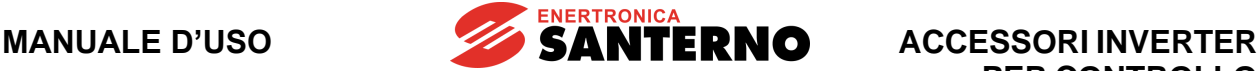

# • **15W0102A500** • **SINUS PENTA PENTA MARINE IRIS BLUE SOLARDRIVE PLUS**

# **MANUALE D'USO - Accessori Inverter per Controllo Motori -**

Emesso il 12/01/24 R. 03

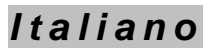

• Il presente manuale costituisce parte integrante ed essenziale del prodotto. Leggere attentamente le avvertenze contenute in esso in quanto forniscono importanti indicazioni riguardanti la sicurezza d'uso e di manutenzione.

• Questa macchina dovrà essere destinata al solo uso per il quale è stata espressamente concepita. Ogni altro uso è da considerarsi improprio e quindi pericoloso. Il Costruttore non può essere considerato responsabile per eventuali danni causati da usi impropri, erronei ed irragionevoli.

• Enertronica Santerno S.p.A. si ritiene responsabile del prodotto nella sua configurazione originale.

• Qualsiasi intervento che alteri la struttura o il ciclo di funzionamento del prodotto deve essere eseguito o autorizzato da Enertronica Santerno S.p.A.

• Enertronica Santerno S.p.A. non si ritiene responsabile delle conseguenze derivate dall'utilizzo di ricambi non originali.

• Enertronica Santerno S.p.A. si riserva di apportare eventuali modifiche tecniche sul presente manuale e sul prodotto senza obbligo di preavviso. Qualora vengano rilevati errori tipografici o di altro genere, le correzioni saranno incluse nelle nuove versioni del manuale.

• Proprietà riservata – Riproduzione vietata. Enertronica Santerno S.p.A. tutela i propri diritti sui disegni e sui cataloghi a termine di legge.

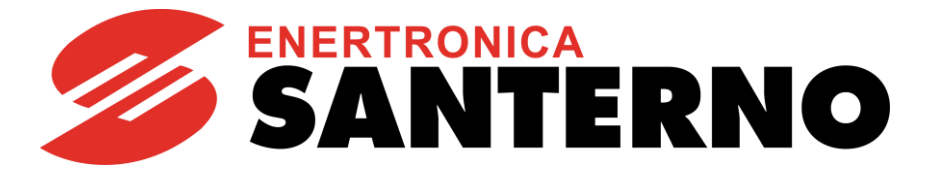

Enertronica Santerno S.p.A. Via della Concia, 7 – 40023 Castel Guelfo (BO) Tel. +39 0542 489711 – Fax +39 0542 489722<br>enertronicasanterno.it info@santerno.com enertronicasanterno.it

#### **ACCESSORI INVERTER PER CONTROLLO MOTORI**

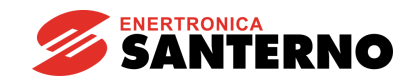

# **INDICE DELLE REVISIONI**

<span id="page-1-0"></span>Nel presente Manuale d'uso (codice **15W0102A500** revisione R.03) sono stati aggiunti, modificati o eliminati gli argomenti seguenti rispetto al Manuale d'uso precedente (codice **15W0102A500** revisione R.02).

Aggiunta Scheda serie [B40 per CANopen](#page-193-0)®.

Aggiunta nota su frequenza massima d'uscita in [Applicazione dell'induttanza all'inverter.](#page-129-0) Eliminato warning W004 nella lista di Codifica di allarmi e warning su BU600.

# **ALTRI MANUALI CITATI**

<span id="page-1-1"></span>Nel testo del presente manuale si fa riferimento ai seguenti altri manuali di Enertronica Santerno S.p.A.:

<span id="page-1-4"></span><span id="page-1-3"></span><span id="page-1-2"></span>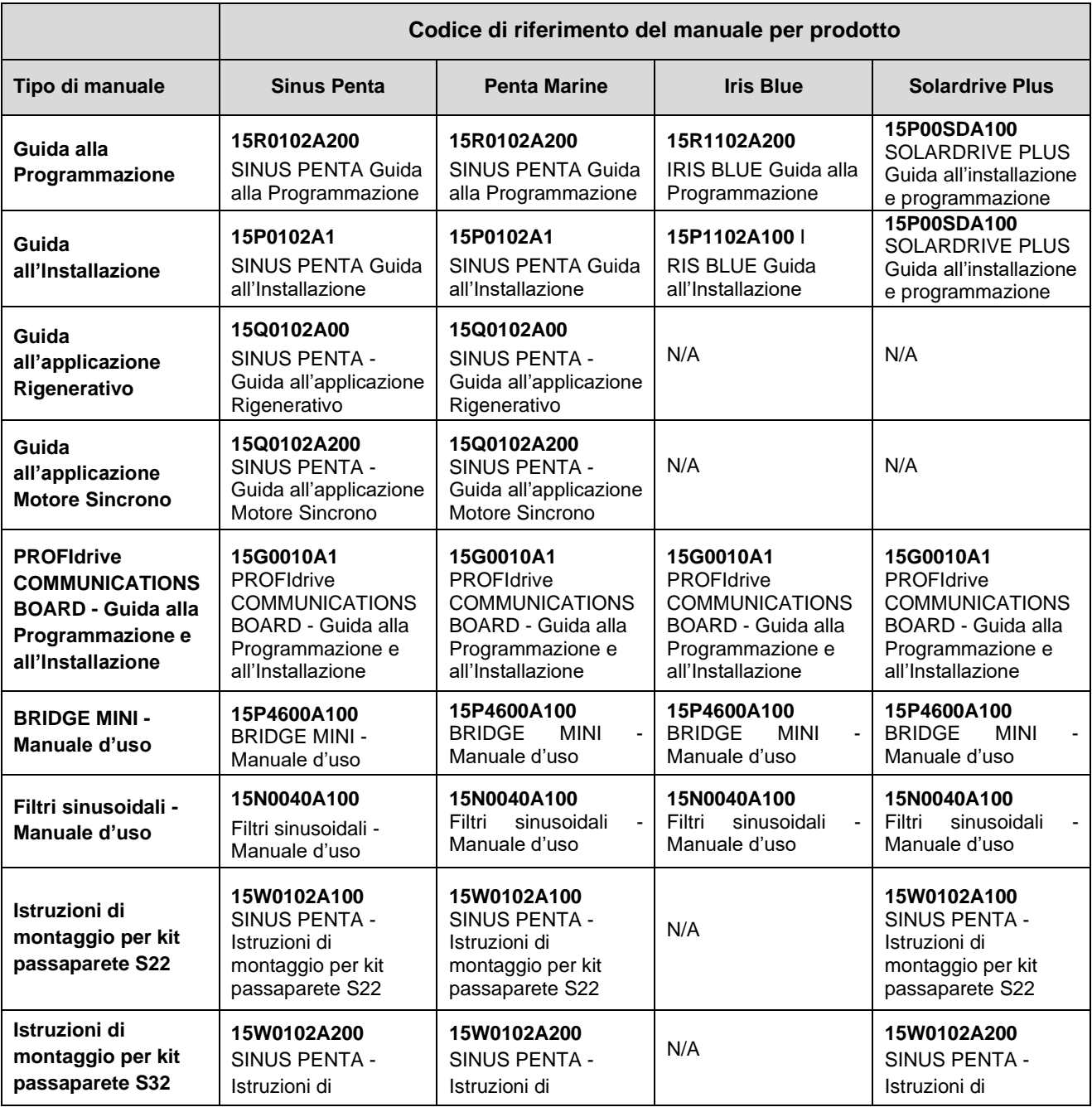

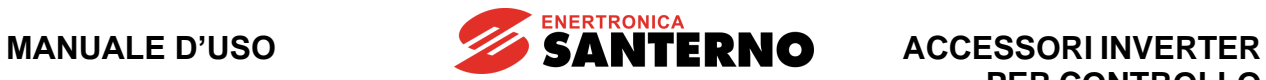

<span id="page-2-0"></span>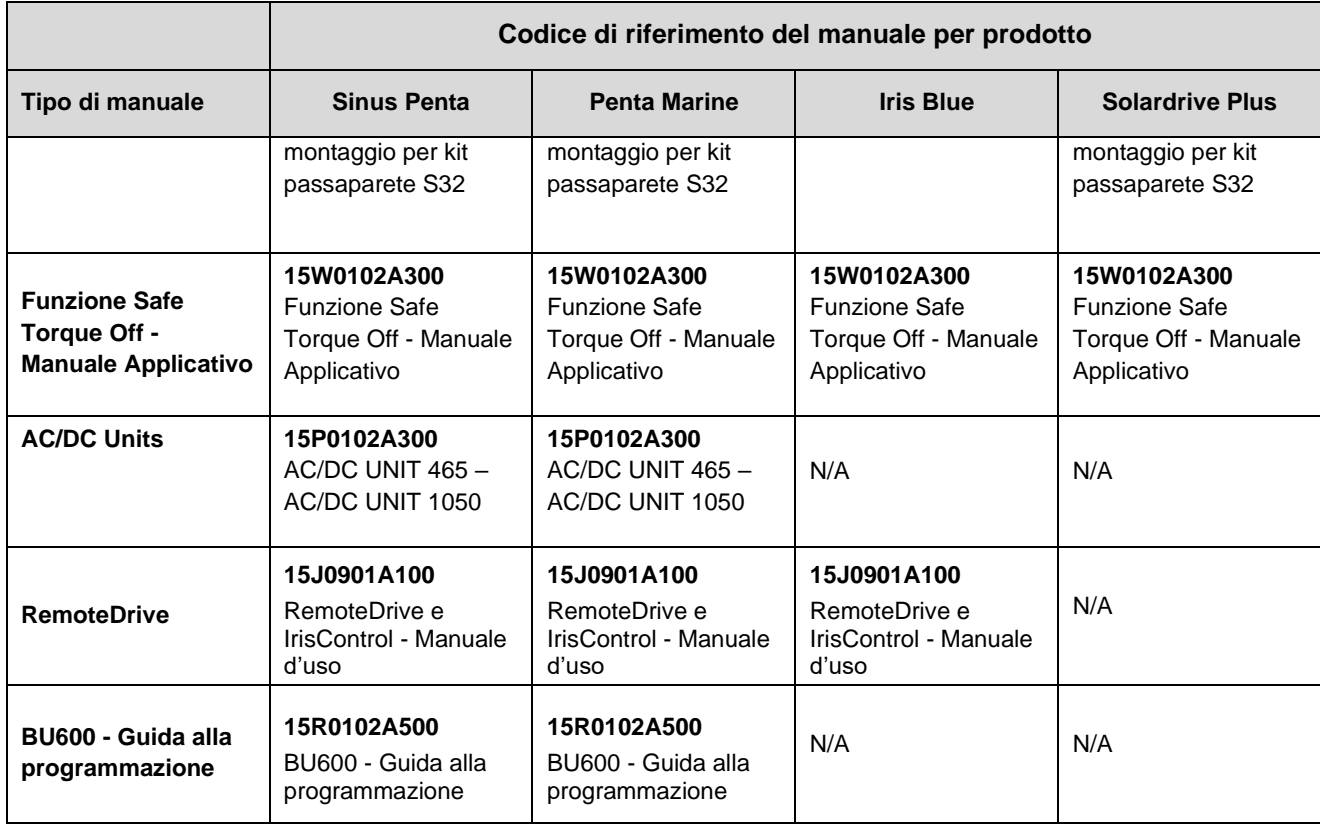

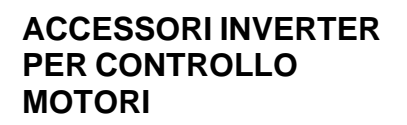

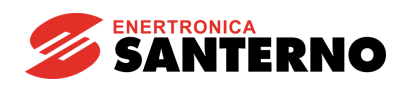

# **SOMMARIO**

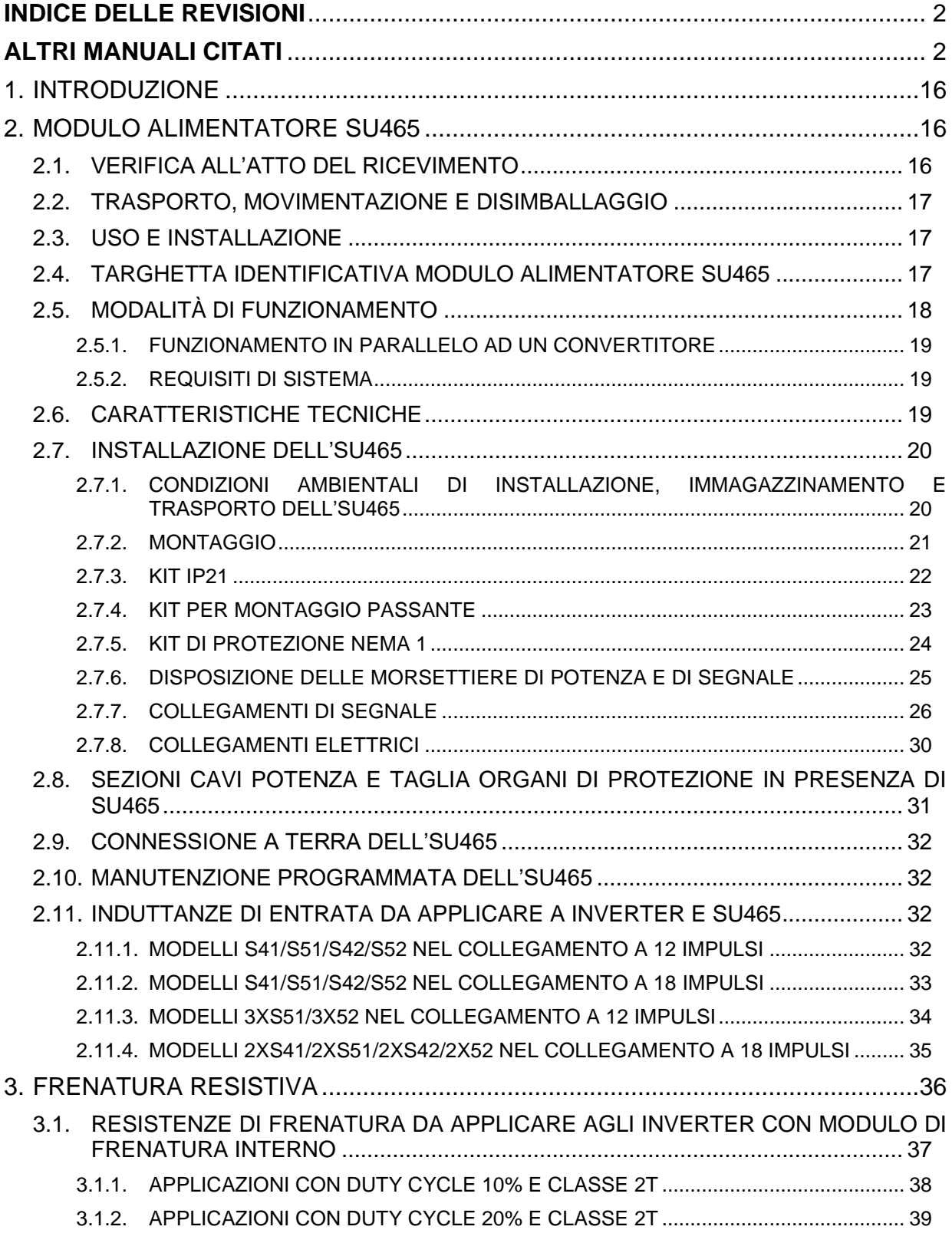

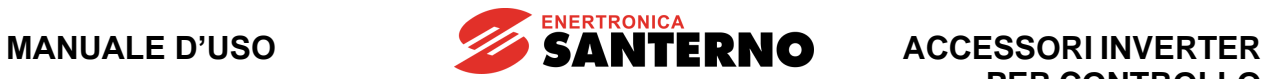

**PER CONTROLLO MOTORI**

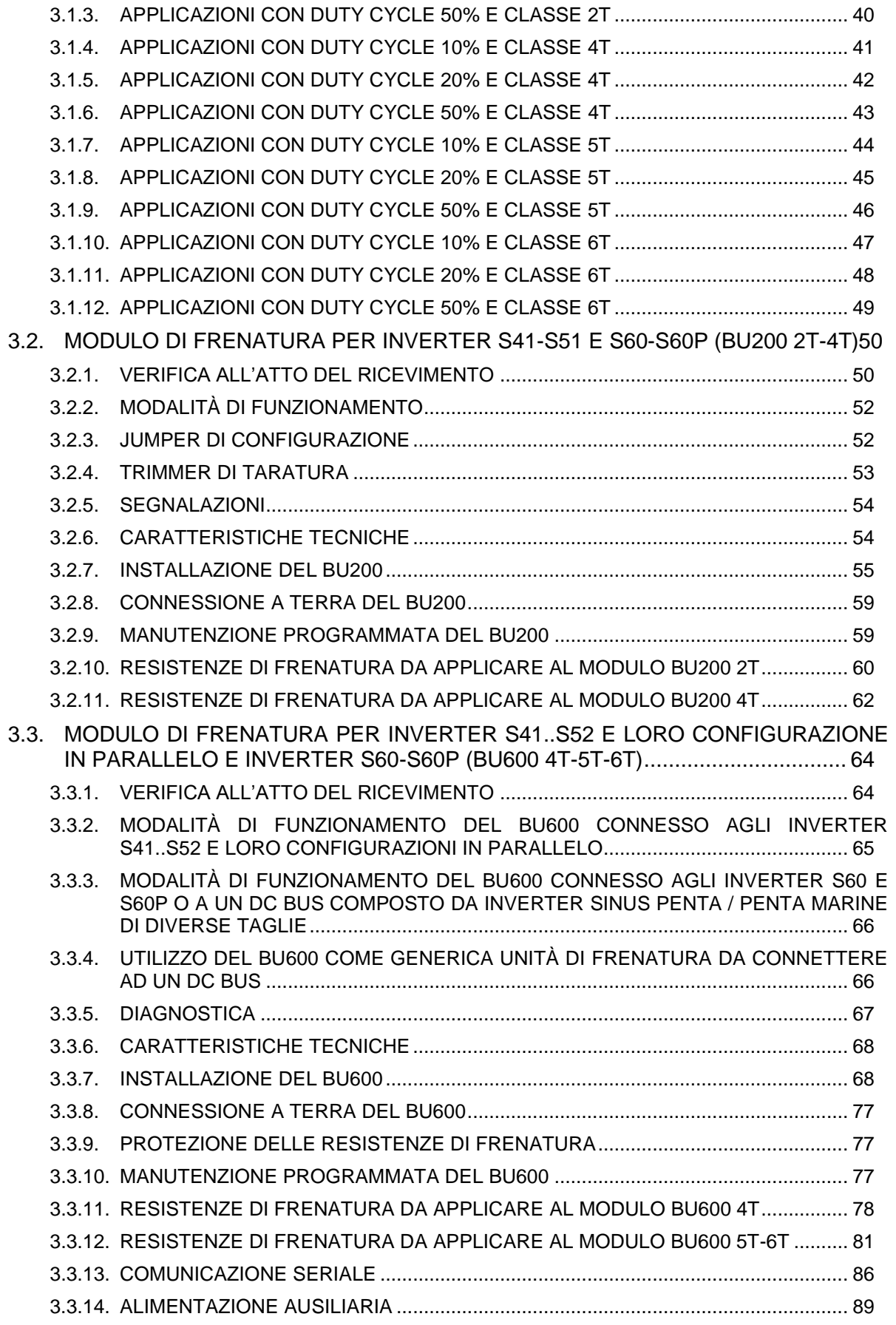

**MANUALE D'USO**

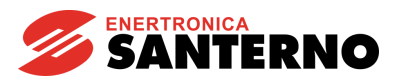

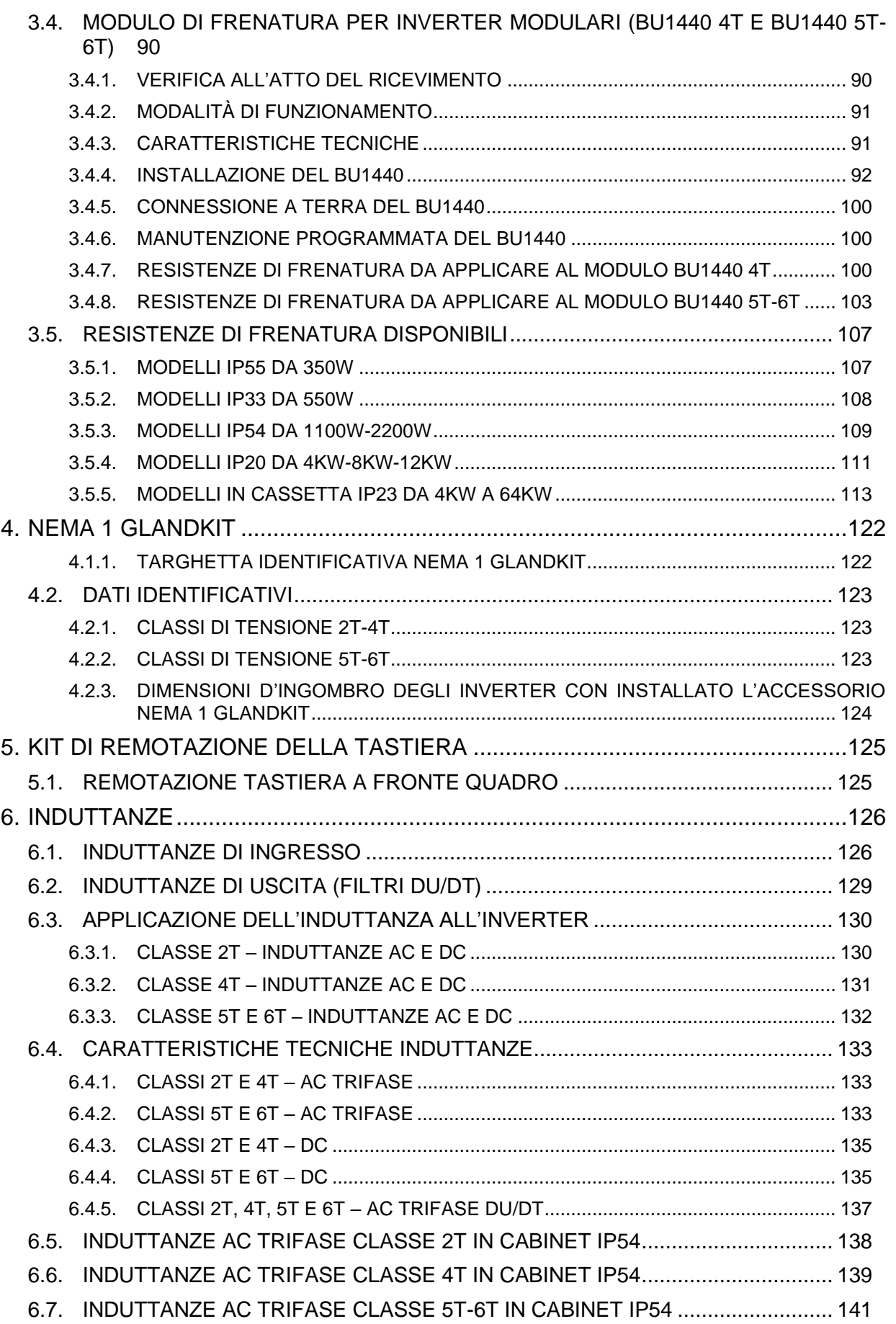

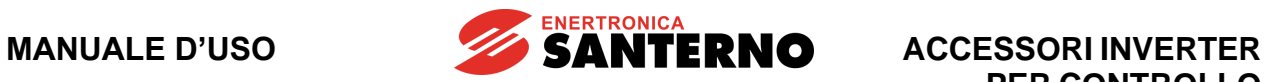

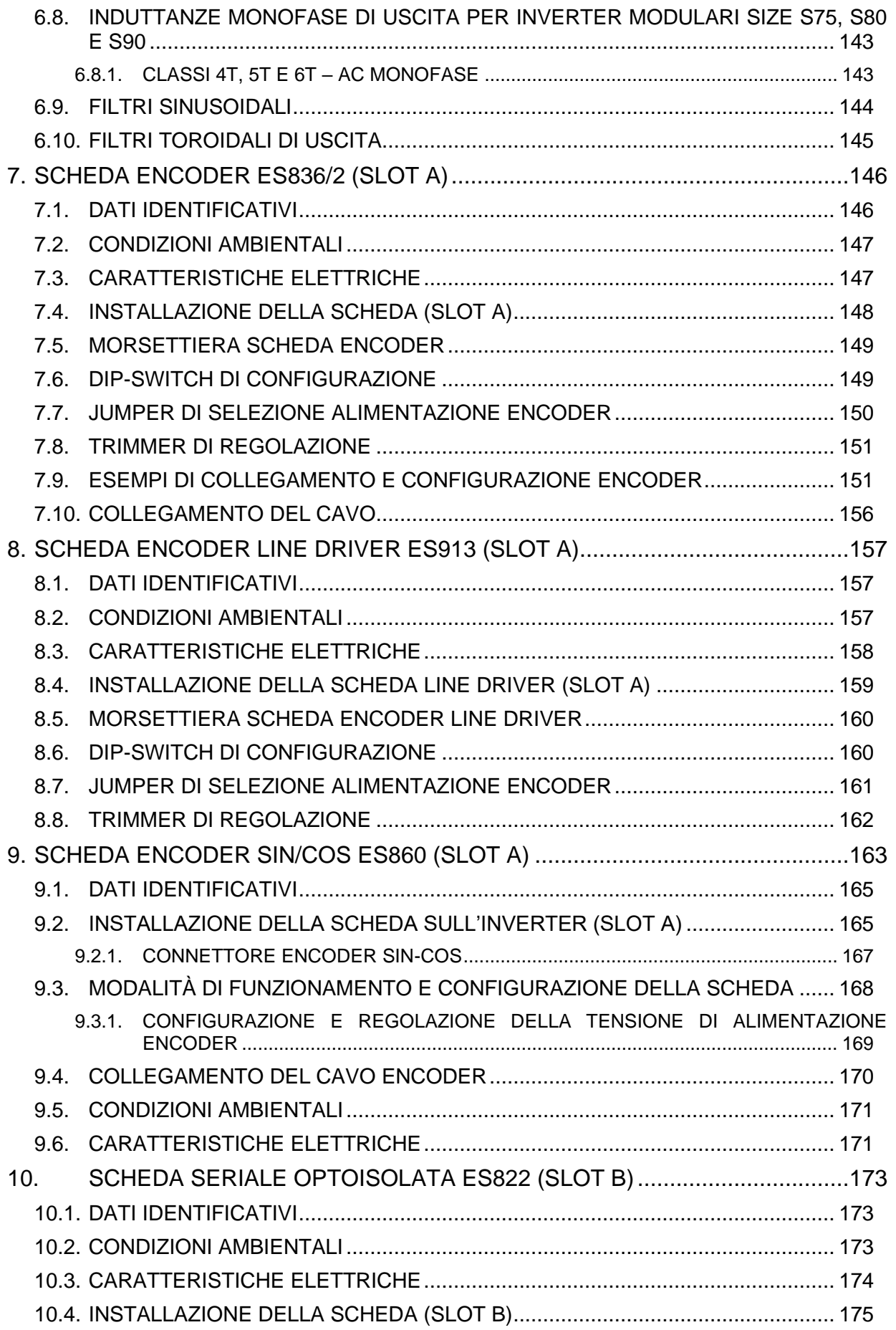

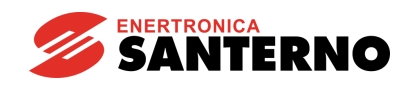

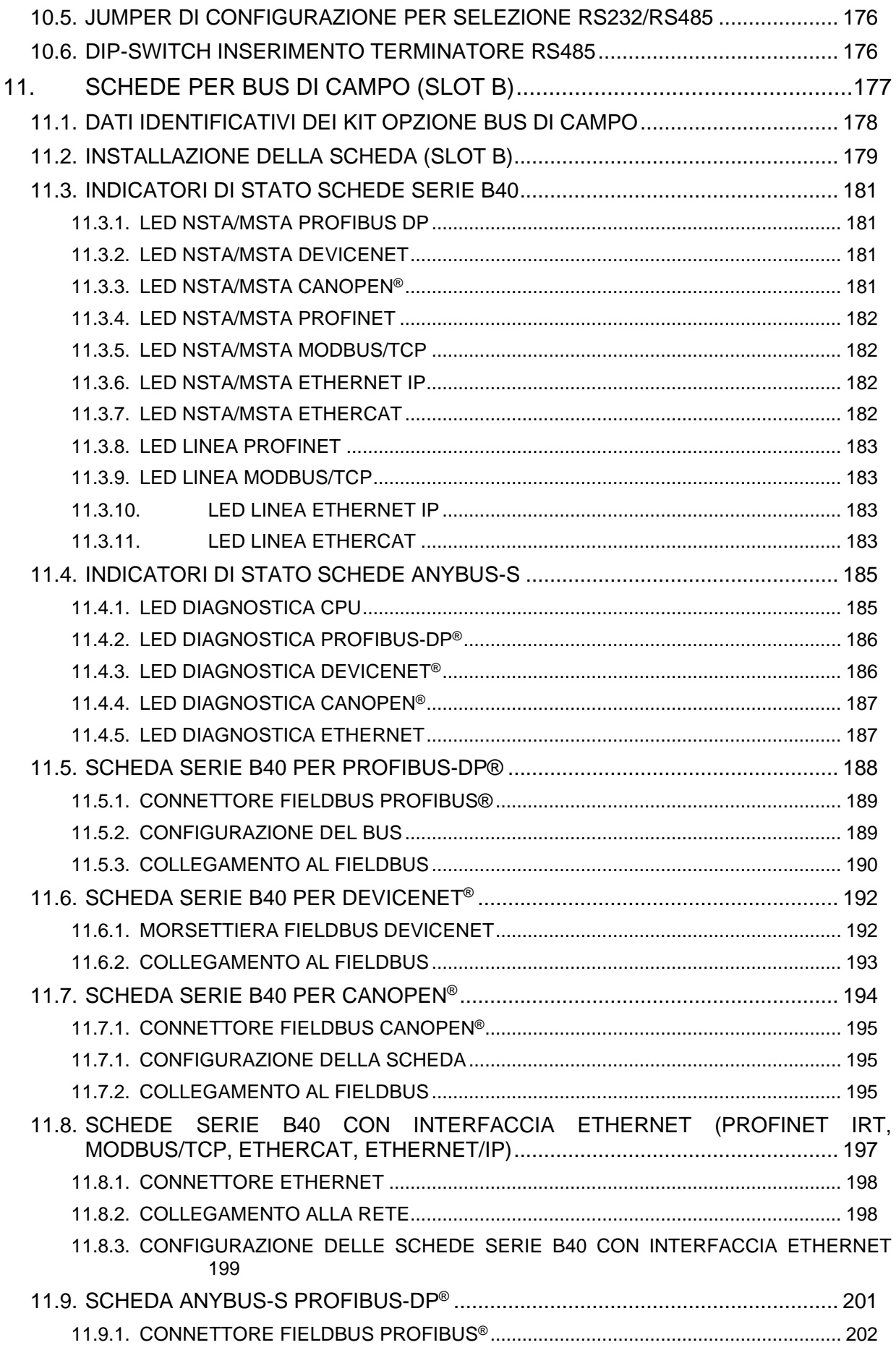

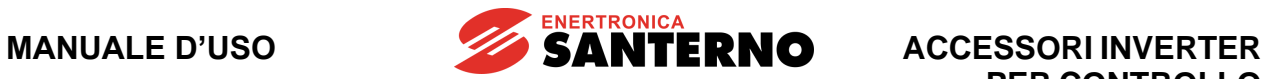

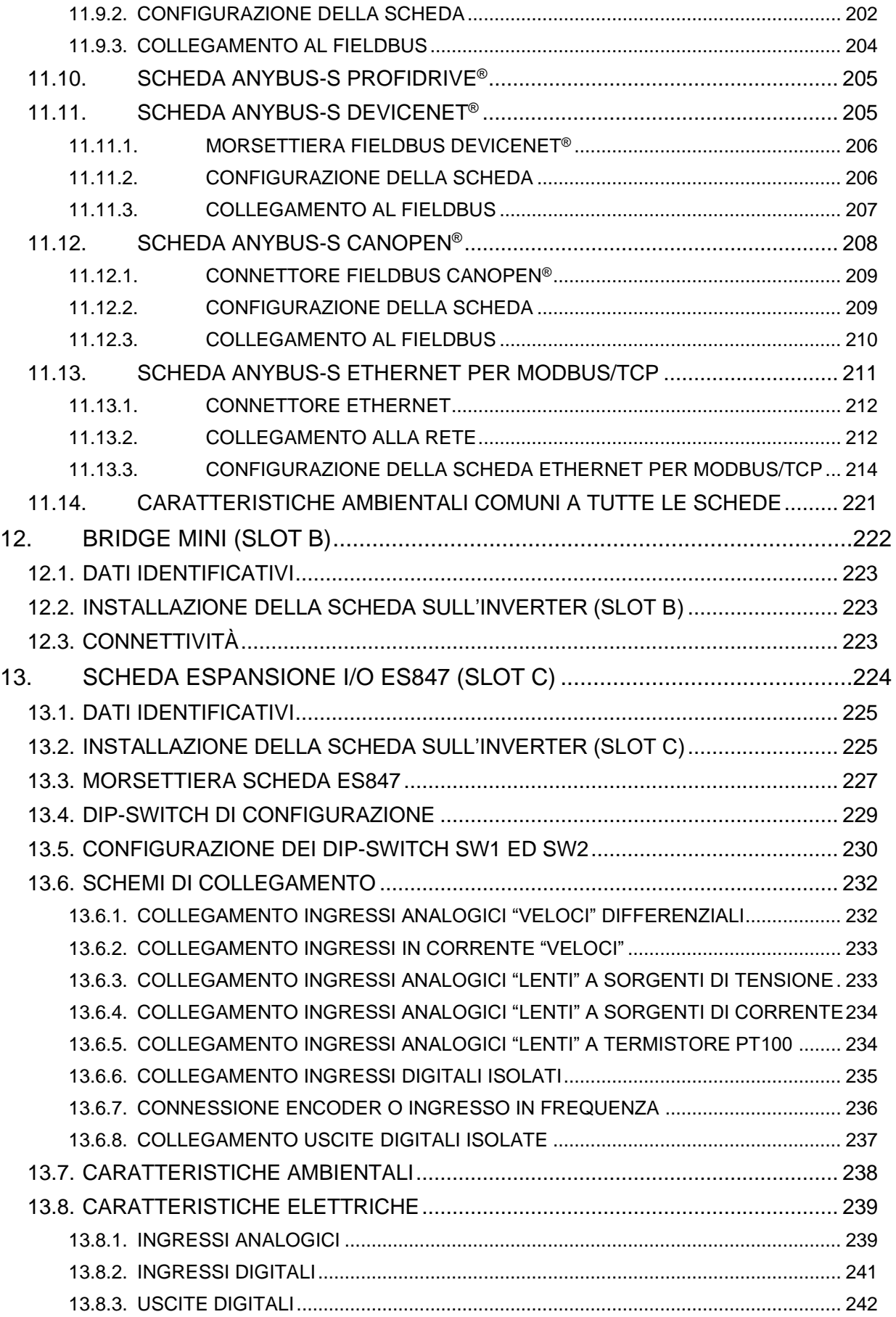

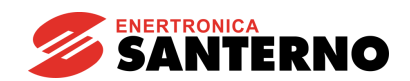

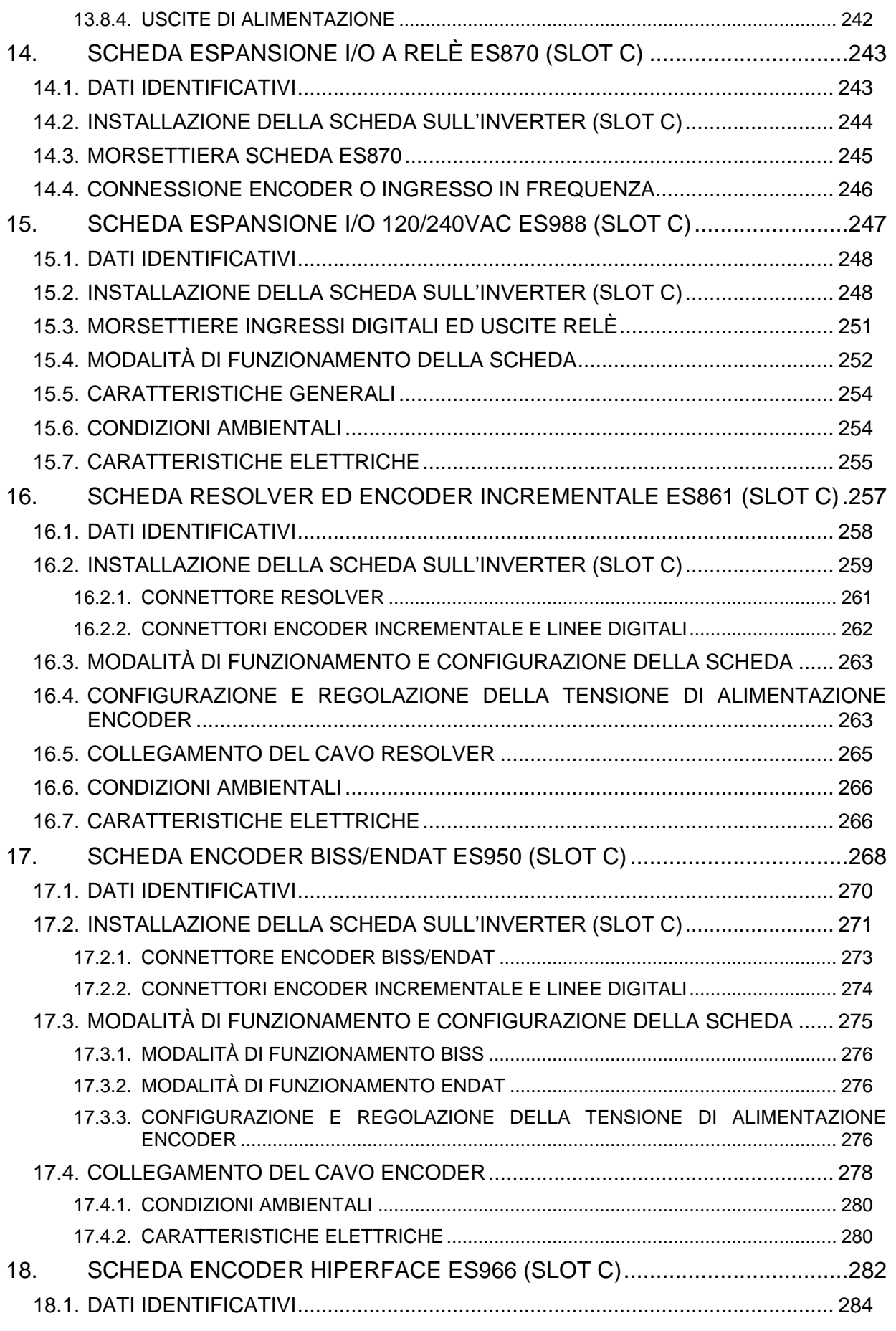

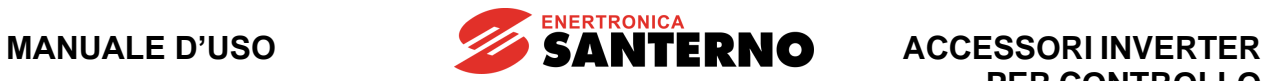

**PER CONTROLLO MOTORI**

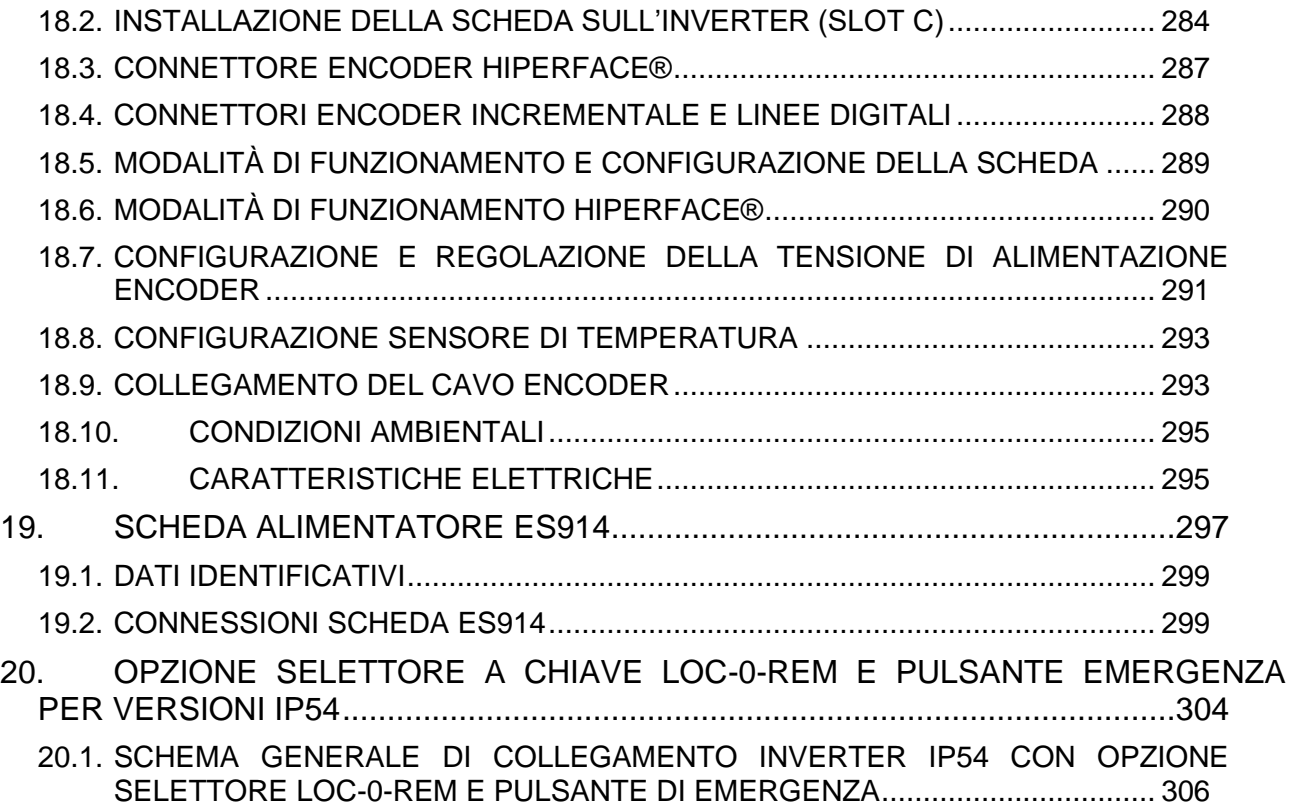

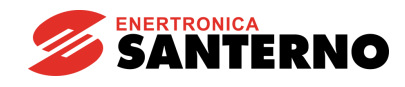

# **Indice delle Figure**

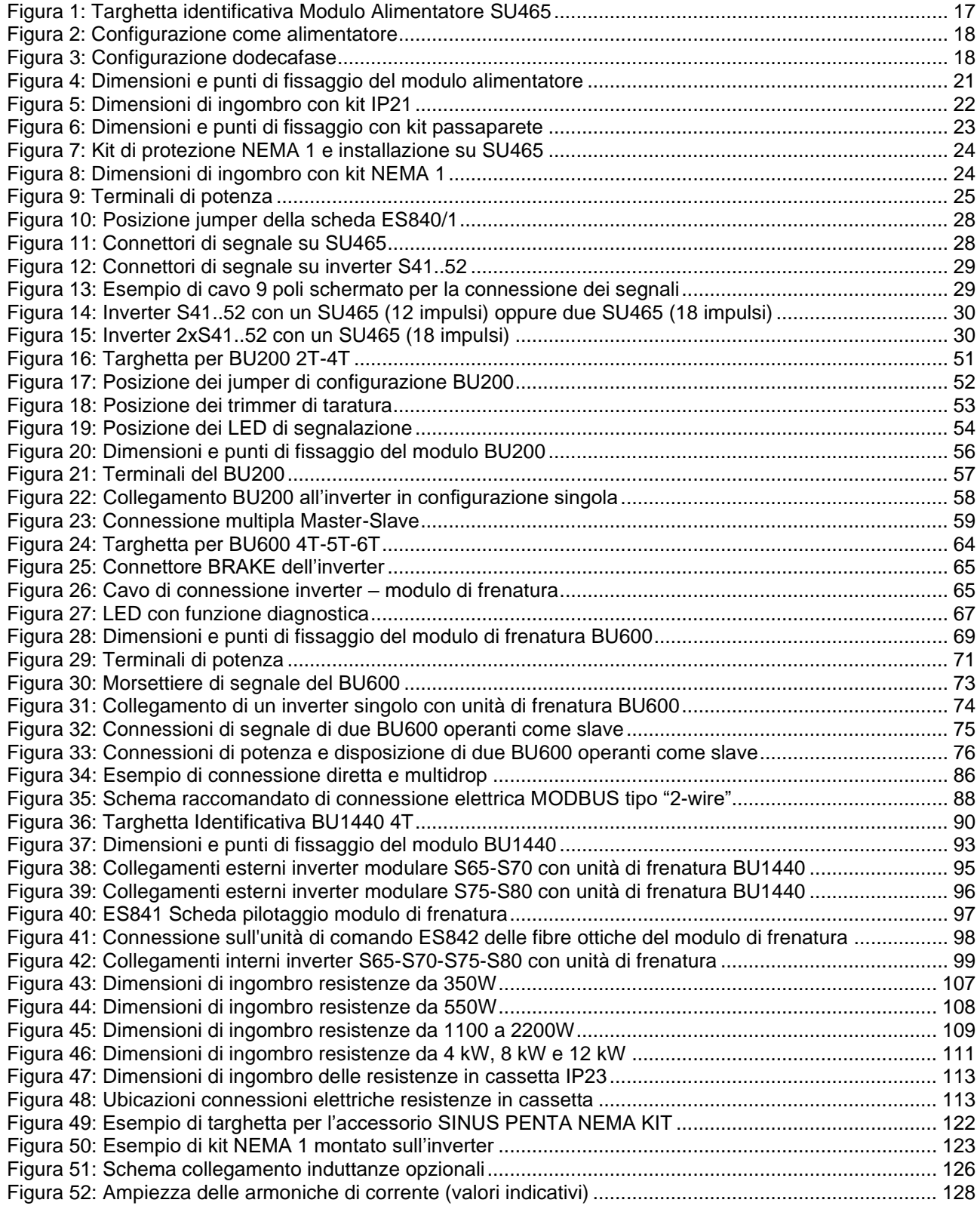

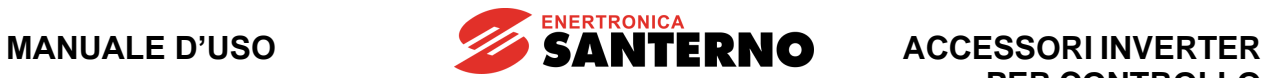

# **PER CONTROLLO MOTORI**

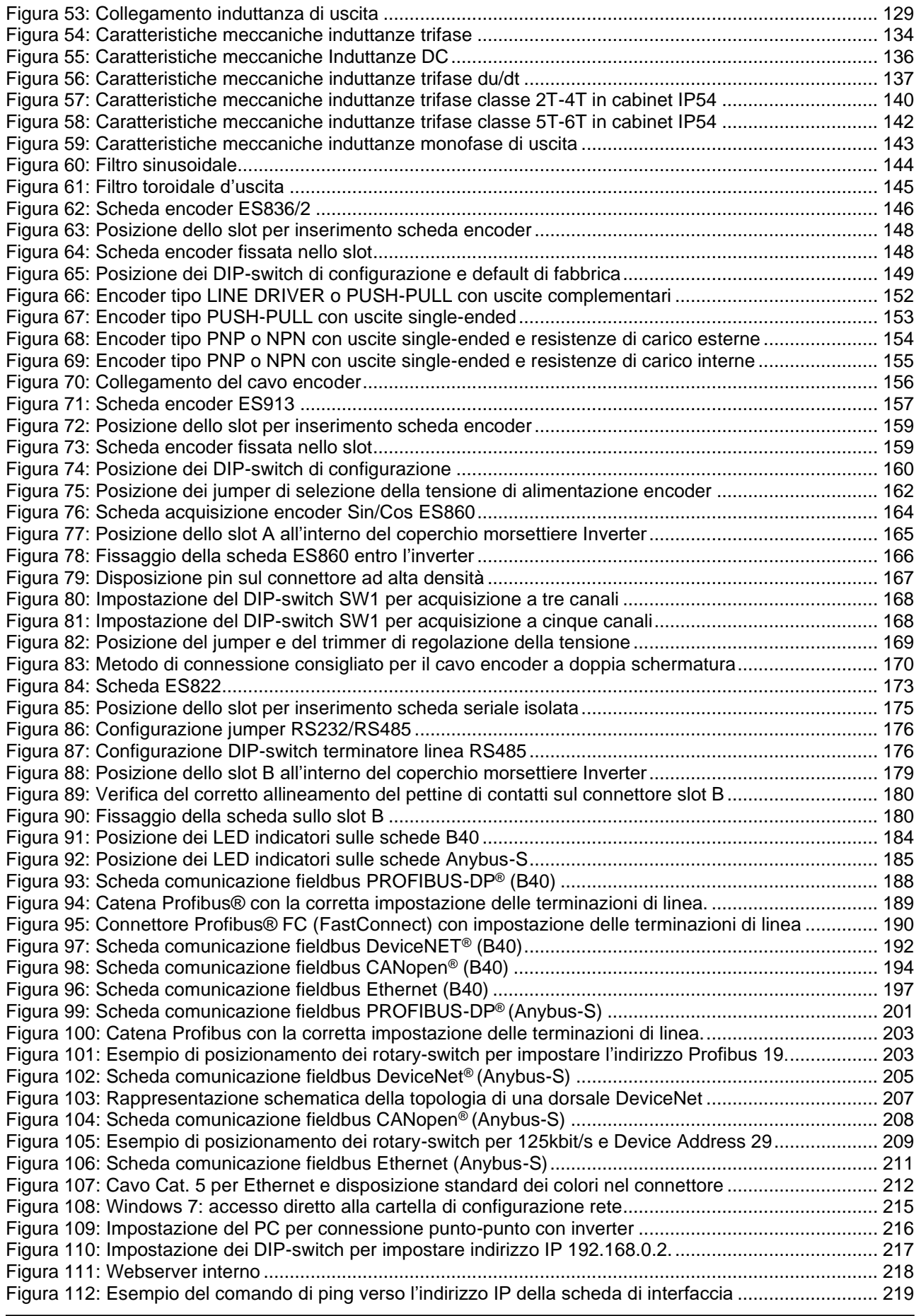

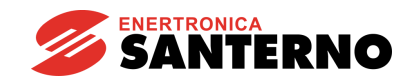

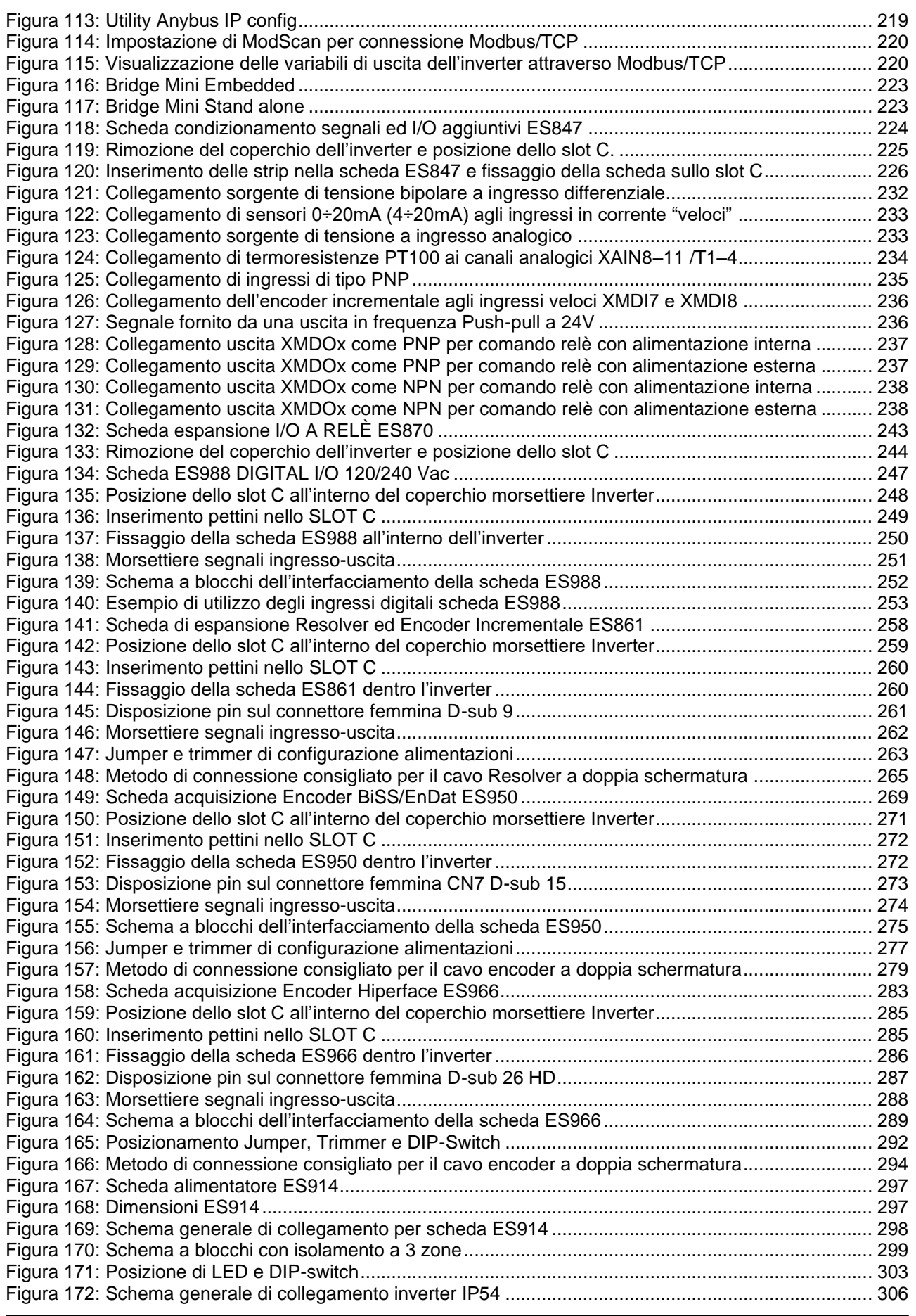

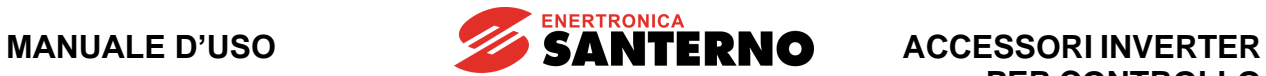

# **Indice delle Tabelle**

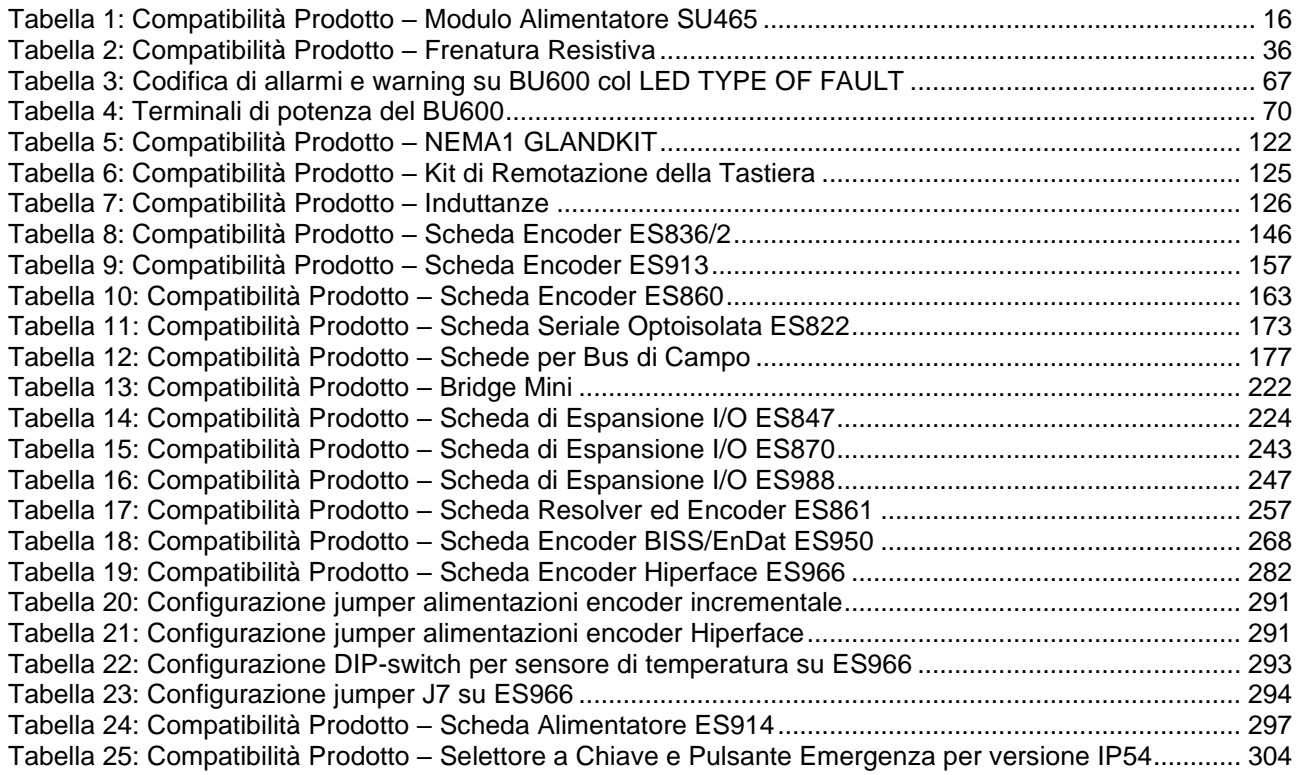

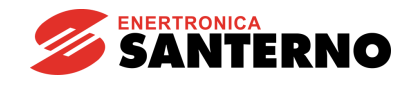

# **1. INTRODUZIONE**

<span id="page-15-0"></span>Il presente manuale descrive le caratteristiche tecniche e le istruzioni per l'installazione di schede opzionali e accessori esterni disponibili per i seguenti prodotti Santerno:

- Sinus Penta
- Penta Marine
- Iris Blue
- Solardrive Plus

La compatibilità tra accessorio-prodotto è dichiarata nella Tabella di Compatibilità presente nella prima parte di ogni capitolo del manuale.

# <span id="page-15-1"></span>**2. MODULO ALIMENTATORE SU465**

| Tabella di Compatibilità Prodotto-Accessorio |                                  |                 |
|----------------------------------------------|----------------------------------|-----------------|
| <b>Prodotto</b>                              | <b>Modulo Alimentatore SU465</b> | <b>Commenti</b> |
| Sinus Penta                                  |                                  |                 |
| Penta Marine                                 |                                  |                 |
| Iris Blue                                    |                                  |                 |
| <b>Solardrive Plus</b>                       |                                  |                 |

**Tabella 1: Compatibilità Prodotto – Modulo Alimentatore SU465**

<span id="page-15-3"></span>Il modulo alimentatore SU465 viene tipicamente abbinato ad un inverter per realizzare configurazioni a 12-impulsi o a 18-impulsi, così da ridurre il contenuto armonico verso la rete di alimentazione.

Tale modulo deve essere affiancato all'inverter e connesso come descritto nei paragrafi successivi.

Lo stesso modulo può, in alternativa, essere utilizzato in maniera indipendente come alimentatore autonomo. Per questa applicazione si veda il manuale specifico [AC/DC Units.](#page-2-0)

Il modulo alimentatore SU465 è un'apparecchiatura Open Type con grado di protezione IP00 adatta per essere installata all'interno di un quadro elettrico con grado di protezione almeno IP3X.

#### <span id="page-15-2"></span>**2.1. Verifica all'atto del ricevimento**

All'atto di ricevimento dell'apparecchiatura accertarsi che non presenti segni di danneggiamento e che sia conforme a quanto richiesto, facendo riferimento alla targhetta posta sulla parte anteriore di cui di seguito si fornisce una descrizione.

Nel caso di danni, rivolgersi alla compagnia assicurativa interessata o al fornitore. Se la fornitura non è conforme all'ordine, rivolgersi immediatamente al fornitore.

Se l'apparecchiatura viene immagazzinata prima della messa in esercizio, accertarsi che le condizioni ambientali nel magazzino siano accettabili (temperatura –25 °C  $\div$  +70 °C; umidità relativa <95%, assenza di condensa).

La garanzia copre i difetti di fabbricazione. Il produttore non ha alcuna responsabilità per danni verificatisi durante il trasporto o il disimballaggio.

In nessun caso e in nessuna circostanza il produttore sarà responsabile di danni o guasti dovuti a errato utilizzo, abuso, errata installazione o condizioni inadeguate di temperatura, umidità o sostanze corrosive nonché per guasti dovuti a funzionamento al di sopra dei valori nominali e non sarà neppure responsabile di danni conseguenti e accidentali.

La garanzia del produttore per il modulo di alimentatore SU465 ha una durata di 2 anni a partire dalla data di consegna.

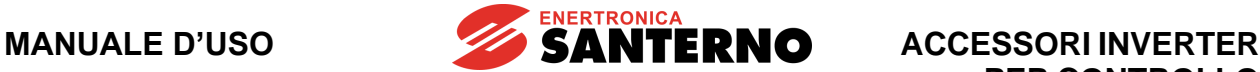

#### <span id="page-16-0"></span>**2.2. Trasporto, movimentazione e disimballaggio**

Per il trasporto, la movimentazione e il disimballaggio del modulo SU465 fare riferimento alle indicazioni generali per l'inverter contenute nei capitoli Trasporto e movimentazione e Disimballaggio della [Guida all'Installazione.](#page-1-2)

#### <span id="page-16-1"></span>**2.3. Uso e installazione**

Per l'uso e l'installazione del modulo SU465 si faccia riferimento alle indicazioni generali come da paragrafo Uso e installazione dell'apparecchiatura della [Guida all'Installazione.](#page-1-2)

#### <span id="page-16-2"></span>**2.4. Targhetta identificativa Modulo Alimentatore SU465**

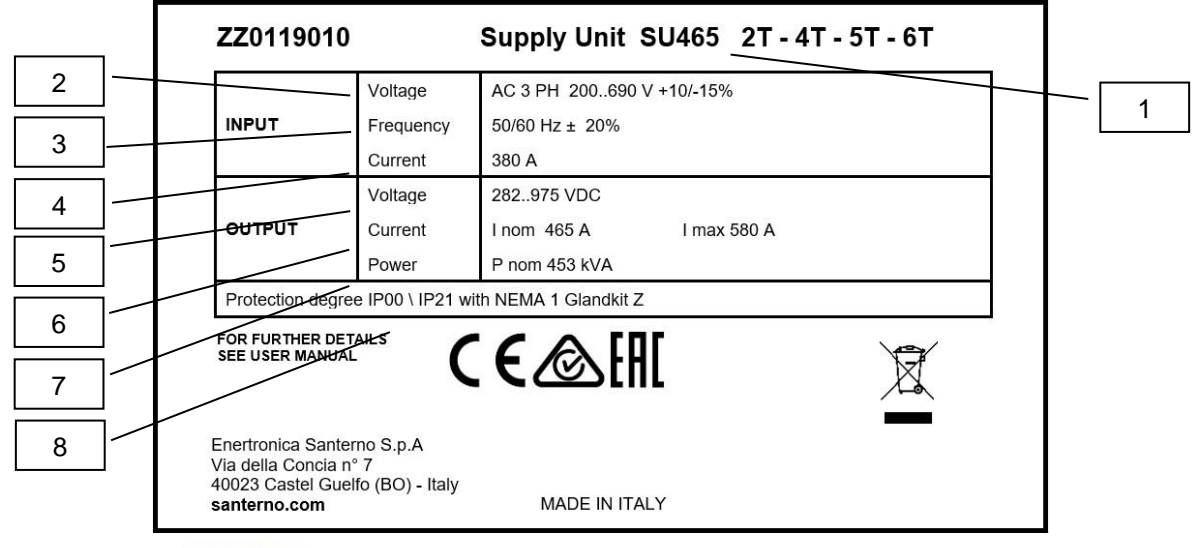

S001016

#### **Figura 1: Targhetta identificativa Modulo Alimentatore SU465**

<span id="page-16-3"></span>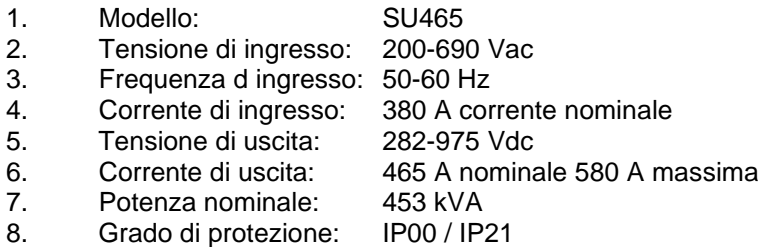

**MANUALE D'USO**

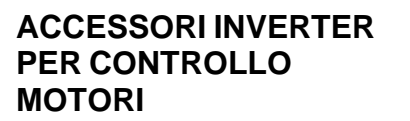

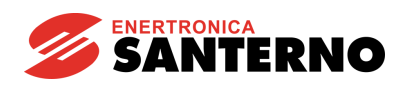

#### <span id="page-17-0"></span>**2.5. Modalità di funzionamento**

Il modulo alimentatore SU465 può funzionare in due modalità:

• come unico alimentatore a 6 impulsi di una o più unità di conversione (vedi manuale [AC/DC Units\)](#page-2-0):

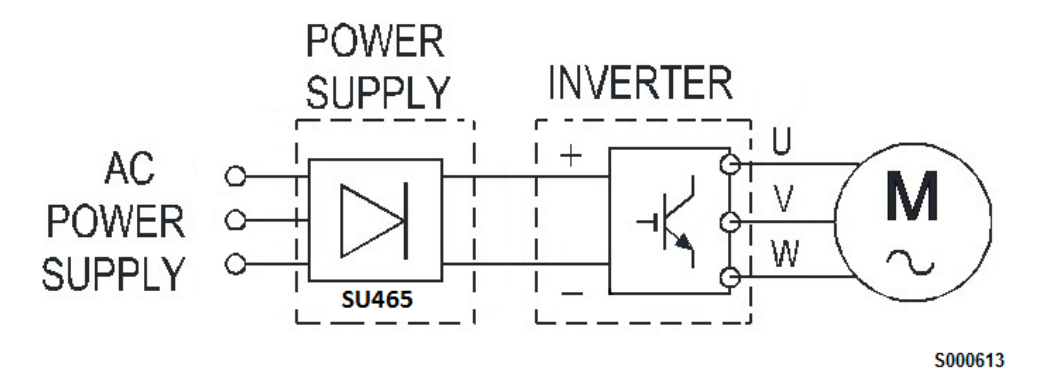

**Figura 2: Configurazione come alimentatore**

<span id="page-17-1"></span>• in parallelo ad un convertitore in configurazione a 12-impulsi o a 18-impulsi (soluzioni finalizzate alla riduzione del contenuto armonico verso la rete di alimentazione); ad esempio in un collegamento a 12 impulsi (dodecafase):

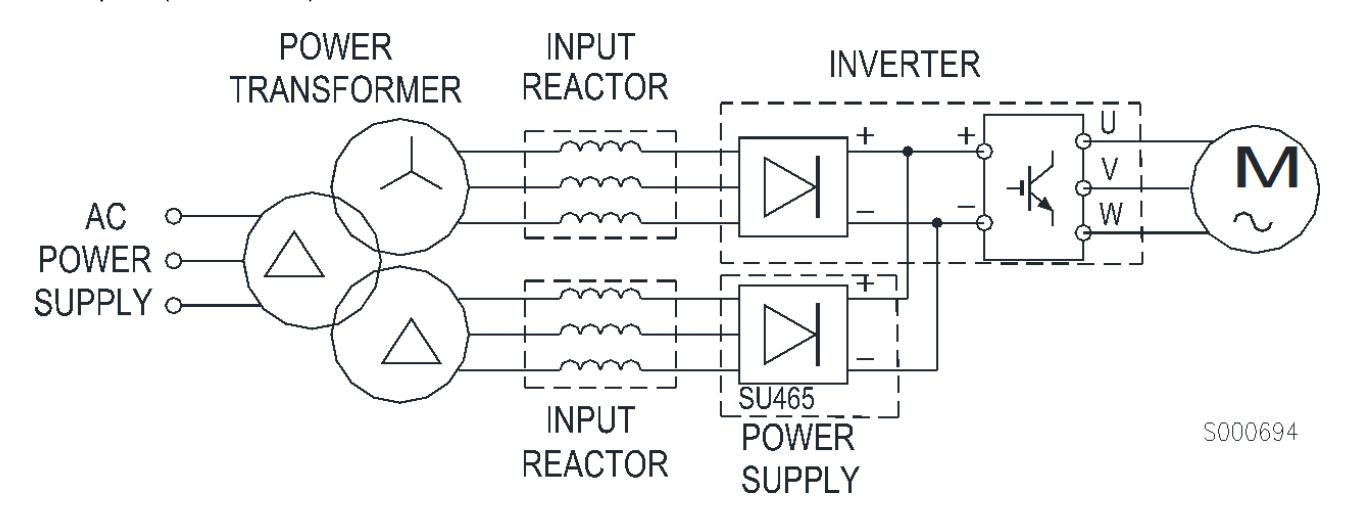

**Figura 3: Configurazione dodecafase**

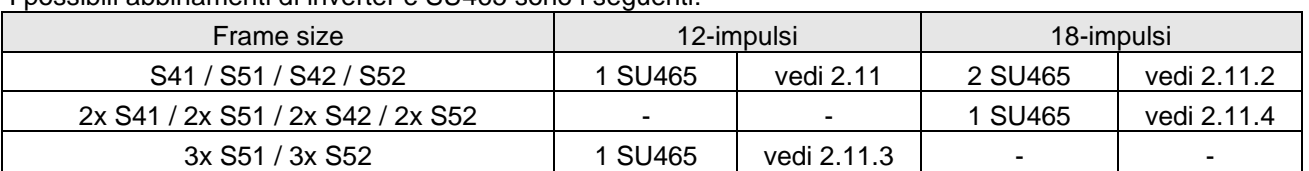

<span id="page-17-2"></span>I possibili abbinamenti di inverter e SU465 sono i seguenti:

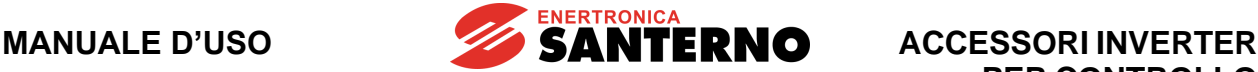

#### <span id="page-18-0"></span>**2.5.1. Funzionamento in parallelo ad un convertitore**

In questa modalità di funzionamento il modulo alimentatore SU465 viene comandato direttamente dall'inverter.

In particolare, le seguenti funzioni

- misura e controllo presenza fasi
- misura e allarme sovratemperatura dissipatore
- qestione precarica

vengono eseguite dalla scheda driver dell'inverter.

#### <span id="page-18-1"></span>**2.5.2. Requisiti di sistema**

Poiché è previsto un controllo automatico della corrente di ingresso, il sistema deve necessariamente rispettare alcuni requisiti:

- è necessario corredare inverter e modulo con opportune induttanze di linea come indicato nel paragrafo [Induttanze di entrata da applicare a inverter e SU465](#page-31-2)
- il trasformatore trifase dovrà essere
	- o simmetrico
	- o avere una tensione di corto circuito Vcc>4%
	- o le tensioni di uscita al secondario dovranno mantenersi:
		- all'interno del 5% di variazione relativa in condizioni di pieno carico
			- all'interno del 0.5% a vuoto
- i cablaggi tra il trasformatore, modulo alimentatore ed inverter dovranno essere quanto più omogenei, con lunghezze e sezioni uguali.

#### <span id="page-18-2"></span>**2.6. Caratteristiche tecniche**

#### *Caratteristiche elettriche:*

**Categoria di sovratensione III** (vedi norma EN 61800-5-1)

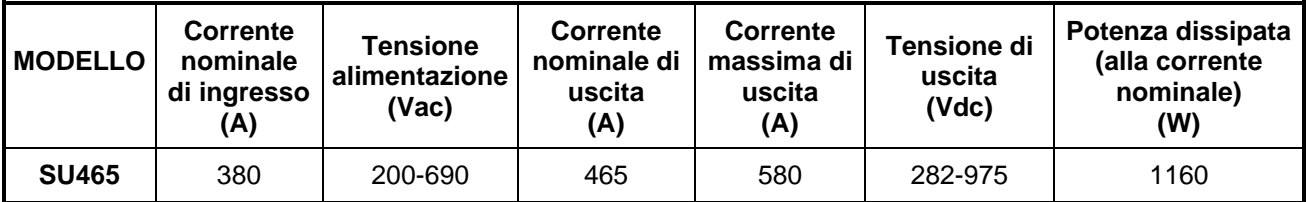

*Caratteristiche meccaniche:*

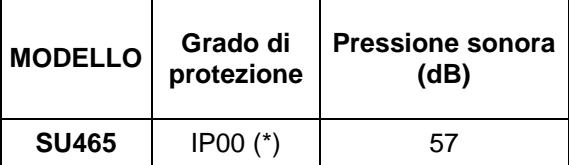

(\*) NEMA 1 con apposito kit opzionale

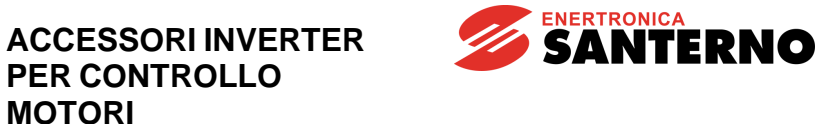

#### <span id="page-19-0"></span>**2.7. Installazione dell'SU465**

#### <span id="page-19-1"></span>**2.7.1. Condizioni ambientali di installazione, immagazzinamento e trasporto dell'SU465**

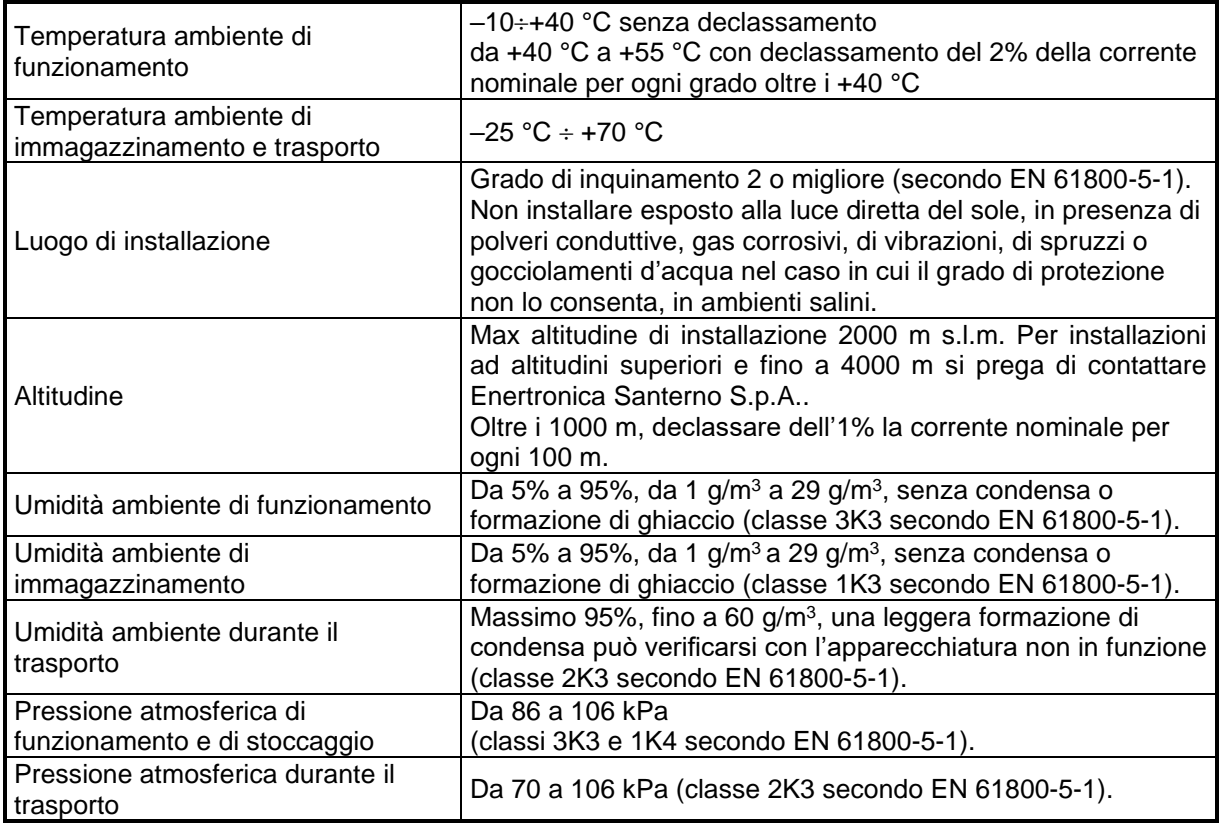

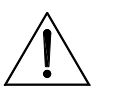

**ATTENZIONE** Poiché le condizioni ambientali influenzano pesantemente la vita prevista dell'unità non installarla in locali che non rispettino le condizioni ambientali riportate.

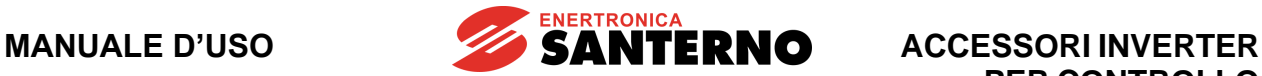

### <span id="page-20-0"></span>**2.7.2. Montaggio**

Il modulo alimentatore deve essere installato sulla sinistra dell'inverter in posizione verticale all'interno di un quadro. Dimensioni meccaniche e punti di fissaggio sono riportati in figura.

In caso di coesistenza con il modulo di frenatura o un secondo modulo alimentatore i moduli possono essere affiancati l'uno all'altro.

Mantenere comunque una distanza minima di rispetto di 150 mm di lato e di 100 mm sopra e sotto il dispositivo.

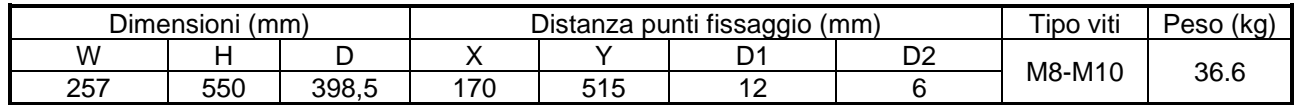

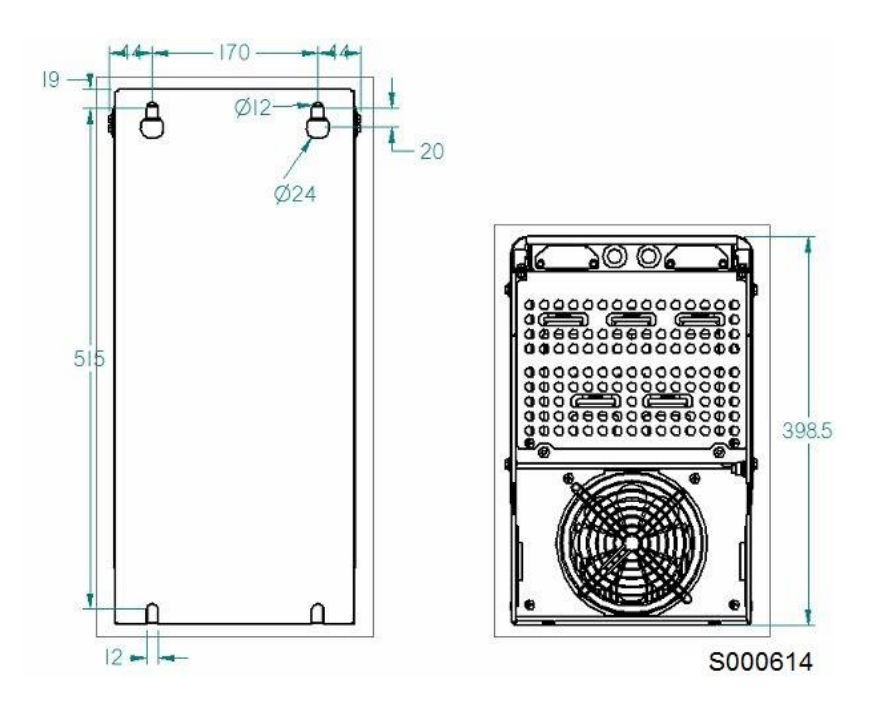

<span id="page-20-1"></span>**Figura 4: Dimensioni e punti di fissaggio del modulo alimentatore**

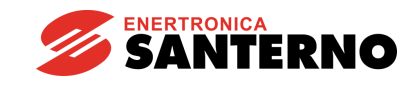

#### **ACCESSORI INVERTER PER CONTROLLO MOTORI**

### <span id="page-21-0"></span>**2.7.3. Kit IP21**

Il modulo può essere corredato da apposito kit di protezione allo sgocciolamento verticale di acqua che porta il grado di protezione ad IP21. Le dimensioni laterali aumentano di conseguenza di 30mm.

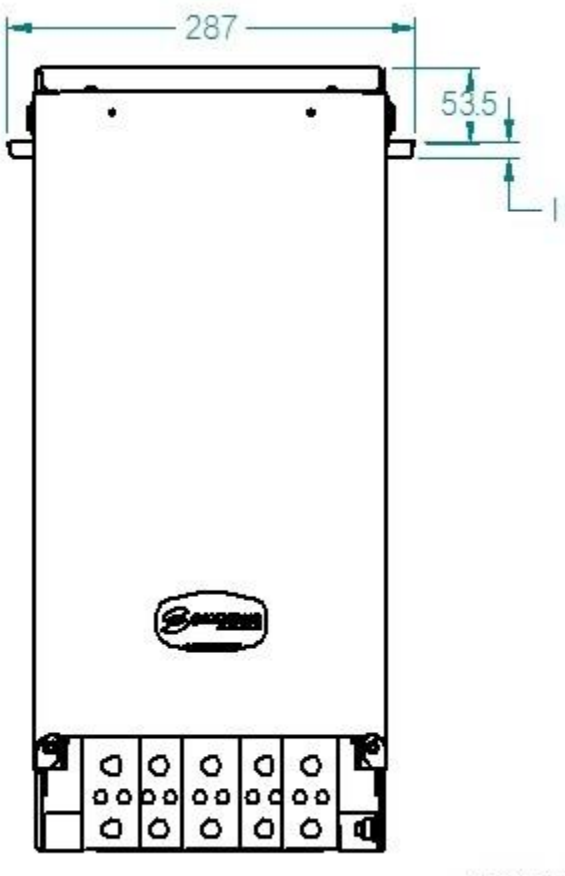

S000615

<span id="page-21-1"></span>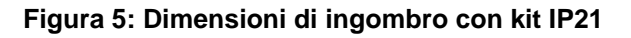

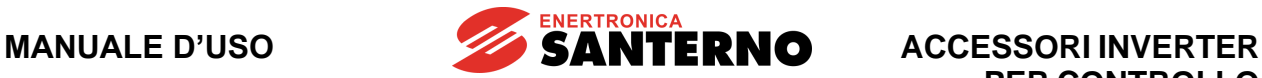

### <span id="page-22-0"></span>**2.7.4. Kit per montaggio passante**

Il modulo alimentatore può essere corredato da apposito kit a montaggio passante per la separazione dei flussi di areazione.

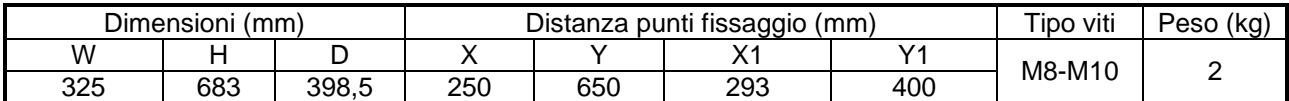

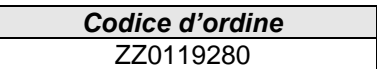

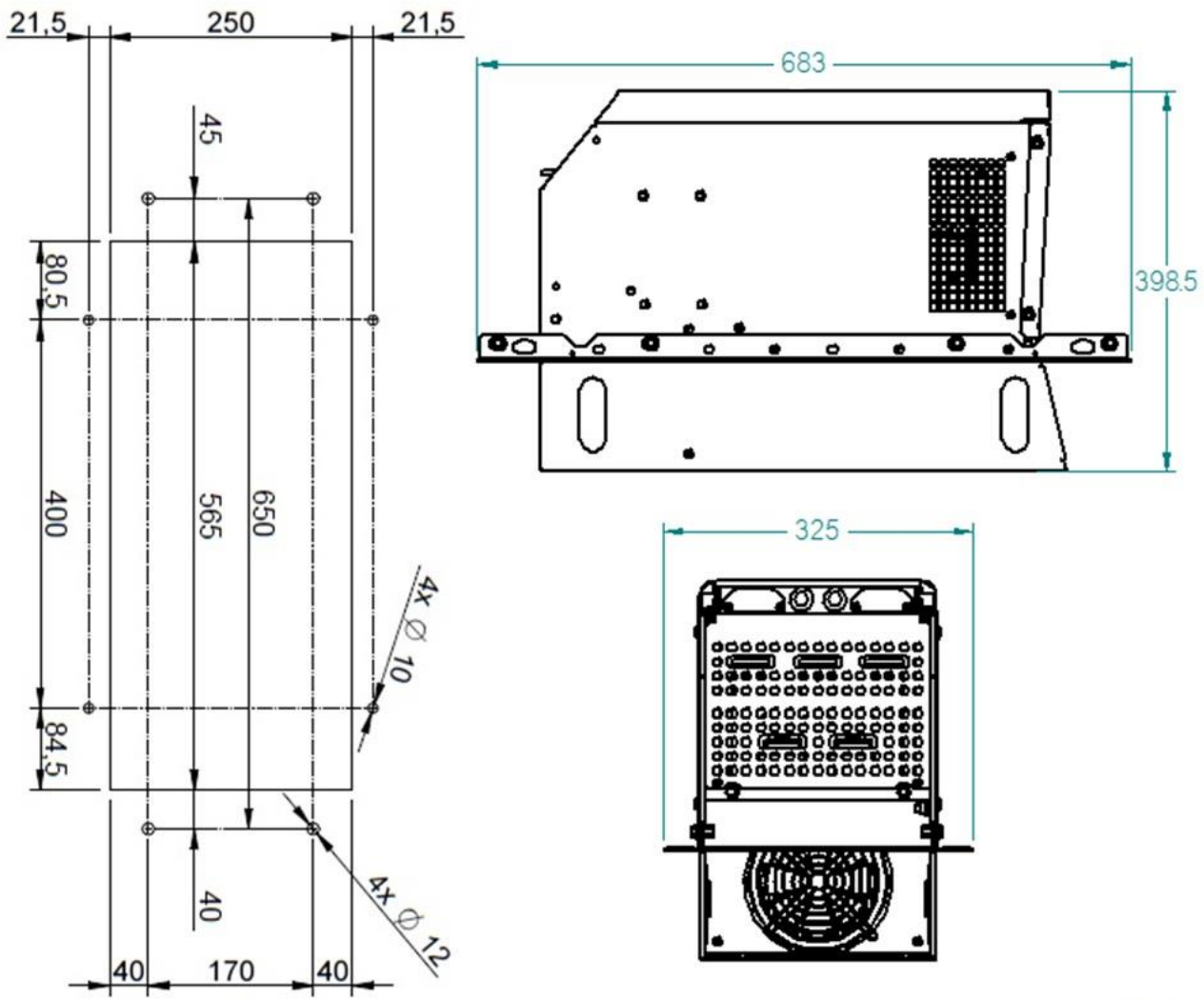

S000616

<span id="page-22-1"></span>**Figura 6: Dimensioni e punti di fissaggio con kit passaparete**

**MANUALE D'USO**

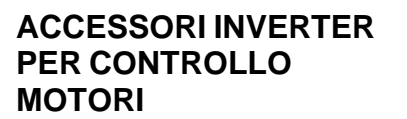

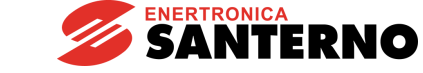

#### <span id="page-23-0"></span>**2.7.5. Kit di protezione NEMA 1**

Il modulo alimentatore può essere corredato da apposito kit per la protezione da contatti accidentali. Tale dispositivo opzionale si installa direttamente sul corpo del modulo e garantisce la non accessibilità dei terminali di potenza dell'alimentatore.

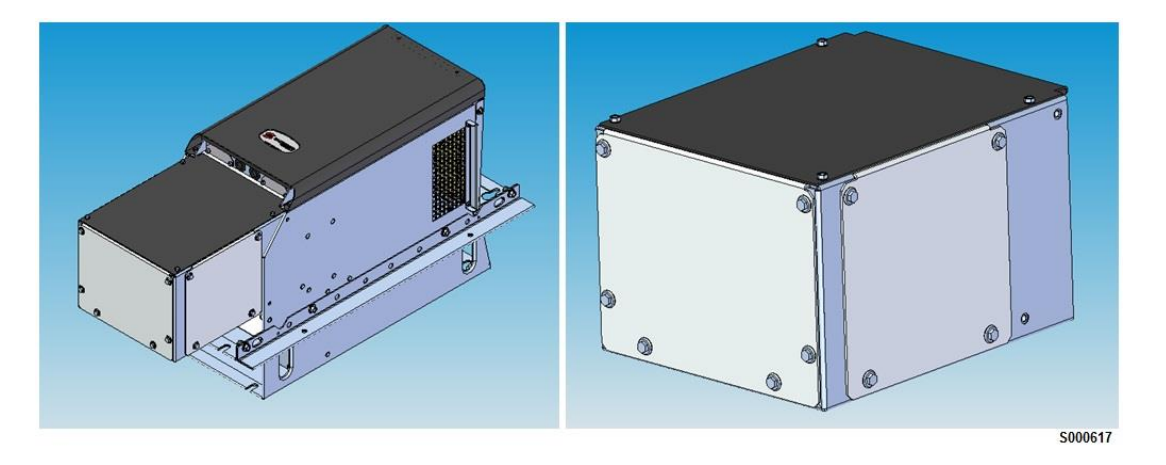

#### **Figura 7: Kit di protezione NEMA 1 e installazione su SU465**

<span id="page-23-1"></span>Il kit NEMA 1 è provvisto di 3 placche asportabili che possono essere forate secondo le esigenze dell'installatore per il passaggio dei cavi di collegamento alla rete di alimentazione ed all'unità che prevede ad alimentare.

È responsabilità dell'installatore realizzare l'installazione utilizzando materiali idonei a preservare il grado di protezione. Si raccomanda di evitare che i cavi vengano a contatto direttamente con parti metalliche taglienti che possano compromettere l'isolamento.

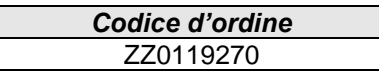

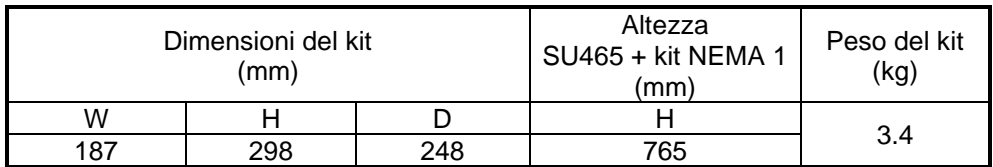

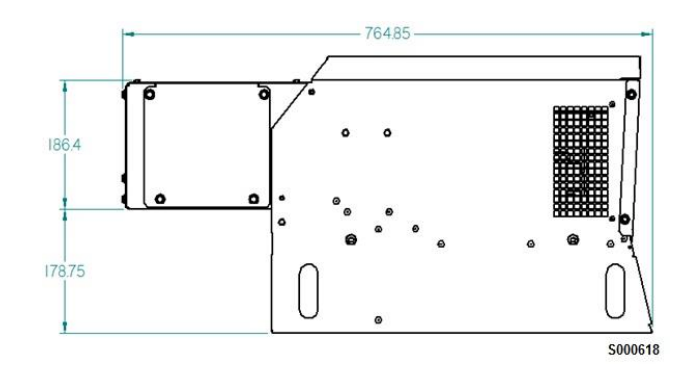

<span id="page-23-2"></span>**Figura 8: Dimensioni di ingombro con kit NEMA 1**

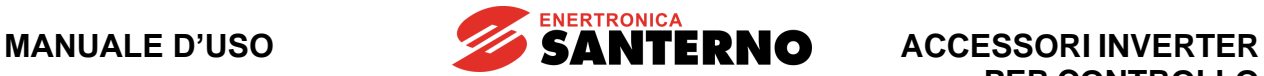

### <span id="page-24-0"></span>**2.7.6. Disposizione delle morsettiere di potenza e di segnale**

#### **Collegamenti di potenza**

Il modulo alimentatore deve essere collegato all'inverter secondo quanto riportato in tabella:

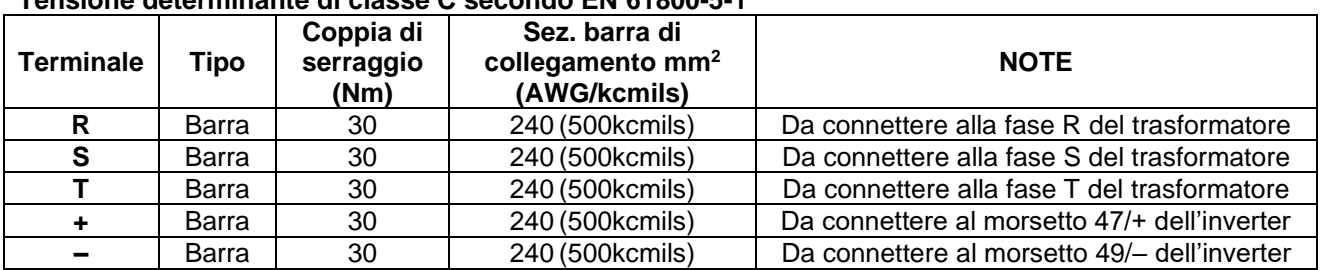

#### **Tensione determinante di classe C secondo EN 61800-5-1**

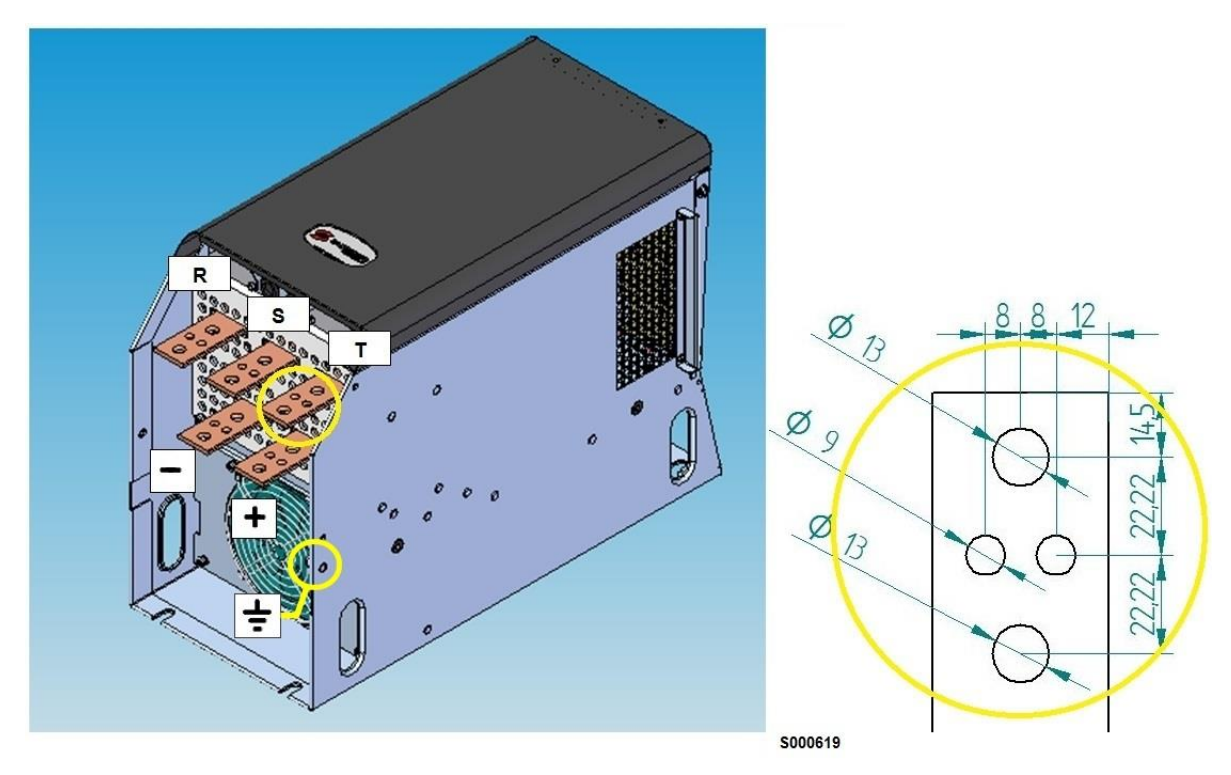

**Figura 9: Terminali di potenza**

<span id="page-24-1"></span>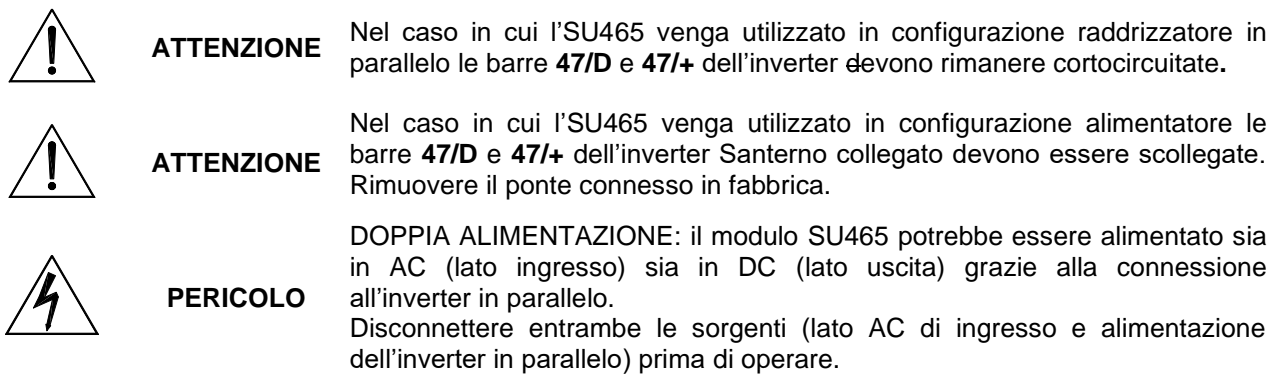

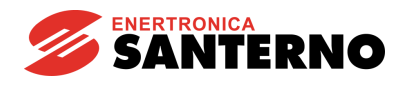

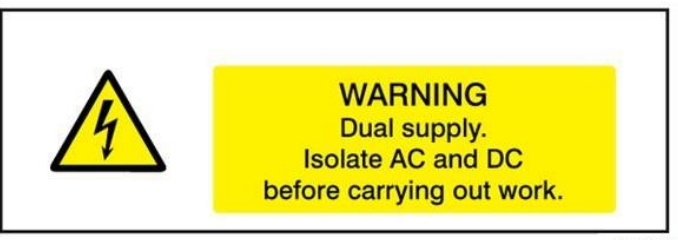

S000625

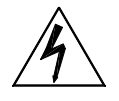

**PERICOLO**

Una volta disconnesse entrambe le sorgenti attendere almeno 20 minuti prima di operare sui circuiti in continua: tempo necessario alla scarica dei condensatori ad una tensione sicura.

#### <span id="page-25-0"></span>**2.7.7. Collegamenti di segnale**

Ciascun alimentatore presenta due connettori DB9 per il collegamento dei segnali di controllo: CN1 e CN2. Tramite il connettore CN1, posizionato sul lato sinistro guardando frontalmente (vedi [Figura 11\)](#page-27-1), il dispositivo riceve i segnali di controllo dall'inverter che va ad alimentare. Il connettore CN2 riporta in uscita un analogo set di segnali per la connessione in cascata di un eventuale ulteriore alimentatore.

**Connettore CN1** – Collegare all'inverter mediante cavo DB9 schermato di sezione almeno AWG26 con morsetto DB9 maschio lato inverter e DB9 femmina lato SU465.

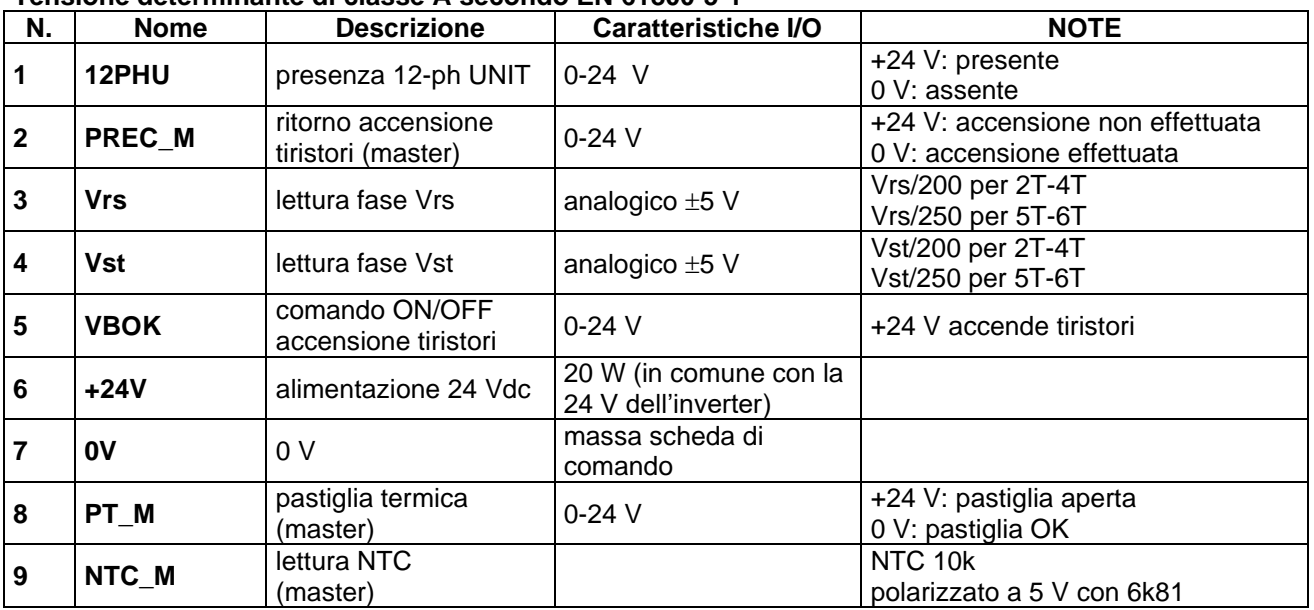

#### **Tensione determinante di classe A secondo EN 61800-5-1**

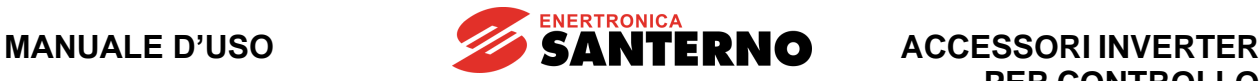

**Connettore CN2** – Collegare se necessario al secondo alimentatore con cavo DB9 schermato di sezione almeno AWG26 con morsetto DB9 maschio sulla prima SU465 e DB9 femmina sulla seconda.

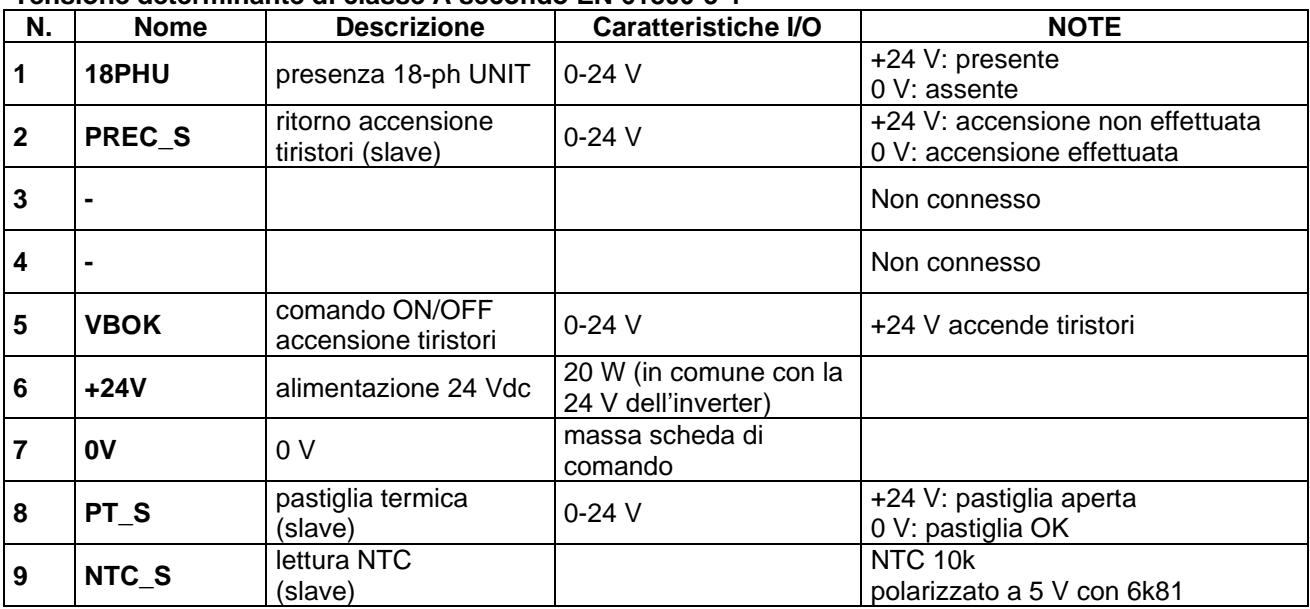

#### **Tensione determinante di classe A secondo EN 61800-5-1**

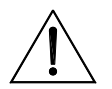

**ATTENZIONE** alimentatore esterno a 24 V connesso ai pin 6 e 7. La potenza richiesta è di Nel caso di connessione a 18 o più fasi è necessario aggiungere un 20 W per ciascun modulo supplementare.

La connessione in parallelo di una o più unità alimentatore richiede una configurazione della scheda di controllo ES840/1 che può esser fatta cambiando l'impostazione di appositi jumper.

Nella tabella seguente sono riportate le impostazioni dei jumper J1..J6 a seconda che il modulo alimentatore sia il primo, l'ultimo o uno intermedio della catena.

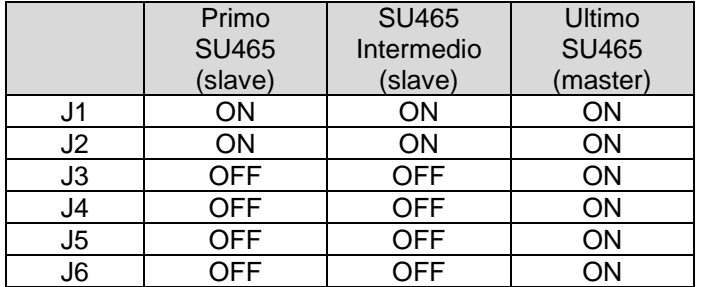

La configurazione dei jumper J7-J8 dipendono, invece, dalla tensione di esercizio del modulo alimentatore.

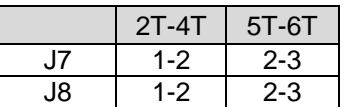

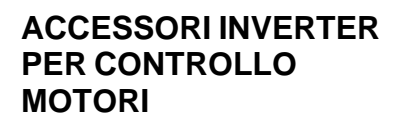

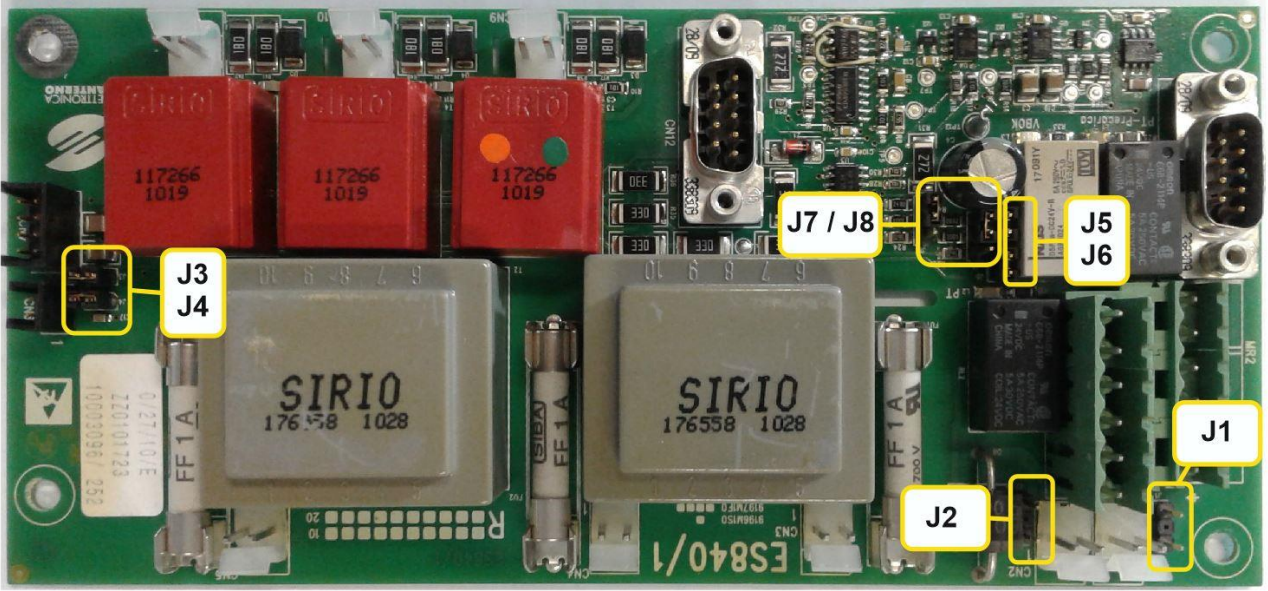

**SANTERNO** 

<span id="page-27-0"></span>S001277

**Figura 10: Posizione jumper della scheda ES840/1**

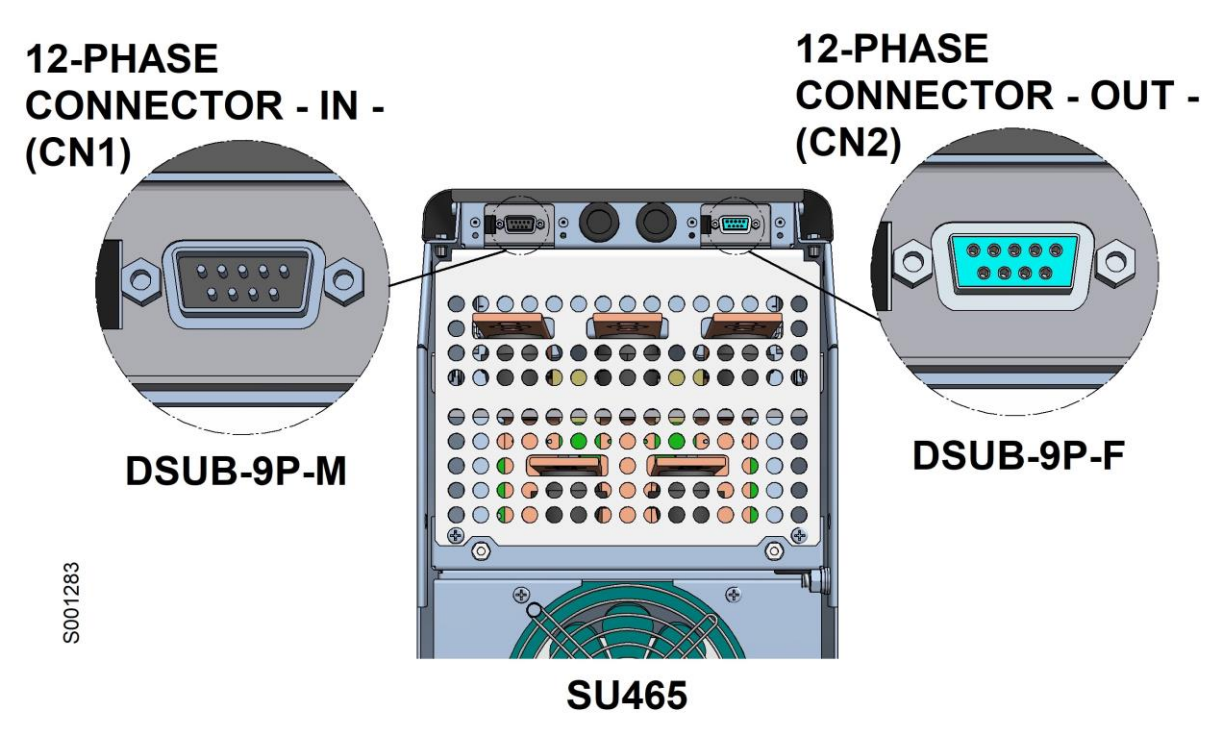

<span id="page-27-1"></span>**Figura 11: Connettori di segnale su SU465**

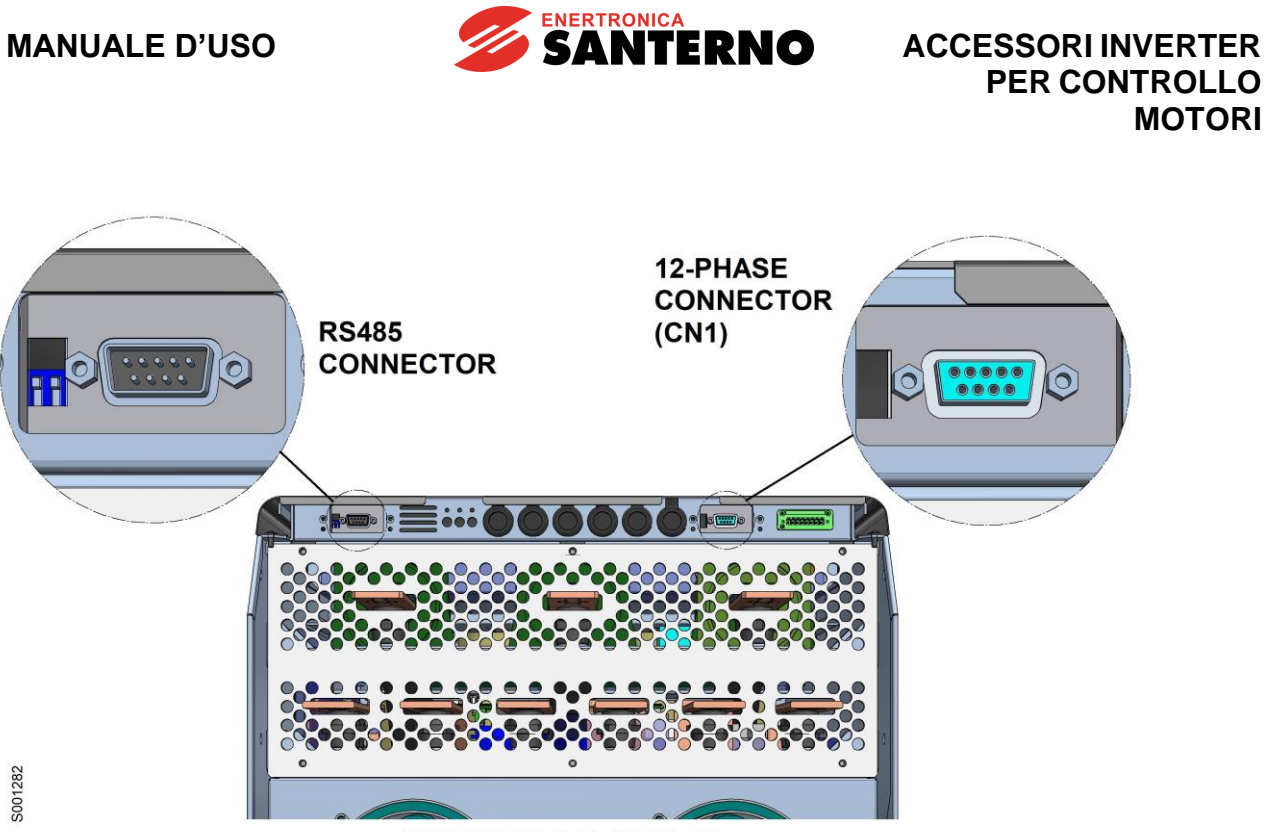

**INVERTER S41-42-51-52** 

<span id="page-28-1"></span><span id="page-28-0"></span>**Figura 12: Connettori di segnale su inverter S41..52**

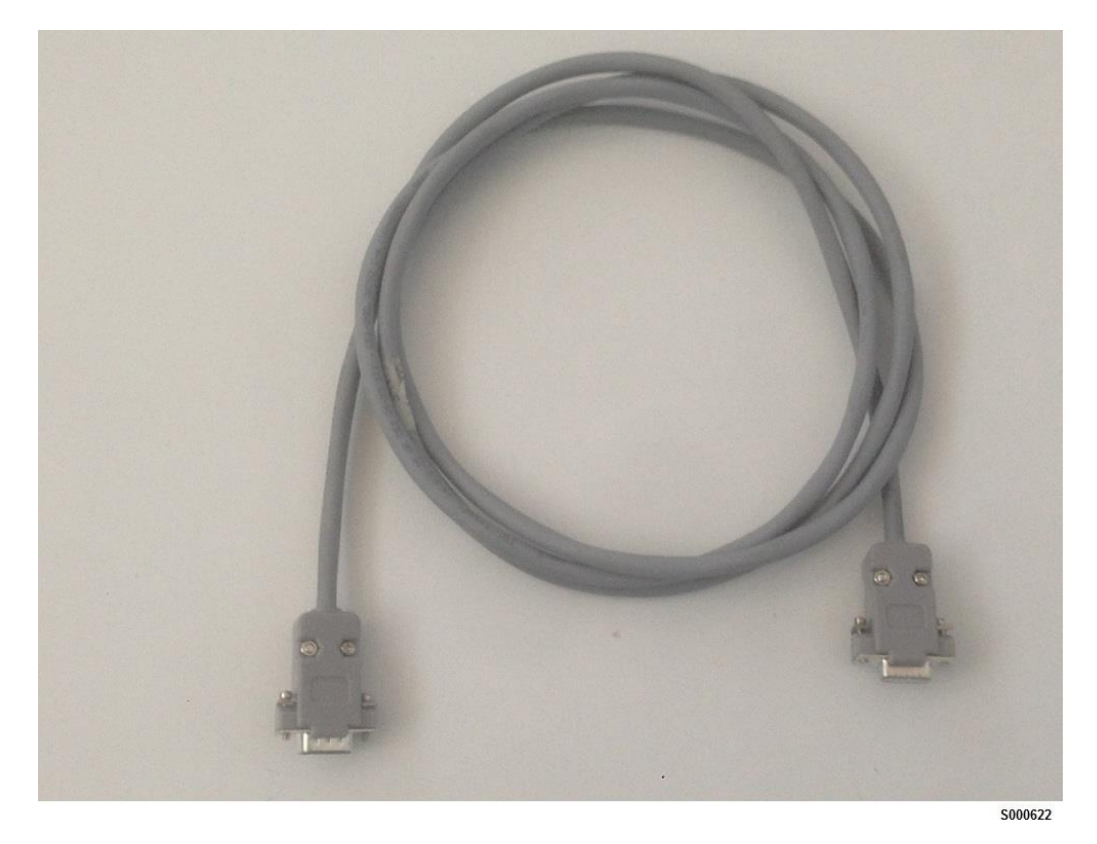

**Figura 13: Esempio di cavo 9 poli schermato per la connessione dei segnali**

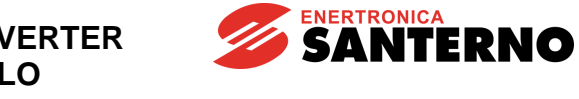

**ACCESSORI INVERTER PER CONTROLLO MOTORI**

# <span id="page-29-0"></span>**2.7.8. Collegamenti elettrici**

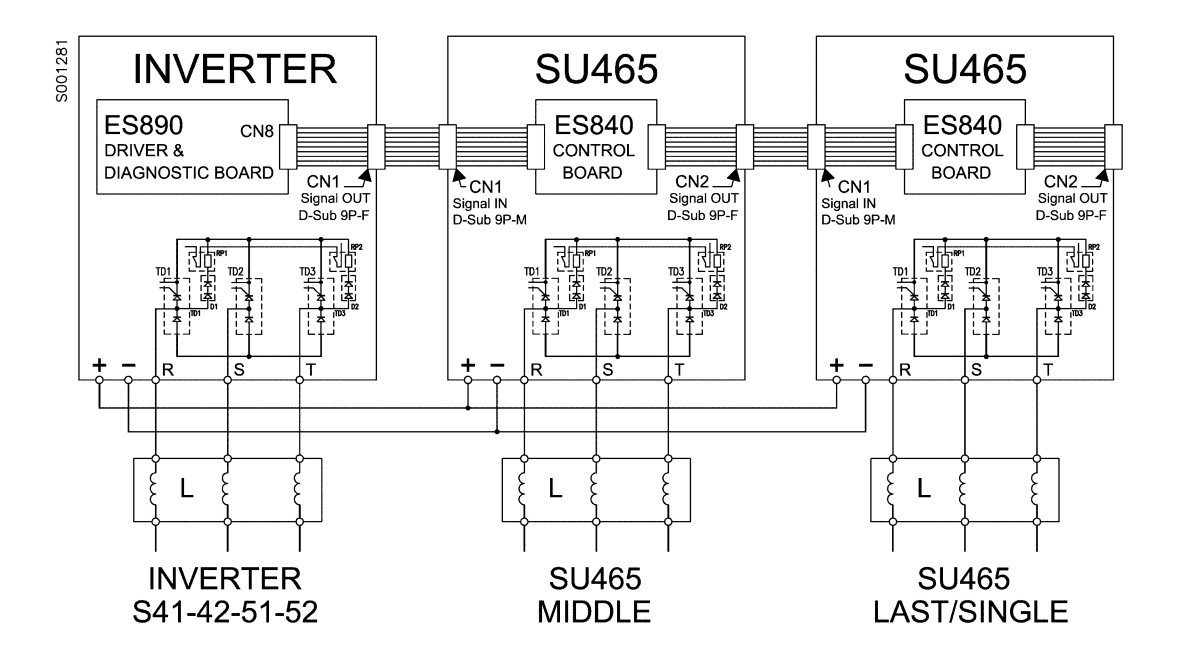

**Figura 14: Inverter S41..52 con un SU465 (12 impulsi) oppure due SU465 (18 impulsi)**

<span id="page-29-1"></span>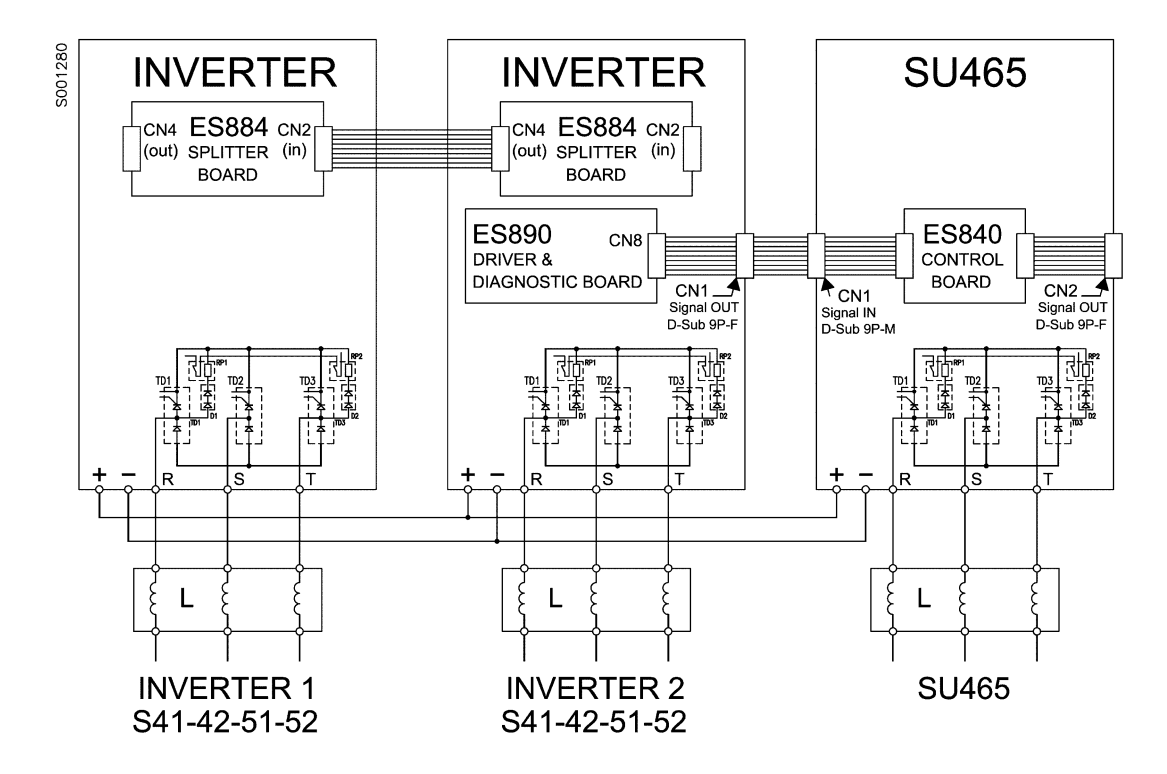

<span id="page-29-2"></span>**Figura 15: Inverter 2xS41..52 con un SU465 (18 impulsi)**

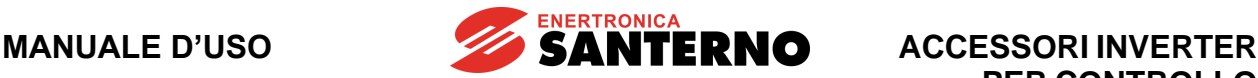

#### <span id="page-30-0"></span>**2.8. Sezioni cavi potenza e taglia organi di protezione in presenza di SU465**

Le tabelle seguenti indicano le caratteristiche minime raccomandate dei cavi di cablaggio dell'inverter e dei dispositivi di protezione che sono necessari per proteggere il sistema che utilizza l'inverter a seguito di eventuale cortocircuito. Va comunque verificato il rispetto delle normative applicabili e la caduta di tensione per collegamenti lunghi oltre 100 m.

In alcuni casi, soprattutto per le taglie più grandi di inverter, è previsto un cablaggio con conduttori multipli per una stessa fase. Ad esempio la dicitura 2x150 nella colonna della sezione cavo sta a significare due conduttori da 150 mm<sup>2</sup> paralleli per fase.

I conduttori multipli debbono essere sempre della stessa lunghezza ed effettuare percorsi paralleli. Solo in questo modo si ottiene la distribuzione uniforme della corrente a tutte le frequenze. Percorsi di uguale lunghezza, ma con diverso percorso, comportano una distribuzione non uniforme della corrente alle alte frequenze.

È necessario anche rispettare la coppia di serraggio dei cavi nei morsetti sulle connessioni alle barre. Nel caso di connessione alle barre, la coppia di serraggio si riferisce ovviamente al bullone che stringe il capicorda del cavo alla barra in rame. Nelle tabelle, la sezione del cavo fa riferimento a cavi in rame.

La connessione tra inverter e motore deve essere realizzata con cavi aventi stessa lunghezza e stesso percorso. Dove possibile utilizzare cavi trifase.

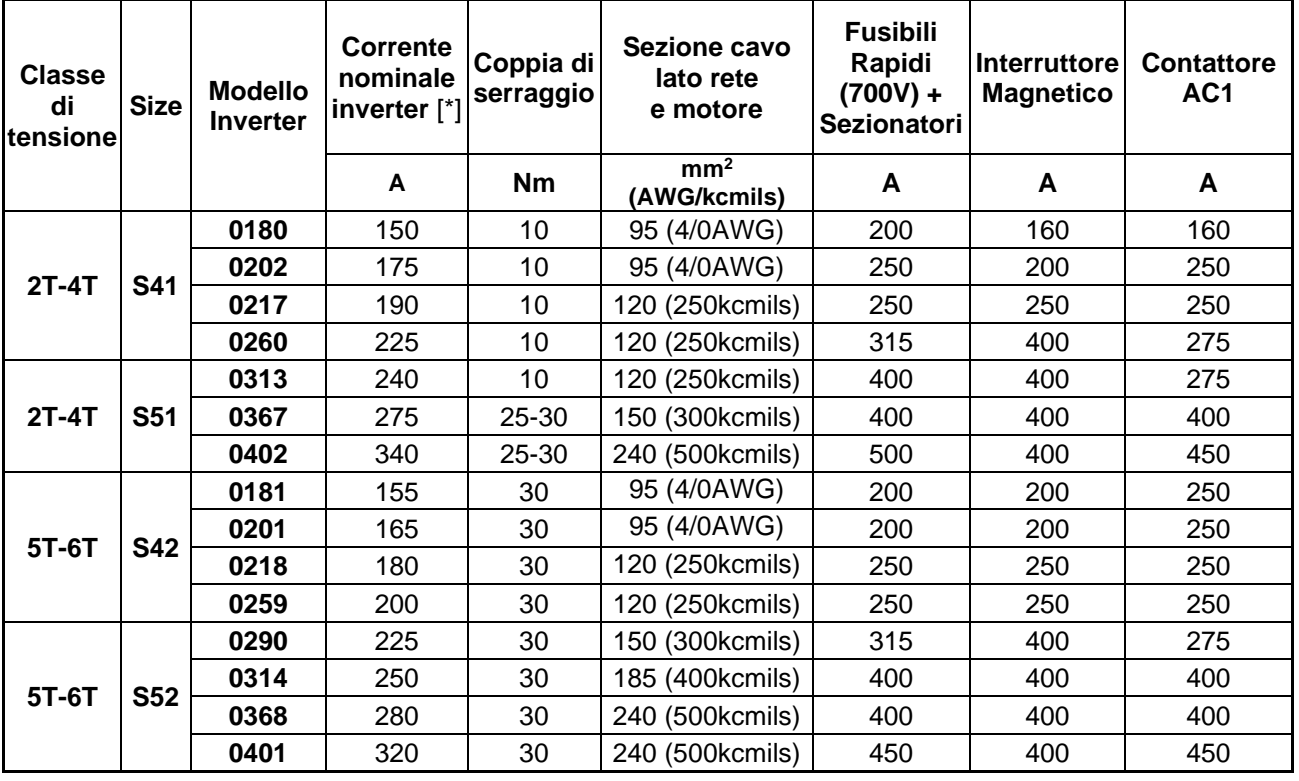

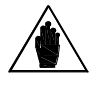

**NOTA** [\*] Questi valori di corrente nominale sono validi solo per la configurazione a 12 impulsi, in altre configurazioni la corrente è diversa.

**SANTERNO** 

#### **ACCESSORI INVERTER PER CONTROLLO MOTORI**

#### <span id="page-31-0"></span>**2.9. Connessione a terra dell'SU465**

Per le connessioni di terra del modulo SU465 e del trasformatore per l'applicazione dodecafase fare riferimento alle indicazioni generali come da paragrafo Connessione a terra dell'inverter e del motore della [Guida all'Installazione.](#page-1-2)

#### <span id="page-31-1"></span>**2.10. Manutenzione programmata dell'SU465**

Per la manutenzione programmata del modulo SU465 fare riferimento alle indicazioni generali come da paragrafo Manutenzione programmata dell'inverter della [Guida all'Installazione.](#page-1-2)

#### <span id="page-31-2"></span>**2.11. Induttanze di entrata da applicare a inverter e SU465**

#### <span id="page-31-3"></span>**2.11.1. Modelli S41/S51/S42/S52 nel collegamento a 12 impulsi**

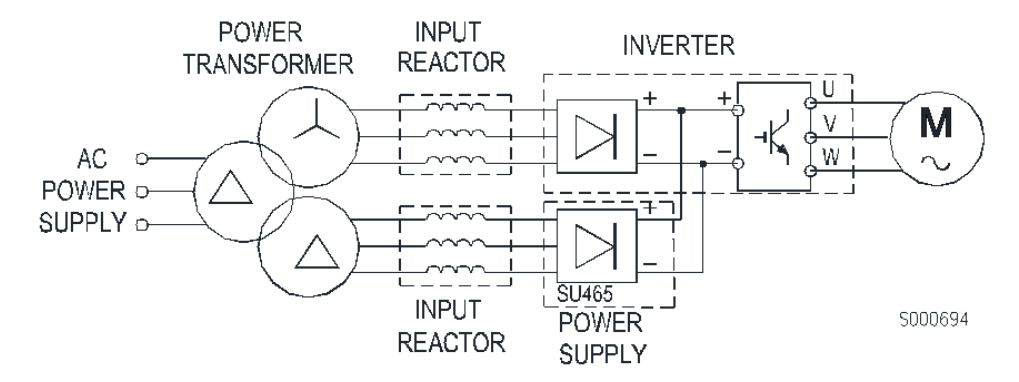

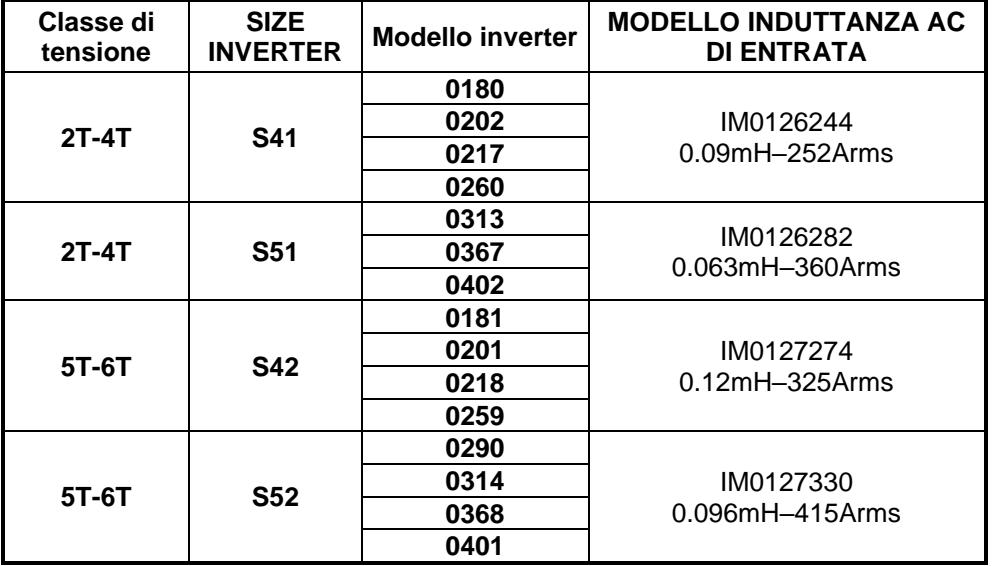

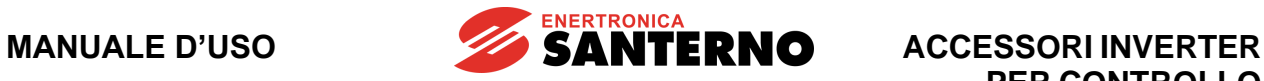

#### **INPUT POWER INVERTER TRANSFORMER REACTOR**  $\overline{\mathtt{U}}$  $\overline{1}$  $\ddot{}$ V M W  $\sim$ Ξt ∓ำ  $AC$   $\circ$ POWER o-**WWW.** SUPPLY o-SU465 **INPUT POWER REACTOR** SUPPLY مممت 7  $\sim$ SU465 **INPUT POWER REACTOR SUPPLY**

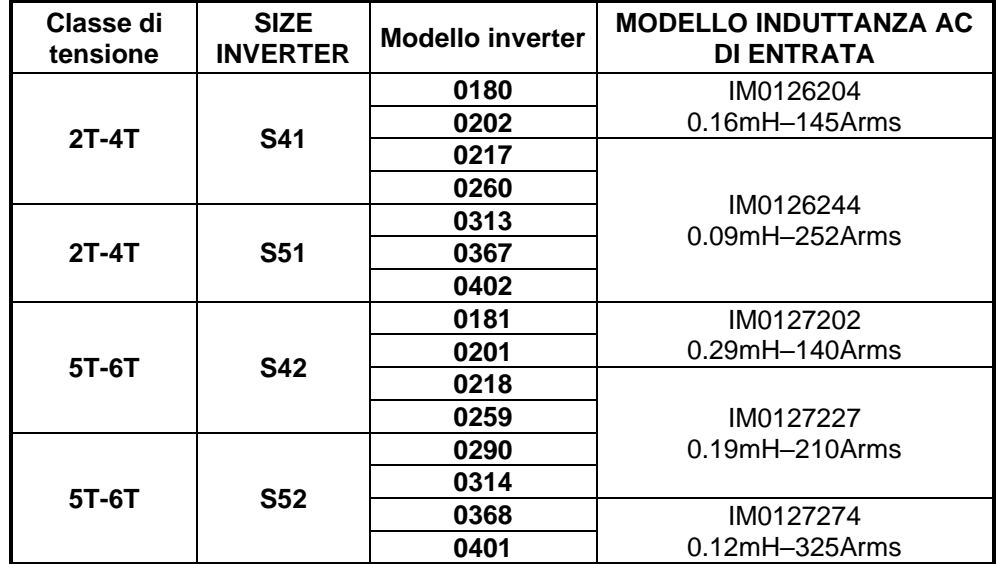

#### <span id="page-32-0"></span>**2.11.2. Modelli S41/S51/S42/S52 nel collegamento a 18 impulsi**

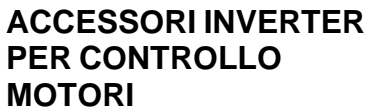

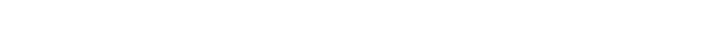

### <span id="page-33-0"></span>**2.11.3. Modelli 3xS51/3x52 nel collegamento a 12 impulsi**

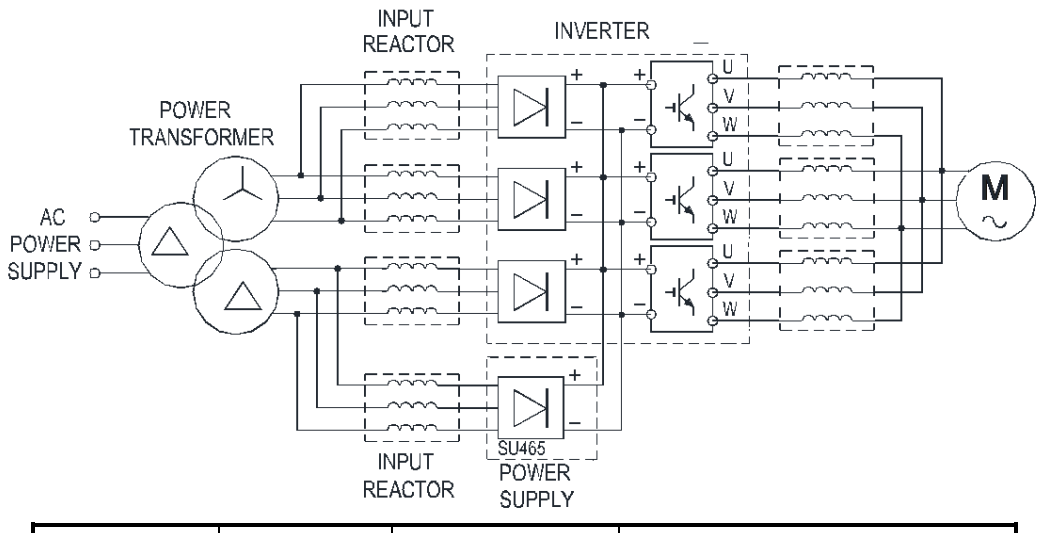

**SANTERNO** 

<span id="page-33-1"></span>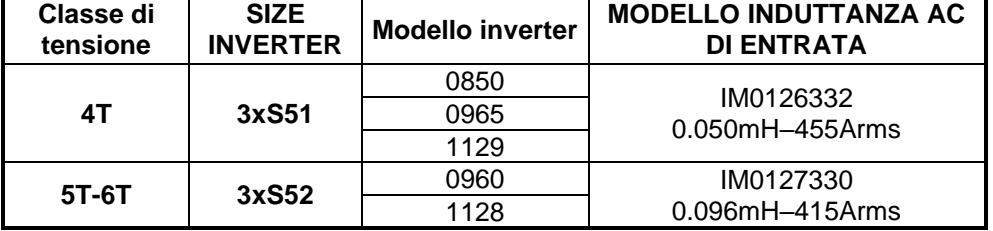

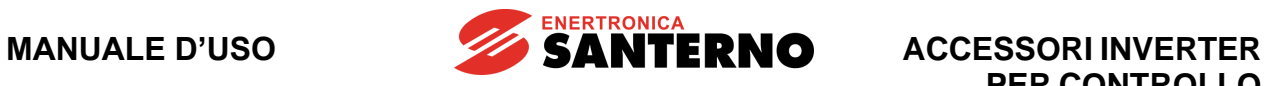

### <span id="page-34-0"></span>**2.11.4. Modelli 2xS41/2xS51/2xS42/2x52 nel collegamento a 18 impulsi**

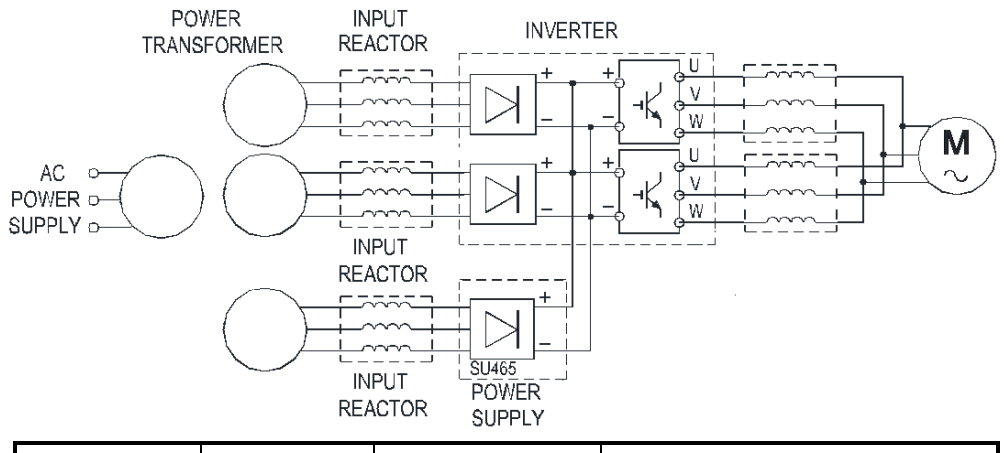

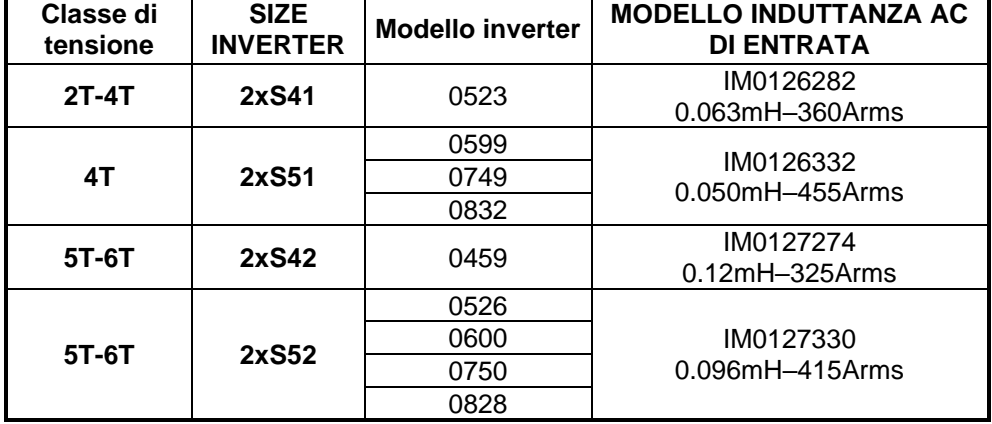

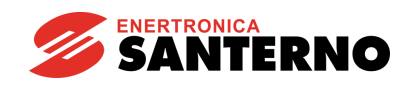

# <span id="page-35-0"></span>**3. FRENATURA RESISTIVA**

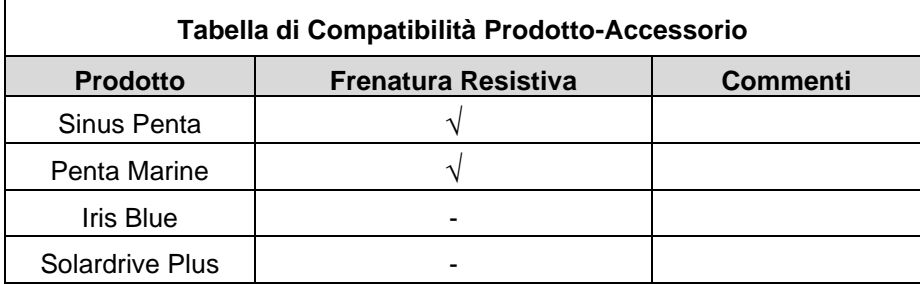

#### **Tabella 2: Compatibilità Prodotto – Frenatura Resistiva**

<span id="page-35-1"></span>Nei casi in cui sia richiesta un'elevata coppia di frenatura o il ciclo di lavoro preveda fasi in cui il carico applicato al motore risulta trascinato (ad esempio applicazioni di sollevamento), occorre provvedere a dissipare la potenza rigenerata dal motore. Ciò può essere ottenuto essenzialmente in due modi:

- dissipando l'energia su resistenze adottando un modulo di frenatura, oppure
- alimentando l'inverter dalla barra in continua con un sistema in grado di immettere l'energia in rete.

Sono disponibili entrambe le soluzioni: la prima soluzione è descritta di seguito, mentre per la seconda occorre far riferimento alla documentazione tecnica relativa all'applicazione Inverter Rigenerativo [\(Guida](#page-1-3)  [all'applicazione Rigenerativo\)](#page-1-3).

Dalla taglia S05 alla taglia S32 compresa gli inverter sono dotati di serie di modulo di frenatura interno. La resistenza di frenatura va inserita all'esterno dell'inverter, connettendola ai morsetti B e + (vedi il paragrafo Morsettiera di potenza inverter S05–S52 della [Guida all'Installazione\)](#page-1-2); occorre inoltre impostare correttamente i parametri relativi alla gestione della frenatura (vedi la [Guida alla Programmazione\)](#page-1-4). Per le taglie superiori è necessario l'utilizzo di moduli di frenatura da connettere esternamente all'inverter; la descrizione di questi dispositivi e delle relative resistenze di frenatura è fornita nelle apposite sezioni di questo manuale.

Tre sono i fattori che intervengono nella scelta della resistenza di frenatura:

- la tensione di alimentazione (classe di tensione) dell'inverter,
- il valore ohmico della resistenza e
- la potenza nominale della resistenza.

I primi due determinano la potenza istantanea dissipata nella resistenza di frenatura e sono quindi legati alla potenza del motore (vedi nota sotto); il terzo definisce la potenza media dissipabile nella resistenza di frenatura ed è quindi legato al ciclo di lavoro della macchina, cioè al tempo di inserzione della resistenza rispetto al tempo totale di ciclo della macchina (viene perciò individuato un duty cycle della resistenza, pari al tempo durante il quale il motore frena diviso la durata del ciclo macchina).

Non è possibile comunque collegare resistenze di valore ohmico inferiore al valore minimo accettato dall'inverter.

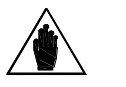

**NOTA** La potenza frenante necessaria per ridurre la velocità di un corpo rotante è proporzionale al momento di inerzia totale della massa rotante, alla variazione di velocità, alla velocità assoluta ed inversamente proporzionale al tempo di decelerazione richiesto.

Di seguito vengono riportate varie tabelle applicative in cui sono indicate le resistenze da utilizzarsi in funzione della taglia dell'inverter, del tipo di applicazione e della tensione di alimentazione.

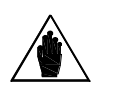

**NOTA** La potenza delle resistenze di frenatura riportata nelle tabelle rappresenta comunque un valore indicativo che deriva dall'esperienza maturata sul campo; un corretto dimensionamento della resistenza di frenatura presuppone l'analisi del ciclo di lavoro della macchina e la conoscenza della potenza rigenerata durante la frenatura.
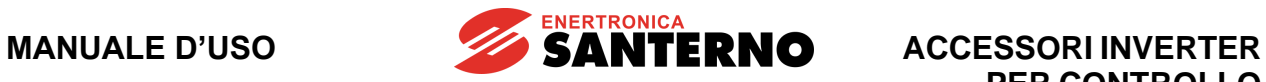

## **3.1. Resistenze di frenatura da applicare agli inverter con modulo di frenatura interno**

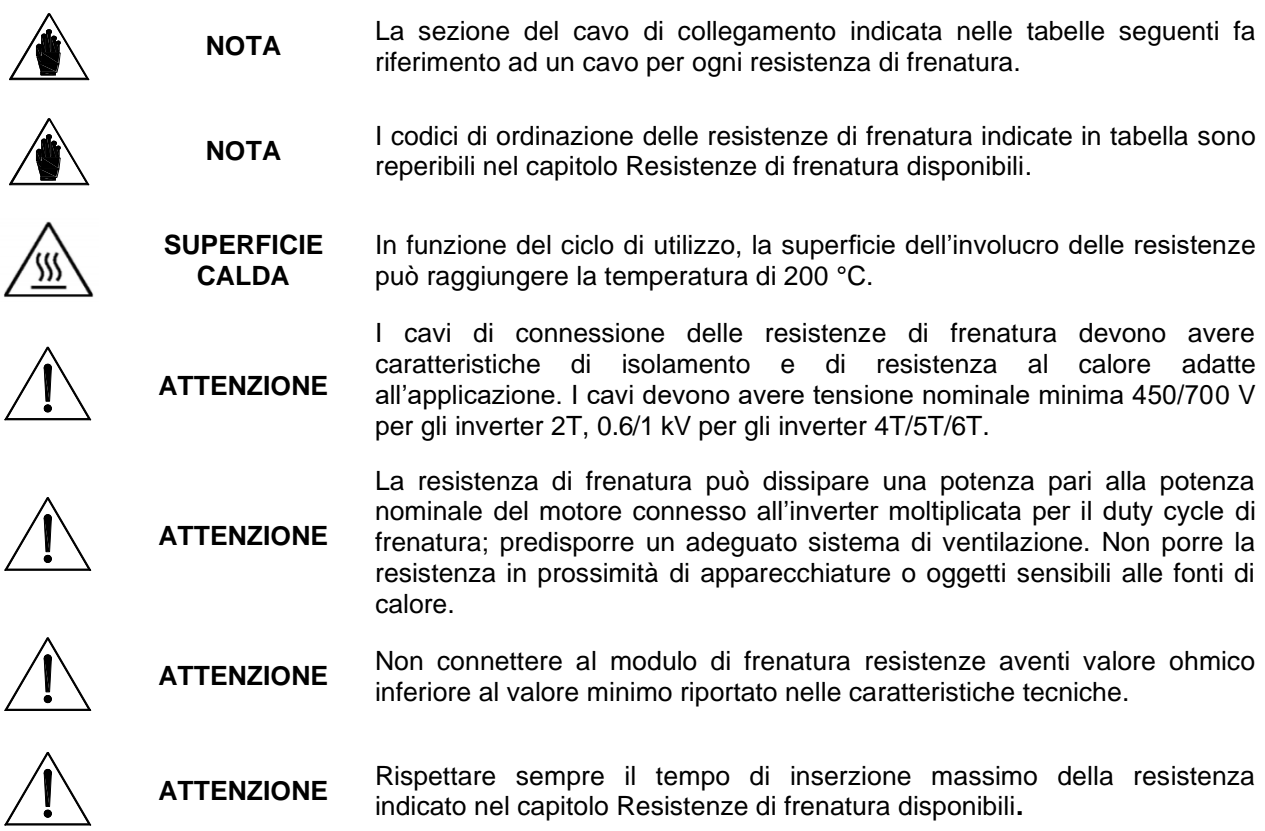

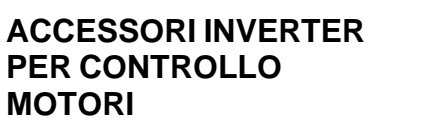

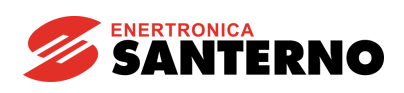

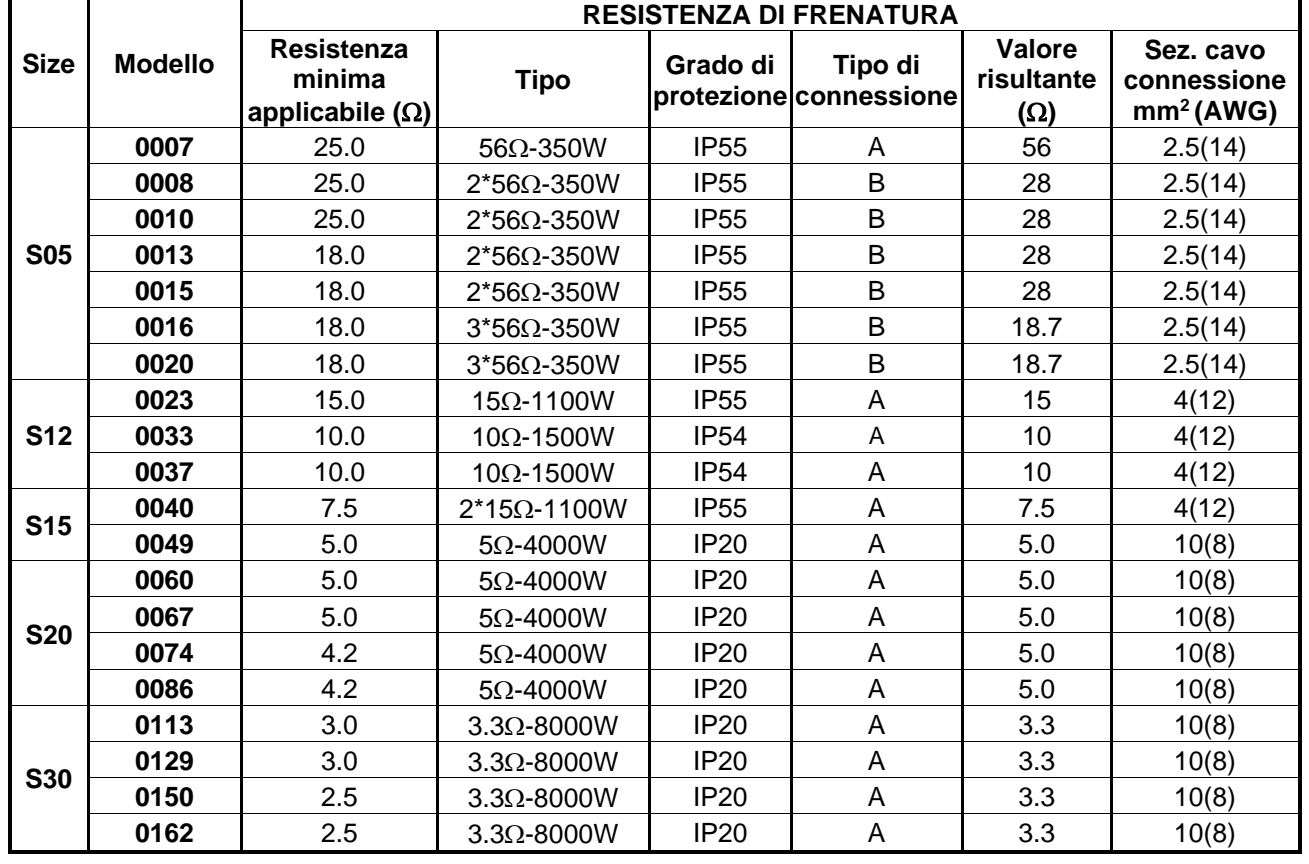

# **3.1.1. Applicazioni con DUTY CYCLE 10% e classe 2T**

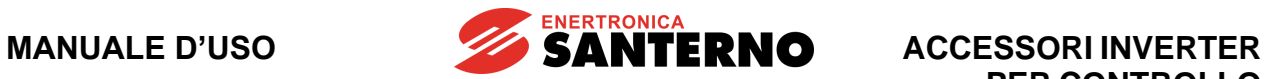

# **3.1.2. Applicazioni con DUTY CYCLE 20% e classe 2T**

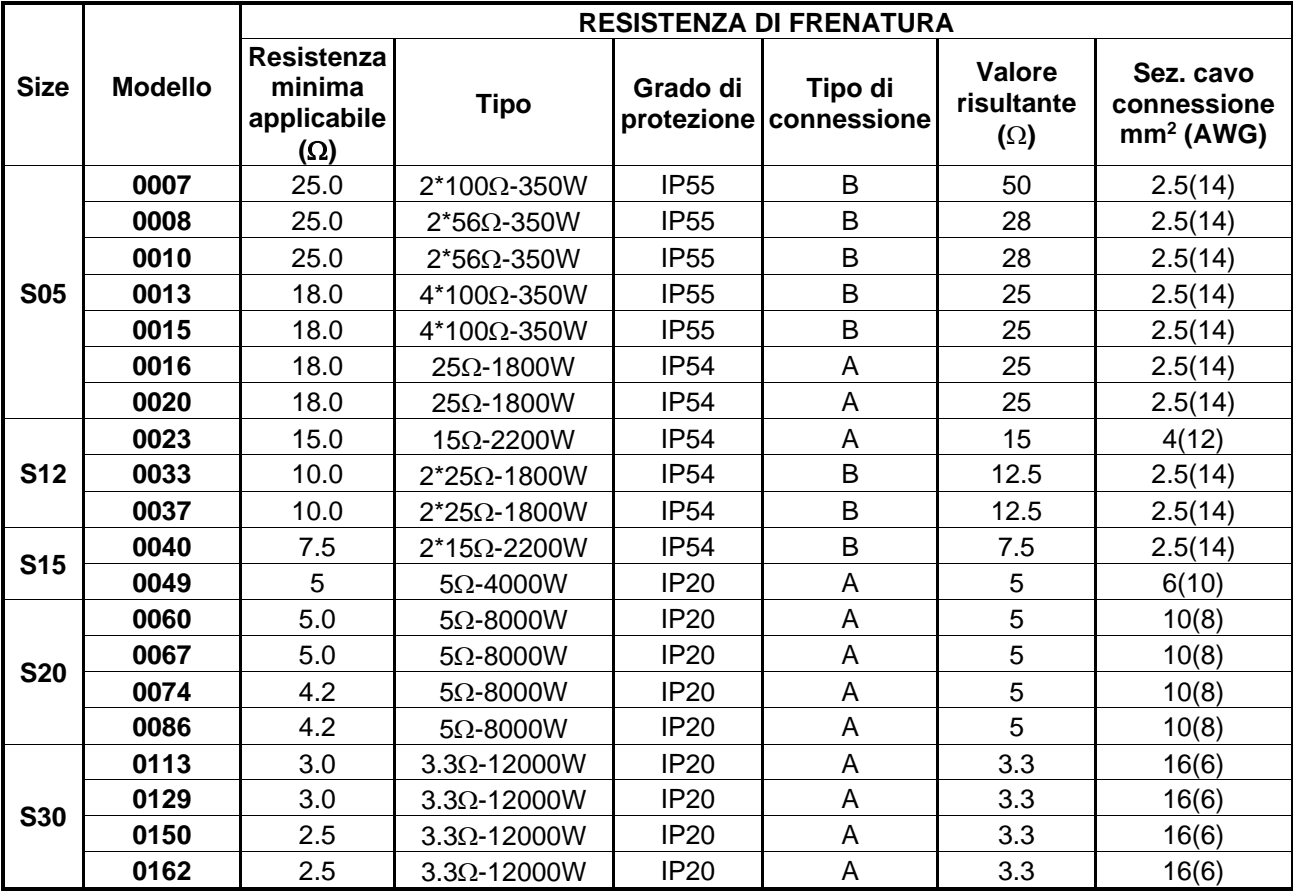

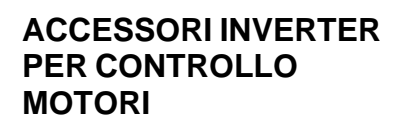

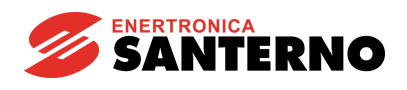

## **3.1.3. Applicazioni con DUTY CYCLE 50% e classe 2T**

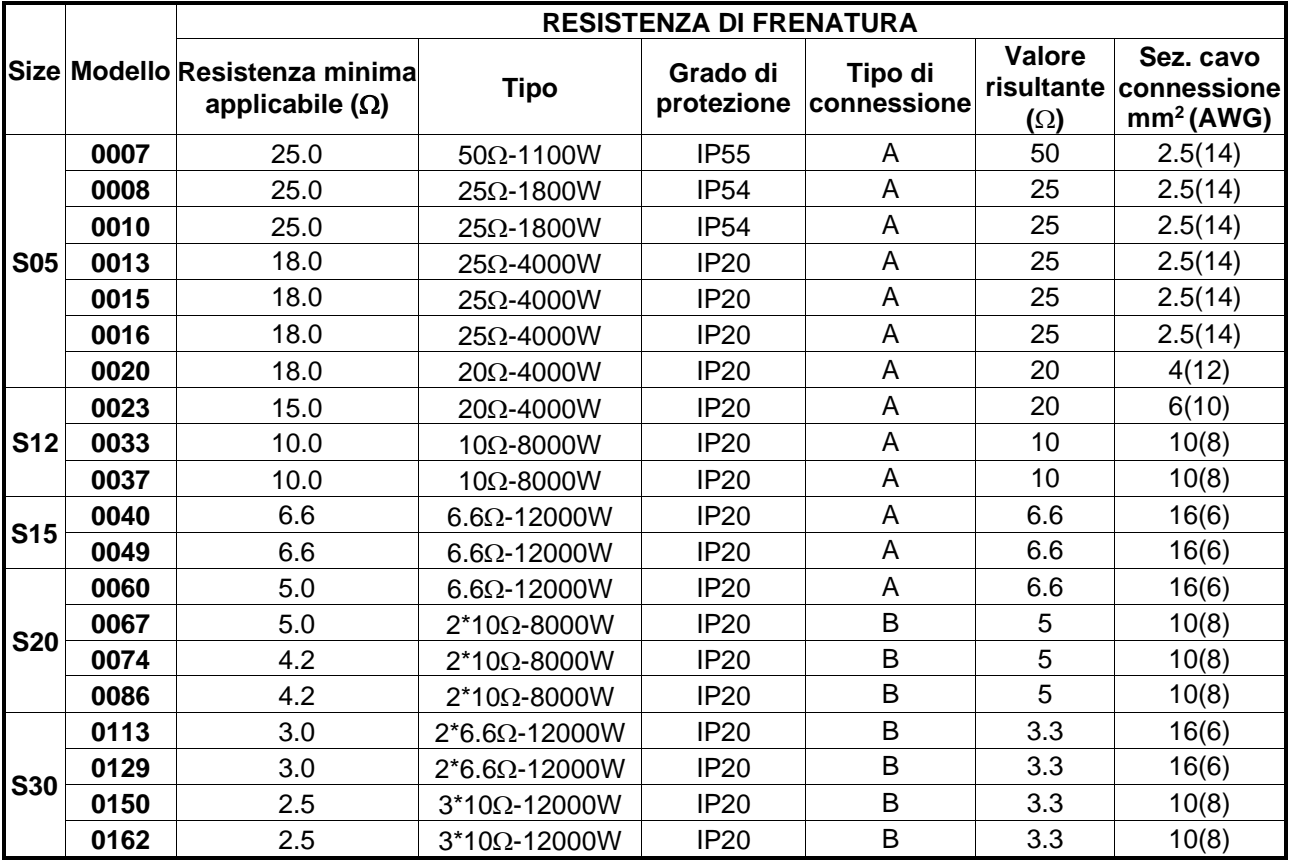

Tipo di connessione delle resistenze all'inverter:

- **A** Una resistenza
- **B** Due o più resistenze in parallelo

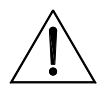

**ATTENZIONE** singole resistenze di frenatura; se ad esempio ad un modulo di frenatura La sezione dei cavi riportata in tabella si riferisce al cavo che connette le sono connesse due resistenze in parallelo, la sezione è relativa al cavo che connette singolarmente ogni resistenza al modulo.

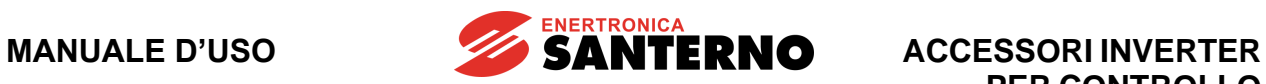

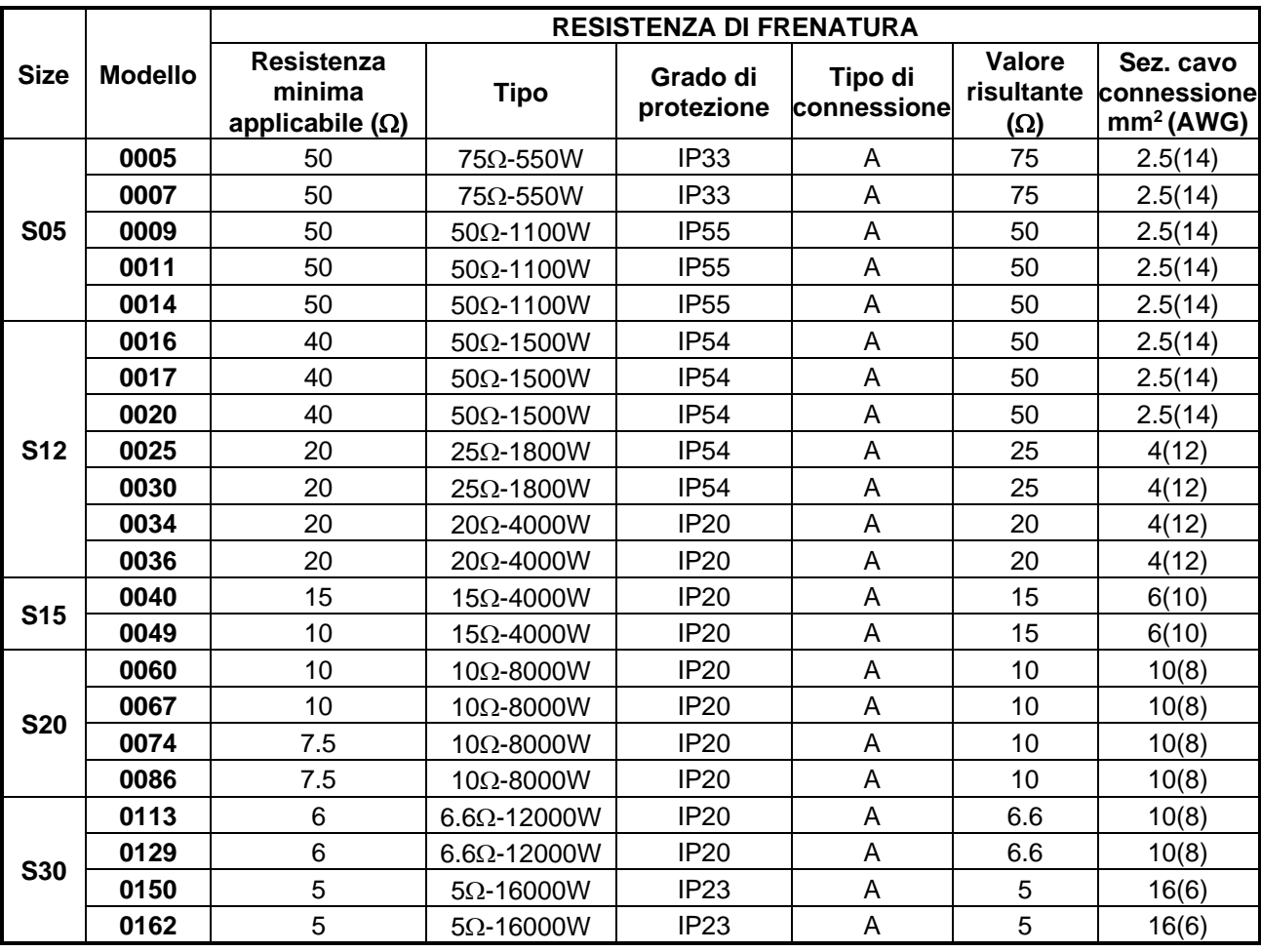

# **3.1.4. Applicazioni con DUTY CYCLE 10% e classe 4T**

Tipo di connessione delle resistenze all'inverter:

**A** - Una resistenza

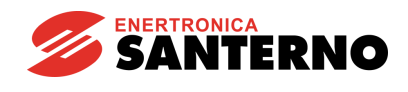

# **3.1.5. Applicazioni con DUTY CYCLE 20% e classe 4T**

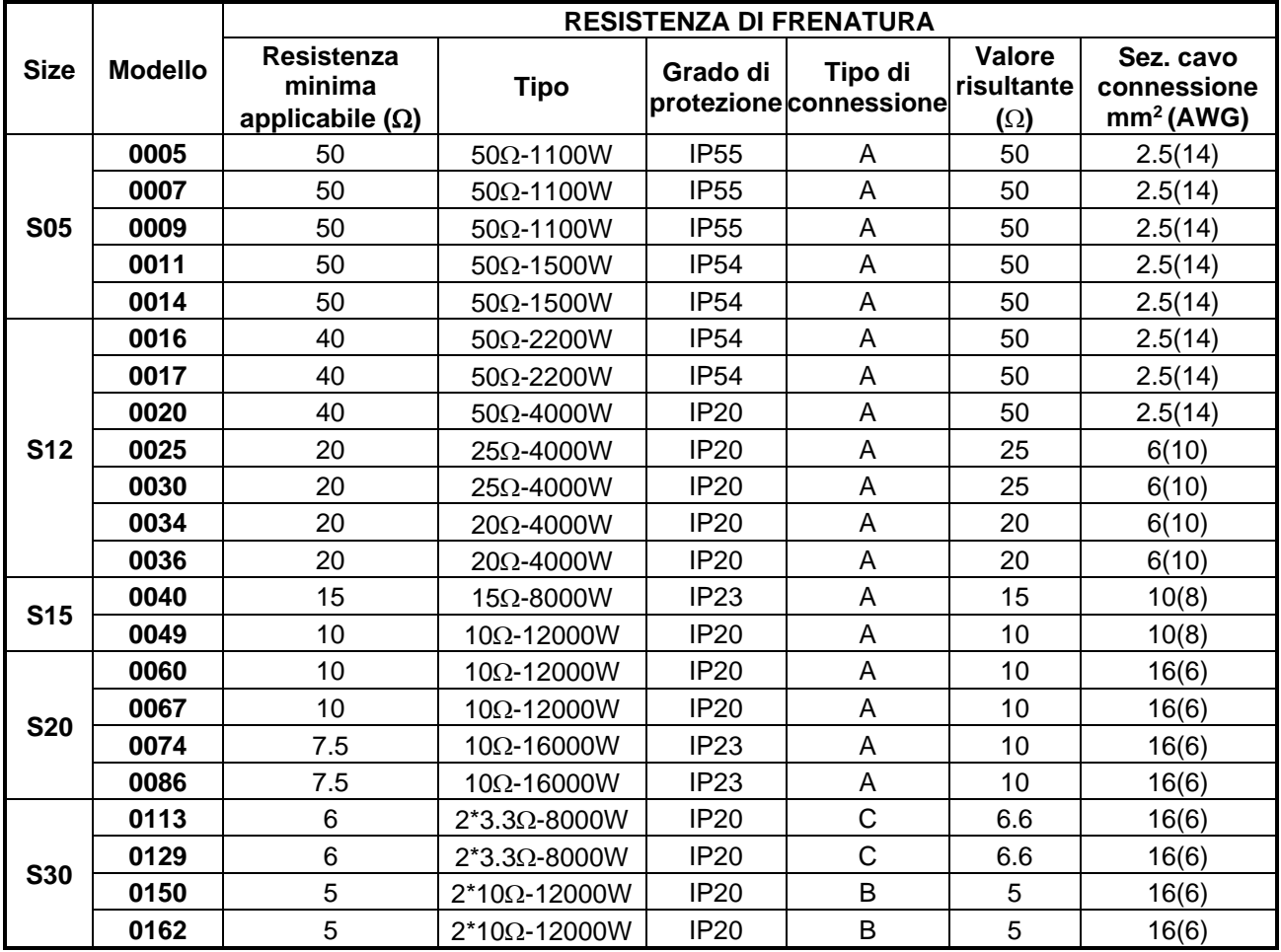

Tipo di connessione delle resistenze all'inverter:

**A** - Una resistenza

**B** - Due o più resistenze in parallelo

**C** - Due resistenze in serie

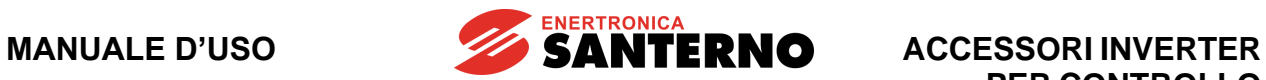

# **3.1.6. Applicazioni con DUTY CYCLE 50% e classe 4T**

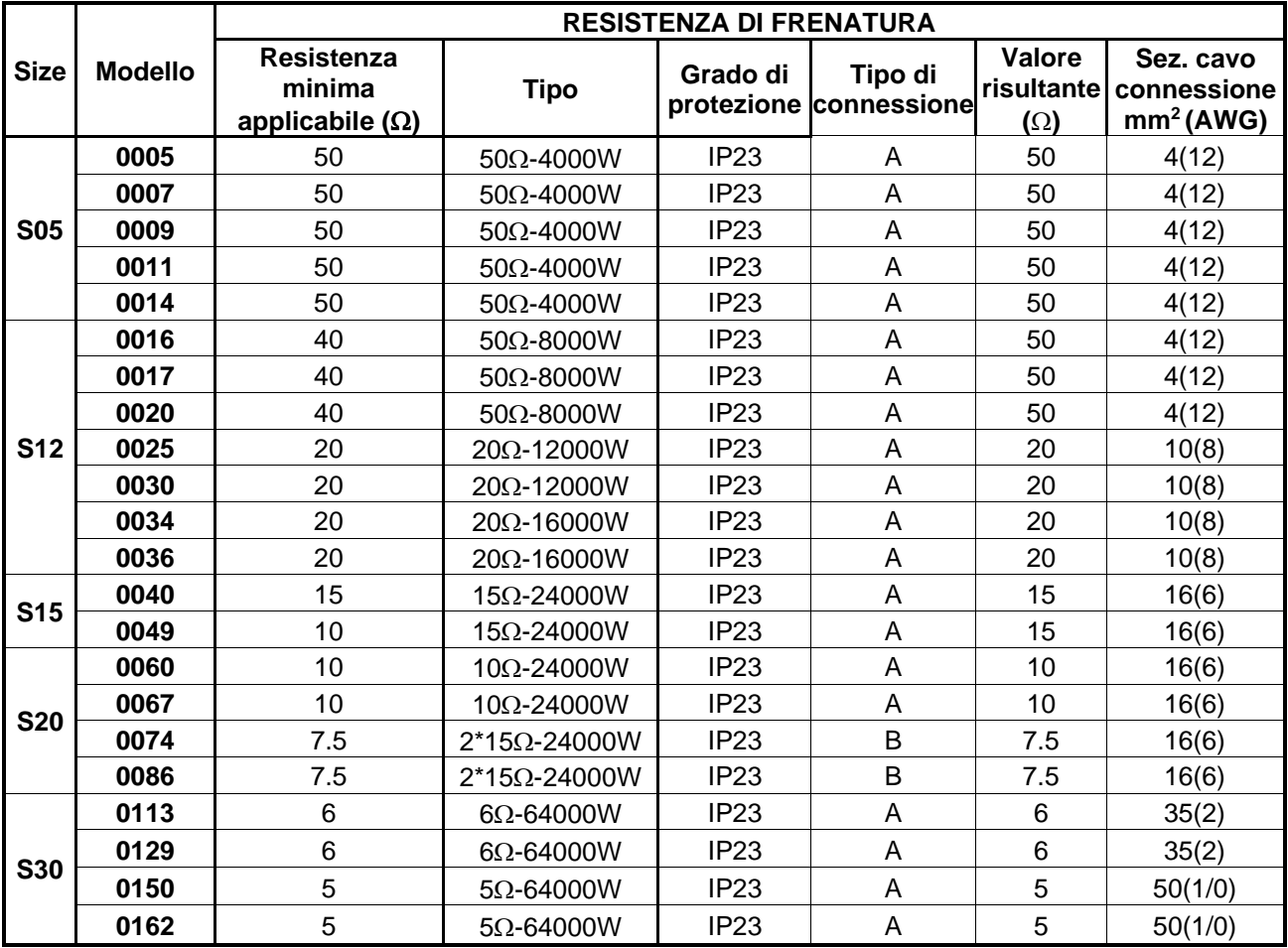

Tipo di connessione delle resistenze all'inverter:

**A** - Una resistenza

**B** - Due o più resistenze in parallelo

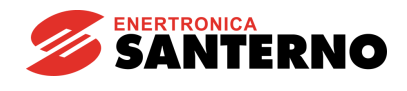

# **3.1.7. Applicazioni con DUTY CYCLE 10% e classe 5T**

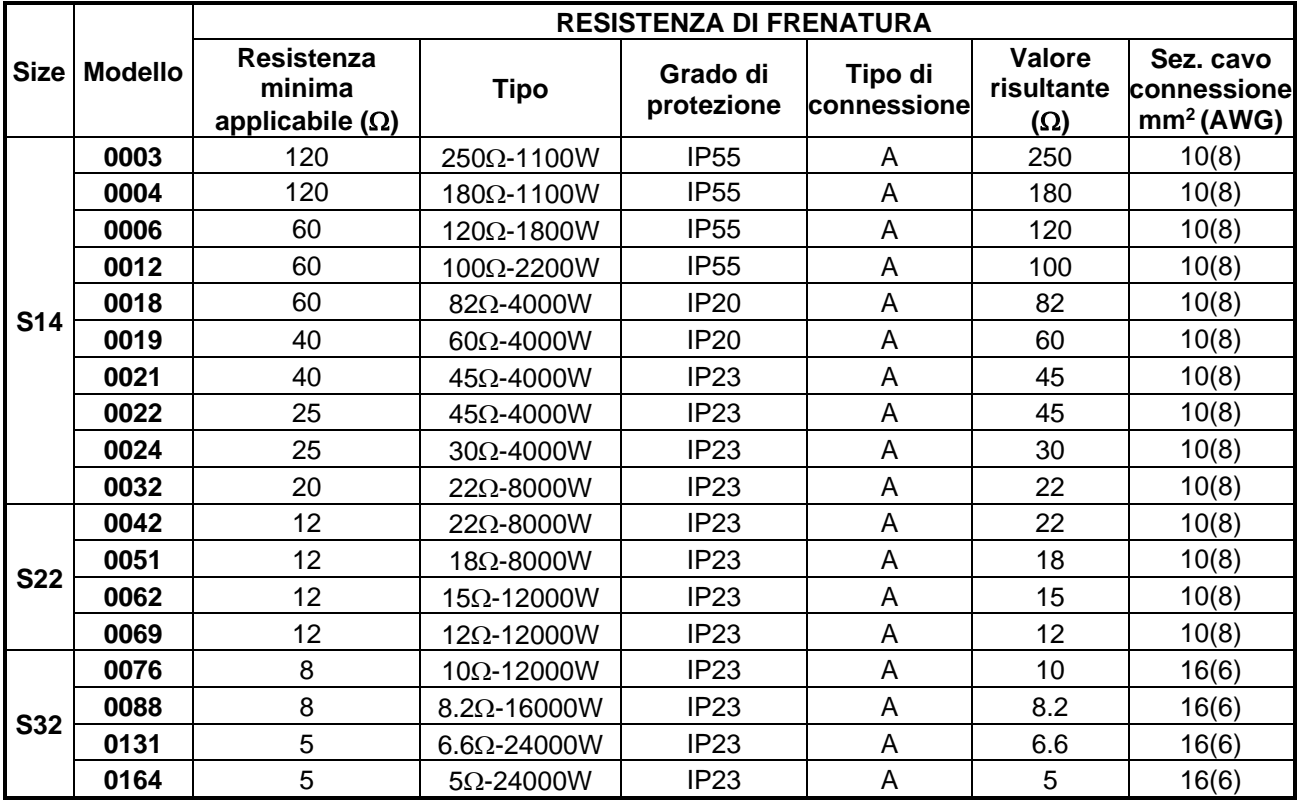

Tipo di connessione delle resistenze all'inverter:

**A** - Una resistenza

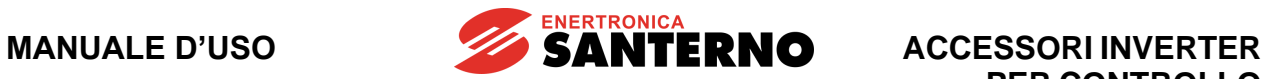

# **3.1.8. Applicazioni con DUTY CYCLE 20% e classe 5T**

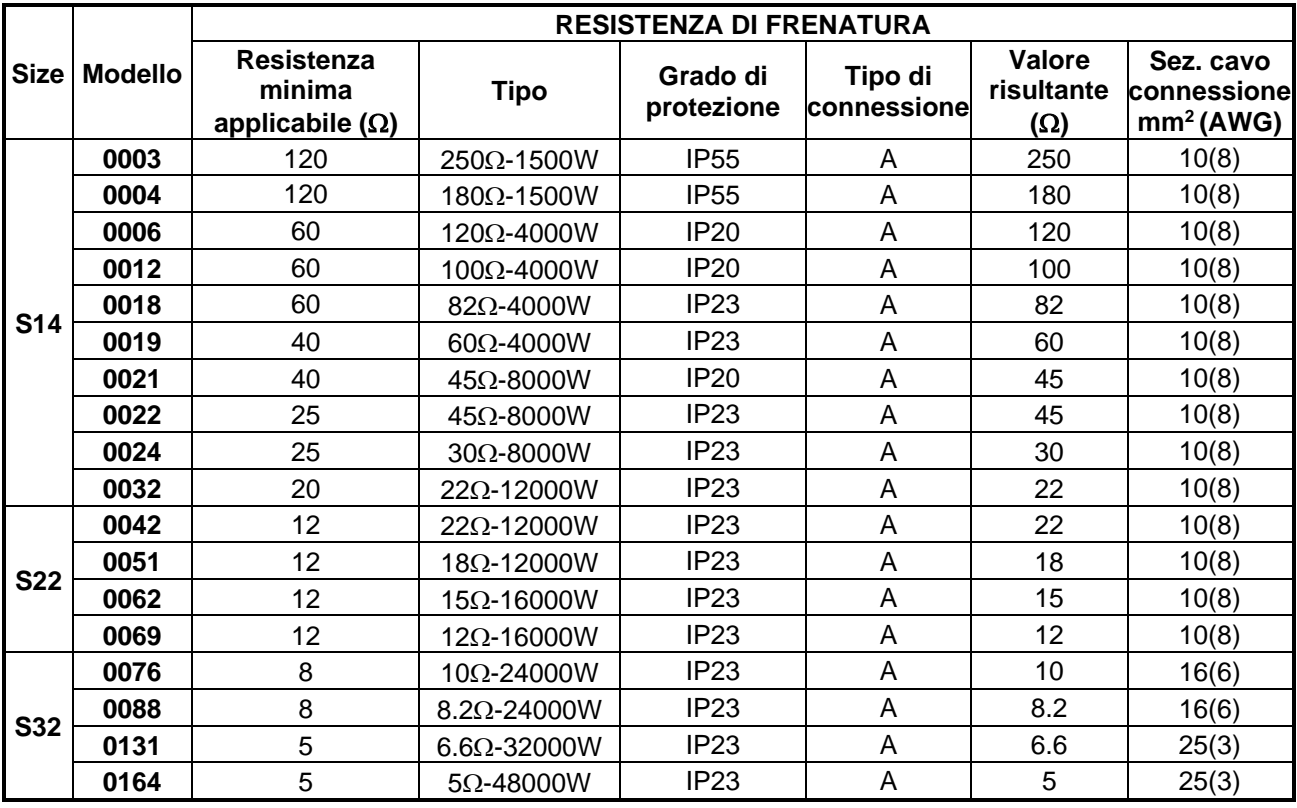

Tipo di connessione delle resistenze all'inverter:

**A** - Una resistenza

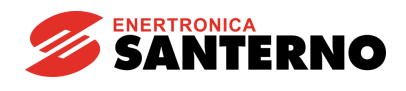

# **3.1.9. Applicazioni con DUTY CYCLE 50% e classe 5T**

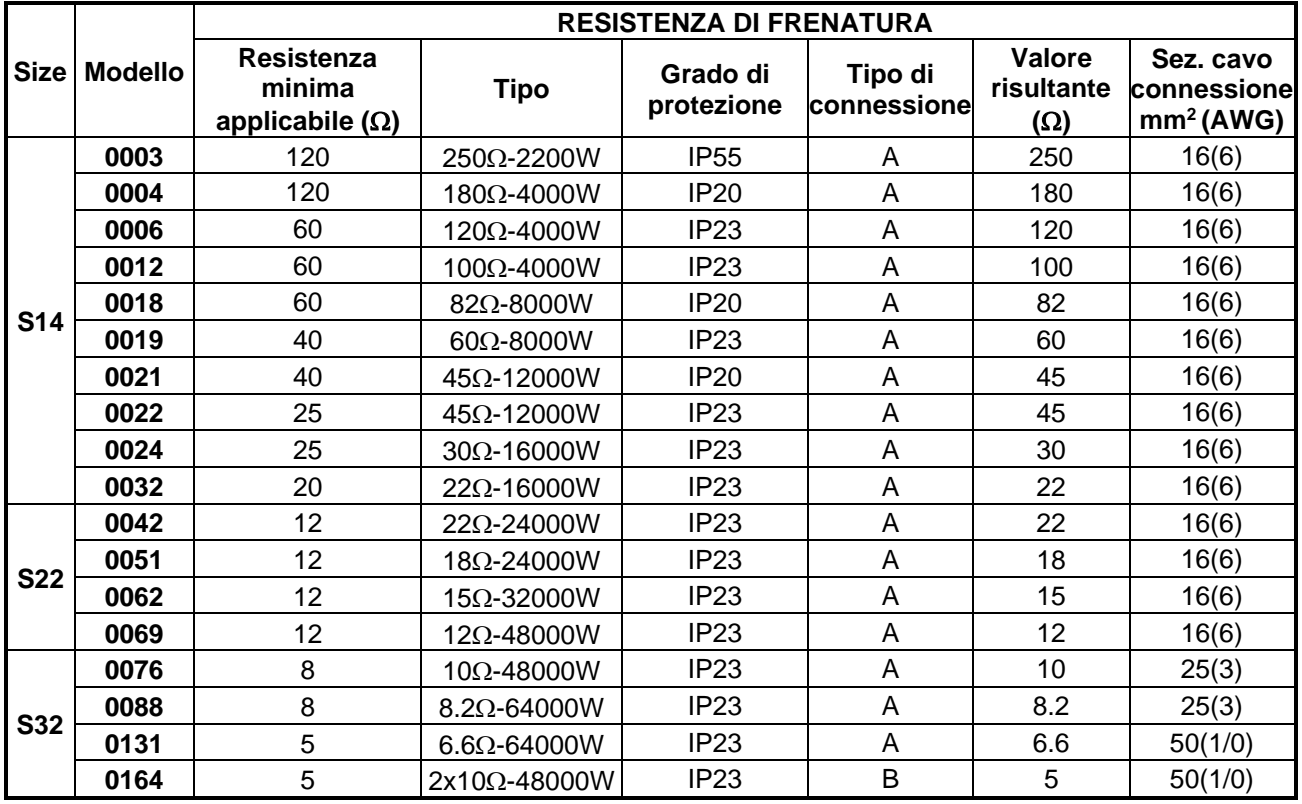

Tipo di connessione delle resistenze all'inverter:

**A** - Una resistenza

**B** - Due o più resistenze in parallelo

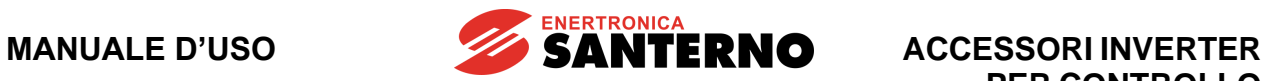

# **3.1.10. Applicazioni con DUTY CYCLE 10% e classe 6T**

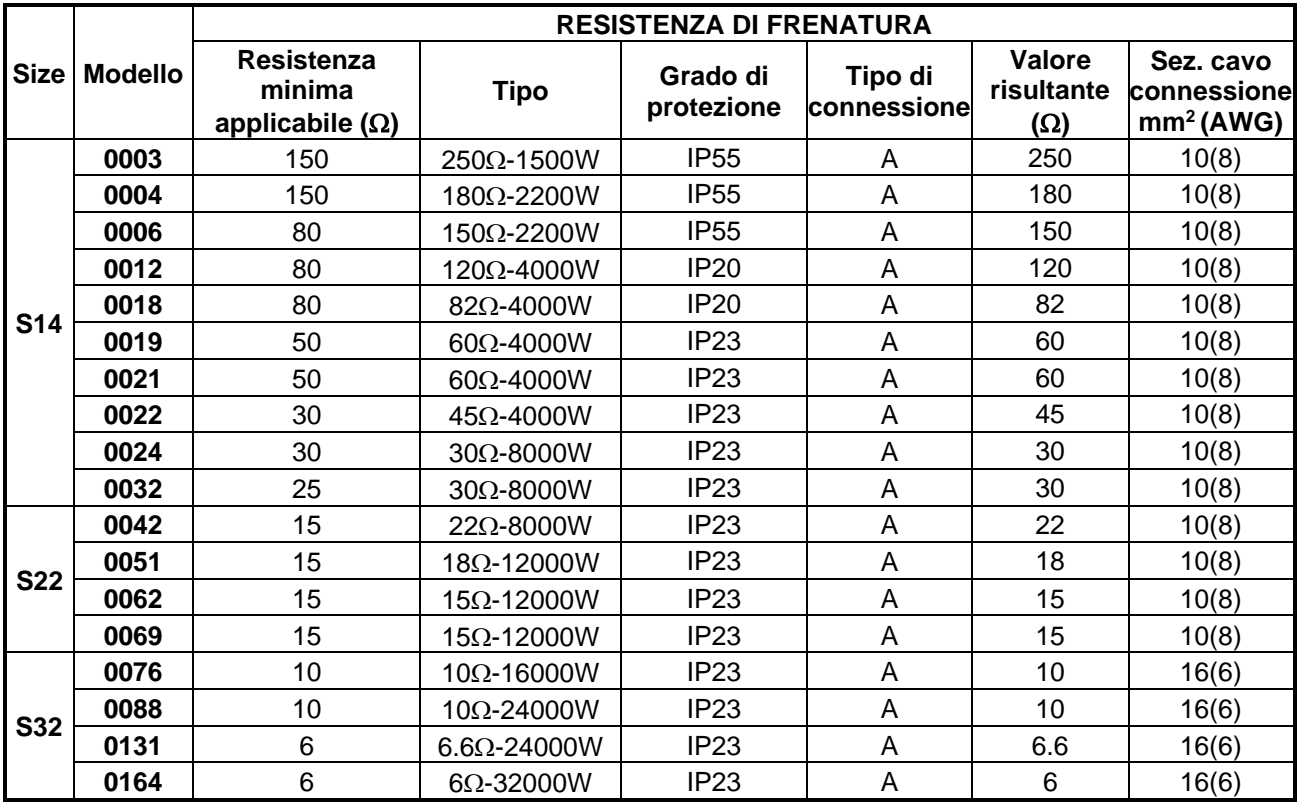

Tipo di connessione delle resistenze all'inverter:

**A** - Una resistenza

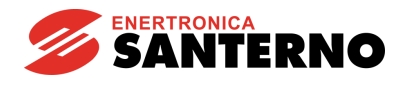

# **3.1.11. Applicazioni con DUTY CYCLE 20% e classe 6T**

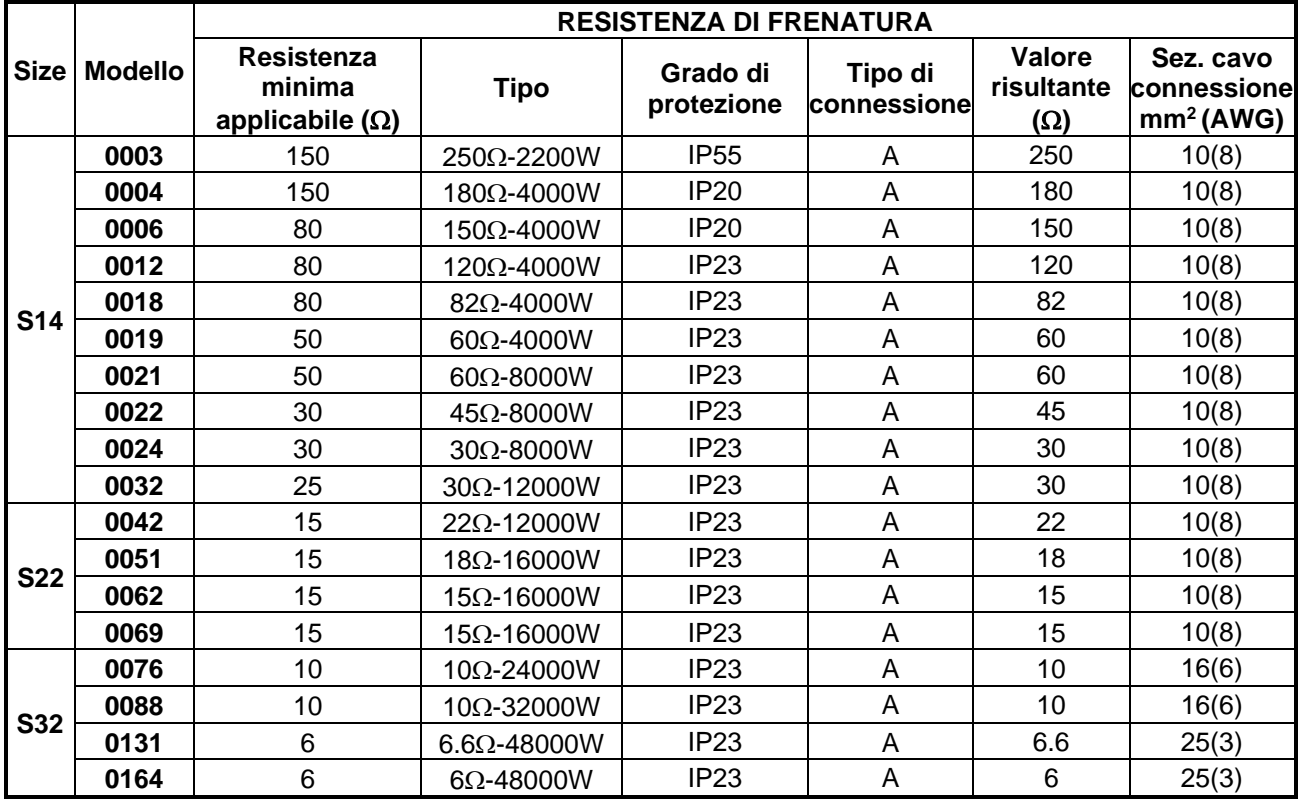

Tipo di connessione delle resistenze all'inverter:

**A** - Una resistenza

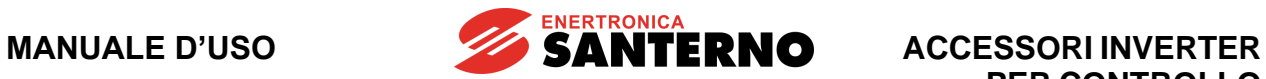

# **3.1.12. Applicazioni con DUTY CYCLE 50% e classe 6T**

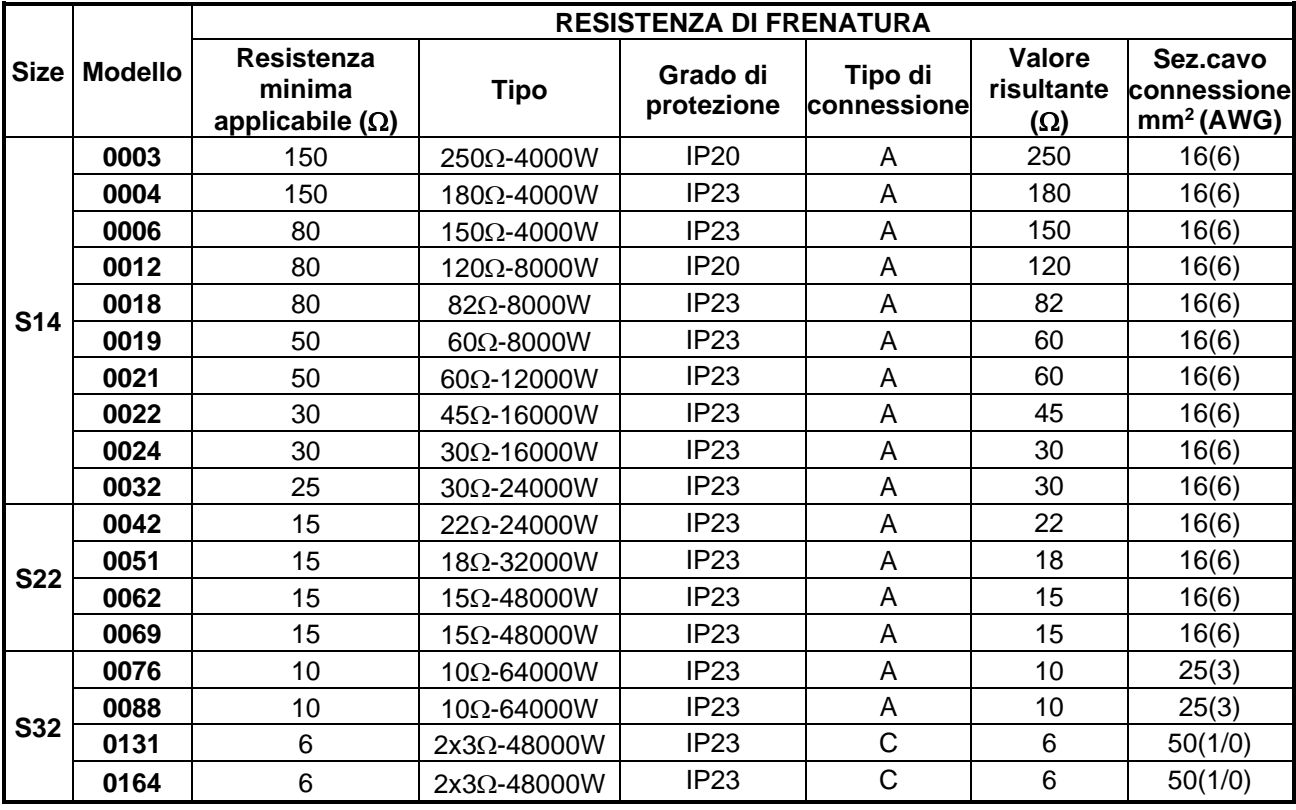

Tipo di connessione delle resistenze all'inverter:

**A** - Una resistenza

**C** - Due resistenze connesse in serie

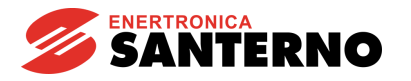

## **3.2. Modulo di frenatura per inverter S41-S51 e S60-S60P (BU200 2T-4T)**

È disponibile un modulo di frenatura esterno da utilizzare per gli inverter delle grandezze 2T-4T da S41 a S60P.

Il BU200 è un'apparecchiatura Open Type con grado di protezione IP00 adatta per essere installata all'interno di un quadro elettrico con grado di protezione almeno IP3X.

Per trasporto, movimentazione e imballaggio, fare riferimento alle indicazioni generali per l'inverter contenute nei capitoli "Trasporto e movimentazione" e "Disimballaggio" della [Guida all'Installazione.](#page-1-0)

## **3.2.1. Verifica all'atto del ricevimento**

All'atto di ricevimento dell'apparecchiatura accertarsi che non siano presenti segni di danneggiamento e che sia conforme a quanto richiesto, facendo riferimento alla targhetta posta sulla parte anteriore di cui di seguito si fornisce una descrizione.

Nel caso di danni, rivolgersi alla compagnia assicurativa interessata o al fornitore. Se la fornitura non è conforme all'ordine, rivolgersi immediatamente al fornitore.

Se l'apparecchiatura viene immagazzinata prima della messa in esercizio, accertarsi che le condizioni ambientali nel magazzino siano accettabili (temperatura –25 °C ÷ +70 °C; umidità relativa <95%, assenza di condensa).

La garanzia copre i difetti di fabbricazione. Il produttore non ha alcuna responsabilità per danni verificatisi durante il trasporto o il disimballaggio.

In nessun caso e in nessuna circostanza il produttore sarà responsabile di danni o guasti dovuti a errato utilizzo, abuso, errata installazione o condizioni inadeguate di temperatura, umidità o sostanze corrosive nonché per guasti dovuti a funzionamento al di sopra dei valori nominali e non sarà neppure responsabile di danni conseguenti e accidentali.

La garanzia del produttore per il modulo di frenatura BU200 ha una durata di 2 anni a partire dalla data di consegna.

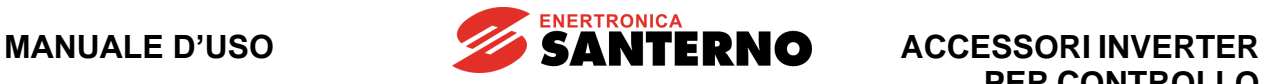

**PER CONTROLLO MOTORI**

*3.2.1.1. Targhetta identificativa BU200 2T-4T*

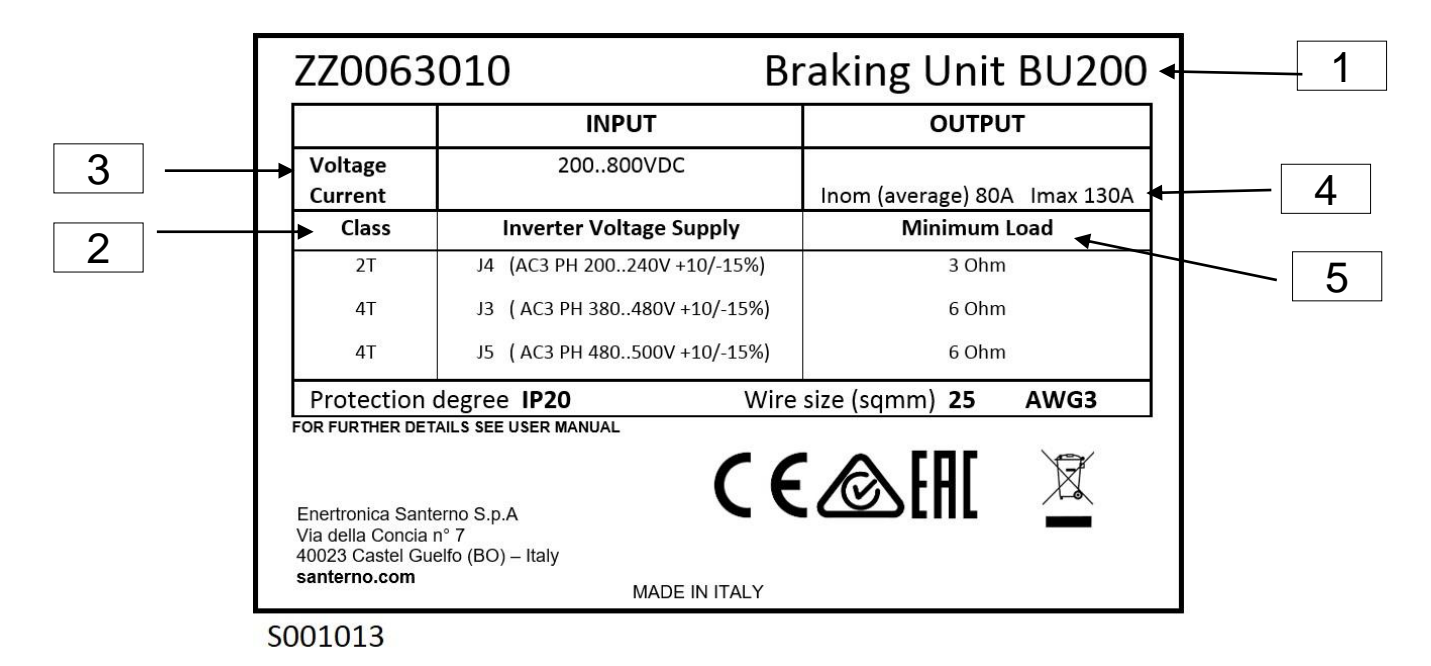

#### **Figura 16: Targhetta per BU200 2T-4T**

Elementi numerati in figura:

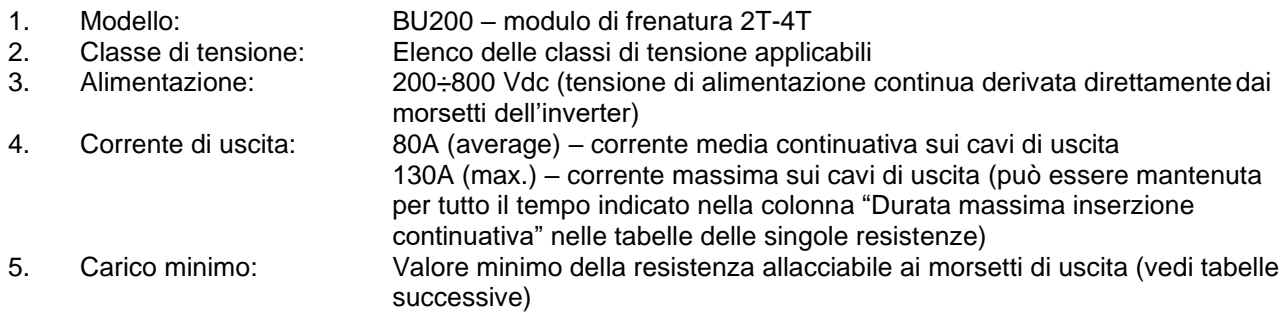

**ENERTRONICA SANTERNO** 

## **3.2.2. Modalità di funzionamento**

La taglia base del modulo di frenatura prevede l'utilizzo di una resistenza di frenatura in modo da non superare una corrente massima istantanea di 130 A, cui corrisponde una potenza frenante massima di circa 97.5 kW (classe 4T) ed una potenza media di 60 kW (classe 4T). Nelle applicazioni in cui tali valori sono insufficienti, è possibile inserire più moduli di frenatura in parallelo e moltiplicare quindi la potenza frenante in funzione del numero dei moduli utilizzati.

Per garantire che la potenza frenante complessiva sia ripartita su tutti i moduli inseriti, la connessione dei moduli in parallelo deve essere eseguita configurando uno dei moduli in modalità MASTER e tutti gli altri in modalità SLAVE e collegando il segnale di uscita dal modulo MASTER (morsetto 8 del connettore M1) all'ingresso di forzatura di tutti i moduli SLAVE (morsetto 4 del connettore M1).

## **3.2.3. Jumper di configurazione**

Sulla scheda di comando del BU200 sono presenti alcuni jumper per la configurazione delle funzioni del modulo di frenatura. La posizione dei jumper di configurazione ed il loro relativo significato è il seguente:

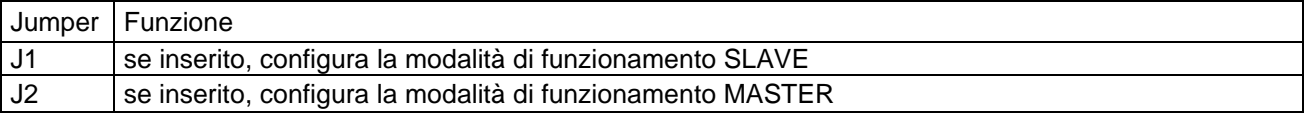

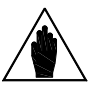

**NOTA** Uno dei due jumper deve essere sempre inserito. È vietato inoltre inserirli entrambi.

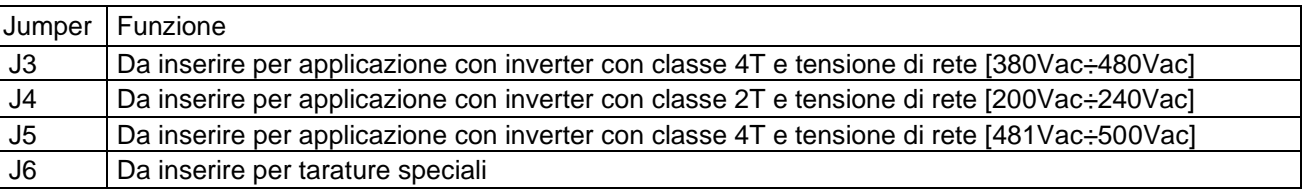

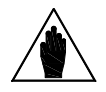

**NOTA** Uno dei quattro jumper deve essere sempre inserito. È vietato inoltre inserirne più di uno.

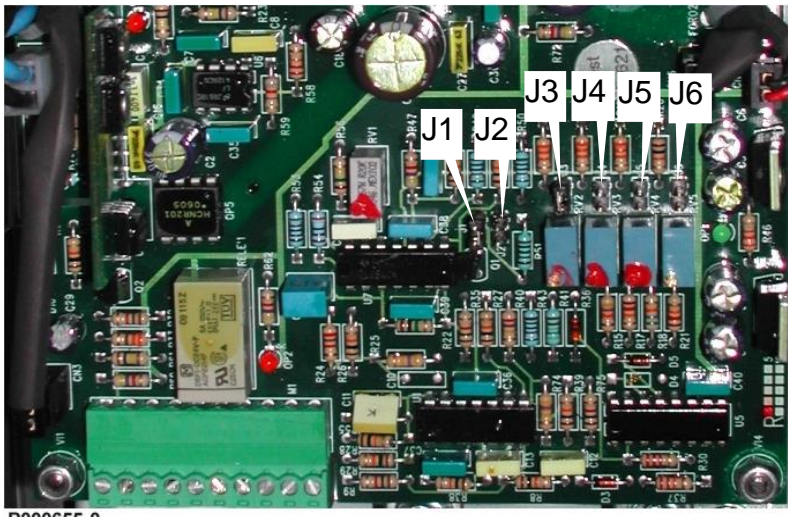

**P000655-0** 

**Figura 17: Posizione dei jumper di configurazione BU200**

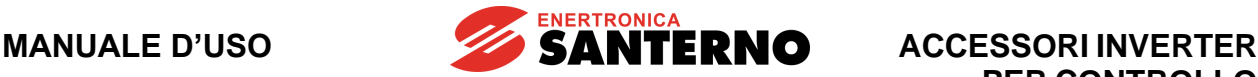

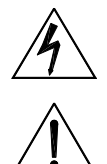

**PERICOLO** Modificare la posizione dei jumper solo dopo aver tolto l'alimentazione all'apparecchiatura e dopo aver atteso almeno 20 minuti.

**ATTENZIONE** alimentazione dell'inverter. Ciò può provocare l'attivazione permanente del Non posizionare **mai** il jumper su una tensione inferiore alla tensione di modulo di frenatura.

## **3.2.4. Trimmer di taratura**

Sono presenti a bordo scheda 4 trimmer di taratura, ciascuno dei quali consente, in funzione della configurazione dei jumper scelta, la taratura fine della soglia di tensione di intervento della frenatura. Le corrispondenze tra i jumper di configurazione ed i relativi trimmer sono le seguenti:

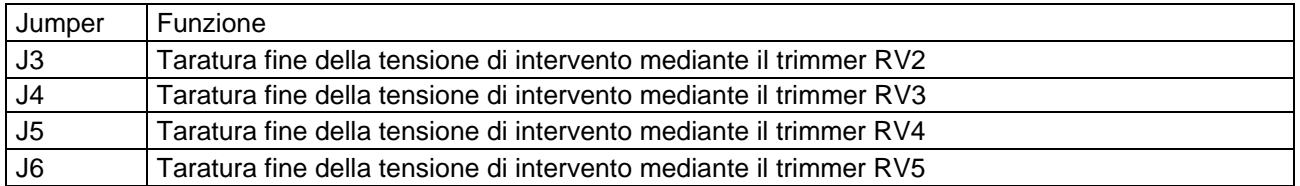

La tensione nominale di attivazione del modulo di frenatura ed il campo di variabilità tarabile con il trimmer, per ciascuna delle quattro configurazioni, è riportata nella tabella seguente:

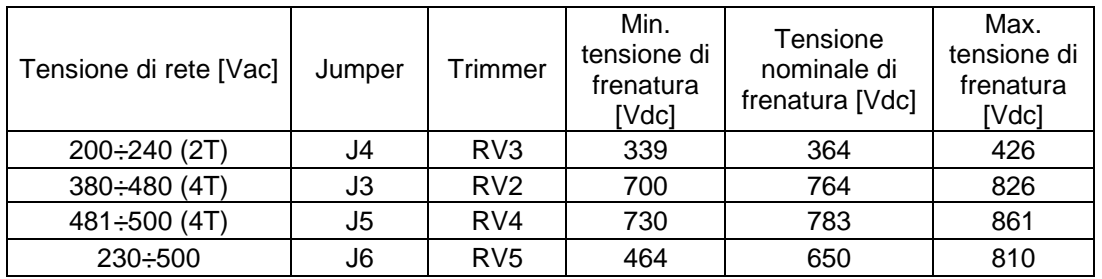

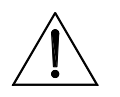

**ATTENZIONE**

I valori massimi nella tabella precedente sono teorici e sono da utilizzare solo su autorizzazione specifica di Enertronica Santerno S.p.A.. Tali valori infatti sono calcolati per applicazioni speciali. Nelle applicazioni standard non si deve modificare mai il valore nominale di taratura di fabbrica.

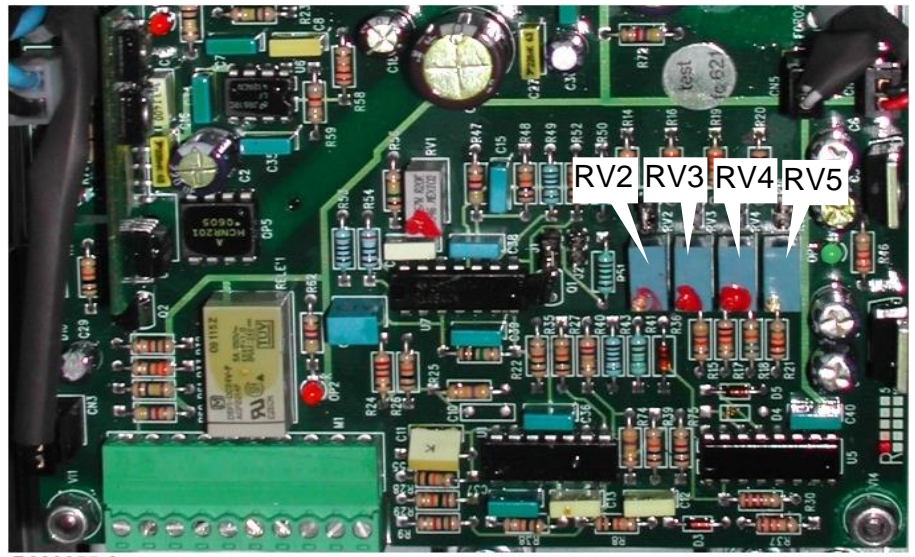

P000655-0

**Figura 18: Posizione dei trimmer di taratura**

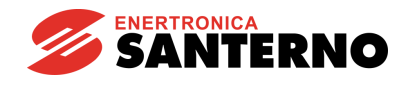

## **3.2.5. Segnalazioni**

Sulla parte anteriore dei moduli di frenatura sono presenti i seguenti LED di segnalazione (occorre rimuovere il coperchio del modulo per vederli):

- **OK LED** Normalmente acceso; indica il normale funzionamento dell'apparecchiatura. In caso di guasto del circuito di potenza si ha lo spegnimento del LED.
- **B LED** Normalmente spento; quando acceso indica l'intervento del modulo di frenatura.
- **TMAX LED** Normalmente spento; quando acceso, indica lo stato di blocco per l'intervento della protezione termica posta sul dissipatore del modulo di frenatura; in caso di intervento delle protezioni di sovratemperatura l'apparecchiatura va in blocco e rimane in tale stato fino a che la temperatura non ritorna al di sotto della soglia di allarme.

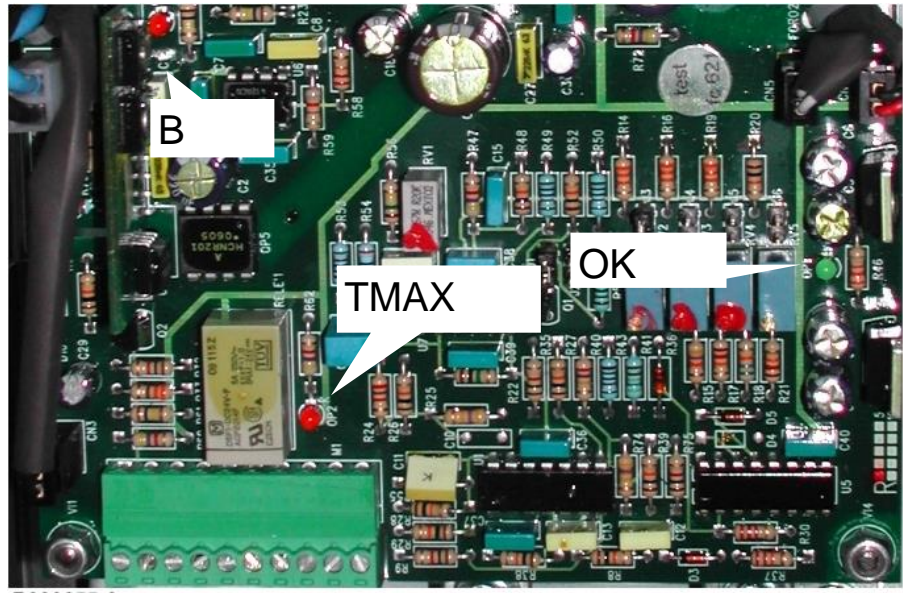

P000655-0

**Figura 19: Posizione dei LED di segnalazione**

# **3.2.6. Caratteristiche tecniche**

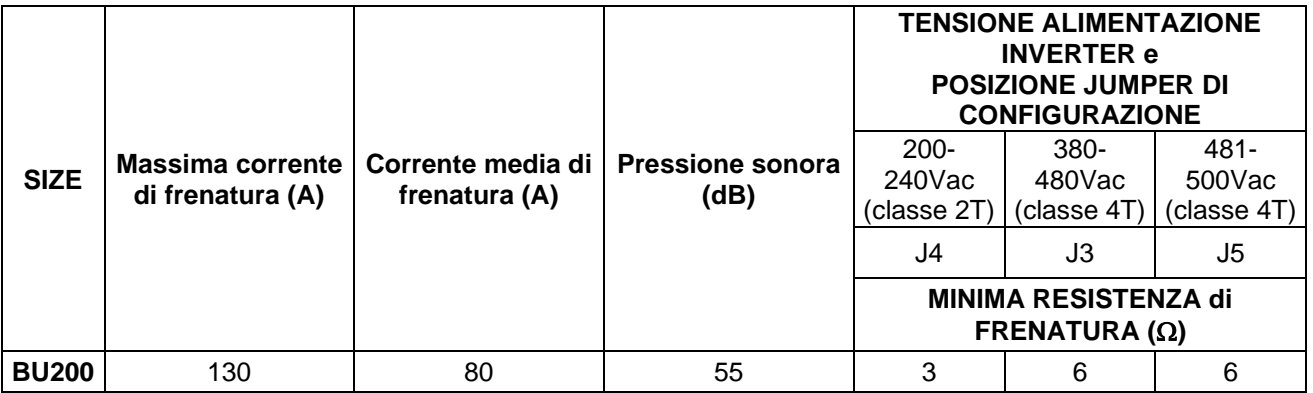

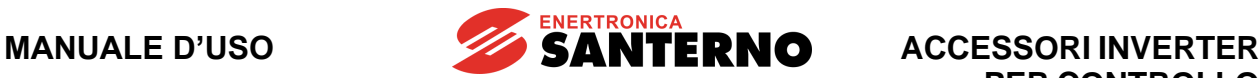

# **3.2.7. Installazione del BU200**

*3.2.7.1. Condizioni ambientali di installazione, immagazzinamento e trasporto del BU200*

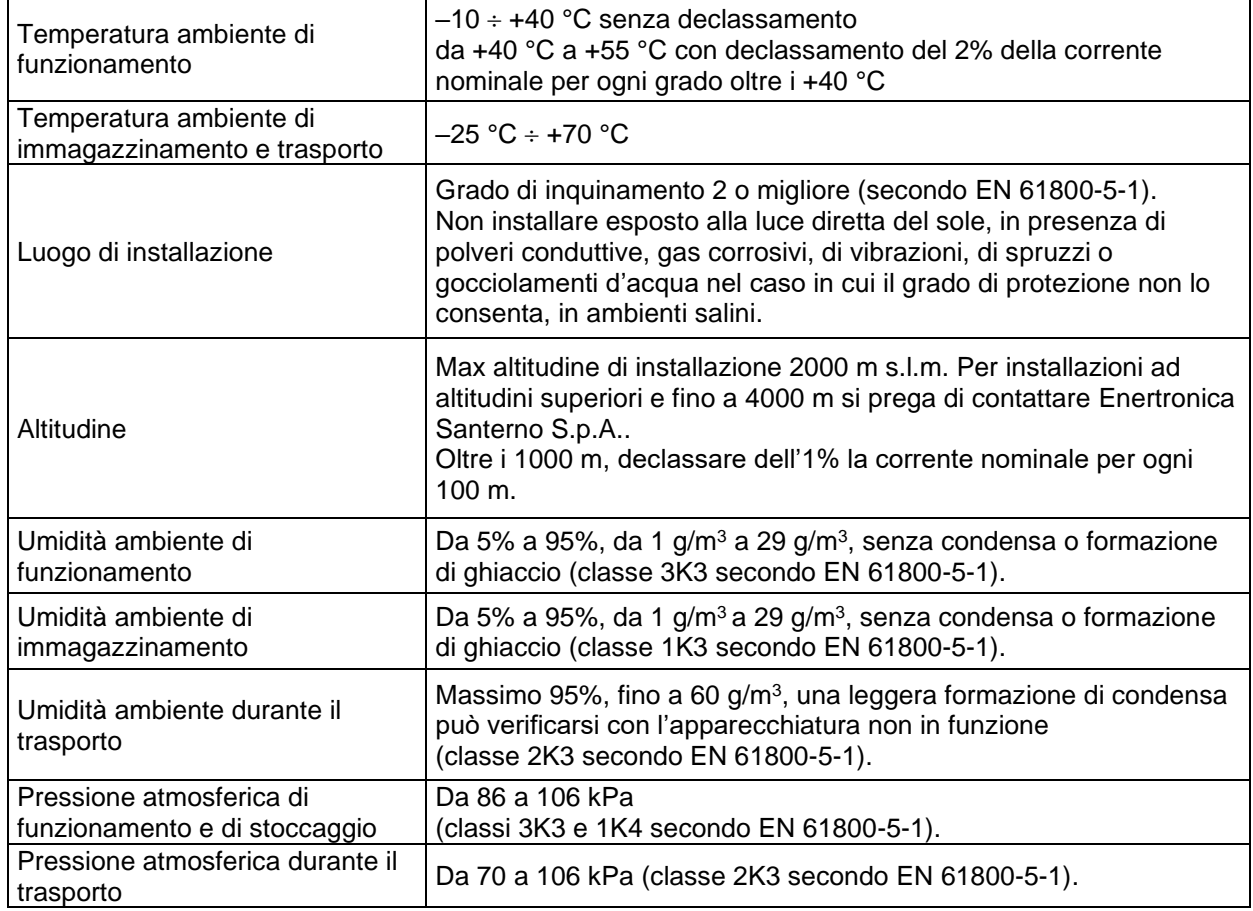

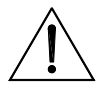

**ATTENZIONE** Poiché le condizioni ambientali influenzano pesantemente la vita prevista dell'unità non installarla in locali che non rispettino le condizioni ambientali riportate.

#### *3.2.7.2. Raffreddamento e potenza dissipata*

Il modulo di frenatura è dotato di dissipatore ventilato, che può raggiungere una temperatura massima di 80 °C.

L'installazione deve avvenire accertandosi che la superficie di appoggio utilizzata sia in grado di sopportare tale temperatura. La potenza massima dissipata è di circa 150 W e varia in funzione del ciclo di frenatura imposto dalle condizioni operative del carico del motore.

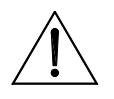

**ATTENZIONE** L'allarme di massima temperatura del modulo di frenatura deve essere utilizzato come segnale digitale per comandare l'arresto dell'inverter.

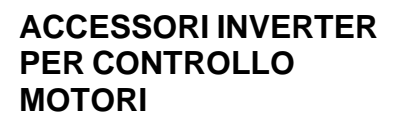

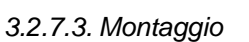

- installare verticalmente in posizione verticale all'interno di un quadro;
- lasciare almeno 5cm di spazio ai lati e 10cm superiormente e inferiormente; utilizzare i passacavi per assicurare il mantenimento del grado di protezione IP20;

**SANTERNO** 

- per il fissaggio usare quattro viti MA4.

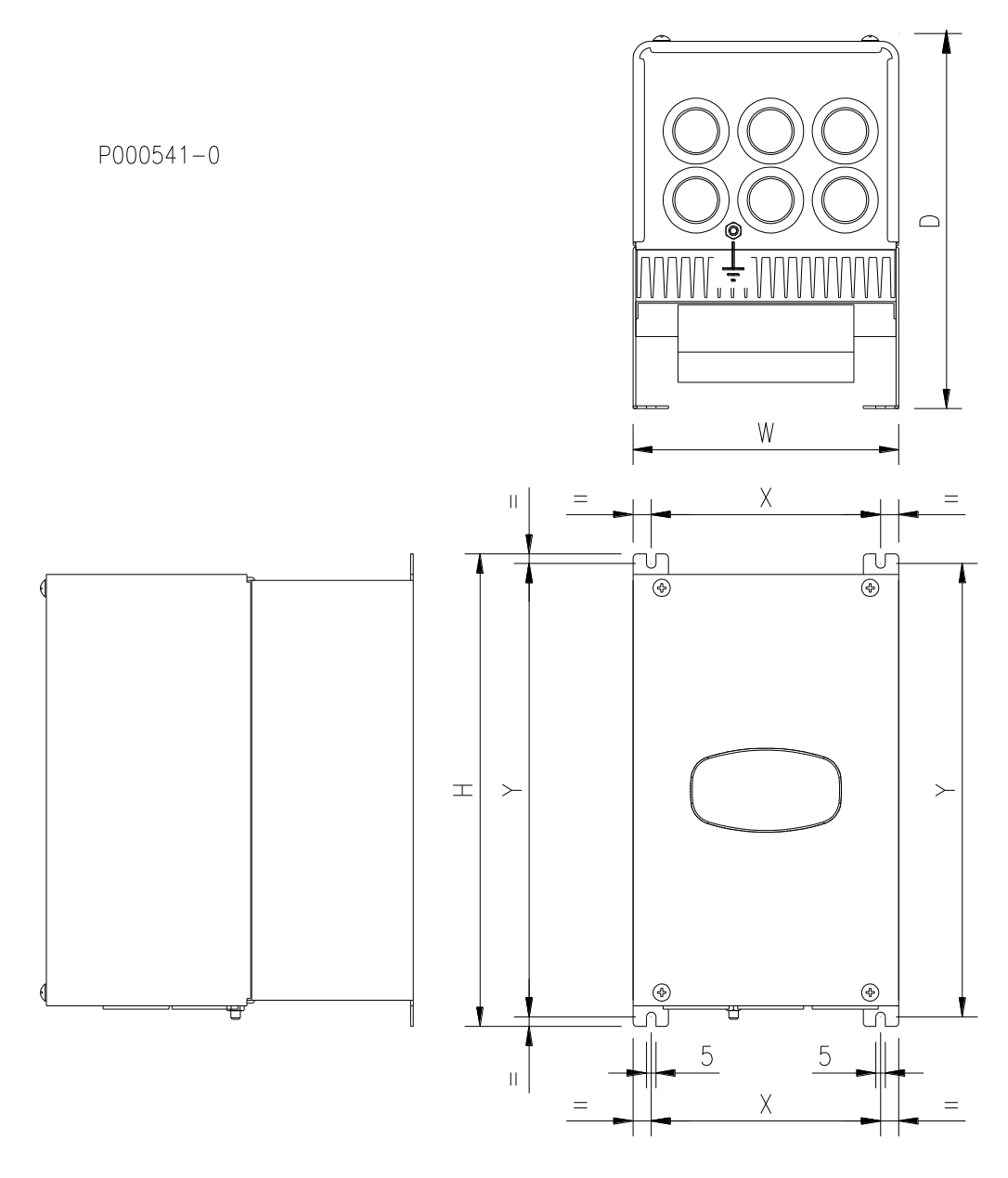

|     | Dimensioni (mm) |     | Distanza punti fissaggio<br>ˈmm) |     | Tipo viti | Peso (kg) |  |
|-----|-----------------|-----|----------------------------------|-----|-----------|-----------|--|
| W   |                 |     |                                  |     | M4        |           |  |
| 139 | 247             | 196 | 120                              | 237 |           |           |  |

**Figura 20: Dimensioni e punti di fissaggio del modulo BU200**

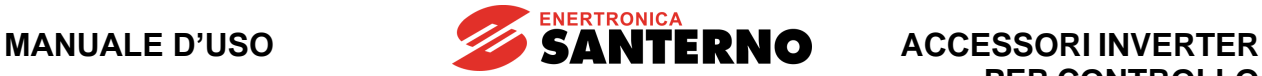

#### *3.2.7.4. Disposizione delle morsettiere di potenza e di segnale*

Per accedere ai morsetti occorre aprire l'unità smontando il coperchio; tale operazione si esegue allentando le 4 viti di bloccaggio del coperchio, poste sia sul lato frontale che sul lato posteriore.

È sufficiente allentare le viti per poter sfilare dall'alto il coperchio.

I morsetti di potenza sono costituiti da barrette di rame, accessibili mediante i tre fori frontali in basso posti sulla base.

#### **Tensione determinante di classe C secondo EN 61800-5-1**

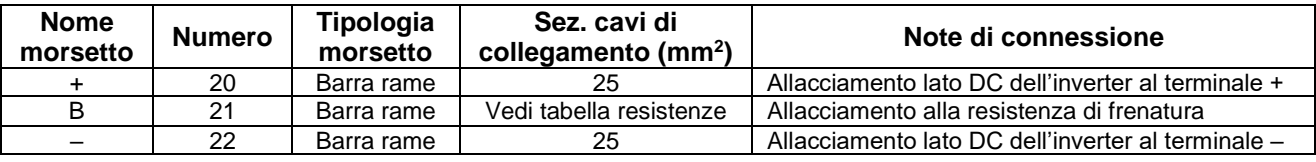

#### **Morsettiera M1:**

#### **Tensione determinante di classe A secondo EN 61800-5-1**

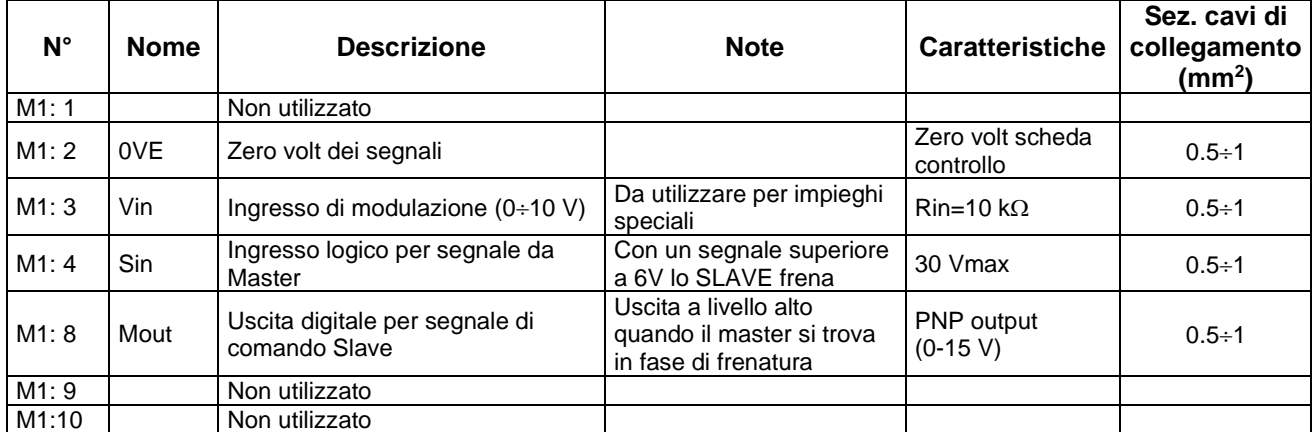

#### **Tensione determinante di classe C secondo EN 61800-5-1**

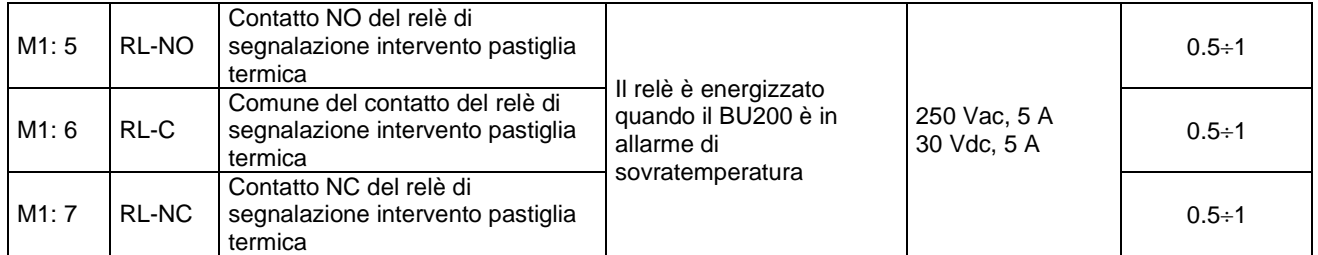

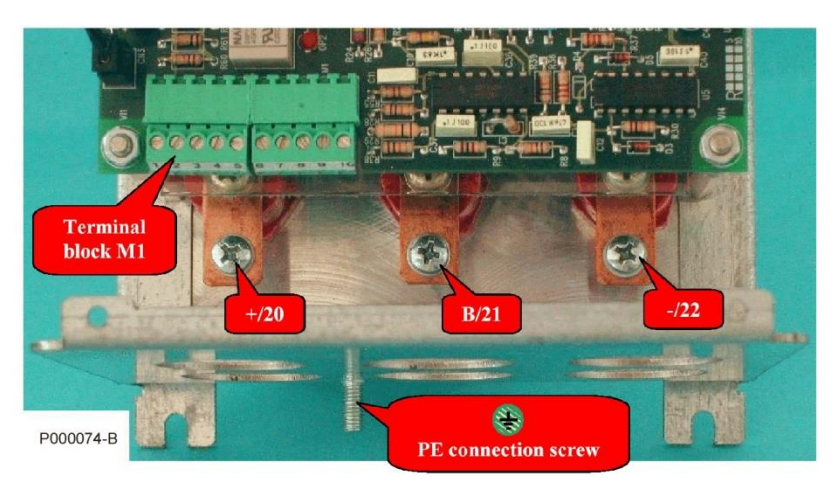

**Figura 21: Terminali del BU200**

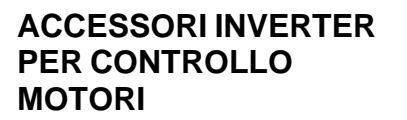

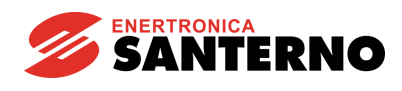

#### *3.2.7.5. Collegamento elettrico*

Il modulo di frenatura deve essere collegato all'inverter ed alla resistenza di frenatura.

Il collegamento all'inverter è diretto, ai morsetti (o barre di rame per le taglie superiori alla taglia S32) dell'uscita lato tensione continua, mentre la resistenza di frenatura è collegata da un lato al modulo di frenatura e dall'altro lato all'inverter.

Lo schema dei collegamenti è indicato nella figura seguente:

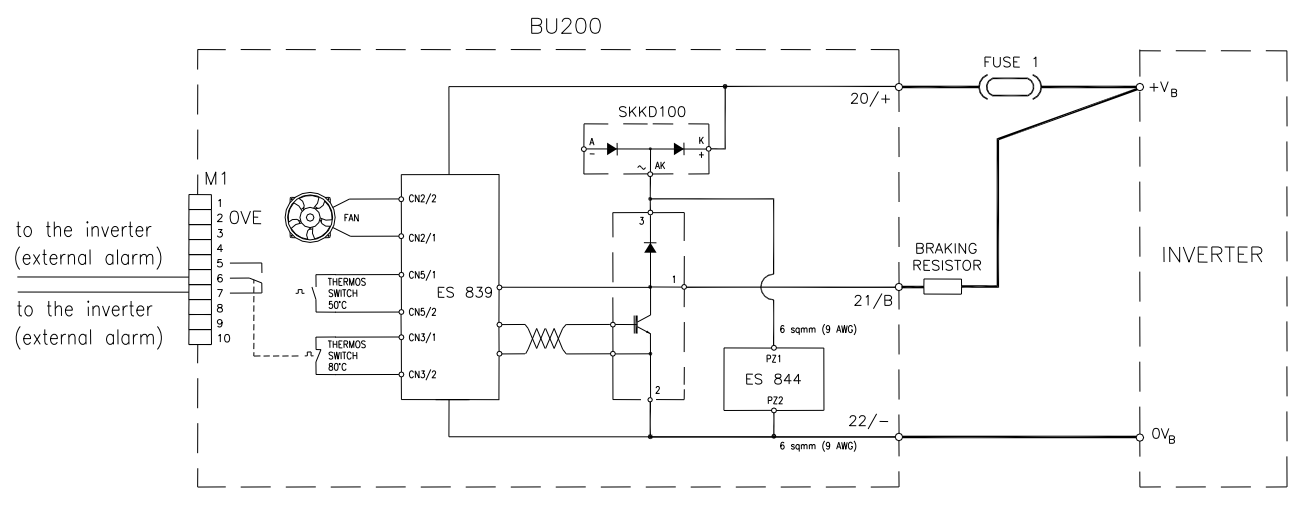

P000600-B

#### **Figura 22: Collegamento BU200 all'inverter in configurazione singola**

La resistenza di frenatura deve essere collegata tra il morsetto **B** del modulo BU200 e il terminale **+** dell'inverter, non del modulo BU200. In questo modo la linea di collegamento dell'alimentazione tra inverter e modulo BU200 non è disturbata dalle repentine variazioni di corrente di frenatura. Allo scopo di limitare al massimo le emissioni elettromagneriche durante la frenatura è bene minimizzare l'area della spira formata dal collegamento tra morsetto **+** dell'inverter, resistenza di frenatura, morsetti **B** e **–** del modulo BU200 e morsetto **–** dell'inverter.

Si consiglia di inserire un fusibile di protezione a 50 A caratterizzato da tensione continua di almeno 700 Vdc (tipo serie URDC SIBA con indicatore grandezza NH1) con contatto di protezione.

**ATTENZIONE** Cablare il contatto di protezione del fusibile insieme all'External Alarm del BU200.

*3.2.7.6. Collegamento elettrico Master-Slave*

**NOTA**

**NOTA**

La configurazione Master-Slave si utilizza quando vi sono due o più moduli di frenatura collegati allo stesso inverter; la connessione aggiuntiva da realizzare è quella tra il segnale di uscita del Master (morsetto 8 di M1) ed il segnale di ingresso dello Slave (morsetto 4 di M1); lo zero volt del connettore dei segnali modulo Master (morsetto 2 di M1) deve essere collegato allo zero volt del connettore dei segnali del modulo Slave (morsetto 2 di M1).

La connessione di più di due moduli viene effettuata configurando un solo modulo come Master e tutti gli altri come Slave, agendo sui corrispondenti jumper di configurazione.

L'allarme di massima temperatura del modulo di frenatura deve essere utilizzato come segnale digitale per comandare l'arresto dell'inverter. È possibile collegare in serie tutti i contatti (liberi da tensione) di tutti i moduli di frenatura come riportato in figura seguente:

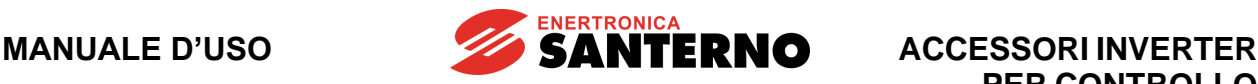

# **PER CONTROLLO MOTORI**

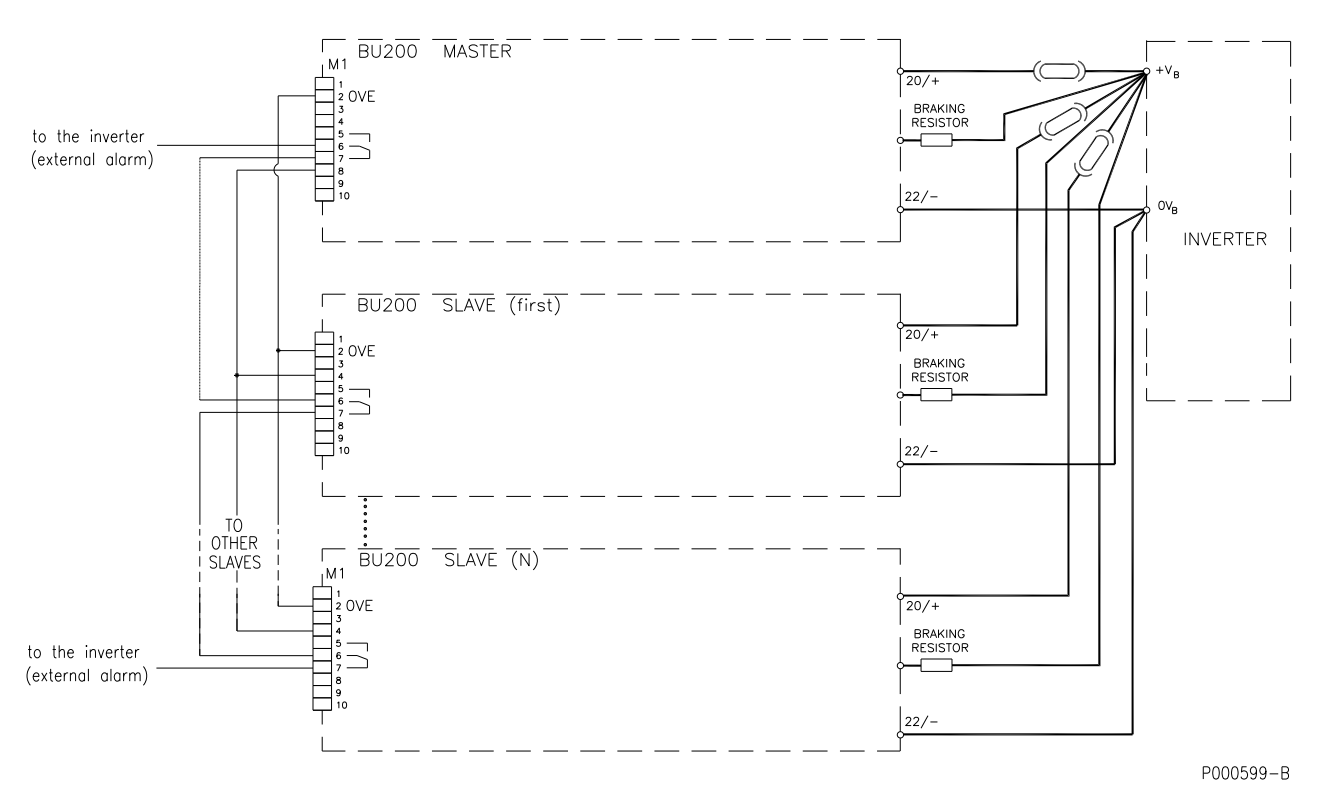

**Figura 23: Connessione multipla Master-Slave**

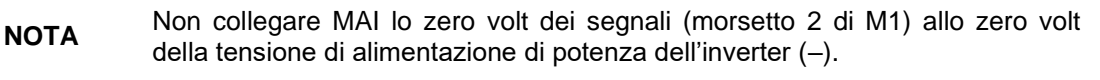

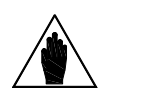

**NOTA**

**PERICOLO**

Si consiglia di inserire un fusibile di protezione a 50 A caratterizzato da tensione continua di almeno 700 Vdc (tipo serie URDC SIBA con indicatore grandezza NH1) con contatto di protezione.

**ATTENZIONE** Cablare il contatto di protezione del fusibile insieme all'External Alarm del BU200.

## **3.2.8. Connessione a terra del BU200**

Per le connessioni di terra del BU200 fare riferimento alle indicazioni generali come da paragrafo Connessione a terra dell'inverter e del motore della [Guida all'Installazione.](#page-1-0)

## **3.2.9. Manutenzione programmata del BU200**

Per la manutenzione programmata del BU200 fare riferimento alle indicazioni generali come da paragrafo Manutenzione programmata dell'inverter della [Guida all'Installazione.](#page-1-0)

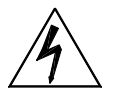

Una volta disalimentato l'inverter al quale il BU200 è collegato attendere almeno 20 minuti prima di operare sui circuiti in continua: tempo necessario alla scarica dei condensatori ad una tensione sicura.

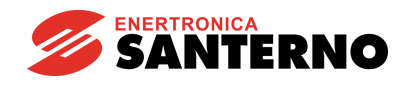

# **3.2.10. Resistenze di frenatura da applicare al modulo BU200 2T**

Il collegamento delle resistenze di frenatura va effettuato secondo le tabelle di seguito riportate.

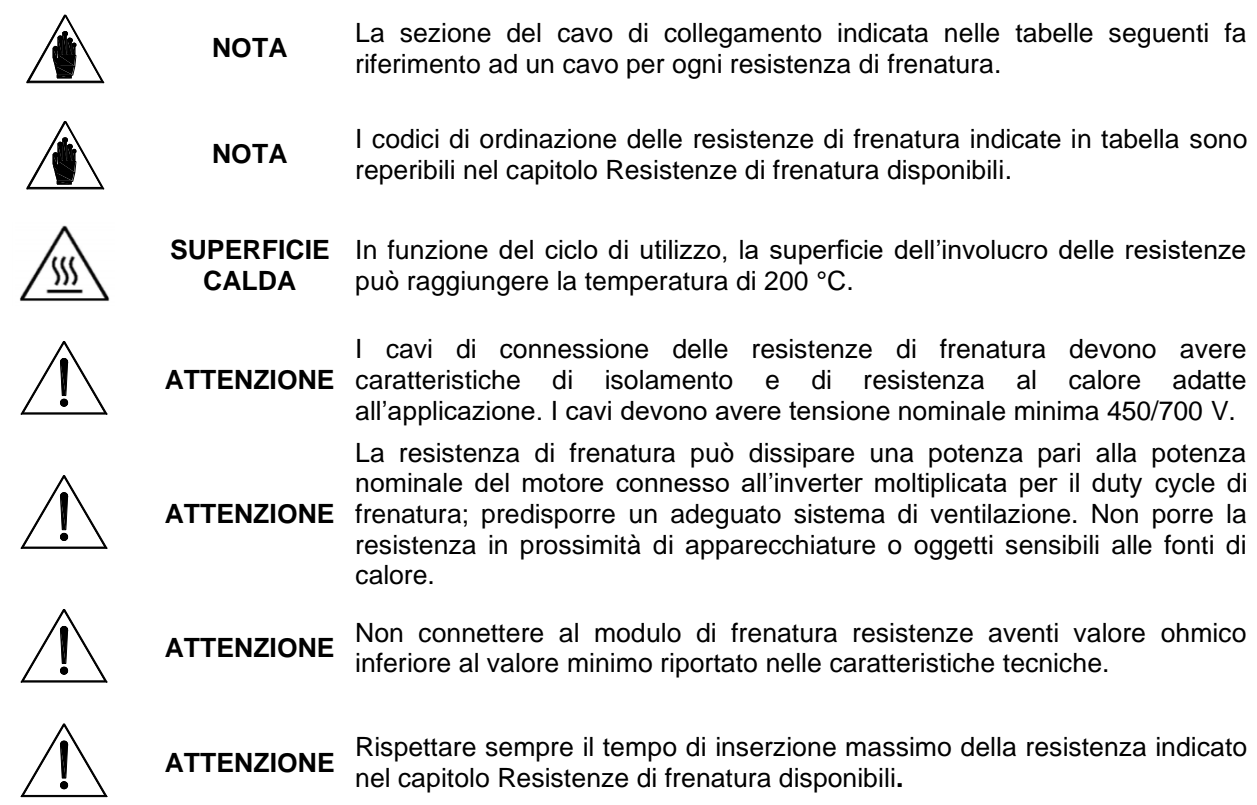

*3.2.10.1. Applicazioni con DUTY CYCLE 10% e classe 2T*

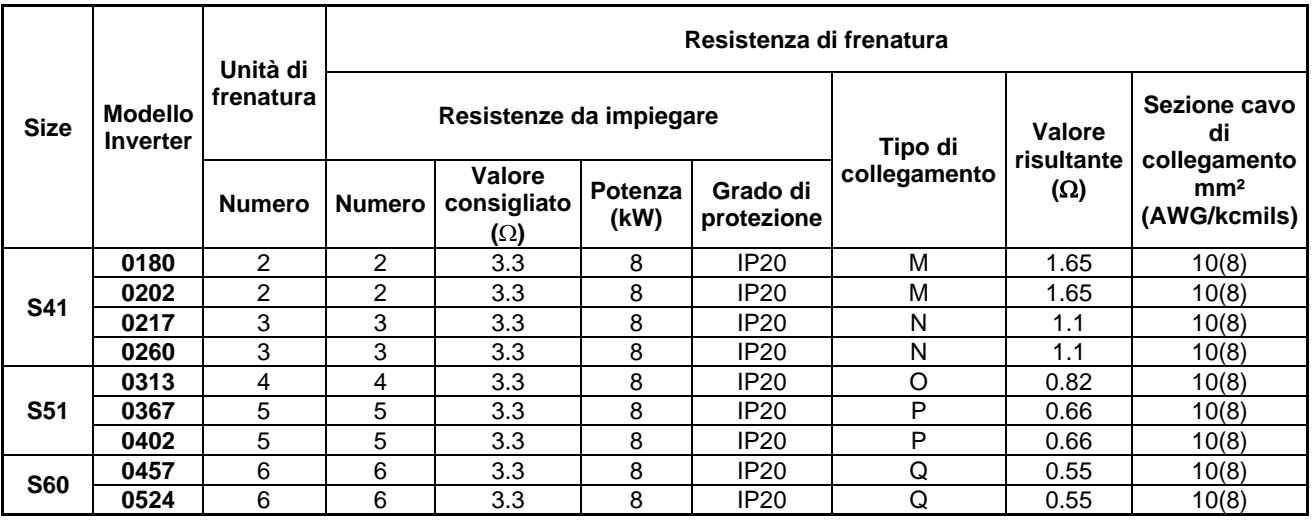

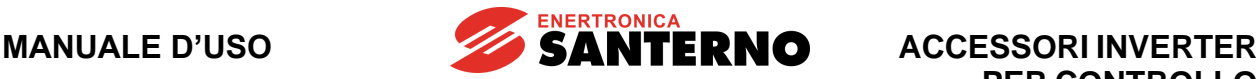

#### *3.2.10.2. Applicazioni con DUTY CYCLE 20% e classe 2T*

| <b>Size</b> | <b>Modello</b><br><b>Inverter</b> | Unità di<br>frenatura | Resistenza di frenatura |                                            |                   |                        |              |                          |                                                 |  |
|-------------|-----------------------------------|-----------------------|-------------------------|--------------------------------------------|-------------------|------------------------|--------------|--------------------------|-------------------------------------------------|--|
|             |                                   |                       | Resistenze da impiegare |                                            |                   |                        | Tipo di      | Valore                   | Sezione cavo<br>di                              |  |
|             |                                   | <b>Numero</b>         | <b>Numero</b>           | <b>Valore</b><br>consigliato<br>$(\Omega)$ | Potenza<br>(kW)   | Grado di<br>protezione | collegamento | risultante<br>$(\Omega)$ | collegamento<br>mm <sup>2</sup><br>(AWG/kcmils) |  |
| <b>S41</b>  | 0180                              | 2                     | $\overline{2}$          | 3.3                                        | 8                 | <b>IP20</b>            | M            | 1.65                     | 16(6)                                           |  |
|             | 0202                              | 2                     | $\overline{2}$          | 3.3                                        | 8                 | <b>IP20</b>            | M            | 1.65                     | 16(6)                                           |  |
|             | 0217                              | 3                     | 3                       | 3.3                                        | 12                | IP <sub>20</sub>       | N            | 1.1                      | 16(6)                                           |  |
|             | 0260                              | 3                     | 3                       | 3.3                                        | $12 \overline{ }$ | IP <sub>20</sub>       | N            | 1.1                      | 16(6)                                           |  |
| <b>S51</b>  | 0313                              | 4                     | 4                       | 3.3                                        | 12                | IP <sub>20</sub>       | O            | 0.82                     | 16(6)                                           |  |
|             | 0367                              | 5                     | 5                       | 3.3                                        | 12                | <b>IP20</b>            | P            | 0.66                     | 16(6)                                           |  |
|             | 0402                              | 5                     | 5                       | 3.3                                        | 12                | IP <sub>20</sub>       | P            | 0.66                     | 16(6)                                           |  |
| <b>S60</b>  | 0457                              | 6                     | 6                       | 3.3                                        | $12 \overline{ }$ | <b>IP20</b>            | Q            | 0.55                     | 16(6)                                           |  |
|             | 0524                              | 6                     | 6                       | 3.3                                        | 12                | IP <sub>20</sub>       | Q            | 0.55                     | 16(6)                                           |  |

*3.2.10.3. Applicazioni con DUTY CYCLE 50% e classe 2T*

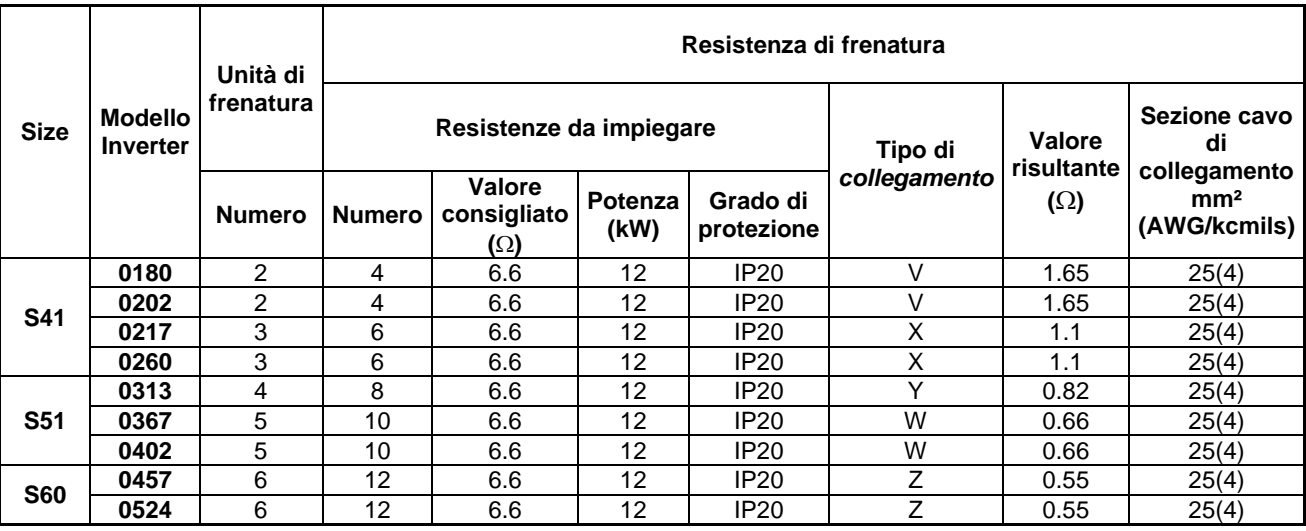

**M** - due gruppi costituiti ciascuno da un modulo di frenatura connesso alla propria resistenza di frenatura

**N** - tre gruppi costituiti ciascuno da un modulo di frenatura connesso alla propria resistenza di frenatura

**O** - quattro gruppi costituiti ciascuno da un modulo di frenatura connesso alla propria resistenza di frenatura

**P** - cinque gruppi costituiti ciascuno da un modulo di frenatura connesso alla propria resistenza di frenatura

**Q** - sei gruppi costituiti ciascuno da un modulo di frenatura connesso alla propria resistenza di frenatura

**V** - due gruppi costituiti ciascuno da un modulo di frenatura connesso a due resistenze di frenatura in parallelo

**X** - tre gruppi costituiti ciascuno da un modulo di frenatura connesso a due resistenze di frenatura in parallelo

**Y** - quattro gruppi costituiti ciascuno da un modulo di frenatura connesso a due resistenze di frenatura in parallelo **W** - cinque gruppi costituiti ciascuno da un modulo di frenatura connesso a due resistenze di frenatura in parallelo

**Z** - sei gruppi costituiti ciascuno da un modulo di frenatura connesso a due resistenze di frenatura in parallelo

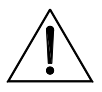

**ATTENZIONE** La sezione dei cavi riportata in tabella si riferisce al cavo che connette le singole resistenze di frenatura; se ad esempio ad un modulo di frenatura sono connesse due resistenze in parallelo, la sezione è relativa al cavo che connette singolarmente ogni resistenza al modulo.

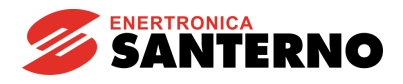

# **3.2.11. Resistenze di frenatura da applicare al modulo BU200 4T**

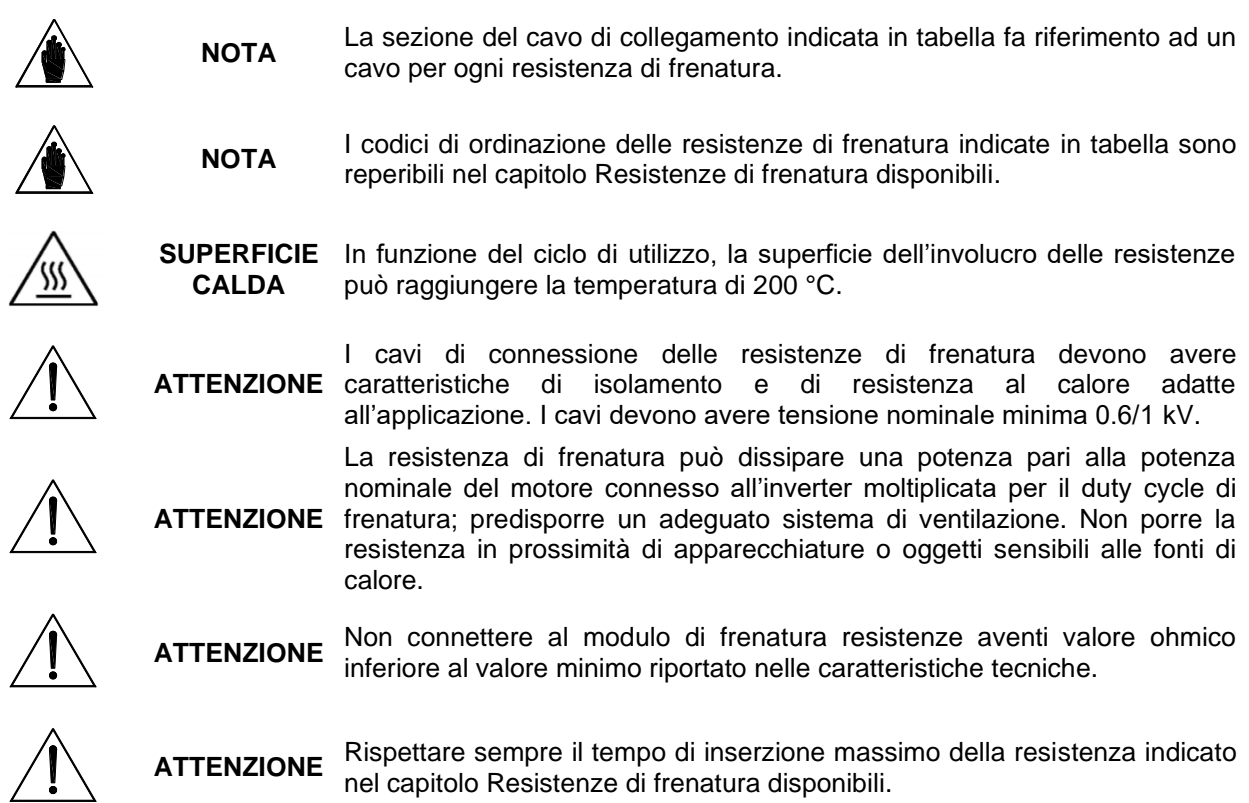

*3.2.11.1. Applicazioni con DUTY CYCLE 10% e classe 4T*

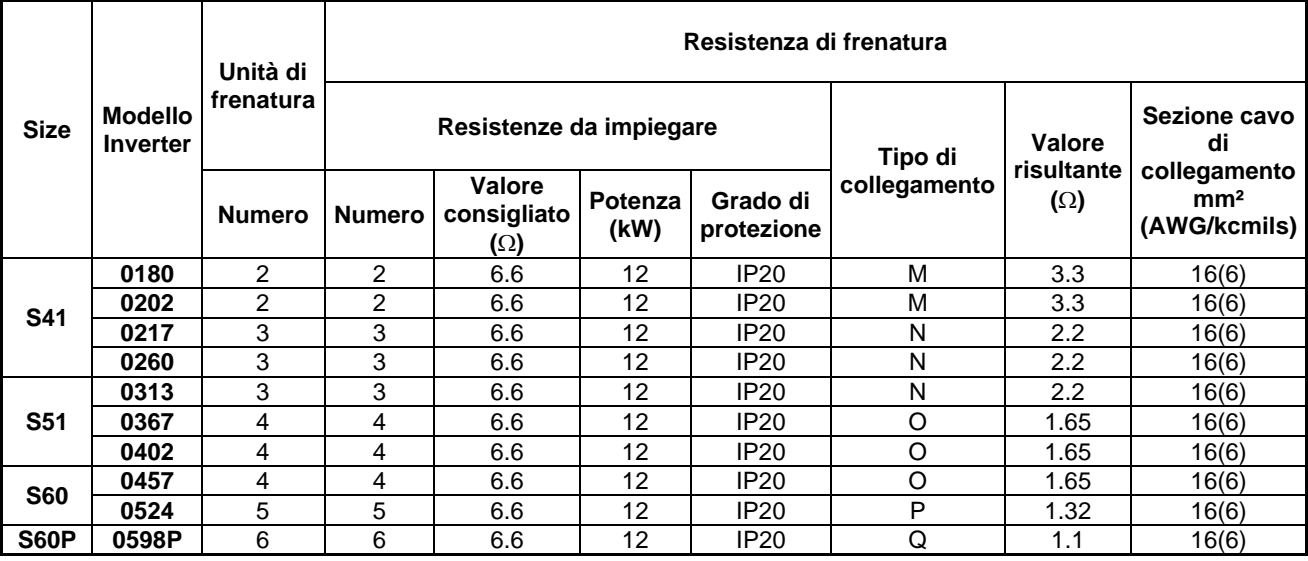

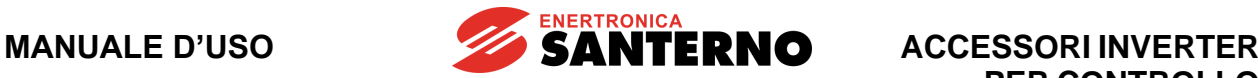

#### *3.2.11.2. Applicazioni con DUTY CYCLE 20% e classe 4T*

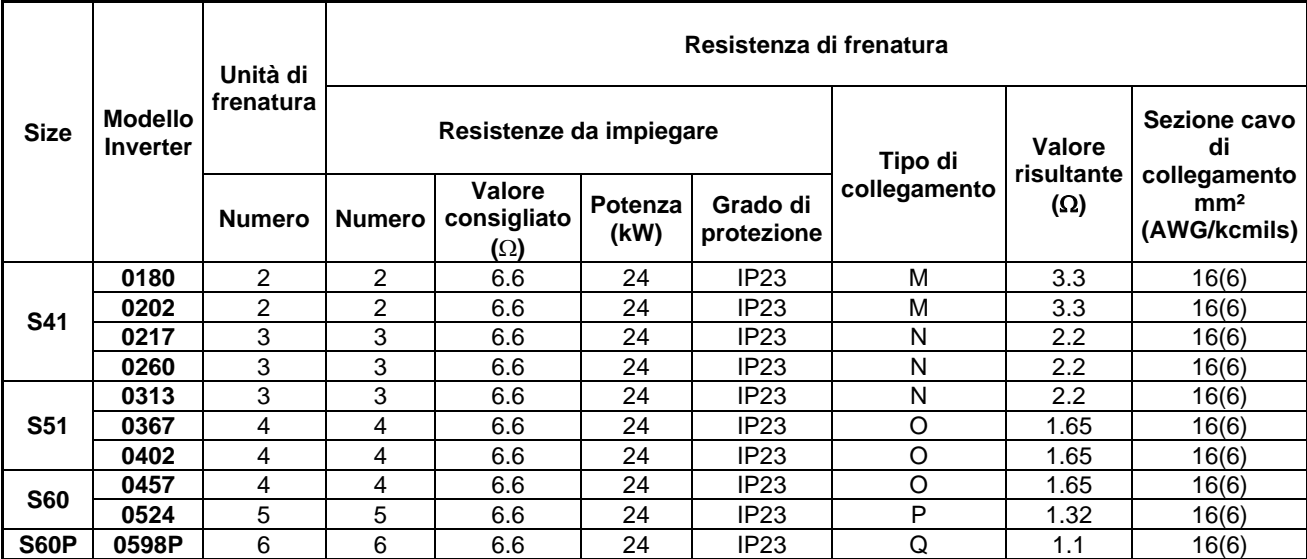

#### *3.2.11.3. Applicazioni con DUTY CYCLE 50% e classe 4T*

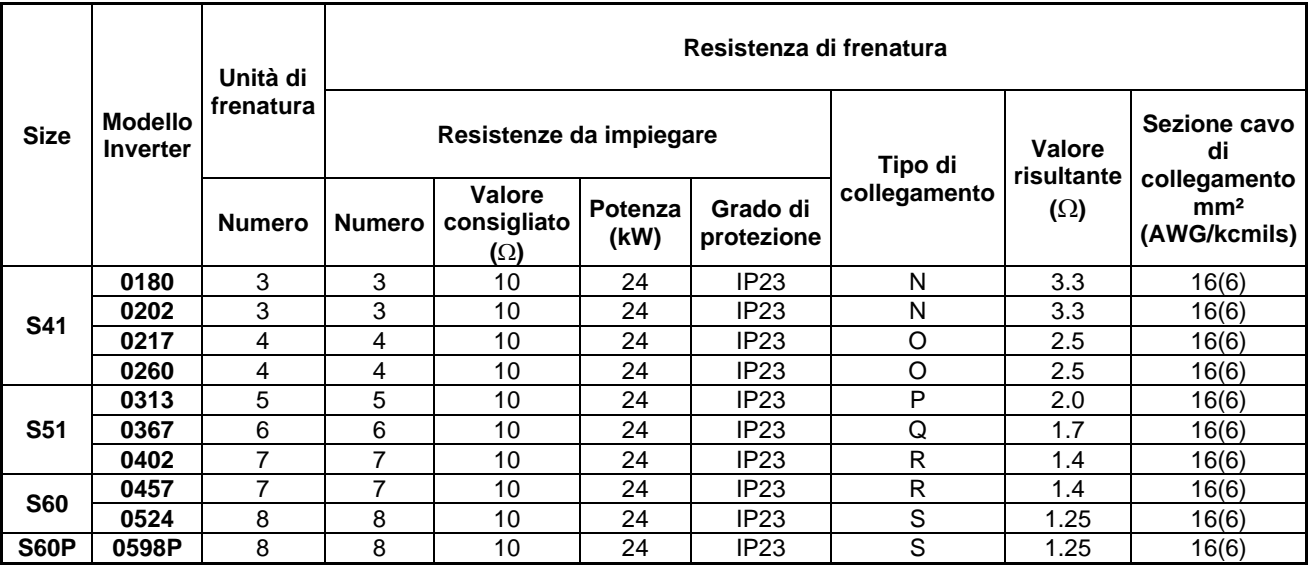

**M** - due gruppi costituiti ciascuno da un modulo di frenatura connesso alla propria resistenza di frenatura

**N** - tre gruppi costituiti ciascuno da un modulo di frenatura connesso alla propria resistenza di frenatura

**O** - quattro gruppi costituiti ciascuno da un modulo di frenatura connesso alla propria resistenza di frenatura **P** - cinque gruppi costituiti ciascuno da un modulo di frenatura connesso alla propria resistenza di frenatura

**Q** - sei gruppi costituiti ciascuno da un modulo di frenatura connesso alla propria resistenza di frenatura

**R** - sette gruppi costituiti ciascuno da un modulo di frenatura connesso alla propria resistenza di frenatura

**S** - otto gruppi costituiti ciascuno da un modulo di frenatura connesso alla propria resistenza di frenatura

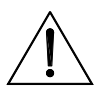

**ATTENZIONE**

La sezione dei cavi riportata in tabella si riferisce al cavo che connette le singole resistenze di frenatura; se ad esempio ad un modulo di frenatura sono connesse due resistenze in parallelo, la sezione è relativa al cavo che connette singolarmente ogni resistenza al modulo.

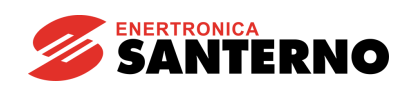

## **3.3. Modulo di frenatura per inverter S41..S52 e loro configurazione in parallelo e inverter S60-S60P (BU600 4T-5T-6T)**

È disponibile un modulo di frenatura (BU600 4T-5T-6T) da utilizzare per gli inverter delle grandezze:

- S41 / S42 / S51 / S52;
- configurazioni in parallelo degli stessi S43 (2 x S41) / S53 (2 x S51) / S55 (3 x S51) / S44 (2 x S42) / S54 (2 x S52) / S56 (3 x S52);
- S60 / S60P.

È comunque possibile utilizzare il BU600 anche come unità di frenatura indipendente da connettere ad un DC BUS avente opportune caratteristiche.

Il BU600 è un'apparecchiatura Open Type con grado di protezione IP00 adatta per essere installata all'interno di un quadro elettrico con grado di protezione almeno IP3X.

Per trasporto, movimentazione e imballaggio, fare riferimento alle indicazioni generali per l'inverter contenute nei capitoli "Trasporto e movimentazione" e "Disimballaggio" della [Guida all'Installazione.](#page-1-0)

## **3.3.1. Verifica all'atto del ricevimento**

All'atto di ricevimento dell'apparecchiatura accertarsi che non presenti segni di danneggiamento e che sia conforme a quanto richiesto, facendo riferimento alla targhetta posta sulla parte anteriore di cui di seguito si fornisce una descrizione.

Nel caso di danni, rivolgersi alla compagnia assicurativa interessata o al fornitore. Se la fornitura non è conforme all'ordine, rivolgersi immediatamente al fornitore.

Se l'apparecchiatura viene immagazzinata prima della messa in esercizio, accertarsi che le condizioni ambientali nel magazzino siano accettabili (temperatura –25 °C ÷ +70 °C; umidità relativa <95%, assenza di condensa).

La garanzia copre i difetti di fabbricazione. Il produttore non ha alcuna responsabilità per danni verificatisi durante il trasporto o il disimballaggio. In nessun caso e in nessuna circostanza il produttore sarà responsabile di danni o guasti dovuti a errato utilizzo, abuso, errata installazione o condizioni inadeguate di temperatura, umidità o sostanze corrosive nonché per guasti dovuti a funzionamento al di sopra dei valori nominali e non sarà neppure responsabile di danni conseguenti e accidentali. La garanzia del produttore per il modulo di frenatura ha una durata di 2 anni a partire dalla data di consegna.

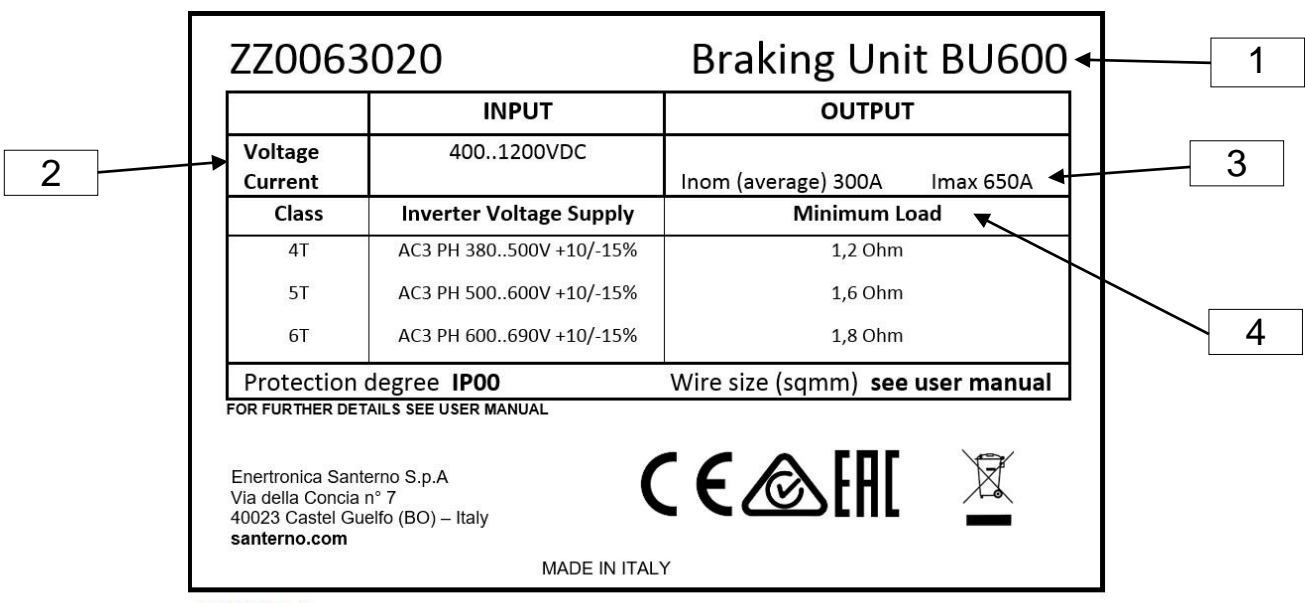

*3.3.1.1. Targhetta Identificativa BU600 4T-5T-6T*

S001014

**Figura 24: Targhetta per BU600 4T-5T-6T**

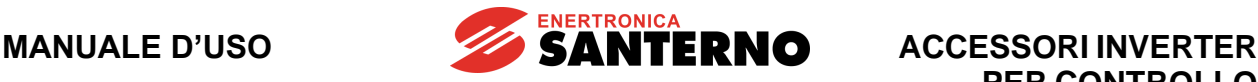

**PER CONTROLLO MOTORI**

SC00135

8000136

- 1. Modello: BU600 modulo di frenatura 4T-5T-6T
- 2. Alimentazione: 400÷1200 Vdc (tensione di alimentazione continua derivata direttamente dai morsetti dell'inverter o dal BUS DC a cui è connesso il BU600) 3. Corrente di uscita: 300A (average): corrente media continuativa sui cavi di uscita 600A (max): corrente massima sui cavi di uscita (può essere mantenuta per tutto il tempo indicato nella colonna "Durata massima inserzione continuata" nelle tabelle delle singole resistenze) 4. Carico minimo: Valore minimo della resistenza allacciabile ai morsetti di uscita (vedi tabelle successive)

## **3.3.2. Modalità di funzionamento del BU600 connesso agli inverter S41..S52 e loro configurazioni in parallelo**

Il modulo di frenatura viene alimentato e comandato di fabbrica direttamente dall'inverter (parametro **P200**=2:Slave) [\*].

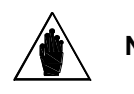

**NOTA**  morsettiera M1 del modulo di frenatura con quelli presenti sul connettore BRAKE Con la configurazione di fabbrica è indispensabile connettere i segnali presenti sulla dell'inverter mediante il cavo in dotazione.

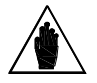

**[\*] NOTA**  il RemoteDrive sul parametro **P200** (vedi BU600 - [Guida alla programmazione\)](#page-2-0). Nel caso in cui si voglia modificare questo default di fabbrica è necessario agire tramite

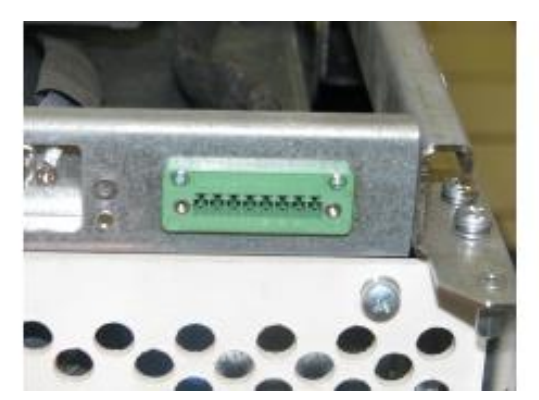

**Figura 25: Connettore BRAKE dell'inverter**

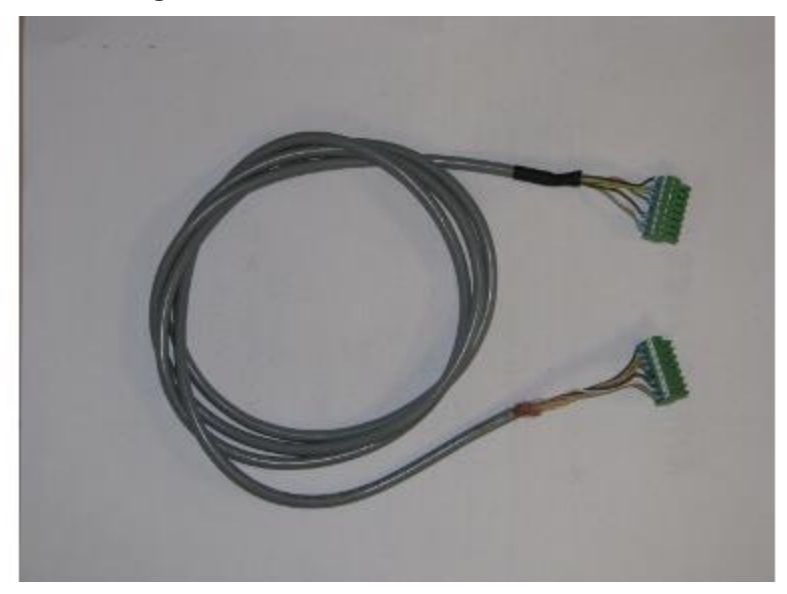

**Figura 26: Cavo di connessione inverter – modulo di frenatura**

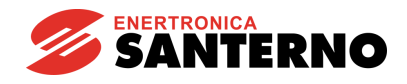

## **3.3.3. Modalità di funzionamento del BU600 connesso agli inverter S60 e S60P o a un DC BUS composto da inverter Sinus Penta / Penta Marine di diverse taglie**

Il modulo di frenatura funziona in maniera autonoma (non viene alimentato e comandato dall'inverter).

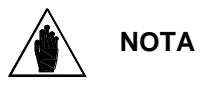

Per far funzionare il modulo di frenatura in maniera autonoma è necessario modificare tramite il RemoteDrive il parametro **P200** da 2:Slave a 1:Master e i parametri **P201** e **P202** in base alla classe di tensione (vedi BU600 - [Guida alla programmazione\)](#page-2-0). Tale classe di tensione è 4T per gli inverter S60 e S60P.

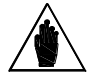

**NOTA** In questo caso non è necessario utilizzare il cavo in dotazione.

Nel caso di applicazioni che per la classe 4T prevedano una tensione nominale di alimentazione degli inverter superiore a 480Vac o con alimentazione del bus DC da inverter rigenerativo i parametri **P201** e **P202** vanno modificati; in ogni caso tensione e isteresi di frenatura vanno coordinati con quanto programmato nel parametro **C008** dell'inverter (vedi [Guida alla Programmazione\)](#page-1-1).

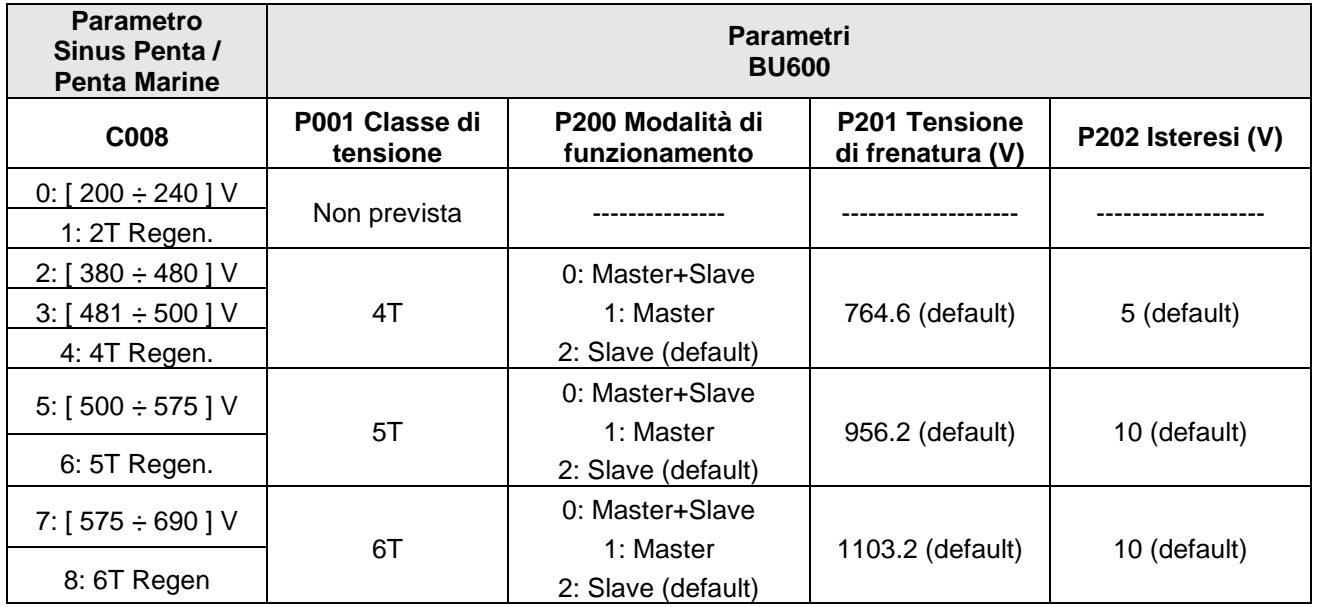

## **3.3.4. Utilizzo del BU600 come generica unità di frenatura da connettere ad un DC BUS**

Il BU600 può essere utilizzato in tutte le applicazioni in cui è presente un BUS DC dal quale è necessario prelevare energia in alcune condizioni del ciclo di lavoro (presenza di carichi alternativi, trazione elettrica, sollevamenti, etc.). Questa modalità di impiego è possibile, ma deve essere autorizzata da Enertronica Santerno S.p.A..

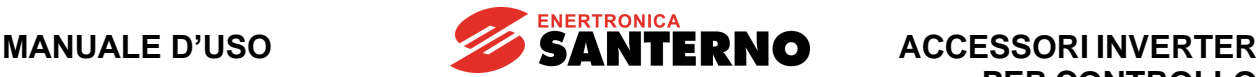

**PER CONTROLLO MOTORI**

S00013<

## **3.3.5. Diagnostica**

Sono presenti alcuni LED con funzione diagnostica:

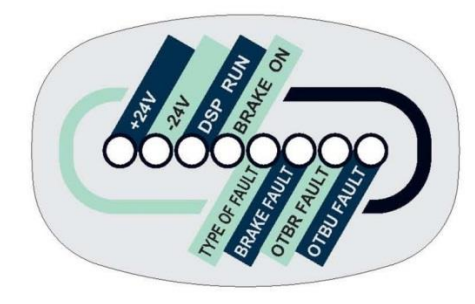

**Figura 27: LED con funzione diagnostica**

**+24V, –24V:** Entrambi accesi quando il modulo è alimentato.

**DSP RUN [\*]**: Acceso quando il microcontrollore a bordo è in funzione.

**BRAKE ON**: Acceso quando l'IGBT di frenatura è ON.

**TYPE OF FAULT [\*]**: Codifica del fault attivo mediante il lampeggio del LED. Per una descrizione degli allarmi consultare BU600 - [Guida alla programmazione.](#page-2-0)

**BRAKE FAULT**: Acceso in caso di fault insieme a uno tra **TYPE OF FAULT, OTBR FAULT** e **OTBU FAULT**.

Resta acceso finché non viene attivato l'ingresso di RESET sulla morsettiera M2.

**OTBR FAULT**: Intervento pastiglia termica (acceso assieme a **BRAKE FAULT**). Resta acceso finché perdura la situazione di fault.

**OTBU FAULT**: Intervento protezione termica IGBT (acceso assieme a **BRAKE FAULT**). Resta acceso finché perdura la situazione di fault.

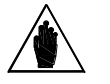

**[\*] NOTA** Funzione disponibile dalla versione SW 1.000.

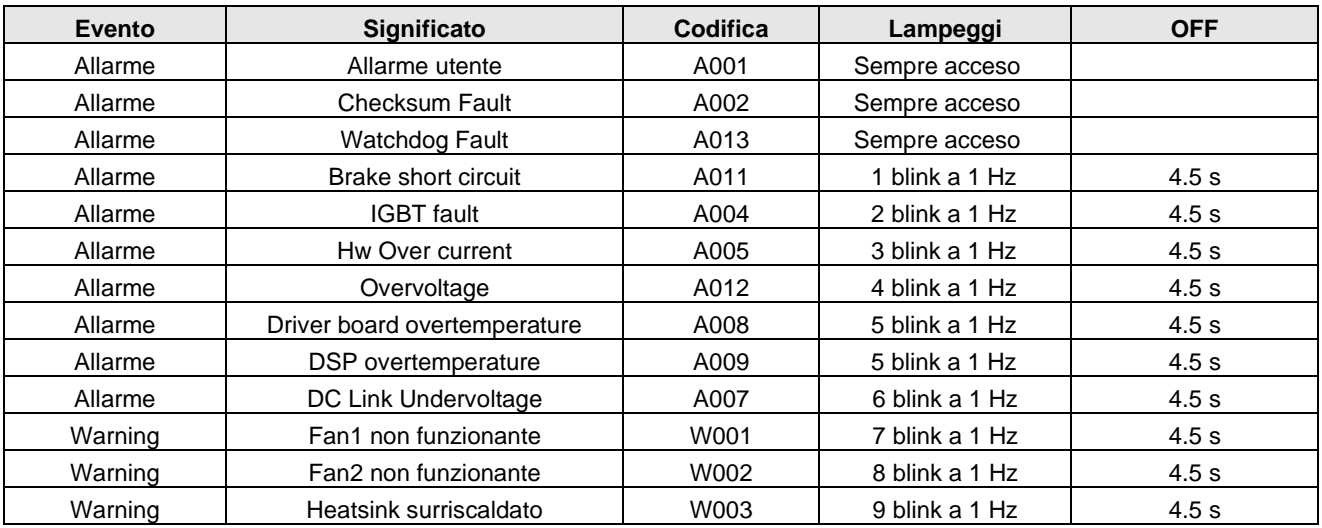

**Tabella 3: Codifica di allarmi e warning su BU600 col LED TYPE OF FAULT**

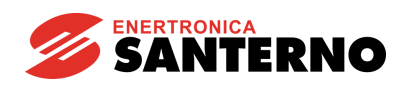

## **3.3.6. Caratteristiche tecniche**

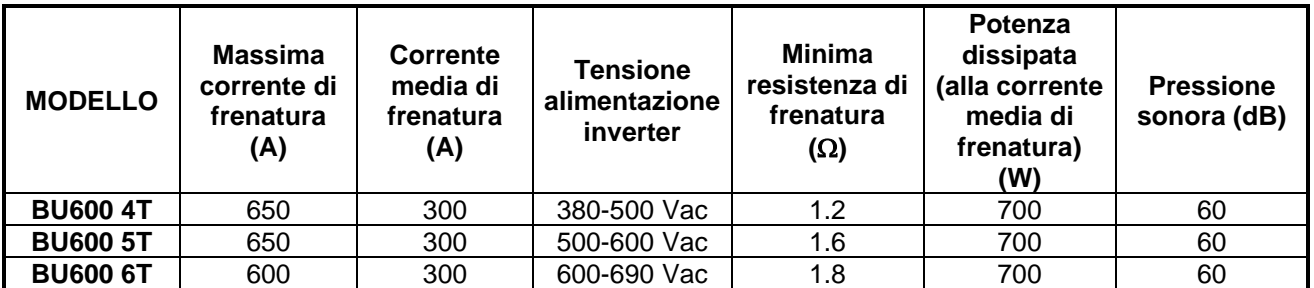

# **3.3.7. Installazione del BU600**

*3.3.7.1. Condizioni ambientali di installazione, immagazzinamento e trasporto del BU600*

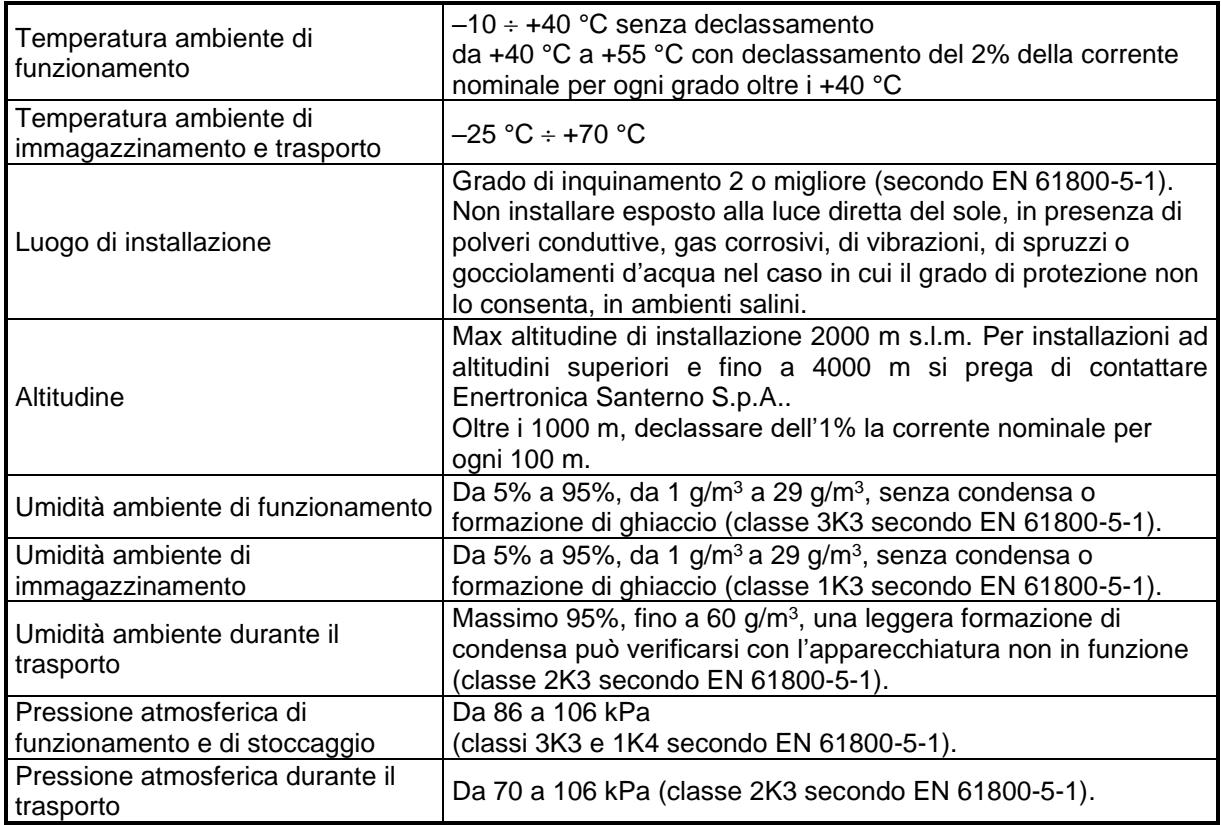

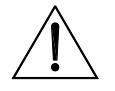

**ATTENZIONE** Poiché le condizioni ambientali influenzano pesantemente la vita prevista dell'unità non installarla in locali che non rispettino le condizioni ambientali riportate.

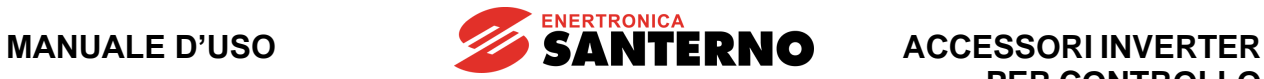

*3.3.7.2. Montaggio meccanico*

Il modulo di frenatura deve essere installato in posizione verticale all'interno di un quadro. Dimensioni meccaniche e punti di fissaggio del BU600 sono riportati in figura.

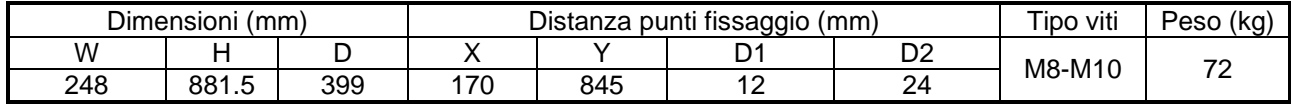

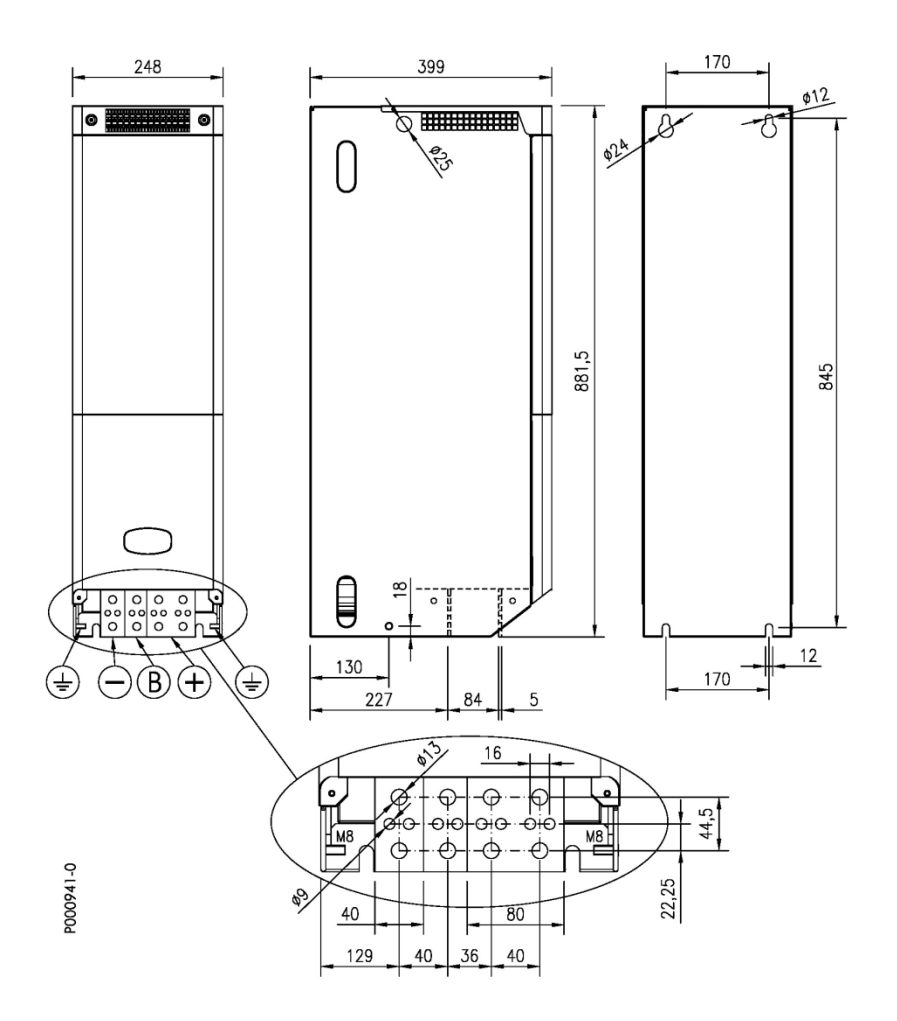

**Figura 28: Dimensioni e punti di fissaggio del modulo di frenatura BU600**

Dipendentemente dal numero di BU600 che si devono installare, si suggeriscono diverse disposizioni all'interno del quadro elettrico.

SANTERNO

Il criterio generale è cercare di minimizzare la lunghezza delle connessioni del DC BUS e di bilanciare il prelievo di potenza da parte dei BU600 stessi e delle relative resistenze di frenatura.

1 BU600 connesso a S41, S42, S51, S52, S43 (2 x S41), S44 (2 x S42), S53 (2 x S51) fino alla taglia 0749 compresa, S60 e S60P

Si consiglia di installare il BU600 a sinistra degli inverter.

2 BU600 connessi a S53 (2 x S51) da 0832 compresa, S55 (3 x S51), S54 (2 x S52) e a S56 (3 x S52) fino alla taglia 0960 compresa

Si consiglia di installare:

il primo BU600 a sinistra degli inverter e il secondo BU600 tra i due inverter per le taglie che prevedono due inverter;

il primo BU600 a sinistra degli inverter e il secondo BU600 tra il secondo e il terzo inverter per le taglie che prevedono tre inverter.

- 3 BU600 connessi a S56 (3 x S52) taglia 1120:

Si consiglia di installare:

il primo BU600 a sinistra degli inverter, il secondo BU600 tra il primo e il secondo inverter, il terzo BU600 tra il secondo e il terzo inverter.

#### *3.3.7.3. Disposizione delle morsettiere di potenza e di segnale*

#### **Collegamenti di potenza**

Il modulo di frenatura deve essere collegato all'inverter ed alla resistenza di frenatura secondo il seguente schema.

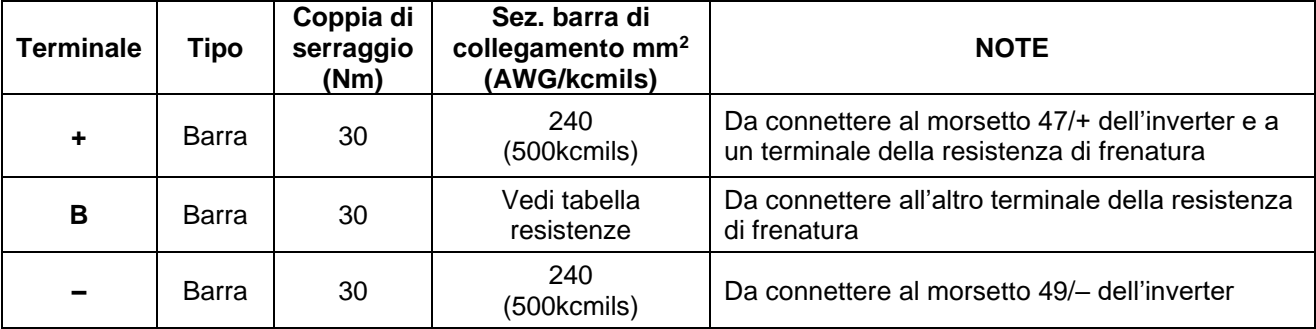

#### **Tensione determinante di classe C secondo EN 61800-5-1**

#### **Tabella 4: Terminali di potenza del BU600**

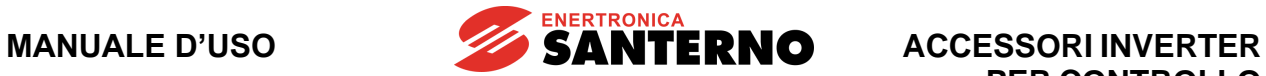

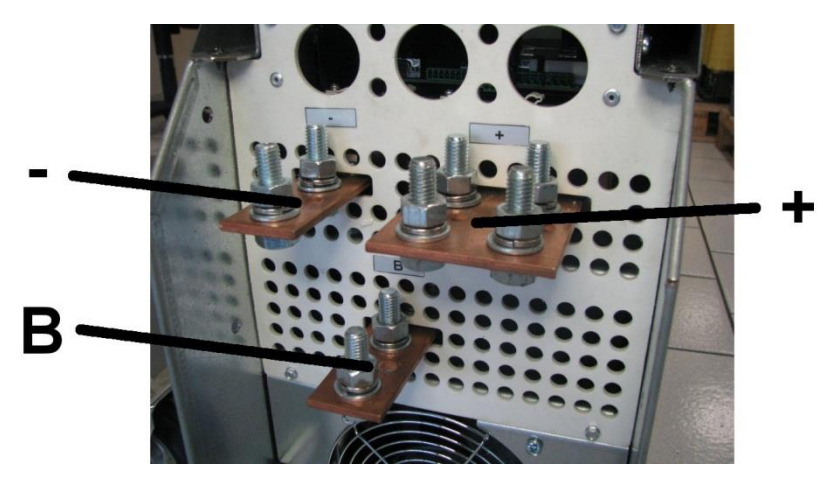

**S000157** 

## **Figura 29: Terminali di potenza**

#### **Collegamenti di segnale**

**Morsettiera M1** – Collegare all'inverter mediante il cavo in dotazione.

## **Caratteristiche morsettiera**

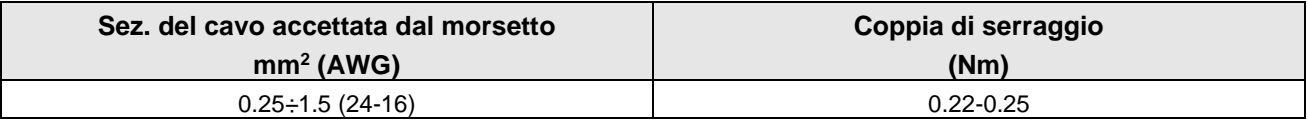

#### **Funzioni morsettiera**

**Tensione determinante di classe A secondo EN 61800-5-1**

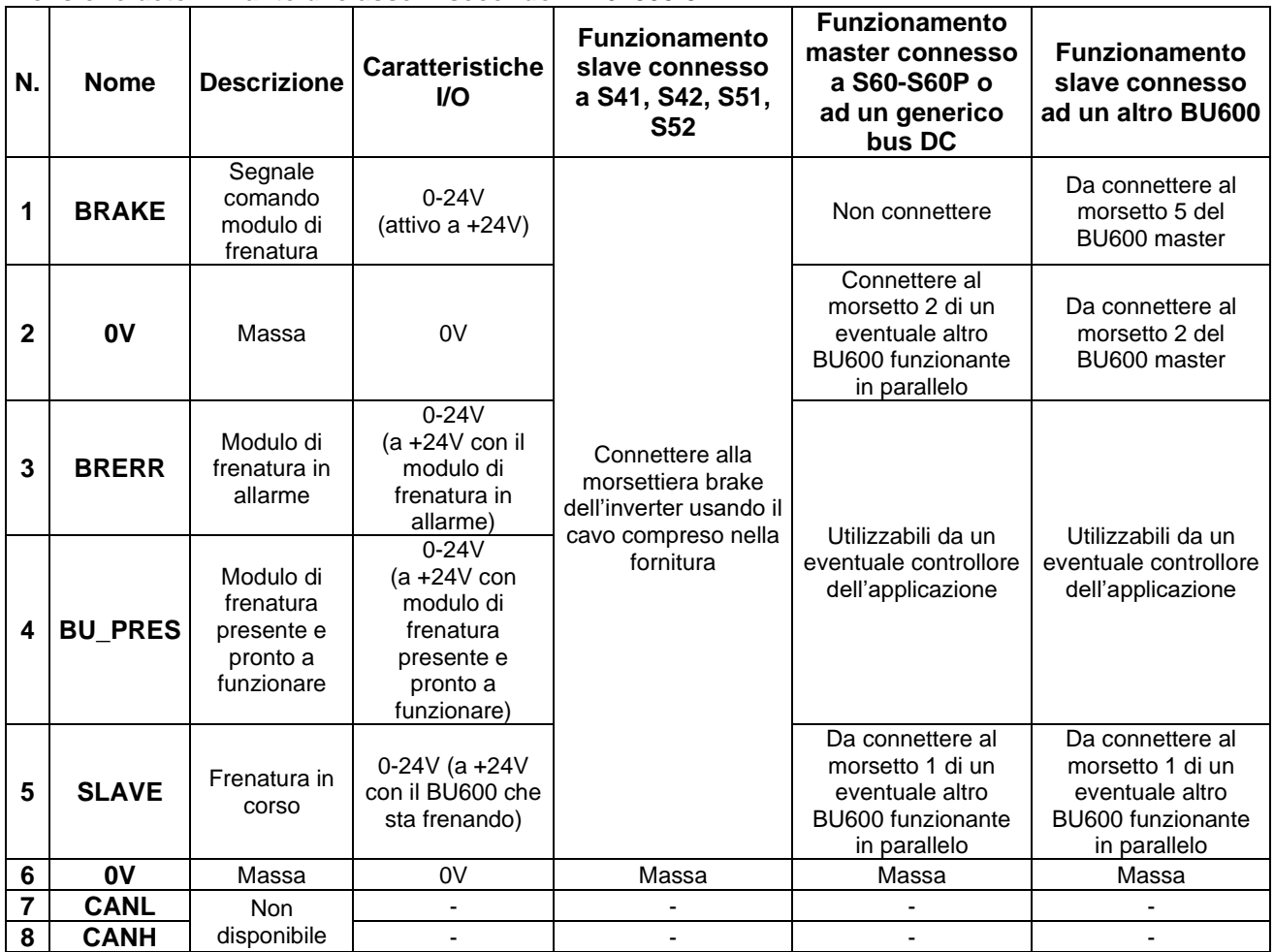

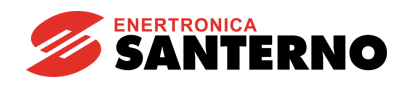

## **Morsettiera M2**

**Tensione determinante di classe A secondo EN 61800-5-1**

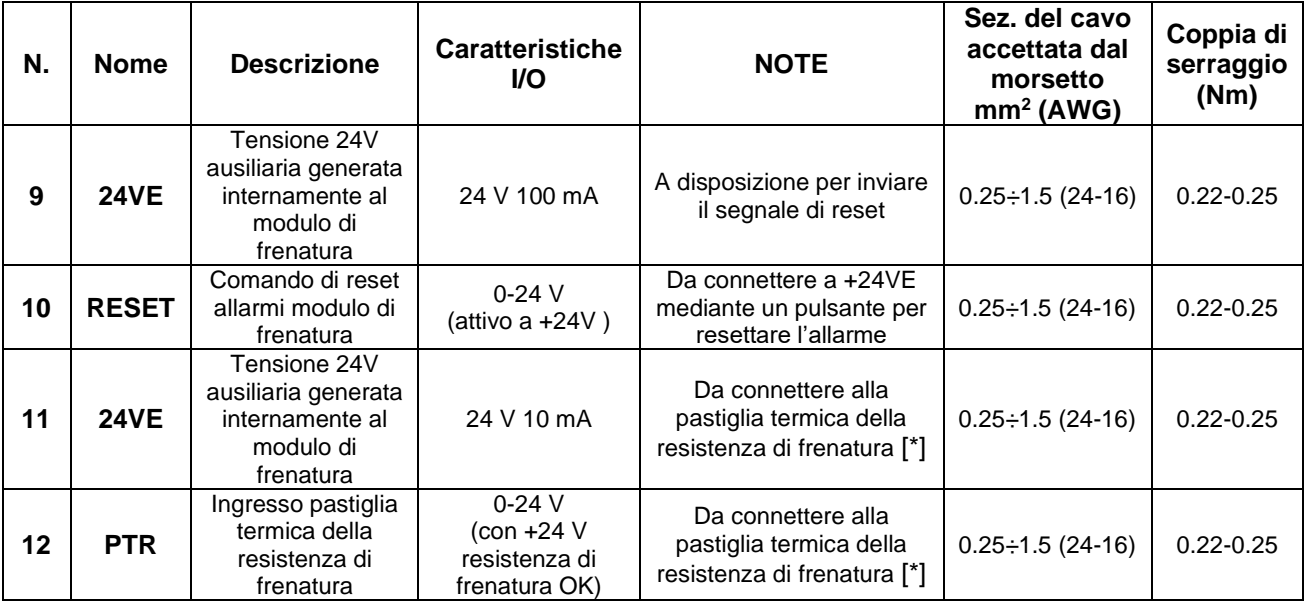

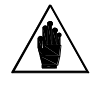

**[\*] NOTA** 

Nel caso in cui sia presente più di una resistenza di frenatura allacciata al BU600, tutte le pastiglie termiche vanno connesse in serie. Le pastiglie termiche devono essere normalmente chiuse.

#### **Morsettiera M3** (funzioni disponibili dalla versione SW 1.000) **Tensione determinante di classe C secondo EN 61800-5-1**

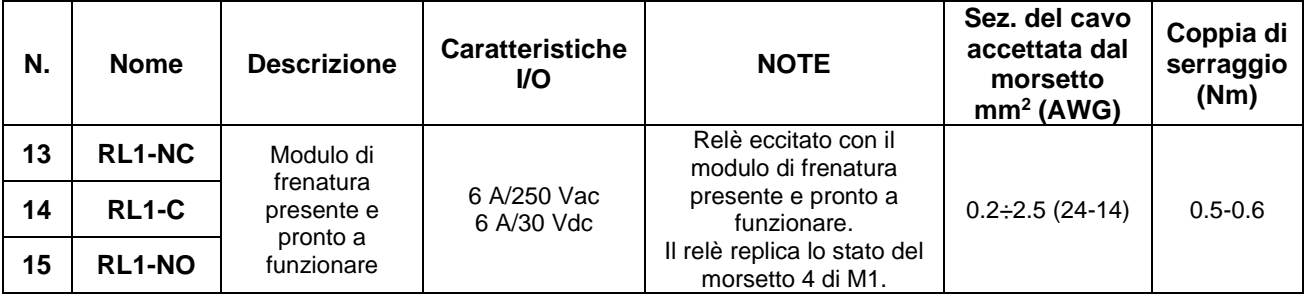

#### **Morsettiera M4** (funzioni disponibili dalla versione SW 1.000) **Tensione determinante di classe C secondo EN 61800-5-1**

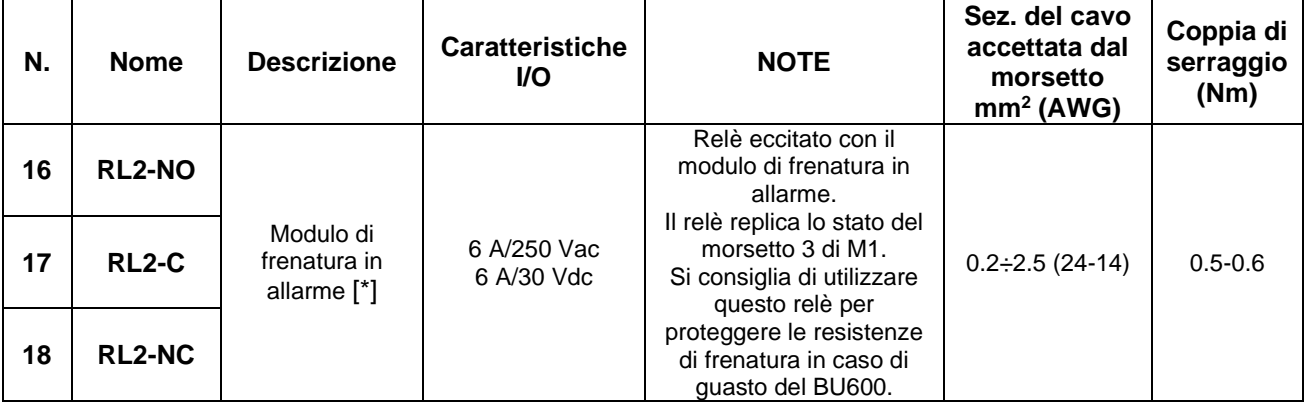
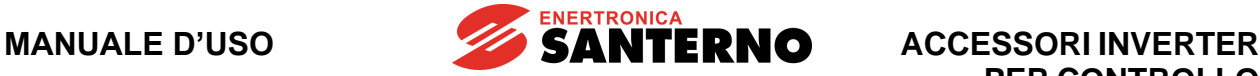

**PER CONTROLLO MOTORI**

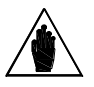

**[\*] NOTA** 

Con l'impostazione di fabbrica il relè si eccita solo se interviene l'allarme **A011** di modulo di frenatura in cortocircuito (vedi BU600 - [Guida alla](#page-2-0)  [programmazione\)](#page-2-0).

Settare **P103** = 1 per attivare il relè di allarme in caso di qualunque allarme.

#### **Porta seriale Tensione determinante di classe A secondo EN 61800-5-1**

Il BU600 dispone di un'interfaccia seriale RS485; per i dettagli sulla comunicazione seriale far riferimento al paragrafo [Comunicazione seriale](#page-85-0) del presente manuale e a BU600 - [Guida alla programmazione.](#page-2-0)

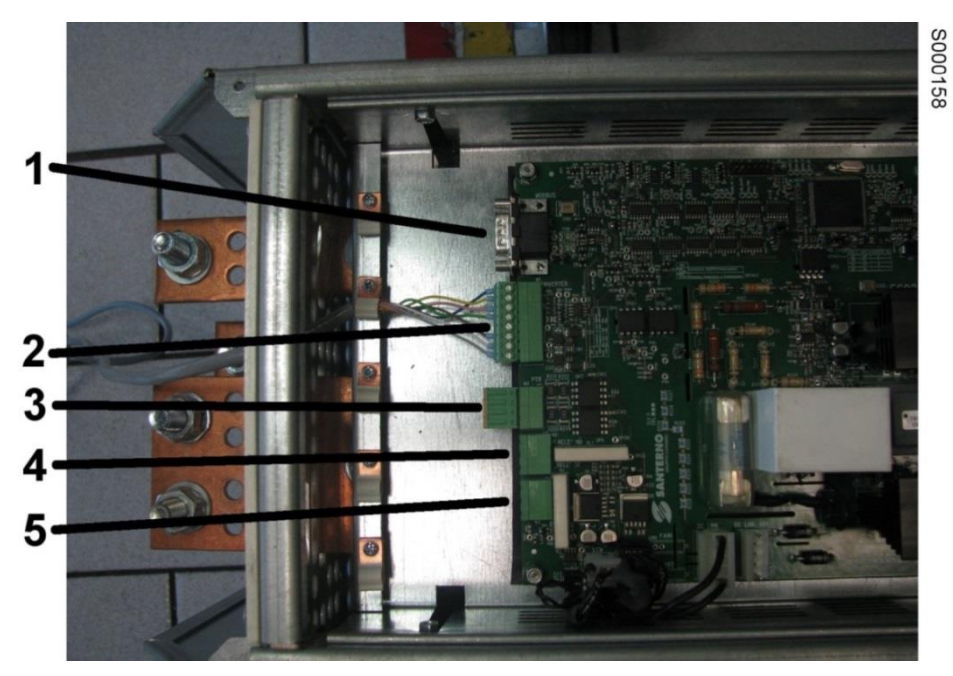

**Figura 30: Morsettiere di segnale del BU600**

- <span id="page-72-0"></span>1. Porta seriale [\*]
- 2. M1 Morsettiera BRAKE
- 3. M2 Segnale di Reset
- 4. M3 Relè presenza BU [\*]
- 5. M4 Relè allarme [\*]

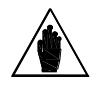

**NOTA [\*]** Funzioni disponibili dalla versione SW 1.000.

**ACCESSORI INVERTER PER CONTROLLO MOTORI**

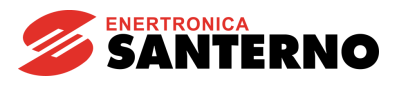

**SOOO159** 

## *3.3.7.4. Collegamento elettrico di un BU600 funzionante come slave*

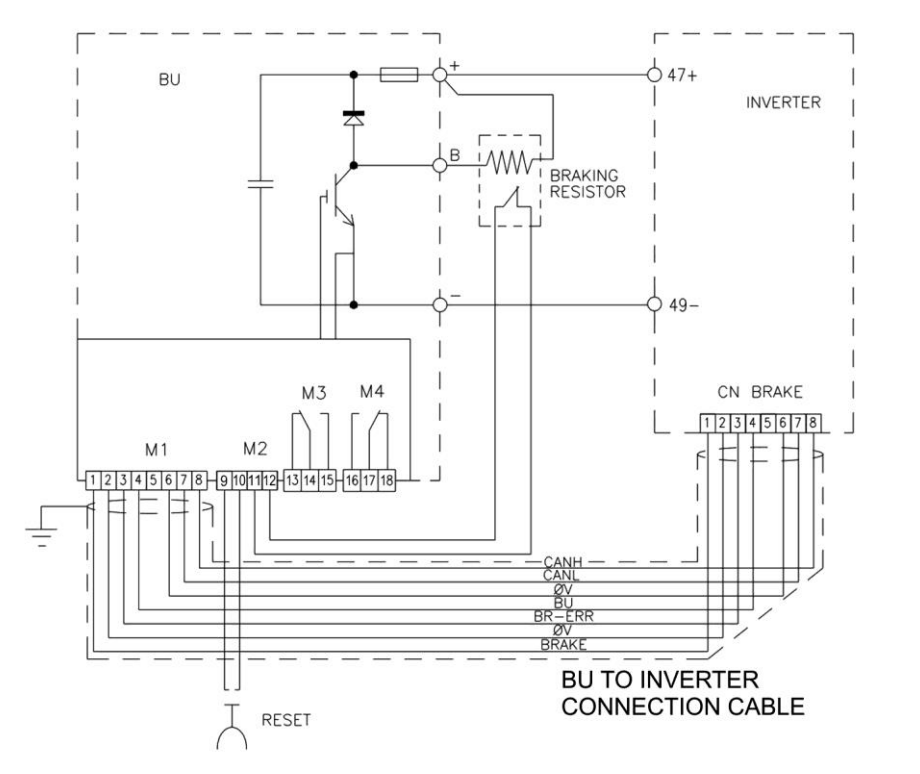

**Figura 31: Collegamento di un inverter singolo con unità di frenatura BU600**

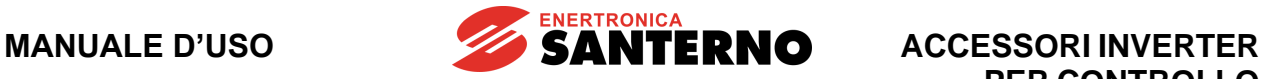

## *3.3.7.5. Collegamento elettrico di due BU600 funzionanti come slave*

La [Figura 32](#page-74-0) e la [Figura 33](#page-75-0) mostrano la connessione elettrica e la disposizione di due BU600 4T operanti come slave di inverter Sinus Penta / Penta Marine S51 operanti anch'essi in parallelo.

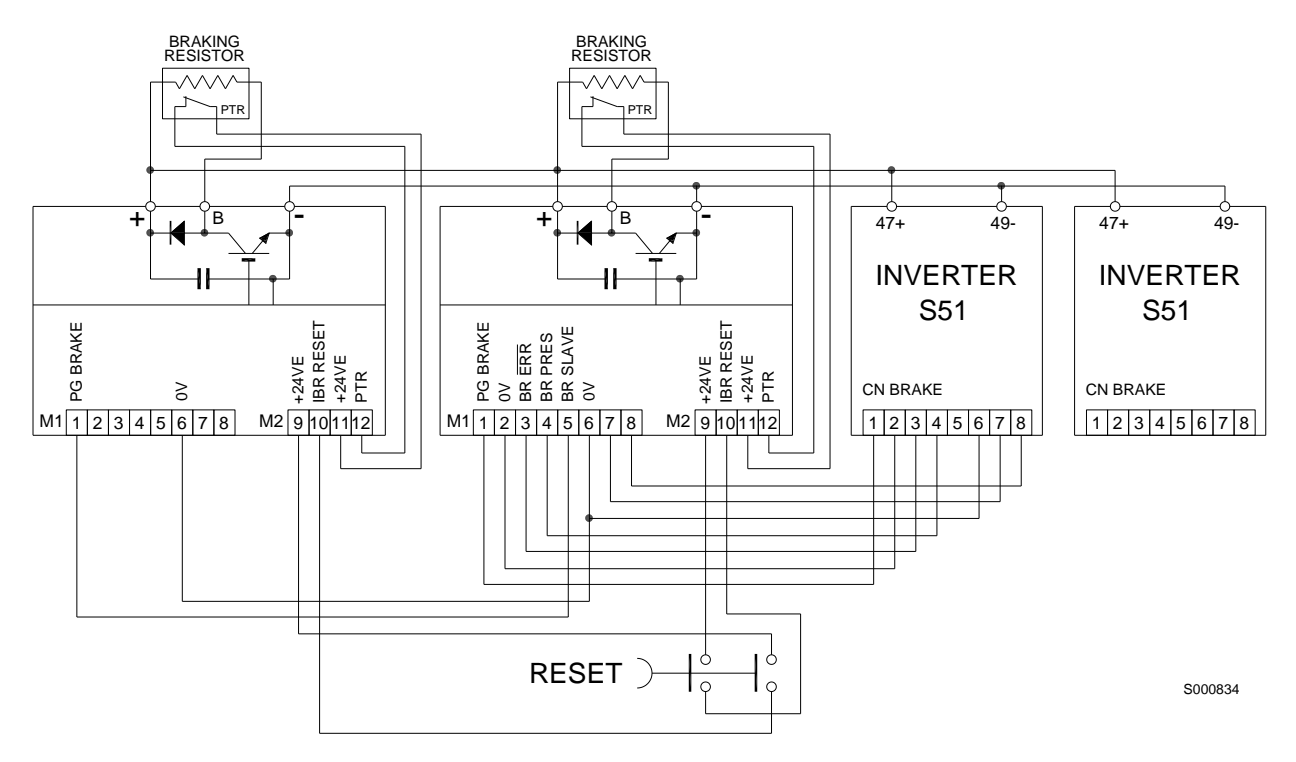

<span id="page-74-0"></span>**Figura 32: Connessioni di segnale di due BU600 operanti come slave**

**MANUALE D'USO**

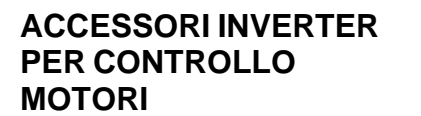

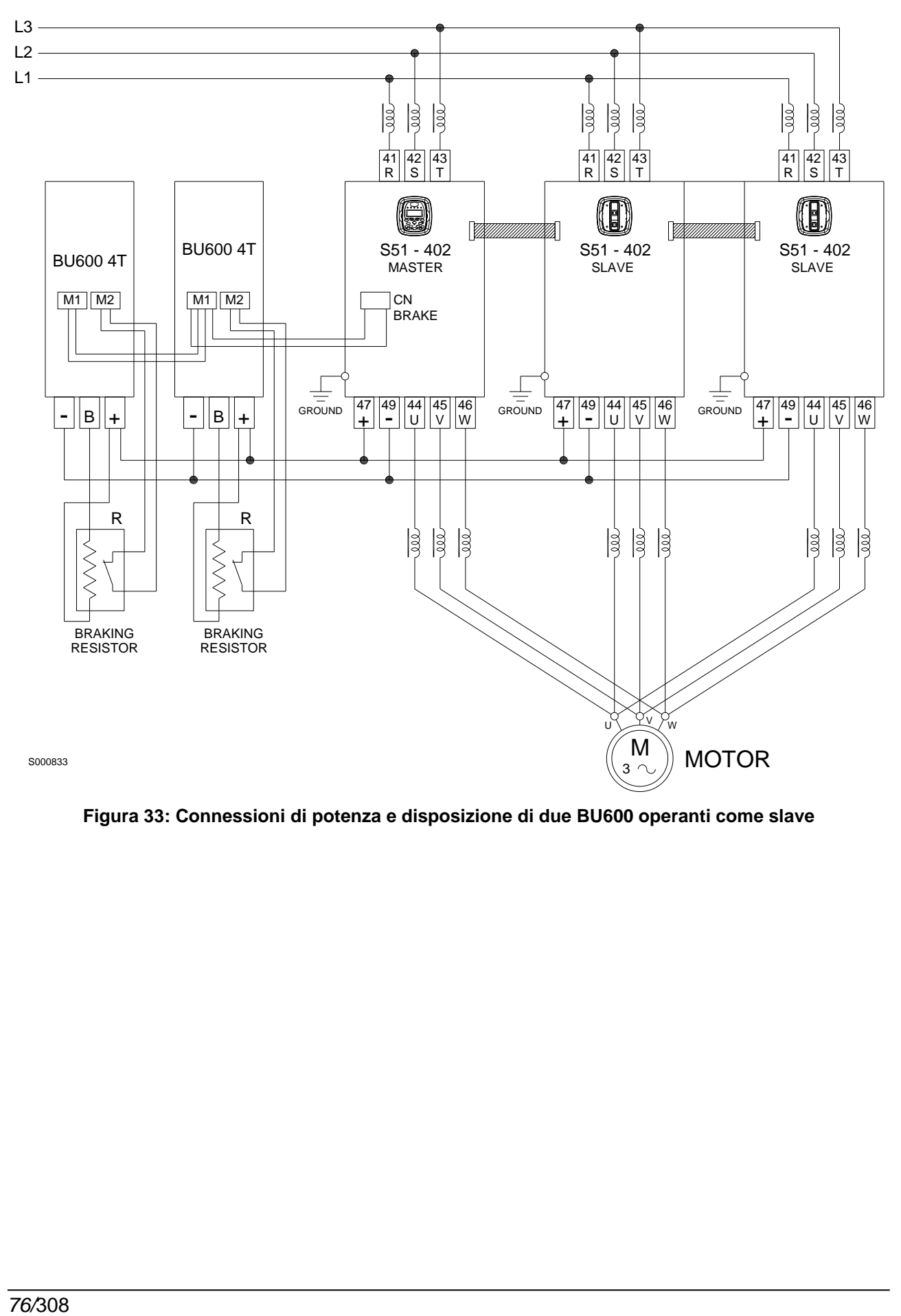

**SANTERNO** 

<span id="page-75-0"></span>**Figura 33: Connessioni di potenza e disposizione di due BU600 operanti come slave**

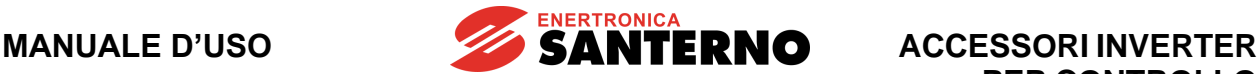

## **3.3.8. Connessione a terra del BU600**

Per le connessioni di terra del BU600 fare riferimento alle indicazioni generali come da paragrafo Connessione a terra dell'inverter e del motore della [Guida all'Installazione.](#page-1-0)

# **3.3.9. Protezione delle resistenze di frenatura**

Le resistenze di frenatura, in funzione delle loro caratteristiche di potenza e di energia, sono in grado di sopportare un massimo tempo di inserzione e un determinato duty cycle di lavoro; per non sovraccaricare le resistenze nel funzionamento come slave occorre impostare i parametri di massimo tempo di inserzione e un determinato duty cycle di lavoro nell'inverter che comanda la frenatura (vedi il paragrafo [Resistenze di](#page-106-0)  [frenatura disponibili](#page-106-0) nel presente manuale e la [Guida alla Programmazione\)](#page-1-1).

Questo tipo di accorgimento in certi casi potrebbe non essere sufficiente per la protezione delle resistenze di frenatura. Occorre perciò:

- connettere sempre la pastiglia termica delle resistenze di frenatura per evitare l'eccessivo riscaldamento dovuto ad esempio a non sufficiente circolazione dell'aria o a una errata impostazione del parametro di massimo duty cycle;
- utilizzare il relè di allarme per sezionare l'alimentazione del bus DC a cui è connesso il modulo di frenatura. Nell'eventualità di cortocircuito dell'IGBT del modulo di frenatura, le resistenze di frenatura e i relativi cavi di collegamento si trovano permanentemente inseriti sul bus DC con conseguente pericolo di fusione di entrambi.

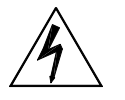

**PERICOLO**

Nell'eventualità di cortocircuito dell'IGBT del modulo di frenatura, le resistenze di frenatura e i relativi cavi di collegamento si trovano permanentemente inseriti sul bus DC con conseguente pericolo di fusione di entrambi e pericolo di incendio.

Predisporre sempre un metodo per disalimentare il bus DC nel caso di cortocircuito del modulo di frenatura.

# **3.3.10. Manutenzione programmata del BU600**

Per la manutenzione programmata del BU600 fare riferimento alle indicazioni generali come da paragrafo Manutenzione programmata dell'inverter della [Guida all'Installazione.](#page-1-0)

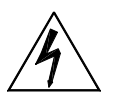

**PERICOLO**

Una volta disalimentato l'inverter al quale il BU600 è collegato attendere almeno 20 minuti prima di operare sui circuiti in continua: tempo necessario alla scarica dei condensatori ad una tensione sicura.

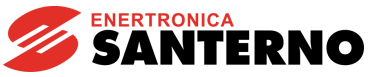

# **3.3.11. Resistenze di frenatura da applicare al modulo BU600 4T**

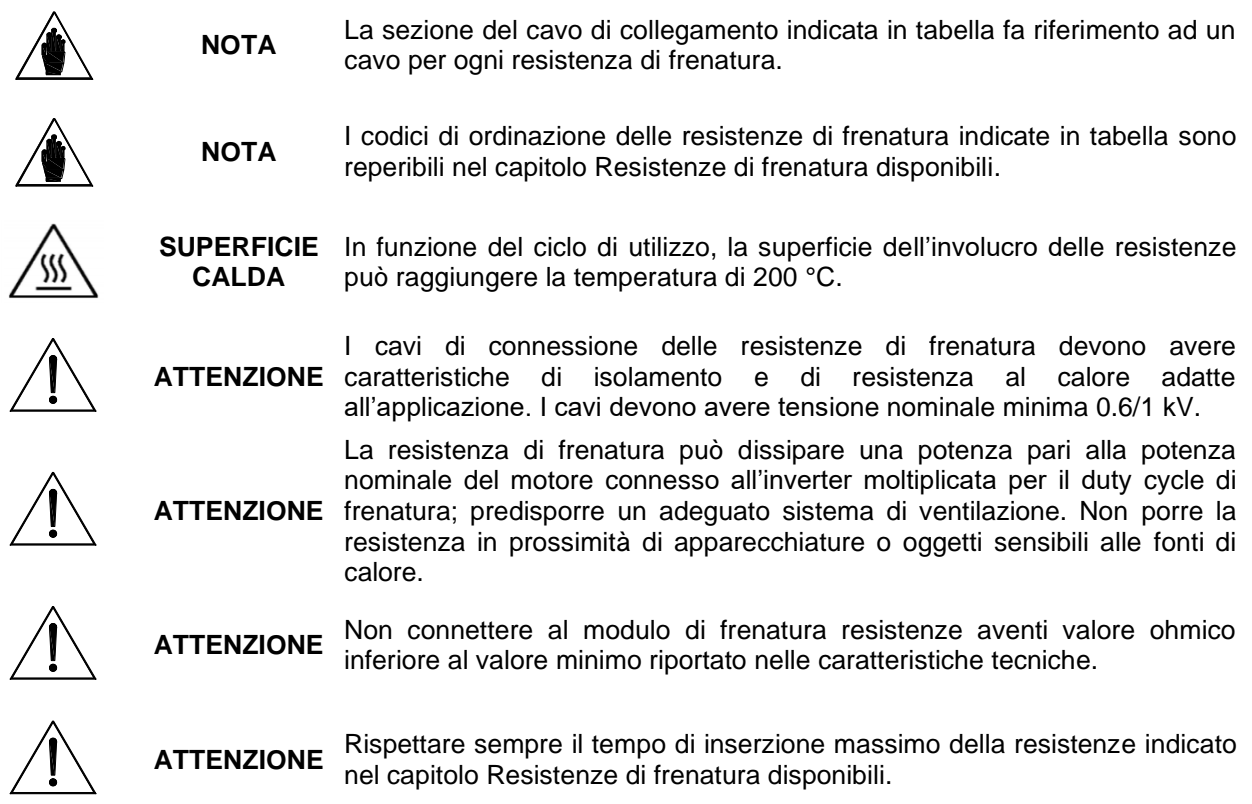

## *3.3.11.1. Applicazioni con DUTY CYCLE 10% e classe 4T*

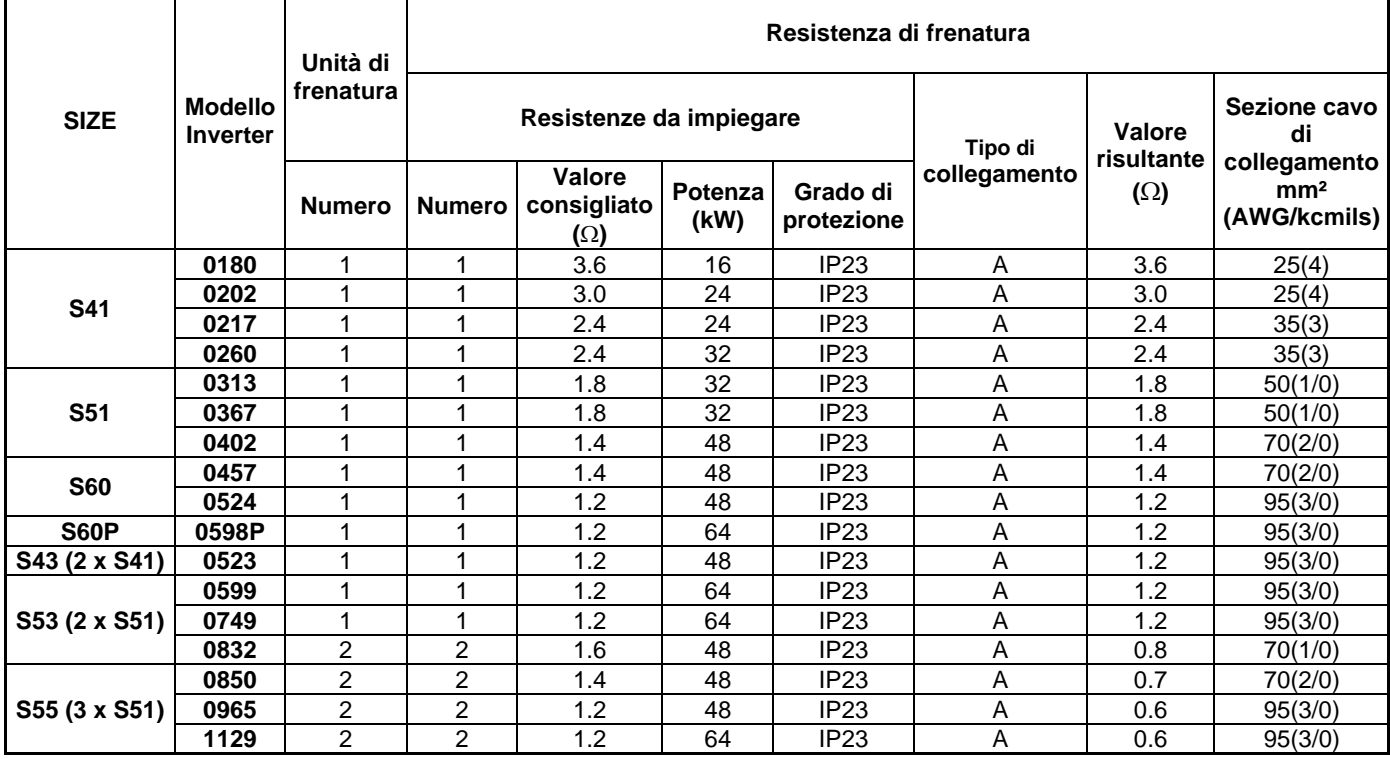

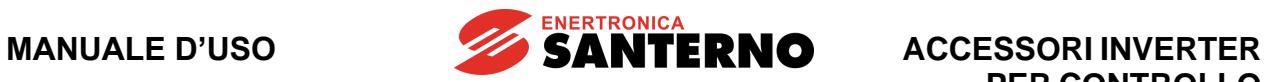

| <b>SIZE</b>   | <b>Modello</b><br><b>Inverter</b> | Unità di<br>frenatura | Resistenza di frenatura |                                     |                 |                        |                           |                                    |                                                 |  |  |
|---------------|-----------------------------------|-----------------------|-------------------------|-------------------------------------|-----------------|------------------------|---------------------------|------------------------------------|-------------------------------------------------|--|--|
|               |                                   |                       |                         | Resistenze da impiegare             |                 |                        | Tipo di<br>collegamento   | Valore<br>risultante<br>$(\Omega)$ | Sezione cavo<br>di                              |  |  |
|               |                                   | <b>Numero</b>         | <b>Numero</b>           | Valore<br>consigliato<br>$(\Omega)$ | Potenza<br>(kW) | Grado di<br>protezione |                           |                                    | collegamento<br>mm <sup>2</sup><br>(AWG/kcmils) |  |  |
|               | 0180                              | 1                     | 1                       | 3.6                                 | 32              | IP <sub>23</sub>       | A                         | 3.6                                | 16(6)                                           |  |  |
| <b>S41</b>    | 0202                              | 1                     | 1                       | 3.0                                 | 48              | IP <sub>23</sub>       | A                         | 3.0                                | 25(3)                                           |  |  |
|               | 0217                              | 1                     | 1                       | 2.4                                 | 48              | IP <sub>23</sub>       | Α                         | 2.4                                | 50(1/0)                                         |  |  |
|               | 0260                              | 1                     | 1                       | 2.4                                 | 64              | IP <sub>23</sub>       | A                         | 2.4                                | 50(1/0)                                         |  |  |
| <b>S51</b>    | 0313                              | 1                     | 1                       | 1.8                                 | 64              | IP <sub>23</sub>       | Α                         | 1.8                                | 95(3/0)                                         |  |  |
|               | 0367                              | 1                     | 1                       | 1.8                                 | 64              | IP <sub>23</sub>       | Α                         | 1.8                                | 95(3/0)                                         |  |  |
|               | 0402                              | 1                     | $\overline{2}$          | 2.8                                 | 48              | IP <sub>23</sub>       | B                         | 1.4                                | 50(1)                                           |  |  |
| <b>S60</b>    | 0457                              | 1                     | $\overline{2}$          | 2.8                                 | 48              | IP <sub>23</sub>       | B                         | 1.4                                | 50(1)                                           |  |  |
|               | 0524                              | 1                     | $\overline{2}$          | 2.4                                 | 48              | IP <sub>23</sub>       | A                         | 1.2                                | 50(1/0)                                         |  |  |
| <b>S60P</b>   | 0598P                             | 1                     | $\overline{c}$          | 2.4                                 | 64              | IP <sub>23</sub>       | A                         | 1.2                                | 50(1/0)                                         |  |  |
| S43 (2 x S41) | 0523                              | 1                     | $\overline{2}$          | 2.4                                 | 48              | IP <sub>23</sub>       | $\boldsymbol{\mathsf{A}}$ | 1.2                                | 50(1/0)                                         |  |  |
| S53 (2 x S51) | 0599                              | 1                     | $\overline{c}$          | 2.4                                 | 64              | IP <sub>23</sub>       | Α                         | 1.2                                | 50(1/0)                                         |  |  |
|               | 0749                              | 1                     | $\overline{2}$          | 2.4                                 | 64              | IP <sub>23</sub>       | A                         | 1.2                                | 50(1/0)                                         |  |  |
|               | 0832                              | $\overline{2}$        | 4                       | 3.6                                 | 32              | IP <sub>23</sub>       | B                         | 0.9                                | 25(3)                                           |  |  |
| S55 (3 x S51) | 0850                              | 2                     | 4                       | 2.8                                 | 48              | IP <sub>23</sub>       | B                         | 0.7                                | 50(1)                                           |  |  |
|               | 0965                              | 2                     | 4                       | 2.4                                 | 48              | IP <sub>23</sub>       | B                         | 0.6                                | 50(1/0)                                         |  |  |
|               | 1129                              | 2                     | 4                       | 2.4                                 | 48              | IP <sub>23</sub>       | B                         | 0.6                                | 50(1/0)                                         |  |  |

*3.3.11.2. Applicazioni con DUTY CYCLE 20% e classe 4T*

*3.3.11.3. Applicazioni con DUTY CYCLE 50% e classe 4T*

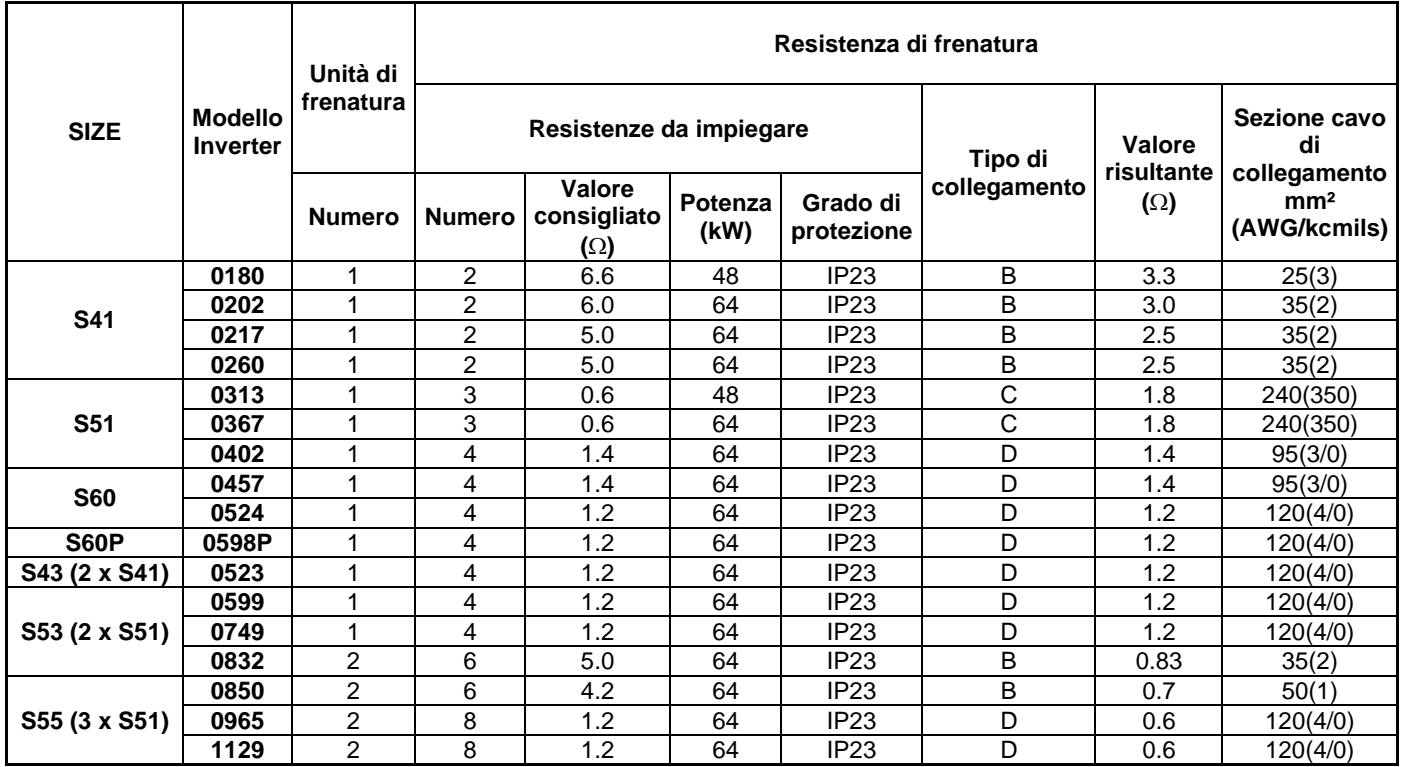

**ACCESSORI INVERTER PER CONTROLLO MOTORI**

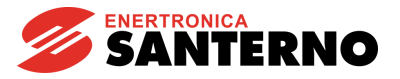

Tipo di connessione delle resistenze al modulo di frenatura:

- **A** una sola resistenza
- **B** due o più resistenze in parallelo
- **C**  due o più resistenze in serie
- **D** quattro resistenze (parallelo di due serie di due resistenze)

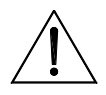

**ATTENZIONE**

**NOTA**

La sezione dei cavi riportata in tabella si riferisce al cavo che connette le singole resistenze di frenatura; se ad esempio ad un modulo di frenatura sono connesse due resistenze in parallelo, la sezione è relativa al cavo che connette singolarmente ogni resistenza al modulo. Nel caso di un diverso schema di collegamento, la sezione va ricalcolata in base al valore efficace della corrente che scorre nel cavo.

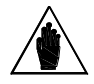

Nel caso di connessione del BU600 ad inverter in configurazione parallela (2 x S41, 2 x S51 e 3 x S51), la quantità dei BU da applicare indicata in tabella è la quantità totale, non la quantità per singolo inverter costituente il parallelo.

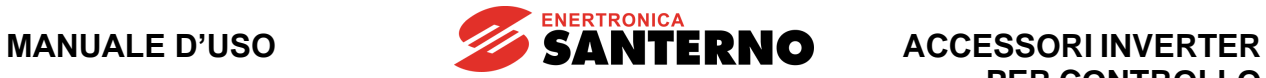

# **3.3.12. Resistenze di frenatura da applicare al modulo BU600 5T-6T**

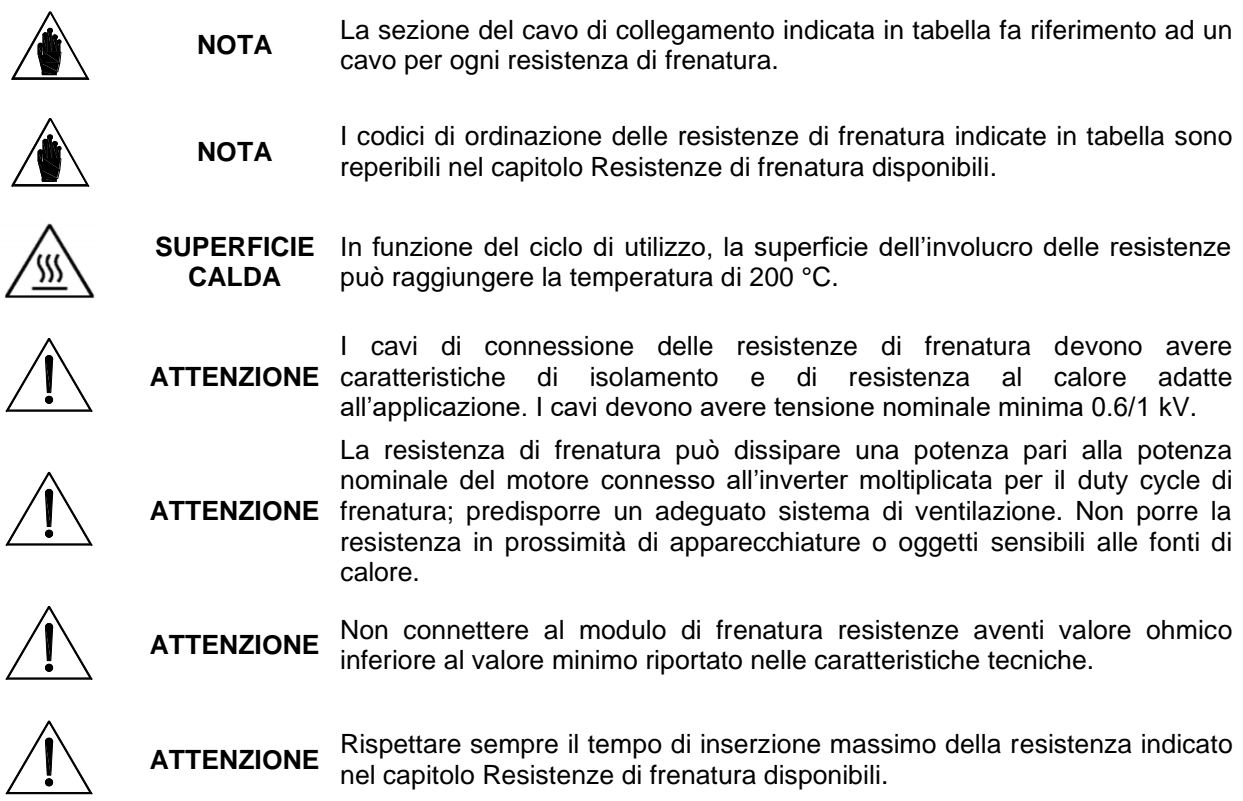

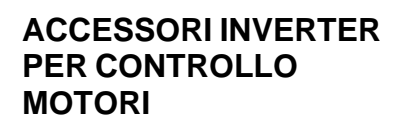

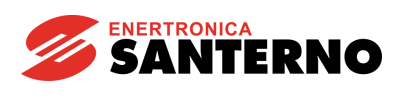

| <b>SIZE</b>           |                                   | Unità di<br>frenatura | Resistenza di frenatura |                                     |                        |                        |              |                                    |                                                                       |  |  |  |
|-----------------------|-----------------------------------|-----------------------|-------------------------|-------------------------------------|------------------------|------------------------|--------------|------------------------------------|-----------------------------------------------------------------------|--|--|--|
|                       | <b>Modello</b><br><b>Inverter</b> |                       |                         | Resistenze da impiegare             |                        |                        | Tipo di      | Valore<br>risultante<br>$(\Omega)$ | Sezione cavo<br>di<br>collegamento<br>mm <sup>2</sup><br>(AWG/kcmils) |  |  |  |
|                       |                                   | <b>Numero</b>         | <b>Numero</b>           | Valore<br>consigliato<br>$(\Omega)$ | <b>Potenza</b><br>(kW) | Grado di<br>protezione | collegamento |                                    |                                                                       |  |  |  |
|                       | 0181                              | 1                     | 1                       | 4.2                                 | 32                     | IP <sub>23</sub>       | A            | 4.2                                | 25(3)                                                                 |  |  |  |
| <b>S42</b>            | 0201                              | 1                     | 1                       | 3.6                                 | 32                     | IP <sub>23</sub>       | Α            | 3.6                                | 35(2)                                                                 |  |  |  |
|                       | 0218                              | 1                     | 1                       | 3.6                                 | 32                     | IP <sub>23</sub>       | Α            | 3.6                                | 35(2)                                                                 |  |  |  |
|                       | 0259                              | 1                     | 1                       | 3.0                                 | 32                     | IP <sub>23</sub>       | Α            | 3.0                                | 35(2)                                                                 |  |  |  |
| <b>S52</b>            | 0290                              | 1                     | 1                       | 3.0                                 | 32                     | IP <sub>23</sub>       | A            | 3.0                                | 70(2/0)                                                               |  |  |  |
|                       | 0314                              | 1                     | 1                       | 2.4                                 | 48                     | IP <sub>23</sub>       | A            | 2.4                                | 70(2/0)                                                               |  |  |  |
|                       | 0368                              | 1                     | 1                       | 2.4                                 | 48                     | IP <sub>23</sub>       | A            | 2.4                                | 70(2/0)                                                               |  |  |  |
|                       | 0401                              | 1                     | 1                       | 1.8                                 | 64                     | IP <sub>23</sub>       | A            | 1.8                                | 95(3/0)                                                               |  |  |  |
| <b>S44</b><br>(2xS42) | 0459                              | 1                     | 1                       | 1.6                                 | 64                     | IP <sub>23</sub>       | A            | 1.6                                | 95(3/0)                                                               |  |  |  |
|                       | 0526                              | 2                     | 2                       | 2.8                                 | 48                     | IP <sub>23</sub>       | Α            | 1.4                                | 35(2)                                                                 |  |  |  |
| <b>S54</b>            | 0600                              | $\overline{2}$        | $\overline{2}$          | 2.4                                 | 48                     | IP <sub>23</sub>       | Α            | 1.2                                | 50(1)                                                                 |  |  |  |
| (2xS52)               | 0750                              | $\overline{c}$        | $\overline{c}$          | 2.1                                 | 48                     | IP <sub>23</sub>       | Α            | 1.05                               | 70(1/0)                                                               |  |  |  |
|                       | 0828                              | $\overline{2}$        | $\overline{c}$          | 1.8                                 | 48                     | IP <sub>23</sub>       | Α            | 0.9                                | 70(2/0)                                                               |  |  |  |
| <b>S56</b>            | 0960                              | $\overline{c}$        | $\overline{c}$          | 1.6                                 | 64                     | IP <sub>23</sub>       | Α            | 0.8                                | 95(3/0)                                                               |  |  |  |
| (3xS52)               | 1128                              | 3                     | 3                       | 1.8                                 | 64                     | IP <sub>23</sub>       | A            | 0.8                                | 70(2/0)                                                               |  |  |  |

*3.3.12.1. Applicazioni con DUTY CYCLE 10% e classe 5T*

## *3.3.12.2. Applicazioni con DUTY CYCLE 50% e classe 5T*

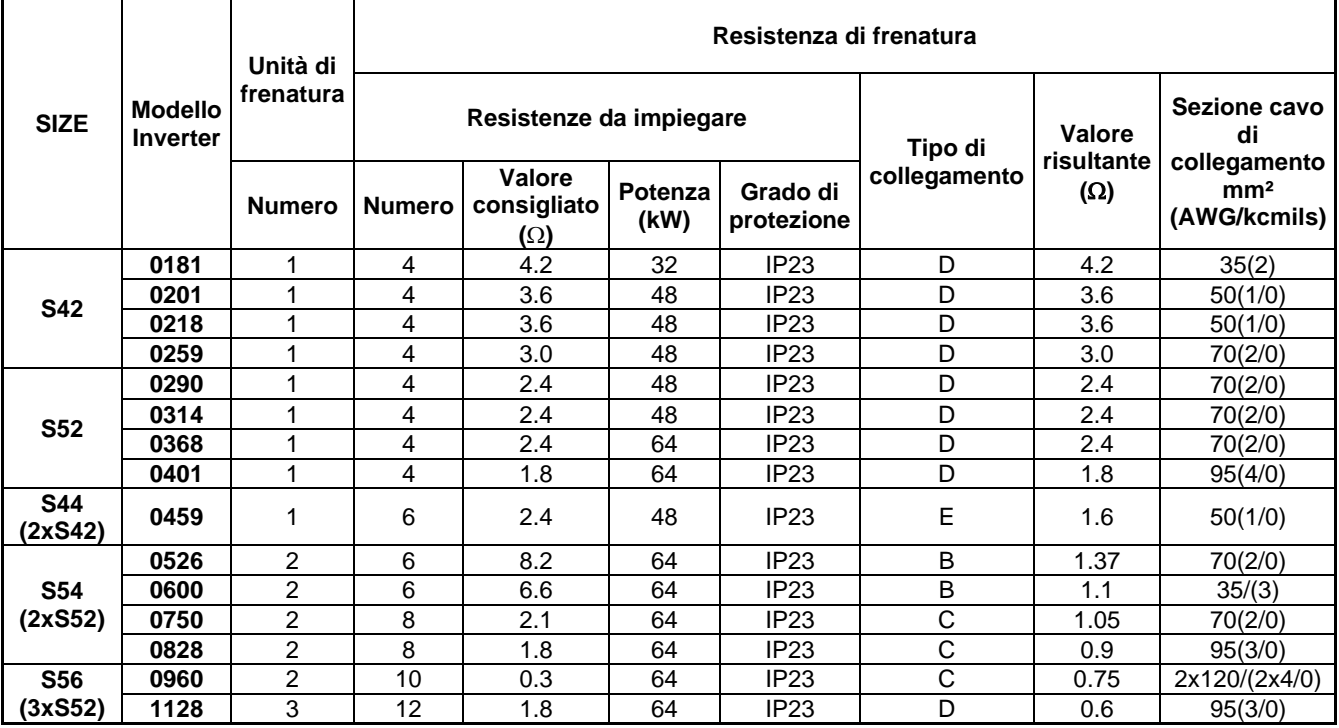

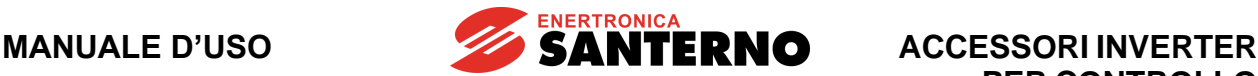

Tipo di connessione delle resistenze al modulo di frenatura:

**A** - una sola resistenza per modulo di frenatura

**NOTA**

- **B** due o più resistenze in parallelo per modulo di frenatura
- **C** due o più resistenze in serie per modulo di frenatura
- **D** quattro resistenze per modulo di frenatura (parallelo di due serie di due resistenze)
- **E** sei resistenze per modulo di frenatura (parallelo di tre serie di due resistenze)
- **G** sei resistenze (parallelo di due serie di tre resistenze) per modulo di frenatura

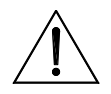

**ATTENZIONE** connette singolarmente ogni resistenza al modulo. Nel caso di un diverso La sezione dei cavi riportata in tabella si riferisce al cavo che connette le singole resistenze di frenatura; se ad esempio ad un modulo di frenatura sono connesse due resistenze in parallelo, la sezione è relativa al cavo che schema di collegamento, la sezione va ricalcolata in base al valore efficace della corrente che scorre nel cavo.

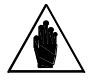

Nel caso di connessione del BU600 ad inverter in configurazione parallela (2 x S42, 2 x S52 e 3 x S52), la quantità dei BU da applicare indicata in tabella è la quantità totale, non la quantità per singolo inverter costituente il parallelo.

## *3.3.12.3. Applicazioni con DUTY CYCLE 10% e classe 6T*

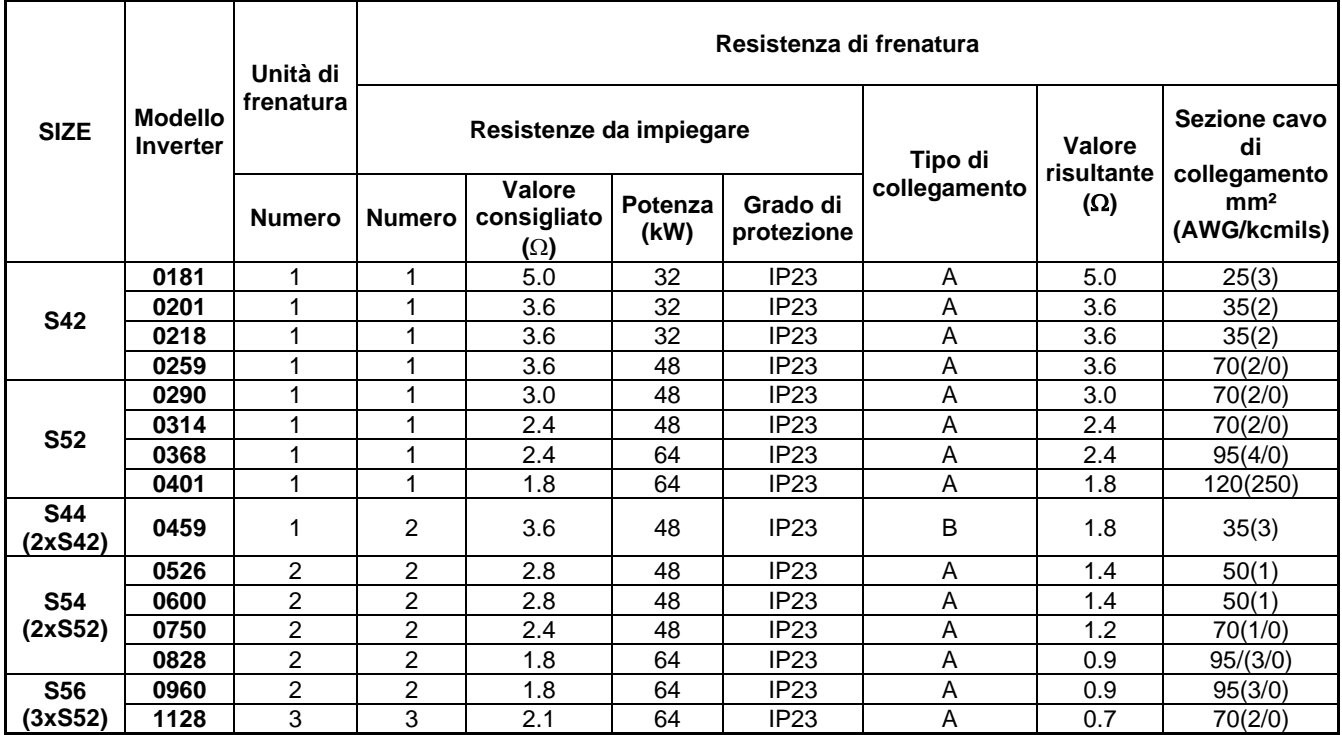

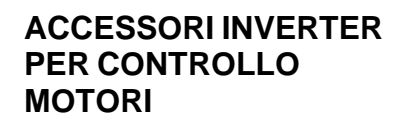

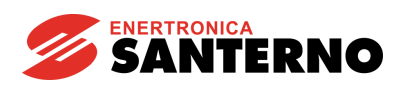

#### *3.3.12.4. Applicazioni con DUTY CYCLE 20% e classe 6T*

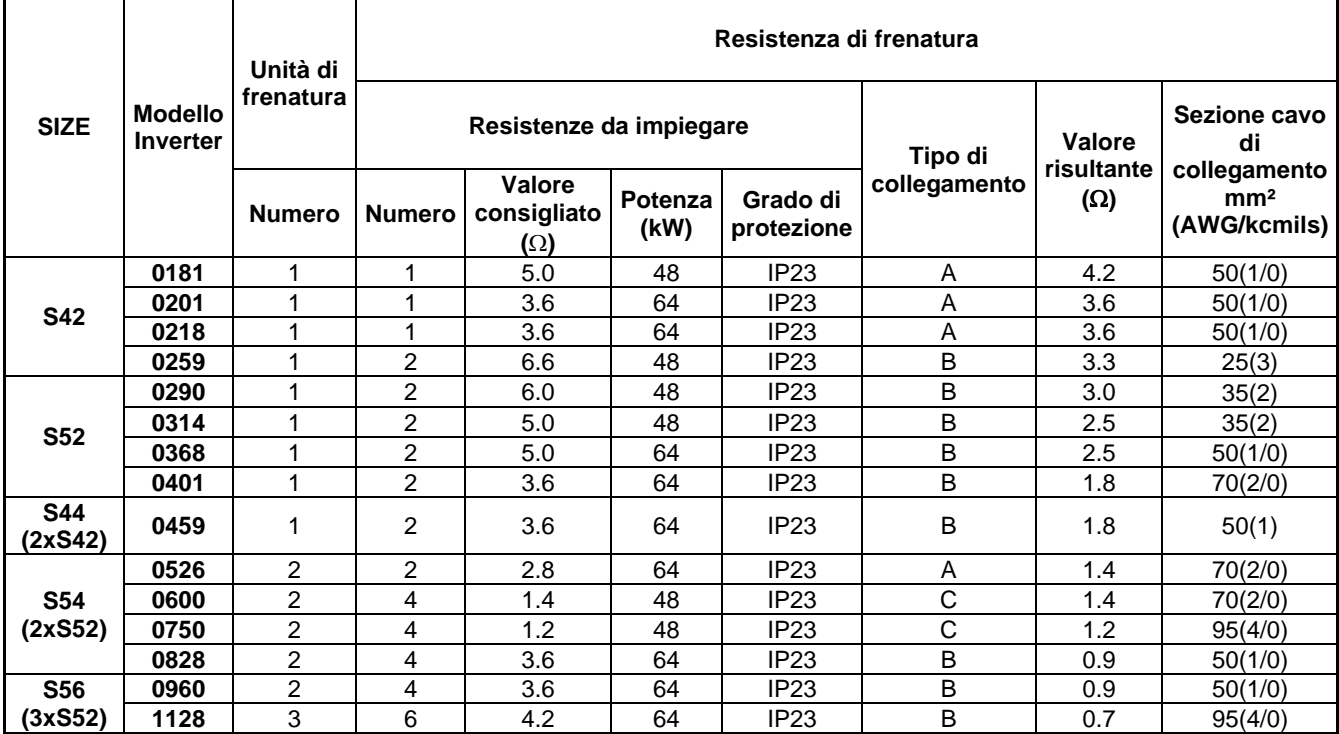

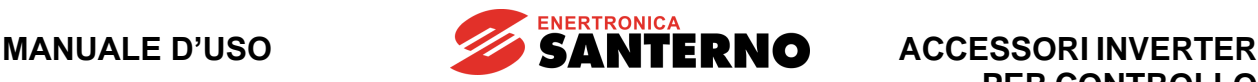

|                       | <b>Modello</b><br><b>Inverter</b> | Unità di<br>frenatura | Resistenza di frenatura |                                            |                 |                        |                         |                                    |                                                 |  |  |
|-----------------------|-----------------------------------|-----------------------|-------------------------|--------------------------------------------|-----------------|------------------------|-------------------------|------------------------------------|-------------------------------------------------|--|--|
| <b>SIZE</b>           |                                   |                       |                         | Resistenze da impiegare                    |                 |                        | Tipo di<br>collegamento | Valore<br>risultante<br>$(\Omega)$ | Sezione cavo<br>di                              |  |  |
|                       |                                   | <b>Numero</b>         | <b>Numero</b>           | <b>Valore</b><br>consigliato<br>$(\Omega)$ | Potenza<br>(kW) | Grado di<br>protezione |                         |                                    | collegamento<br>mm <sup>2</sup><br>(AWG/kcmils) |  |  |
| <b>S42</b>            | 0181                              |                       | 4                       | 5                                          | 32              | IP <sub>23</sub>       | D                       | 5.0                                | 25(3)                                           |  |  |
|                       | 0201                              | 1                     | 4                       | 3.6                                        | 48              | IP <sub>23</sub>       | D                       | 3.6                                | 70(2/0)                                         |  |  |
|                       | 0218                              | 1                     | 4                       | 3.6                                        | 48              | IP <sub>23</sub>       | D                       | 3.6                                | 70(2/0)                                         |  |  |
|                       | 0259                              | 1                     | 4                       | 3.6                                        | 48              | IP <sub>23</sub>       | D                       | 3.6                                | 70(2/0)                                         |  |  |
| <b>S52</b>            | 0290                              | 1                     | 4                       | 2.8                                        | 64              | IP <sub>23</sub>       | D                       | 2.8                                | 70(2/0)                                         |  |  |
|                       | 0314                              | 1                     | 4                       | 2.4                                        | 64              | IP <sub>23</sub>       | D                       | 2.4                                | 70(2/0)                                         |  |  |
|                       | 0368                              | 1                     | $\overline{4}$          | 2.4                                        | 64              | IP <sub>23</sub>       | D                       | 2.4                                | 120(250)                                        |  |  |
|                       | 0401                              | 1                     | 4                       | 1.8                                        | 64              | IP <sub>23</sub>       | D                       | 1.8                                | 120(250)                                        |  |  |
| <b>S44</b><br>(2xS42) | 0459                              | 1                     | 2                       | 1.2                                        | 64              | IP <sub>23</sub>       | G                       | 1.8                                | 95(4/0)                                         |  |  |
|                       | 0526                              | 2                     | 8                       | 2.8                                        | 64              | IP <sub>23</sub>       | D                       | 1.4                                | 50(1/0)                                         |  |  |
| <b>S54</b>            | 0600                              | $\overline{2}$        | 8                       | 2.8                                        | 64              | IP <sub>23</sub>       | D                       | 1.4                                | 50(1/0)                                         |  |  |
| (2xS52)               | 0750                              | $\overline{2}$        | 8                       | 2.4                                        | 64              | IP <sub>23</sub>       | D                       | 1.2                                | 70(2/0)                                         |  |  |
|                       | 0828                              | $\overline{2}$        | 8                       | 1.8                                        | 64              | IP <sub>23</sub>       | D                       | 0.9                                | 95(4/0)                                         |  |  |
| <b>S56</b>            | 0960                              | $\overline{c}$        | 12                      | 2.8                                        | 64              | IP <sub>23</sub>       | E                       | 0.93                               | 50(1/0)                                         |  |  |
| (3xS52)               | 1128                              | 3                     | 15                      | 10                                         | 64              | IP <sub>23</sub>       | B                       | 0.66                               | 95(3/0)                                         |  |  |

*3.3.12.5. Applicazioni con DUTY CYCLE 50% e classe 6T*

Tipo di connessione delle resistenze al modulo di frenatura:

- **A** una sola resistenza per modulo di frenatura
- **B** due o più resistenze in parallelo per modulo di frenatura
- **C** due o più resistenze in serie per modulo di frenatura
- **D** quattro resistenze per modulo di frenatura (parallelo di due serie di due resistenze)
- **E** sei resistenze per modulo di frenatura (parallelo di tre serie di due resistenze)
- **G** sei resistenze (parallelo di due serie di tre resistenze) per modulo di frenatura

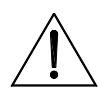

**NOTA**

**ATTENZIONE** connette singolarmente ogni resistenza al modulo. Nel caso di un diverso La sezione dei cavi riportata in tabella si riferisce al cavo che connette le singole resistenze di frenatura; se ad esempio ad un modulo di frenatura sono connesse due resistenze in parallelo, la sezione è relativa al cavo che schema di collegamento, la sezione va ricalcolata in base al valore efficace della corrente che scorre nel cavo.

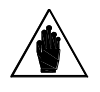

Nel caso di connessione del BU600 ad inverter in configurazione parallela (2 x S42, 2 x S52 e 3 x S52), la quantità dei BU da applicare indicata in tabella è la quantità totale, non la quantità per singolo inverter costituente il parallelo.

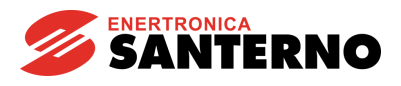

# <span id="page-85-0"></span>**3.3.13. Comunicazione seriale**

#### *3.3.13.1. Generalità*

Il BU600 ha la possibilità di essere collegato via linea seriale a dispositivi esterni, rendendo così disponibili, sia in lettura che in scrittura, tutti i parametri. Lo standard elettrico utilizzato è l'RS485 a 2 fili; tale standard garantisce migliori margini di immunità ai disturbi anche su lunghe tratte, riducendo la possibilità di errori di comunicazione.

Il BU600 si comporta come uno slave (cioè può solo rispondere a domande poste da un altro dispositivo) e quindi deve far necessariamente capo ad un master che prenda l'iniziativa della comunicazione (tipicamente un PC). Ciò può essere realizzato direttamente oppure in una rete multidrop di convertitori in cui ci sia un master a cui fare riferimento (vedi [Figura 34\)](#page-85-1).

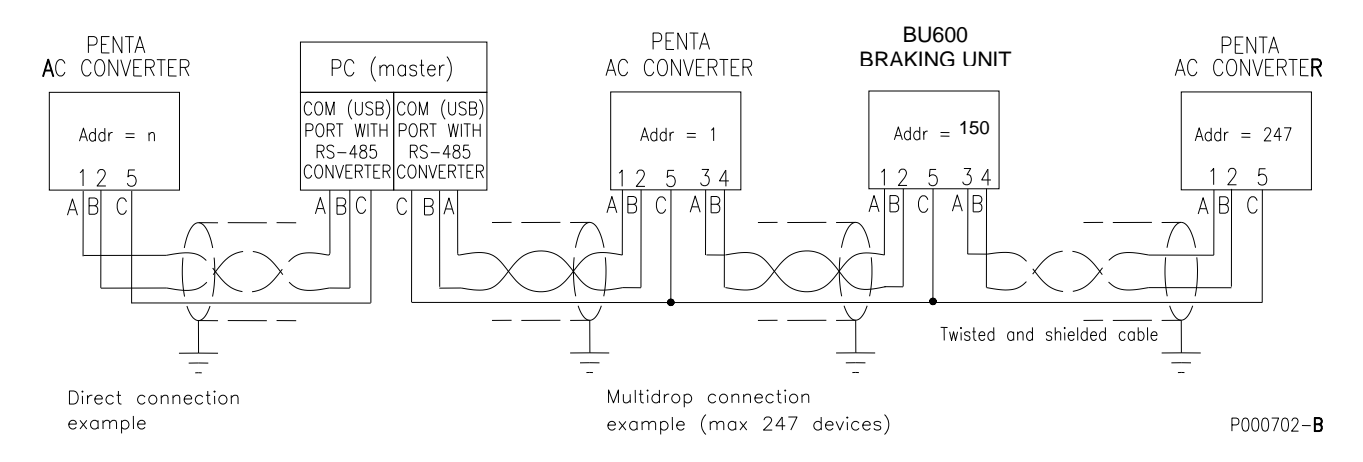

**Figura 34: Esempio di connessione diretta e multidrop**

<span id="page-85-1"></span>Il BU600 prevede un connettore dotato di due pin per ogni segnale della coppia RS485: questo permette di facilitare il cablaggio multidrop senza dover collegare due conduttori allo stesso pin ed evitando al tempo stesso di realizzare una rete connessa a stella che è sempre sconsigliata per questo tipo di bus.

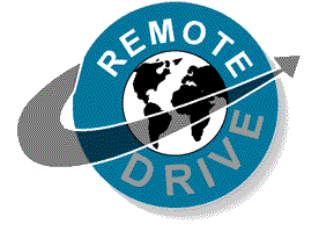

Utilizzando un PC come dispositivo master è possibile adottare il pacchetto software RemoteDrive offerto da Enertronica Santerno S.p.A.. Tale software offre strumenti come la cattura di immagini, emulazione tastiera, funzioni oscilloscopio e tester multifunzione, compilatore di tabelle contenente i dati storici di funzionamento, impostazione parametri e ricezione-trasmissione-salvataggio dati da e su PC, funzione scan per il riconoscimento automatico dei dispositivi collegati (fino a 247). Consultare il manuale dedicato [\(](#page-2-1)

[RemoteDrive e IrisControl -](#page-2-1) Manuale d'uso).

#### *3.3.13.2. Collegamento diretto*

Nel caso del collegamento diretto, si può usare direttamente lo standard elettrico RS485 se, ovviamente, è disponibile sul PC una porta di questo tipo. Nel caso, più frequente, di un PC con porta seriale RS232-C oppure porta USB è necessario interporre un convertitore RS232-C/ RS485 oppure USB/RS485 rispettivamente.

Enertronica Santerno S.p.A. fornisce, su richiesta, entrambi i convertitori come opzioni.

L' "1" logico (solitamente chiamato MARK) si traduce nel fatto che il terminale TX/RX A è positivo rispetto al terminale TX/RX B. Viceversa per lo "0" logico (solitamente chiamato SPACE).

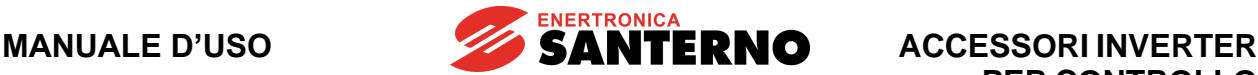

#### *3.3.13.3. Collegamento in rete multidrop*

L'utilizzo del BU600 in una rete è reso possibile dallo standard RS485 che consente una gestione a bus su cui sono "appesi" i singoli dispositivi; in relazione alla lunghezza del collegamento e alla velocità di trasmissione, possono essere interconnessi tra di loro fino a 247 dispositivi.

Ciascuno ha il proprio numero di identificazione, impostabile nel menù Serial network, che lo individua in maniera univoca nella rete che fa capo al PC.

#### *3.3.13.4. Connessione*

Per collegarsi alla linea seriale occorre utilizzare il connettore a vaschetta "tipo D" 9 (vedi [Figura 30\)](#page-72-0). Tale connettore ha le seguenti connessioni.

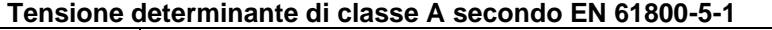

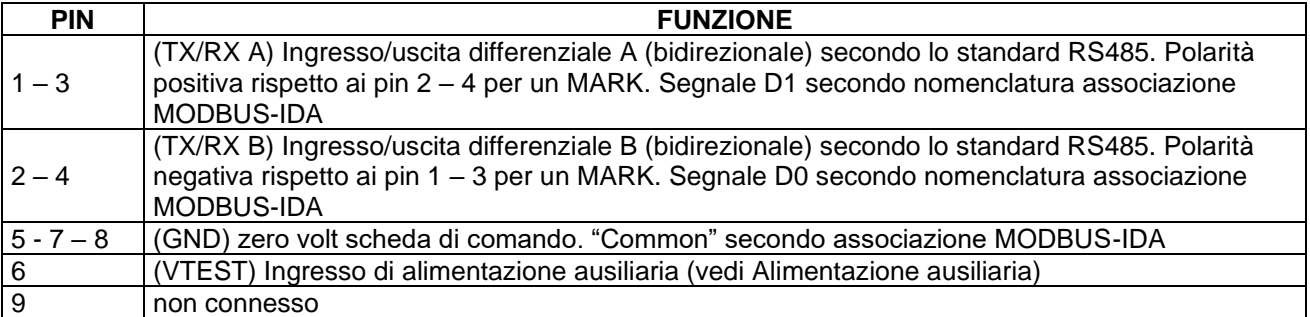

La carcassa metallica del connettore a vaschetta è connesso all'involucro metallico del BU600, e quindi a terra. Connettere la calza del doppino schermato per la connessione seriale a terra mediante il fermacavo in rame (vedi [Figura 30\)](#page-72-0). Per evitare la possibile insorgenza di una tensione di modo comune troppo elevata per il driver RS485 del master o dei diversi dispositivi connessi in multidrop è bene connettere assieme anche il terminale GND (se presente) di tutti gli apparati. Questo comporta la equipotenzialità di tutti i circuiti di segnale e quindi le migliori condizioni di lavoro per i driver RS485, ma se gli apparati sono connessi tra loro anche con interfacce analogiche, c'è il rischio di creare anelli di massa. Nel caso in cui sia impossibile garantire il corretto funzionamento delle interfacce di comunicazione contemporaneamente alle interfacce analogiche a causa di disturbi, ricorrere all'interfaccia di comunicazione RS485 opzionale galvanicamente isolata.

L'associazione MODBUS-IDA [\(www.modbus.org\)](http://www.modbus.org/) definisce il tipo di connessione per le comunicazioni MODBUS su linea seriale RS485, utilizzato dal BU600, di tipo "2-wire cable". Per tale tipo di cavo raccomanda le seguenti specifiche:

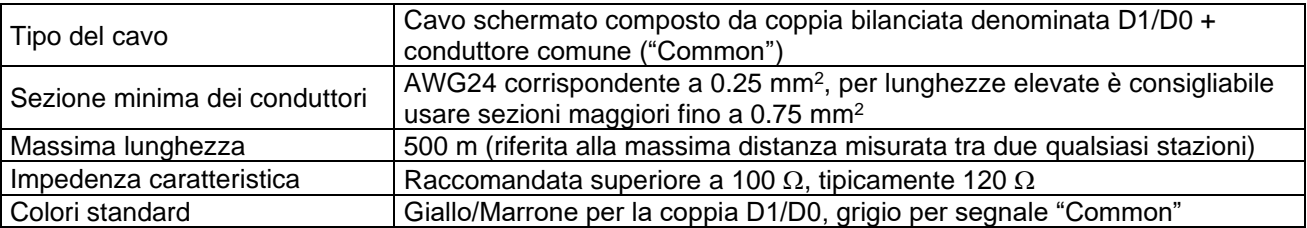

Lo schema di riferimento raccomandato dall'associazione MODBUS-IDA per la connessione dei dispositivi "2-wire" è presentato nella figura seguente.

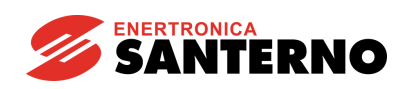

**ACCESSORI INVERTER PER CONTROLLO MOTORI**

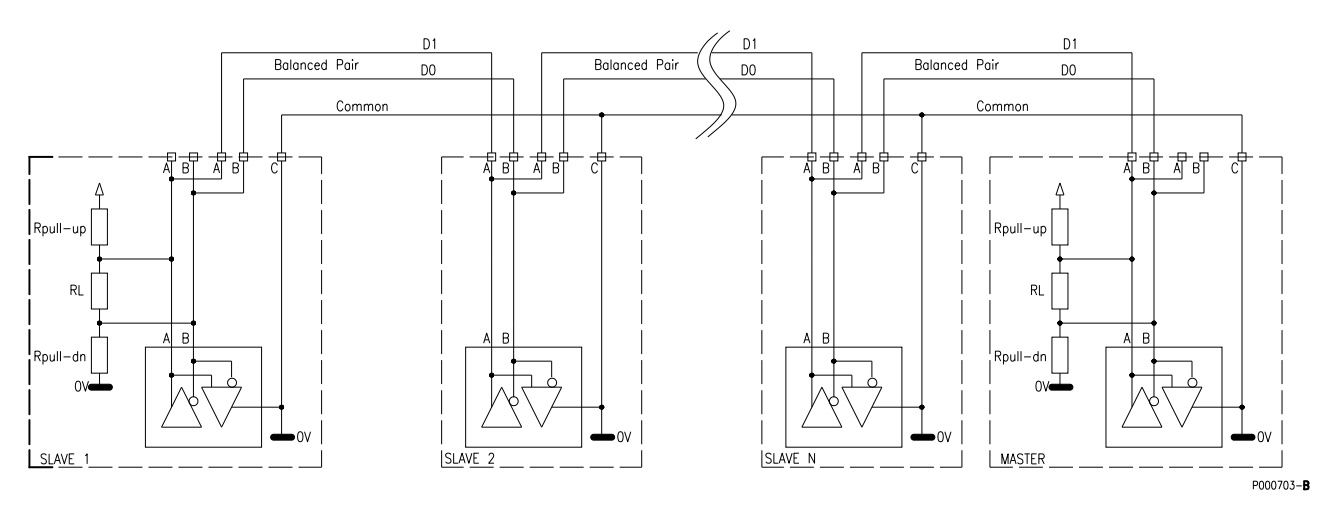

**Figura 35: Schema raccomandato di connessione elettrica MODBUS tipo "2-wire"**

<span id="page-87-0"></span>È opportuno precisare che la rete composta dalla resistenza di terminazione e da quelle di polarizzazione è incorporata per comodità nell'inverter ed è inseribile mediante DIP-switch. In [Figura 35](#page-87-0) è rappresentata la rete di terminazione nei soli dispositivi agli estremi della catena. Solo in questi, infatti, deve essere inserito il terminatore.

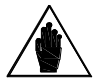

**NOTA**

**NOTA**

**NOTA**

Molto spesso, per l'elevata diffusione ed economicità, vengono utilizzati cavi di trasmissione dati Categoria 5, a quattro coppie, per la realizzazione della connessione seriale. Tali cavi, pur non essendo raccomandati, si possono usare per brevi tratti. Tenere presente che i colori dei conduttori del cavo Categoria 5 sono differenti da quelli definiti da MODBUS-IDA e che delle quattro coppie ne va usata una per i segnali D1/D0, una come conduttore "Common" e le altre due non debbono essere usate per altri scopi, e cioè lasciate non connesse o connesse anche esse al "Common".

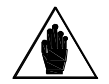

Tutti gli apparati che fanno parte della rete multidrop di comunicazione è bene che abbiano la terra connessa ad uno stesso conduttore comune. In questo modo si minimizzano eventuali differenze di potenziale di terra tra gli apparati che possono interferire con la comunicazione.

Il comune dell'alimentazione della scheda di comando dell'inverter è isolato rispetto alla terra. Connettendo uno o più inverter ad un apparato di comunicazione con comune a terra (ad esempio un PC) si ha che questo rappresenta un percorso a bassa impedenza tra le schede di controllo e la terra. Su tale percorso è possibile che transitino dei disturbi condotti ad alta frequenza provenienti dalle parti di potenza degli inverter, e che questi provochino il malfunzionamento dell'apparato di comunicazione.

Se si verifica tale problema è necessario provvedere l'apparato di comunicazione di una interfaccia di comunicazione RS485 di tipo isolato galvanicamente, o un convertitore RS485/RS232 isolato galvanicamente.

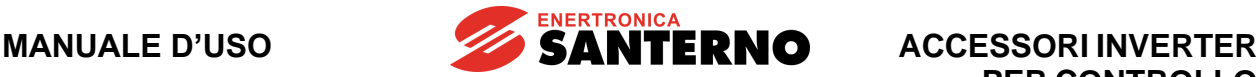

#### *3.3.13.5. Terminazioni di linea*

La linea RS485 multidrop che raggiunge più apparati deve essere cablata secondo una topologia lineare e non a stella: ogni apparato connesso alla linea deve essere raggiunto dal cavo proveniente dall'apparato precedente, e da questo deve partire il cavo verso l'apparato successivo. Per facilitare questo tipo di connessione sono previsti sul connettore dell'inverter due pin per ognuno dei due segnali di linea. La linea in arrivo dall'apparato precedente può essere connessa alla coppia di pin 1 e 2, e la linea in partenza verso l'apparato successivo può essere connessa alla coppia di pin 3 e 4.

Fanno ovviamente eccezione il primo apparato e l'ultimo della catena dai quali, rispettivamente, parte una sola linea ed arriva una sola linea. Su di essi deve essere inserito il terminatore di linea. Nel BU600 il terminatore di linea si seleziona tramite il DIP-switch SW2 della scheda di comando inserendo i selettori 1 e 2 in posizione ON.

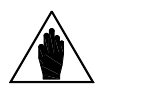

L'impostazione non corretta dei terminatori in una linea multidrop può impedire la comunicazione o portare a difficoltà di comunicazione soprattutto con baudrate elevati. Nel caso in cui in una linea siano inseriti un numero maggiore di terminatori dei due prescritti è possibile che alcuni driver vadano in condizione di protezione per sovraccarico termico bloccando la comunicazione di alcuni degli apparati

## <span id="page-88-0"></span>**3.3.14. Alimentazione ausiliaria**

**NOTA**

Sul connettore della porta seriale è disponibile un pin di ingresso di alimentazione ausiliaria (VTEST). Alimentando tale ingresso con una tensione continua tipicamente di 9Vdc rispetto al GND è possibile attivare la scheda di controllo del BU600. Ciò consente di:

- 1) leggere e scrivere i parametri senza inserire l'alimentazione DC;
- 2) mantenere alimentata la scheda di controllo in caso di caduta dell'alimentazione (come backup).

Le caratteristiche dell'ingresso di alimentazione ausiliaria sono elencate nella tabella indicata di seguito.

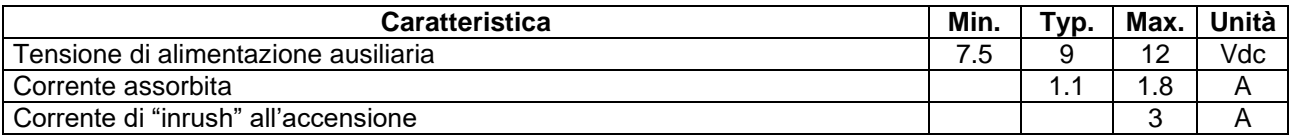

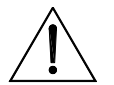

**ATTENZIONE** Utilizzare sempre un alimentatore con tensione e capacità di erogazione corrente adeguate alle esigenze dell'alimentazione di test. Una tensione o capacità di erogazione di corrente inferiore ai limiti provoca irregolare funzionamento della scheda e può comportare la perdita irrimediabile dei parametri utente precedentemente memorizzati. Una tensione eccessiva provoca il guasto irreparabile della scheda di comando dell'inverter. Gli alimentatori switching presenti a bordo scheda presentano una corrente di "inrush" all'accensione piuttosto elevata. Verificare la possibilità da parte dell'alimentatore di erogare tale corrente.

Enertronica Santerno S.p.A. fornisce come opzione un alimentatore adeguato (vedi [Scheda Alimentatore](#page-296-0)  [ES914\)](#page-296-0).

# **3.4. Modulo di frenatura per inverter modulari (BU1440 4T e BU1440 5T-6T)**

È disponibile un modulo di frenatura da utilizzare per gli inverter modulari (taglie a partire dalla S65). Questo modulo di frenatura è utilizzabile unicamente abbinato agli inverter modulari.

**SANTERNO** 

Il BU1440 è un'apparecchiatura Open Type UL con grado di protezione IP00 adatta per essere installata all'interno di un quadro elettrico con grado di protezione almeno IP3X.

Per trasporto, movimentazione e imballaggio, fare riferimento alle indicazioni generali per l'inverter contenute nei capitoli "Trasporto e movimentazione" e "Disimballaggio" della [Guida all'Installazione.](#page-1-0)

# **3.4.1. Verifica all'atto del ricevimento**

All'atto di ricevimento dell'apparecchiatura accertarsi che non presenti segni di danneggiamento e che sia conforme a quanto richiesto, facendo riferimento alla targhetta posta sulla parte anteriore di cui di seguito si fornisce una descrizione. Nel caso di danni, rivolgersi alla compagnia assicurativa interessata o al fornitore. Se la fornitura non è conforme all'ordine, rivolgersi immediatamente al fornitore.

Se l'apparecchiatura viene immagazzinata prima della messa in esercizio, accertarsi che le condizioni ambientali nel magazzino siano accettabili (temperatura –25 °C ÷ +70 °C; umidità relativa <95%, assenza di condensa).

La garanzia copre i difetti di fabbricazione. Il produttore non ha alcuna responsabilità per danni verificatisi durante il trasporto o il disimballaggio. In nessun caso e in nessuna circostanza il produttore sarà responsabile di danni o guasti dovuti a errato utilizzo, abuso, errata installazione o condizioni inadeguate di temperatura, umidità o sostanze corrosive nonché per guasti dovuti a funzionamento al di sopra dei valori nominali e non sarà neppure responsabile di danni conseguenti e accidentali. La garanzia del produttore per il modulo di frenatura ha una durata di 12 mesi a partire dalla data di consegna.

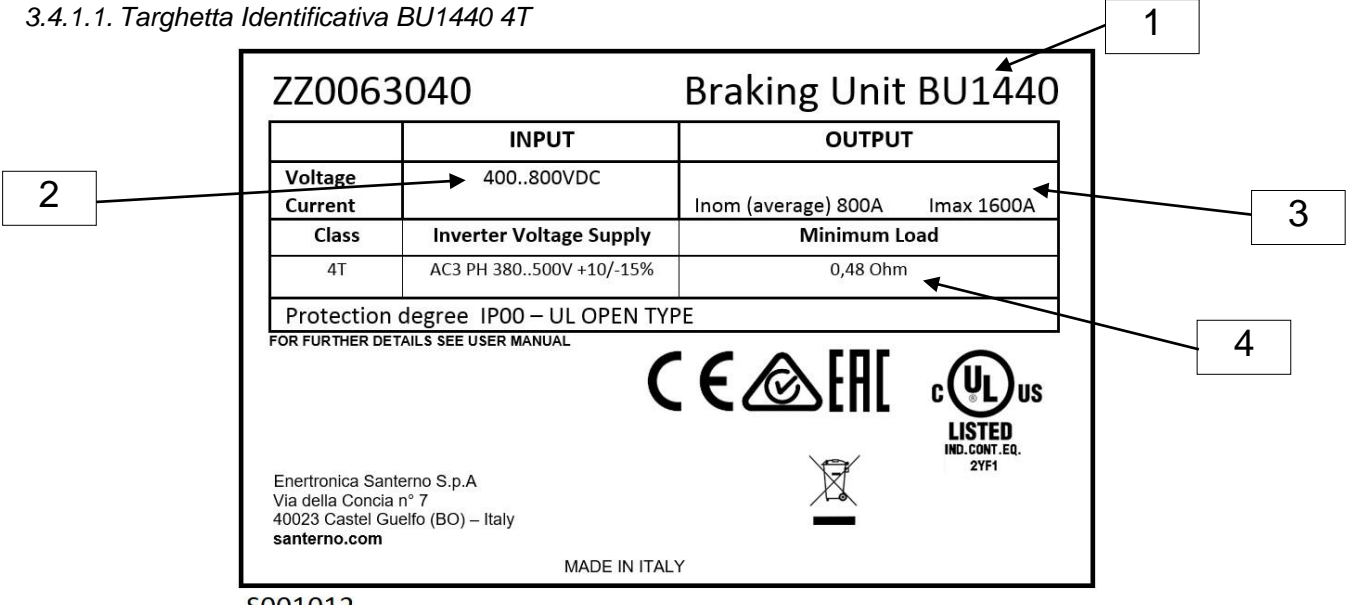

S001012

#### **Figura 36: Targhetta Identificativa BU1440 4T**

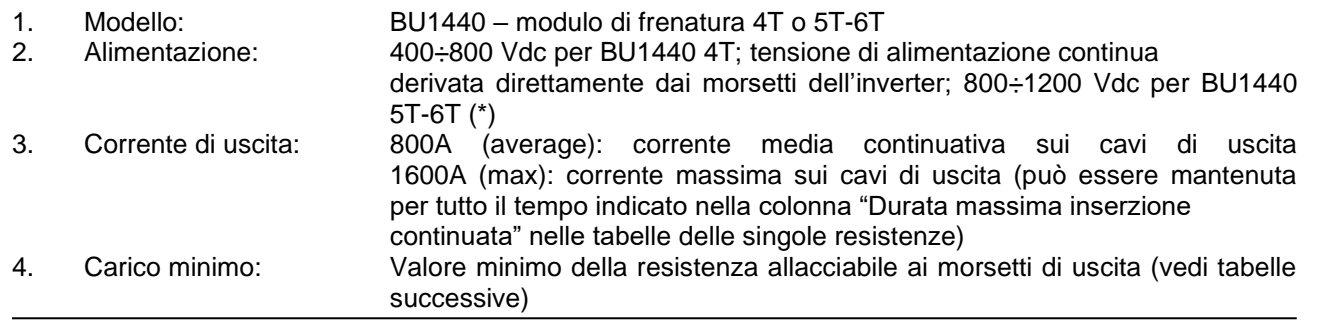

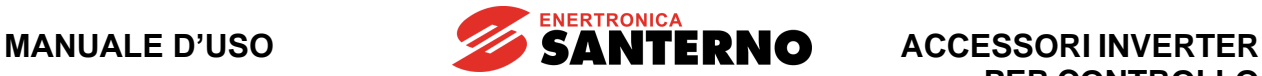

# **3.4.2. Modalità di funzionamento**

Ogni taglia del modulo di frenatura prevede l'utilizzo di una resistenza di frenatura in modo di non superare la corrente massima istantanea riportata nelle caratteristiche tecniche. Il modulo di frenatura viene comandato direttamente dal cestello di comando.

## **3.4.3. Caratteristiche tecniche**

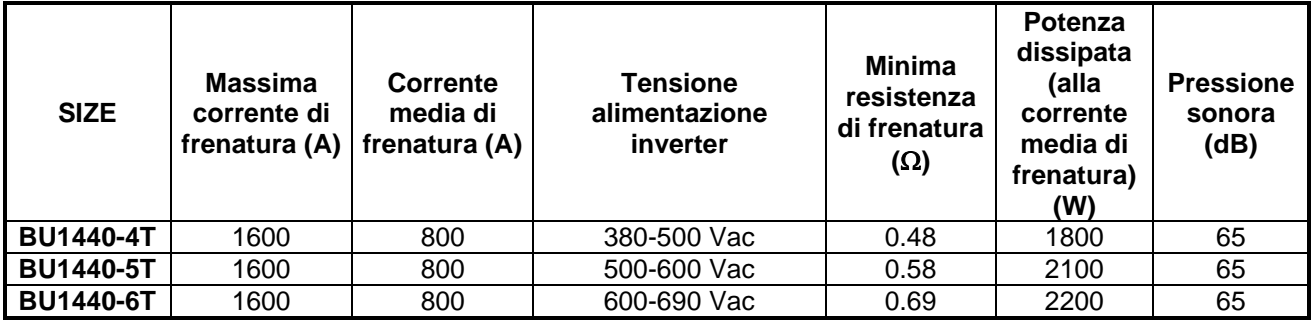

AUXILIARY INPUT (Alimentazione ventole)

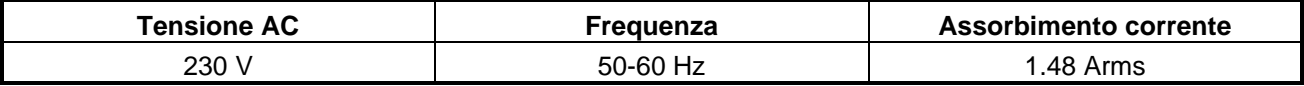

# **3.4.4. Installazione del BU1440**

*3.4.4.1. Condizioni ambientali di installazione, immagazzinamento e trasporto del BU1440*

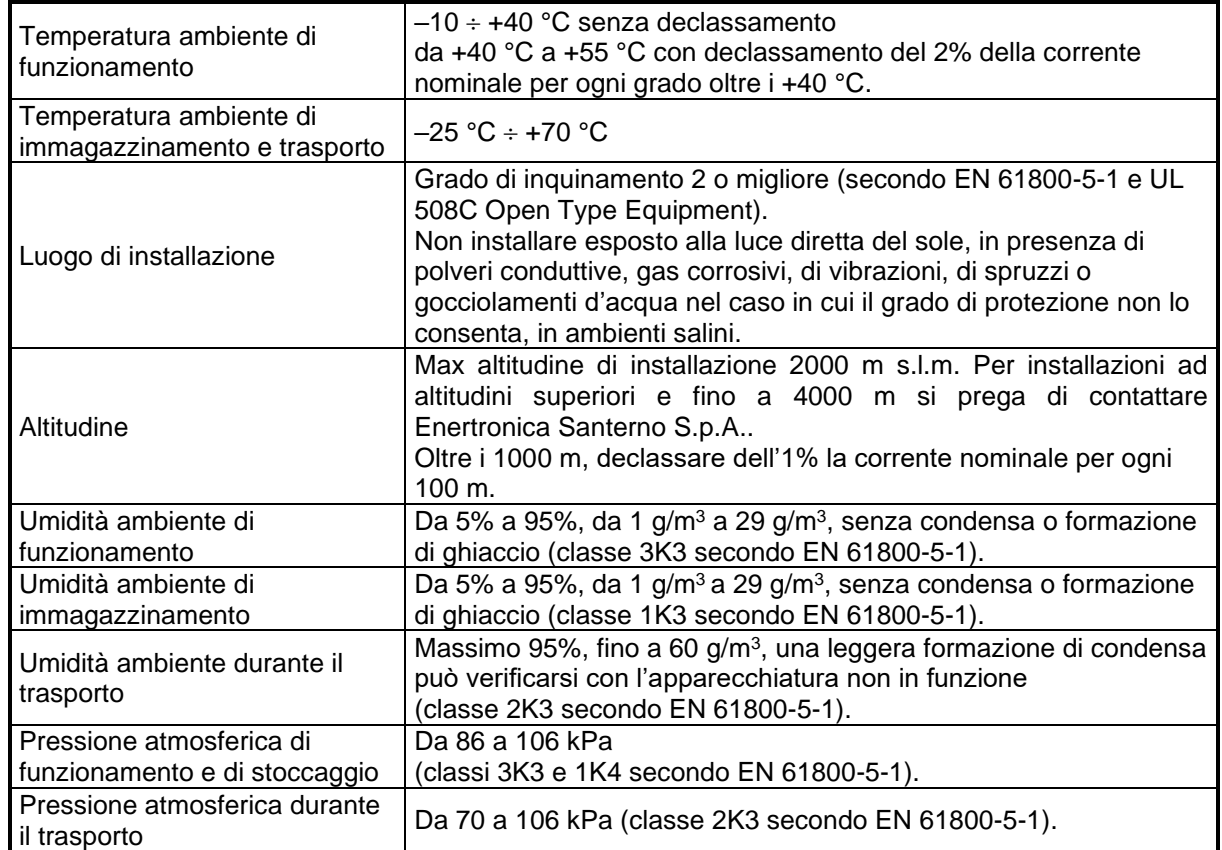

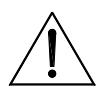

**ATTENZIONE**

Poiché le condizioni ambientali influenzano pesantemente la vita prevista dell'unità non installarla in locali che non rispettino le condizioni ambientali riportate.

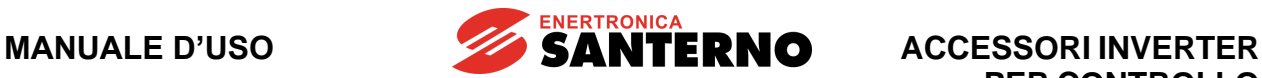

#### *3.4.4.2. Montaggio*

Il modulo di frenatura per inverter modulari BU1440 deve essere installato in posizione verticale all'interno di un quadro affiancato agli altri elementi costituenti l'inverter. Le dimensioni meccaniche sono le stesse di un braccio inverter. Per ulteriori dettagli fare riferimento al paragrafo relativo all'installazione meccanica degli inverter modulari della [Guida all'Installazione.](#page-1-0)

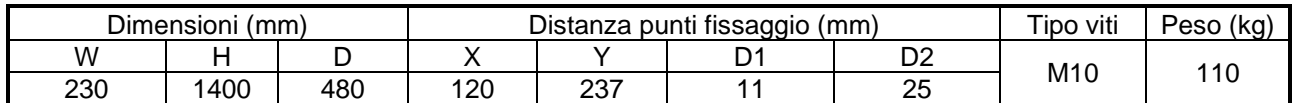

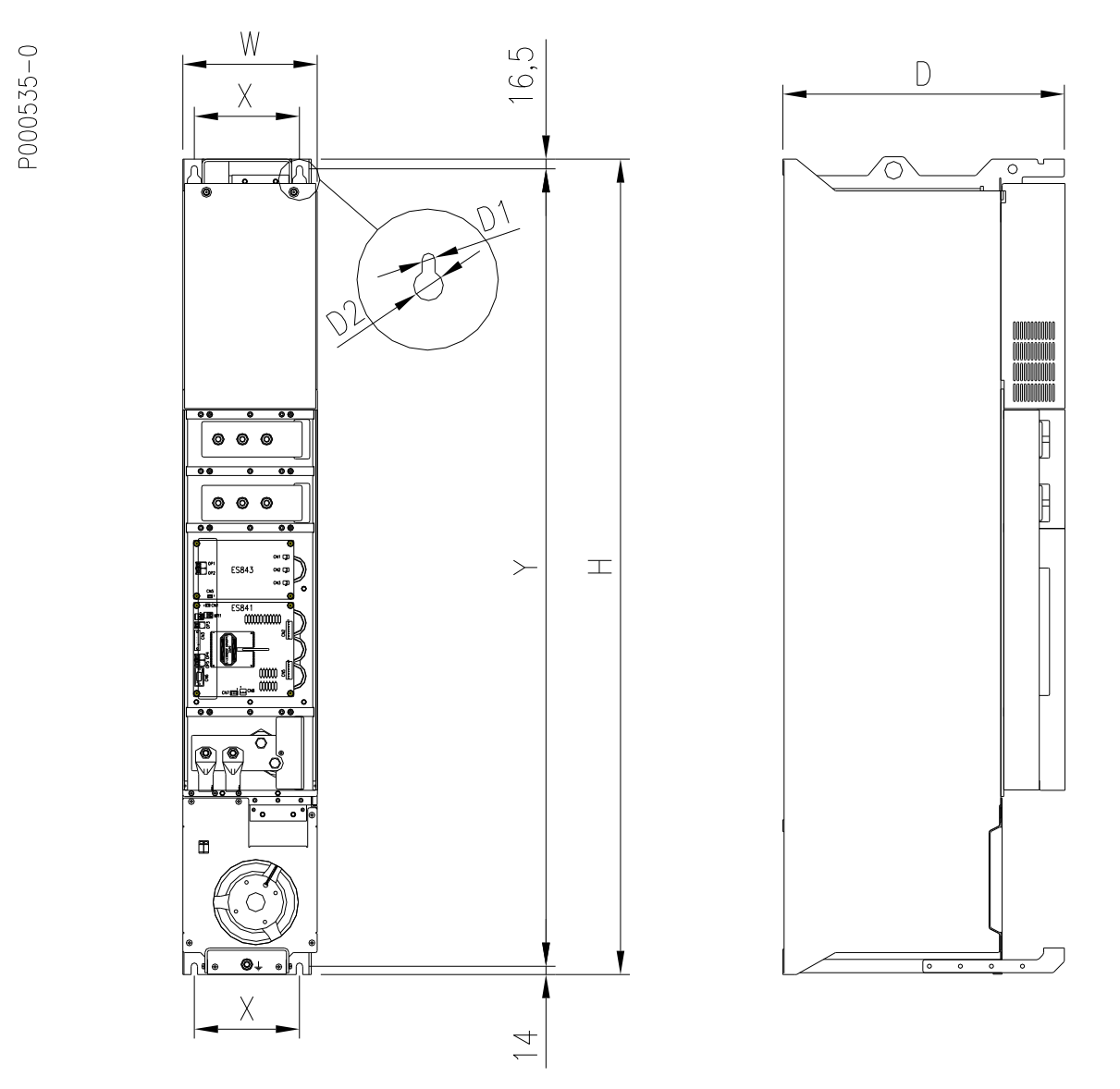

**Figura 37: Dimensioni e punti di fissaggio del modulo BU1440**

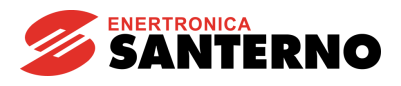

*3.4.4.3. Collegamento elettrico*

#### **Collegamenti di potenza**

Il modulo di frenatura deve essere collegato all'inverter ed alla resistenza di frenatura.

Il collegamento di potenza all'inverter è eseguito in maniera diretta tramite le barre di rame 60\*10 mm che connettono le varie unità, mentre la resistenza di frenatura va collegata ad un'estremità alla barra del + e all'altra al modulo di frenatura.

Va inoltre connessa l'alimentazione 230 Vac monofase del ventilatore.

#### **Tensione determinante di classe C secondo EN 61800-5-1:**

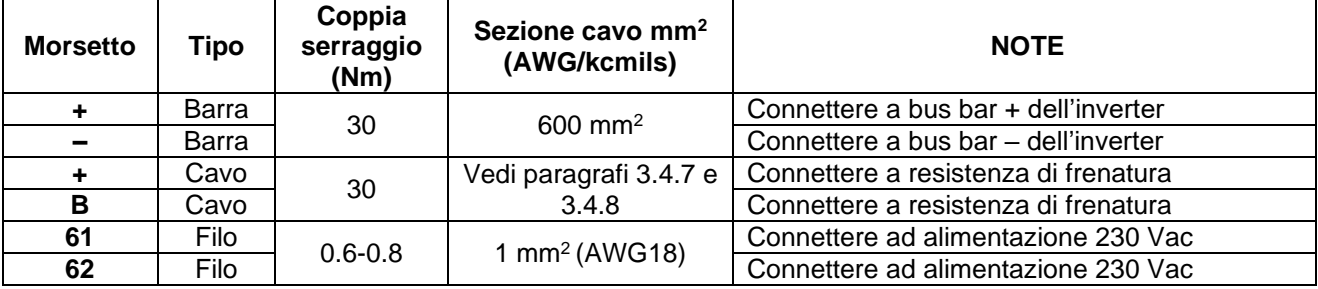

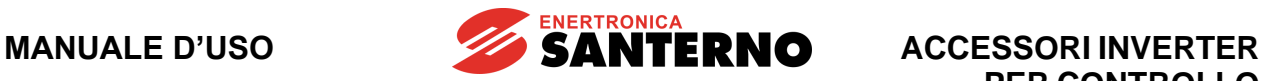

**PER CONTROLLO MOTORI**

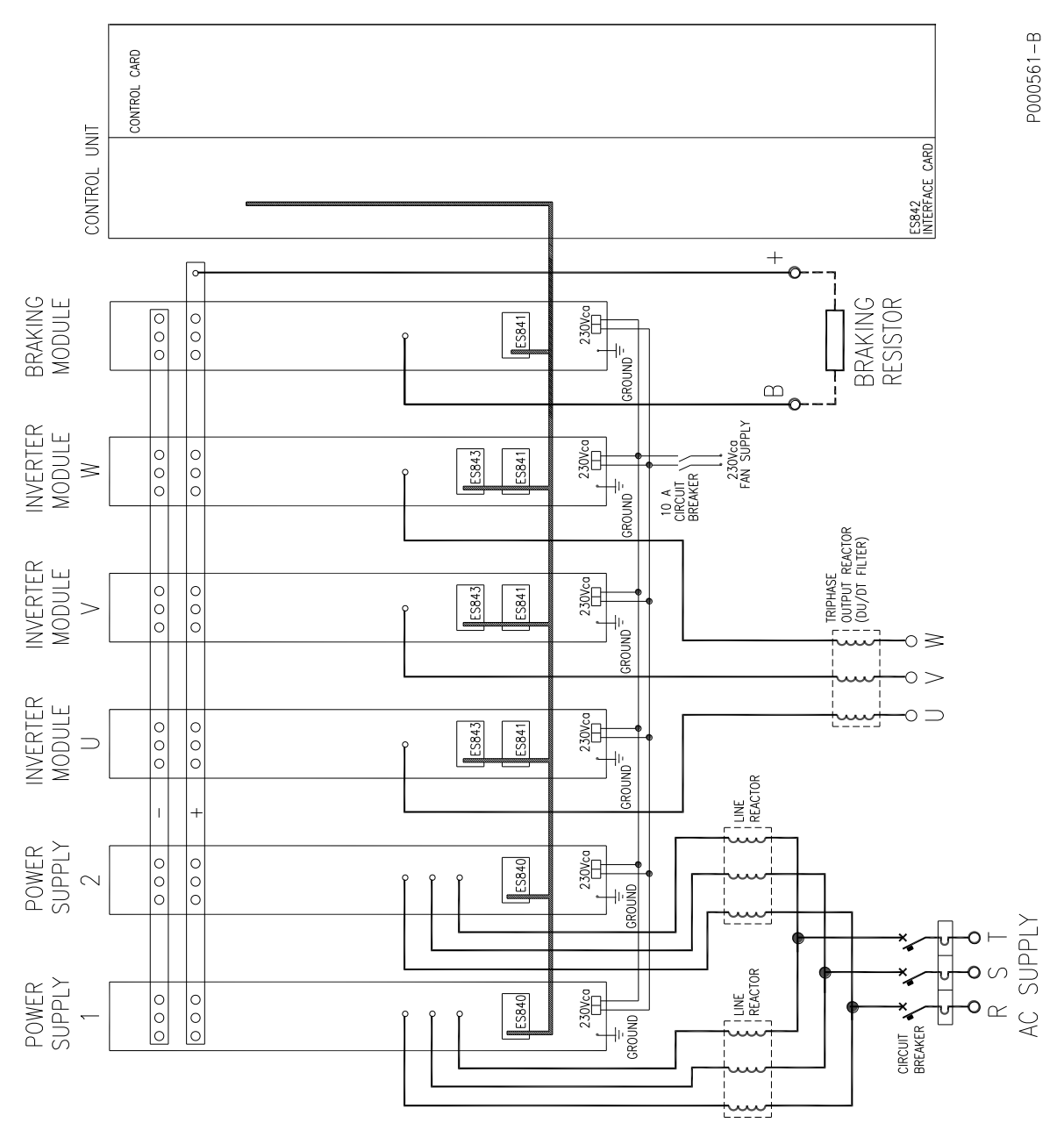

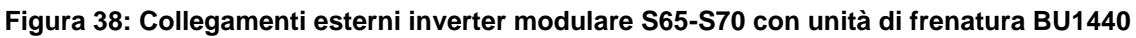

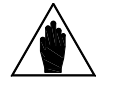

**NOTA** L'alimentatore n.2 (power supply 2) è previsto nella grandezza S70.

**ACCESSORI INVERTER PER CONTROLLO MOTORI**

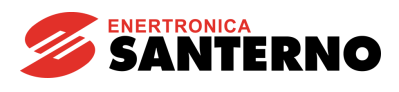

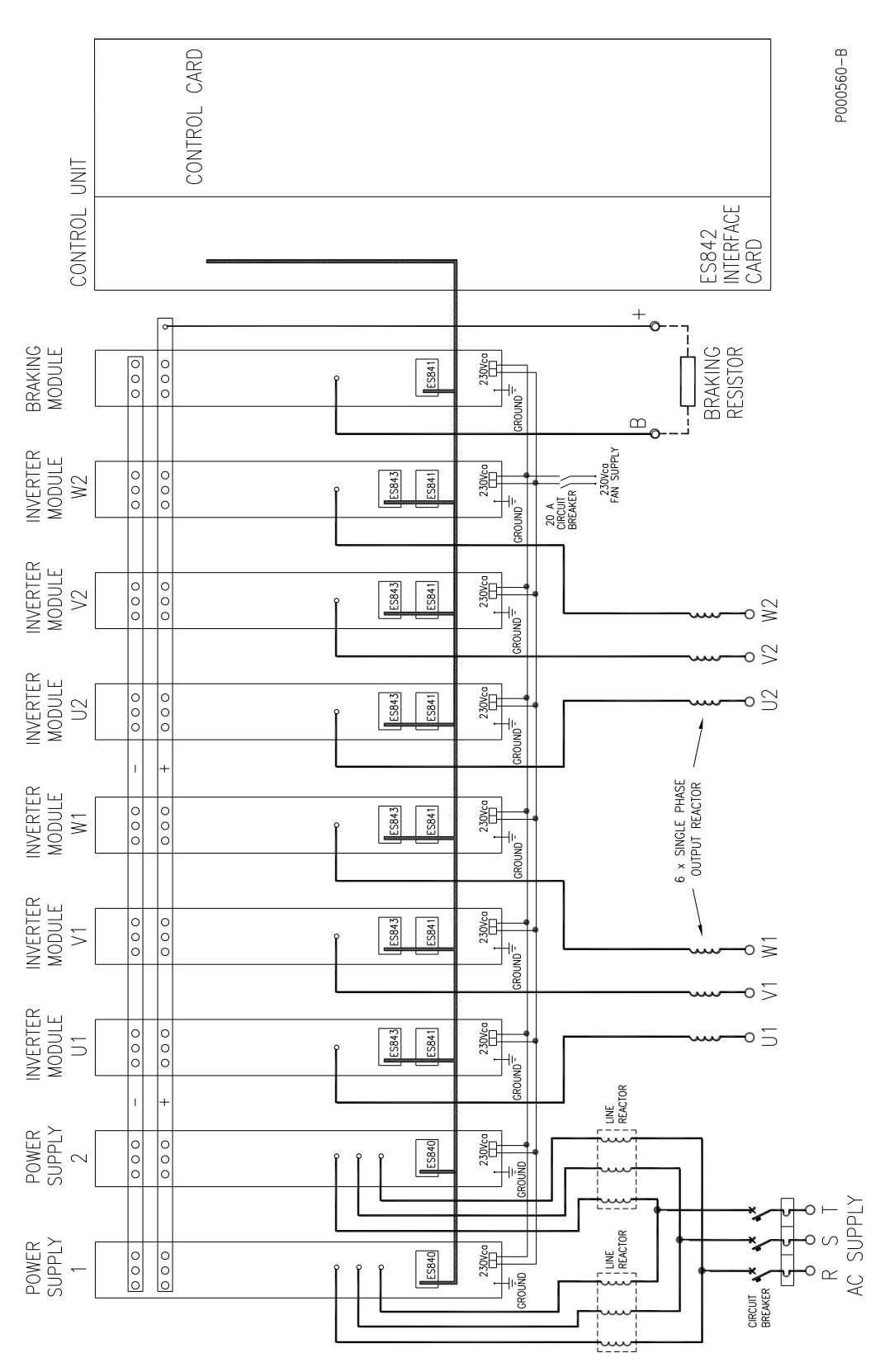

**Figura 39: Collegamenti esterni inverter modulare S75-S80 con unità di frenatura BU1440**

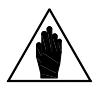

**NOTA** Nella grandezza S80 è prevista una terza unità alimentatore.

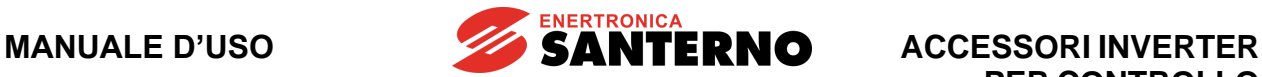

## **Connessioni di segnale**

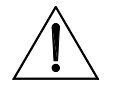

**ATTENZIONE**

L'utilizzo del braccio di frenatura comporta che il cestello di comando sia configurato correttamente. Specificare sempre in fase d'ordine la configurazione dell'inverter che si intende realizzare.

Essendo il braccio di frenatura pilotato direttamente dal cestello di comando occorre connettere

- l'alimentazione +24V della gate unit ES841 del modulo di frenatura mediante una coppia di cavi unipolari AWG17-18 (1 mm<sup>2</sup>)
- il comando dell'IGBT di frenatura e il segnale di fault IGBT mediante 2 fibre ottiche plastiche diametro 1 mm (attenuazione tipica 0.22 dB/m) terminate con connettori tipo Agilent HFBR-4503/4513.

Lo schema dei collegamenti è indicato nella figura seguente:

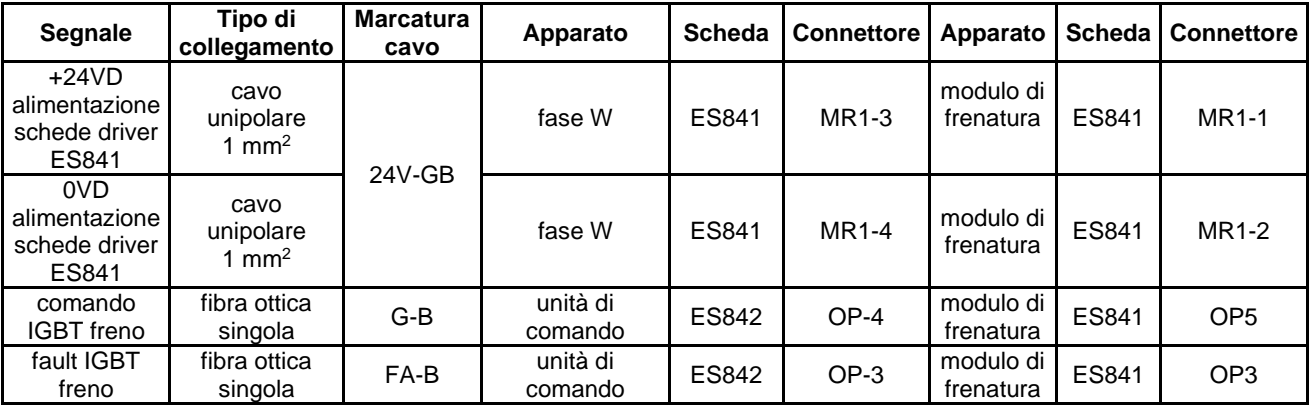

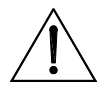

**ATTENZIONE** Mantenere assolutamente tappato il connettore per fibra ottica OP4 sulla scheda ES841 del modulo di frenatura.

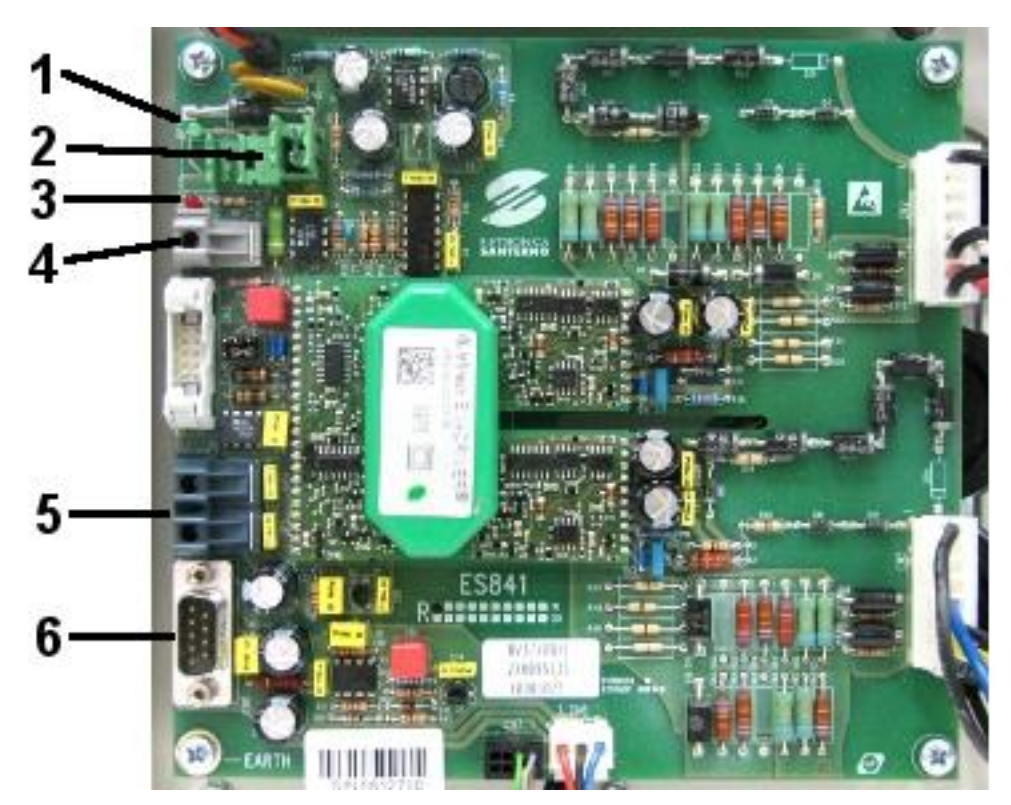

**Figura 40: ES841 Scheda pilotaggio modulo di frenatura**

8110003

# **ACCESSORI INVERTER PER CONTROLLO MOTORI**

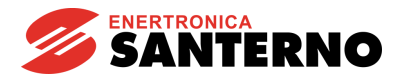

- 1. OP1: LED verde Scheda OK
- 2. MR1: 24V alimentazione scheda pilotaggio
- 3. OP2: LED rosso Fault Scheda [\*]
- 4. OP3: IGBT Fault [\*]
- 5. OP4-OP5: comandi IGBT. OP4 DEVE ESSERE TAPPATO NON CONNETTERE
- 6. CN3: NON DEVE ESSERE CONNESSO

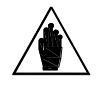

**NOTA [\*]** L'intervento del segnale di Fault IGBT, nel caso il LED OP2 resti spento, significa pastiglia termica intervenuta.

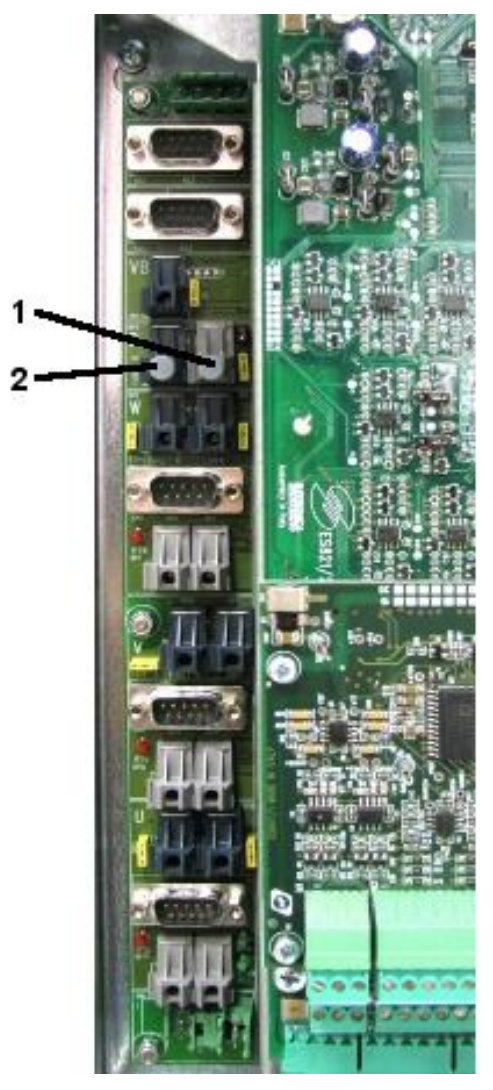

S00016

**Figura 41: Connessione sull'unità di comando ES842 delle fibre ottiche del modulo di frenatura**

- 1. OP4: Gate command per IGBT Brake
- 2. OP3: Segnale IGBT Fault

La figura riportata nella pagina seguente riporta le connessioni interne di un inverter S65-S70 con unità di frenatura.

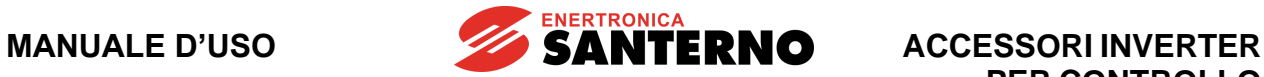

**PER CONTROLLO MOTORI**

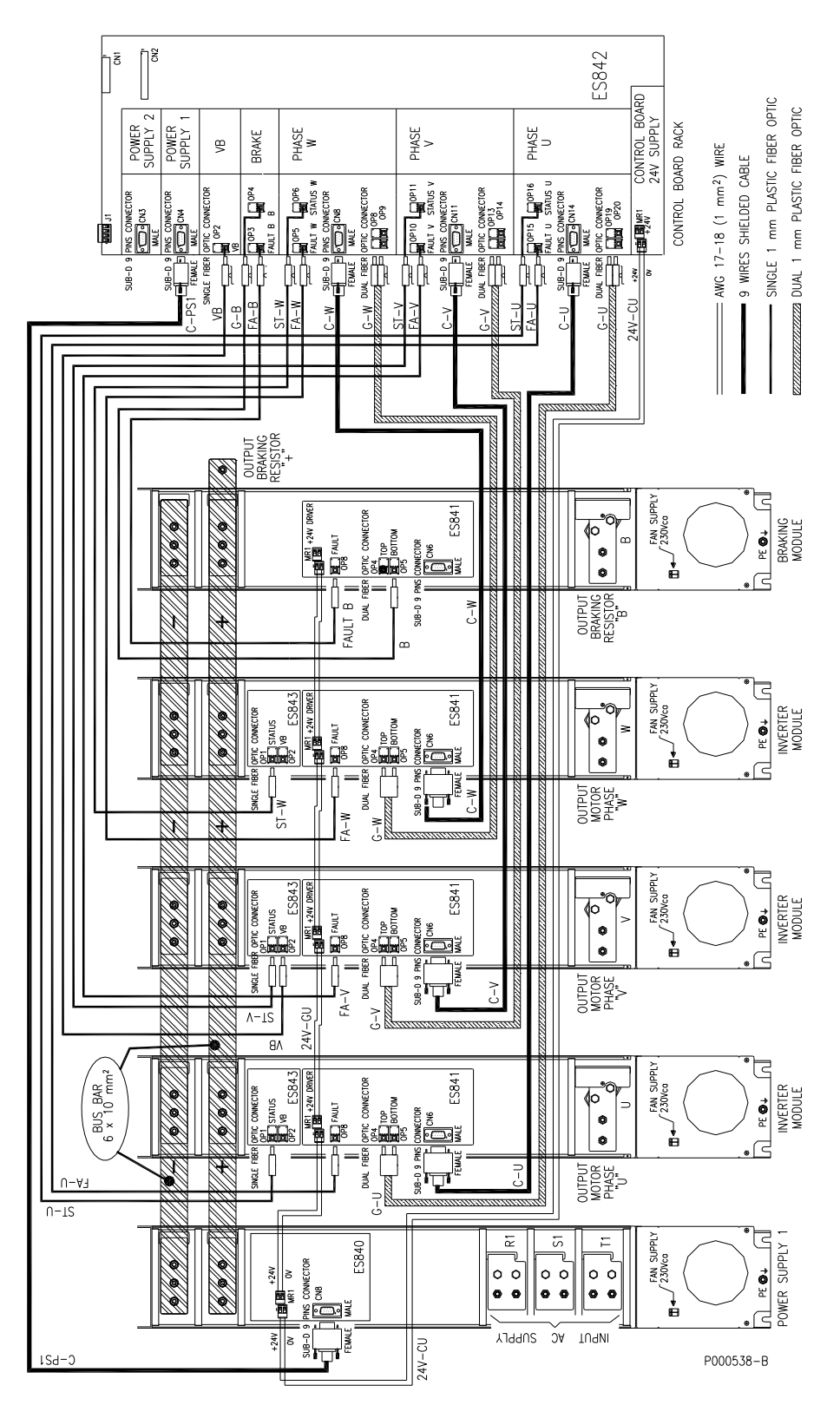

**Figura 42: Collegamenti interni inverter S65-S70-S75-S80 con unità di frenatura**

**MANUALE D'USO**

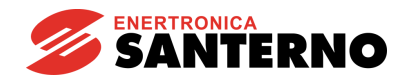

## **3.4.5. Connessione a terra del BU1440**

Per le connessioni di terra del BU1400 fare riferimento alle indicazioni generali come da paragrafo Connessione a terra dell'inverter e del motore della [Guida all'Installazione.](#page-1-0)

## **3.4.6. Manutenzione programmata del BU1440**

Per la manutenzione programmata del BU1440 fare riferimento alle indicazioni generali come da paragrafo Manutenzione programmata dell'inverter della [Guida all'Installazione.](#page-1-0)

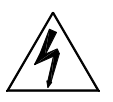

**PERICOLO**

Una volta disalimentato l'inverter al quale il BU1440 è collegato attendere almeno 20 minuti prima di operare sui circuiti in continua: tempo necessario alla scarica dei condensatori ad una tensione sicura.

# <span id="page-99-0"></span>**3.4.7. Resistenze di frenatura da applicare al modulo BU1440 4T**

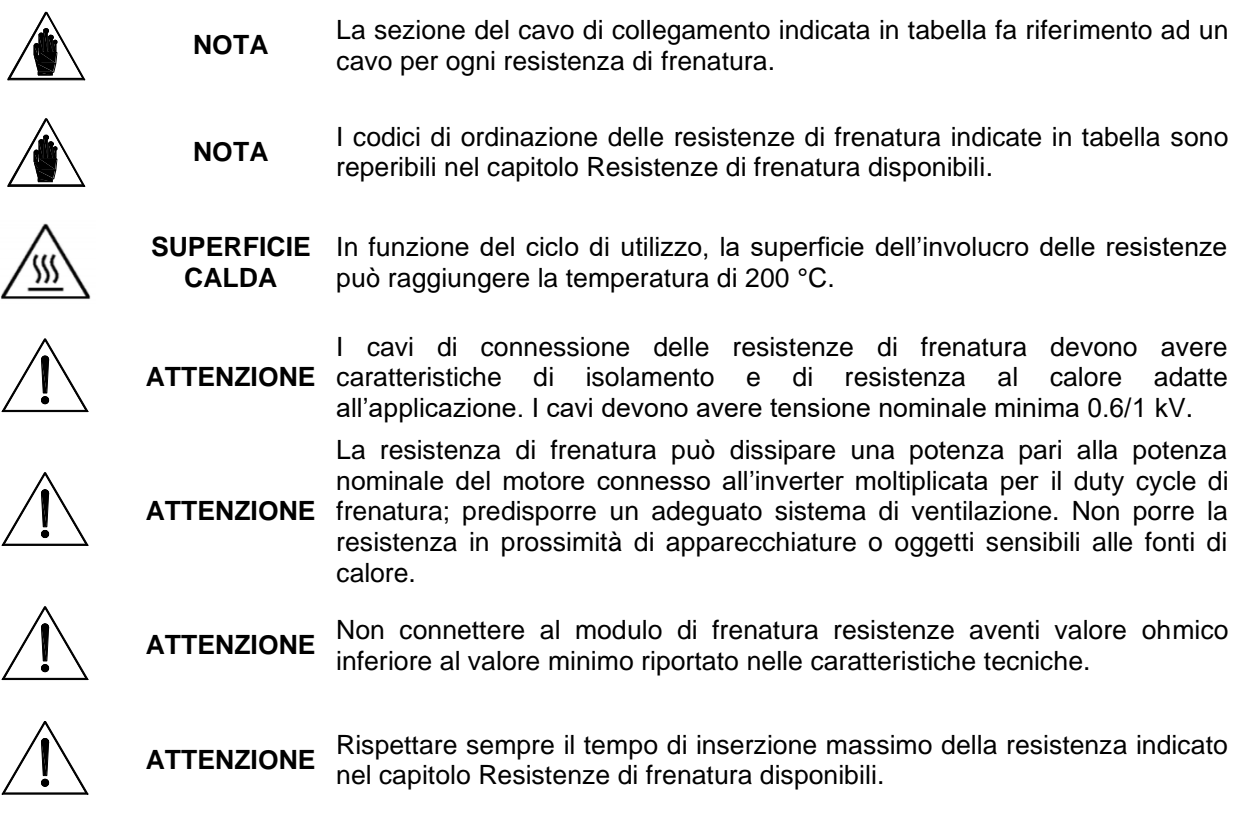

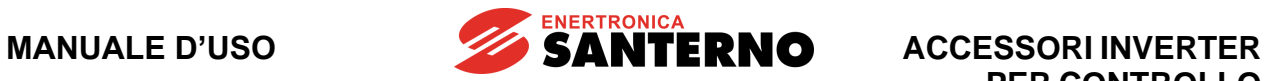

*3.4.7.1. Applicazioni con DUTY CYCLE 10% e classe 4T*

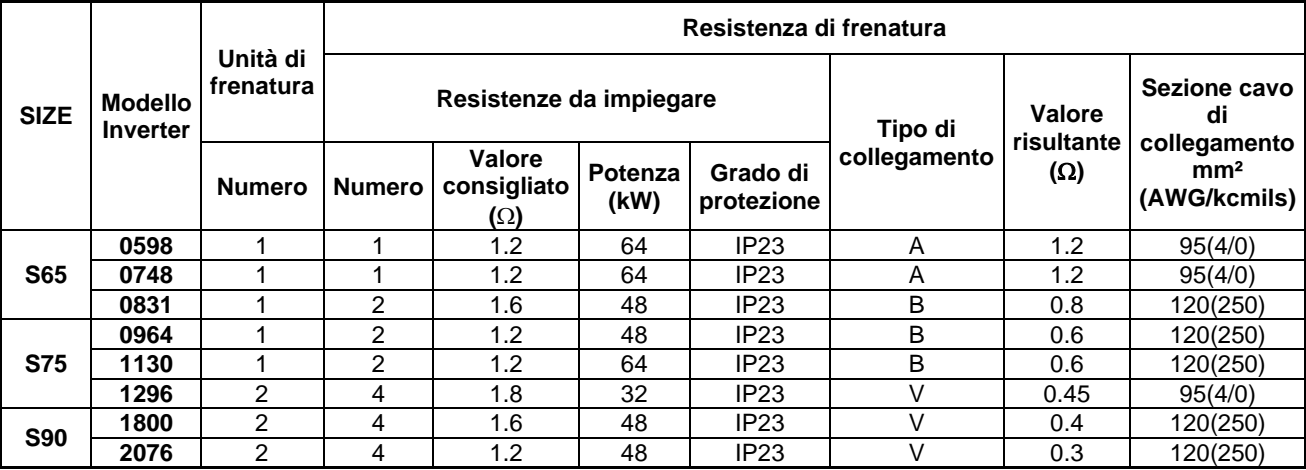

## *3.4.7.2. Applicazioni con DUTY CYCLE 20% e classe 4T*

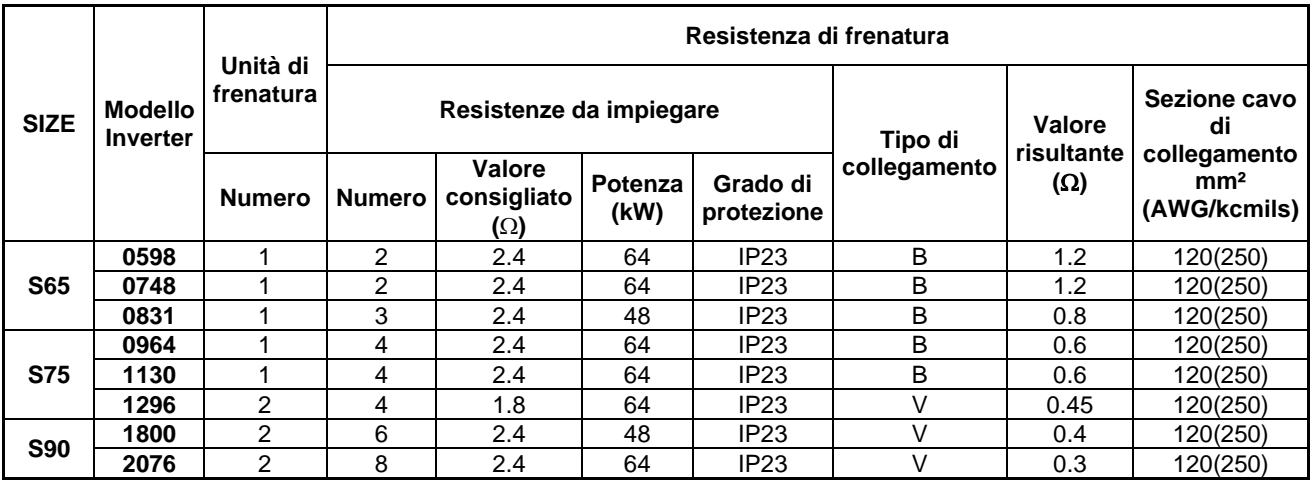

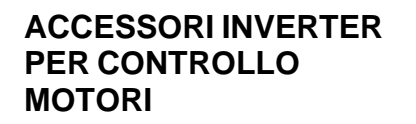

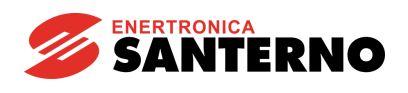

*3.4.7.3. Applicazioni con DUTY CYCLE 50% e classe 4T*

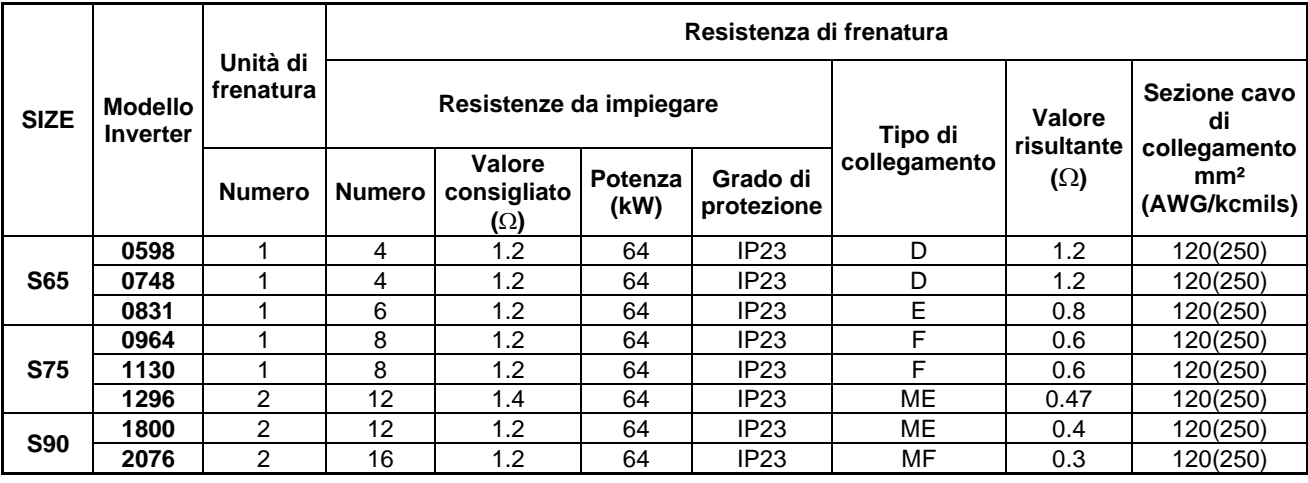

**A** - una sola resistenza

**B** - due o più resistenze in parallelo

**C** - due resistenze in serie

**D** - quattro resistenze (parallelo di due serie di due resistenze)

**E** - sei resistenze (parallelo di tre serie di due resistenze)

**F** - otto resistenze (parallelo di quattro serie di due resistenze)

**V** - due gruppi costituiti ciascuno da un modulo di frenatura connesso a due o più resistenze di frenatura in parallelo

**ME** - due gruppi costituiti ciascuno da un modulo di frenatura connesso a sei resistenze di frenatura (parallelo di tre serie di due resistenze)

**MF** - due gruppi costituiti ciascuno da un modulo di frenatura connesso a otto resistenze di frenatura (parallelo di quattro serie di due resistenze)

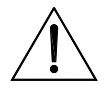

**ATTENZIONE** La sezione dei cavi riportata in tabella si riferisce al cavo che connette le singole resistenze di frenatura; se ad esempio ad un modulo di frenatura sono connesse due resistenze in parallelo, la sezione è relativa al cavo che connette singolarmente ogni resistenza al modulo. Nel caso di un diverso schema di collegamento, la sezione va ricalcolata in base al valore efficace della corrente che scorre nel cavo.

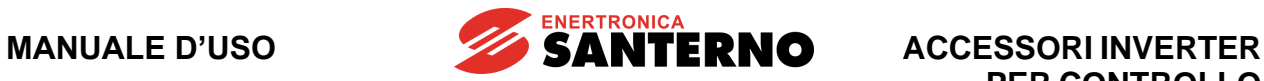

# <span id="page-102-0"></span>**3.4.8. Resistenze di frenatura da applicare al modulo BU1440 5T-6T**

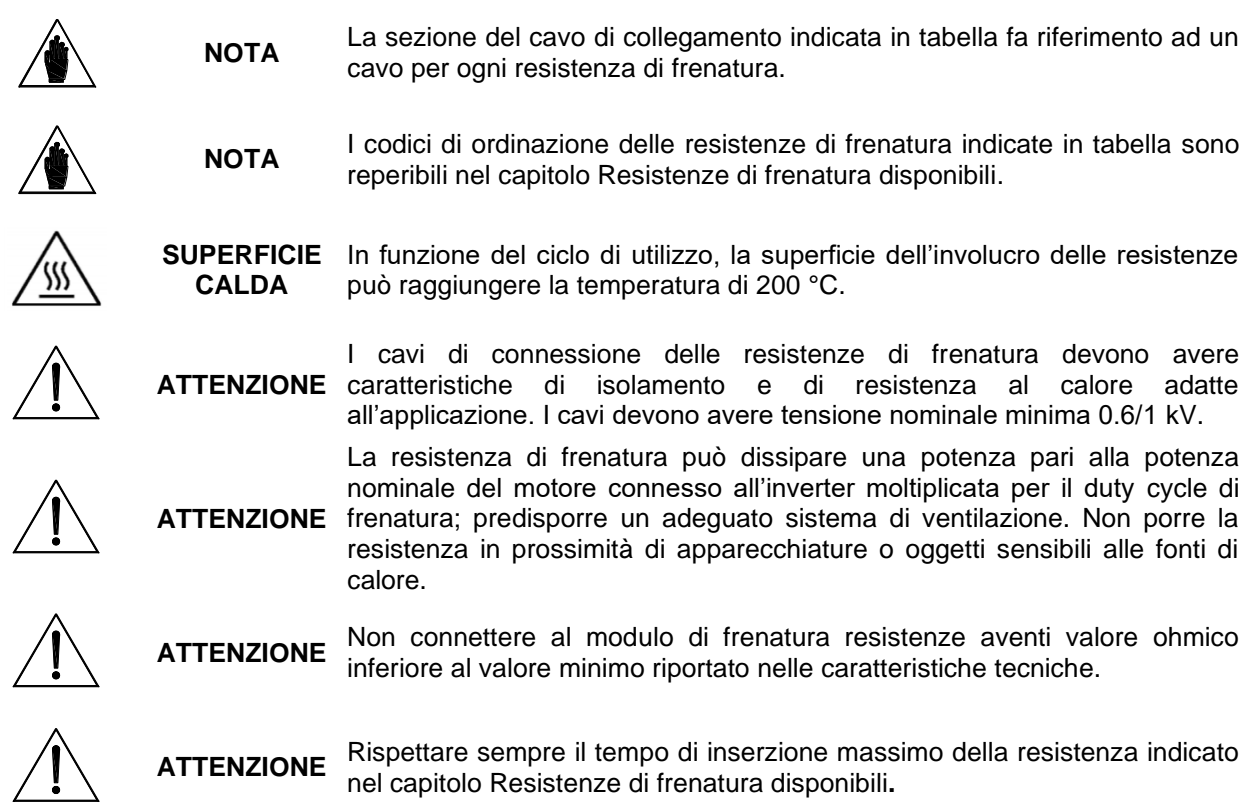

## *3.4.8.1. Applicazioni con DUTY CYCLE 10% e classe 5T*

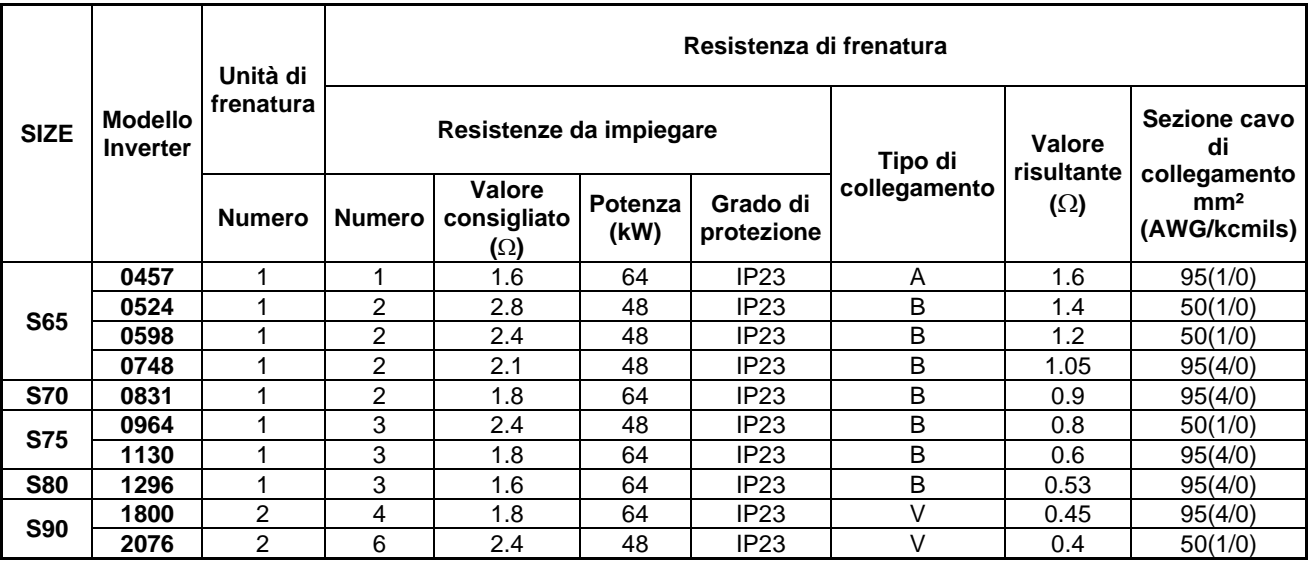

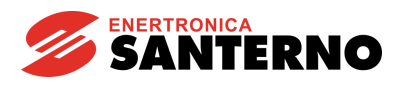

*3.4.8.2. Applicazioni con DUTY CYCLE 20% e classe 5T*

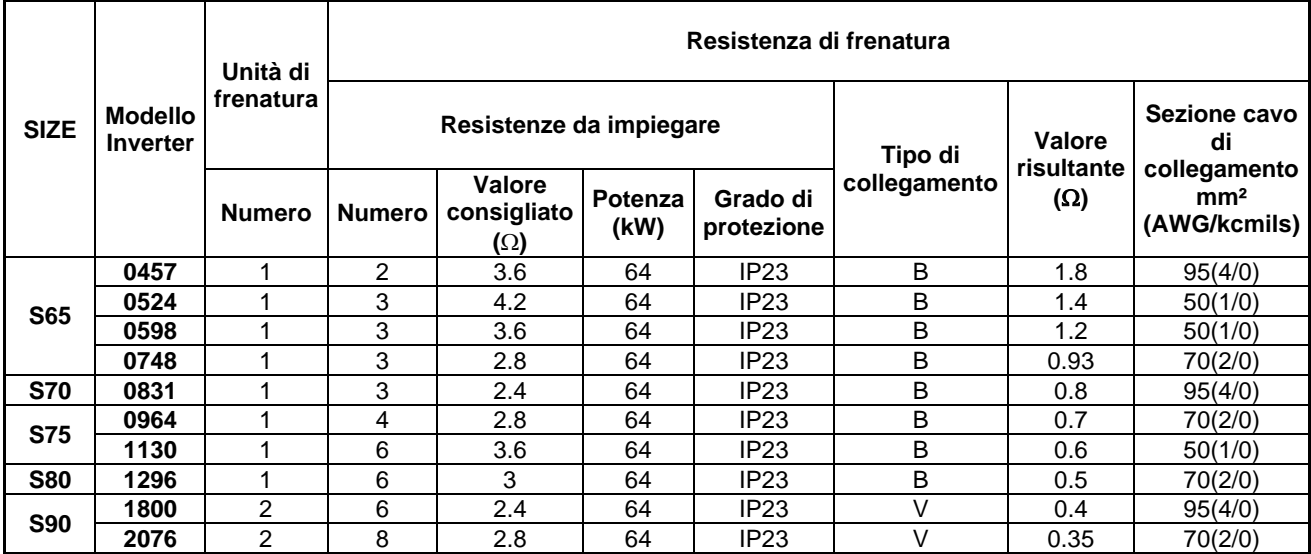

## *3.4.8.3. Applicazioni con DUTY CYCLE 50% e classe 5T*

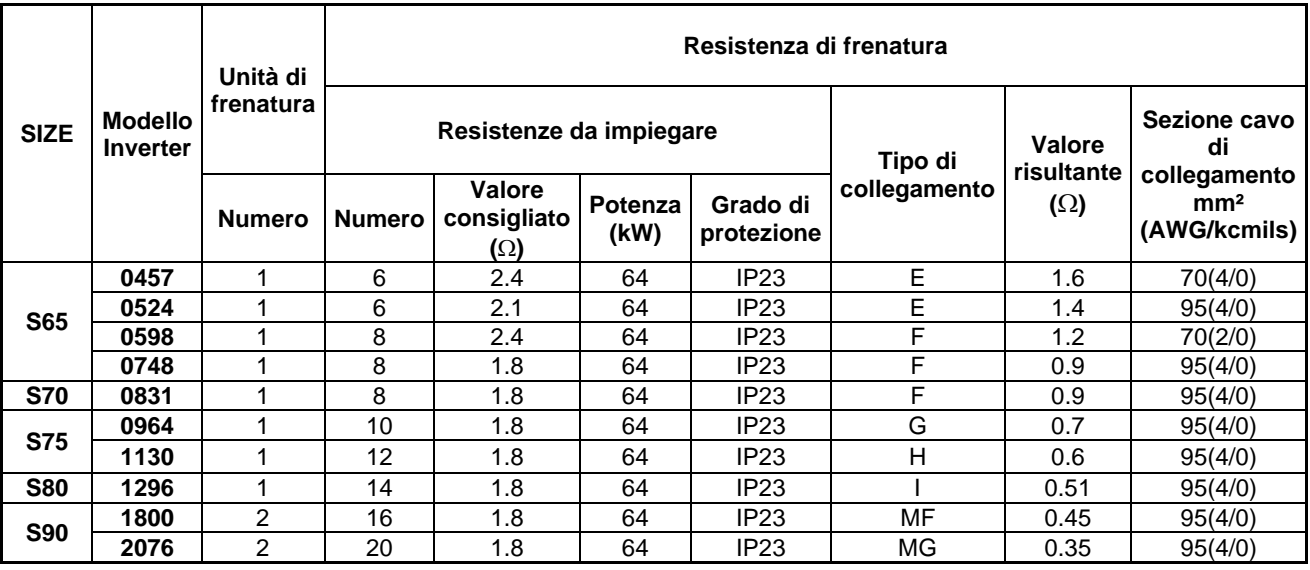

**A** - una sola resistenza

**B** - due o più resistenze in parallelo

**D** - quattro resistenze (parallelo di due serie di due resistenze)

**E** - sei resistenze (parallelo di tre serie di due resistenze)

**F** - otto resistenze (parallelo di quattro serie di due resistenze)

**G** - dieci resistenze (parallelo di cinque serie di due resistenze)

**H** - dodici resistenze (parallelo di sei serie di due resistenze)

**I** - quattordici resistenze (parallelo di sette serie di due resistenze)

**V** - due gruppi costituiti ciascuno da un modulo di frenatura connesso a due o più resistenze di frenatura in parallelo

**MF** - due gruppi costituiti ciascuno da un modulo di frenatura connesso a otto resistenze di frenatura (parallelo di quattro serie di due resistenze)

**MG** - due gruppi costituiti ciascuno da un modulo di frenatura connesso a dieci resistenze di frenatura (parallelo di cinque serie di due resistenze)

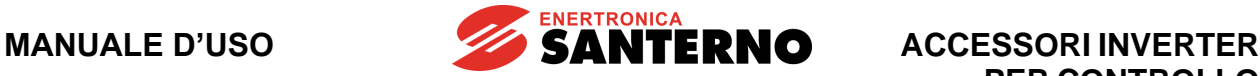

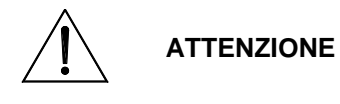

La sezione dei cavi riportata in tabella si riferisce al cavo che connette le singole resistenze di frenatura; se ad esempio ad un modulo di frenatura sono connesse due resistenze in parallelo, la sezione è relativa al cavo che connette singolarmente ogni resistenza al modulo. Nel caso di un diverso schema di collegamento, la sezione va ricalcolata in base al valore efficace della corrente che scorre nel cavo.

## *3.4.8.4. Applicazioni con DUTY CYCLE 10% e classe 6T*

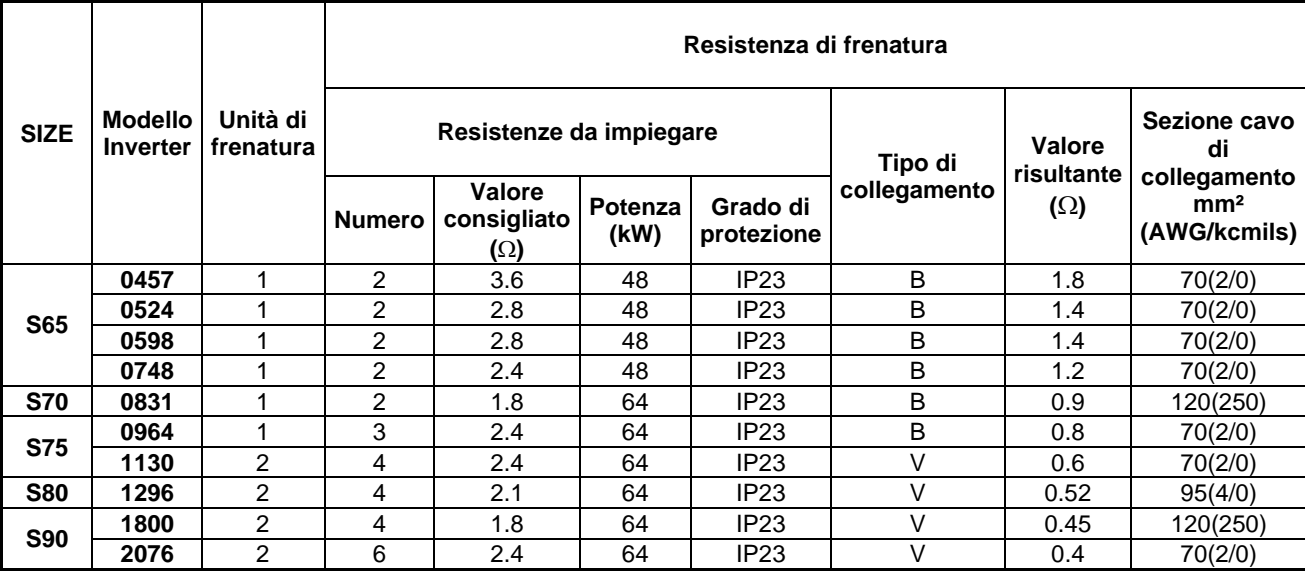

#### *3.4.8.5. Applicazioni con DUTY CYCLE 20% e classe 6T*

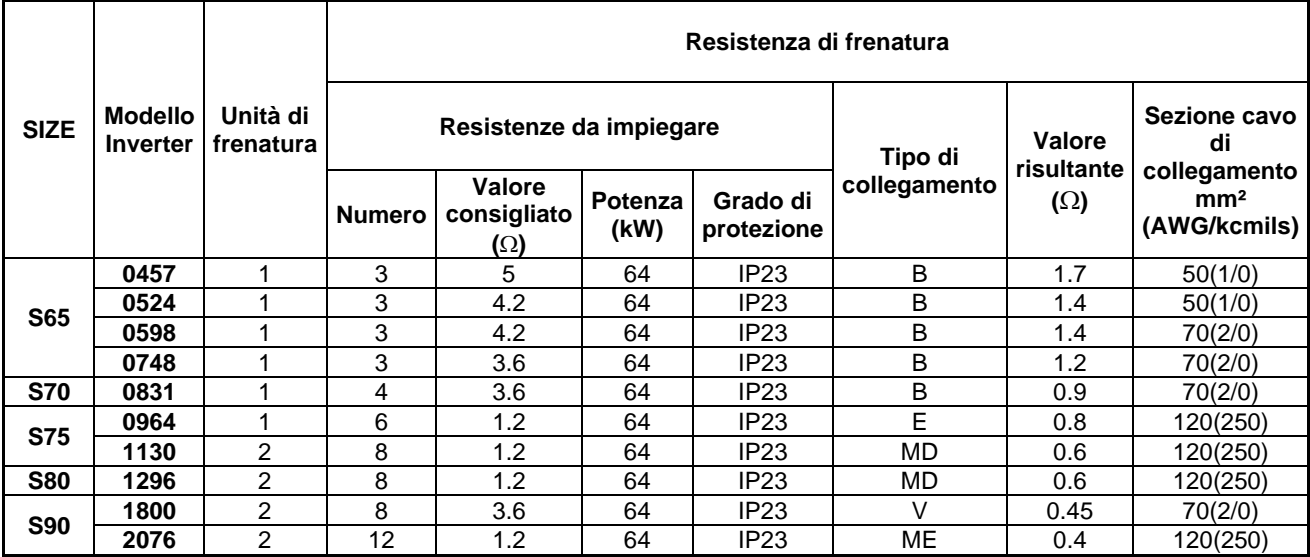

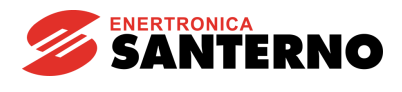

*3.4.8.6. Applicazioni con DUTY CYCLE 50% e classe 6T*

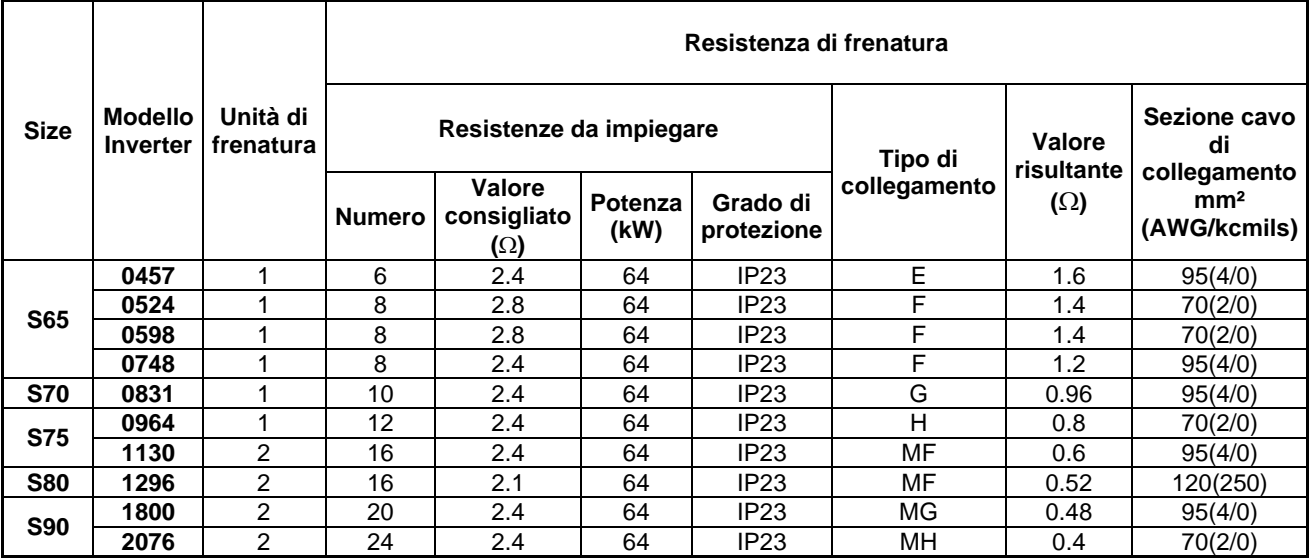

**A** - una sola resistenza

**B** - due o più resistenze in parallelo

**D** - quattro resistenze (parallelo di due serie di due resistenze)

**E** - sei resistenze (parallelo di tre serie di due resistenze)

**F** - otto resistenze (parallelo di quattro serie di due resistenze)

**G** - dieci resistenze (parallelo di cinque serie di due resistenze)

**H** - dodici resistenze (parallelo di sei serie di due resistenze)

**ATTENZIONE**

**V** - due gruppi costituiti ciascuno da un modulo di frenatura connesso a due o più resistenze di frenatura in parallelo

**MD** - due gruppi costituiti ciascuno da un modulo di frenatura connesso a quattro resistenze di frenatura (parallelo di due serie di due resistenze)

**MF** - due gruppi costituiti ciascuno da un modulo di frenatura connesso a otto resistenze di frenatura (parallelo di quattro serie di due resistenze)

**MG** - due gruppi costituiti ciascuno da un modulo di frenatura connesso a dieci resistenze di frenatura (parallelo di cinque serie di due resistenze)

**MH** - due gruppi costituiti ciascuno da un modulo di frenatura connesso a dodici resistenze di frenatura (parallelo di dodici serie di due resistenze)

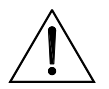

La sezione dei cavi riportata in tabella si riferisce al cavo che connette le singole resistenze di frenatura; se ad esempio ad un modulo di frenatura sono connesse due resistenze in parallelo, la sezione è relativa al cavo che connette singolarmente ogni resistenza al modulo. Nel caso di un diverso schema di collegamento, la sezione va ricalcolata in base al valore efficace della corrente che scorre nel cavo.

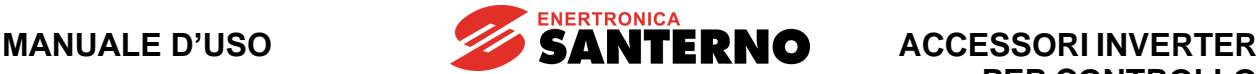

# <span id="page-106-0"></span>**3.5. Resistenze di frenatura disponibili**

Le caratteristiche indicate per ogni modello di resistenza includono la potenza media dissipabile e il tempo massimo di inserzione in funzione della classe di tensione dell'inverter.

In base a questi valori è possibile impostare nell'inverter i parametri **C211** e **C212** di gestione della frenatura, presenti nel menù Frenatura su resistenza (vedi il capitolo relativo sulla [Guida alla Programmazione\)](#page-1-1).

Il valore di massimo tempo di inserzione **C211** è preimpostato in fabbrica in modo da non eccedere il valore consentito per nessuna delle resistenze di seguito indicate.

Il parametro **C212** rappresenta il massimo duty-cycle di lavoro della resistenza e va impostato ad un valore non superiore a quello relativo alla tabella di dimensionamento scelta, riportate nei paragrafi precedenti.

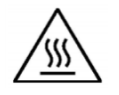

**SUPERFICIE CALDA** La resistenza di frenatura può raggiungere temperature superiori ai 200 °C.

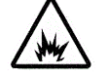

**PERICOLO DI INCENDIO**

Nell'impostazione dei parametri **C211** e **C212** non eccedere i valori massimi ricavati dalle tabelle. È possibile infatti danneggiare irreparabilmente le resistenze di frenatura e, nei casi più gravi, provocare un incendio.

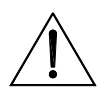

**ATTENZIONE**

La resistenza di frenatura può dissipare fino a una potenza pari circa al 50% della potenza nominale del motore connesso all'inverter; predisporre un adeguato sistema di ventilazione. Non porre la resistenza in prossimità di apparecchiature o oggetti sensibili alle fonti di calore.

# **3.5.1. Modelli IP55 da 350W**

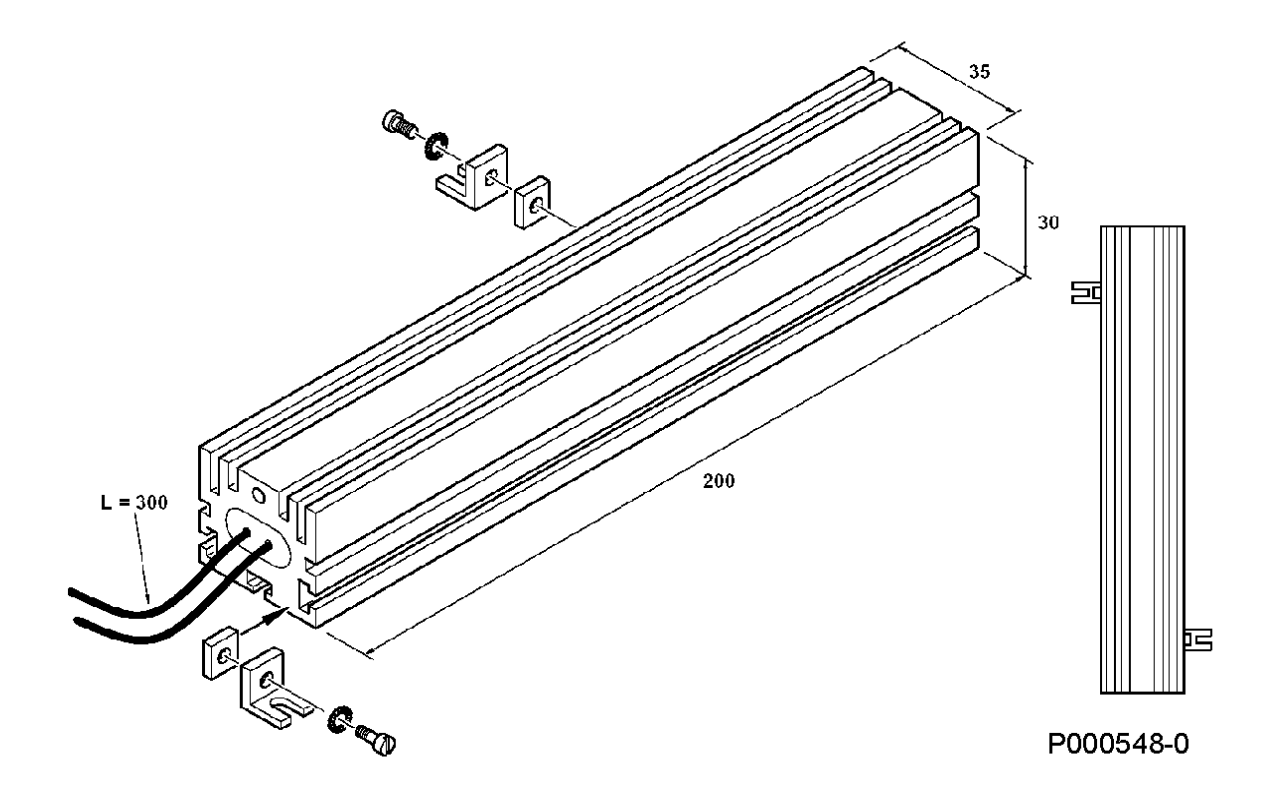

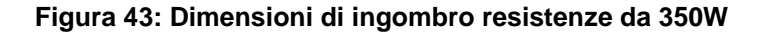

**ACCESSORI INVERTER PER CONTROLLO MOTORI**

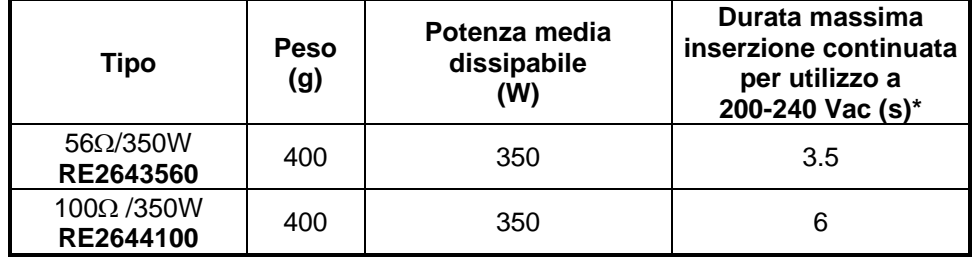

**(\*)** valore massimo impostabile nel parametro **C211** nelle configurazioni di resistenze singole o in parallelo. Nelle altre configurazioni (due o più resistenze in serie) tale durata è maggiore.

Impostare il duty cycle **C212** in modo da non superare la massima potenza dissipabile dalla resistenza di frenatura utilizzata.

# **3.5.2. Modelli IP33 da 550W**

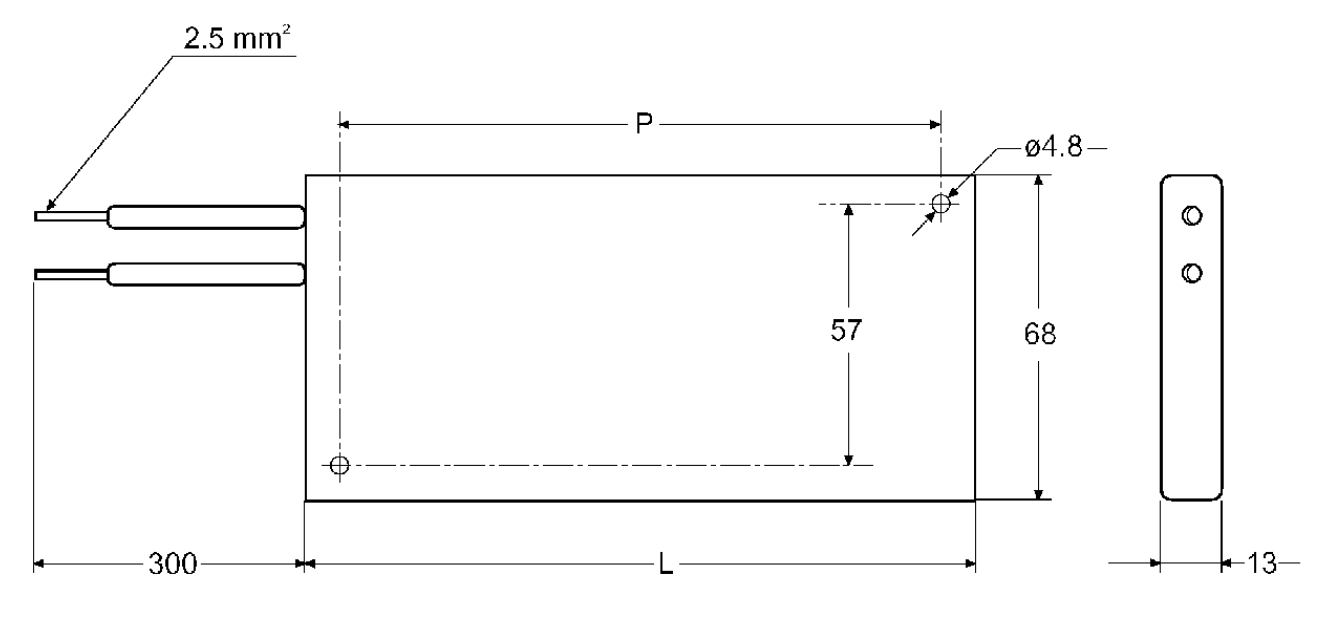

P000549-0

**Figura 44: Dimensioni di ingombro resistenze da 550W**

| Tipo                  | $L$ (mm) | $P$ (mm) | <b>Peso</b><br>(g) | <b>Potenza</b><br>media<br>dissipabile<br>(W) | Durata massima<br>inserzione<br>continuata per<br>utilizzo a 380-500 Vac<br>(s)* |
|-----------------------|----------|----------|--------------------|-----------------------------------------------|----------------------------------------------------------------------------------|
| 75Ω/550W<br>RE3063750 | 195      | 174      | 500                | 550                                           |                                                                                  |

**(\*)** valore massimo impostabile nel parametro **C211** nelle configurazioni di resistenze singole o in parallelo. Nelle altre configurazioni (due o più resistenze in serie) tale durata è maggiore.

Impostare il duty cycle **C212** in modo da non superare la massima potenza dissipabile dalla resistenza di frenatura utilizzata.
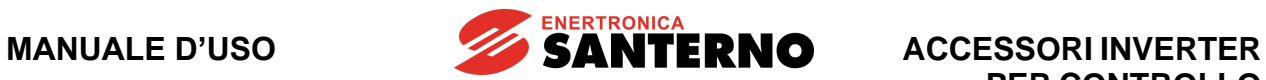

# **3.5.3. Modelli IP54 da 1100W-2200W**

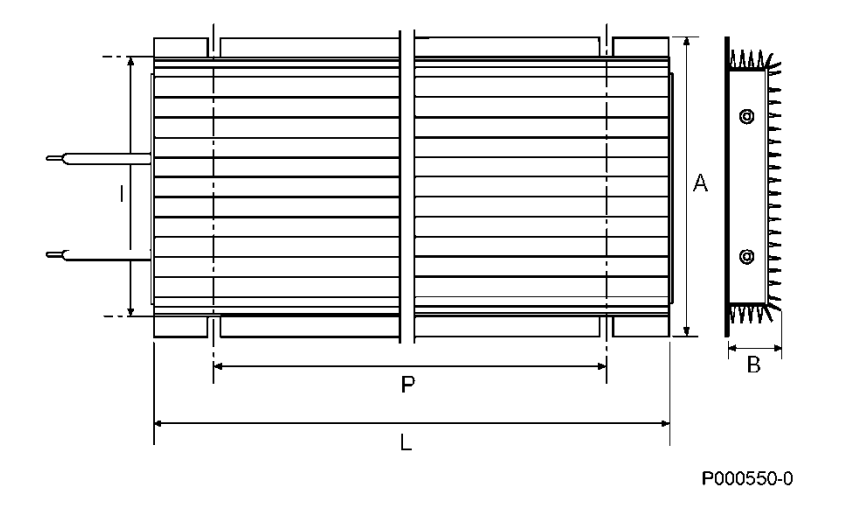

**Figura 45: Dimensioni di ingombro resistenze da 1100 a 2200W**

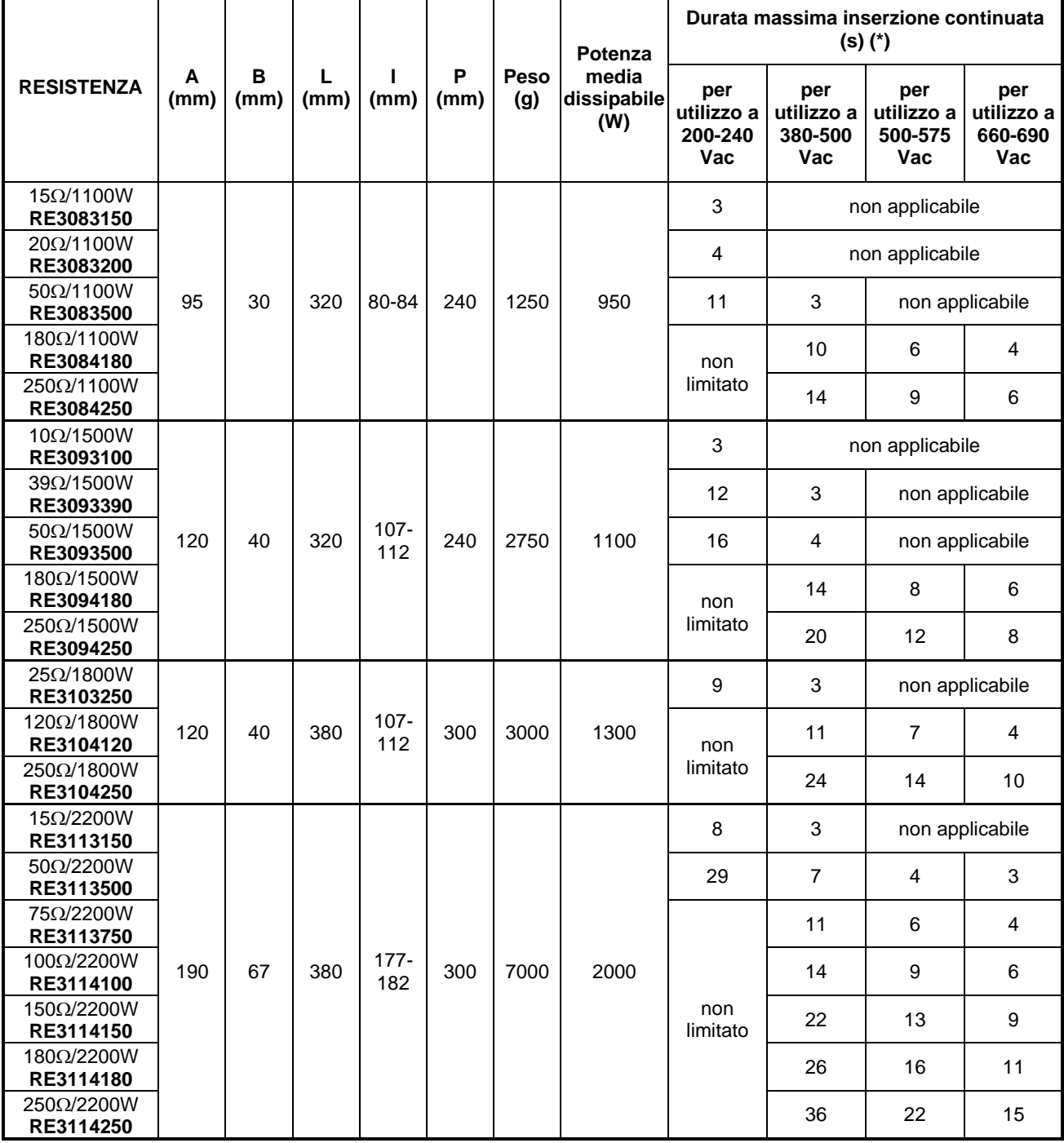

**SANTERNO** 

**(\*)** valore massimo impostabile nel parametro **C211** nelle configurazioni di resistenze singole o in parallelo. Nelle altre configurazioni (due o più resistenze in serie) tale durata è maggiore e la voce "non applicabile" può diventare applicabile.

Impostare il duty cycle **C212** in modo da non superare la massima potenza dissipabile dalla resistenza di frenatura utilizzata.

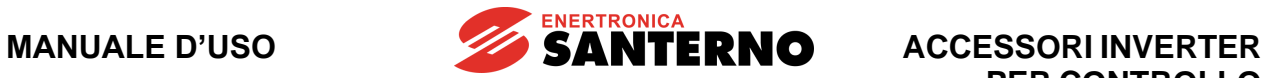

**3.5.4. Modelli IP20 da 4kW-8kW-12kW**

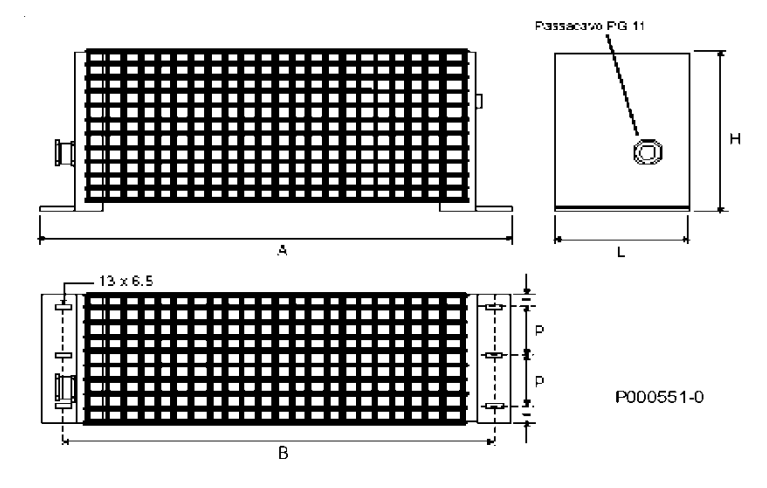

**Figura 46: Dimensioni di ingombro resistenze da 4 kW, 8 kW e 12 kW**

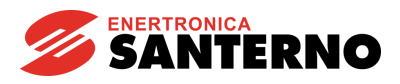

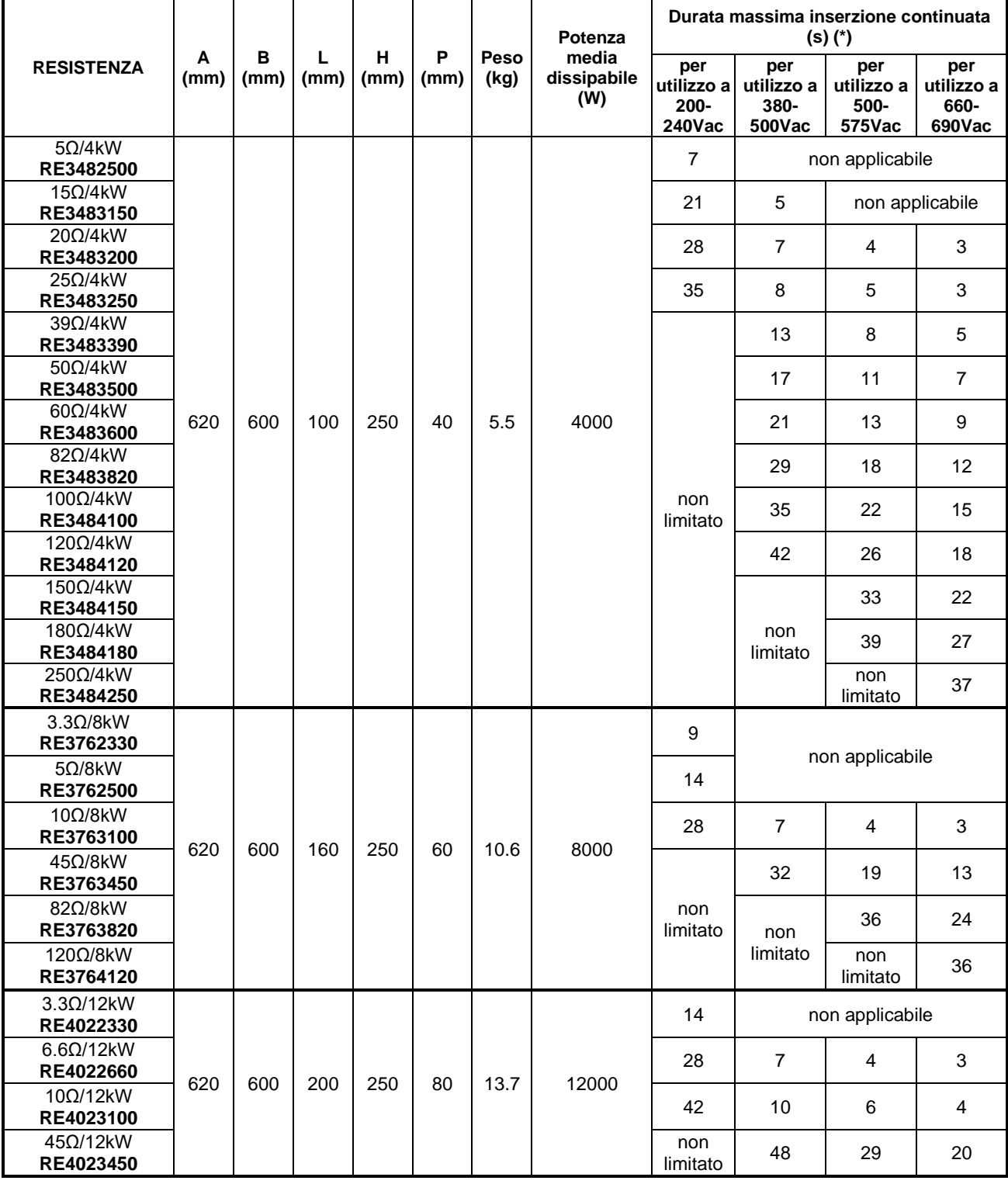

**(\*)** valore massimo impostabile nel parametro **C211** nelle configurazioni di resistenze singole o in parallelo. Nelle altre configurazioni (due o più resistenze in serie) tale durata è maggiore e la voce "non applicabile" può diventare applicabile.

Impostare il duty cycle **C212** in modo da non superare la massima potenza dissipabile dalla resistenza di frenatura utilizzata.

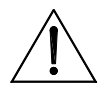

**ATTENZIONE** temperature elevate, per la connessione usare cavi con temperatura di Poiché l'involucro metallico delle resistenza di frenatura può raggiungere impiego adeguata.

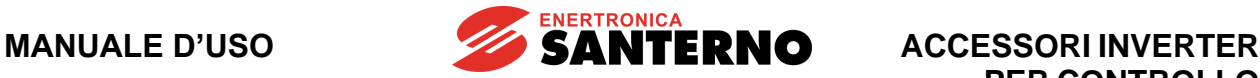

# **3.5.5. Modelli in cassetta IP23 da 4kW a 64kW**

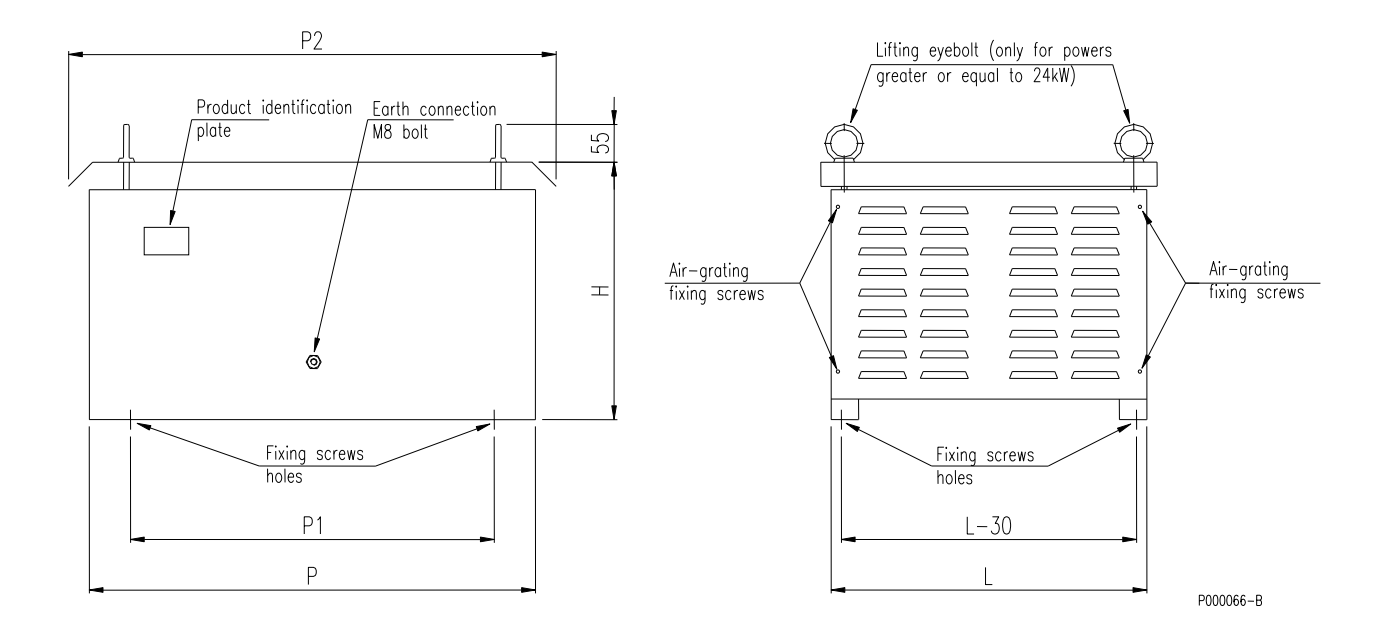

**Figura 47: Dimensioni di ingombro delle resistenze in cassetta IP23**

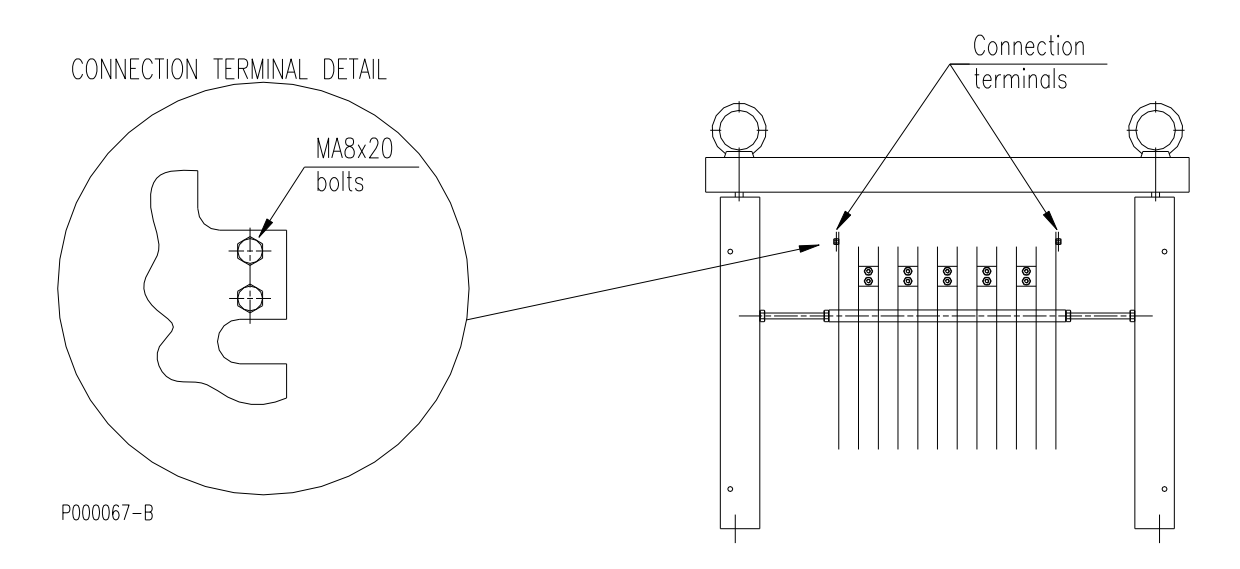

#### **Figura 48: Ubicazioni connessioni elettriche resistenze in cassetta**

Per accedere ai terminali di connessione rimuovere i pannelli grigliati agendo sulle viti di fissaggio.

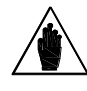

**NOTA**

La figura si riferisce alla resistenza 20 $\Omega/12$ kW. In alcuni modelli è necessario rimuovere entrambi i pannelli per accedere ai terminali di connessione.

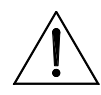

**ATTENZIONE** Poiché l'involucro metallico delle resistenza di frenatura può raggiungere temperature elevate, per la connessione usare cavi con temperatura di impiego adeguata.

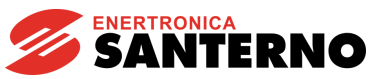

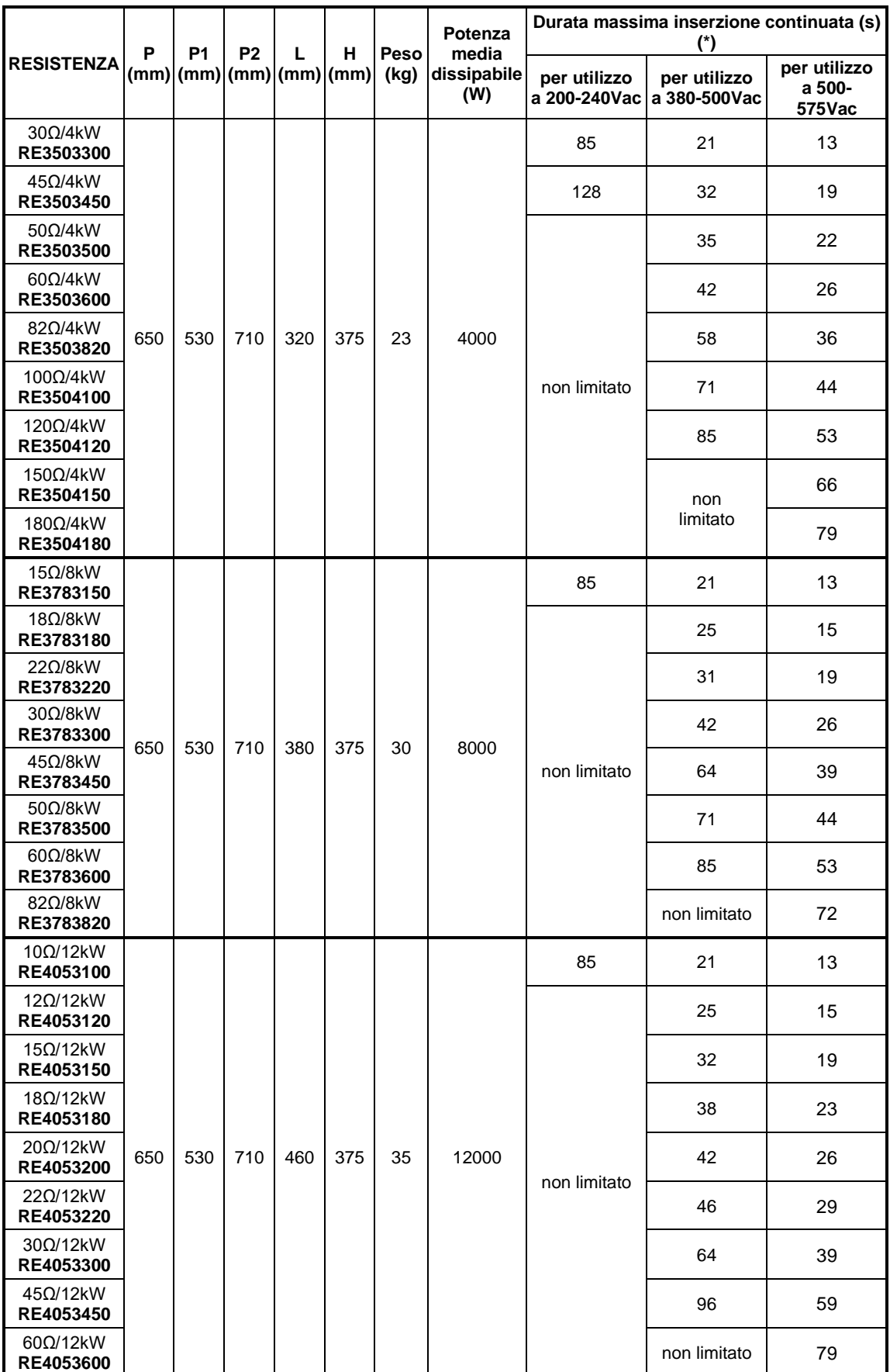

*3.5.5.1. Resistenze 1 kV isolamento (da usare in abbinamento ad inverter 2T, 4T e 5T)*

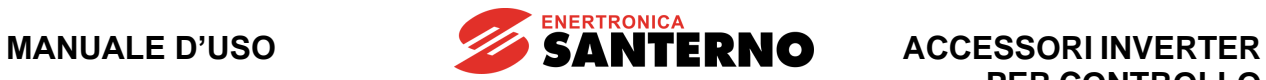

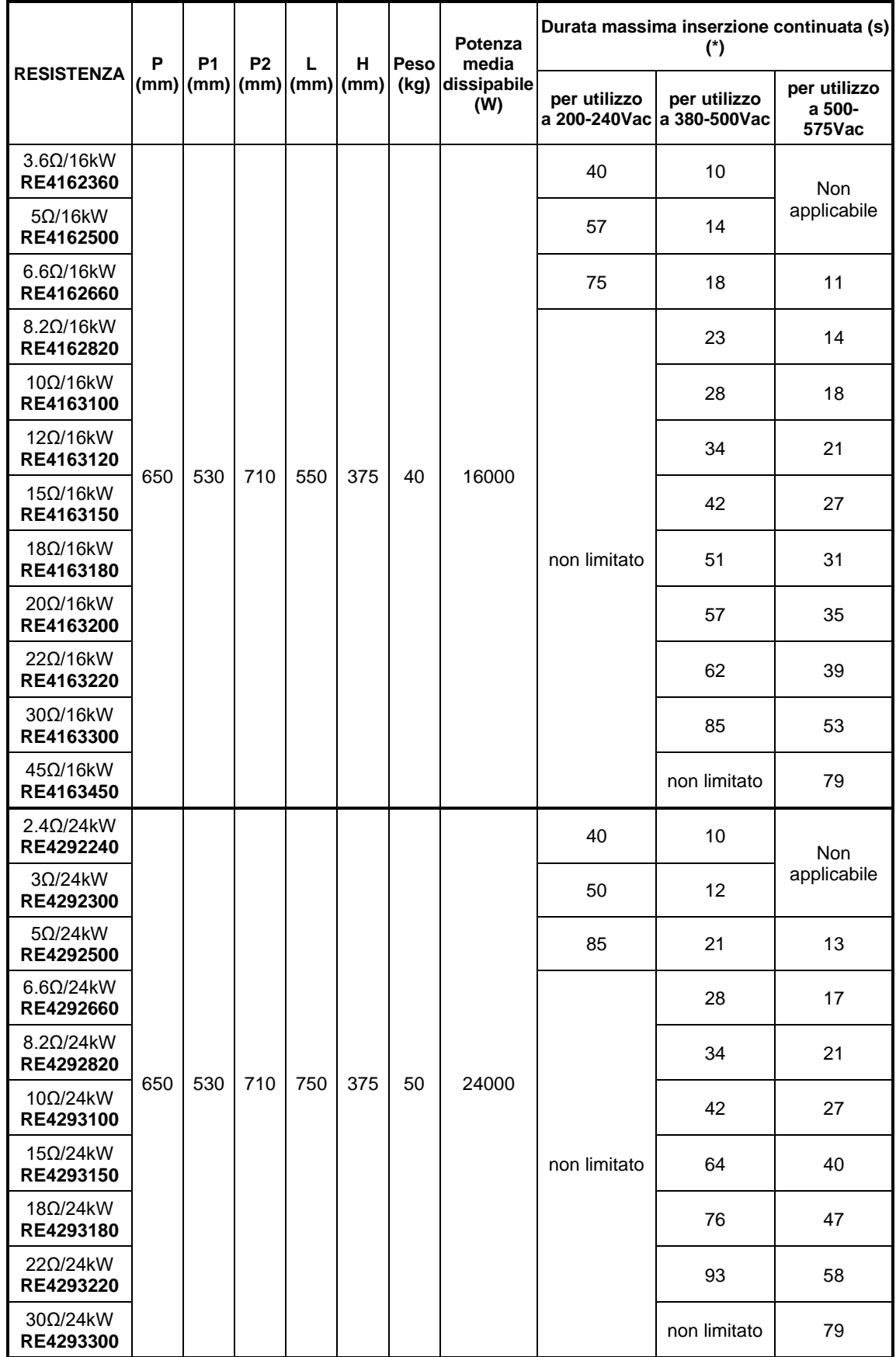

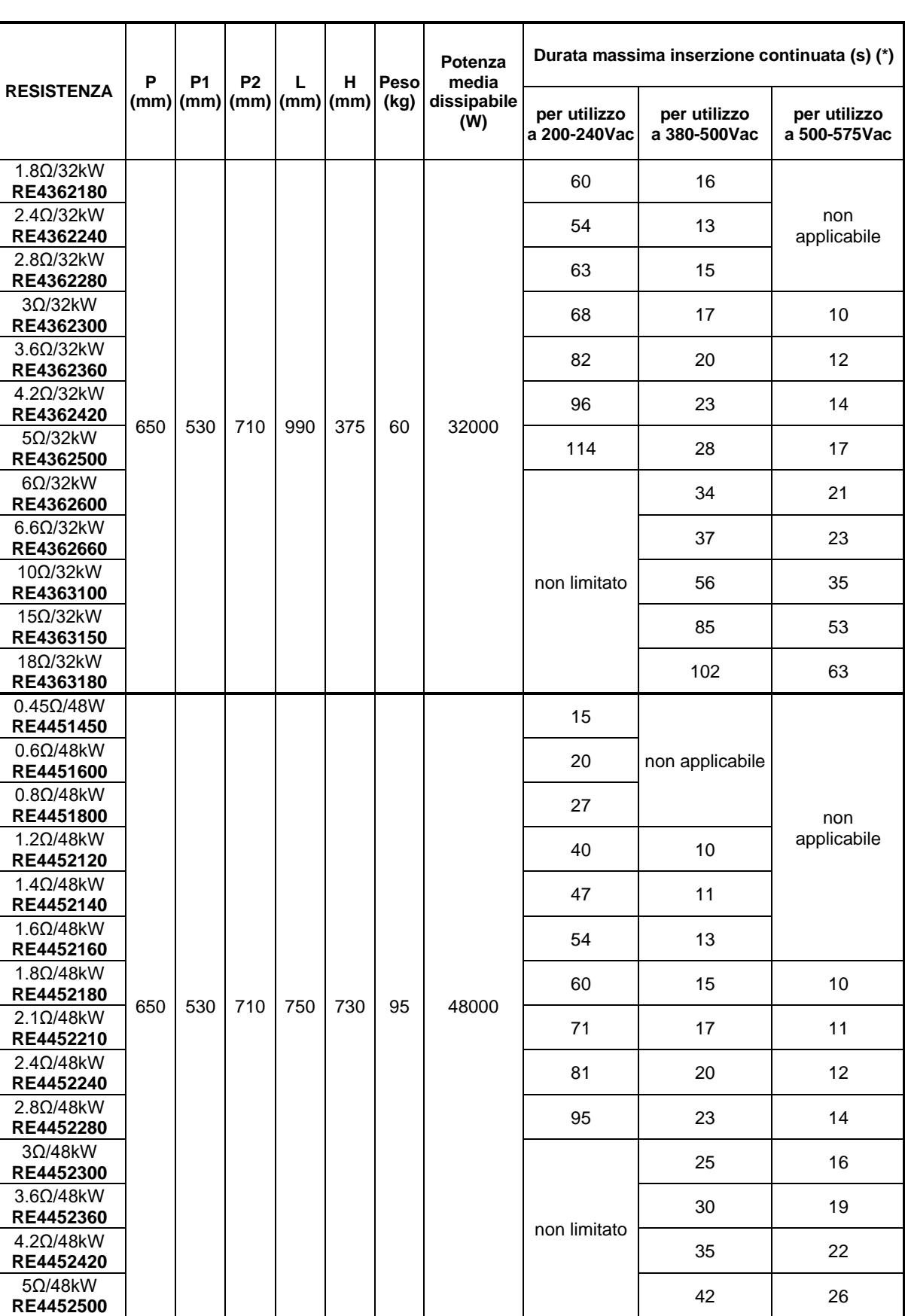

**SANTERNO** 

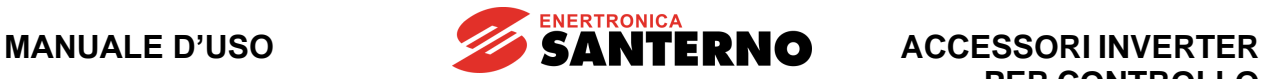

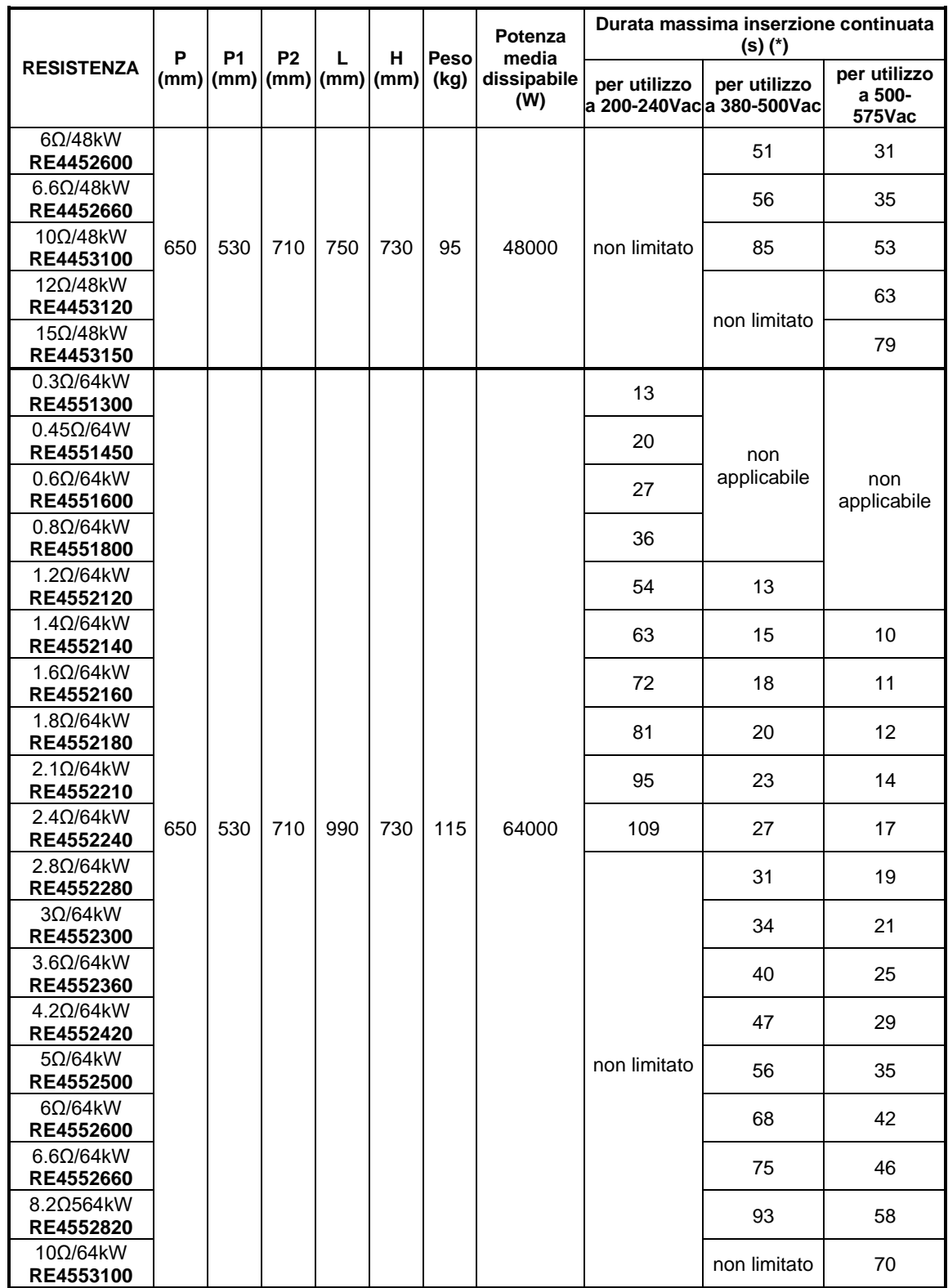

**(\*)** valore massimo impostabile nel parametro **C211** nelle configurazioni di resistenze singole o in parallelo. Nelle altre configurazioni (due o più resistenze in serie) tale durata è maggiore e la voce "non applicabile" può diventare applicabile.

Impostare il duty cycle **C212** in modo da non superare la massima potenza dissipabile dalla resistenza di frenatura utilizzata.

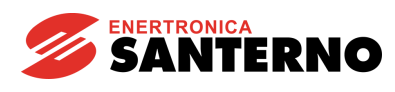

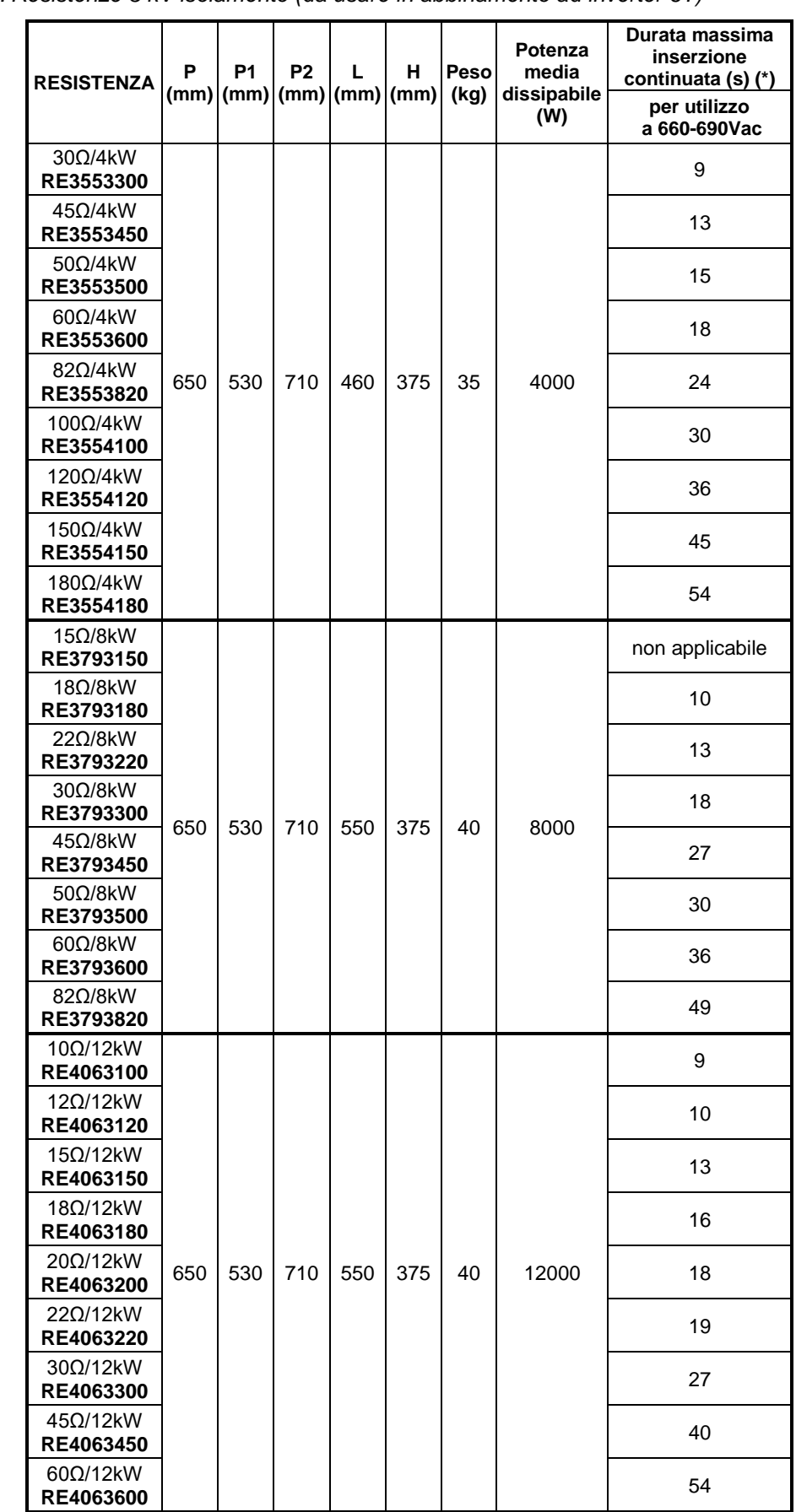

*3.5.5.2. Resistenze 3 kV isolamento (da usare in abbinamento ad inverter 6T)*

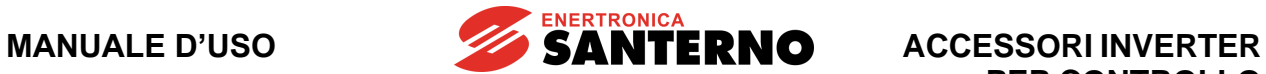

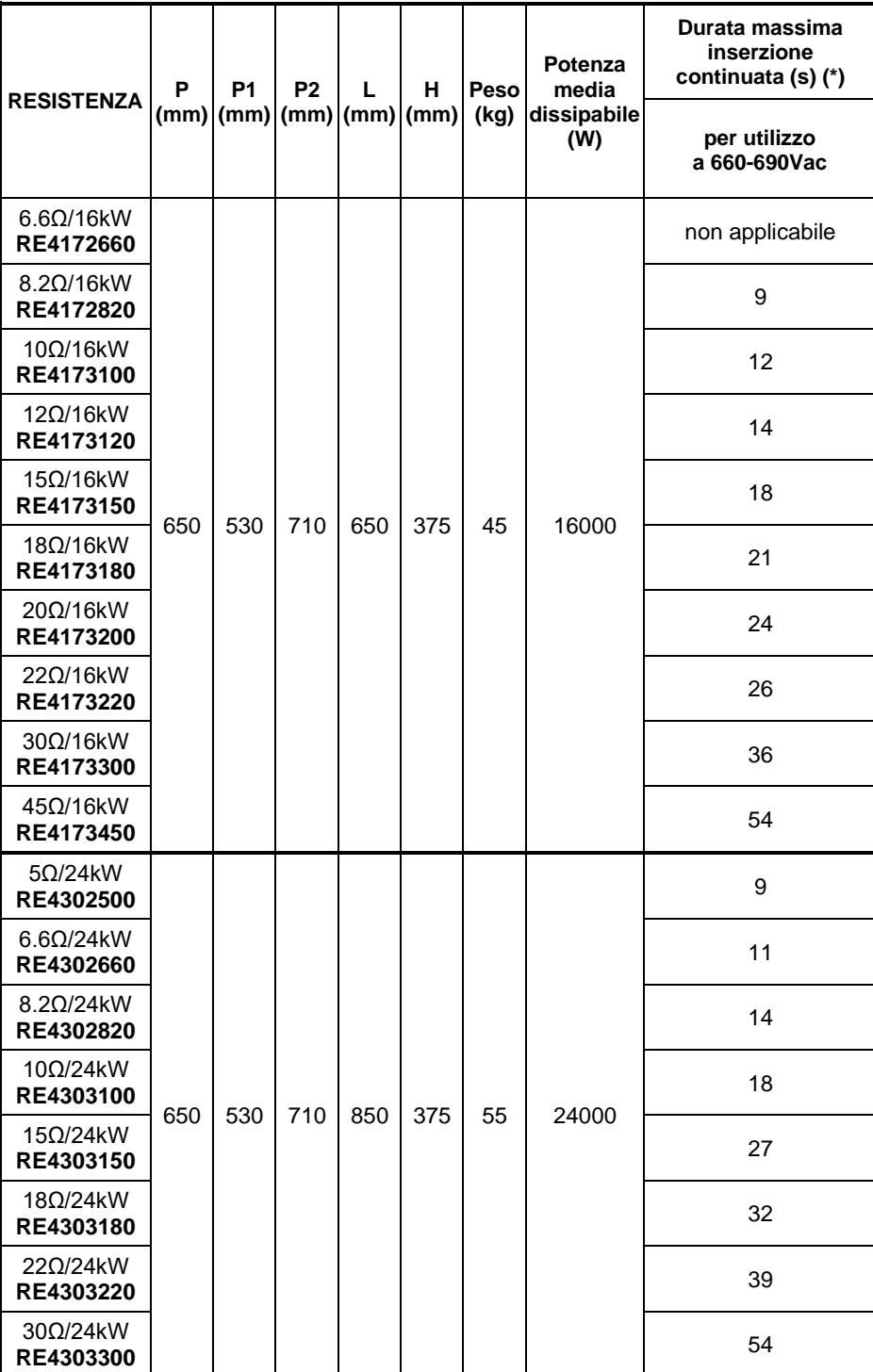

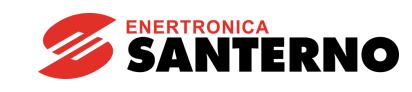

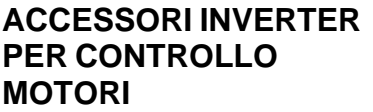

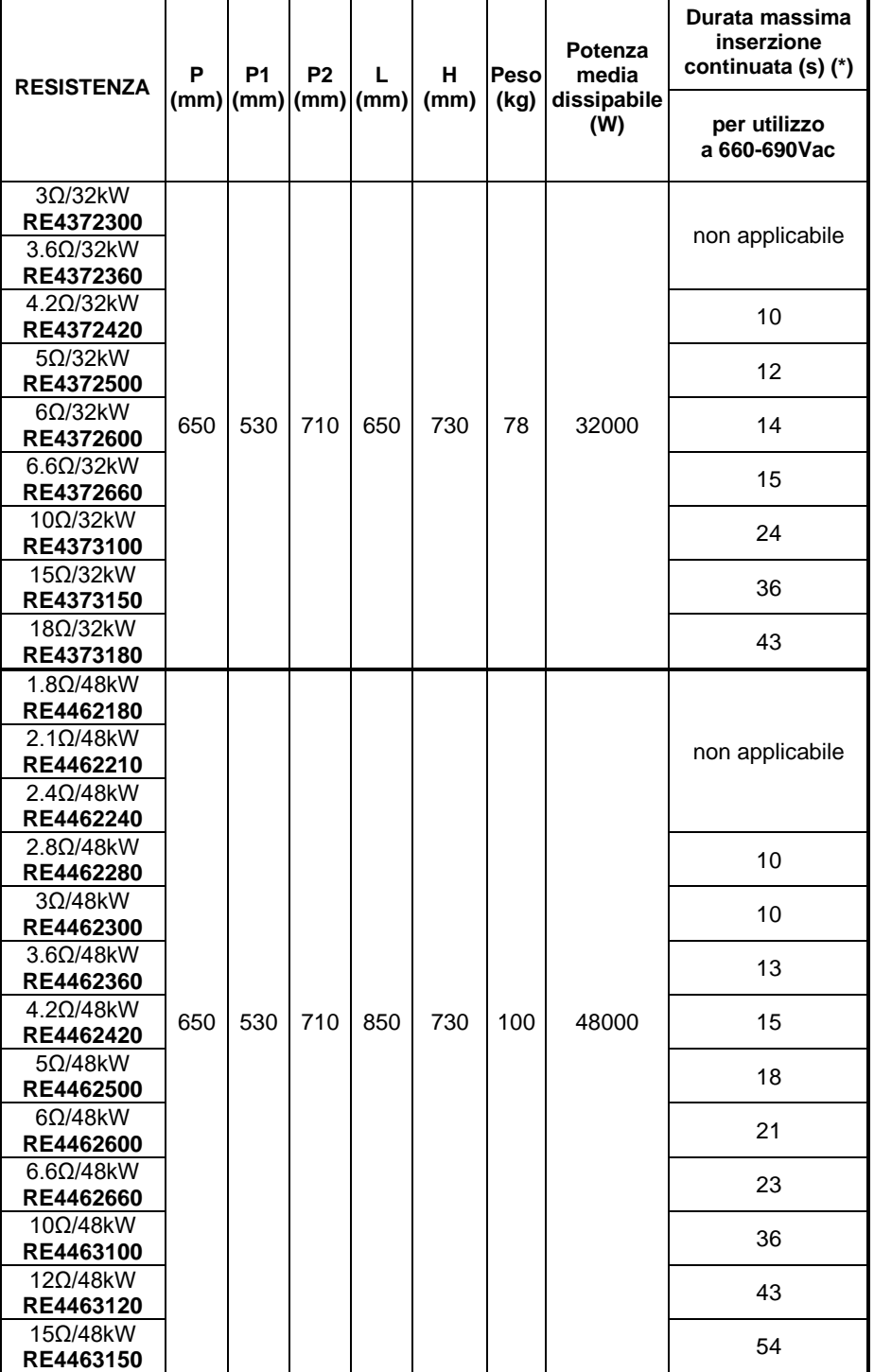

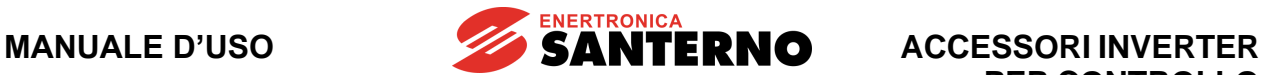

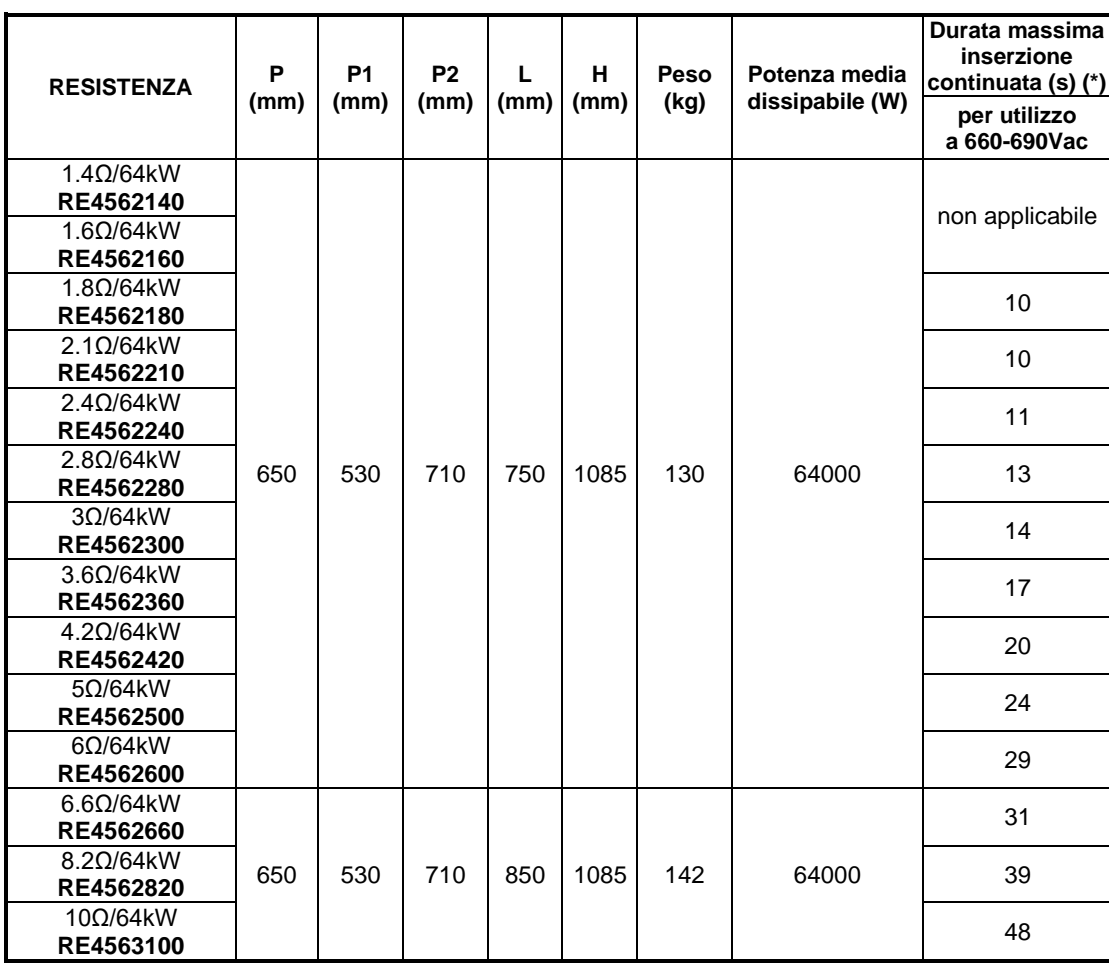

**(\*)** valore massimo impostabile nel parametro **C211** nelle configurazioni di resistenze singole o in parallelo. Nelle altre configurazioni (due o più resistenze in serie) tale durata è maggiore e la voce "non applicabile" può diventare applicabile.

Impostare il duty cycle **C212** in modo da non superare la massima potenza dissipabile dalla resistenza di frenatura utilizzata.

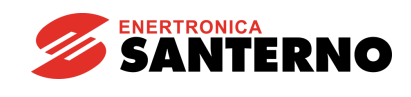

# **4. NEMA 1 GLANDKIT**

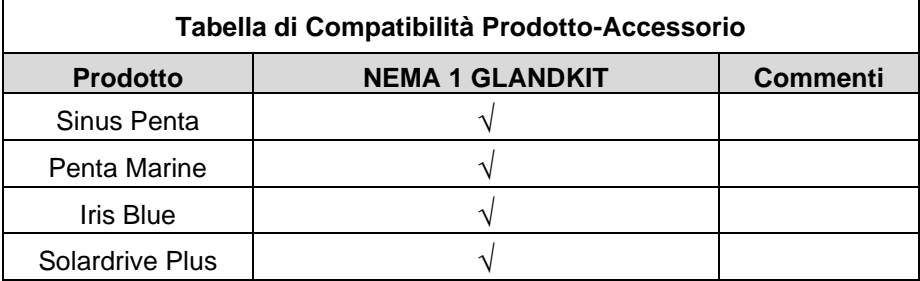

### **Tabella 5: Compatibilità Prodotto – NEMA1 GLANDKIT**

**Conformemente alla norma UL 508C**, l'inverter SINUS PENTA può essere dotato del "NEMA 1 Glandkit UL Category Number NMMS" da parte di Enertronica Santerno S.p.A. contro i contatti accidentali. Questo kit opzionale è installato direttamente sul SINUS PENTA con grado di protezione "UL Open Type" e fornisce un grado di protezione IP21/UL Type 1.

Le definizioni del grado di protezione "UL Type 1/NEMA 1" sono fornite negli standard NEMA e UL.

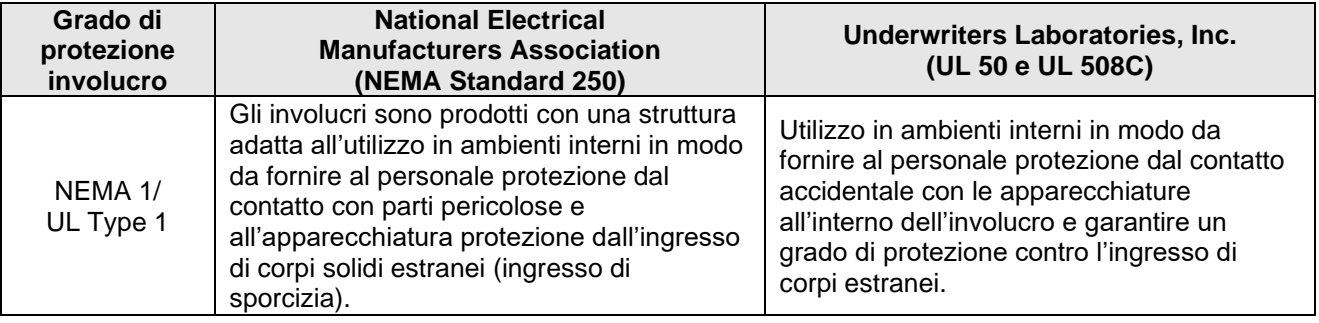

# **4.1.1. Targhetta identificativa NEMA 1 GLANDKIT**

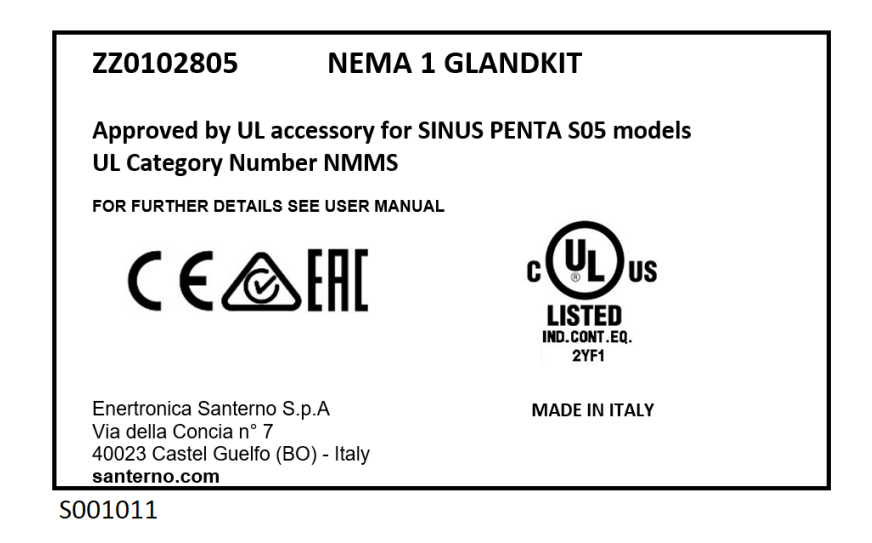

**Figura 49: Esempio di targhetta per l'accessorio SINUS PENTA NEMA KIT**

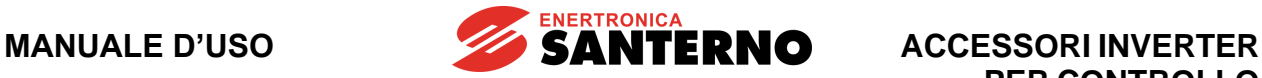

Le tabelle seguenti riportano gli accessori UL-approved per i modelli di inverter da S05 a S52.

# **4.2. Dati identificativi**

# **4.2.1. Classi di tensione 2T-4T**

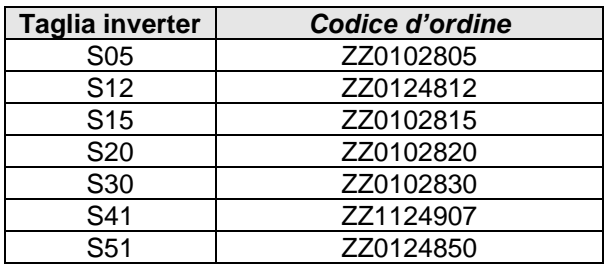

# **4.2.2. Classi di tensione 5T-6T**

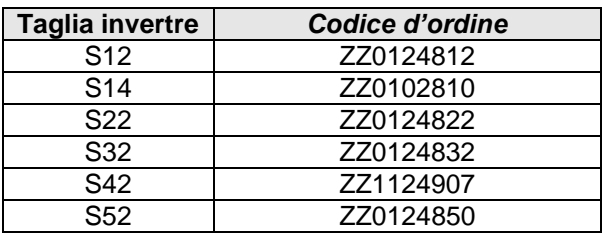

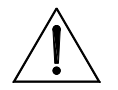

**ATTENZIONE** protezione dell'apparrecchiatura. I cavi non devono entrare in contatto con L'installatore deve utilizzare materiali sicuri in grado di preservare il grado di parti metalliche affiliate che ne compromettano l'isolamento.

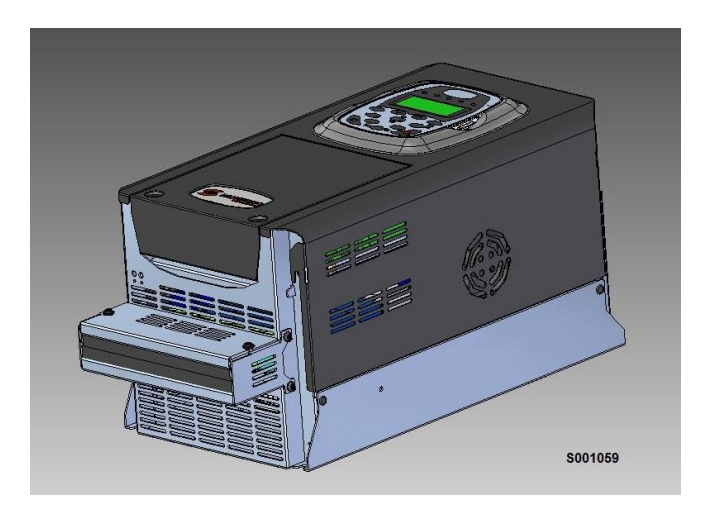

#### **Figura 50: Esempio di kit NEMA 1 montato sull'inverter**

# **4.2.3. Dimensioni d'ingombro degli inverter con installato l'accessorio NEMA 1 Glandkit**

**SANTERNO** 

### *4.2.3.1. Classi di tensione 2T-4T*

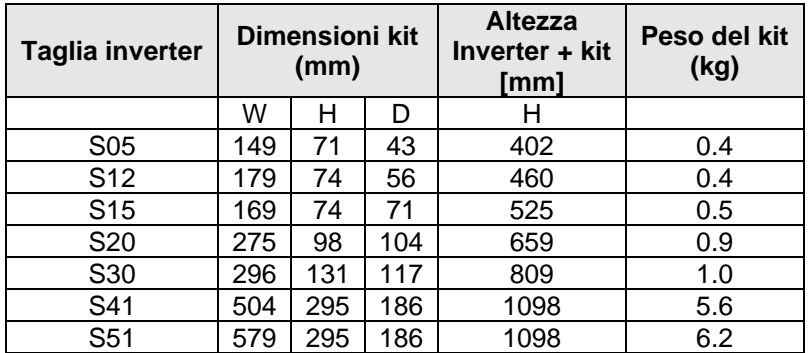

*4.2.3.1. Classi di tensione 5T-6T*

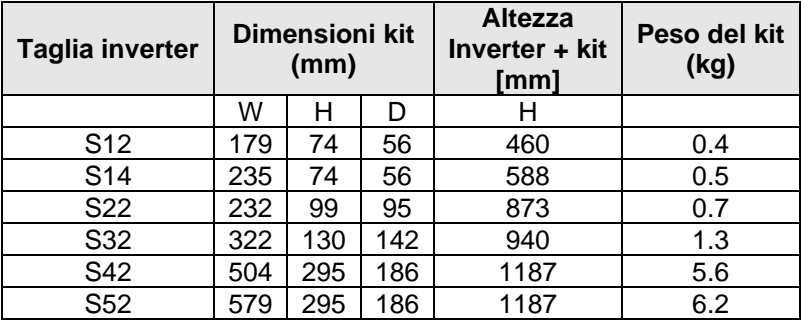

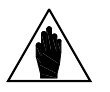

**NOTA** Le altre dimensioni W e D dell'inverter non cambiano. Vedi le tabelle presenti sulla **[Guida all'Installazione](#page-1-0)**.

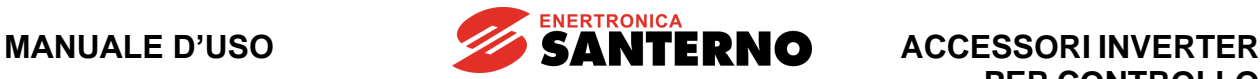

# **5. KIT DI REMOTAZIONE DELLA TASTIERA**

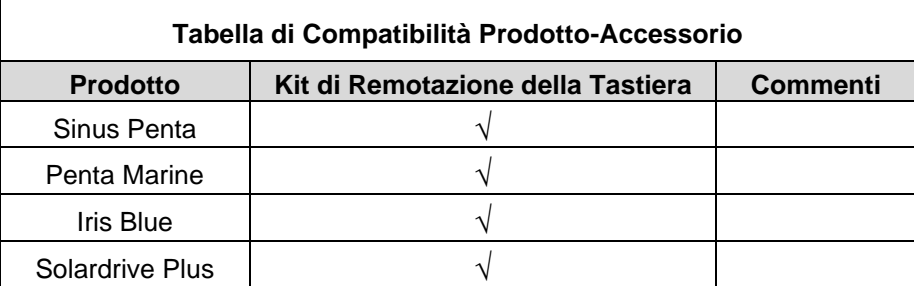

**Tabella 6: Compatibilità Prodotto – Kit di Remotazione della Tastiera**

# **5.1. Remotazione tastiera a fronte quadro**

È possibile remotare la tastiera posta sull'inverter. A questo proposito è disponibile un apposito kit di remotazione costituito da:

- guscio plastico per fissaggio tastiera fronte quadro,
- mascherina per il fissaggio tastiera all'anta anteriore del quadro,
- guarnizione di tenuta tra guscio e pannello,
- cavo di remotazione di lunghezza 3m o 5m, da definire in fase d'ordine.

Montando correttamente il kit è possibile ottenere un grado di protezione IP54 sul pannello frontale del quadro.

Per le dimensioni e le istruzioni per la remotazione della tastiera fare riferimento al paragrafo Utilizzo e remotazione della tastiera della [Guida all'Installazione.](#page-1-0)

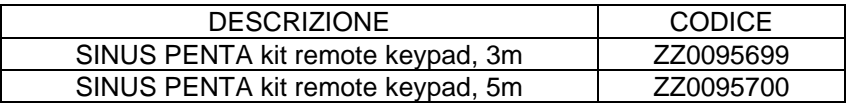

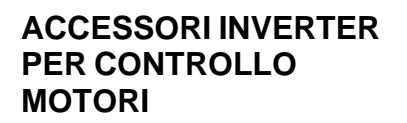

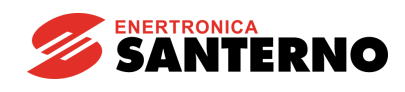

# **6. INDUTTANZE**

| Tabella di Compatibilità Prodotto-Accessorio |                   |                                                                                                    |
|----------------------------------------------|-------------------|----------------------------------------------------------------------------------------------------|
| <b>Prodotto</b>                              | <b>Induttanze</b> | Commenti                                                                                                    |
| Sinus Penta                                  |                   |                                                                                                    |
| Penta Marine                                 |                   |                                                                                                    |
| Iris Blue                                    |                   | Le induttanze DC possono essere<br>collegate solo nelle Size S05 2T e<br>S12 2T/4T                                     |
| Solardrive Plus                              |                   | Induttanze AC in<br>ingresso<br>Induttanze DC - solo se prevista<br>alimentazione alternativa al campo<br>fotovoltaico |

**Tabella 7: Compatibilità Prodotto – Induttanze**

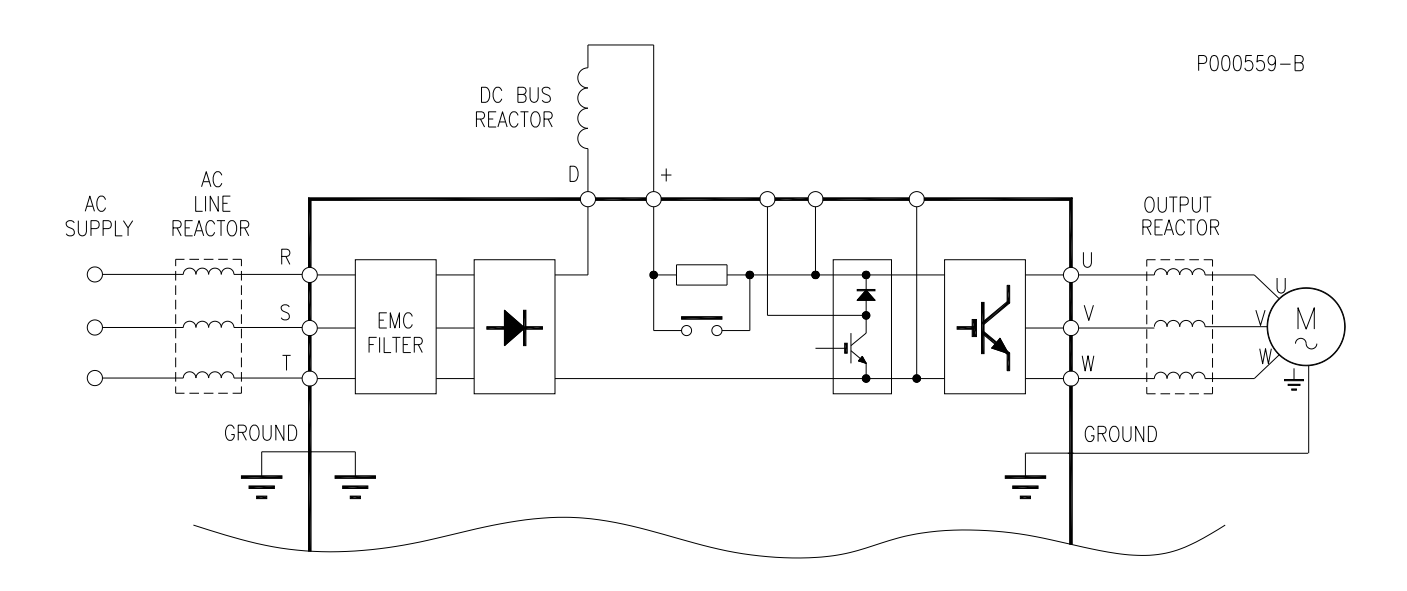

**Figura 51: Schema collegamento induttanze opzionali**

# **6.1. Induttanze di ingresso**

Si suggerisce di inserire sulla linea di alimentazione un'induttanza trifase o, in alternativa, un'induttanza in continua sul DC BUS. Questo consente notevoli vantaggi:

- limita i picchi di corrente sul circuito di ingresso dell'inverter e il valore di di/dt dovuto al rettificatore di ingresso ed al carico capacitivo costituito dal banco di condensatori;
- riduce il contenuto armonico della corrente di alimentazione;
- aumenta il fattore di potenza e quindi riduce le corrente efficace di linea;
- aumenta la vita dei condensatori interni all'inverter.

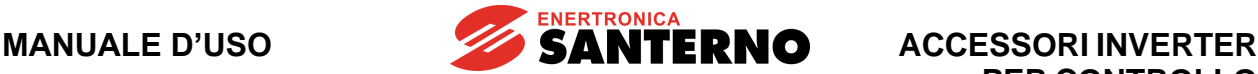

**PER CONTROLLO MOTORI**

#### **Correnti armoniche**

Le varie forme delle onde (correnti o tensioni) possono essere espresse come la somma della frequenza base (50 o 60Hz) e suoi multipli. Nei sistemi bilanciati trifasi esistono solo armoniche dispari e non multiple di tre. I carichi non lineari, cioè i carichi che assorbono correnti non sinusoidali anche se alimentati con tensioni sinusoidali pure, generano queste armoniche. Tipiche sorgenti di questo tipo sono i rettificatori, gli alimentatori switching e le lampade fluorescenti. I rettificatori trifase, come quello inserito nello stadio di alimentazione degli inverter,

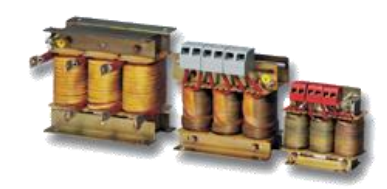

assorbono corrente di linea con contenuto armonico di tipo n=6K±1 con K=1, 2, 3, … (es. 5°, 7°, 11°, 13°, 17°, 19°, ecc.). L'ampiezza delle armoniche di corrente diminuisce all'aumentare della frequenza. La corrente armonica non trasferisce potenza attiva, ma è una corrente aggiunta che passa nei cavi. Effetti tipici sono il sovraccarico dei conduttori, una diminuzione nel fattore di potenza ed un possibile cattivo funzionamento dei sistemi di misura. Le tensioni create dal fluire di queste correnti, nell'induttanza del trasformatore, possono anche danneggiare altre attrezzature o interferire con apparati a commutazione sincronizzata con la rete.

#### **Eliminazione del problema**

L'ampiezza delle correnti armoniche diminuisce con l'aumentare della frequenza; pertanto, la riduzione delle componenti di ampiezza maggiore comporta il filtraggio delle componenti di bassa frequenza. Il modo più semplice è aumentare l'impedenza a basse frequenze con una induttanza. Gli azionamenti senza induttanza lato rete creano livelli d'armoniche notevolmente più elevate rispetto agli azionamenti che ne sono dotati.

L'induttanza può essere collocata sia lato AC, come induttanza trifase sulla linea d'alimentazione, sia lato DC, come induttanza monofase installata tra il ponte raddrizzatore ed il banco di condensatori interni all'inverter. È possibile anche installare un'induttanza sia sul lato AC che sul lato DC, ottenendo un effetto ancora maggiore.

L'induttanza trifase lato AC presenta il vantaggio, rispetto all'induttanza DC, di filtrare con maggiore efficacia le componenti ad alta frequenza, oltre a quelle a bassa frequenza.

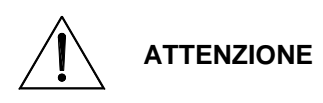

Nei modelli di inverter delle grandezze S15, S20 e S30 è possibile la connessione di un'induttanza lato DC solo specificandolo in fase d'ordine (vedi il capitolo Morsettiera di potenza inverter modificati per collegamento induttanza DC della [Guida all'Installazione\)](#page-1-0).

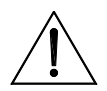

**ATTENZIONE** Non è possibile il collegamento dell'induttanza DC nei modelli di inverter della grandezza S05(4T).

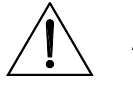

**ATTENZIONE** In caso di utilizzo di un'induttanza DC può non essere possibile il collegamento contemporaneo di una resistenza di frenatura o del modulo di frenatura esterno (vedi il capitolo Morsettiera di potenza inverter modificati per collegamento induttanza DC della [Guida all'Installazione\)](#page-1-0).

#### **Correnti armoniche sull'alimentazione dell'inverter**

L'ampiezza delle correnti armoniche e la loro incidenza sulla distorsione della tensione di rete è pesantemente influenzata dalle caratteristiche della rete elettrica del luogo di installazione. I valori riportati nel presente manuale rappresentano perciò una soluzione per la maggior parte delle installazioni.

Nel caso di esigenze specifiche, consultare il servizio di assistenza tecnica.

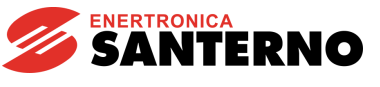

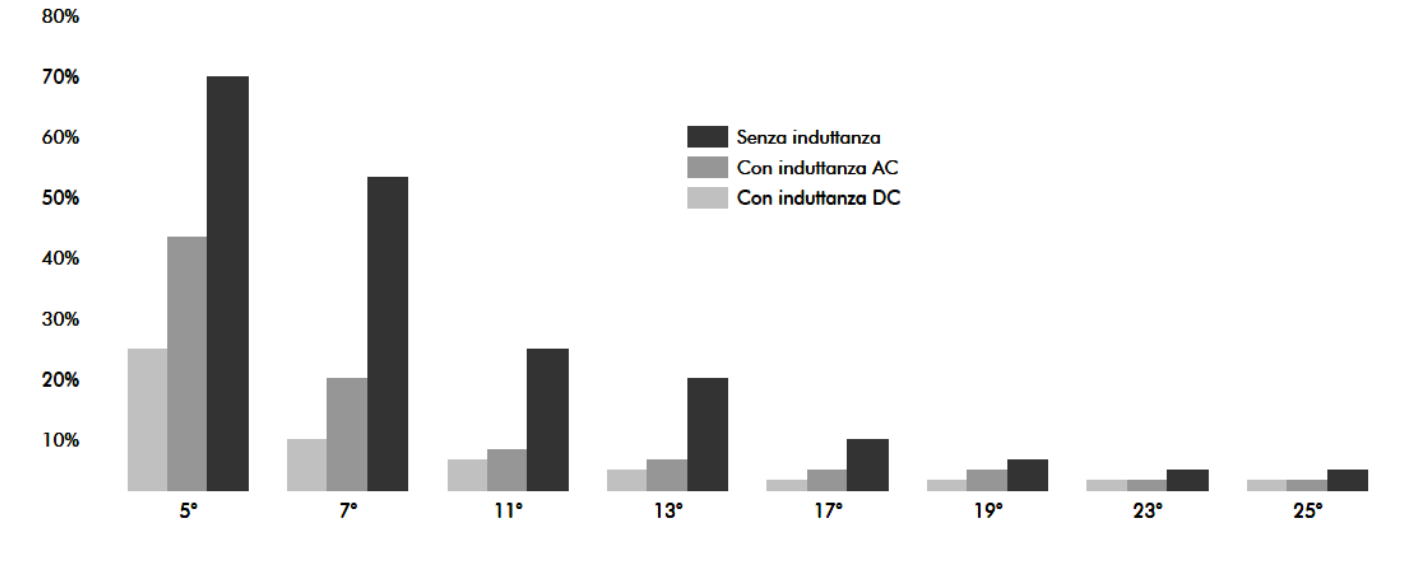

## **Figura 52: Ampiezza delle armoniche di corrente (valori indicativi)**

Inserire l'induttanza di ingresso nei seguenti casi:

- rete poco stabile;
- presenza di convertitori per motori in corrente continua;
- presenza di carichi che all'inserzione provocano brusche variazioni di tensione;
- presenza di sistemi di rifasamento.

Inserire l'induttanza di ingresso nei seguenti casi:

- con inverter fino a Size S12 compresa quando si installa l'inverter su reti elettriche aventi una potenza di corto circuito superiore a 500 kVA;
- con inverter di Size da S15 a S60P quando la potenza di corto circuito è 20 volte superiore alla potenza dell'inverter;
- nelle configurazioni che prevedono l'uso di inverter in parallelo;
- con inverter di Size S65 a meno che l'inverter sia alimentato con un trasformatore dedicato avente Vcc=5% o più;
- con inverter modulari dotati di alimentatori multipli (Size S70, S75, S80 e S90).

Nel paragrafo [Applicazione dell'induttanza all'inverter](#page-129-0) sono riportate le caratteristiche delle induttanze opzionali raccomandate in funzione della taglia dell'inverter.

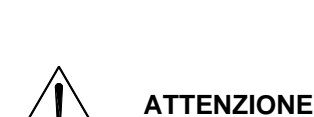

**ATTENZIONE**

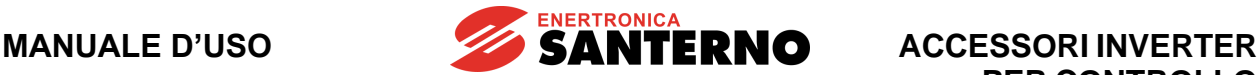

# **6.2. Induttanze di uscita (filtri du/dt)**

Installazioni che prevedono tra inverter e motore distanze superiori a 100m possono essere soggette a fastidiosi interventi delle protezioni contro le sovracorrenti. Ciò è dovuto alla capacità parassita del cavo che provoca la generazione di impulsi di corrente in uscita dall'inverter prodotti dall'elevato du/dt della tensione in uscita all'inverter. È possibile inserire sull'uscita dell'inverter un'induttanza che limiti tali impulsi di corrente. I cavi schermati hanno una capacità ancora più elevata e possono causare problemi già con lunghezze di cavo inferiori.

Il valore di distanza massima tra inverter e motore è puramente indicativo, in quanto la distribuzione delle capacità parassite è fortemente influenzata anche dal tipo di posa ed installazione dei cavi; per esempio, nel caso di applicazione di più inverter e relativi motori, è consigliabile posare i cavi (tra inverter e motore) in canaline separate per evitare accoppiamenti capacitivi tra la terna di cavi di un motore e quella di un altro motore.

Un altro effetto non secondario è lo stress prodotto sull'isolamento del motore dall'elevato du/dt in uscita dall'inverter. L'utilizzo di induttanze in uscita riduce il du/dt e quindi salvaguarda l'isolamento del motore.

> Usare sempre i filtri du/dt quando la lunghezza dei cavi connessione motore supera i 100m (50m con cavi schermati).

**ATTENZIONE** Per distanze superiori a 300m (150m con cavi schermati) si consiglia l'uso dei filtri sinusoidali (vedi [Filtri sinusoidali\)](#page-143-0).

**NOTA** In caso di utilizzo di motori in parallelo deve essere considerata la lunghezza totale dei cavi utilizzati (somma delle lunghezze dei cavi dei singoli motori).

**ATTENZIONE** L'induttanza di uscita è sempre richiesta negli inverter modulari e nelle configurazioni che prevedono l'uso di inverter in parallelo.

> Le induttanze indicate nelle tabelle seguenti sono utilizzabili con frequenze di uscita dell'inverter non superiori a 120Hz.

**ATTENZIONE** Per frequenze di uscita maggiori è necessario utilizzare induttanze realizzate per la frequenza di lavoro massima prevista; contattare Enertronica Santerno S.p.A..

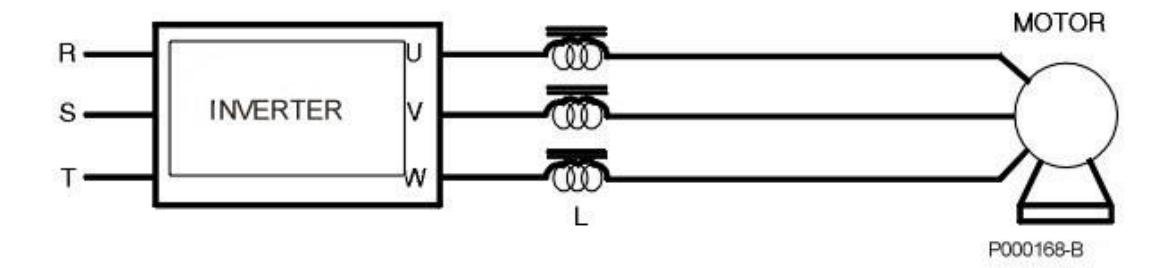

**Figura 53: Collegamento induttanza di uscita**

**NOTA**

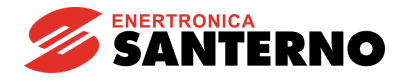

## <span id="page-129-0"></span>**6.3. Applicazione dell'induttanza all'inverter**

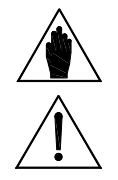

Per inverter fino a S32 compresa sono disponibili anche induttanze trifase in contenitore con grado di protezione IP54 perché di base le induttanze hanno grado di protezione IP00.

**ATTENZIONE** Con alimentazione dodecafase usare le induttanze descritte nel paragrafo [Induttanze di entrata da applicare a inverter e SU465.](#page-31-0)

# **6.3.1. Classe 2T – Induttanze AC e DC**

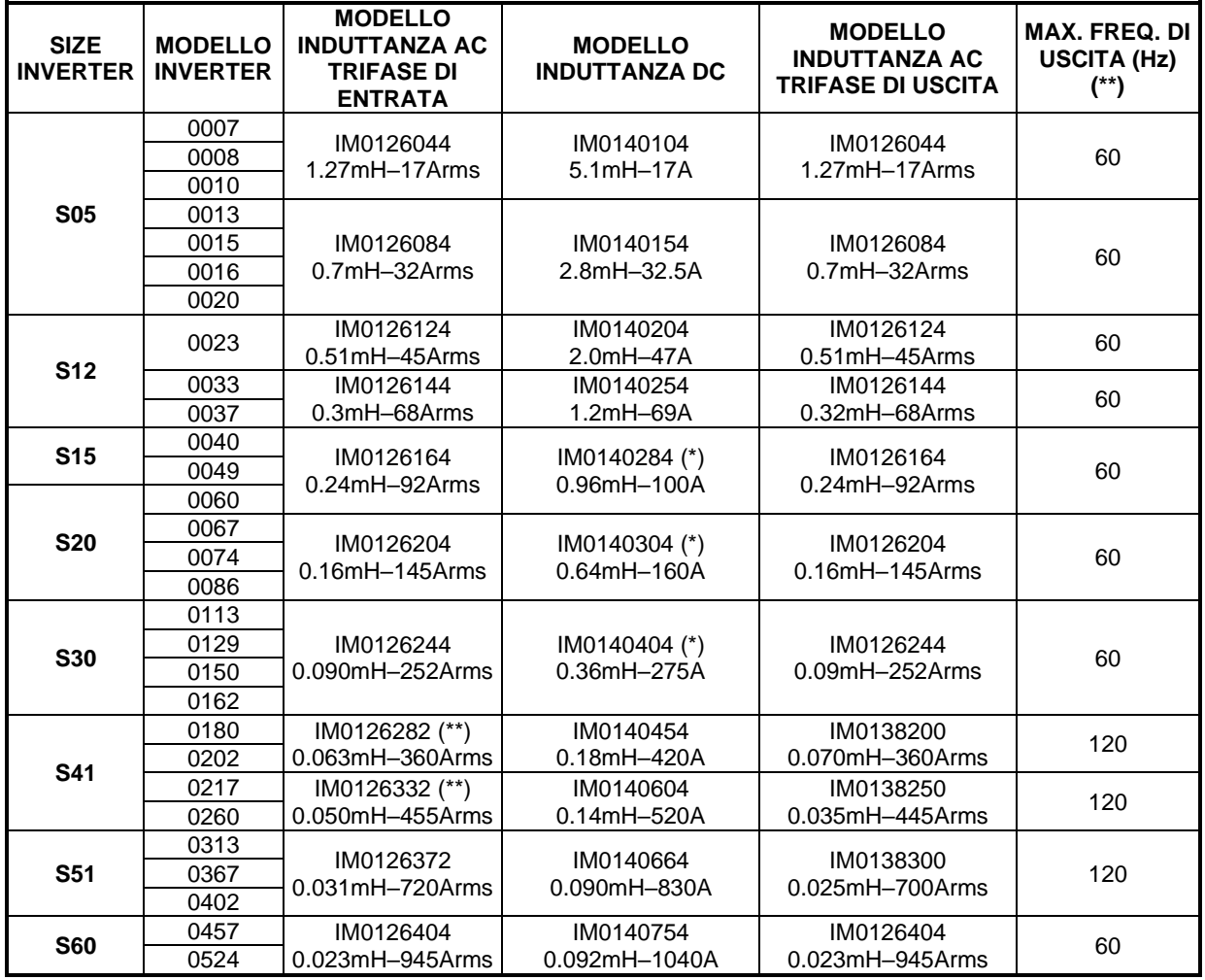

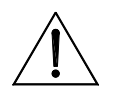

**ATTENZIONE (\*)**

**ATTENZIONE (\*\*)**

Gli inverter grandezza S15, S20 e S30 richiedono una modifica hardware per permettere l'applicazione delle induttanze DC. Specificare in fase d'ordine la necessità di tale modifica.

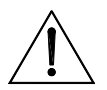

L'induttanza può essere utilizzata anche a frequenze d'uscita superiori a quella indicata, fino al massimo di due volte, tenendo però conto di un derating in corrente. Tale derating aumenta linearmente con la frequenza ed è pari al 50% in corrispondenza di due volte il valore indicato.

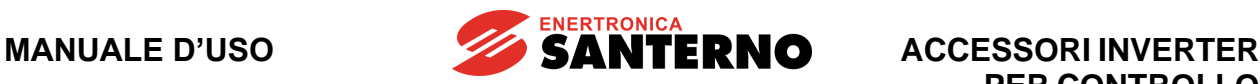

# **6.3.2. Classe 4T – Induttanze AC e DC**

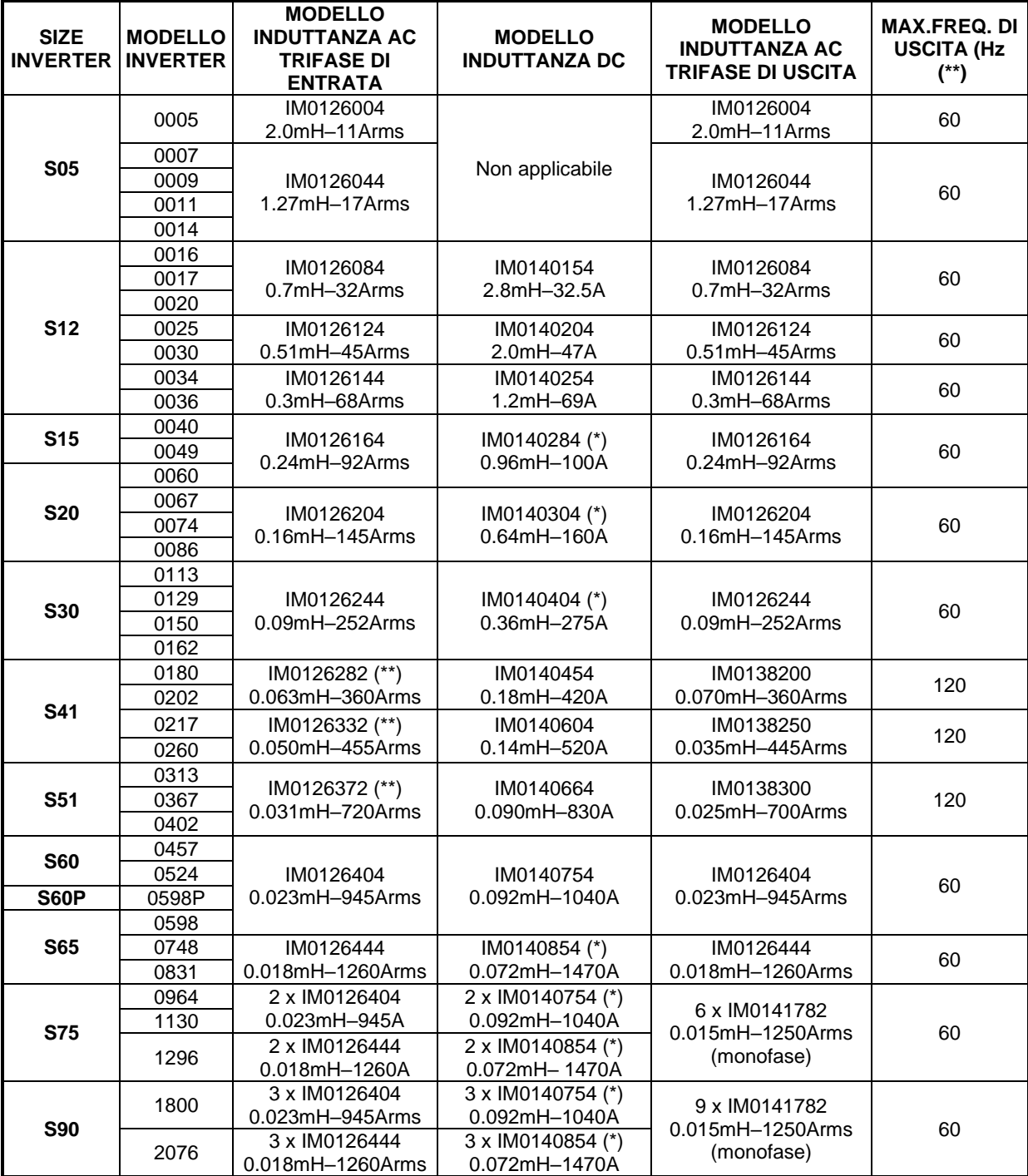

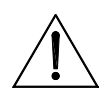

**ATTENZIONE (\*)**

**ATTENZIONE (\*\*)**

Gli inverter grandezza S15, S20, S30 e da S65 a S90 richiedono una modifica hardware per permettere l'applicazione delle induttanze DC. Specificare in fase d'ordine la necessità di tale modifica.

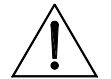

L'induttanza può essere utilizzata anche a frequenze d'uscita superiori a quella indicata, fino al massimo di due volte, tenendo però conto di un derating in corrente. Tale derating aumenta linearmente con la frequenza ed è pari al 50% in corrispondenza di due volte il valore indicato.

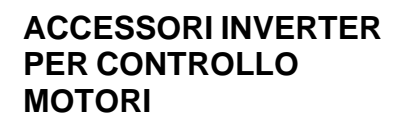

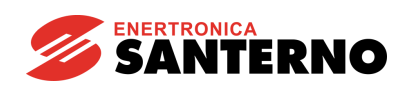

# **6.3.3. Classe 5T e 6T – Induttanze AC e DC**

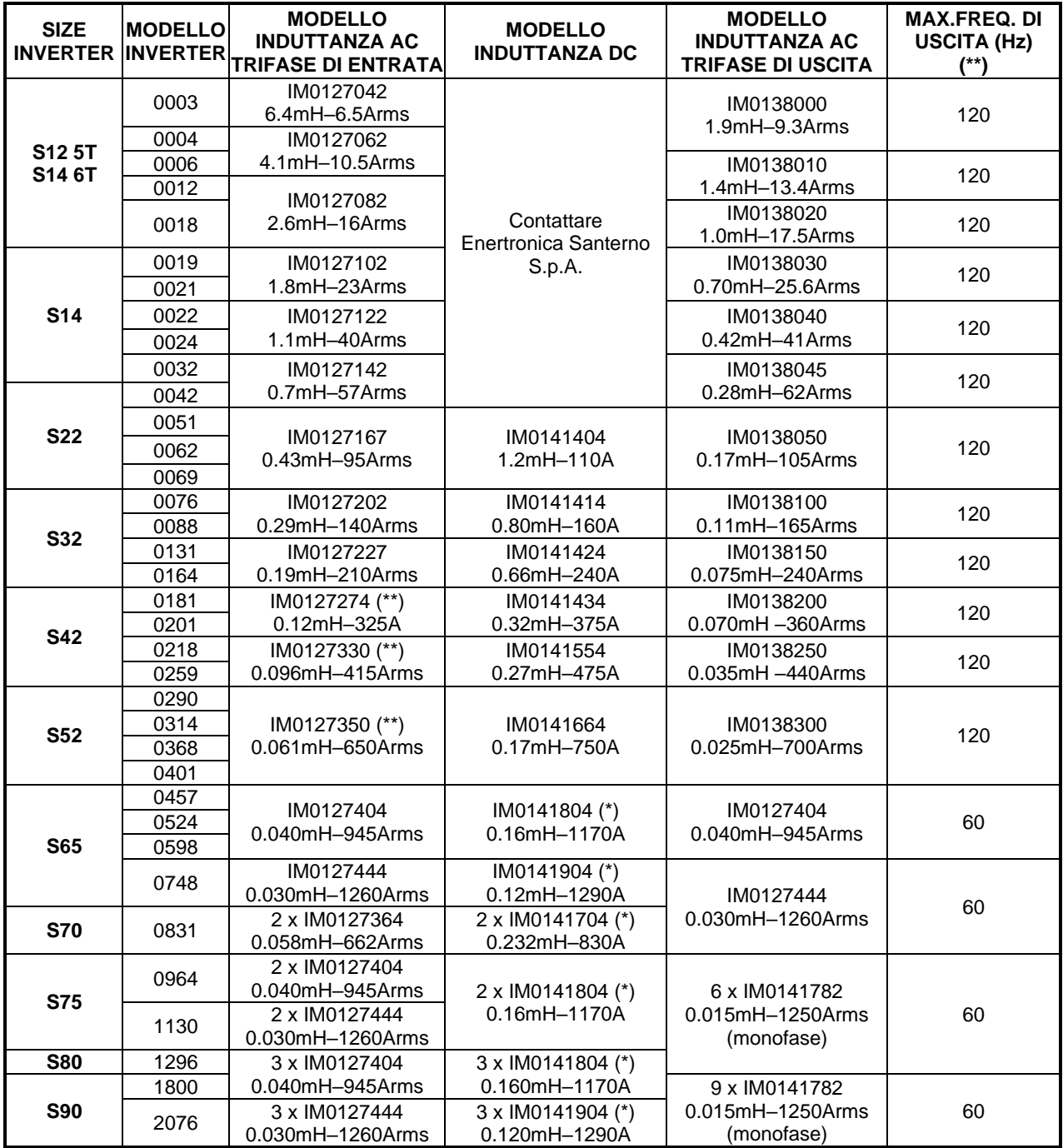

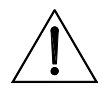

**ATTENZIONE** 

**ATTENZIONE (\*\*)**

Gli inverter grandezza da S65 a S90 richiedono una modifica hardware per permettere l'applicazione delle induttanze DC. Specificare in fase d'ordine la necessità di tale modifica.

**(\*)**

L'induttanza può essere utilizzata anche a frequenze d'uscita superiori a quella indicata, fino al massimo di due volte, tenendo però conto di un derating in corrente. Tale derating aumenta linearmente con la frequenza ed è pari al 50% in corrispondenza di due volte il valore indicato.

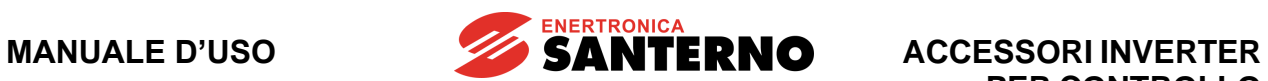

# **6.4. Caratteristiche tecniche induttanze**

# **6.4.1. Classi 2T e 4T – AC TRIFASE**

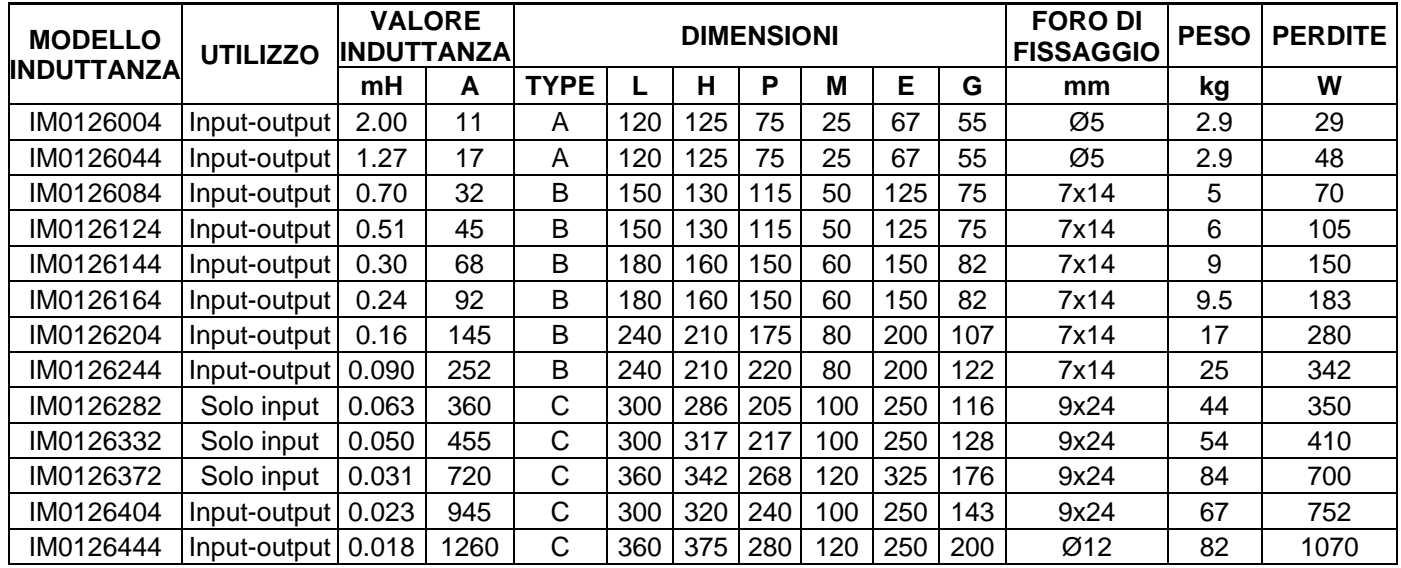

# **6.4.2. Classi 5T e 6T – AC TRIFASE**

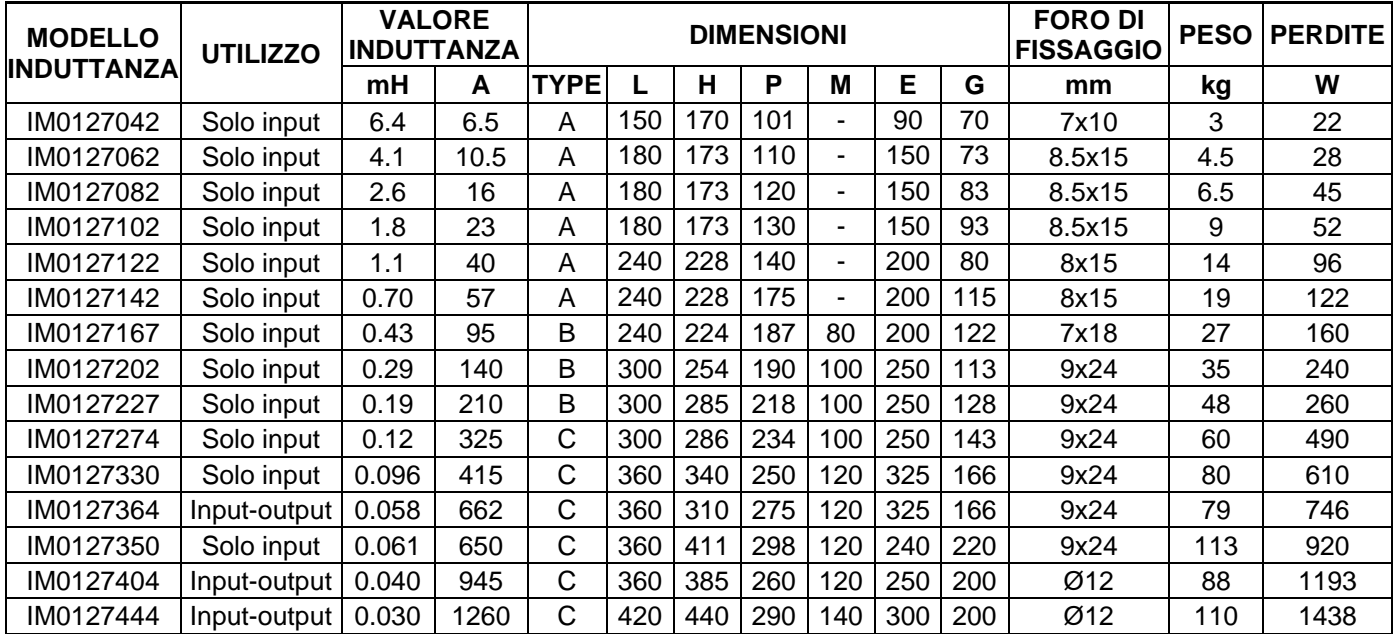

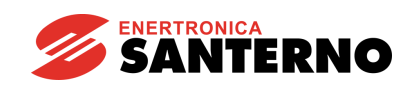

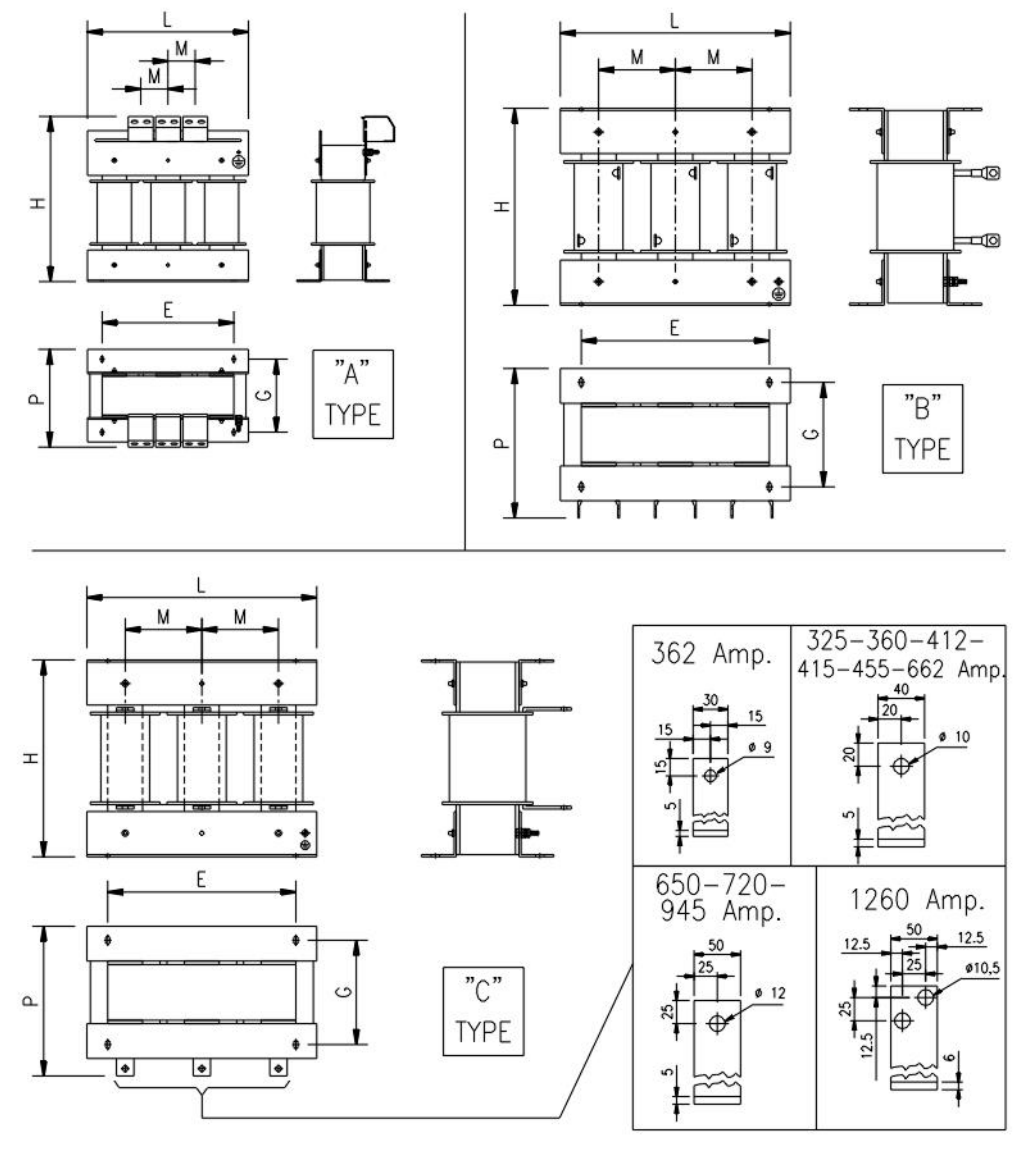

P000539-B

**Figura 54: Caratteristiche meccaniche induttanze trifase**

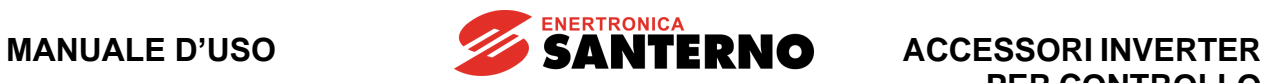

# **6.4.3. Classi 2T e 4T – DC**

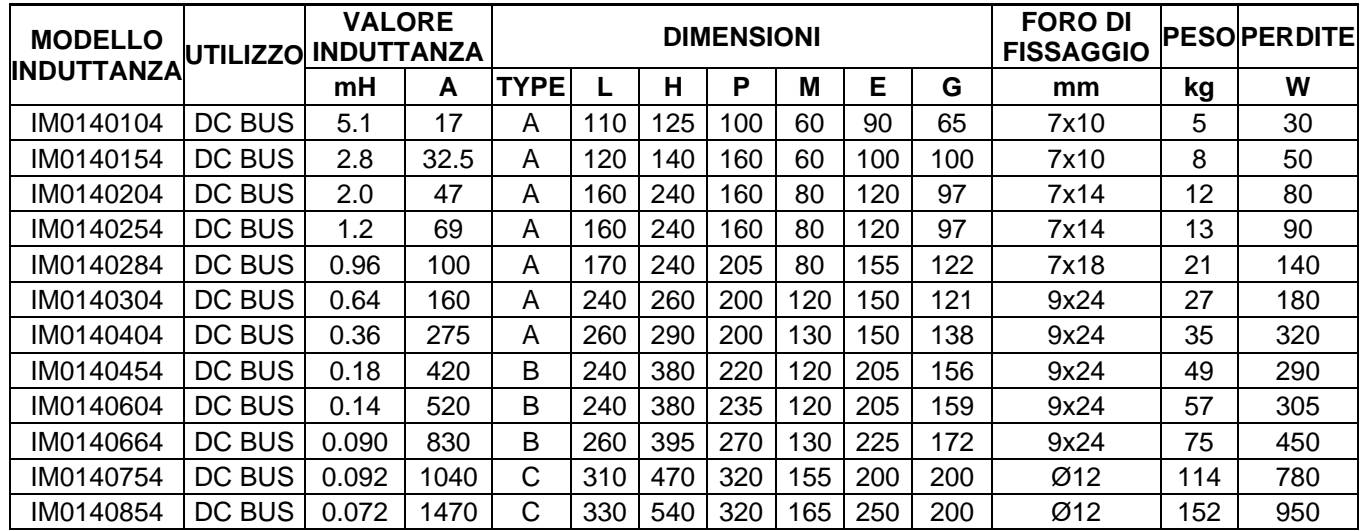

# **6.4.4. Classi 5T e 6T – DC**

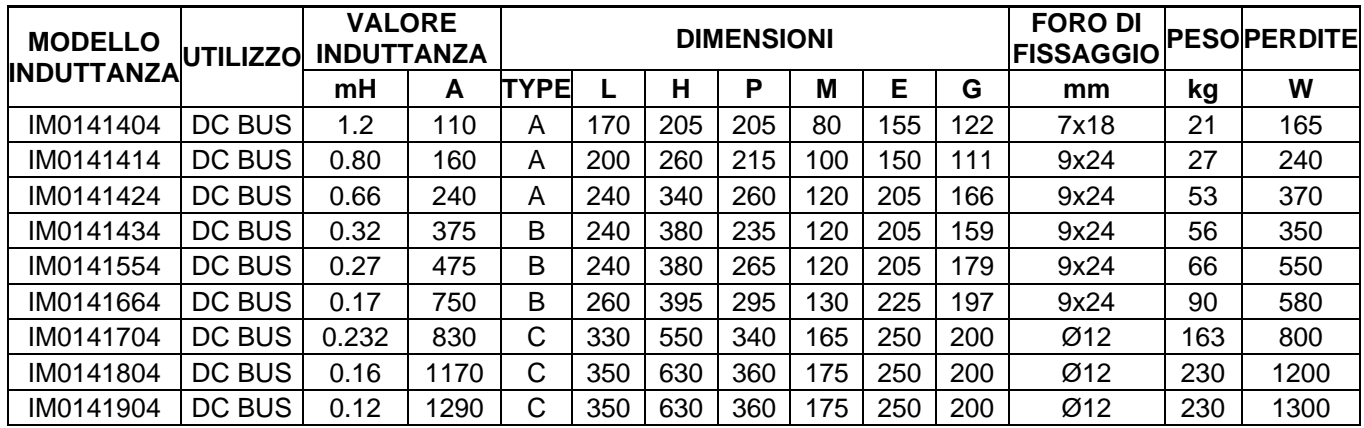

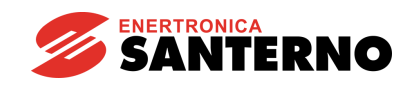

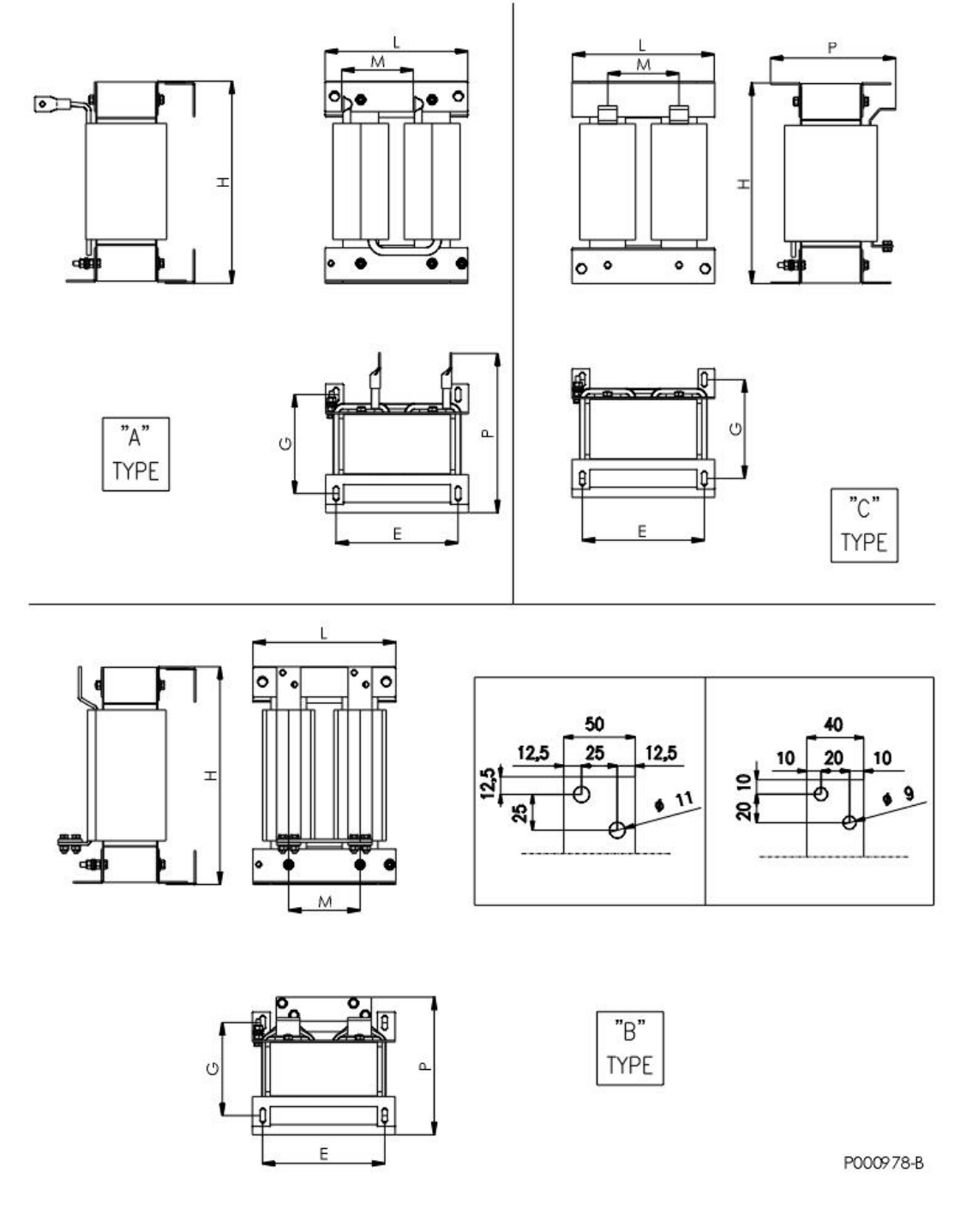

**Figura 55: Caratteristiche meccaniche Induttanze DC**

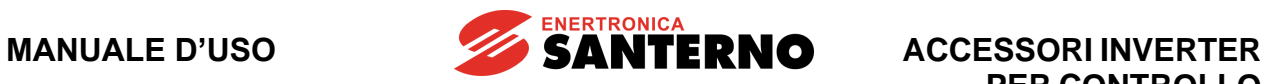

**PER CONTROLLO MOTORI**

# **6.4.5. Classi 2T, 4T, 5T e 6T – AC TRIFASE du/dt**

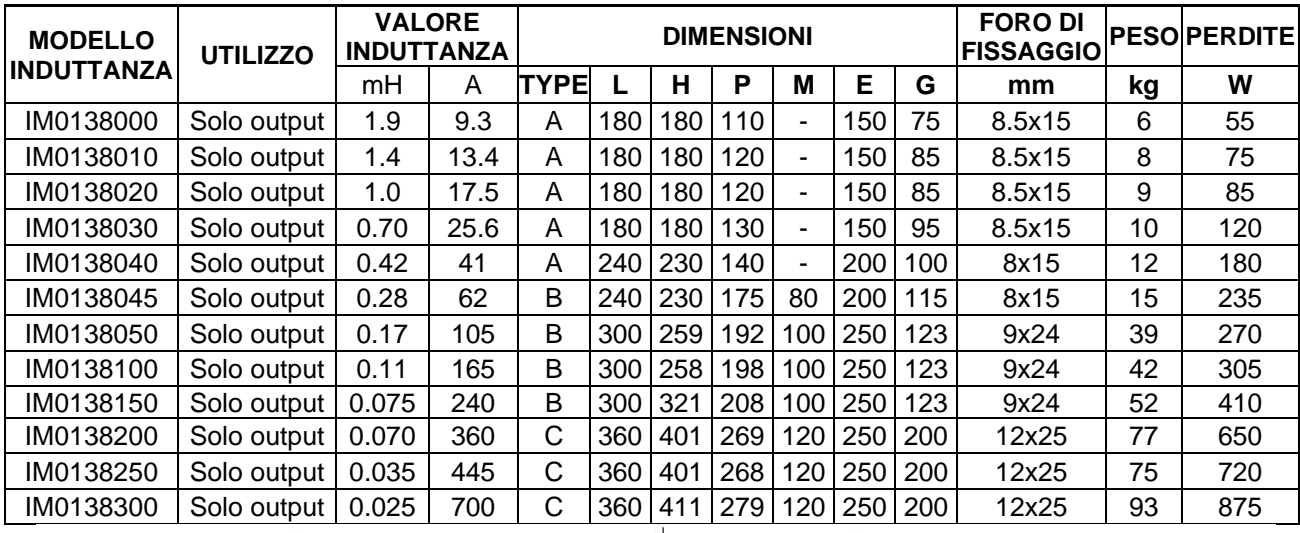

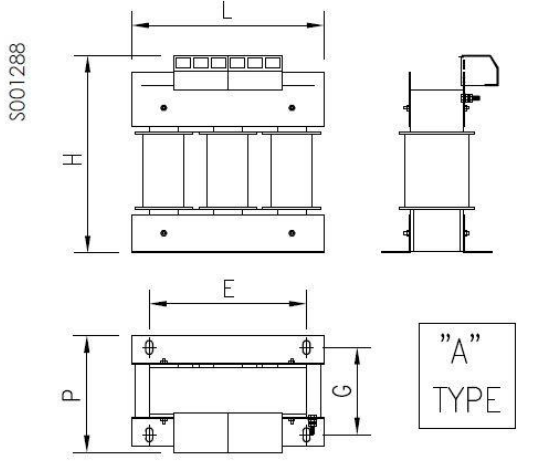

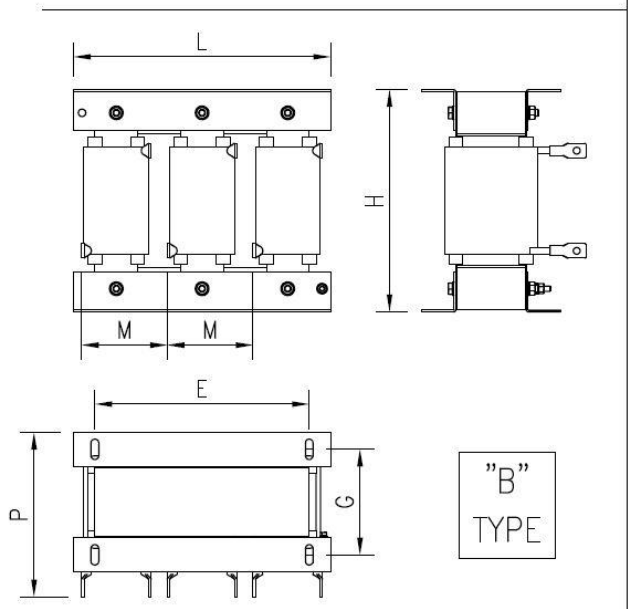

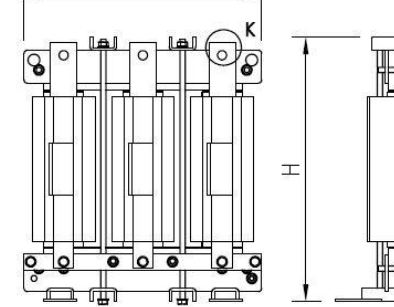

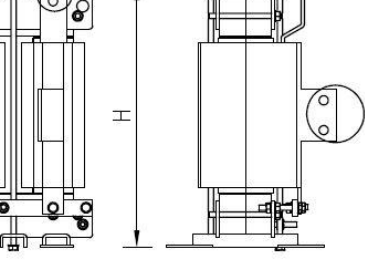

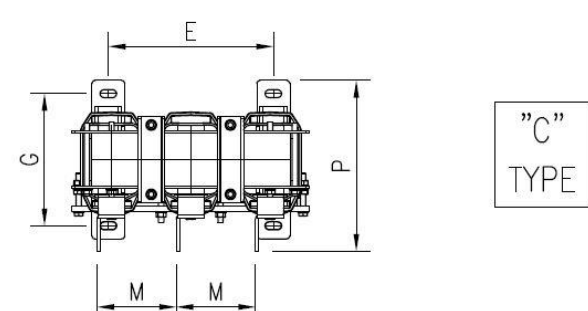

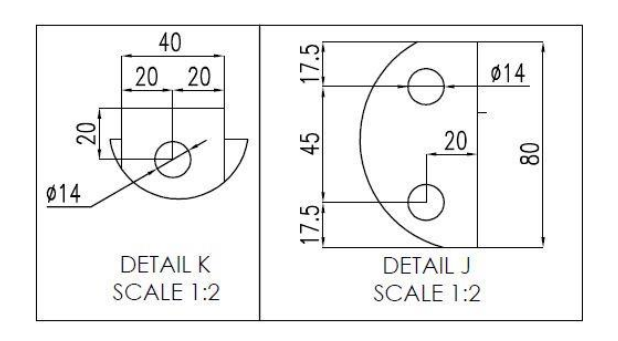

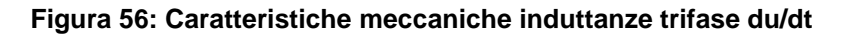

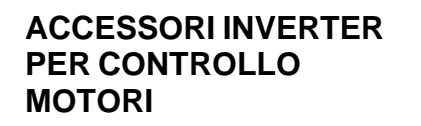

# **6.5. Induttanze AC trifase CLASSE 2T in CABINET IP54**

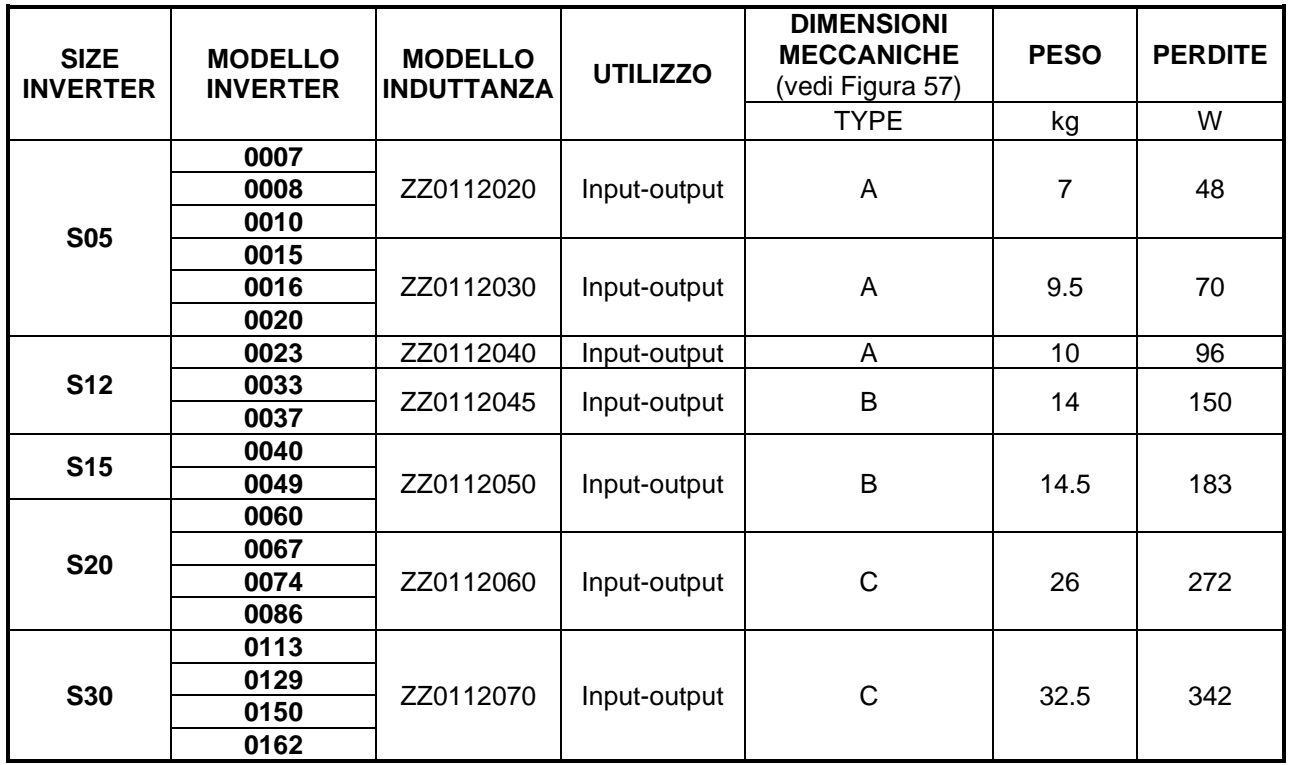

**SANTERNO** 

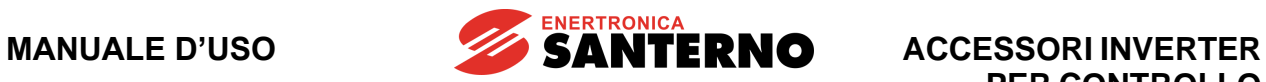

# **6.6. Induttanze AC trifase CLASSE 4T in CABINET IP54**

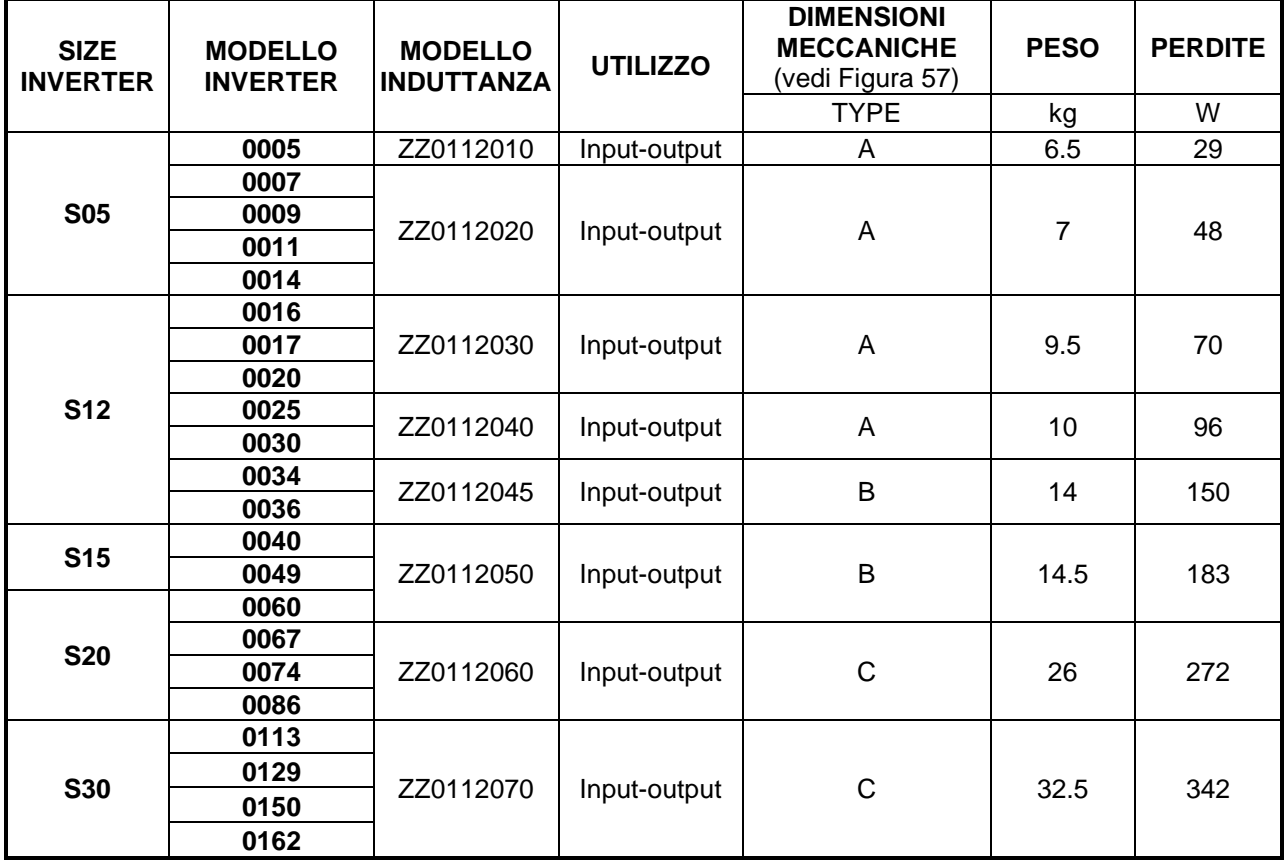

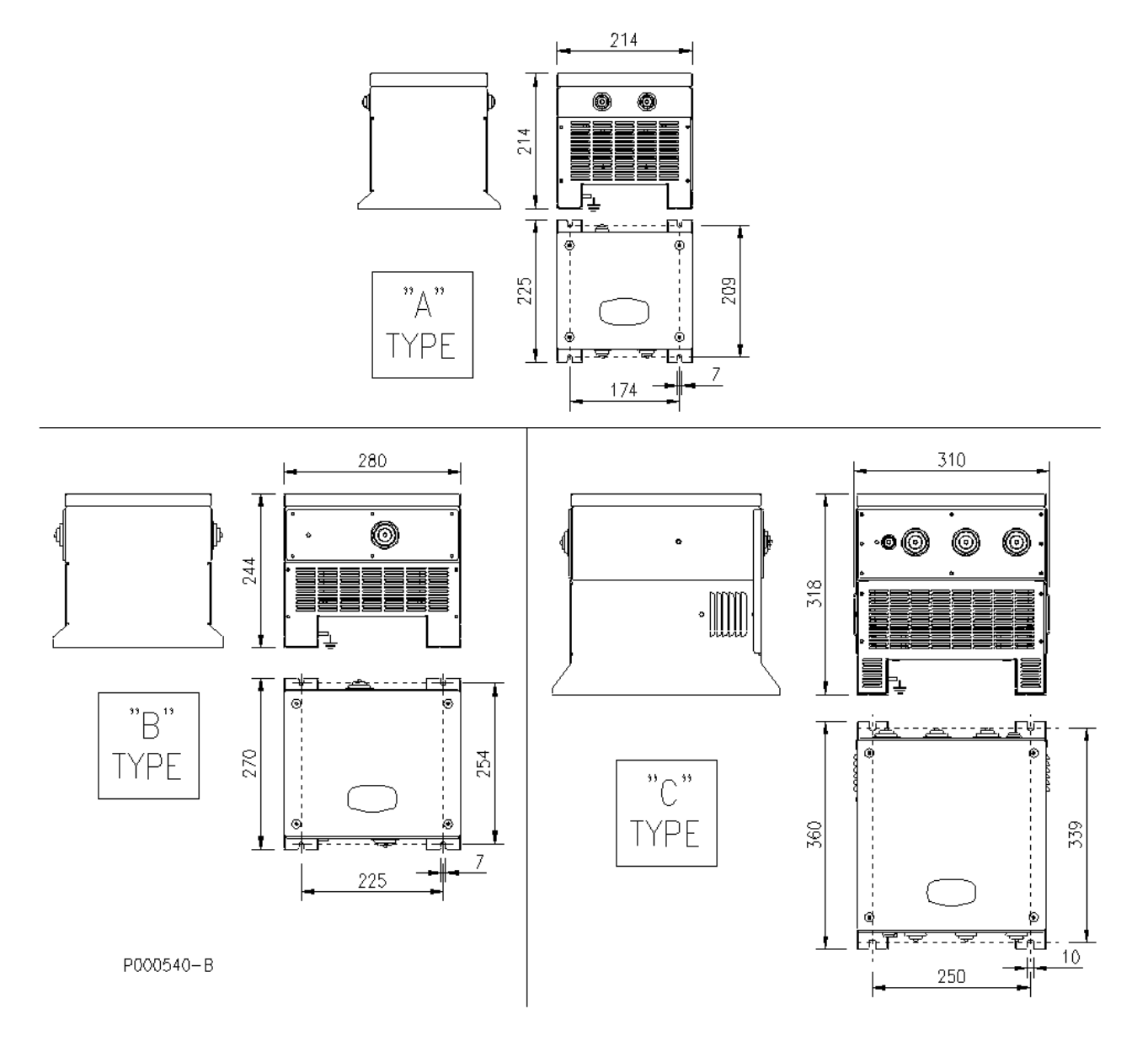

<span id="page-139-0"></span>**Figura 57: Caratteristiche meccaniche induttanze trifase classe 2T-4T in cabinet IP54**

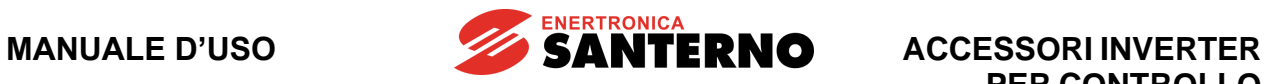

# **6.7. Induttanze AC trifase CLASSE 5T-6T in CABINET IP54**

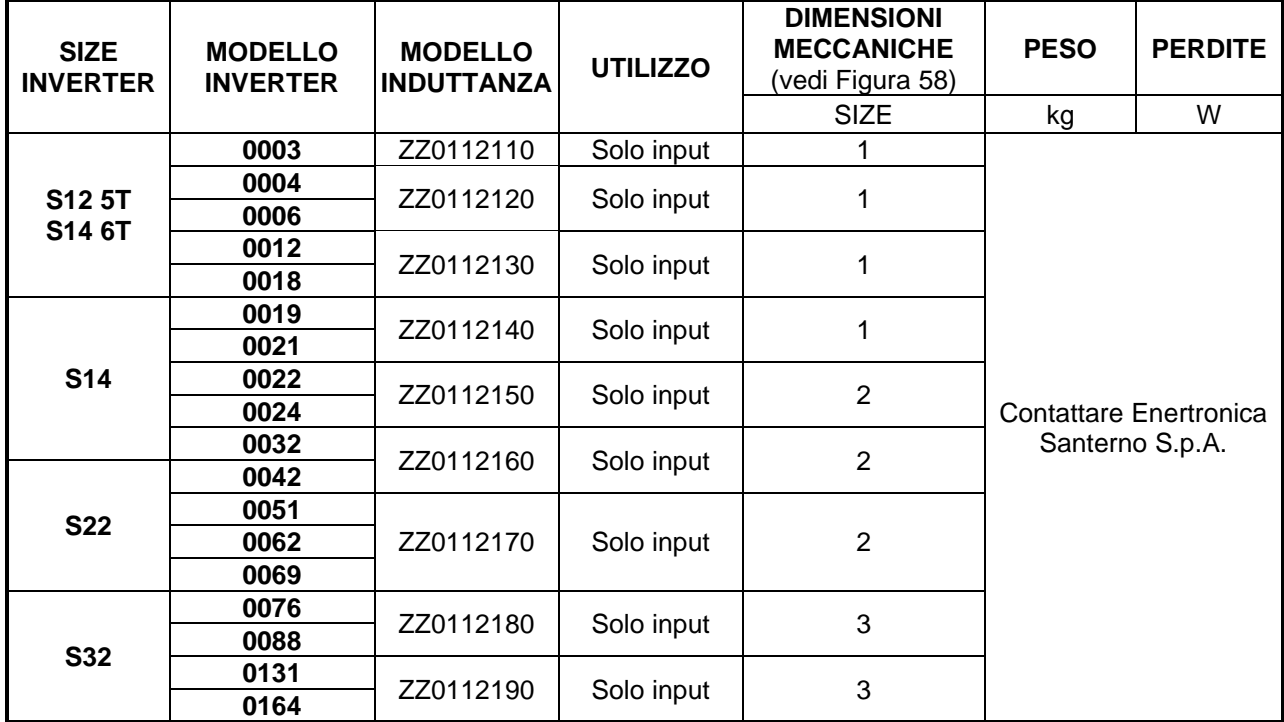

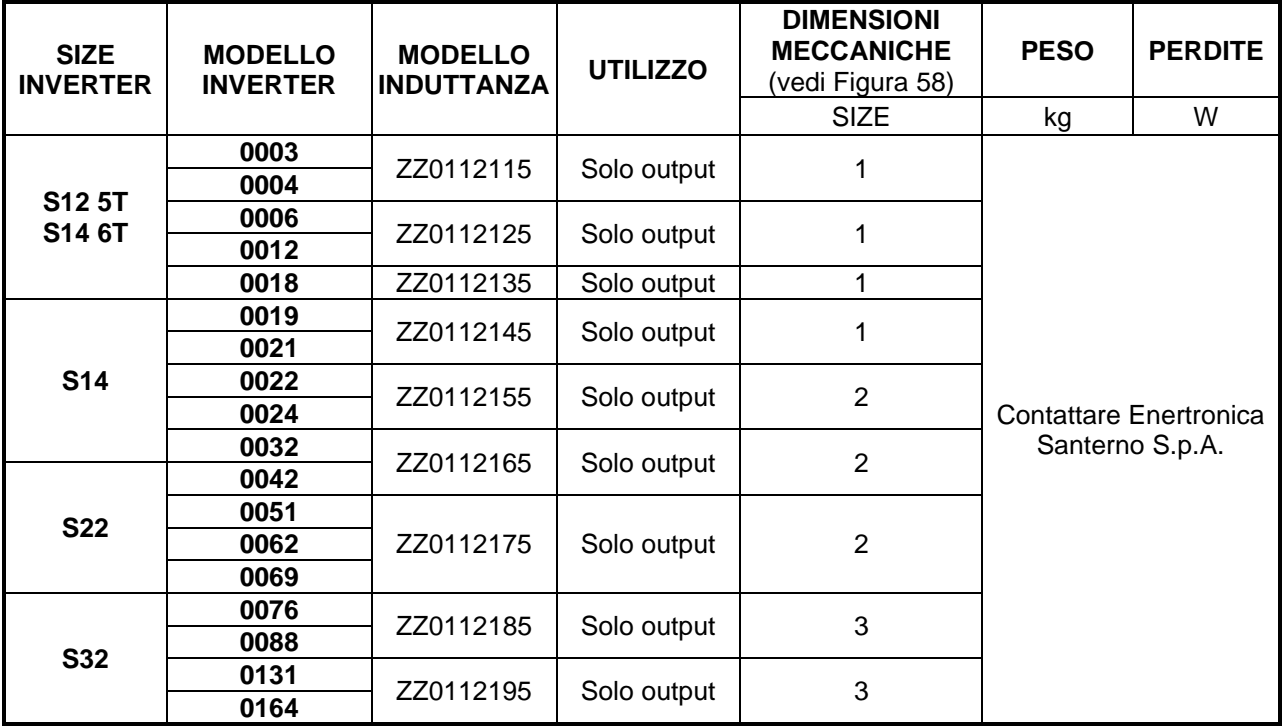

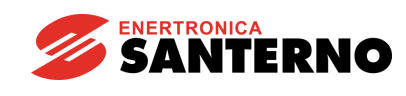

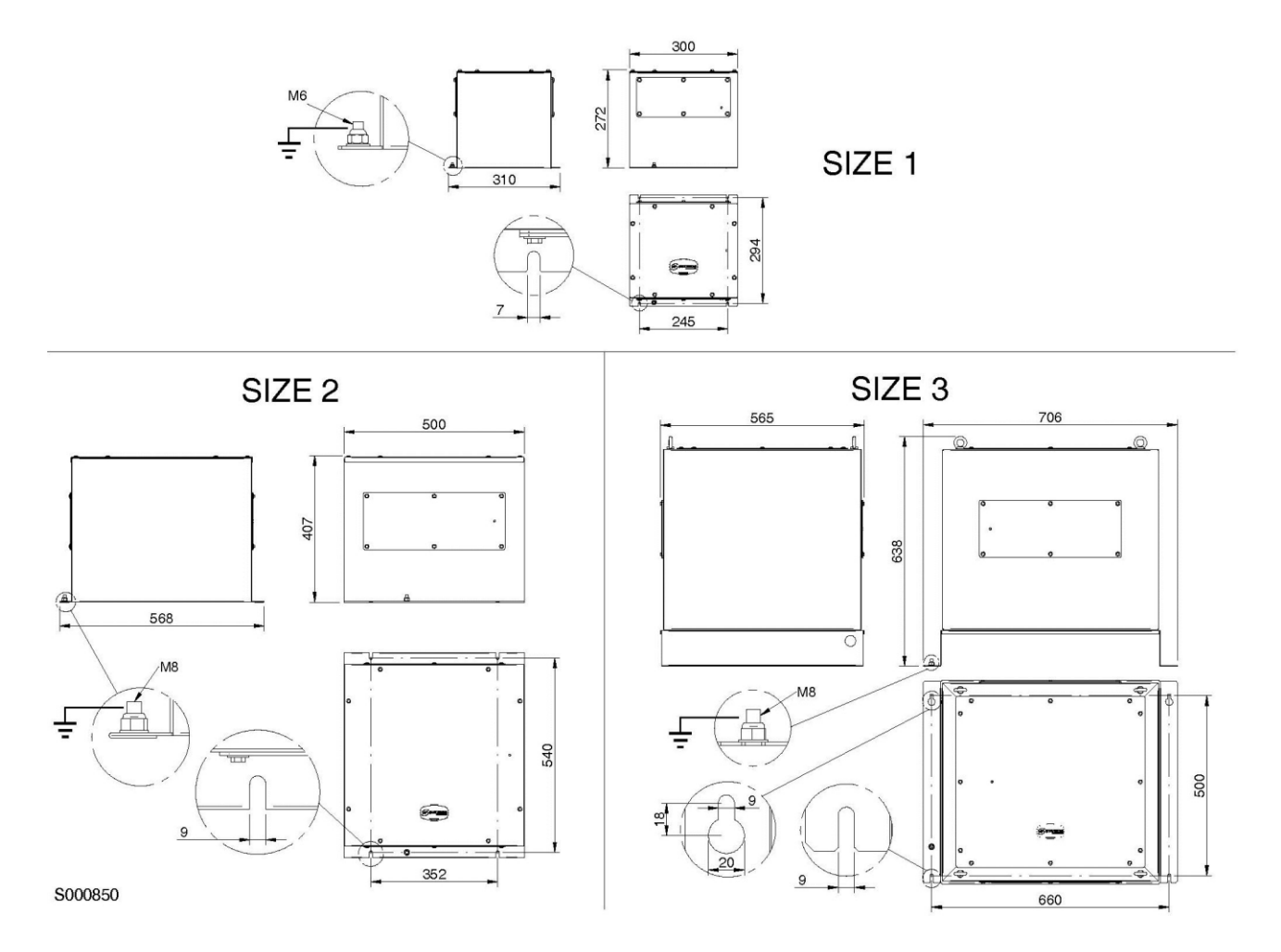

<span id="page-141-0"></span>**Figura 58: Caratteristiche meccaniche induttanze trifase classe 5T-6T in cabinet IP54**

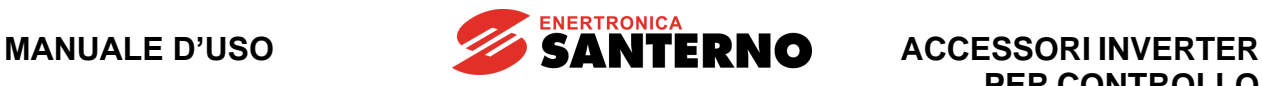

## **6.8. Induttanze monofase di uscita per inverter modulari Size S75, S80 e S90**

# **6.8.1. Classi 4T, 5T e 6T – AC MONOFASE**

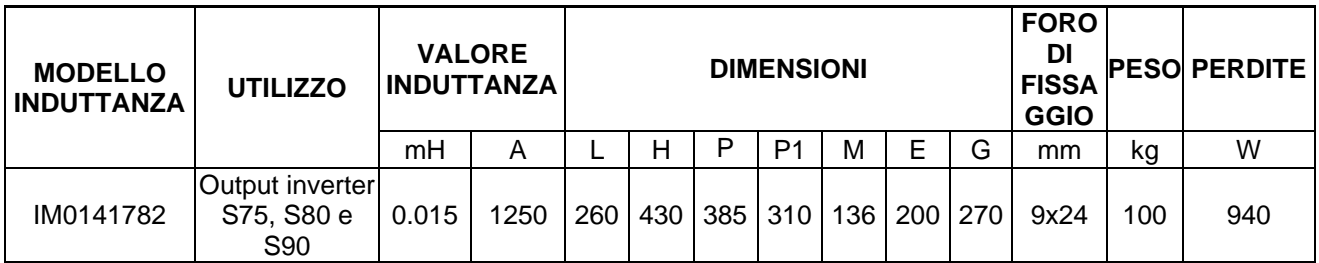

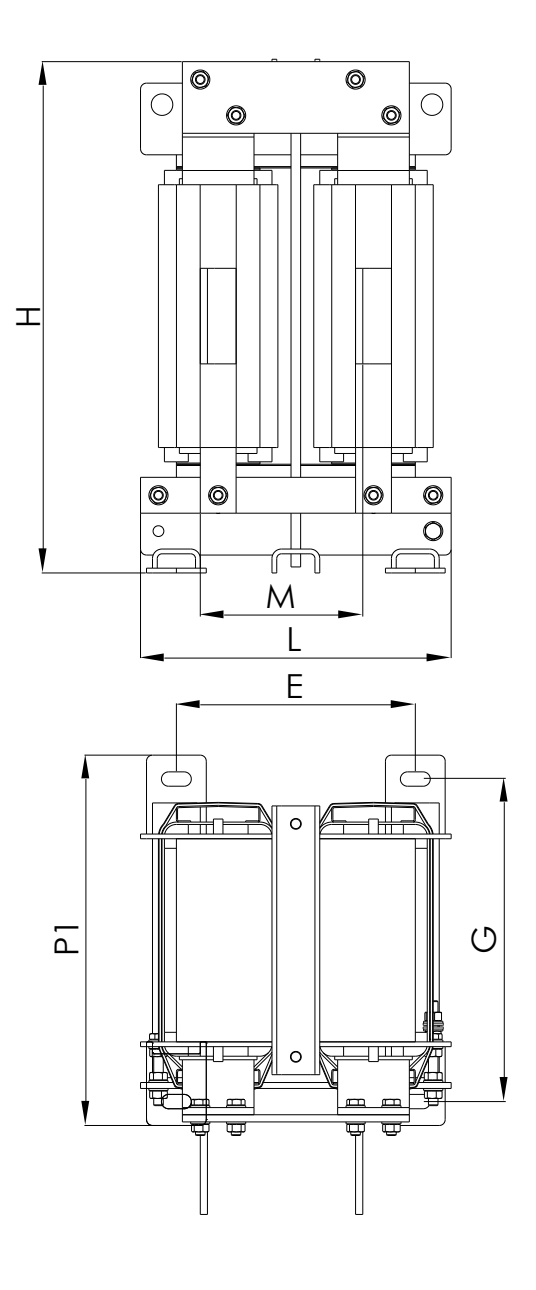

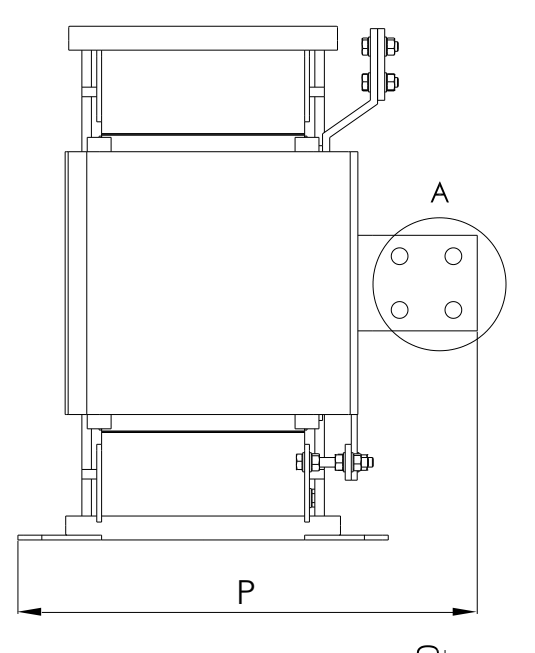

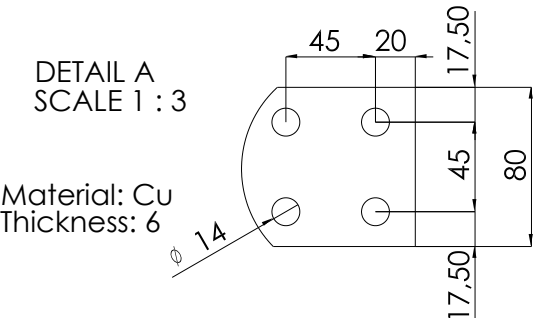

P000980-B

**Figura 59: Caratteristiche meccaniche induttanze monofase di uscita**

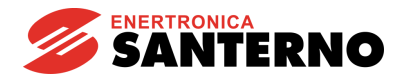

# <span id="page-143-0"></span>**6.9. Filtri sinusoidali**

Il filtro sinusoidale è un componente di sistema che, collegato tra inverter e motore (vedi figura sotto), consente di migliorare le prestazioni complessive in relazione alle seguenti necessità:

- **a) Riduzione del picco di tensione ai capi del motore**: la sovratensione ai capi del motore può raggiungere il 100% in particolari condizioni di carico.
- **b) Riduzione delle perdite nel motore**.
- **c) Riduzione della rumorosità del motore**: si può realizzare un abbattimento di circa 8 db(A) della pressione sonora grazie alla riduzione della componente di corrente ad alta frequenza circolante nel motore e nei cavi. La silenziosità del motore è molto apprezzata in ambienti di tipo civile.
- **d) Riduzione della probabilità di emissione di disturbi EMC**: quando i cavi tra inverter e motore sono troppo lunghi, la tensione ad onda quadra generata dall'inverter è fonte di emissione di disturbi elettromagnetici.
- **e) Comando di trasformatori:** è possibile alimentare direttamente con l'inverter dei trasformatori "normali" che non devono essere dimensionati per reggere la componente di tensione alla frequenza di carrier.
- **f)** Inverter utilizzato come **generatore di tensione a frequenza e tensione costanti.**

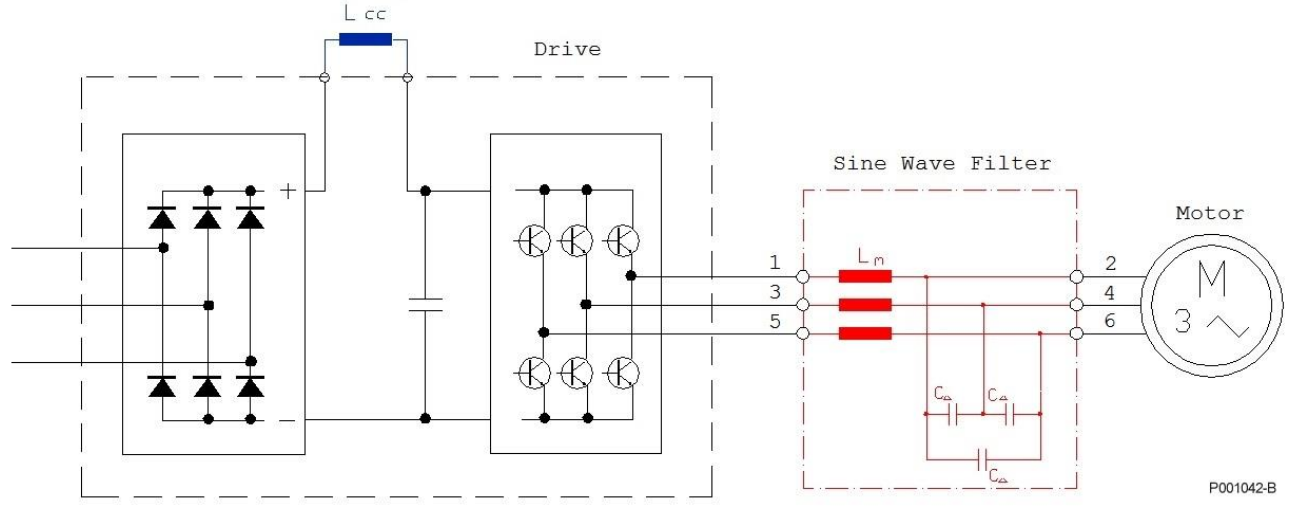

**Figura 60: Filtro sinusoidale**

Si raccomanda di utilizzare i filtri sinusoidali prodotti da Enertronica Santerno S.p.A.. Vedi Filtri [sinusoidali -](#page-1-1) Manuale d'uso

**ATTENZIONE**

Contattare Enertronica Santerno S.p.A. nel caso in cui vengano utilizzati filtri di altri costruttori: può essere necessario modificare i parametri dell'inverter. Il filtro può essere danneggiato se tali parametri non vengono settati correttamente.
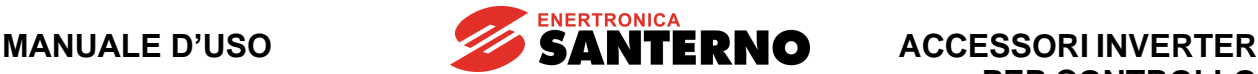

## **6.10. Filtri toroidali di uscita**

I filtri toroidali di uscita sono costituiti da materiale ferromagnetico ad alta permeabilità e sono utilizzati al fine di ridurre i disturbi.

### Vedi la sezione EMC della **[Guida all'Installazione](#page-1-0)**.

Vedi la sezione cavi potenza e taglia organi di protezione della **[Guida all'Installazione](#page-1-0)**.

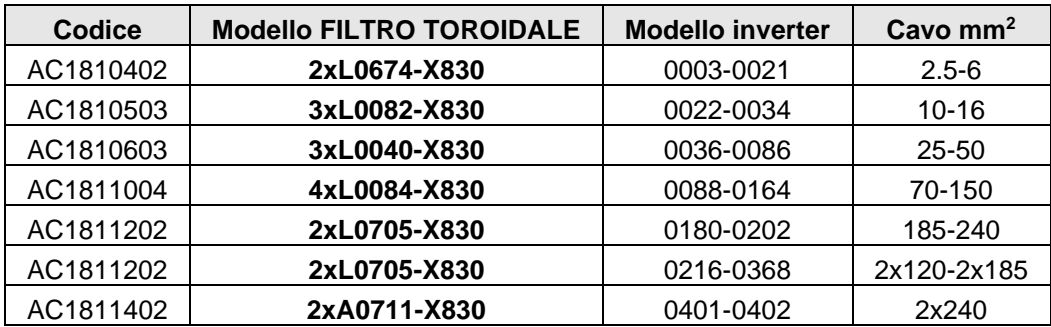

- Se la tabella delle connessioni prevede solo una terna (o un cavo tripolare) si prevedono i tre cavi che passano nel toroide.
- Per due terne (o due cavi tripolari) si possono far passare entrambe le terne nel toroide o, in alternativa, montare un toroide su ogni terna.
- Dove, invece, sono previste tre terne si mette un toroide su ogni terna.

#### Esempi:

Sinus Penta 0180 S41 4T: sezione cavo motore raccomandata 185 mm<sup>2</sup>  $\Rightarrow$  la terna viene fatta passare in un toroide codice AC1811202.

Sinus Penta 0260 S41 4T: sezione cavo motore raccomandata  $2x120$  mm<sup>2</sup>  $\Rightarrow$  le due terne vengono fatte passare entrambe in un toroide codice AC1811202 oppure ognuna in un toroide separato codice AC1811004.

Sinus Penta 0524 S60 4T: sezione cavo motore raccomandata 3x185 mm<sup>2</sup>  $\Rightarrow$  ognuna delle tre terne viene fatta passare in un toroide separato codice AC1811202.

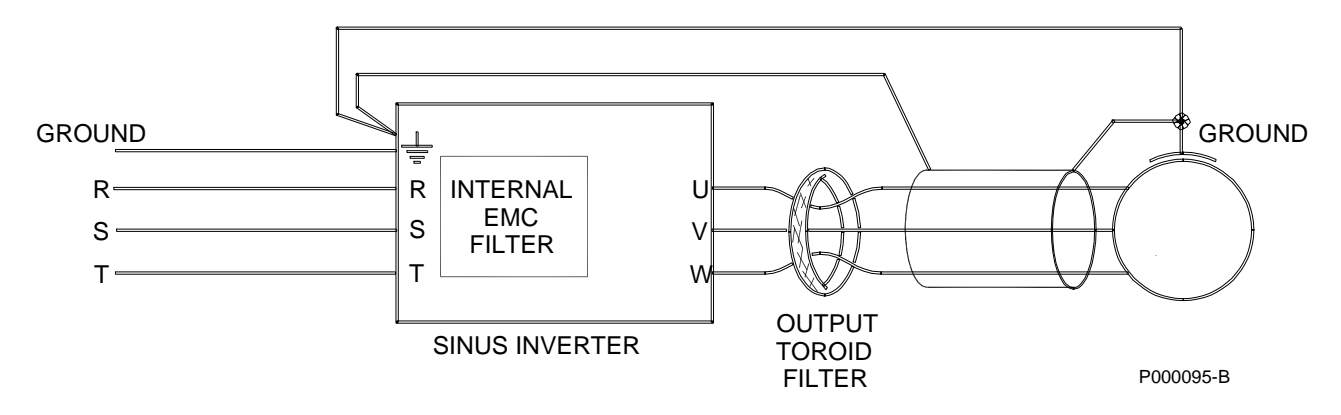

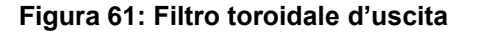

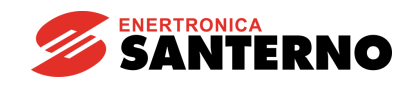

# **7. SCHEDA ENCODER ES836/2 (SLOT A)**

| Tabella di Compatibilità Prodotto-Accessorio |                               |                 |  |  |
|----------------------------------------------|-------------------------------|-----------------|--|--|
| <b>Prodotto</b>                              | <b>Scheda Encoder ES836/2</b> | <b>Commenti</b> |  |  |
| Sinus Penta                                  |                               |                 |  |  |
| Penta Marine                                 |                               |                 |  |  |
| Iris Blue                                    |                               |                 |  |  |
| <b>Solardrive Plus</b>                       |                               |                 |  |  |

**Tabella 8: Compatibilità Prodotto – Scheda Encoder ES836/2**

Scheda per lettura encoder incrementale bidirezionale utilizzabile come retroazione di velocità sugli inverter delle serie Sinus Penta e Penta Marine.

Permette di acquisire encoder alimentabili da 5 a 15Vdc (tensione di uscita regolabile) con uscite complementari (line driver, push-pull, TTL), oppure encoder alimentabili a 24Vdc e con uscite sia complementari che single-ended di tipo push-pull oppure PNP o NPN.

La scheda deve essere installata nello SLOT A, descritto nel paragrafo [Installazione della scheda \(Slot A\)\)](#page-147-0).

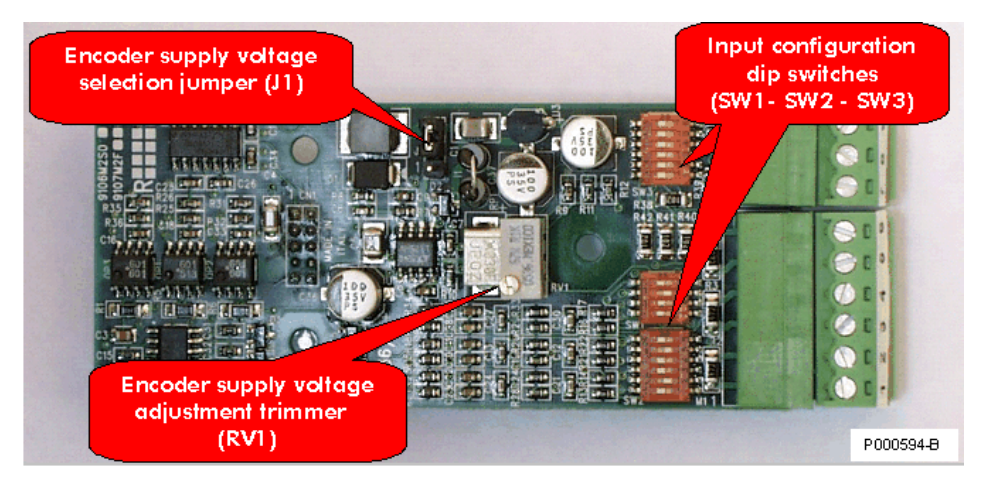

**Figura 62: Scheda encoder ES836/2**

# **7.1. Dati identificativi**

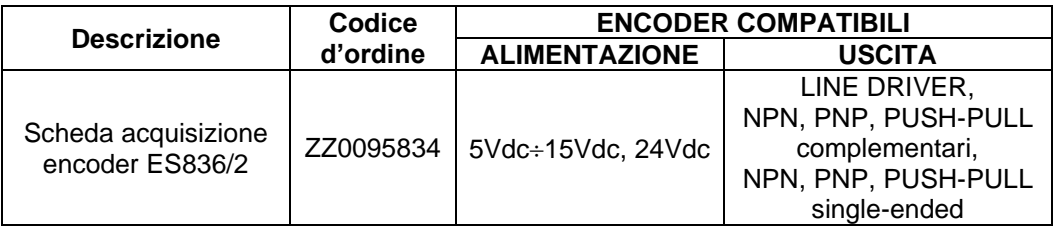

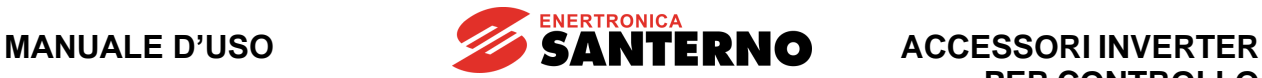

# **7.2. Condizioni ambientali**

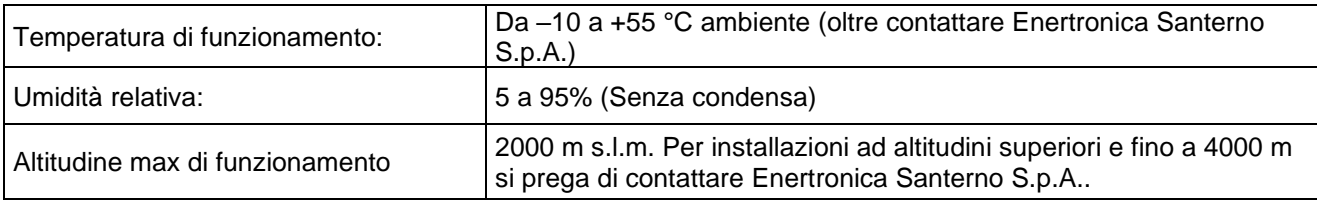

# **7.3. Caratteristiche elettriche**

### **Tensione determinante di classe A secondo EN 61800-5-1**

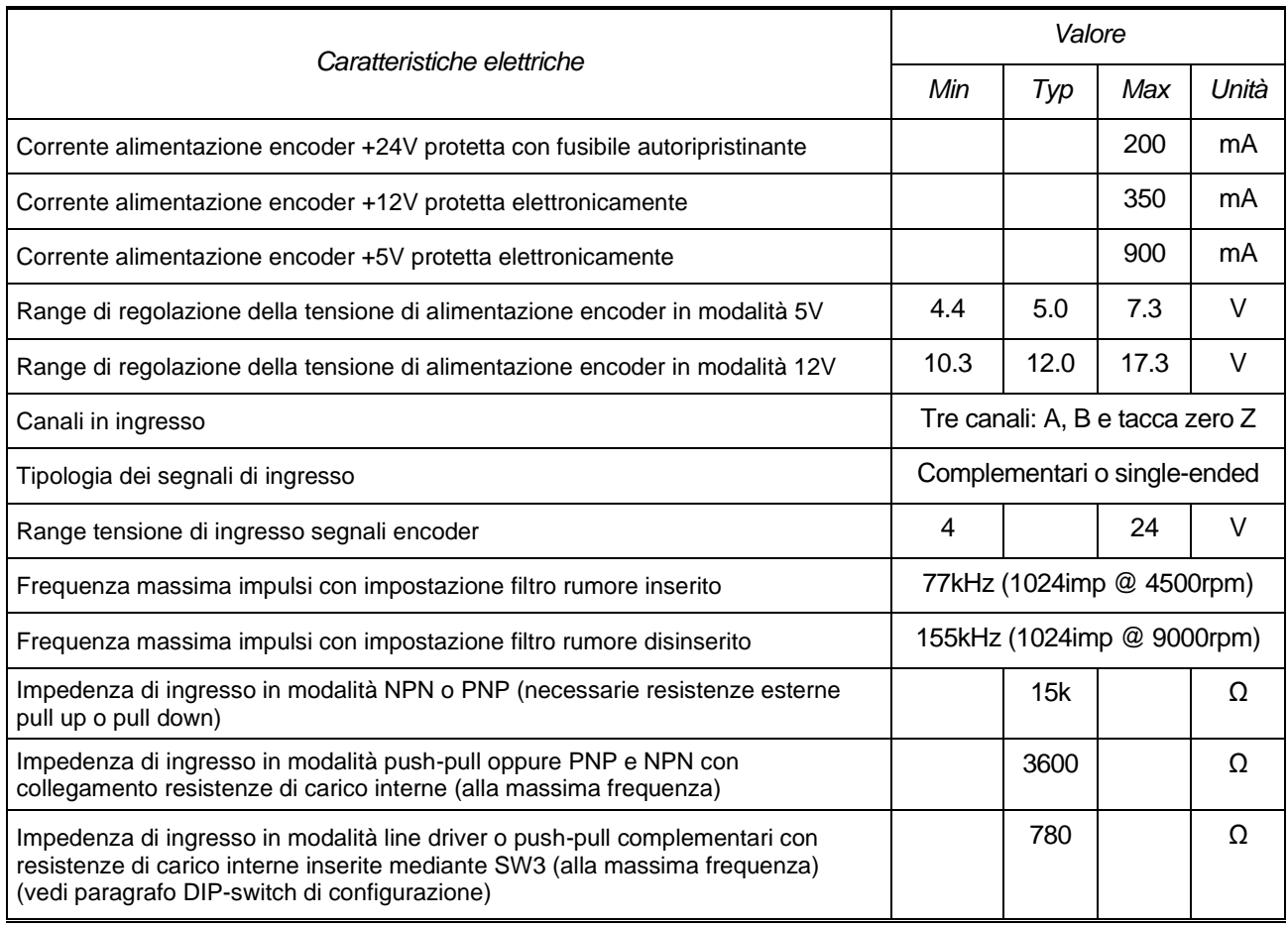

### **ISOLAMENTO:**

Le alimentazioni e gli ingressi encoder sono galvanicamente isolati rispetto alla massa della scheda comando dell'inverter per una tensione di prova di 500Vac/1 minuto. L'alimentazione encoder ha la massa in comune con gli ingressi digitali della scheda di comando disponibili in morsettiera.

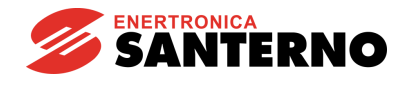

## <span id="page-147-0"></span>**7.4. Installazione della scheda (Slot A)**

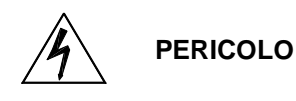

Prima di accedere all'interno dell'inverter smontando il coperchio morsettiera, rimuovere l'alimentazione ed attendere almeno 20 minuti. Esiste rischio di fulminazione anche ad inverter non alimentato fino a completa scarica delle capacità interne.

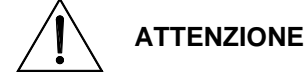

Non collegare o scollegare i morsetti di segnale o quelli di potenza ad inverter alimentato. Oltre al rischio di fulminazione esiste la possibilità di danneggiare l'inverter.

**NOTA**

Tutte le viti di fissaggio di parti removibili a cura dell'utente (coperchio morsettiera, accesso connettore interfaccia seriale, piastre passaggio cavi, ecc.) sono di colore nero tipo a testa bombata con taglio a croce.

Nelle fasi di collegamento l'utente è autorizzato a rimuovere solo tali viti. La rimozione di altre viti o bulloni comporta il decadimento della garanzia.

1) Togliere l'alimentazione all'inverter e attendere almeno 20 minuti.

2) Rimuovere il coperchio che consente di accedere alla morsettiera di comando dell'inverter. Sulla sinistra sono presenti le tre colonnette metalliche di fissaggio della scheda encoder e il connettore dei segnali.

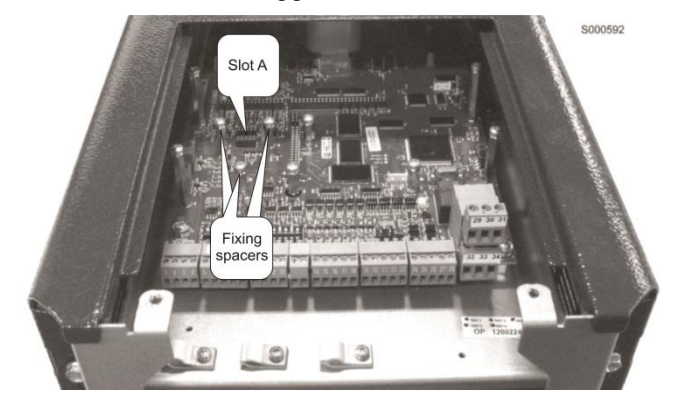

**Figura 63: Posizione dello slot per inserimento scheda encoder**

3) Inserire la scheda encoder facendo attenzione che tutti i contatti entrino nelle relative sedi del connettore dei segnali. Fissare la scheda ENCODER alle colonnette metalliche già predisposte sulla scheda di comando mediante le viti in dotazione.

4) Configurare i DIP-switch ed il jumper presente sulla scheda secondo il tipo di encoder collegato e verificare che la tensione di alimentazione sull'uscita in morsettiera corrisponda a quella desiderata. 5) Richiudere l'inverter rimontando il coperchio di accesso alla morsettiera di comando.

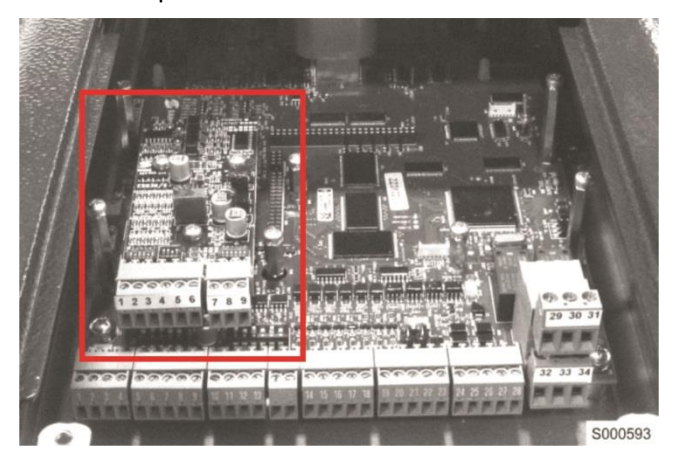

**Figura 64: Scheda encoder fissata nello slot**

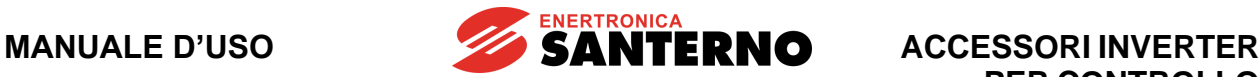

## **7.5. Morsettiera scheda encoder**

La scheda presenta sul lato anteriore una morsettiera 9 poli per i collegamenti con l'encoder.

### **Caratteristiche morsettiera**

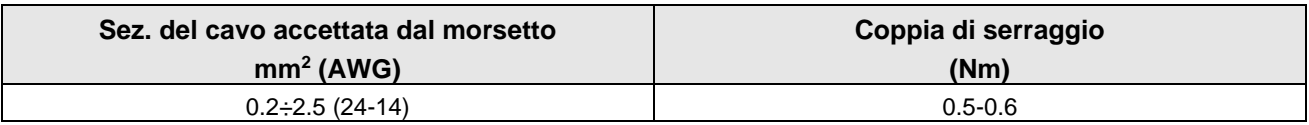

### **Tensione determinante di classe A secondo EN 61800-5-1**

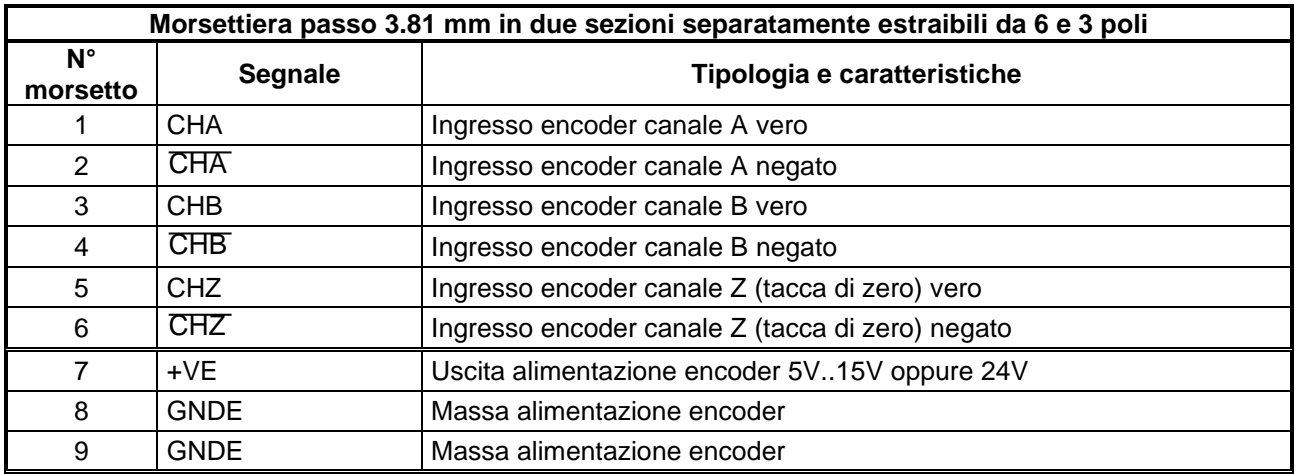

Per il collegamento dell'ENCODER alla scheda far riferimento agli schemi riportati di seguito nel presente manuale.

## <span id="page-148-0"></span>**7.6. DIP-switch di configurazione**

La scheda ES836/2 prevede tre banchi di DIP-switch di configurazione che debbono essere impostati in accordo al tipo di encoder utilizzato. I DIP-switch sono posti nella parte anteriore della scheda encoder ES836/2 e sono orientati come in figura.

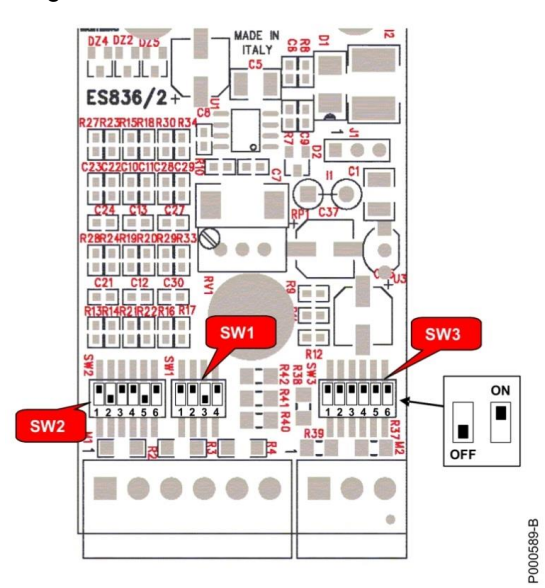

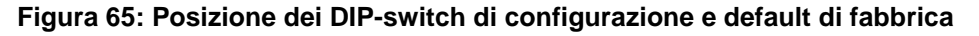

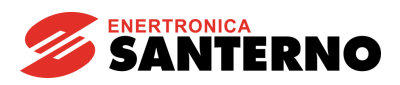

La tabella seguente riassume le funzioni dei tre DIP-switch e le posizioni di default.

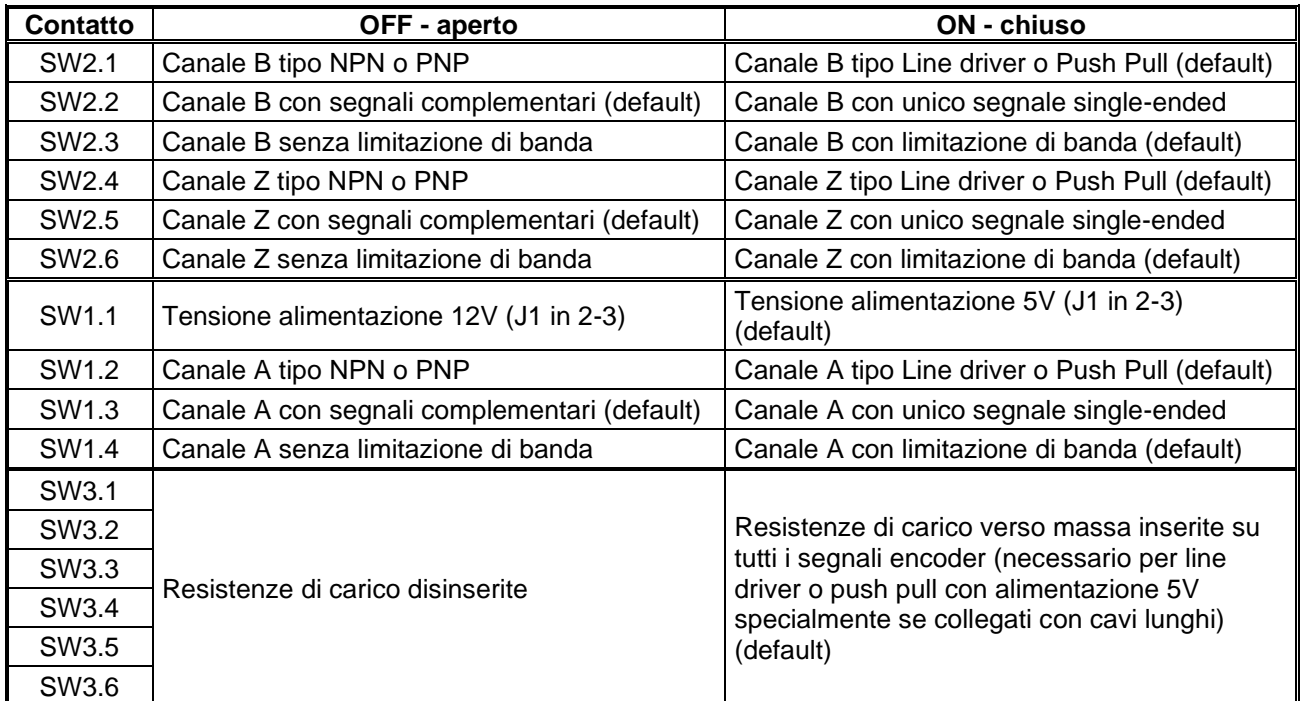

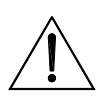

**ATTENZIONE** oppure push-pull complementare alimentato a 5V; in caso contrario, posizionarli Mantenere i contatti di SW3 su ON solamente se l'encoder è di tipo line driver tutti su OFF.

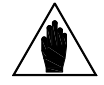

**NOTA** Posizionare i contatti del DIP-switch SW3 tutti assieme ON oppure OFF. Combinazioni differenti comportano cattivo funzionamento della scheda.

## **7.7. Jumper di selezione alimentazione encoder**

Il jumper a due posizioni J1 presente sulla scheda ES836/2 permette di impostare la tensione di alimentazione dell'encoder ed è preimpostato in fabbrica in posizione 2-3. Nella posizione 1-2 si seleziona la tensione di alimentazione encoder a 24V non regolata; nella posizione 2-3 si seleziona la tensione di alimentazione 5/12V regolata. Il valore di 5V o 12V va impostato mediante il DIP-switch SW1.1 come da tabella sopra riportata.

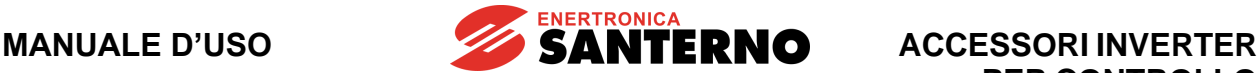

## **7.8. Trimmer di regolazione**

È possibile variare leggermente la tensione di alimentazione dell'encoder agendo sul trimmer RV1 posto al centro della scheda. Ciò può risultare utile per alimentare encoder con tensioni intermedie rispetto a quelle fissate in fabbrica o, nel caso la distanza tra encoder e scheda sia notevole, allo scopo di compensare la caduta di tensione del cavo.

Procedura di taratura:

- 1. inserire un tester sul connettore di alimentazione dell'encoder (lato encoder del cavo di collegamento) assicurandosi che l'encoder risulti alimentato.
- 2. ruotare il trimmer in senso orario per aumentare la tensione di alimentazione. Il trimmer è preimpostato in fabbrica per avere le tensioni di 5V e 12V (a seconda della selezione su DIP-switch) ai capi dei terminali di alimentazione. Nella configurazione a 5V l'alimentazione può essere variata nell'intervallo tipico 4.4V ÷7.3V, nella configurazione a 12V si può variare nell'intervallo 10.3V ÷17.3V.

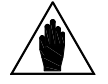

**NOTA** Con alimentazione 24V (jumper J1 in posizione 1-2) non è possibile regolare la tensione di uscita mediante il trimmer RV1.

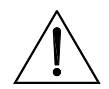

**ATTENZIONE** L'alimentazione dell'encoder con una tensione non adeguata può portare al guasto del componente. Verificare sempre con un tester la tensione fornita dalla scheda ES836/2, dopo averla configurata, prima di collegare il cavo.

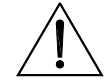

**ATTENZIONE** Non utilizzare l'uscita di alimentazione dell'encoder per alimentare altri dispositivi. Si aumenta la possibilità di introdurre disturbi nel controllo e aumenta la probabilità di avere cortocircuiti dell'alimentazione con possibile fuga di velocità del motore per mancanza di retroazione.

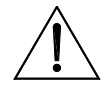

**ATTENZIONE** analogici in ingresso alla morsettiera della scheda di controllo (CMA). Non L'uscita di alimentazione dell'encoder è isolata rispetto al comune dei segnali collegare assieme i due morsetti comuni.

### **7.9. Esempi di collegamento e configurazione encoder**

Nelle figure riportate di seguito vengono indicati gli schemi di collegamento e l'impostazione dei DIP-switch per i modelli di Encoder più comuni.

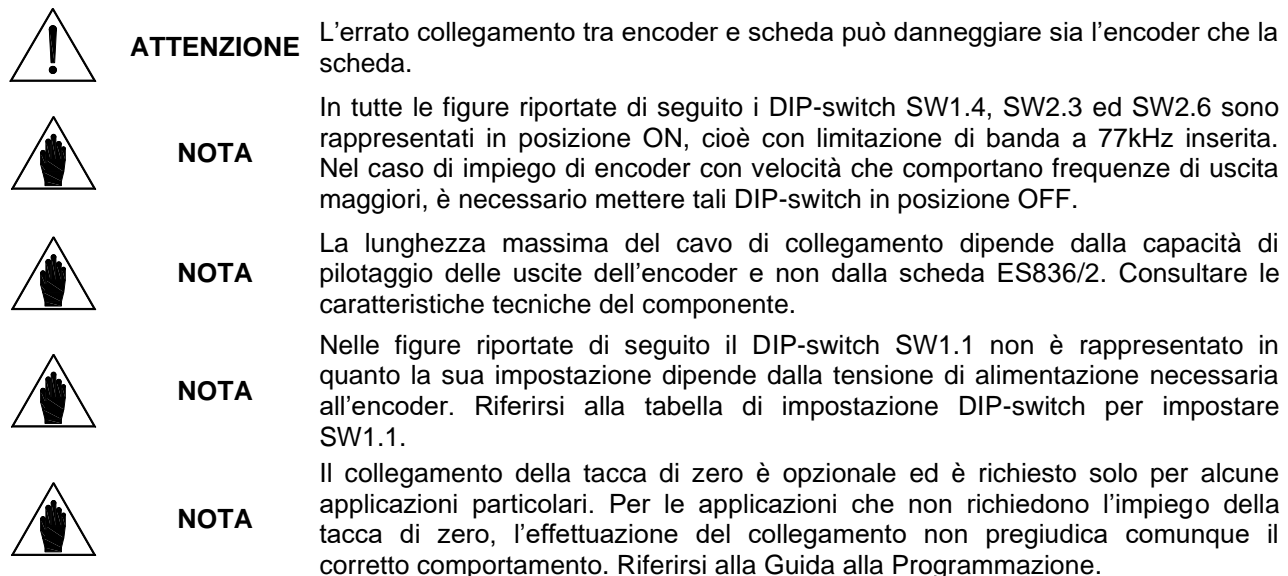

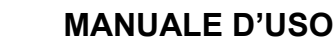

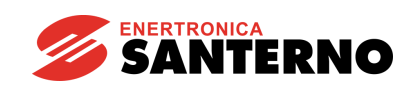

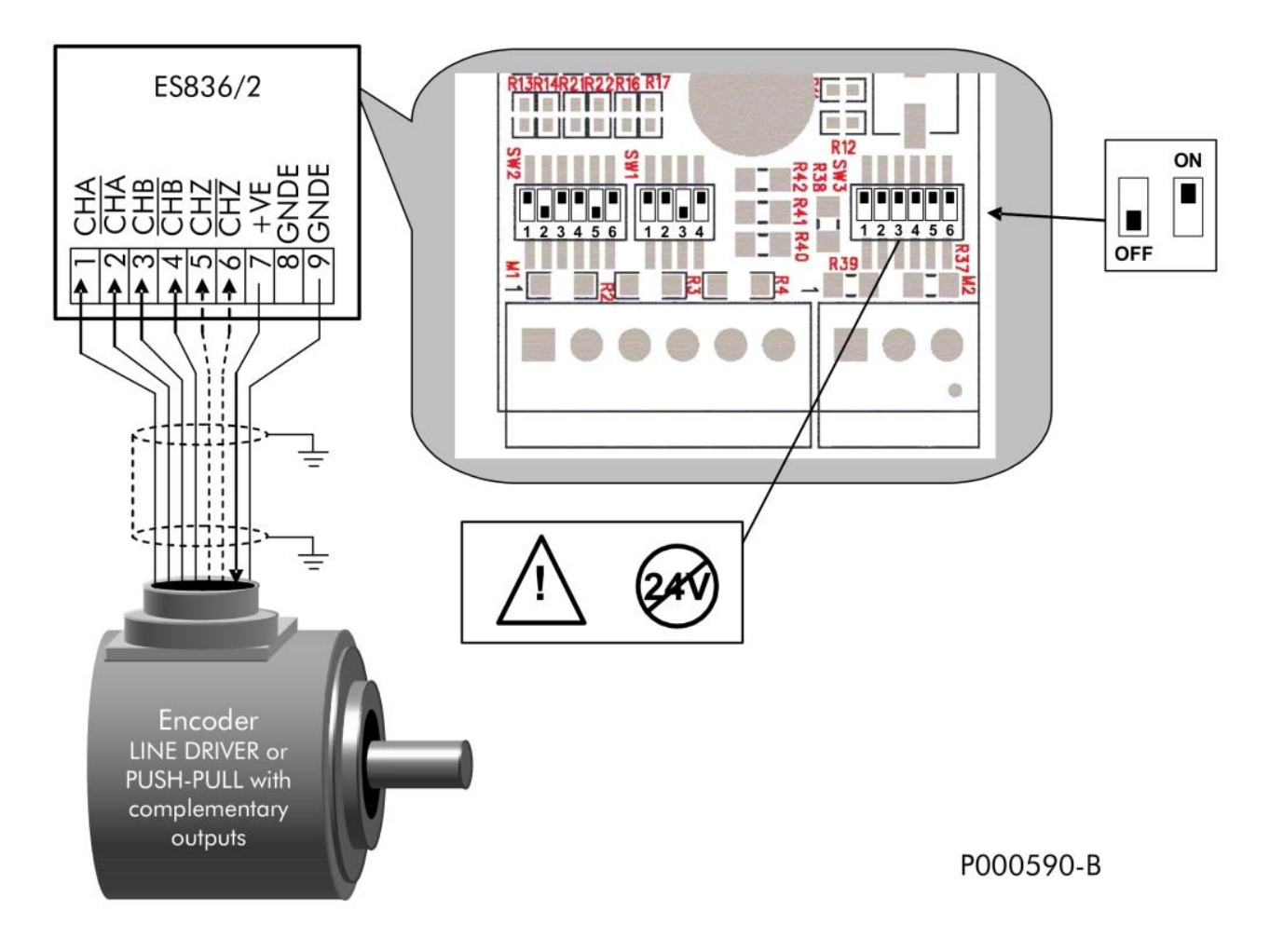

## **Figura 66: Encoder tipo LINE DRIVER o PUSH-PULL con uscite complementari**

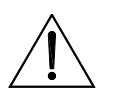

**ATTENZIONE**

I contatti di SW3 vanno posizionati su ON solamente se l'encoder prevede segnali di uscita con tensione massima di 12V e cioè di tipo line driver oppure push-pull complementare alimentato a 5V o 12V. Con encoder di tipo push-pull alimentati a 24V mantenerli tutti su OFF.

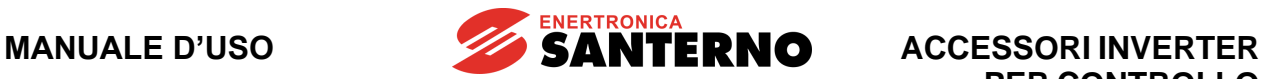

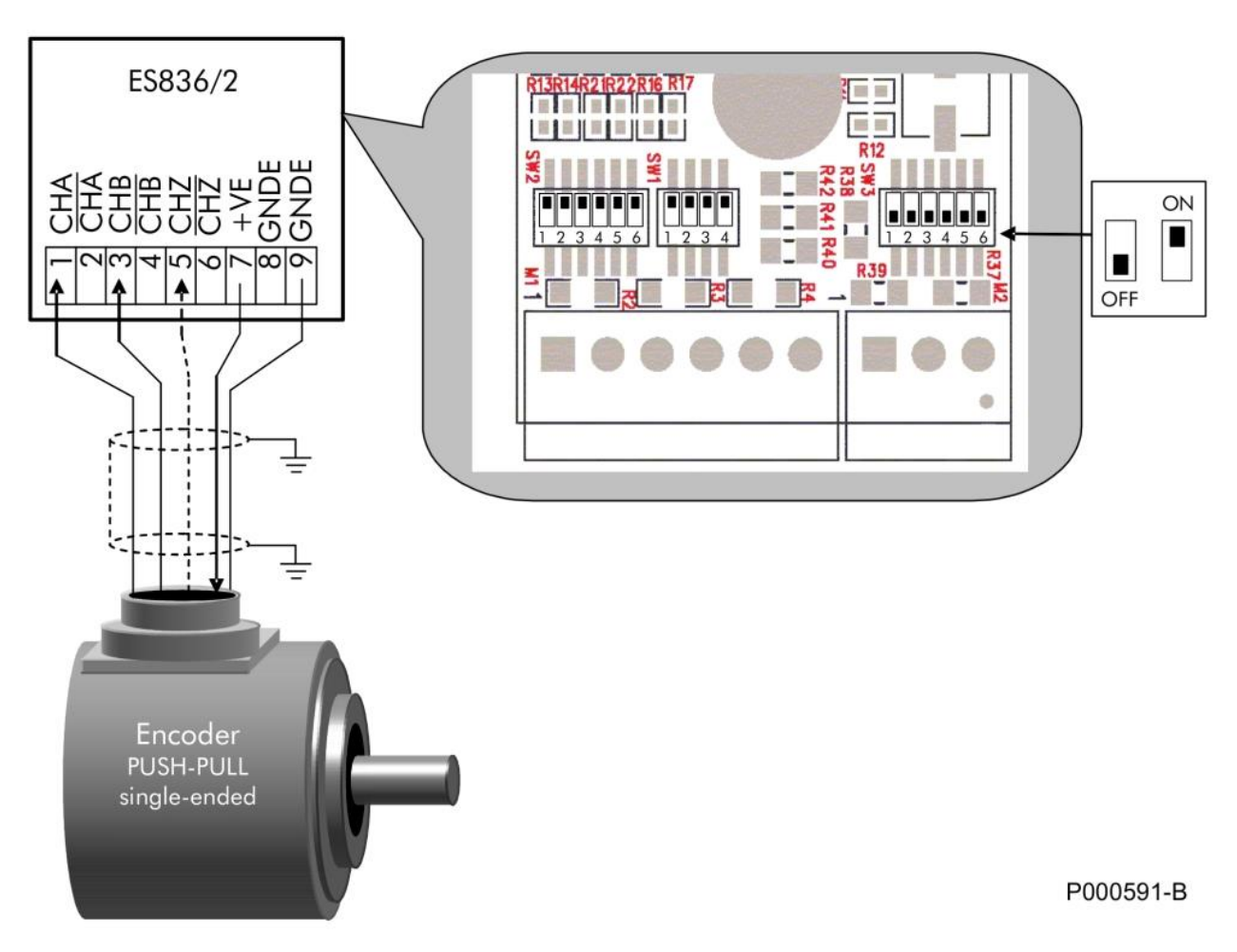

**Figura 67: Encoder tipo PUSH-PULL con uscite single-ended**

**ATTENZIONE** La configurazione adatta per encoder single-ended comporta l'emissione di una tensione di riferimento sui morsetti 2, 4 e 6 che pertanto debbono rimanere non collegati**.** Il loro collegamento a conduttori dell'encoder o ad altri conduttori può portare a guasti.

**NOTA**

È possibile impiegare solamente encoder push-pull single-ended con tensione di uscita pari alla tensione di alimentazione. Il collegamento di encoder con tensione di uscita inferiore a quella di alimentazione è ammesso solamente per i tipi differenziali.

**SANTERNO** 

**ACCESSORI INVERTER PER CONTROLLO MOTORI**

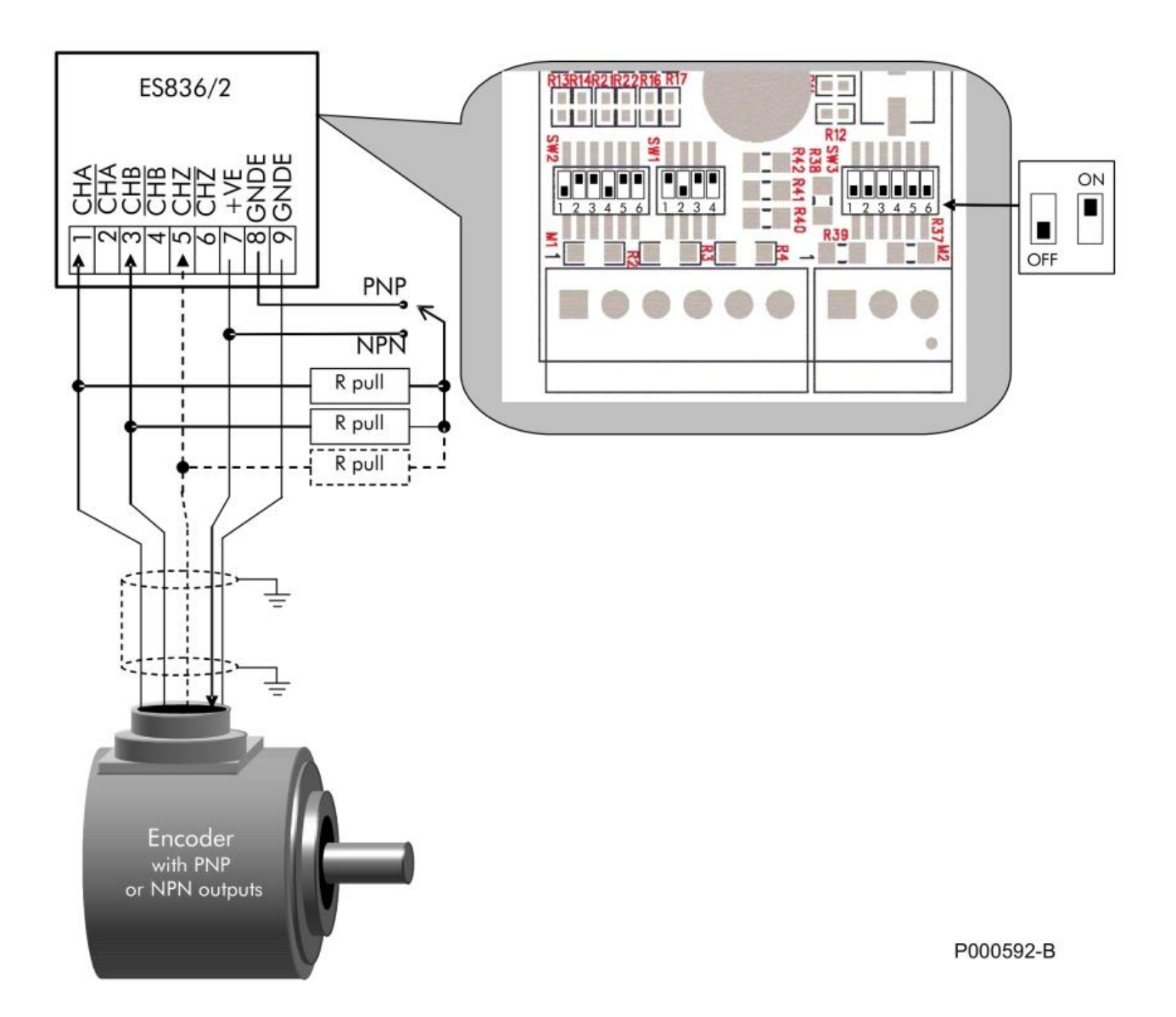

### **Figura 68: Encoder tipo PNP o NPN con uscite single-ended e resistenze di carico esterne**

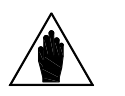

**NOTA**

Gli encoder NPN o PNP dispongono di uscite che necessitano di un carico resistivo di pull-up o pull-down verso l'alimentazione o verso il comune. Il valore delle resistenze di carico è fissato dal costruttore dell'encoder, per cui queste sono da cablare esternamente come indicato in figura. Il comune delle resistenze va connesso all'alimentazione per encoder NPN o al comune per encoder PNP.

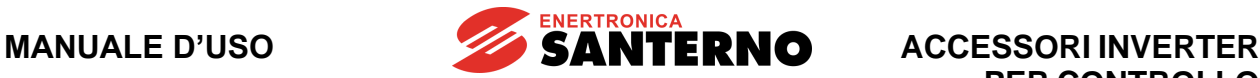

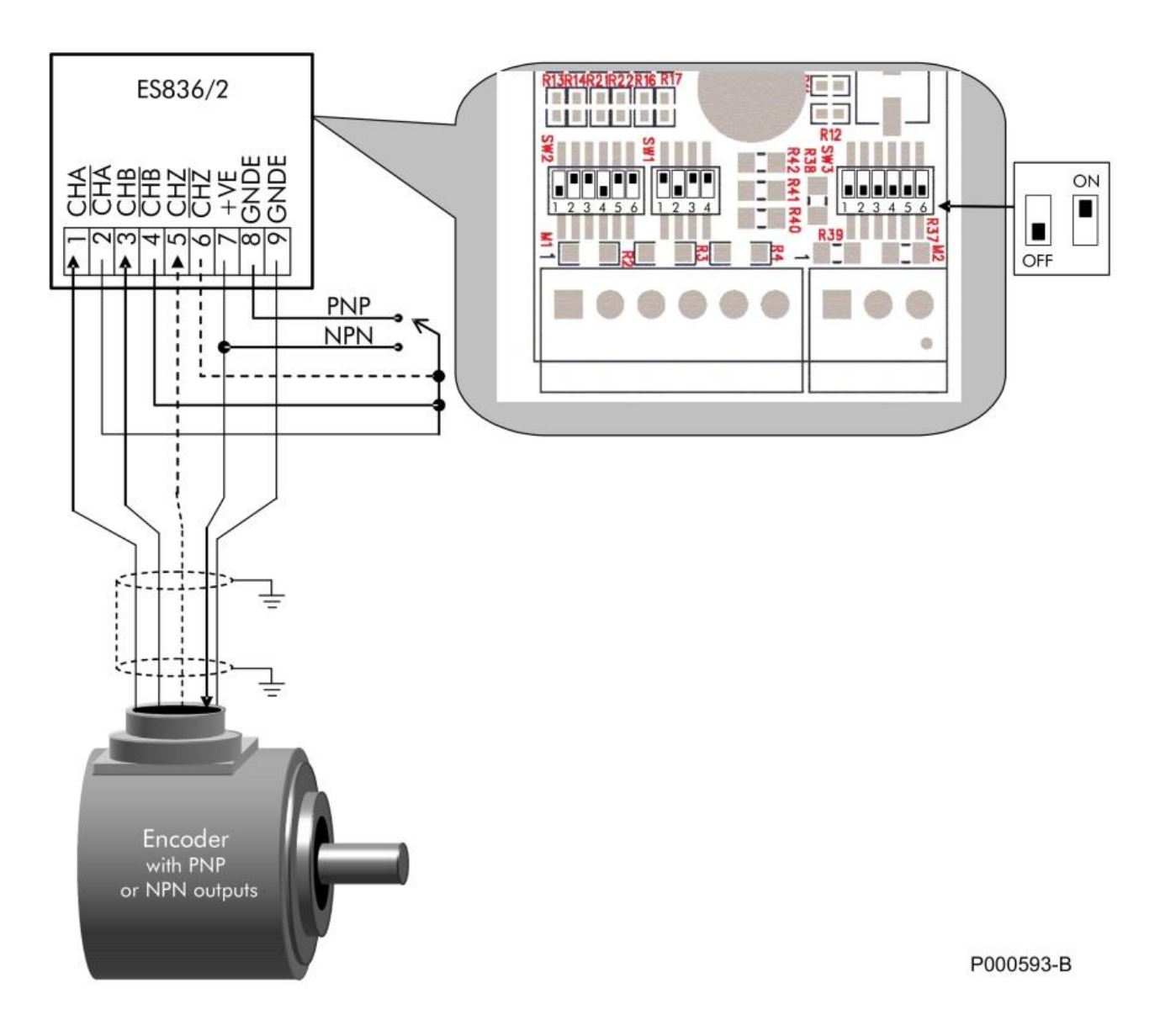

### **Figura 69: Encoder tipo PNP o NPN con uscite single-ended e resistenze di carico interne**

Solo nel caso in cui l'encoder NPN o PNP sia compatibile con resistenze esterne di pull-up o pull-down di 4.7 k $\Omega$  è possibile usare la configurazione con uso delle resistenze interne della scheda.

**NOTA**

**NOTA**

L'uso di encoder NPN o PNP comporta inevitabilmente una distorsione dell'impulso a causa del fatto che i fronti di salita e discesa hanno durata differente. La distorsione dipende dal valore delle resistenze di carico e dalla capacità parassita del cavo. In ogni caso è sconsigliabile usare encoder PNP o NPN per applicazioni che prevedono frequenze di uscita dell'encoder superiori a poche decine di kHz. Per tali applicazioni prevedere l'uso di encoder con uscite Push-Pull o meglio con uscita line driver differenziale.

**MANUALE D'USO**

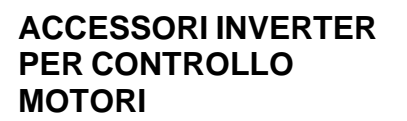

## **7.10. Collegamento del cavo**

Per il collegamento tra encoder e scheda utilizzare cavo schermato, con la calza connessa a terra da entrambi i lati. Utilizzare l'apposita fascetta fermacavo per fissare il cavo encoder e connettere la calza alla terra dell'inverter.

**ENERTRONICA**<br>**SANTERNO** 

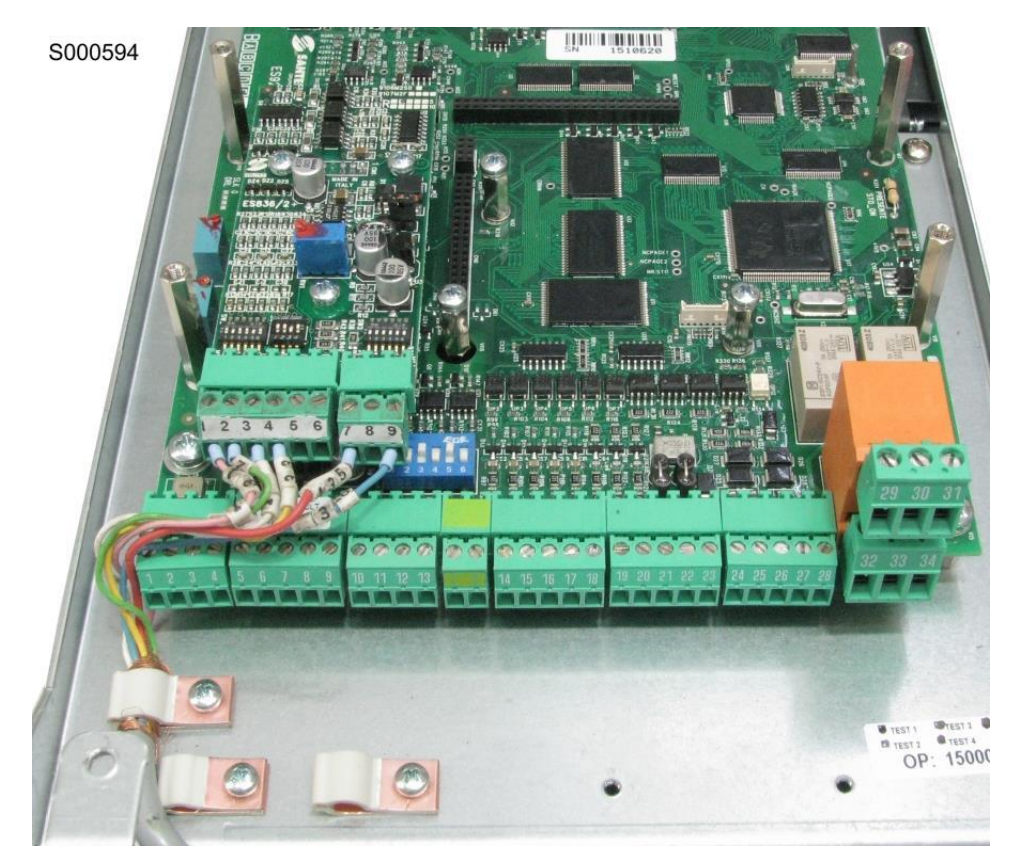

**Figura 70: Collegamento del cavo encoder**

Non stendere il cavo di collegamento dell'encoder assieme al cavo di alimentazione del motore. Collegare direttamente l'encoder all'inverter con un cavo senza interruzioni intermedie quali morsettiere o connettori di rimando.

Utilizzare un modello di encoder adatto all'applicazione (distanza di collegamento e massimo numero di giri). Sono da preferire i modelli di encoder con uscite di tipo LINE-DRIVER o PUSH-PULL complementari. Le uscite tipo PUSH-PULL non complementari, PNP o NPN open collector presentano immunità al rumore più scarsa.

Il rumore elettrico accoppiato sull'encoder si manifesta come cattiva regolazione di velocità, funzionamento irregolare dell'inverter e nei casi più gravi può portare al blocco dell'inverter per sovracorrente.

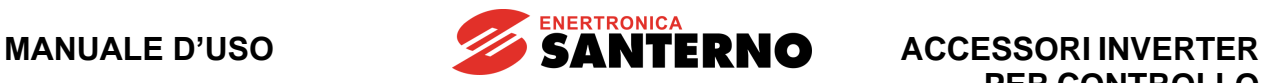

# **8. SCHEDA ENCODER LINE DRIVER ES913 (SLOT A)**

| Tabella di Compatibilità Prodotto-Accessorio |                             |                 |  |  |
|----------------------------------------------|-----------------------------|-----------------|--|--|
| <b>Prodotto</b>                              | <b>Scheda Encoder ES913</b> | <b>Commenti</b> |  |  |
| Sinus Penta                                  |                             |                 |  |  |
| Penta Marine                                 |                             |                 |  |  |
| Iris Blue                                    |                             |                 |  |  |
| Solardrive Plus                              |                             |                 |  |  |

**Tabella 9: Compatibilità Prodotto – Scheda Encoder ES913**

Scheda per lettura encoder incrementale bidirezionale utilizzabile come retroazione di velocità sugli inverter delle serie Sinus Penta e Penta Marine.

Permette di acquisire encoder alimentabili da 5 a 24Vdc (tensione di uscita regolabile) con uscite line driver (encoder HTL).

La scheda deve essere installata nello SLOT A, descritto nel paragrafo [Installazione della scheda Line Driver](#page-158-0)  [\(Slot A\).](#page-158-0)

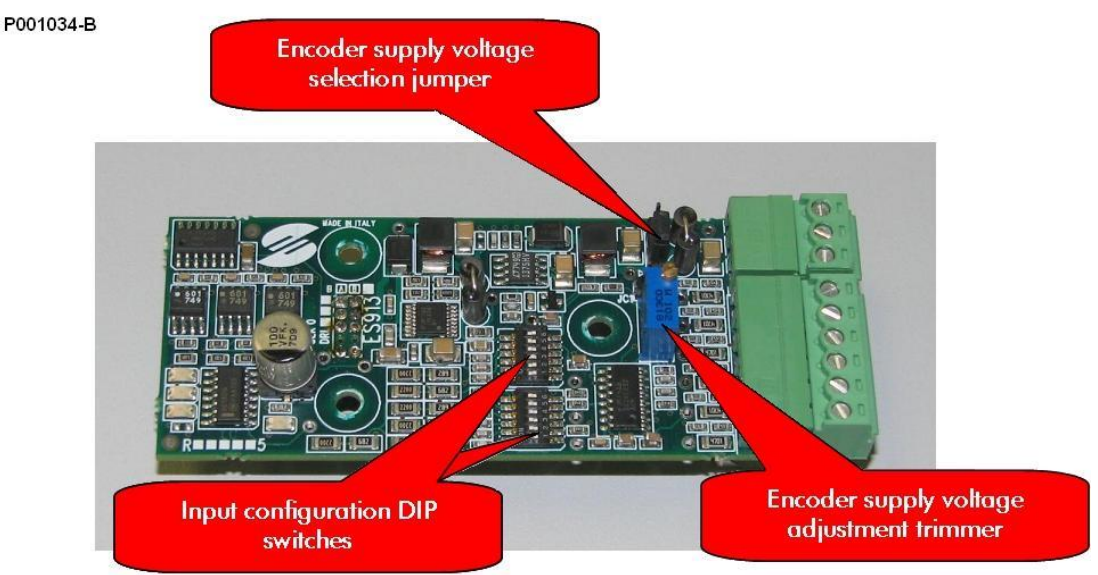

**Figura 71: Scheda encoder ES913**

# **8.1. Dati identificativi**

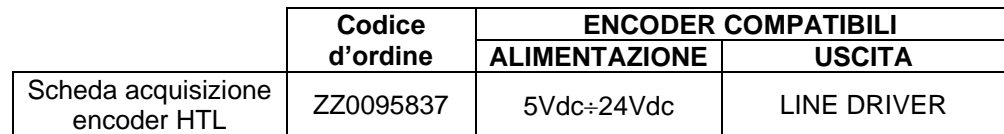

## **8.2. Condizioni ambientali**

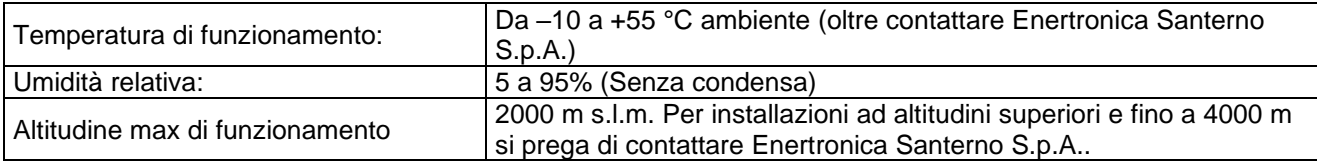

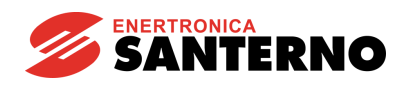

## **8.3. Caratteristiche elettriche**

### **Tensione determinante di classe A secondo EN 61800-5-1.**

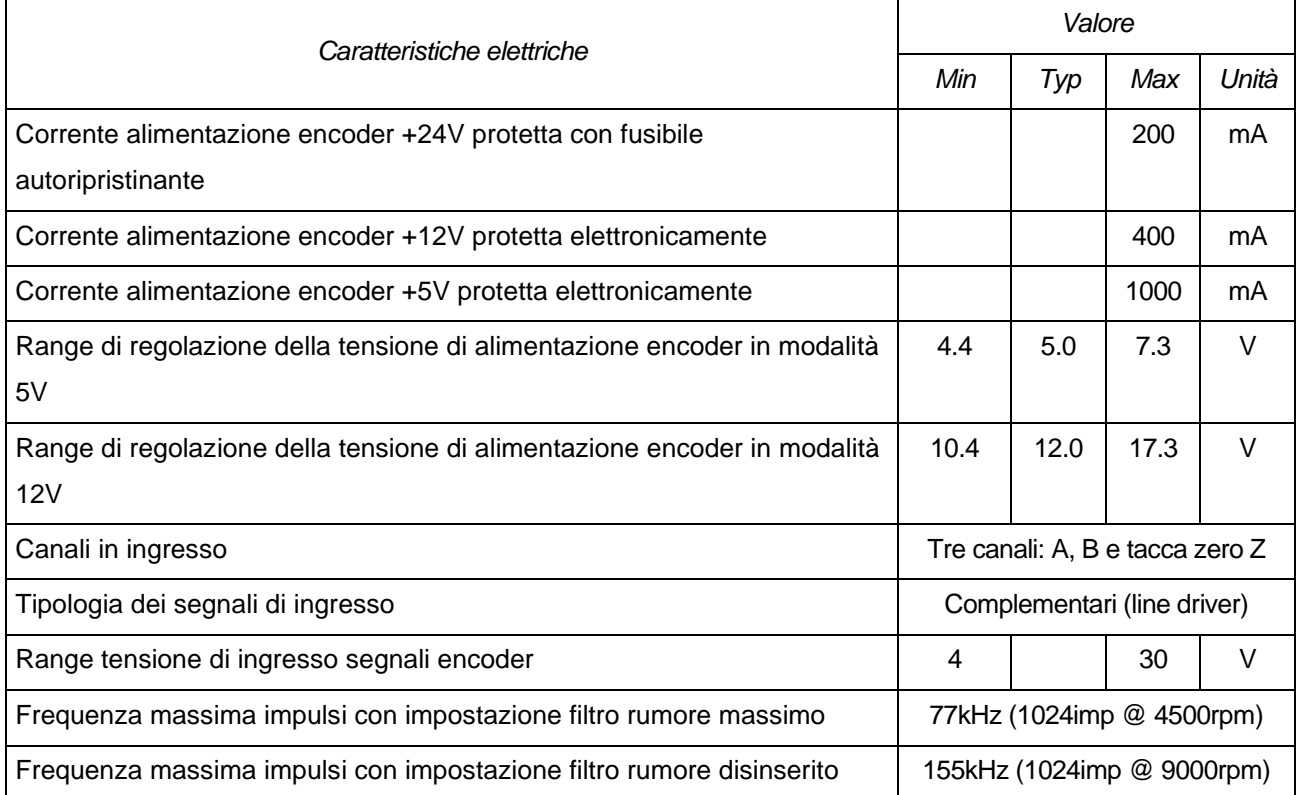

### **ISOLAMENTO:**

Le alimentazioni e gli ingressi encoder sono galvanicamente isolati rispetto alla massa della scheda comando dell'inverter per una tensione di prova di 500Vac 1 minuto. L'alimentazione encoder ha la massa in comune con gli ingressi digitali della scheda di comando disponibili in morsettiera.

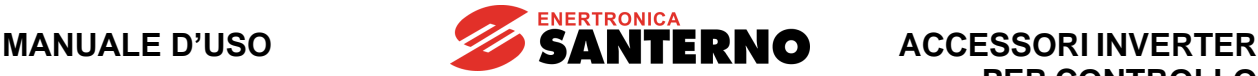

## <span id="page-158-0"></span>**8.4. Installazione della scheda Line Driver (Slot A)**

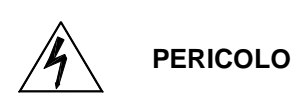

Prima di accedere all'interno dell'inverter smontando il coperchio morsettiera, rimuovere l'alimentazione ed attendere almeno 20 minuti. Esiste rischio di fulminazione anche ad inverter non alimentato fino a completa scarica delle capacità interne.

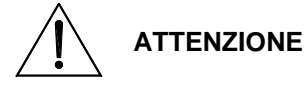

**NOTA**

Non collegare o scollegare i morsetti di segnale o quelli di potenza ad inverter alimentato. Oltre al rischio di fulminazione esiste la possibilità di danneggiare l'inverter.

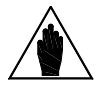

Tutte le viti di fissaggio di parti removibili a cura dell'utente (coperchio morsettiera, accesso connettore interfaccia seriale, piastre passaggio cavi, ecc.) sono di colore nero tipo a testa bombata con taglio a croce.

Nelle fasi di collegamento l'utente è autorizzato a rimuovere solo tali viti. La rimozione di altre viti o bulloni comporta il decadimento della garanzia.

1) Togliere l'alimentazione all'inverter e attendere almeno 20 minuti.

2) Rimuovere il coperchio che consente di accedere alla morsettiera di comando dell'inverter. Sulla sinistra sono presenti le tre colonnette metalliche di fissaggio della scheda encoder e il connettore dei segnali.

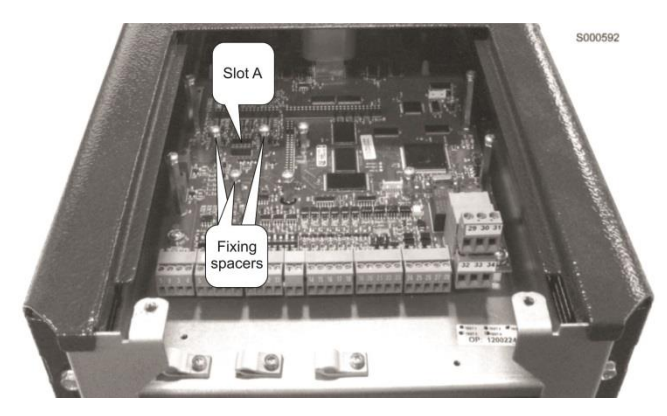

**Figura 72: Posizione dello slot per inserimento scheda encoder**

3) Inserire la scheda encoder facendo attenzione che tutti i contatti entrino nelle relative sedi del connettore dei segnali. Fissare la scheda ENCODER alle colonnette metalliche già predisposte sulla scheda di comando mediante le viti in dotazione.

4) Configurare i DIP-switch ed il jumper presente sulla scheda secondo il tipo di encoder collegato e verificare che la tensione di alimentazione sull'uscita in morsettiera corrisponda a quella desiderata. 5) Richiudere l'inverter rimontando il coperchio di accesso alla morsettiera di comando.

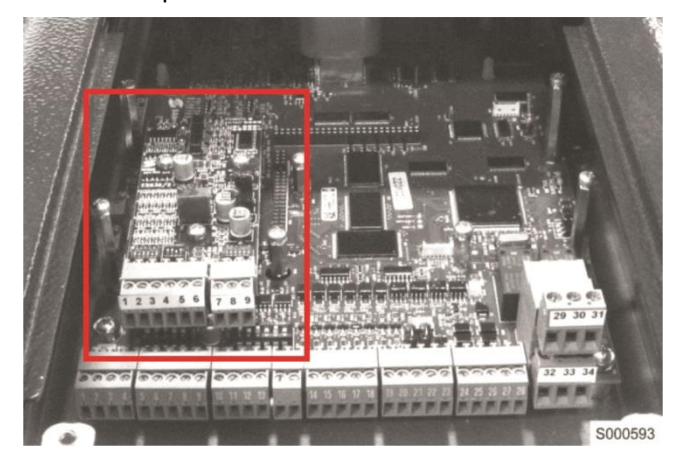

**Figura 73: Scheda encoder fissata nello slot**

# **8.5. Morsettiera scheda encoder Line Driver**

La scheda presenta sul lato anteriore una morsettiera 9 poli per i collegamenti con l'encoder.

### **Caratteristiche morsettiera**

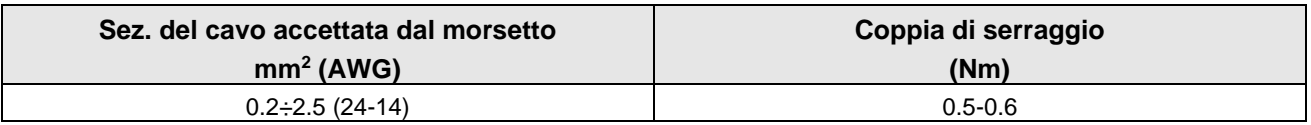

### **Tensione determinante di classe A secondo EN 61800-5-1**

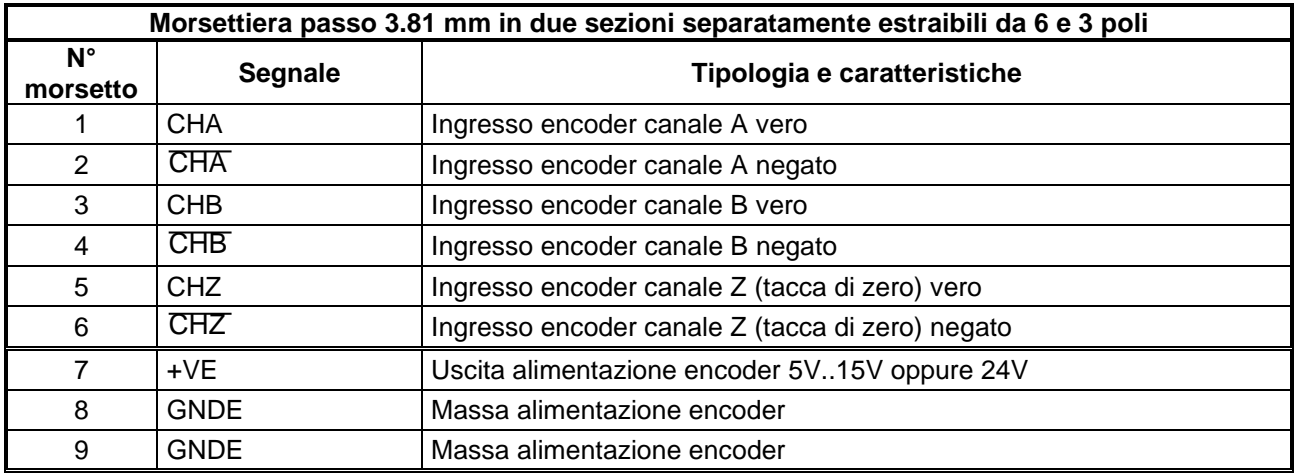

Per il collegamento dell'ENCODER alla scheda far riferimento agli schemi riportati di seguito nel presente manuale.

# **8.6. DIP-switch di configurazione**

La scheda ES913 include due banchi di DIP-switch di configurazione. I DIP-switch sono posti nella parte anteriore della scheda encoder ES913 e sono orientati come in figura.

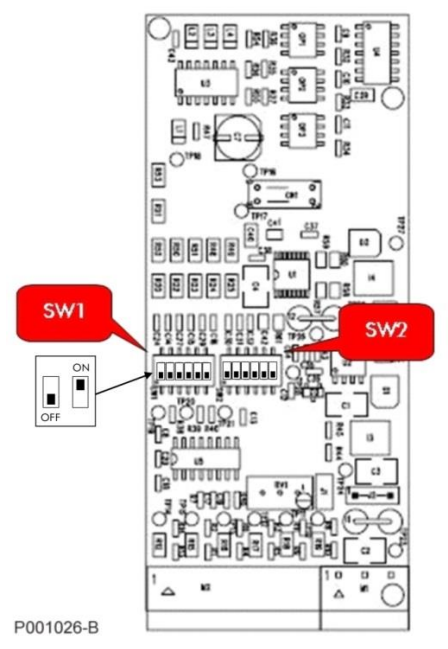

**Figura 74: Posizione dei DIP-switch di configurazione**

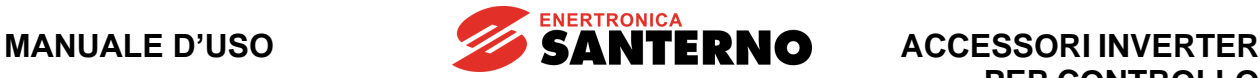

La tabella seguente riassume le funzioni dei tre DIP-switch e le posizioni di default.

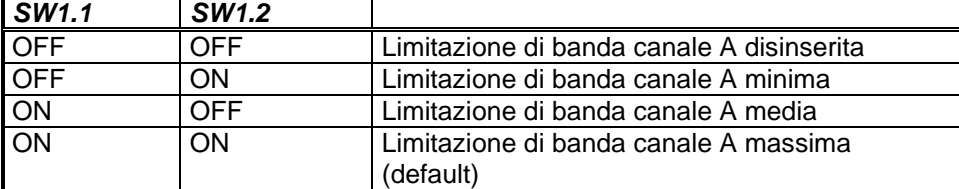

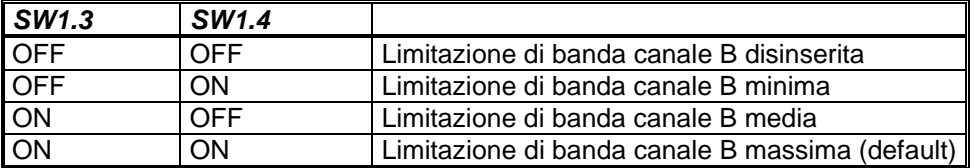

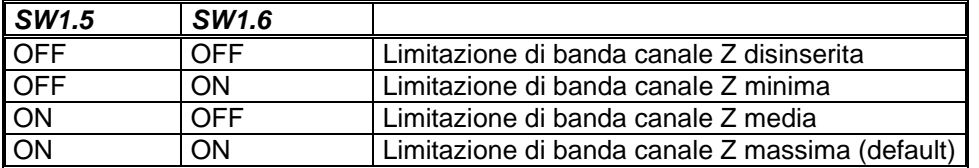

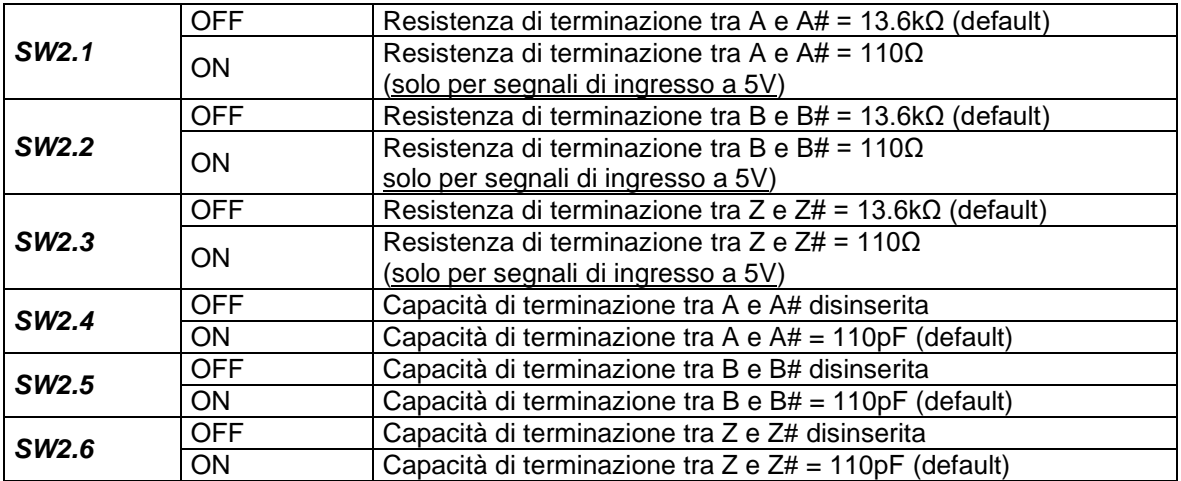

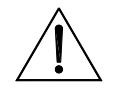

**ATTENZIONE** Non selezionare resistenza di terminazione pari a 110Ω per ampiezze dei segnali encoder superiori a 7.5V.

# **8.7. Jumper di selezione alimentazione encoder**

I due jumper J1 e J2 permettono di selezionare la tensione di alimentazione dell'encoder tra i tre livelli +5V, +12V e +24V, come da tabella seguente:

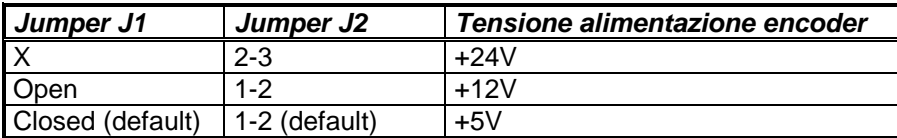

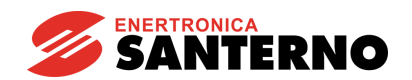

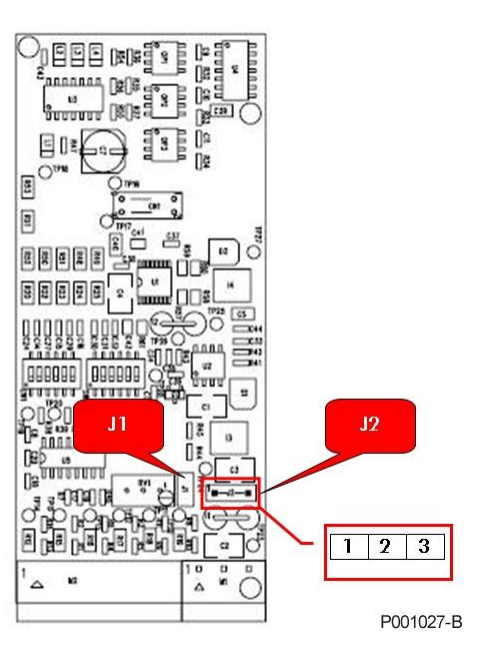

**Figura 75: Posizione dei jumper di selezione della tensione di alimentazione encoder**

# **8.8. Trimmer di regolazione**

È possibile variare leggermente la tensione di alimentazione dell'encoder agendo sul trimmer RV1 posto al centro della scheda. Ciò può risultare utile per alimentare encoder con tensioni intermedie rispetto a quelle fissate in fabbrica o, nel caso la distanza tra encoder e scheda sia notevole, allo scopo di compensare la caduta di tensione del cavo.

Procedura di taratura:

- 1. inserire un tester sul connettore di alimentazione dell'encoder (lato encoder del cavo di collegamento) assicurandosi che l'encoder risulti alimentato.
- 2. ruotare il trimmer in senso orario per aumentare la tensione di alimentazione. Il trimmer è preimpostato in fabbrica per avere le tensioni di 5V e 12V (a seconda della selezione su DIP-switch) ai capi dei terminali di alimentazione. Nella configurazione a 5V l'alimentazione può essere variata nell'intervallo tipico 4.4V÷7.3V, nella configurazione a 12V si può variare nell'intervallo 10.4V ÷17.3V.

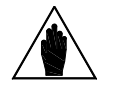

**NOTA** Con alimentazione 24V (jumper J1 in posizione 1-2) non è possibile regolare la tensione di uscita mediante il trimmer RV1.

**ATTENZIONE** guasto del componente. Verificare sempre con un tester la tensione fornita dalla L'alimentazione dell'encoder con una tensione non adeguata può portare al scheda ES913, dopo averla configurata, prima di collegare il cavo.

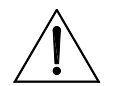

**ATTENZIONE** Non utilizzare l'uscita di alimentazione dell'encoder per alimentare altri dispositivi. Si aumenta la possibilità di introdurre disturbi nel controllo e aumenta la probabilità di avere cortocircuiti dell'alimentazione con possibile fuga di velocità del motore per mancanza di retroazione.

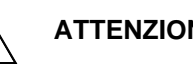

**ATTENZIONE** analogici in ingresso alla morsettiera della scheda di controllo (CMA). Non L'uscita di alimentazione dell'encoder è isolata rispetto al comune dei segnali collegare assieme i due morsetti comuni.

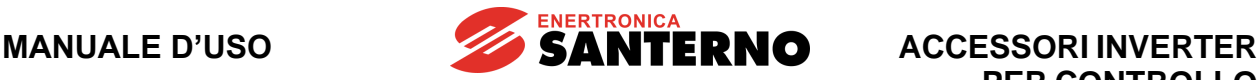

# **9. SCHEDA ENCODER SIN/COS ES860 (SLOT A)**

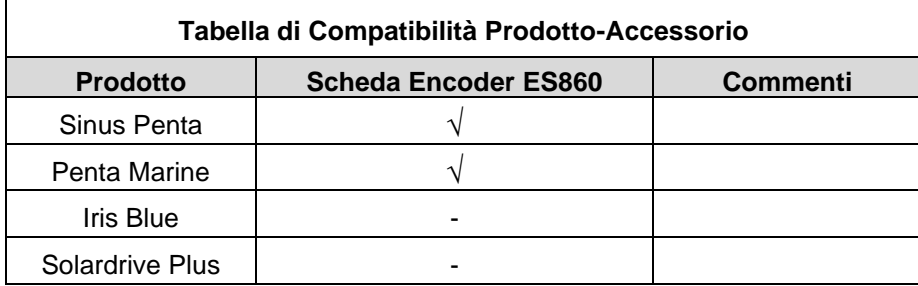

### **Tabella 10: Compatibilità Prodotto – Scheda Encoder ES860**

La scheda per lettura encoder Sin/Cos ES860 permette di interfacciare encoder con uscite di tipo analogico 1Volt peak-to-peak e utilizzarli come retroazione di velocità e/o posizione sugli inverter.

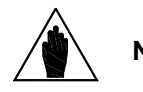

**NOTA** Fare riferimento alla [Guida alla Programmazione](#page-1-1) e alla [Guida all'applicazione Motore](#page-1-2)  [Sincrono](#page-1-2) per verificare gli algoritmi di controllo disponibili.

La scheda può essere configurata per operare in due modalità di acquisizione differenti, corrispondenti ad altrettante tipologie di encoder:

- **Modalità a tre canali**: permette di ottenere un incremento della risoluzione a basse velocità ed è adatta per attuatori a lenta velocità di rotazione, ma a cui è richiesta elevata precisione di misura di velocità e di posizionamento.
- **Modalità a cinque canali:** permette di aggiungere alla tradizionale modalità di acquisizione di encoder incrementali la possibilità di conoscere la posizione meccanica assoluta fin dalla prima accensione dell'inverter.

Le caratteristiche della scheda sono qui riassunte

- acquisizione di cinque canali analogici di tipo 1Volt peak-to-peak su linea bilanciata
- due canali acquisiti mediante zero crossing e contatore digitale bidirezionale con discriminatore di direzione in quadratura con moltiplicazione x4 della risoluzione (es. 1024 periodi/giro  $\rightarrow$  4096 impulsi/giro)
- gestione della tacca di zero su un canale per preciso allineamento
- due canali acquisiti in analogico per rilevazione angolo assoluto con risoluzione 12 bit
- massima frequenza di acquisizione di 140kHz sui canali zero crossing per velocità fino a 8000rpm con 1024 periodi/giro oppure fino a 2000 rpm con 4096 periodi/giro
- massima frequenza di acquisizione di 1kHz su canali acquisiti in analogico
- possibilità di dirottare l'acquisizione analogica sui canali acquisiti con zero crossing
- isolamento galvanico su tutti i canali sia acquisiti in digitale che in analogico
- uscita per alimentazione encoder a 5V e 12V con possibilità di regolazione fine della tensione di uscita, isolata dal comune alimentazione e segnale dell'inverter.

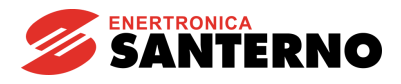

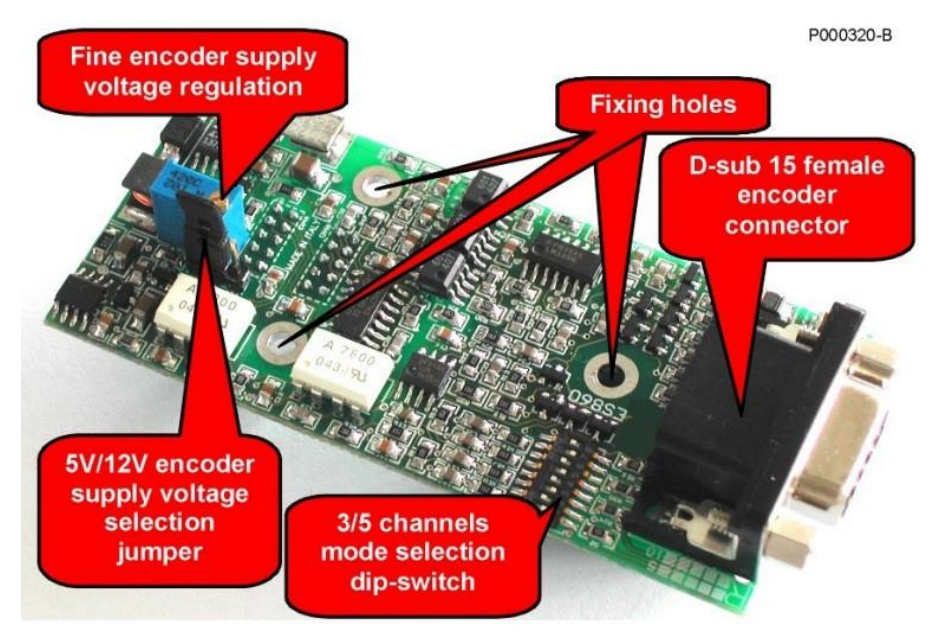

**Figura 76: Scheda acquisizione encoder Sin/Cos ES860**

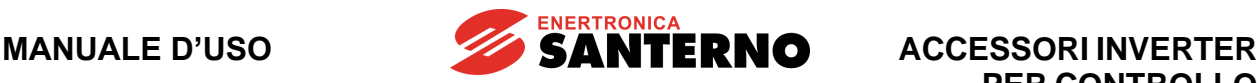

## **9.1. Dati Identificativi**

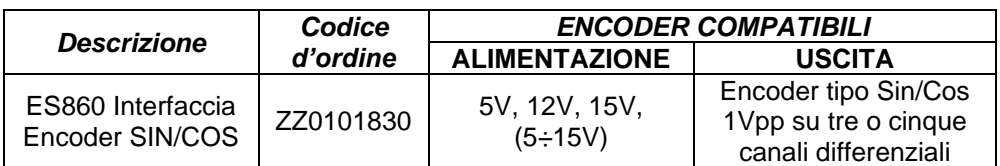

### **9.2. Installazione della scheda sull'inverter (Slot A)**

- 1. Togliere l'alimentazione all'inverter ed attendere almeno 20 minuti.
- 2. I componenti elettronici dell'inverter e della scheda sono sensibili alle scariche elettrostatiche. Si raccomanda di prendere tutte le necessarie precauzioni prima di accedere all'interno dell'inverter e prima di manipolare la scheda. L'operazione di installazione della scheda andrebbe eseguita in una stazione di lavoro equipaggiata con sistema di messa a terra dell'operatore e munita di superficie antistatica. In mancanza di ciò si raccomanda di indossare almeno l'apposito braccialetto di messa a terra correttamente connesso al conduttore PE.

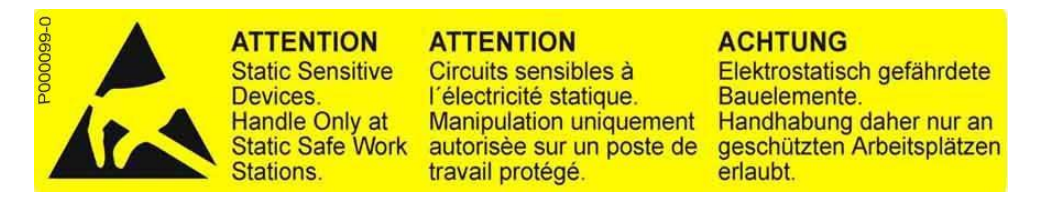

3. Rimuovere il coperchio di protezione della morsettiera dell'inverter agendo sulle due viti frontali nella parte bassa del coperchio. Risulta così accessibile lo slot A della scheda di controllo sul quale va installata la scheda ES860 come visibile in [Figura 77.](#page-164-0)

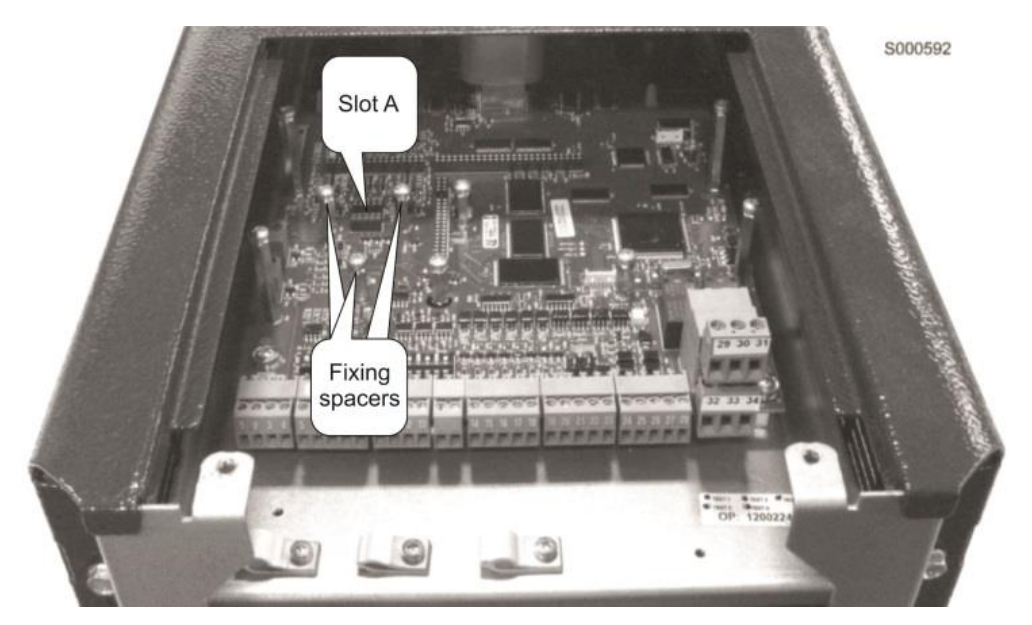

**Figura 77: Posizione dello slot A all'interno del coperchio morsettiere Inverter** 

<span id="page-164-0"></span>4. Inserire la scheda nello slot A facendo attenzione ad allineare correttamente il pettine dei contatti con i due connettori dello slot. Se la scheda è correttamente installata si ha l'allineamento tra i tre fori di fissaggio e le corrispondenti sedi delle viti delle colonnette metalliche di supporto. Dopo aver controllato il corretto allineamento serrare le tre viti di fissaggio della scheda come mostrato nella [Figura 78.](#page-165-0)

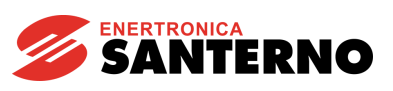

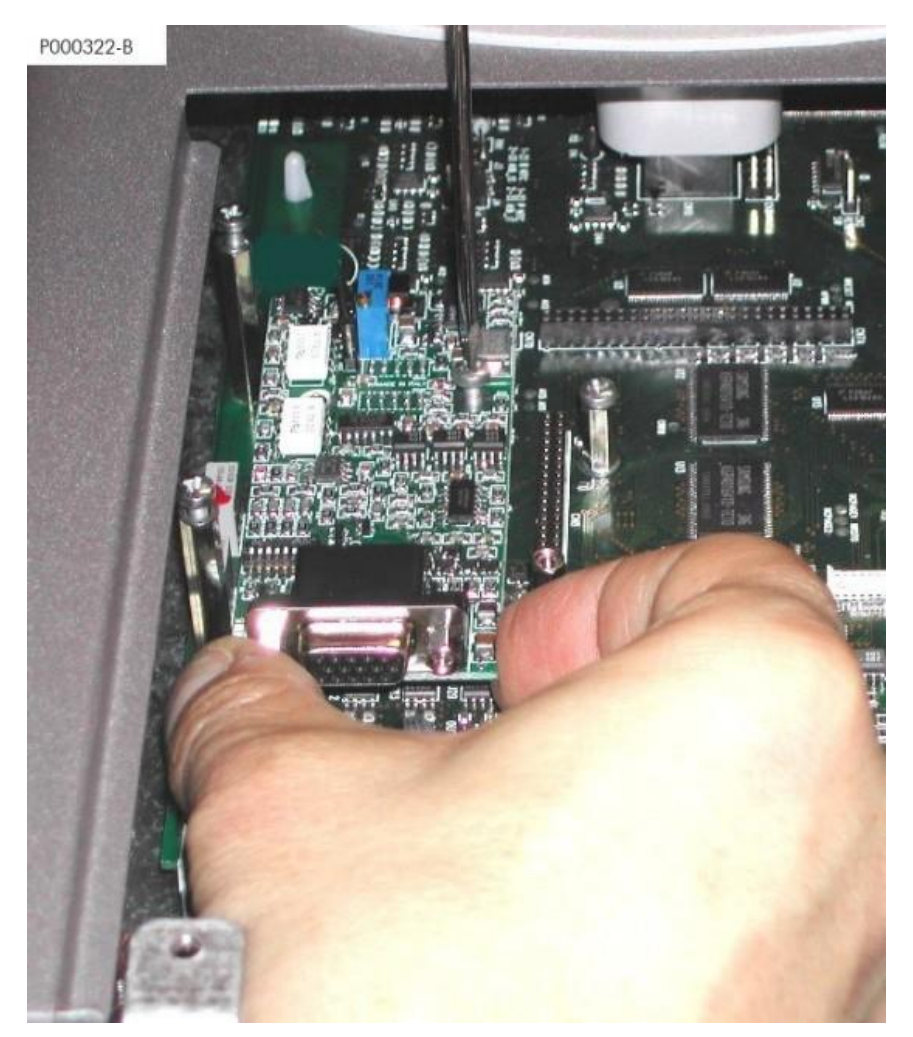

**Figura 78: Fissaggio della scheda ES860 entro l'inverter**

- <span id="page-165-0"></span>5. Configurare la tensione di alimentazione per l'encoder e la corretta impostazione dei DIP-switch di configurazione
- 6. Alimentare l'inverter e verificare che la tensione di alimentazione fornita all'encoder sia corretta. Effettuare la programmazione dei parametri relativi all'"Encoder A" seguendo la [Guida alla](#page-1-1)  [Programmazione.](#page-1-1)
- 7. Togliere l'alimentazione all'inverter, attendere lo spegnimento completo e poi collegare il cavo encoder.

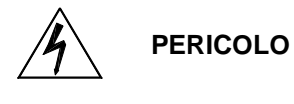

**NOTA**

Prima di accedere all'interno dell'inverter smontando il coperchio morsettiera, rimuovere l'alimentazione ed attendere almeno 20 minuti. Esiste rischio di fulminazione anche ad inverter non alimentato fino a completa scarica delle capacità interne.

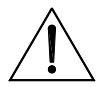

**ATTENZIONE** Non collegare o scollegare i morsetti di segnale o quelli di potenza ad inverter alimentato. Oltre al rischio di fulminazione esiste la possibilità di danneggiare l'inverter e/o i dispositivi collegati.

Tutte le viti di fissaggio di parti removibili a cura dell'utente (coperchio morsettiera, accesso connettore interfaccia seriale, piastre passaggio cavi, ecc.) sono di colore nero tipo a testa bombata con taglio a croce.

Nelle fasi di collegamento l'utente è autorizzato a rimuovere solo tali viti. La rimozione di altre viti o bulloni comporta il decadimento della garanzia.

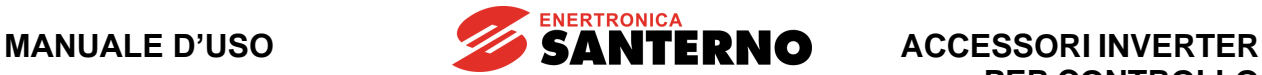

# **9.2.1. Connettore encoder sin-cos**

Connettore di tipo D-sub 15 femmina ad alta densità (su tre file). La [Figura 79](#page-166-0) mostra al disposizione pin del connettore visto di fronte.

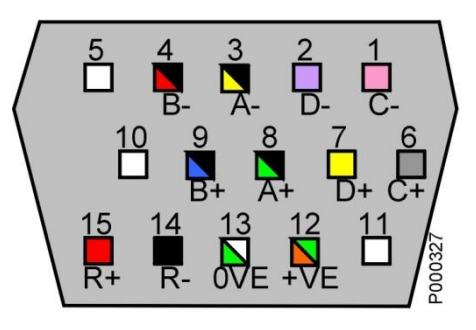

**Figura 79: Disposizione pin sul connettore ad alta densità**

<span id="page-166-0"></span>**Tensione determinante di classe A secondo EN 61800-5-1**

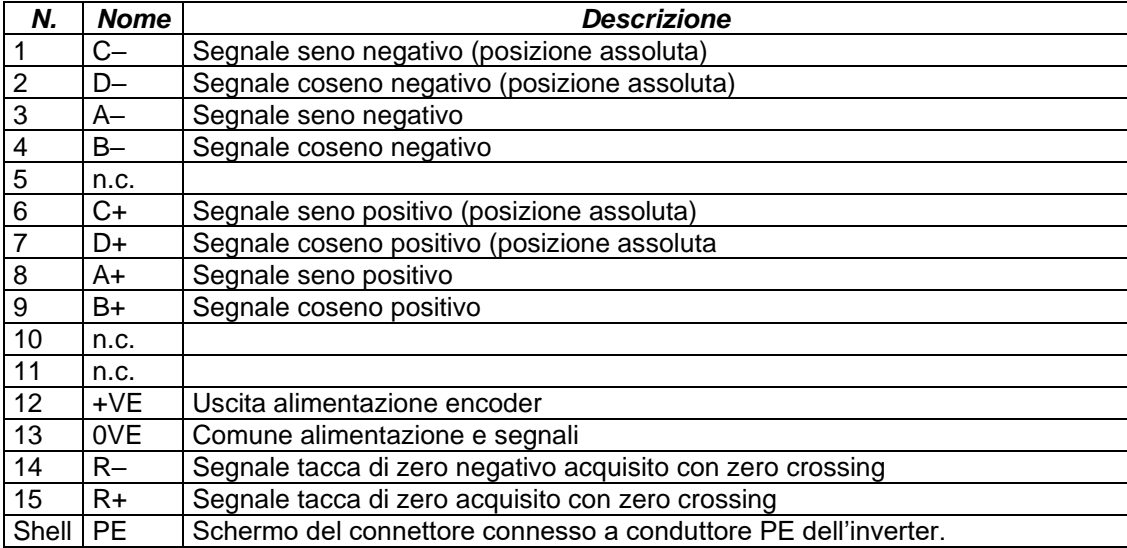

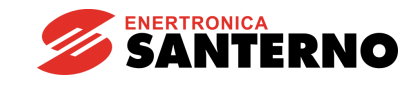

## **9.3. Modalità di funzionamento e configurazione della scheda**

La scheda interfaccia encoder ES860 prevede la possibilità di alimentare encoder sia a 5V che encoder a 12V e permette di acquisire encoder, con uscite sinusoidali 1Volt peak-to-peak, di due tipologie differenti:

**Modalità tre canali:** segnali A (seno), B (coseno), R (tacca di zero).

Con questa modalità non vengono usati i segnali di ingresso C+,C-,D+, D- e si deve agire sul DIP-switch SW1 impostandolo come in [Figura 80,](#page-167-0) cioè con gli interruttori dispari ON e i pari OFF.

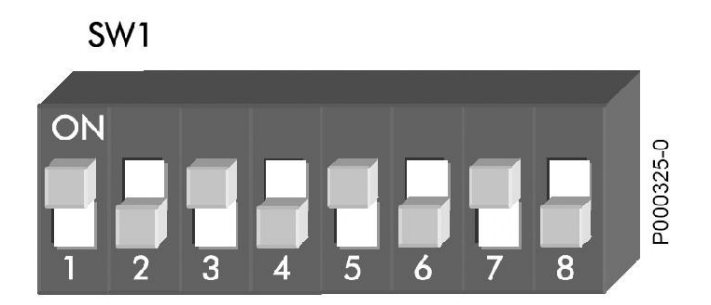

**Figura 80: Impostazione del DIP-switch SW1 per acquisizione a tre canali**

<span id="page-167-0"></span>**Modalità cinque canali:** segnali A (seno), B (coseno), R (tacca di zero), C (seno, posizione assoluta), D (coseno, posizione assoluta).

Con questa modalità vengono usati tutti i segnali di ingresso e si deve agire sul DIP-switch SW1 impostandolo come in [Figura 81,](#page-167-1) cioè con gli interruttori pari ON e i dispari OFF.

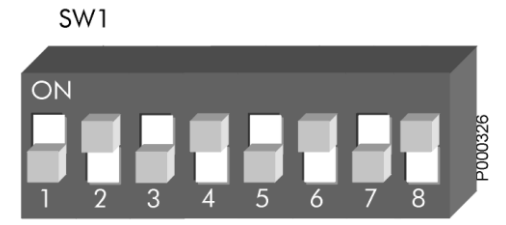

#### **Figura 81: Impostazione del DIP-switch SW1 per acquisizione a cinque canali**

<span id="page-167-1"></span>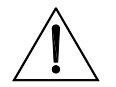

**ATTENZIONE**

Rispettare scrupolosamente la configurazione dei DIP-switch e non azionare gli interruttori di configurazione con inverter alimentato. La presenza anche temporanea di una configurazione di interruttori non prevista, porta al danneggiamento irreversibile della scheda e dell'encoder.

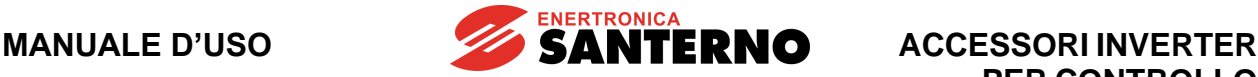

## **9.3.1. Configurazione e regolazione della tensione di alimentazione encoder**

La scheda ES860 prevede la possibilità di alimentare encoder con diversi valori della tensione di alimentazione. Sono presenti un Jumper di selezione ed un trimmer di regolazione della tensione di alimentazione encoder come schematizzato in [Figura 82](#page-168-0) che mostra la parte alta della scheda.

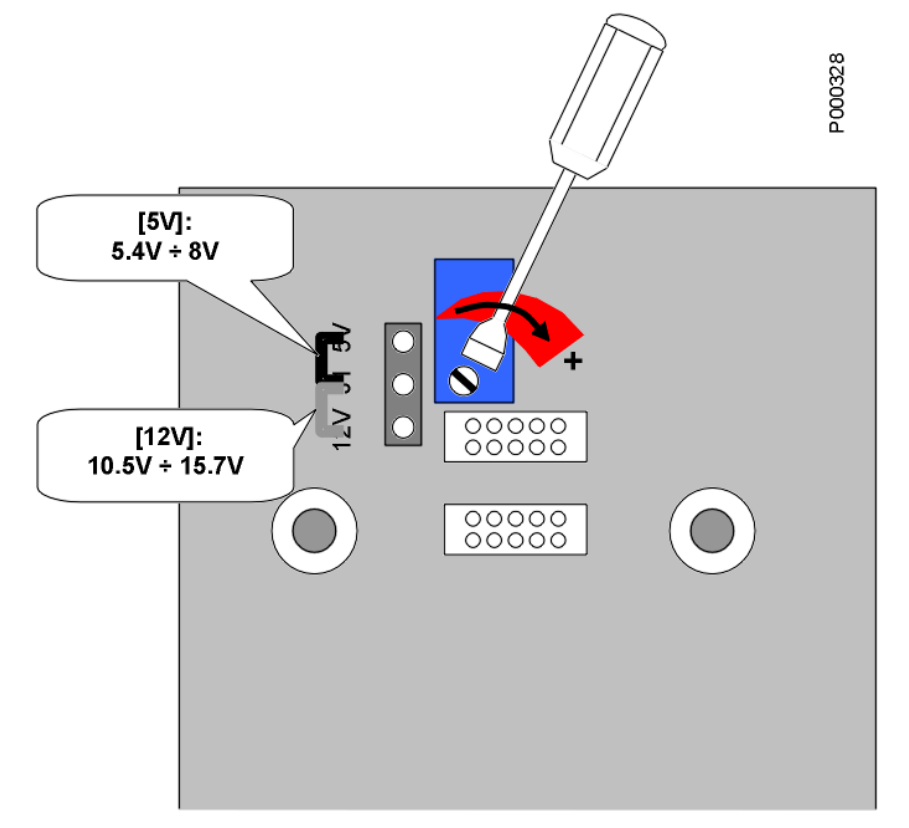

**Figura 82: Posizione del jumper e del trimmer di regolazione della tensione**

<span id="page-168-0"></span>La scheda è preimpostata in fabbrica con la tensione di uscita minima di 4.5V, adatta per alimentare encoder con tensione nominale di 5V ±10% tenendo conto delle inevitabili cadute di tensione sul cavo e sui contatti dei connettori. Agendo sul trimmer è possibile portare la tensione fino a 8V.

Per portare la tensione a valori superiori, ad esempio per alimentare encoder da 12V o 15V è necessario spostare il Jumper di selezione nella posizione indicata come 12V. In questo caso è possibile agire sul trimmer per regolare la tensione da 10.5 a 15.7V. La regolazione avviene ruotando il trimmer in senso orario per incrementare la tensione di uscita.

La tensione di alimentazione va sempre misurata direttamente sui terminali di alimentazione dell'encoder, in modo da tener conto delle cadute di tensione del cavo di collegamento, specie se questo è lungo.

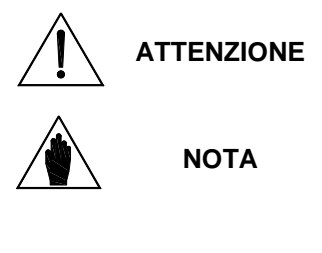

L'alimentazione dell'encoder con una tensione non adeguata può portare al guasto del componente. Verificare sempre con un tester la tensione fornita dalla scheda ES860, dopo averla configurata, prima di collegare il cavo.

Il circuito di alimentazione dell'encoder prevede un limitatore elettronico di corrente ed un fusibile autoripristinante. Nel caso in cui si abbia un cortocircuito accidentale della uscita di alimentazione spegnere l'inverter ed attendere alcuni minuti per il ripristino del fusibile.

**MANUALE D'USO**

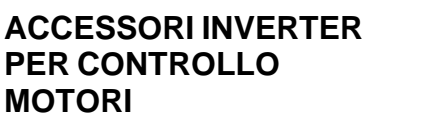

### **9.4. Collegamento del cavo encoder**

Si raccomanda di effettuare sempre collegamenti realizzati a "regola d'arte", usando cavi schermati e collegando correttamente gli schermi.

**ENERTRONICA** 

**SANTERNO** 

Lo schema di connessione raccomandato fa uso di cavo multipolare schermato con doppio schermo, collegando lo schermo interno alla carcassa del connettore connesso alla scheda ES860 e lo schermo esterno alla carcassa dell'encoder, di solito in comune con la carcassa del motore. Se l'encoder prevede schermatura interna non connessa alla carcassa è possibile connettere questa alla calza interna.

Il motore deve essere sempre connesso a terra, come prescritto dalle normative, con un conduttore dedicato direttamente al punto di connessione a terra dell'inverter e con percorso parallelo ai cavi di alimentazione del motore.

Non fare correre il cavo encoder parallelamente ai cavi di alimentazione del motore, ma possibilmente in un condotto dedicato ai cavi di segnale.

La [Figura 83](#page-169-0) schematizza il metodo di connessione consigliato.

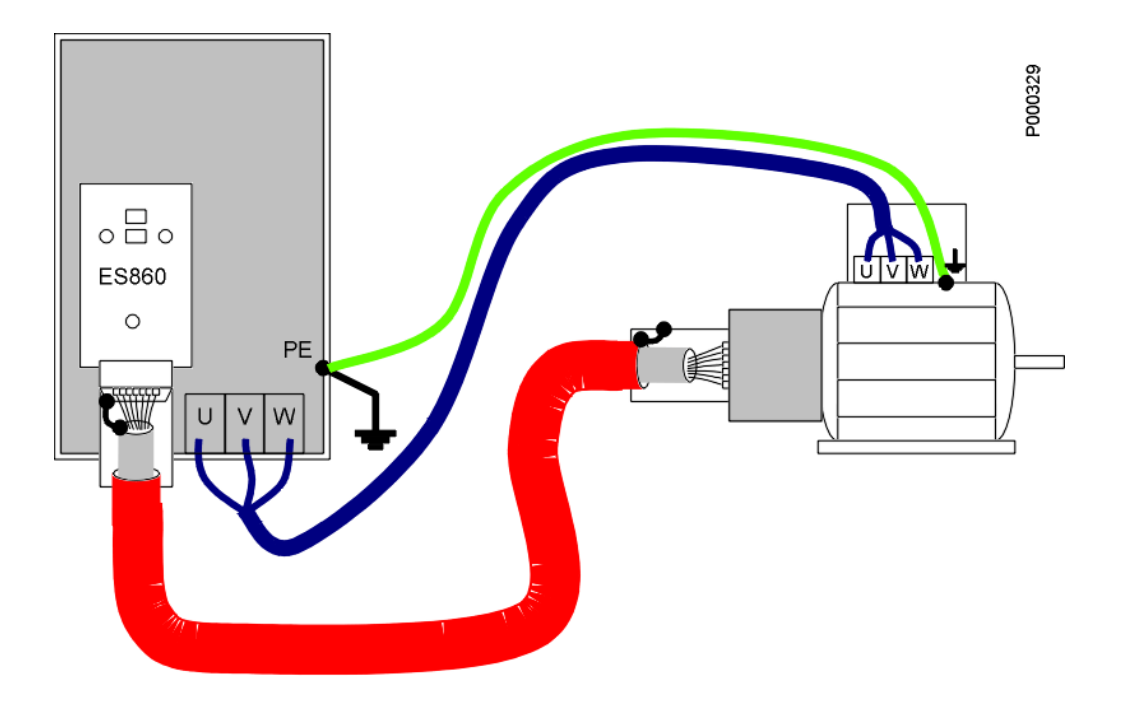

<span id="page-169-0"></span>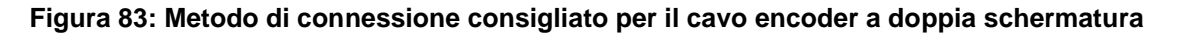

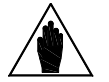

**NOTA**

L'uscita alimentazione encoder e il comune dei segnali encoder è isolato rispetto al comune dei segnali analogici presente in morsettiera dell'inverter (CMA). Non effettuare cablaggi con conduttori in comune tra i segnali encoder ed i segnali presenti in morsettiera dell'inverter altrimenti viene pregiudicato l'isolamento. Il connettore della scheda ES860 deve essere collegato solo ed esclusivamente

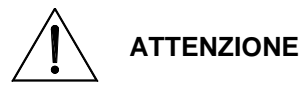

all'encoder mediante un unico cavo. Provvedere a fissare correttamente il cavo ed i connettori sia dal lato encoder che dal lato scheda ES860. Il distacco del cavo o anche di un solo conduttore può portare a malfunzionamenti dell'inverter e alla possibile fuga di velocità del motore.

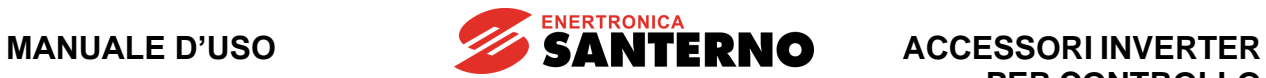

# **9.5. Condizioni ambientali**

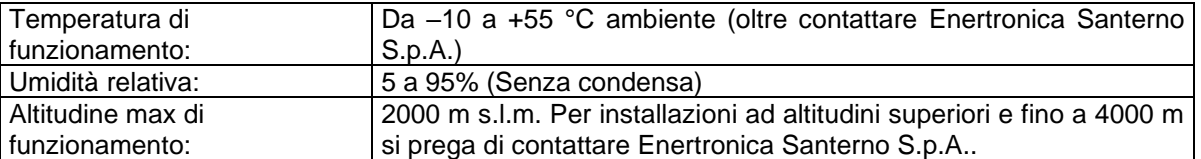

# **9.6. Caratteristiche elettriche**

### **Tensione determinante di classe A secondo EN 61800-5-1.**

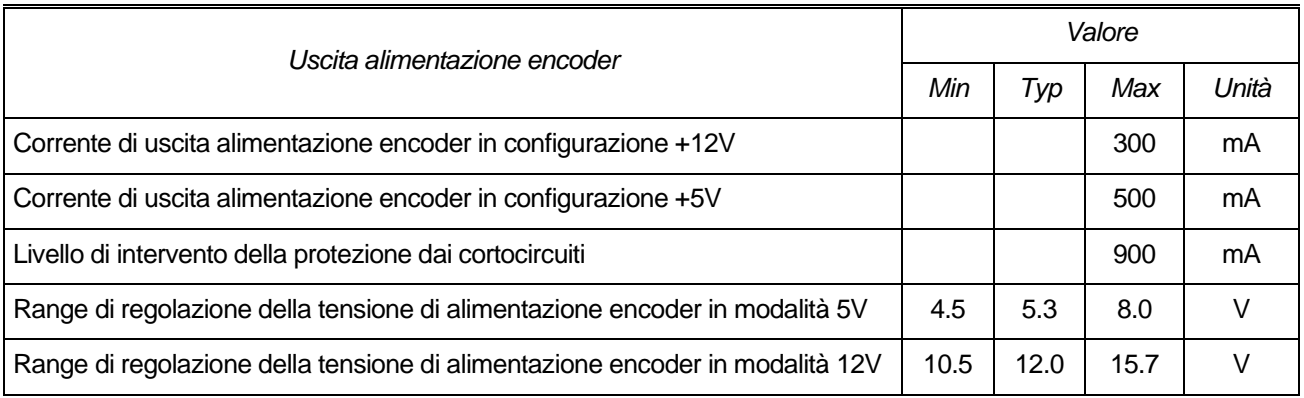

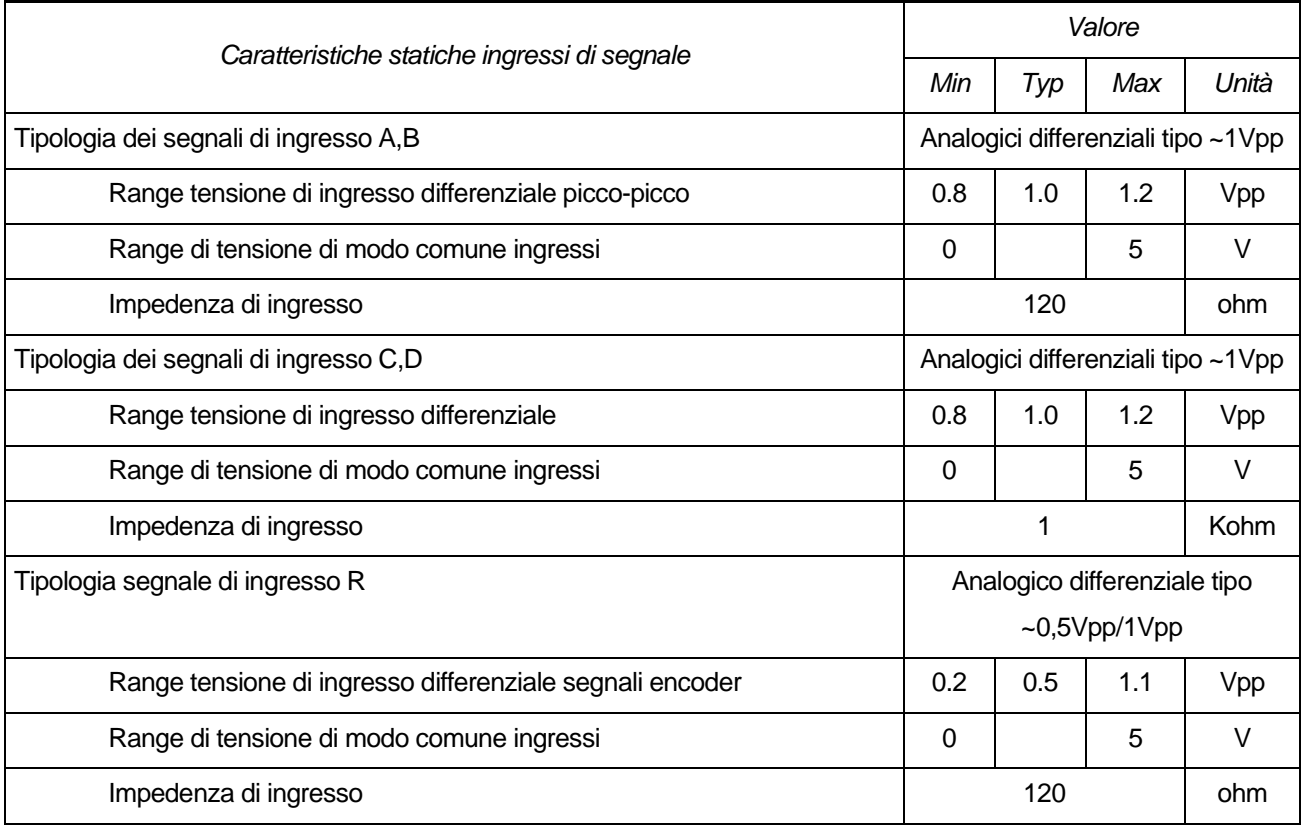

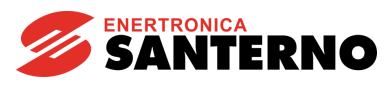

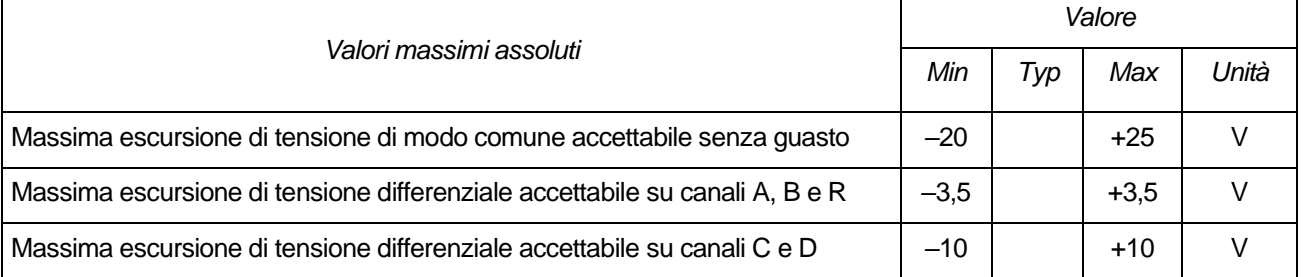

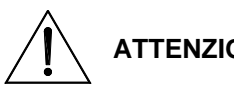

**ATTENZIONE** Il superamento dei valori massimi di tensione di ingresso differenziale o di modo comune porta al danneggiamento irreversibile dell'apparato

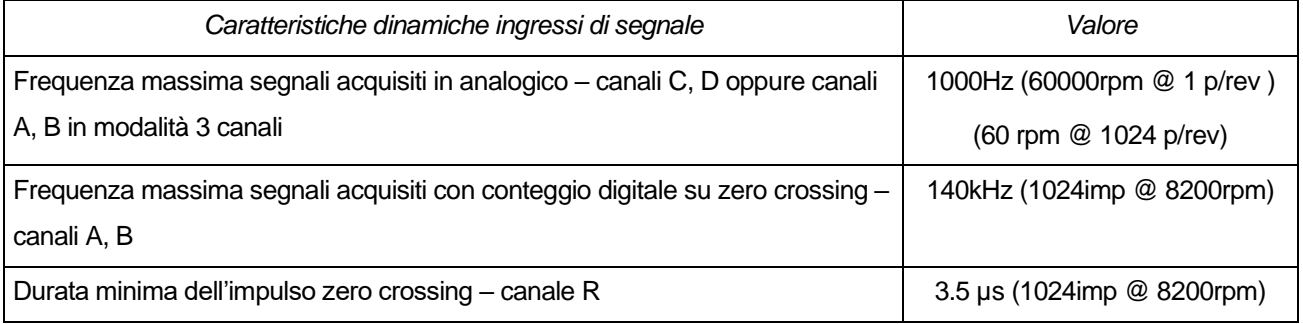

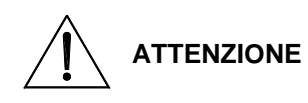

Il superamento dei limiti di frequenza dei segnali di ingresso porta alla non corretta misura della posizione e velocità dell'encoder e, in funzione del metodo di controllo scelto sull'inverter, può portare alla fuga di velocità del motore.

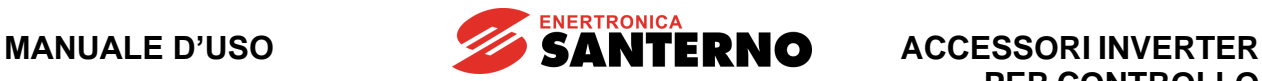

# **10.SCHEDA SERIALE OPTOISOLATA ES822 (SLOT B)**

| Tabella di Compatibilità Prodotto-Accessorio |                                         |                 |  |  |
|----------------------------------------------|-----------------------------------------|-----------------|--|--|
| <b>Prodotto</b>                              | <b>Scheda Seriale Optoisolata ES822</b> | <b>Commenti</b> |  |  |
| Sinus Penta                                  |                                         |                 |  |  |
| Penta Marine                                 |                                         |                 |  |  |
| Iris Blue                                    |                                         |                 |  |  |
| <b>Solardrive Plus</b>                       |                                         |                 |  |  |

**Tabella 11: Compatibilità Prodotto – Scheda Seriale Optoisolata ES822**

Scheda seriale isolata RS232/485 per comando, permette la connessione di un personal computer mediante interfaccia RS232 oppure la connessione di dispositivi Modbus in multidrop mediante interfaccia RS485. Dispone di isolamento galvanico dei segnali di interfaccia sia rispetto alla massa della scheda di comando che rispetto al comune della morsettiera della scheda di comando.

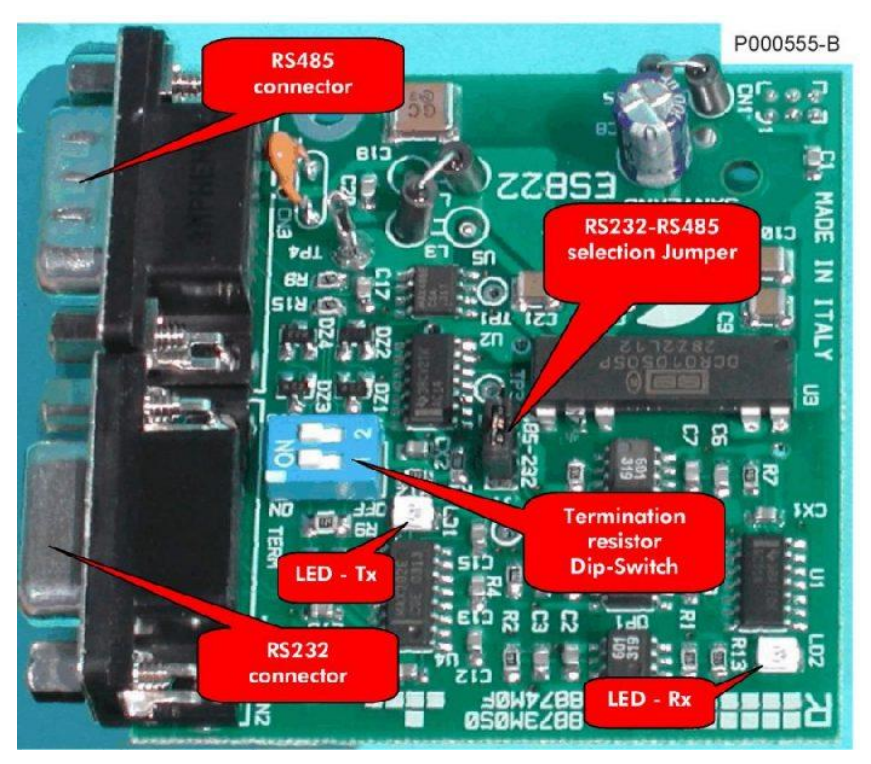

**Figura 84: Scheda ES822**

## **10.1. Dati identificativi**

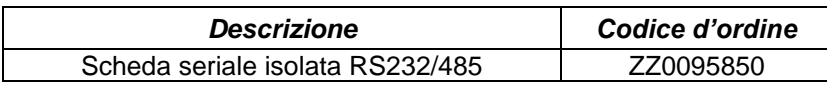

# **10.2. Condizioni ambientali**

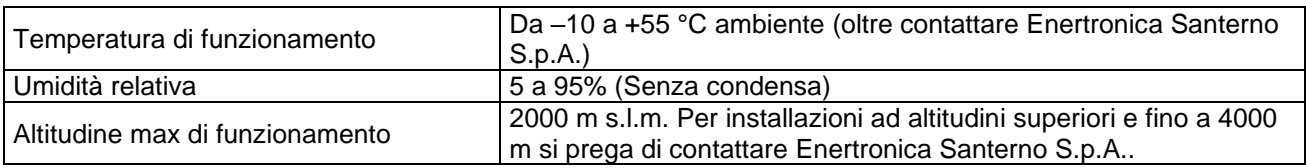

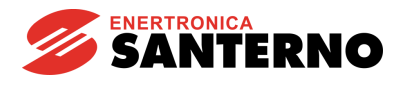

## **10.3. Caratteristiche elettriche**

### **CONNESSIONE:**

Quando viene inserita la scheda ES822 viene disabilitato automaticamente il connettore RS485 presente sull'inverter e diventano attivi in base alla posizione di J1 i connettori "tipo D" 9 poli maschio (RS485) o femmina (RS232-DTE) presenti sulla ES822.

Il connettore CN3, "Tipo D" 9 poli maschio (RS485), ha la seguente disposizione dei contatti:

#### **Tensione determinante di classe A secondo EN 61800-5-1**

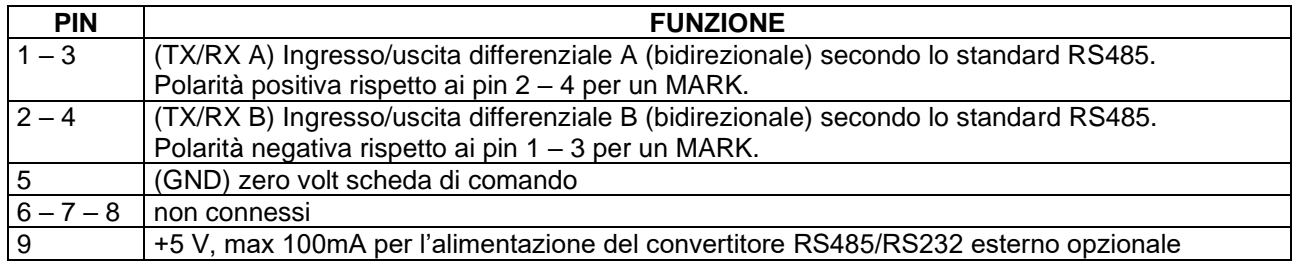

Il connettore CN2, "Tipo D" 9 poli femmina (RS232-DCE), ha la seguente disposizione dei contatti:

### **Tensione determinante di classe A secondo EN 61800-5-1**

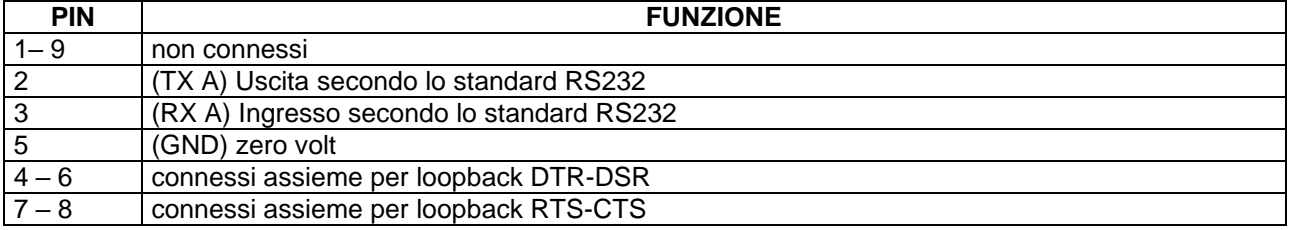

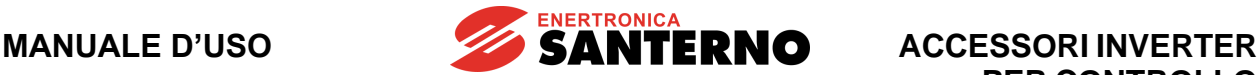

## **10.4. Installazione della scheda (Slot B)**

**PERICOLO**

Prima di accedere all'interno dell'inverter smontando il coperchio morsettiera, rimuovere l'alimentazione ed attendere almeno 20 minuti. Esiste rischio di fulminazione anche ad inverter non alimentato fino a completa scarica delle capacità interne.

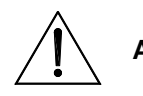

**ATTENZIONE** Non collegare o scollegare i morsetti di segnale o quelli di potenza ad inverter alimentato. Oltre al rischio di fulminazione esiste la possibilità di danneggiare l'inverter.

**NOTA**

Tutte le viti di fissaggio di parti removibili a cura dell'utente (coperchio morsettiera, accesso connettore interfaccia seriale, piastre passaggio cavi, ecc.) sono di colore nero tipo a testa bombata con taglio a croce.

Nelle fasi di collegamento l'utente è autorizzato a rimuovere solo tali viti. La rimozione di altre viti o bulloni comporta il decadimento della garanzia.

- 1. Togliere l'alimentazione all'inverter e attendere almeno 20 minuti.
- 2. Rimuovere il coperchio che consente di accedere alla morsettiera di comando dell'inverter. Sulla destra sono presenti le tre colonnette metalliche di fissaggio della scheda seriale isolata e il connettore dei segnali.

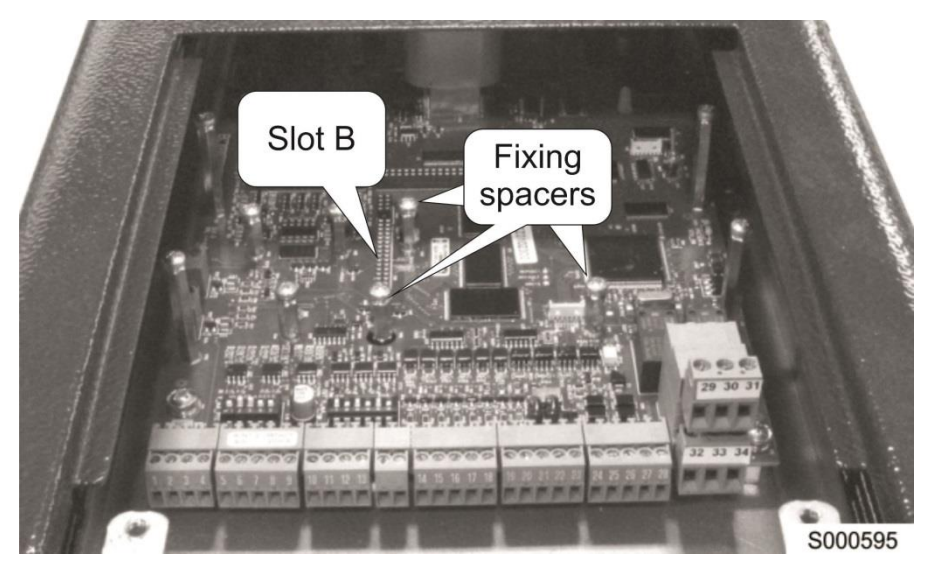

**Figura 85: Posizione dello slot per inserimento scheda seriale isolata**

- 3. Inserire la scheda ES822 facendo attenzione che tutti i contatti entrino nelle relative sedi del connettore dei segnali. Fissare la scheda alle colonnette metalliche già predisposte sulla scheda di comando mediante le viti in dotazione.
- 4. Configurare il DIP-switch ed il jumper presente sulla scheda secondo il tipo di connessione desiderata.
- 5. Richiudere l'inverter rimontando il coperchio di accesso alla morsettiera di comando.

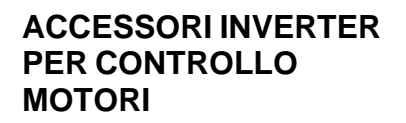

## **10.5. Jumper di configurazione per selezione RS232/RS485**

Tramite il ponticello J1 si configura la scheda ES822 per operare come interfaccia RS485 o come interfaccia RS232. Sulla serigrafia della scheda sono indicate le posizioni corrispondenti.

**ENERTRONICA** 

**SANTERNO** 

Con ponticello tra pin 1-2 si abilita CN3 (RS485) (default)

Con ponticello tra pin 2-3 si abilita CN2 (RS232)

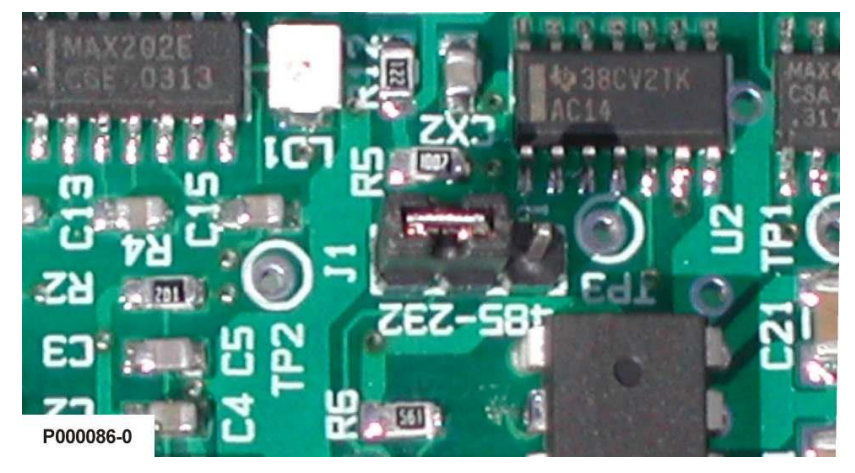

**Figura 86: Configurazione jumper RS232/RS485**

## **10.6. DIP-switch inserimento terminatore RS485**

Fare riferimento al capitolo Comunicazione seriale della [Guida all'Installazione.](#page-1-0)

Per la linea seriale RS485 nella scheda ES822, il terminatore si seleziona tramite il DIP-switch SW1 come mostrato nella figura seguente.

Nel caso più comune in cui si mette il master di linea (PC) da un capo, l'inverter dislocato più lontano dal master (o l'unico inverter nel caso di collegamento diretto) deve avere il terminatore di linea inserito.

Il terminatore si inserisce mettendo i selettori 1 e 2 in posizione ON sul DIP-switch SW1. Gli altri inverter dislocati nelle posizioni intermedie devono avere il terminatore di linea escluso e cioè i selettori 1 e 2 del DIP-switch SW1 in posizione OFF (default).

Per l'uso della linea RS232-DTE non vi è necessità di intervenire sul DIP-switch SW1.

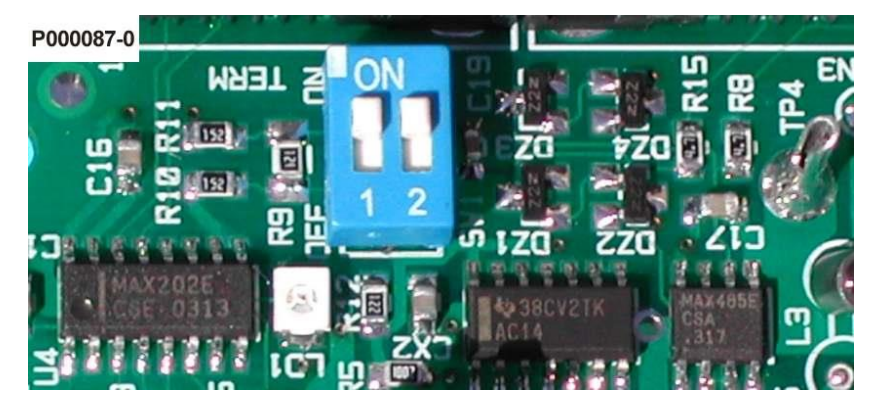

**Figura 87: Configurazione DIP-switch terminatore linea RS485**

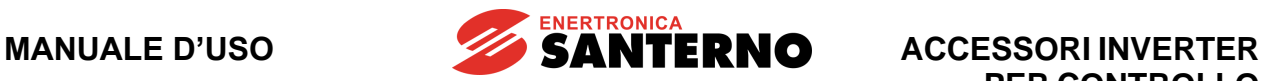

# **11.SCHEDE PER BUS DI CAMPO (SLOT B)**

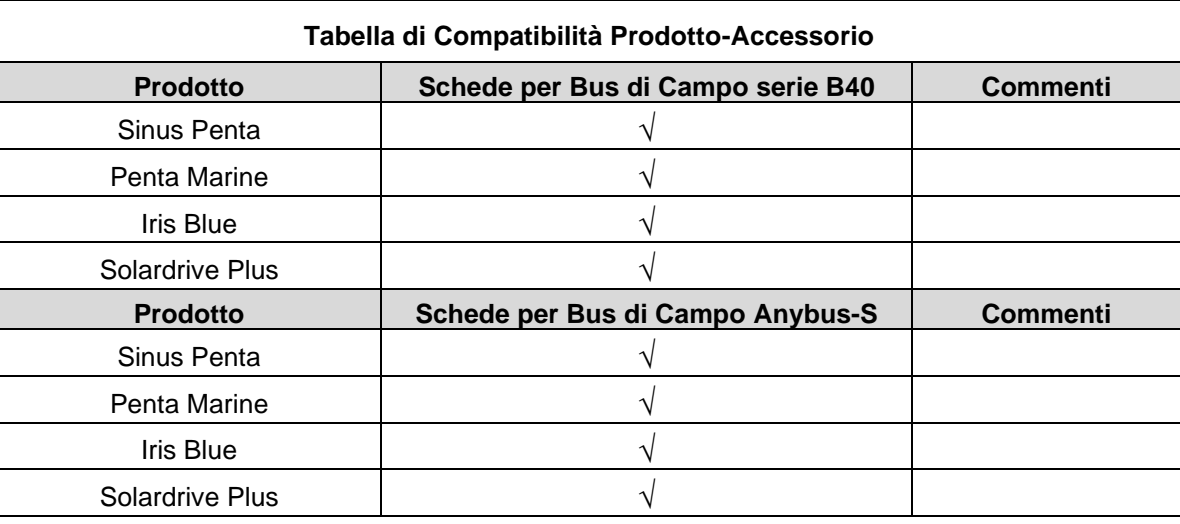

### **Tabella 12: Compatibilità Prodotto – Schede per Bus di Campo**

Per permettere il collegamento degli inverter a sistemi di automazione basati su bus di campo (Fieldbus) sono disponibili diverse schede opzionali di interfaccia corrispondenti ad altrettanti protocolli di comunicazione. Mediante tali schede è possibile interfacciare sistemi basati su:

- Profibus-DP®,
- PROFIdrive®
- DeviceNet<sup>®</sup> (CAN),
- CANopen® (CAN),
- Modbus/TCP.
- EtherNet/IP,
- Profinet IRT,
- EtherCAT.

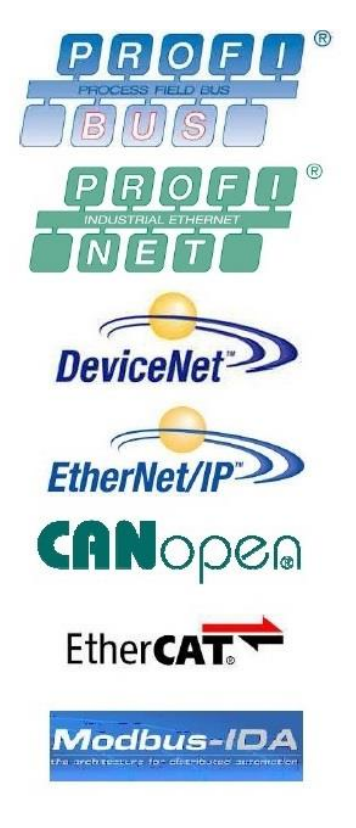

Gli inverter compatibili con questo accessorio possono ospitare una sola scheda opzionale per bus di campo. Inserendo la scheda è possibile controllare l'inverter attraverso il bus desiderato a partire da un dispositivo di comando (PLC, PC industriale, ecc...).

Il metodo di comando da bus di campo si aggiunge ai metodi di comando da morsettiera locale, da morsettiera remota (tramite linea seriale Modbus) e da tastiera già presenti nell'inverter. Per approfondimenti riguardo le possibilità di comando dell'inverter e le combinazioni possibili tra le diverse sorgenti consultare la [Guida alla Programmazione](#page-1-1) nei menù Metodo di controllo e Bus di Campo.

Nella presente sezione sono riassunte le corrette operazioni di installazione, configurazione e diagnostica delle diverse tipologie di schede opzionali.

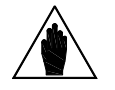

**NOTA**

Gli inverter compatibili con questo accessorio leggono e scrivono sulle schede a bus di campo con uno scan rate di 2 ms. Per maggiori informazioni consultare la [Guida alla Programmazione.](#page-1-1)

## **11.1. Dati identificativi dei kit opzione bus di campo**

Per le utilità e i file di configurazione delle schede opzionali per bus di campo si rimanda al sito [enertronicasanterno.it,](http://enertronicasanterno.it/) sezione Software della scheda prodotto di interesse.

Sono disponibili due serie di schede opzionali per bus di campo: la serie B40 e la serie Anybus-S. La più recente serie B40 estende la disponibilità di bus di campo basati su Ethernet.

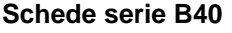

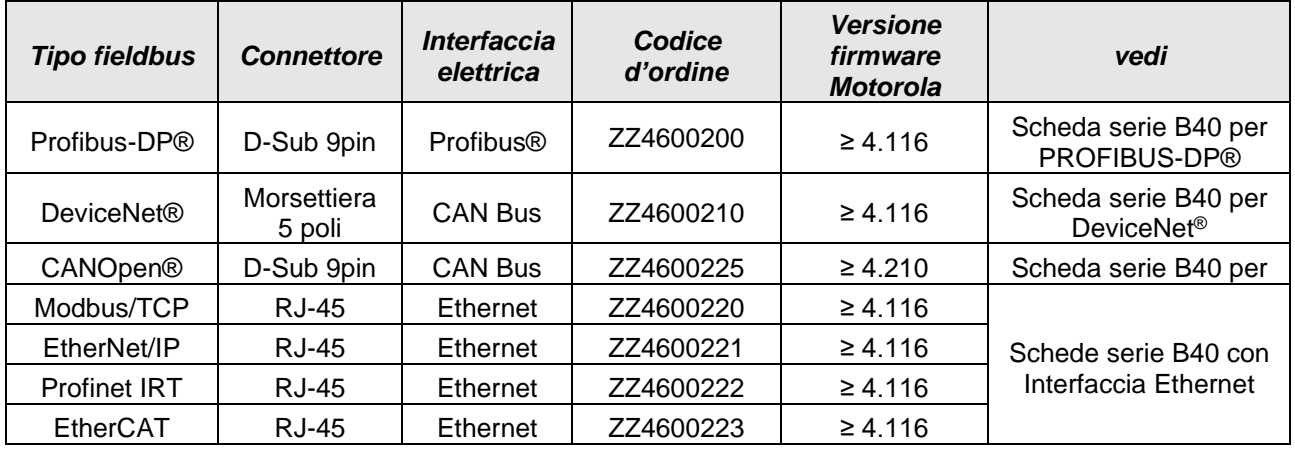

### **Schede Anybus-S**

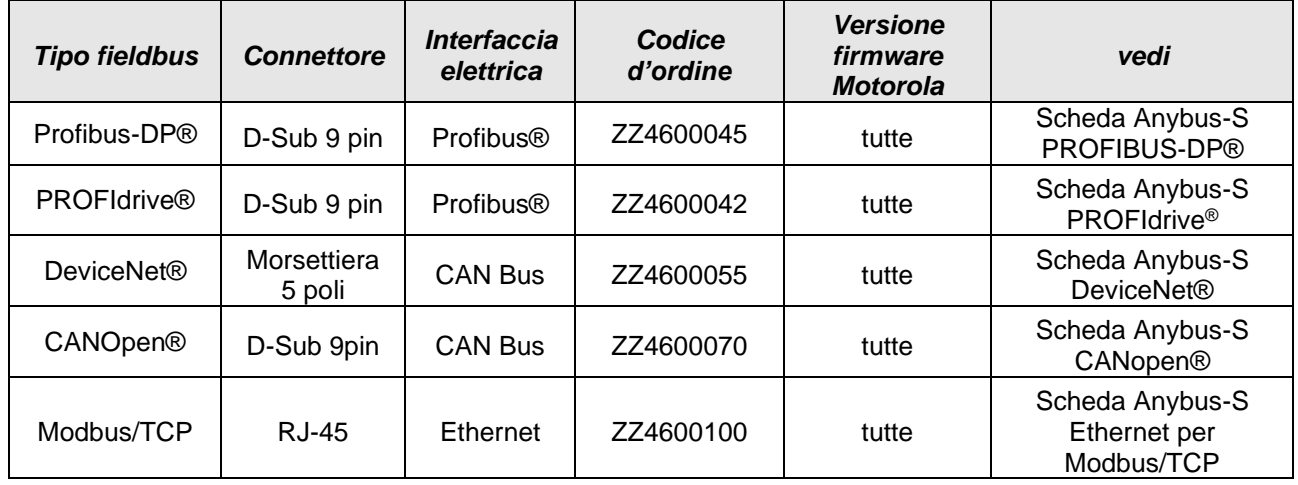

**PERICOLO**

**NOTA**

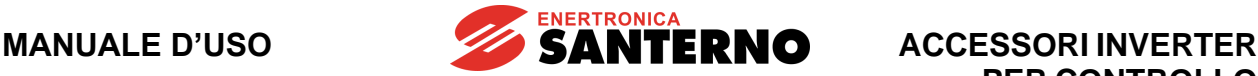

## **11.2. Installazione della scheda (Slot B)**

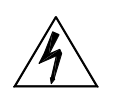

Prima di accedere all'interno dell'inverter smontando il coperchio morsettiera, rimuovere l'alimentazione ed attendere almeno 20 minuti. Esiste rischio di fulminazione anche ad inverter non alimentato fino a completa scarica delle capacità interne.

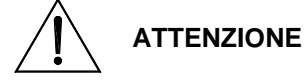

Non collegare o scollegare i morsetti di segnale o quelli di potenza ad inverter alimentato. Oltre al rischio di fulminazione esiste la possibilità di danneggiare l'inverter.

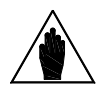

Tutte le viti di fissaggio di parti removibili a cura dell'utente (coperchio morsettiera, accesso connettore interfaccia seriale, piastre passaggio cavi, ecc.) sono di colore nero tipo a testa bombata con taglio a croce.

Nelle fasi di collegamento l'utente è autorizzato a rimuovere solo tali viti. La rimozione di altre viti o bulloni comporta il decadimento della garanzia.

- 1) Togliere l'alimentazione all'inverter ed attendere almeno 20 minuti;
- 2) I componenti elettronici dell'inverter e della scheda sono sensibili alle scariche elettrostatiche. Si raccomanda di prendere tutte le necessarie precauzioni prima di accedere all'interno dell'inverter e prima di manipolare la scheda. L'operazione di installazione della scheda andrebbe eseguita in una stazione di lavoro equipaggiata con sistema di messa a terra dell'operatore e munita di superficie antistatica. In mancanza di ciò si raccomanda di indossare almeno l'apposito braccialetto di messa a terra correttamente connesso al conduttore PE.

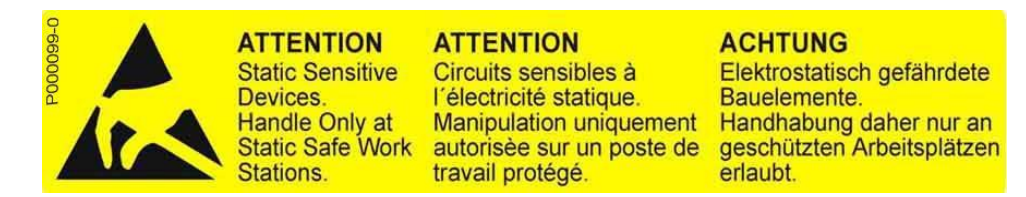

3) Rimuovere il coperchio di protezione della morsettiera dell'inverter agendo sulle due viti frontali nella parte bassa del coperchio. Risulta così accessibile lo slot B della scheda di controllo sul quale va installata la scheda di comunicazione selezionata.

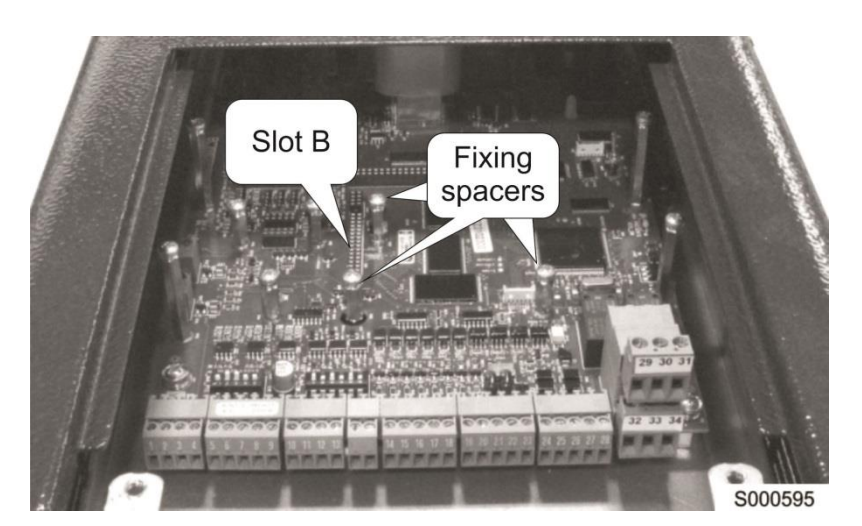

**Figura 88: Posizione dello slot B all'interno del coperchio morsettiere Inverter** 

4) Inserire la scheda nello slot B facendo attenzione che il connettore a pettine della scheda occupa solo la parte anteriore dello slot lasciando liberi gli ultimi 6 pin. Se la scheda è correttamente installata si ha l'allineamento tra i tre fori di fissaggio e le corrispondenti sedi delle viti delle colonnette metalliche di supporto. Dopo aver controllato il corretto allineamento serrare le tre viti di fissaggio della scheda come mostrato in [Figura 89](#page-179-0) e [Figura 90.](#page-179-1)

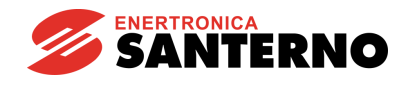

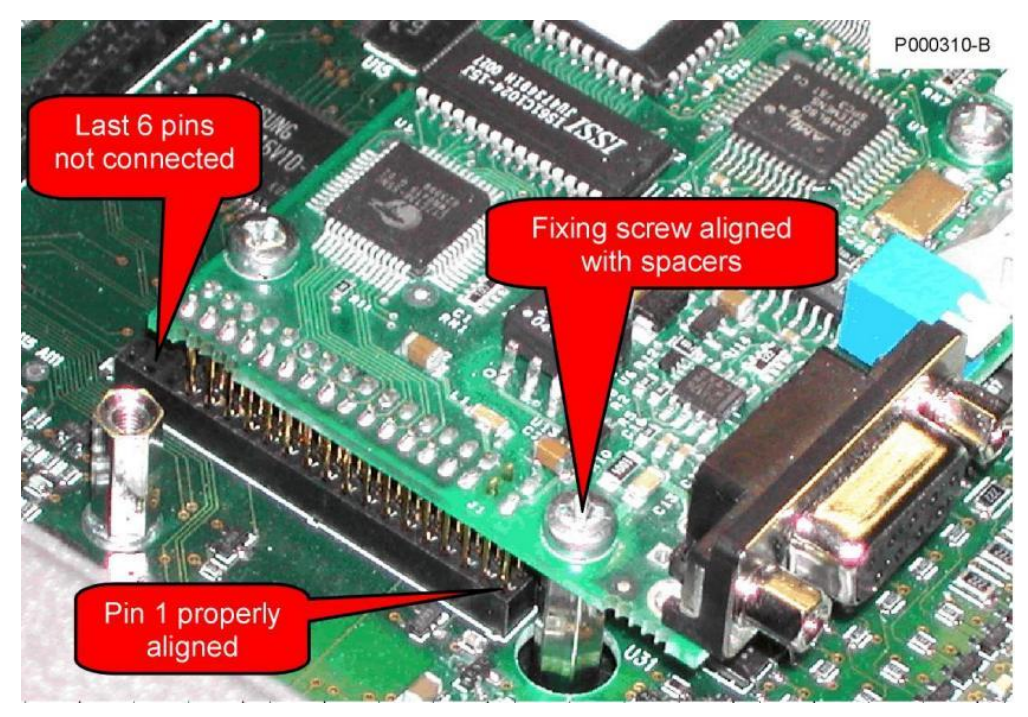

**Figura 89: Verifica del corretto allineamento del pettine di contatti sul connettore slot B**

<span id="page-179-0"></span>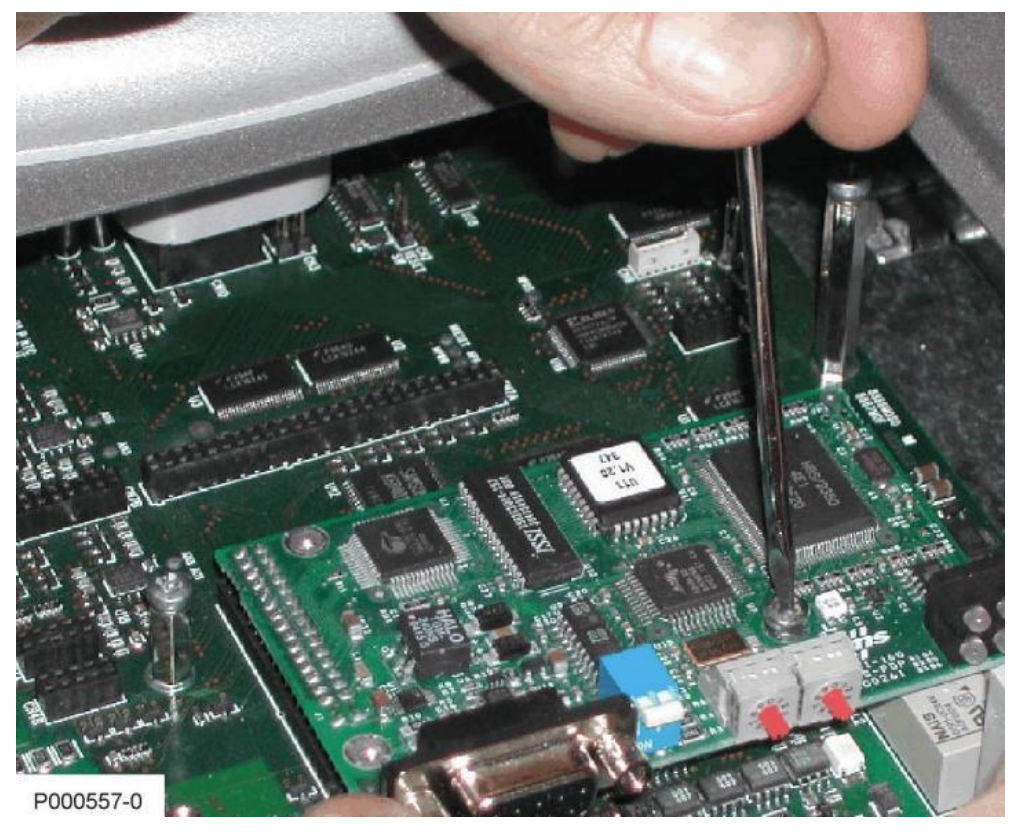

**Figura 90: Fissaggio della scheda sullo slot B**

- <span id="page-179-1"></span>5) Configurare il DIP-switch e/o i rotary-switch seguendo le indicazioni riportate nell'apposito paragrafo;
- 6) Effettuare il collegamento del cavo del bus di campo inserendo l'apposito connettore o collegando i cavi alla morsettiera;
- 7) Richiudere l'inverter rimontando il coperchio di accesso alla morsettiera di comando.
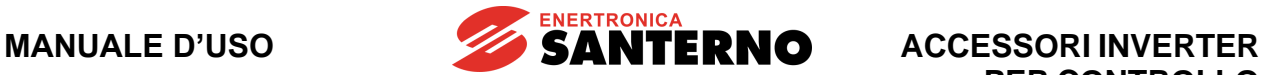

## **11.3. Indicatori di stato schede serie B40**

Ogni scheda opzionale Fieldbus serie B40 è equipaggiata con due LED bicolore rosso/verde (LED NSTA L4 e LED MSTA L5). Il significato di tali LED dipende dal tipo di bus di comunicazione secondo le tabelle seguenti:

## **11.3.1. LED NSTA/MSTA Profibus DP**

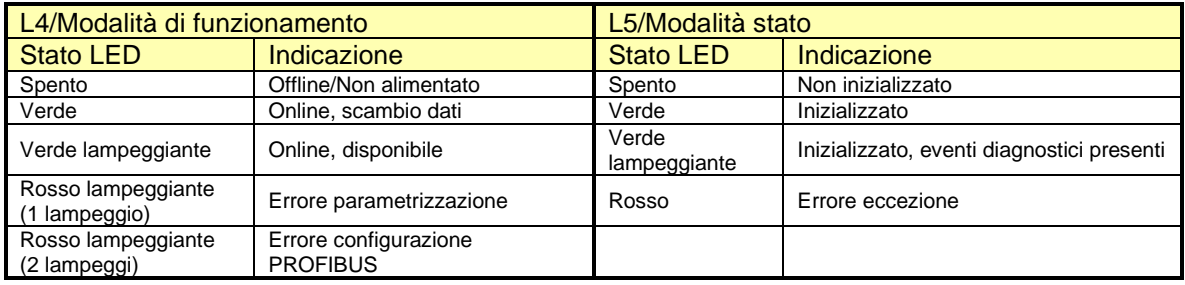

## **11.3.2. LED NSTA/MSTA DeviceNet**

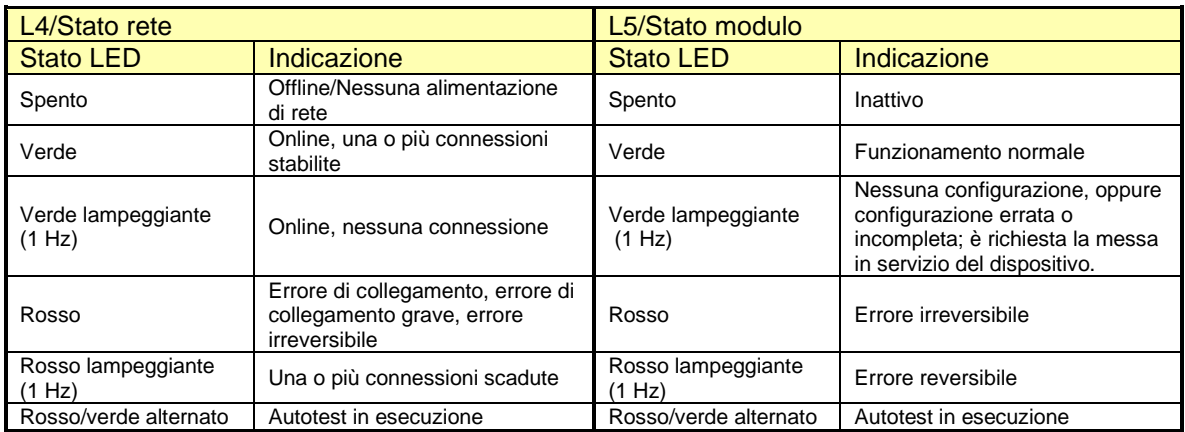

# **11.3.3. LED NSTA/MSTA CANopen®**

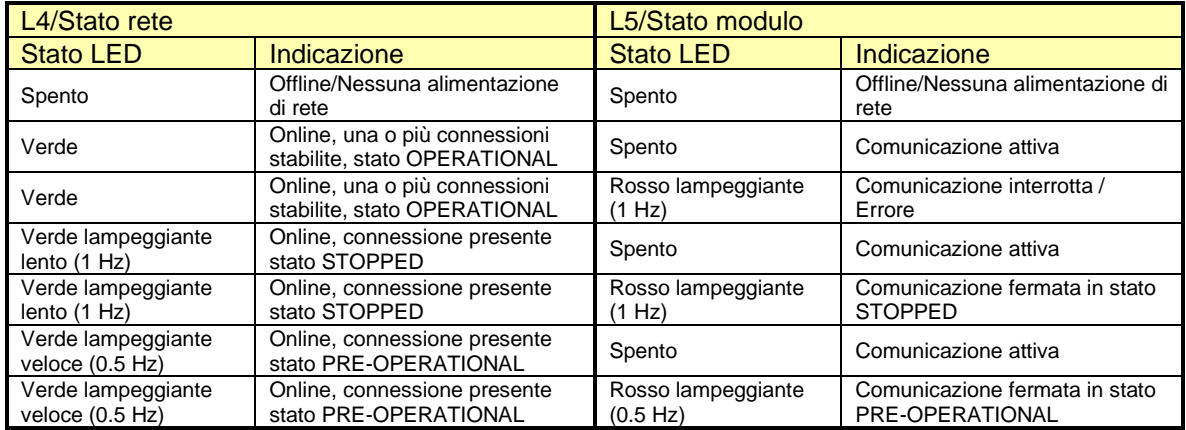

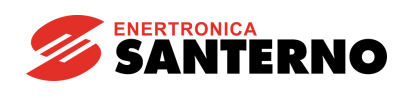

#### **11.3.4. LED NSTA/MSTA Profinet**

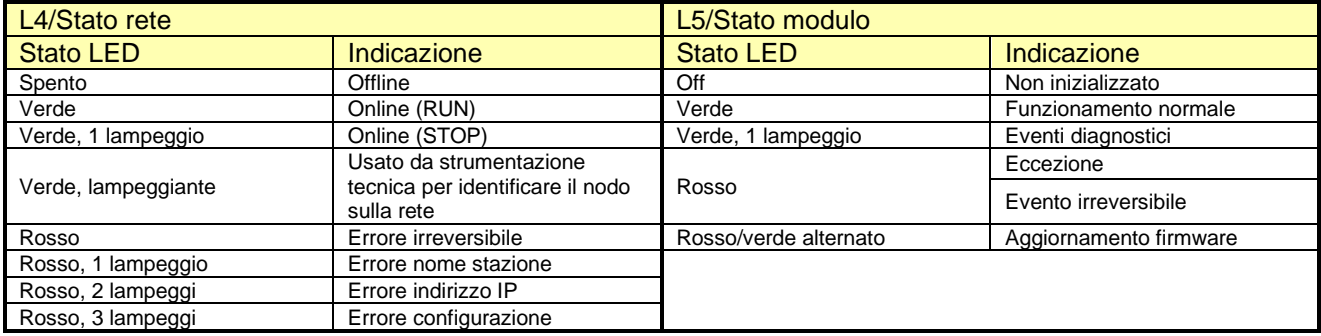

# **11.3.5. LED NSTA/MSTA Modbus/TCP**

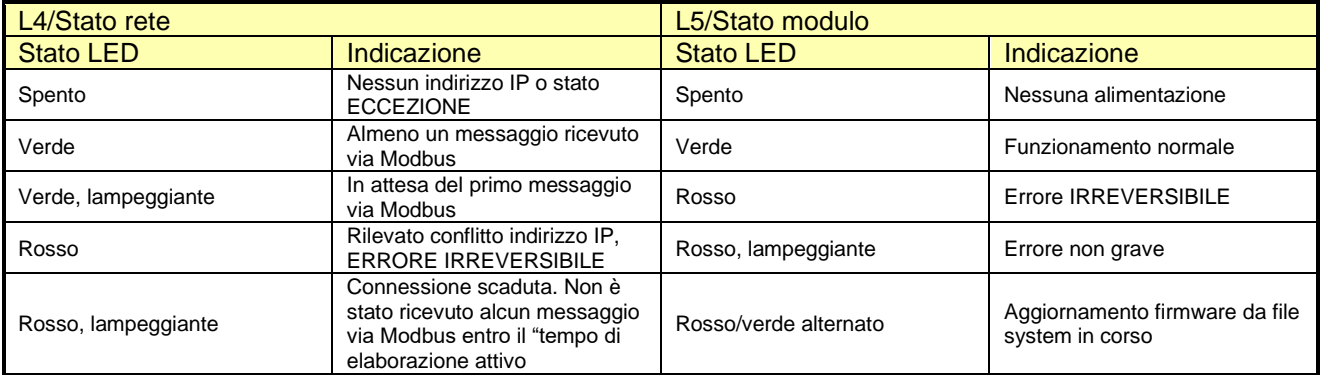

## **11.3.6. LED NSTA/MSTA Ethernet IP**

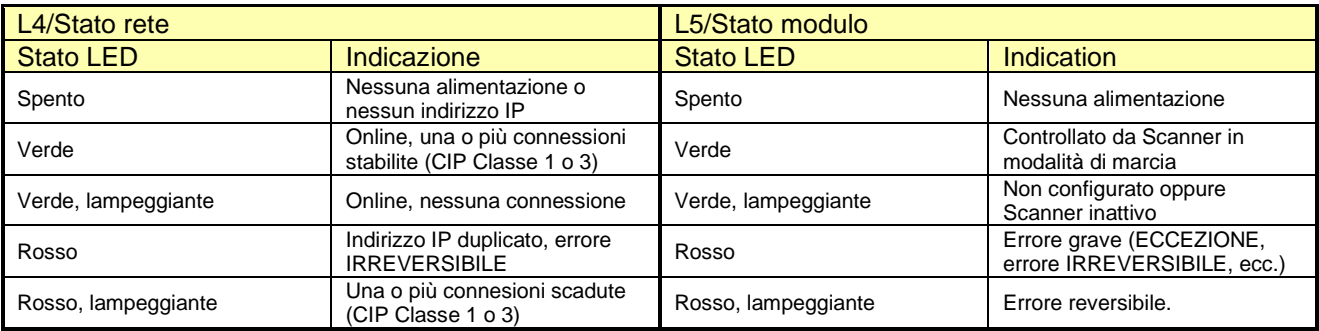

# **11.3.7. LED NSTA/MSTA EtherCAT**

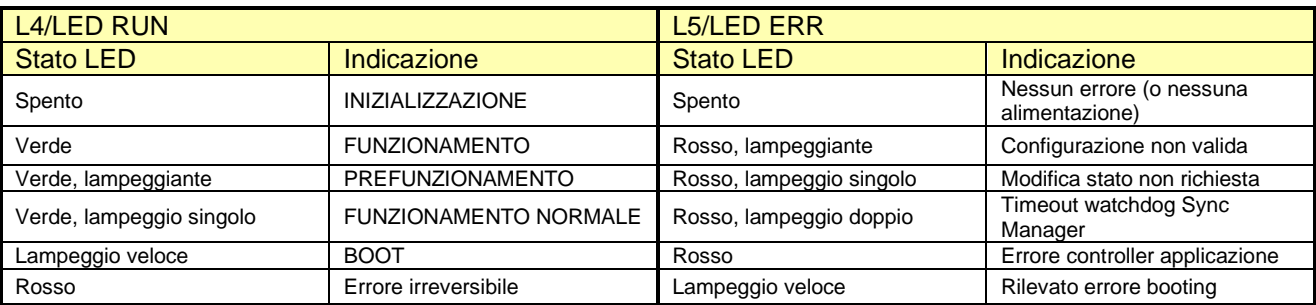

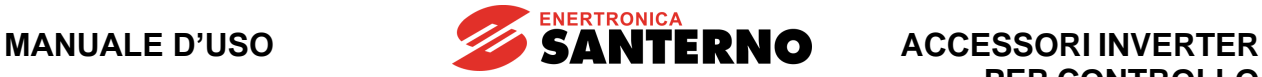

Inoltre, i modelli che prevedono comunicazioni seriali (Profibus, CANopen e DeviceNet), sono provvisti di due ulteriori LED che visualizzano l'attività del bus rispettivamente in ricezione (LED RX verde L2) e in trasmissione (LED TX giallo L3).

Infine, le versioni che prevedono le comunicazioni Ethernet hanno gli indicatori di connessione e attività della linea direttamente sui connettori del bus, descritti nel paragrafo **Errore. L'origine riferimento non è stata trovata.**.

#### **11.3.8. LED linea Profinet**

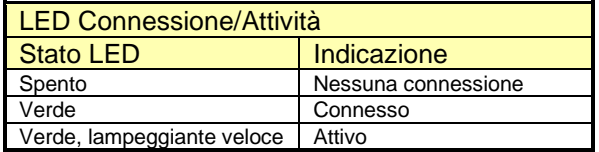

#### **11.3.9. LED linea Modbus/TCP**

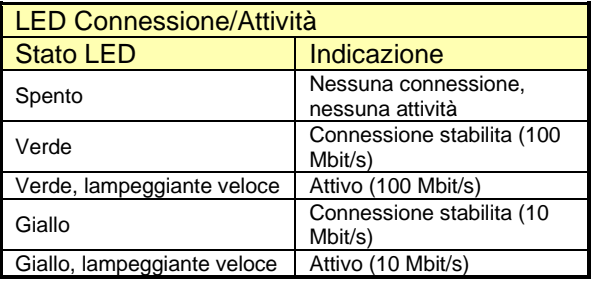

#### **11.3.10. LED linea Ethernet IP**

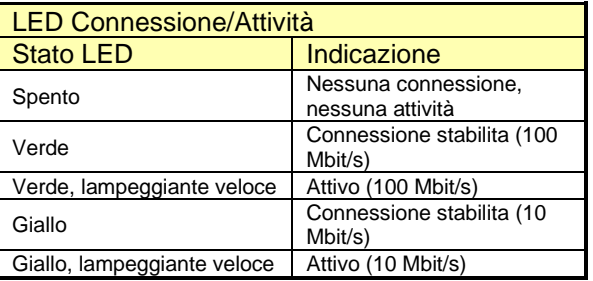

## **11.3.11. LED linea EtherCAT**

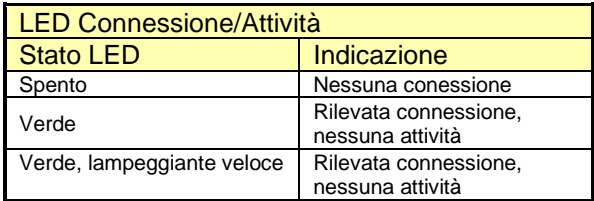

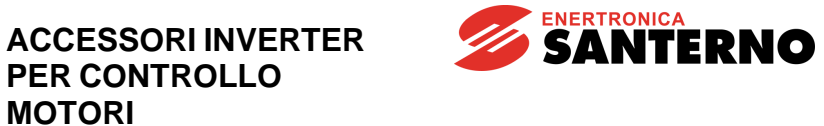

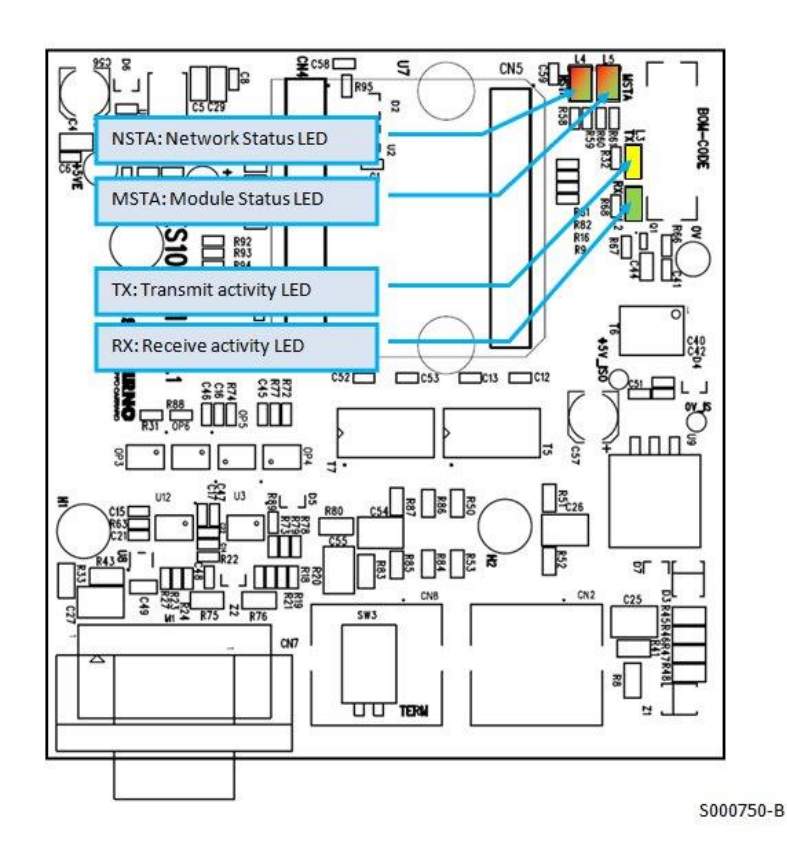

**Figura 91: Posizione dei LED indicatori sulle schede B40**

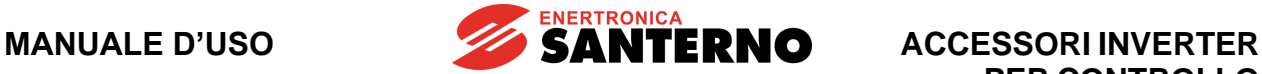

#### **11.4. Indicatori di stato schede Anybus-S**

Ogni scheda opzionale bus di campo della serie Anybus-S è equipaggiata con una torretta munita di quattro LED, montati sul bordo anteriore, usati per monitorare lo stato del bus e un LED bicolore rosso/verde sulla scheda per scopi di diagnostica, come mostrato in [Figura 92.](#page-184-0)

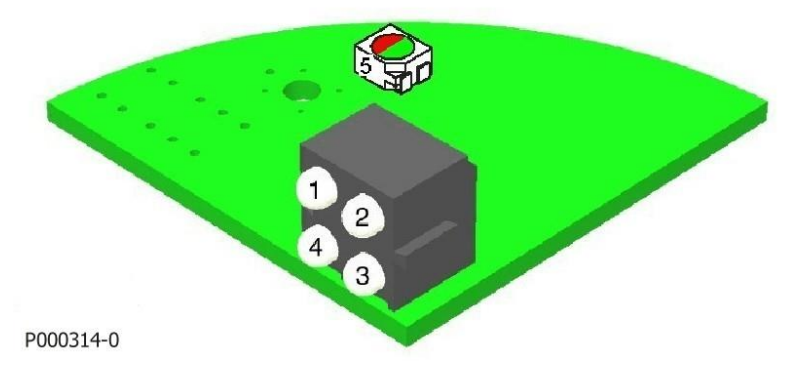

**Figura 92: Posizione dei LED indicatori sulle schede Anybus-S**

<span id="page-184-0"></span>Il LED bicolore montato sulla scheda ha significato comune a tutti i modelli di interfaccia, mentre i LED sulla torretta assumono significati diversi a seconda del tipo di bus di campo adottato.

## **11.4.1. LED diagnostica CPU**

Il LED posto sul circuito stampato, presente in tutte le versioni di scheda, indica lo stato della CPU dedicata alla comunicazione. La tabella seguente mostra i tipi di segnalazione possibili.

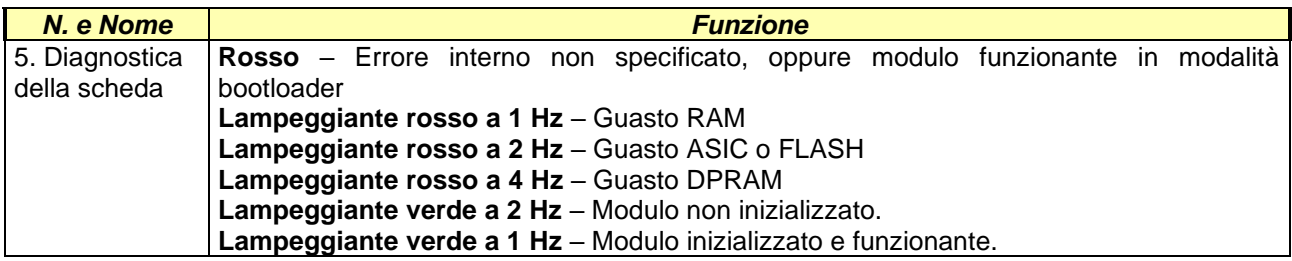

# **11.4.2. LED diagnostica PROFIBUS-DP®**

Nella scheda PROFIBUS-DP il LED 1 non è usato, mentre gli altri indicano lo stato come da tabella seguente.

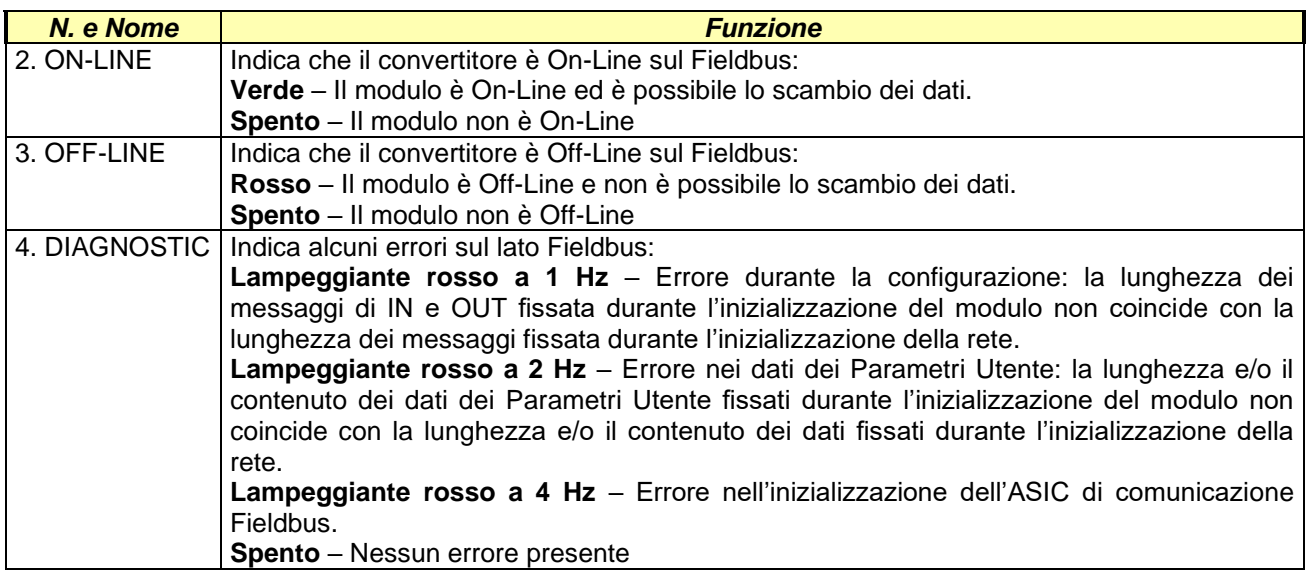

# **11.4.3. LED diagnostica DeviceNet®**

Nella scheda DeviceNet® i LED 1 e 4 non sono usati, mentre gli altri indicano lo stato come da tabella seguente.

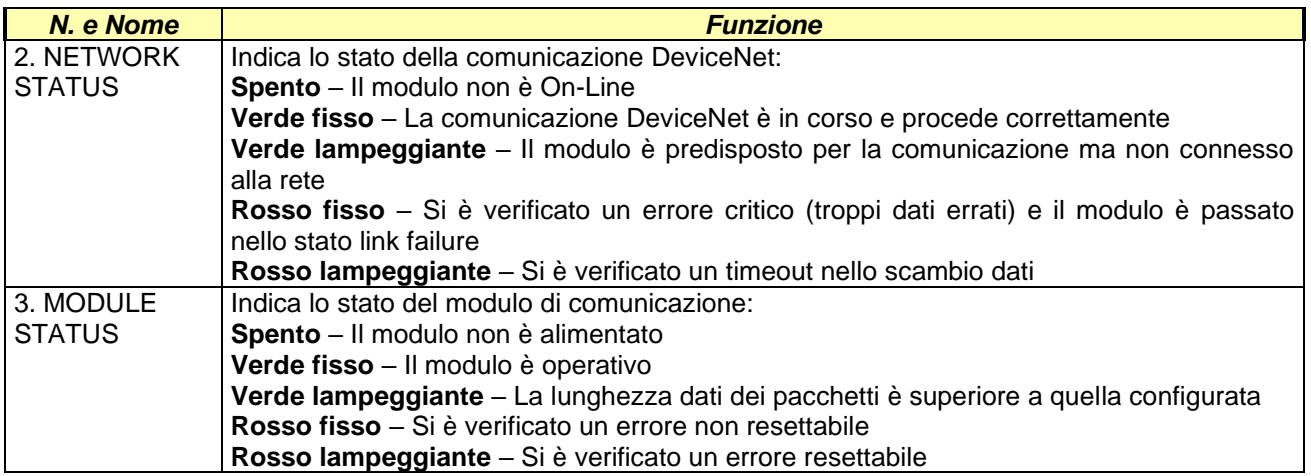

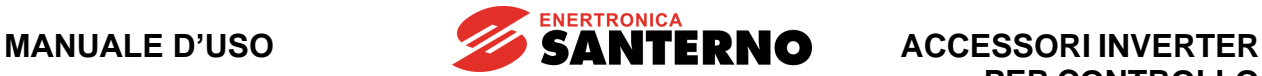

## **11.4.4. LED diagnostica CANopen®**

Nella scheda CANopen i LED 1 non è usato, mentre gli altri indicano lo stato come da tabella seguente.

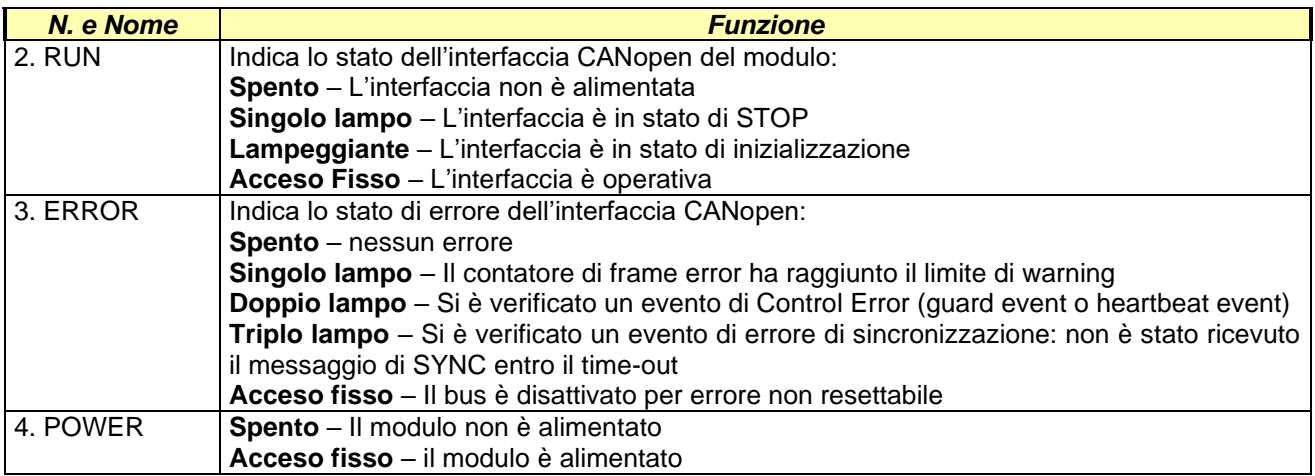

Nella tabella la dicitura "Lampeggiante" corrisponde al LED che si accende per 200ms con pause di 200ms; la dicitura "Singolo lampo", "Doppio lampo" e "Triplo lampo" corrispondono al LED che si accende rispettivamente per una, due o tre volte per 200ms con pause di 200ms e periodo di spegnimento di 1000ms dopo l'emissione dei lampi.

## **11.4.5. LED diagnostica Ethernet**

Nella scheda Ethernet i LED di diagnostica indicano lo stato di connessione alla LAN come da tabella seguente.

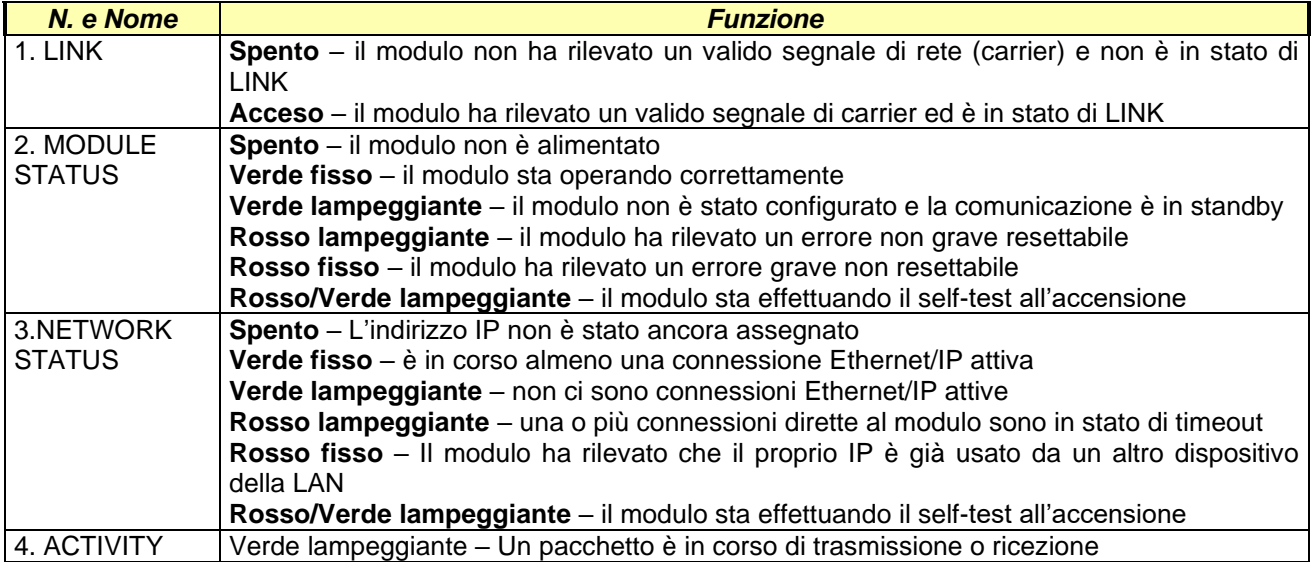

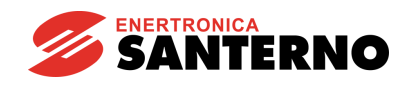

# **11.5. Scheda serie B40 per PROFIBUS-DP®**

PROFIBUS-DP® è un marchio registrato di PROFIBUS International.

La scheda comunicazione Profibus®serieB40 permette di interfacciare un Inverter ad una unità esterna di controllo, ad esempio un PLC, con interfaccia di comunicazione PROFIBUS-DP.

L'inverter opera come dispositivo Slave e viene comandato da un Master (PLC) mediante messaggi di comando e valori di riferimento del tutto equivalenti a quelli che sono ricevuti attraverso la morsettiera. Inoltre il Master è anche in grado di leggere lo stato di funzionamento dell'inverter. Per il dettaglio delle possibilità offerte con la comunicazione Profibus® consultare la [Guida alla Programmazione.](#page-1-0)

Le caratteristiche della scheda di comunicazione Profibus® sono qui riassunte:

- tipo di fieldbus: PROFIBUS-DP EN 50170 (DIN 19245 Part 1) con versione protocollo 1.10
- rilevamento automatico del baudrate nel range 9600 bit/s  $\div$  12 Mbit/s
- mezzo trasmissivo: linea bus PROFIBUS® di tipo A o B come specificato in EN50170
- topologia fieldbus: comunicazione Master-Slave. Max. 126 stazioni connesse in multidrop
- connettore fieldbus: 9 pin femmina DSUB
- cavo: doppino di rame schermato EIA RS485
- lunghezza massima del bus: 200m @ 1.5Mbit/s estendibile con ripetitori
- isolamento: il bus è separato galvanicamente dall'elettronica restante con un convertitore DC/DC
- i segnali del bus (linea A e linea B) sono isolati con optoaccoppiatori
- indicazioni di stato: LED multicolore di segnalazione stato scheda e LED segnalazione stato fieldbus

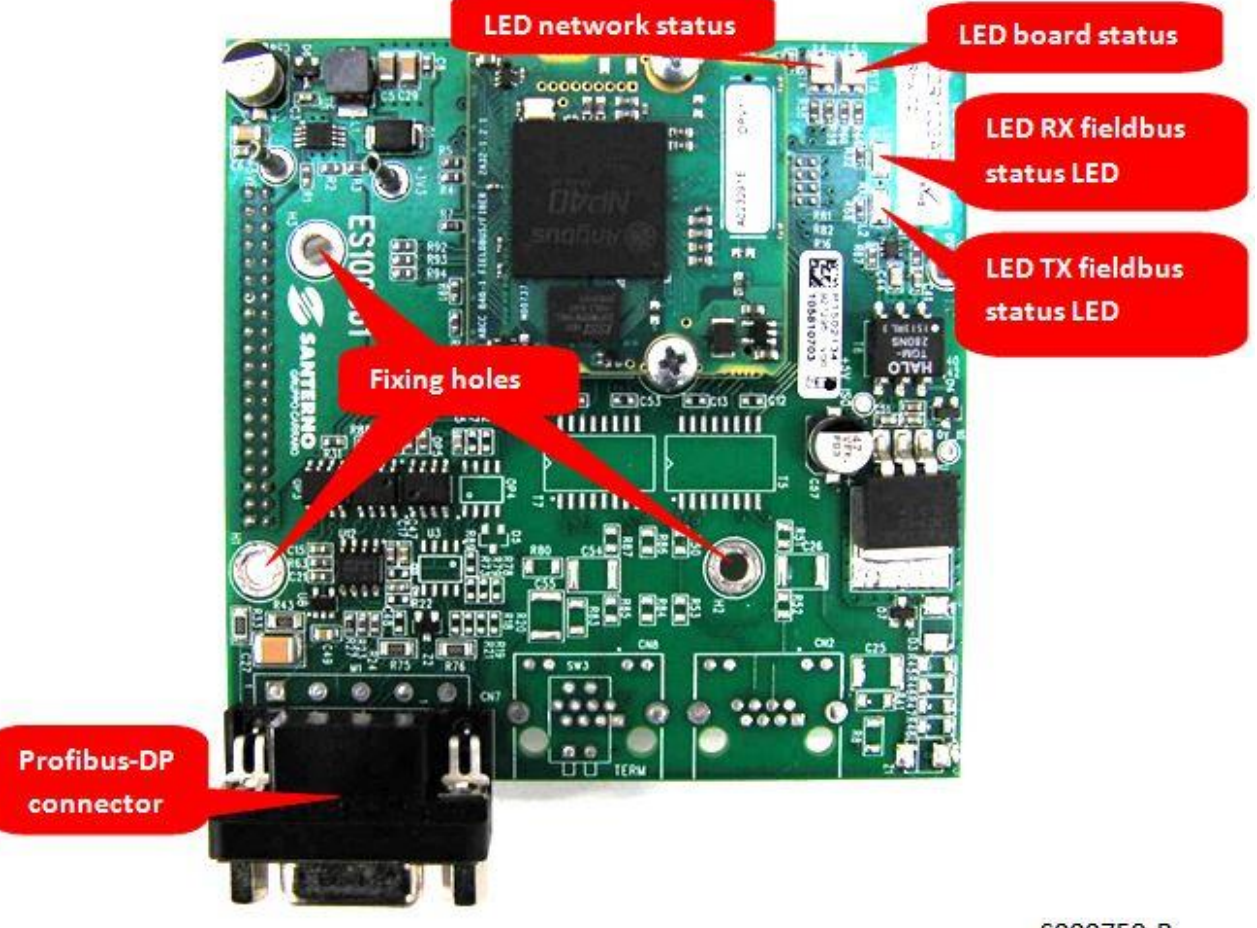

S000759-B

**Figura 93: Scheda comunicazione fieldbus PROFIBUS-DP® (B40)**

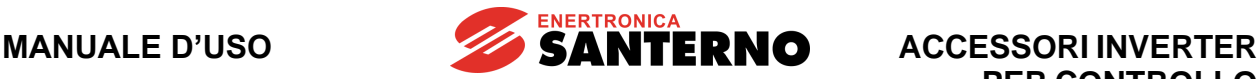

# **11.5.1. Connettore Fieldbus PROFIBUS®**

Connettore di tipo D-sub 9 pin femmina.

Disposizione pin come da tabella:

**Tensione determinante di classe A secondo EN 61800-5-1**

| Ν. | <b>Nome</b>   | <b>Descrizione</b>                                            |
|----|---------------|---------------------------------------------------------------|
|    | Schermo       | Involucro del connettore connesso a PE                        |
|    | N.C.          |                                                               |
| 2  | N.C.          |                                                               |
| 3  | <b>B-Line</b> | Positivo RxD/TxD secondo specifiche RS485                     |
| 4  | <b>RTS</b>    | Request To Send - attivo alto in trasmissione                 |
| 5  | <b>GND</b>    | Ground del bus isolato rispetto 0V scheda controllo           |
| 6  | $+5V$         | Alimentazione driver bus isolata da circuiti scheda controllo |
|    | N.C.          |                                                               |
| 8  | A-Line        | Negativo RxD/TxD secondo specifiche RS485                     |
| 9  | N.C.          |                                                               |

#### **11.5.2. Configurazione del Bus**

Nella figura è mostrata la tipica configurazione della dorsale Profibus® in cui il primo dispositivo è tipicamente il master (PLC, Bus Bridge o Repeater). Il master può essere connesso anche in posizione centrale tenendo presente che in ogni caso vale sempre la regola che la terminazione deve essere inserita solamente nel primo e nell'ultimo dispositivo.

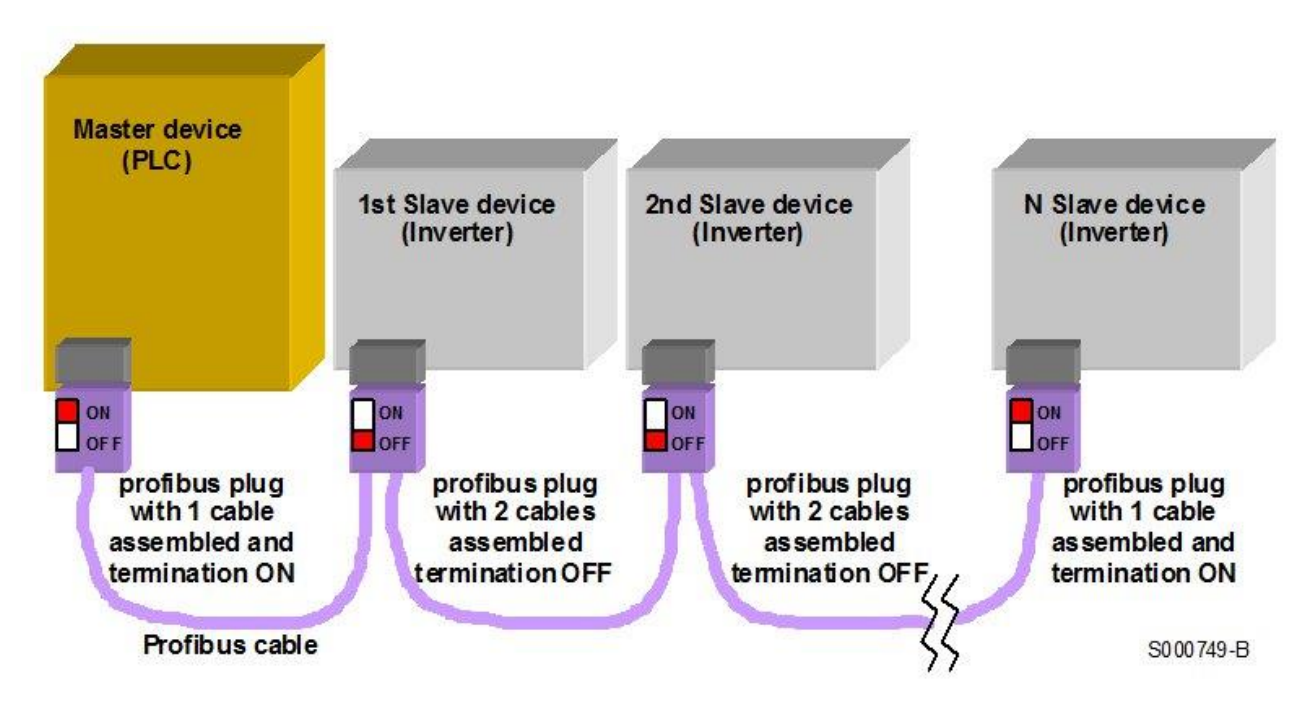

**Figura 94: Catena Profibus® con la corretta impostazione delle terminazioni di linea.**

<span id="page-188-0"></span>La terminazione si inserisce direttamente con l'apposito switch presente sul connettore maschio volante specifico per il cavo Profibus®.

#### **11.5.3. Collegamento al Fieldbus**

Per un corretto funzionamento del bus è assolutamente necessario effettuare un cablaggio realizzato in modo corretto soprattutto se il fieldbus deve operare ad elevate velocità (superiori o uguali a 1.5Mb/s).

**ENERTRONICA** 

**SANTERNO** 

La [Figura 94](#page-188-0) rappresenta schematicamente la topologia raccomandata per una tratta Profibus® che collega più dispositivi.

È necessario usare del cavo di tipo omologato per Profibus®. Si consiglia l'adozione del cavo "Profibus® Standard Bus Cable" Tipo A, di rispettare le massime lunghezze di collegamento in funzione del baudrate e adottare dei connettori di tipo adeguato.

La tabella seguente mostra i valori standard di baudrate e la corrispondente massima lunghezza del bus nell'ipotesi di adottare il cavo Tipo A.

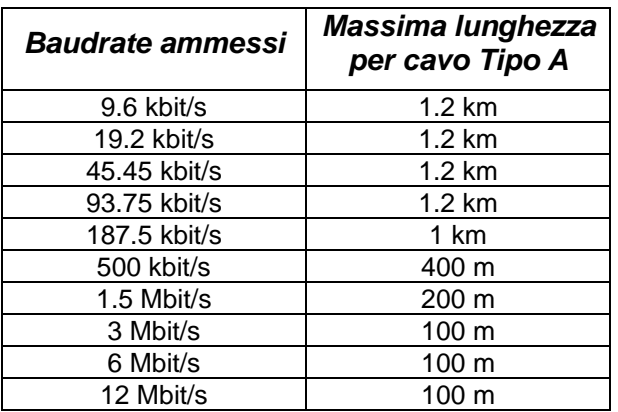

Si consiglia di utilizzare connettori di tipo Profibus® FC (FastConnect) che presentano i seguenti vantaggi:

- Hanno le connessioni interne al cavo di tipo a perforazione di isolante e quindi non sono necessarie operazioni di saldatura
- Hanno la possibilità di alloggiare due cavi, uno in entrata ed uno in uscita, in modo da poter realizzare la connessione dei nodi intermedi senza ricorrere a "stub" (raccordi a T) evitando le riflessioni del segnale
- Prevedono resistenze di terminazione interne collegabili mediante uno switch posto sul corpo del connettore
- Hanno una rete di adattamento di impedenza interna per compensare la capacità del connettore.

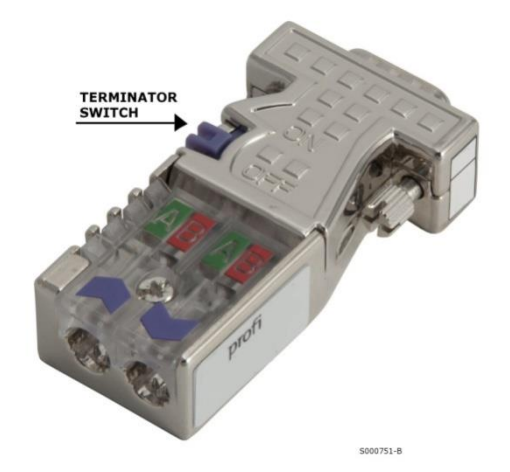

**Figura 95: Connettore Profibus® FC (FastConnect) con impostazione delle terminazioni di linea**

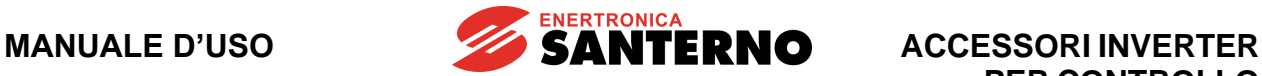

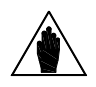

**NOTA**

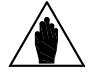

**NOTA**

Per una panoramica sul Profibus® si consiglia di consultare il sito Internet [www.profibus.com.](http://www.profibus.com/) In particolare è possibile scaricare il documento "Installation Guideline for PROFIbus" che fornisce tutte le raccomandazioni per un corretto cablaggio ed il documento "Recommendation for Cabling and Assembly" che contiene utili suggerimenti per evitare gli errori di cablaggio più comuni. Fare rifermento alla [Guida alla Programmazione](#page-1-0) per i dettagli riguardanti la

impostazione della scheda Profibus: assegnazione indirizzi, velocità di comunicazione, ecc….

**ACCESSORI INVERTER PER CONTROLLO MOTORI**

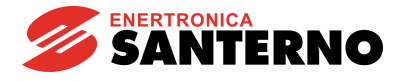

## **11.6. Scheda serie B40 per DeviceNet®**

La scheda di comunicazione serie B40 DeviceNet permette di interfacciare un inverter ad una unità esterna di controllo con interfaccia di comunicazione che opera con protocollo CAN di tipo DeviceNET. Per il dettaglio delle possibilità di comando dell'inverter attraverso la scheda fieldbus DeviceNET consultare la [Guida alla Programmazione.](#page-1-0)

Le caratteristiche principali della scheda di interfaccia sono qui riassunte:

- Supporto CIP Parameters Object
- Messaggi Espliciti
- Gestione I/O ciclica o a polling
- Baud rate rilevabile automaticamente
- Interfaccia CAN otticamente isolata
- DIP-Switch per inserimento terminazione di linea

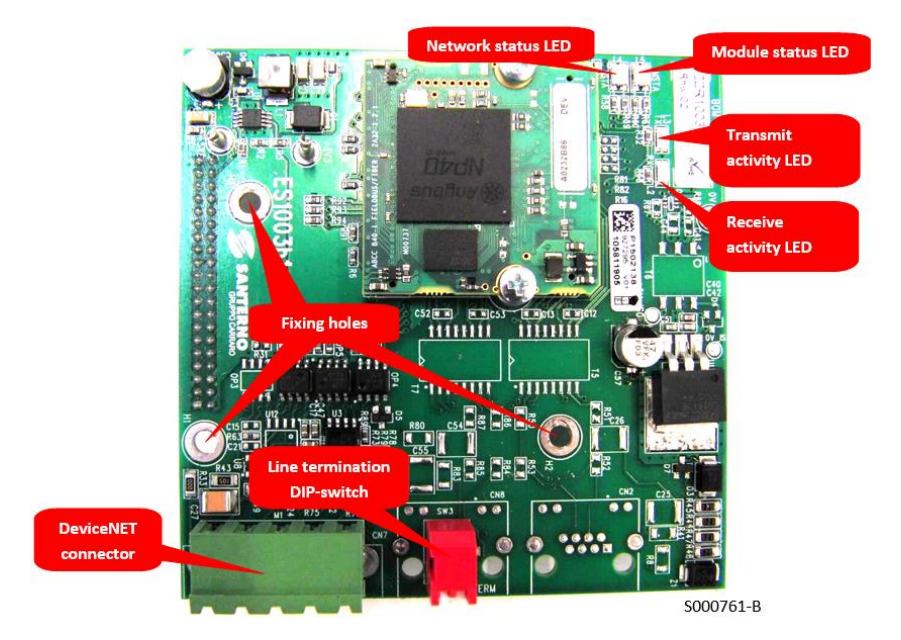

**Figura 96: Scheda comunicazione fieldbus DeviceNET® (B40)**

#### **11.6.1. Morsettiera Fieldbus DeviceNET**

La scheda dispone di una morsettiere a cinque poli passo 5.08 munita di femmina volante separabile. I circuiti di interfaccia del bus debbono essere alimentati esternamente, così come prescritto dalle specifiche DeviceNET.

Disposizione morsetti come da tabella. **Tensione determinante di classe A secondo EN 61800-5-1**

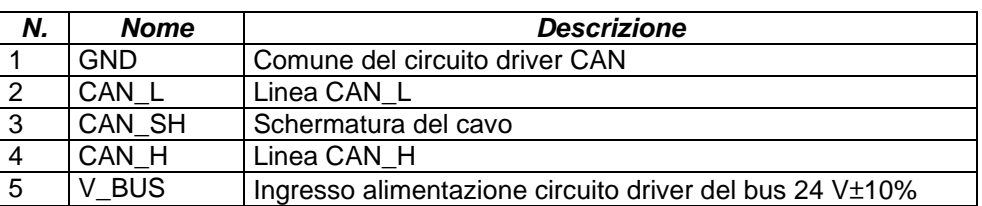

La morsettiera accetta conduttori da 0.25 mm<sup>2</sup> fino a 1.5 mm<sup>2</sup> (AWG 22..14). È previsto un morsetto apposito per il conduttore dello schermo del cavo, per cui non è necessario collegare lo schermo del cavo alla massa dell'inverter tramite il collare conduttore di serraggio.

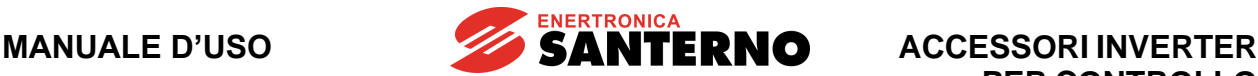

## **11.6.2. Collegamento al Fieldbus**

La qualità del cablaggio è essenziale per ottenere una elevata affidabilità di funzionamento del bus. Per i cablaggi CAN viene raccomandato l'uso di doppino intrecciato e schermato con resistenza ed impedenza caratteristiche note. Anche la sezione dei conduttori è determinante per la qualità del segnale. Inoltre vale sempre la solita regola che a baud rate maggiori corrispondono lunghezze di bus massime ammesse minori. La lunghezza massima del bus è influenzata anche dal numero di partecipanti.

Le due tabelle riportate di seguito mostrano le caratteristiche richieste al cavo in funzione della lunghezza e le caratteristiche di variazione della massima lunghezza del cavo in funzione del numero di nodi e della sezione dei conduttori.

Le tabelle fanno riferimento a cavi in rame con impedenza caratteristica di 120  $\Omega$  e delay di propagazione tipico d 5 ns/m.

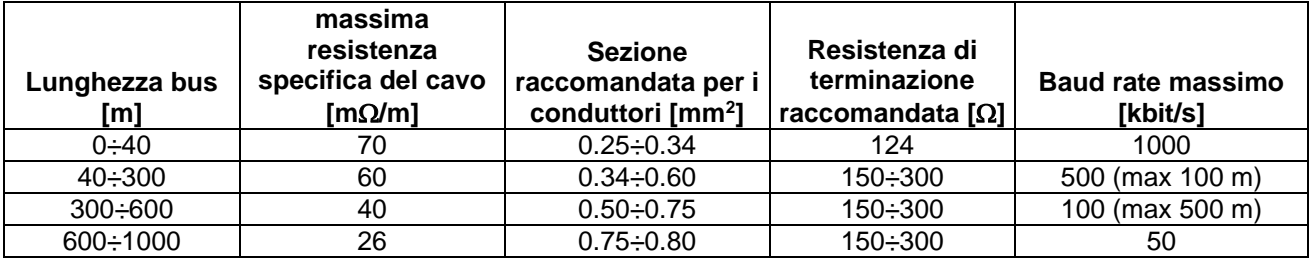

La resistenza totale del cavo e il numero dei nodi determinano la massima lunghezza ammessa per il cavo in termini statici e non in termini dinamici. Infatti la tensione massima che un nodo eroga in condizioni di bus dominante viene attenuata dal partitore resistivo formato dalla resistenza del cavo e dalle resistenze di terminazione. La tensione residua deve essere comunque superiore con un certo margine alla soglia di tensione dominante del nodo ricevente.

La tabella seguente riporta i vincoli di lunghezza massima in funzione della sezione e, quindi, della resistenza del cavoin funzione del numero di nodi.

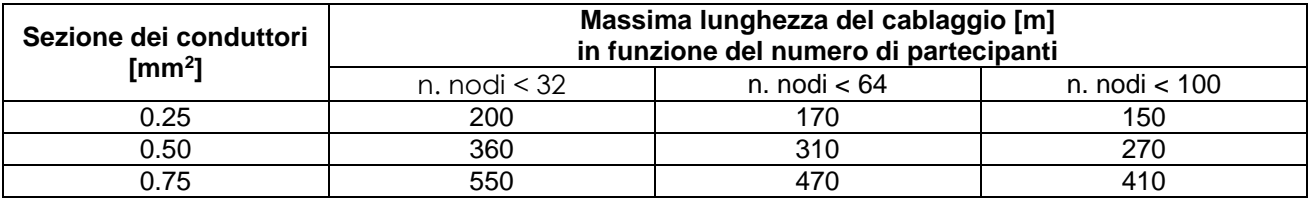

La scheda Fieldbus serie B40 DeviceNET è provvista di un DIP-switch che permette di inserire la resistenza di terminazione sul bus. Questo DIP-switch deve essere inserito solo nel primo e nell'ultimo dispositivo di una dorsale DeviceNET.

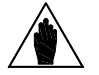

**NOTA**

Ogni dorsale DeviceNET deve rispondere a particolari requisiti geometrici e deve prevedere due nodi di terminazione agli estremi muniti di resistenze di valore appropriato. Consultare il documento PUB00027R1 "Planning and Installation Manual - DeviceNetTM Cable System" e in genere tutte le application note disponibili nel sito ODVA [http://www.odva.org.](http://www.odva.org/)

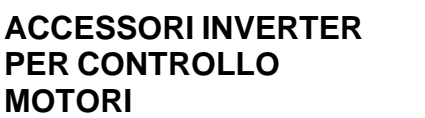

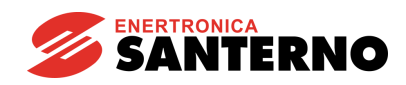

#### **11.7. Scheda serie B40 per CANopen®**

CANopen® e CiA® sono marchi registrati comunitari di CAN in Automation e.V.

La scheda di comunicazione serie B40-1 CANopen permette di interfacciare un inverter ad una unità esterna di controllo con interfaccia di comunicazione che opera con protocollo CAN di tipo CANopen conforme a specifiche CiA-301 versione 4.2.0.

Il baud rate ed il Device Address possono essere impostati via configurazione software parametrizzata lato scheda di controllo inverter. È possibile impostare 3 livelli di velocità di comunicazione fino a 1 Mbit/s. Per il dettaglio delle possibilità di comando dell'inverter attraverso la scheda fieldbus CANopen consultare la [Guida alla Programmazione.](#page-1-0)

Le caratteristiche principali della scheda di interfaccia sono qui riassunte:

- Confome alla specifica CiA-301 versione 4.2.0
- Modalità di rilevamento automatico del baud rate
- Supporto LSS
- Supporto per EMCY
- Identità della rete customizzabile
- Mappatura PDO tramite Tool di configurazione o direttamente da applicazione
- Funzionalità per protocollo Heartbeat (nota: protocollo Node Guarding non supportato, deprecato)
- Funzionalità per protocollo Expedited & Segmented SDO Transfer (nota: protocollo Block Transfer non supportato)
- Supporto per la diagnostica
- Gestione I/O ciclica (tempo di campionamento fino a 1 ms) o a polling
- Interfaccia CAN otticamente isolata
- DIP-Switch per inserimento terminazione di linea
- Possibilità di implementazione di profili utente
- Possibilità di impostare Slave Watch-dog timer
- Possibilità di settare diversi Device Address per un massimo di 126 nodi

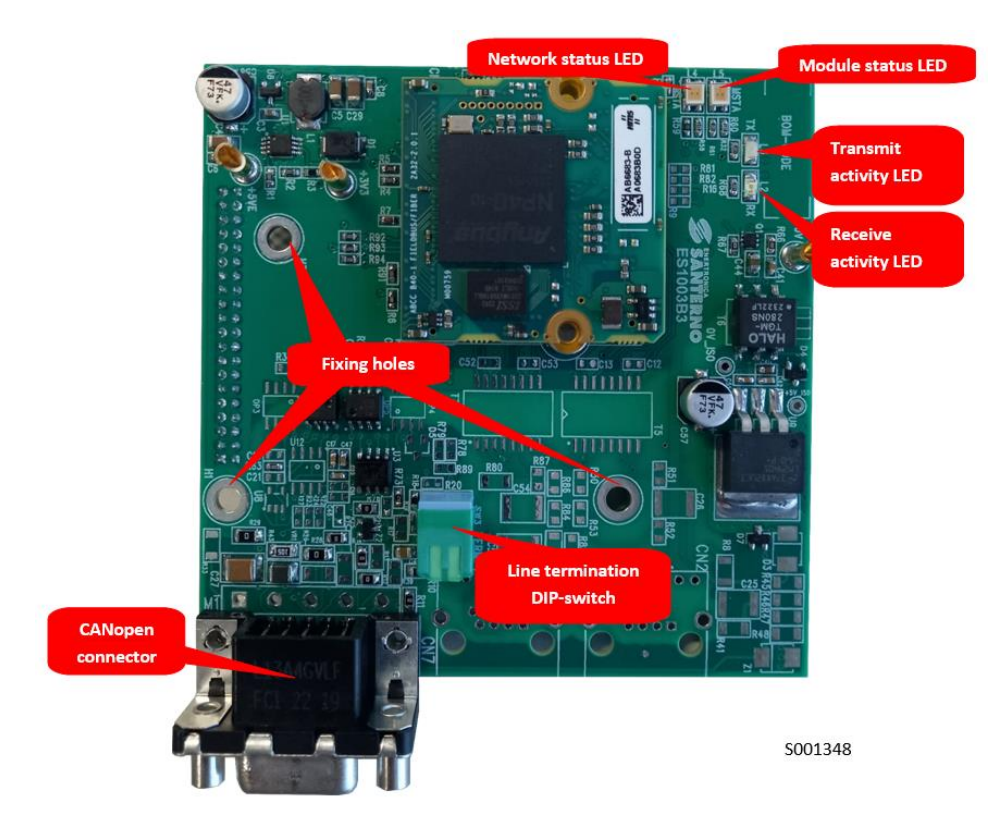

**Figura 97: Scheda comunicazione fieldbus CANopen® (B40)**

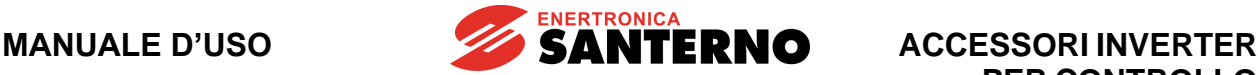

## **11.7.1. Connettore Fieldbus CANopen®**

La scheda dispone di una connettore di tipo "D" maschio a vaschetta a nove poli. I circuiti di interfaccia del bus sono alimentati internamente, così come prescritto dalle specifiche CANopen®.

Disposizione pin come da tabella:

**Tensione determinante di classe A secondo EN 61800-5-1**

| Ν.              | <b>Nome</b>    | <b>Descrizione</b>                             |
|-----------------|----------------|------------------------------------------------|
|                 | Shell CAN SHLD | Schermatura del cavo                           |
|                 |                | non usare                                      |
| $\overline{2}$  | CAN L          | Linea CAN L                                    |
| $\mathbf{3}$    | CAN GND        | Comune del circuito driver CAN                 |
| $\overline{4}$  |                | non usare                                      |
| $5\phantom{.0}$ | CAN SHLD       | Schermatura del cavo                           |
| 6               | <b>GND</b>     | Comune opzionale connesso internamente a pin 3 |
| $\overline{7}$  | CAN H          | Linea CAN H                                    |
| 8               |                | non usare                                      |
| 9               |                | non usare                                      |

Il connettore CANopen è dello stesso tipo del connettore per la comunicazione seriale Modbus, ma la disposizione pin e il circuito elettrico interno sono totalmente differenti.

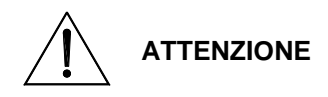

È necessario fare estrema attenzione a non scambiare tra di loro i connettori. L'errata connessione del connettore CANopen all'interfaccia Modbus o viceversa può provocare guasti non solo all'inverter, ma anche ad altri apparati presenti sulle reti Modbus e CANopen.

## **11.7.1. Configurazione della scheda**

La scheda di comunicazione CANopen prevede un DIP-switch necessario per impostare il modo di funzionamento.

Il DIP-switch posto a fianco del connettore fieldbus permette di inserire la terminazione della linea. La terminazione viene inserita spingendo la levetta verso il basso come da tabella seguente.

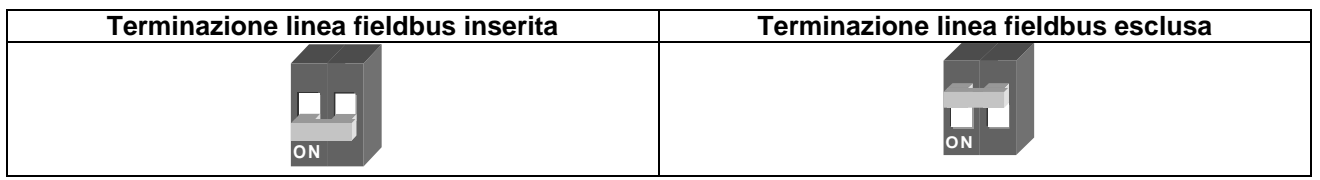

La terminazione linea fieldbus deve essere inserita solamente nel primo e nell'ultimo apparato di una catena.

## **11.7.2. Collegamento al Fieldbus**

La qualità del cablaggio è essenziale per ottenere una elevata affidabilità di funzionamento del bus. Per i cablaggi CANopen viene raccomandato l'uso di doppino intrecciato e schermato con resistenza ed impedenza caratteristiche note. Anche la sezione dei conduttori è determinante per la qualità del segnale. Inoltre vale sempre la solita regola che a baud rate maggiori corrispondono lunghezze di bus massime ammesse minori. La lunghezza massima del bus è influenzata anche dal numero di partecipanti.

Le due tabelle riportate di seguito mostrano le caratteristiche richieste al cavo in funzione della lunghezza e le caratteristiche di variazione della massima lunghezza del cavo in funzione del numero di nodi e della sezione dei conduttori.

Le tabelle fanno riferimento a cavi in rame con impedenza caratteristica di 120  $\Omega$  e delay di propagazione tipico d 5 ns/m.

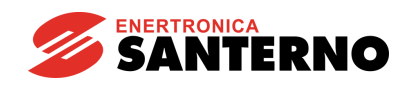

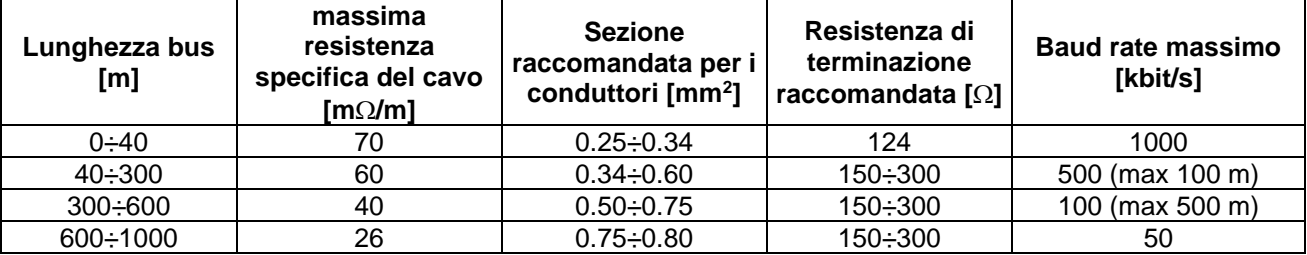

La resistenza totale del cavo e il numero dei nodi determinano la massima lunghezza ammessa per il cavo in termini statici e non in termini dinamici. Infatti la tensione massima che un nodo eroga in condizioni di bus dominante viene attenuata dal partitore resistivo formato dalla resistenza del cavo e dalle resistenze di terminazione. La tensione residua deve essere comunque superiore con un certo margine alla soglia di tensione dominante del nodo ricevente.

La tabella seguente riporta i vincoli di lunghezza massima in funzione della sezione e, quindi, della resistenza del cavo in funzione del numero di nodi.

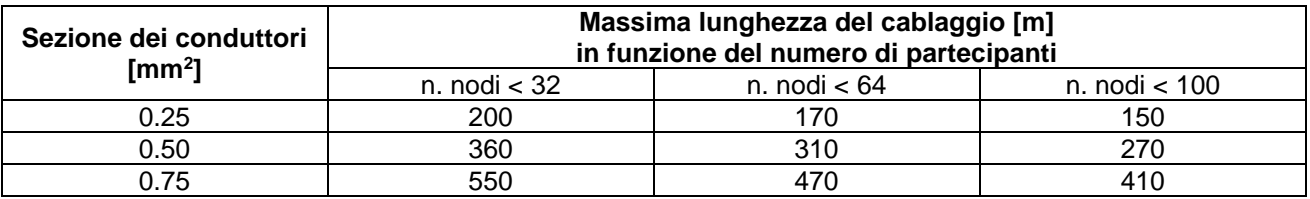

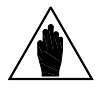

**NOTA**

Ogni dorsale CANopen deve rispondere a particolari requisiti geometrici e deve prevedere due nodi di terminazione agli estremi muniti di resistenze di valore appropriato. Consultare il documento CiA DR–303–1 "CANopen Cabling and Connector Pin Assignment" e in genere tutte le application note disponibili nel sito [http://www.can-cia.org.](http://www.can-cia.org/)

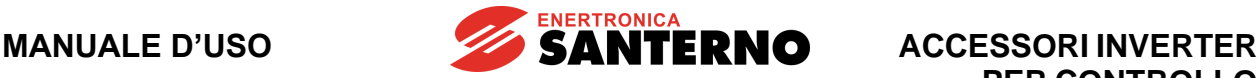

#### **11.8. Schede serie B40 con Interfaccia Ethernet (Profinet IRT, Modbus/TCP, EtherCAT, Ethernet/IP)**

Tutte le schede di comunicazione Fieldbus serie B40 con interfaccia Ethernet sono uguali dal punto di vista costruttivo e condividono la stessa procedura di installazione e collegamento.

Queste schede, disponibili in quattro differenti codici di acquisto, permettono di interfacciare un inverter ad una unità esterna di controllo operante con uno dei seguenti protocolli di comunicazione:

- Profinet IRT.
- Modbus/TCP,
- EtherCAT.
- Ethernet/IP.

Per il dettaglio delle possibilità di comando dell'inverter attraverso queste schede fieldbus consultare la [Guida alla Programmazione.](#page-1-0)

La scheda effettua la negoziazione automatica con la rete impostando la velocità di 10 o 100 Mbit/s.

Le caratteristiche principali delle schede di interfaccia sono qui riassunte:

- Auto negoziazione del baud rate e del tipo di cavo (Auto MDI/MDIX)
- Configurazione parametri di connessione Ethernet attraverso il display dell'inverter (vedere a tal proposito la [Guida alla Programmazione\)](#page-1-0)
- Interfaccia Ethernet galvanicamente isolata mediante Trasformatore

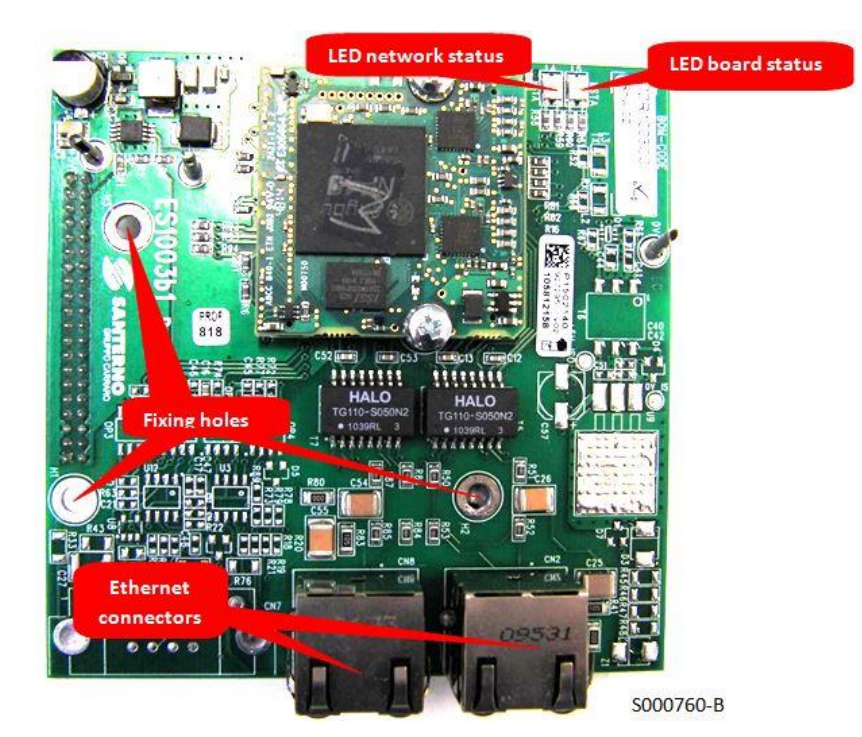

**Figura 98: Scheda comunicazione fieldbus Ethernet (B40)**

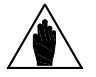

**NOTA**

I connettori Ethernet mostrati in figura sono equivalenti per tutti i protocolli tranne quello EtherCAT, nel quale il connettore di destra è solo di INPUT mentre quello di sinistra è solo di OUTPUT.

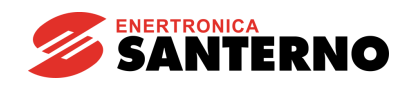

## **11.8.1. Connettore Ethernet**

La scheda dispone di una connettore di tipo RJ-45 di tipo standard (IEEE 802) per connessione Ethernet 10/100 (100Base-T, 10Base-T).

Il LED giallo indica Link/Attività con connessione dati a 10Mbps, mentre il LED verde indica Link/Attività con connessioni dati 100Mbps.

La disposizione dei pin è la stessa di quella che si trova in ogni scheda di rete che equipaggia i PC.

Disposizione pin come da tabella:

**Tensione determinante di classe A secondo EN 61800-5-1**

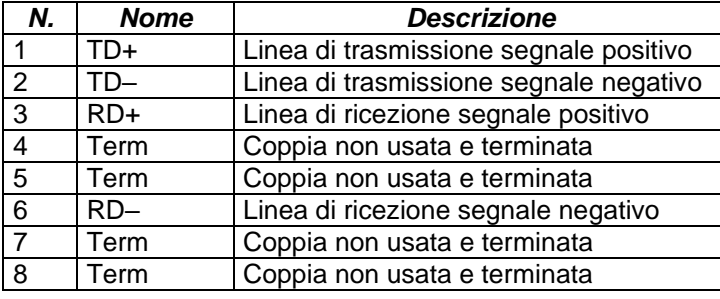

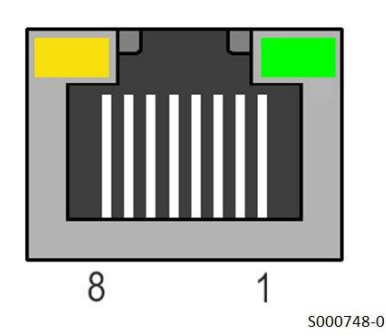

#### **11.8.2. Collegamento alla rete**

La scheda di interfaccia Ethernet può essere collegata ad un dispositivo master (PC oppure PLC) in due modi: attraverso una LAN (rete Ethernet aziendale o di fabbrica), oppure con connessione diretta puntopunto.

La connessione attraverso una LAN si effettua in modo del tutto simile ad un PC. È necessario usare un normale cavo di connessione allo Switch o all'Hub o di tipo TIA/EIA-568-B di categoria 5 UTP tipo dritto (Straight-Through Cable) (cavo Patch per LAN).

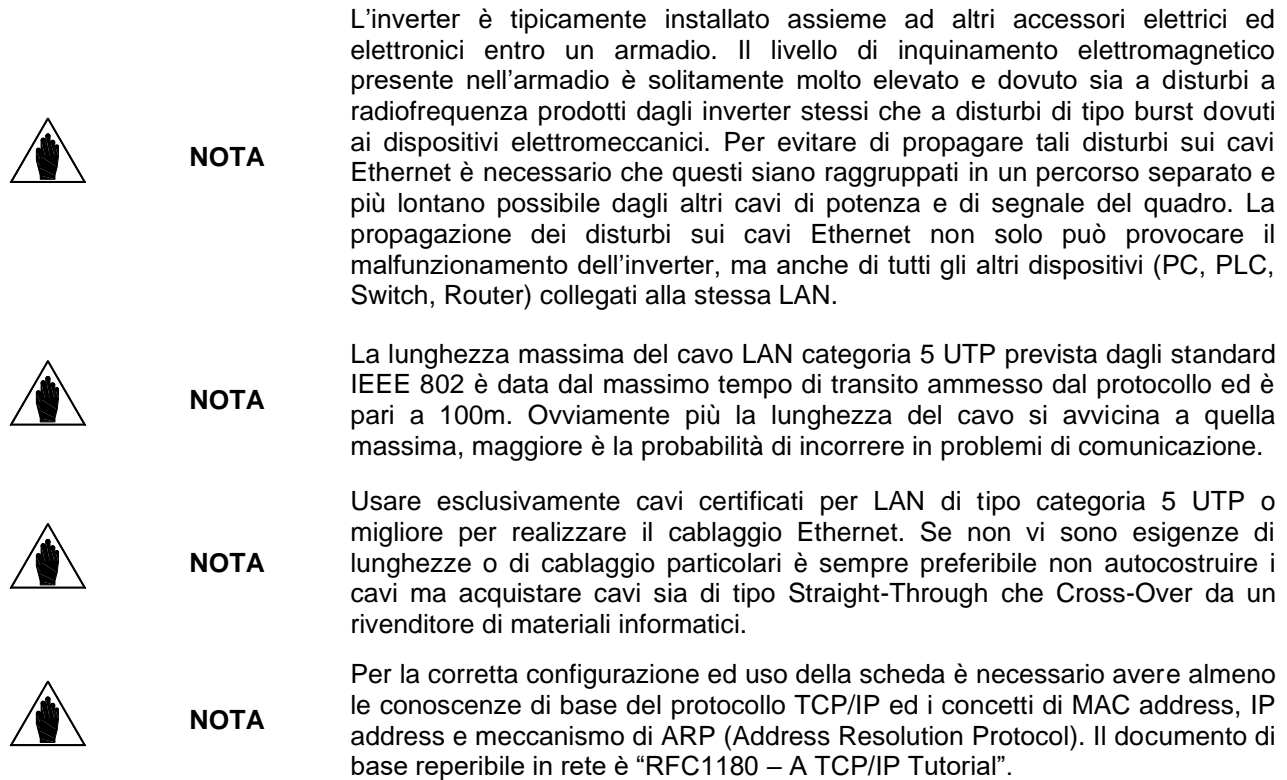

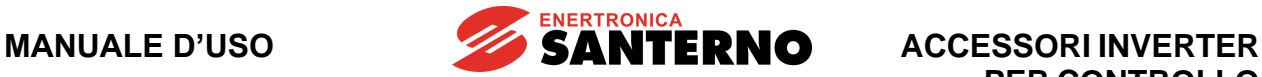

#### **11.8.3. Configurazione delle schede serie B40 con Interfaccia Ethernet**

Default: Alla prima accensione, l'inverter assume indirizzo IP  $192.168.0.2$ 255.255.255.0 nella subnet mask 0.0.0.0 nel gateway DHCP disable

Configurare il proprio PC per comunicazione punto a punto, in modo analogo a quanto descritto nel capitolo<br>Configurazione della scheda Ethernet per Modbus/TCP, assegnando l'indirizzo Configurazione 192.168.0.1\255.255.255.0\0.0.0.0 DHCP disable e collegare un cavo Ethernet da scheda a PC.

Utilizzando un Browser digitare http:\\192.168.0.2 nella barra dell'indirizzo.

A questo punto compare una videata che riassume i dettagli del modulo di comunicazione.

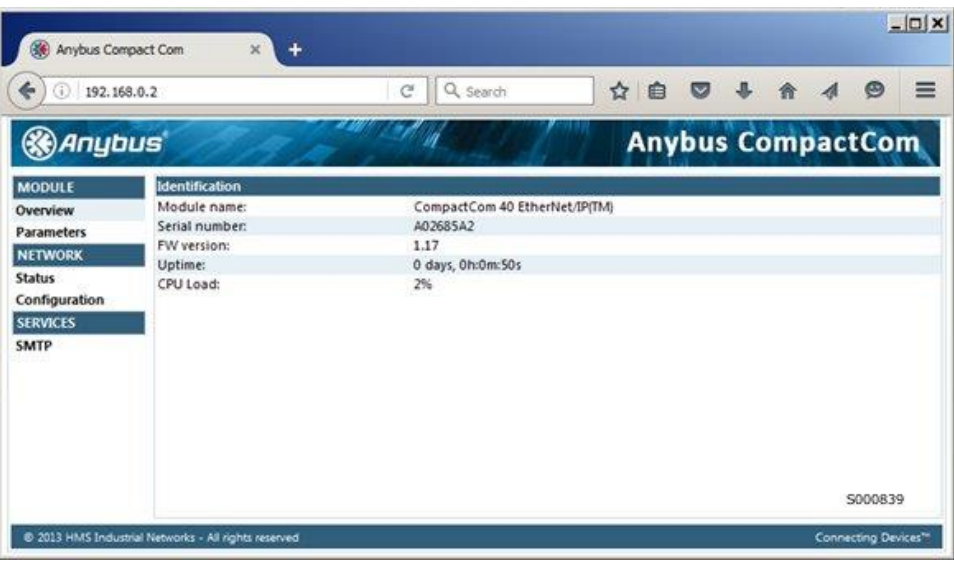

#### **ACCESSORI INVERTER PER CONTROLLO MOTORI**

Scegliere Configuration e digitare l'indirizzo IP voluto. Nell'esempio della figura seguente, viene impostato 10.100.120.4 con netmask 255.255.255.0.

**SANTERNO** 

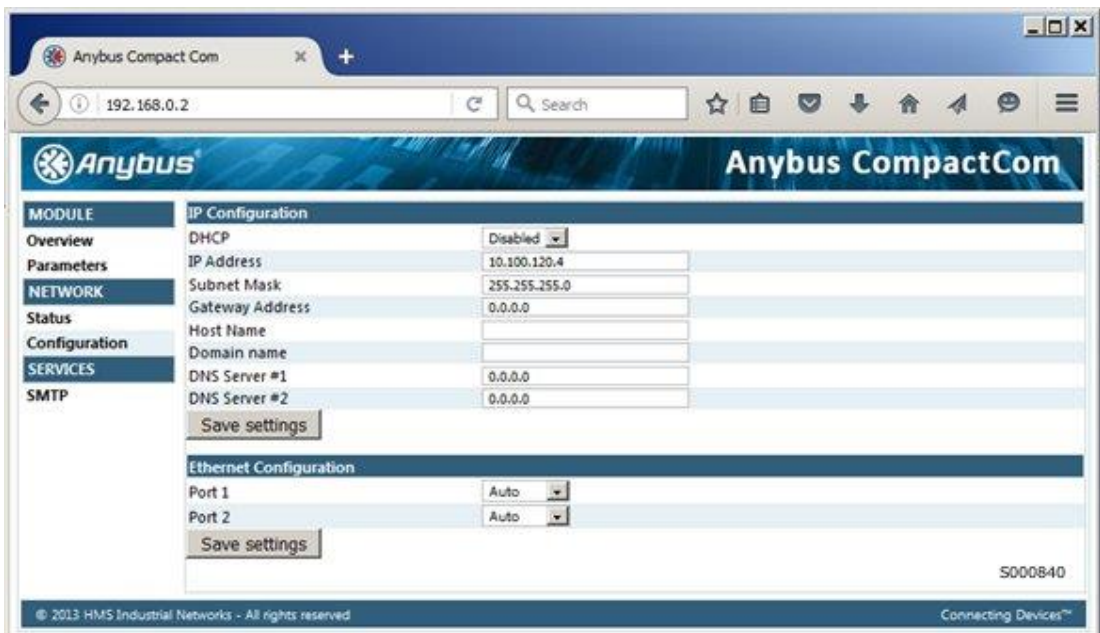

Alla fine cliccare su "Save Settings" ed eseguire un reset.

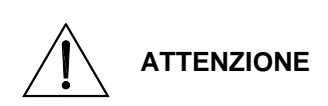

La configurazione di qualsiasi indirizzo avviene tramite questa interfaccia ad eccezione del caso in cui l'indirizzo sia 0.0.0.0\0.0.0.0\0.0.0.0 DHCP disable.

In questo caso l'indirizzo viene sovrascritto e inserito al valore 192.168.0.2\255.255.255.0\0.0.0.0 DHCPdisable.

Nel caso in cui non sia possibile risalire all'indirizzo IP assegnato alla scheda, e il DHCP non sia abilitato, è possibile riprendere il controllo della scheda ripristinando l'indirizzo IP di default.

La procedura per ripristinare l'indirizzo di default prevede la scrittura del parametro **I080** sull'inverter, attraverso la interfaccia seriale Modbus RTU.

Scrivendo il valore **I080** = 1 e, successivamente resettando l'inverter, si ottiene il ripristino della impostazione TCP/IP al valore 192.168.0.2\255.255.255.0\0.0.0.0 DHCP disable.

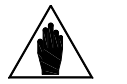

**NOTA**

A differenza della connessione Modbus RTU attraverso linea seriale, la connessione Modbus/TCP con scheda serie B40 prevede un offset di 800h (2048) per le variabili in lettura. Questo perché la scheda Ethernet dialoga con l'inverter suddividendo un buffer di memoria condiviso in due segmenti di 2 kbyte di cui uno dedicato ai messaggi dall'inverter verso il Fieldbus e l'altro dedicato ai messaggi dal Fieldbus all'inverter.

Ad esempio per leggere la Word 1 Stato+Allarmi da Sinus Penta (vedi la [Guida alla](#page-1-0)  [Programmazione\)](#page-1-0) la transazione Modbus/TCP va effettuata al registro 2049 e non al registro 1.

La scrittura, viceversa, avviene normalmente senza offset.

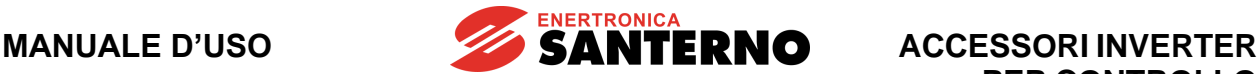

#### **11.9. Scheda Anybus-S PROFIBUS-DP®**

PROFIBUS-DP® è un marchio registrato di PROFIBUS International.

La scheda comunicazione Profibus permette di interfacciare un Inverter ad una unità esterna di controllo, ad esempio un PLC, con interfaccia di comunicazione PROFIBUS-DP.

L'inverter opera come dispositivo Slave e viene comandato da un Master (PLC) mediante messaggi di comando e valori di riferimento del tutto equivalenti a quelli che sono ricevuti attraverso la morsettiera. Inoltre il Master è anche in grado di leggere lo stato di funzionamento dell'inverter. Per il dettaglio delle possibilità offerte con la comunicazione Profibus consultare la [Guida alla Programmazione.](#page-1-0)

Le caratteristiche della scheda di comunicazione Profibus sono qui riassunte:

- tipo di fieldbus: PROFIBUS-DP EN 50170 (DIN 19245 Part 1) con versione protocollo 1.10
- rilevamento automatico del baudrate nel range 9600 bit/s  $\div$  12 Mbit/s
- mezzo trasmissivo: linea bus PROFIBUS di tipo A o B come specificato in EN50170
- topologia fieldbus: comunicazione Master-Slave. Max. 126 stazioni connesse in multidrop
- connettore fieldbus: 9 pin femmina DSUB
- cavo: doppino di rame schermato EIA RS485
- lunghezza massima del bus: 200m @ 1.5Mbit/s estendibile con ripetitori
- isolamento: il bus è separato galvanicamente dall'elettronica restante con un convertitore DC/DC
- i segnali del bus (linea A e linea B) sono isolati con optoaccoppiatori
- ASIC di comunicazione PROFIBUS-DP: chip Siemens SPC3
- configurabilità hardware: switch di terminazione del bus e rotary-switch assegnamento indirizzo nodo
- indicazioni di stato: LED multicolore di segnalazione stato scheda e LED segnalazione stato fieldbus

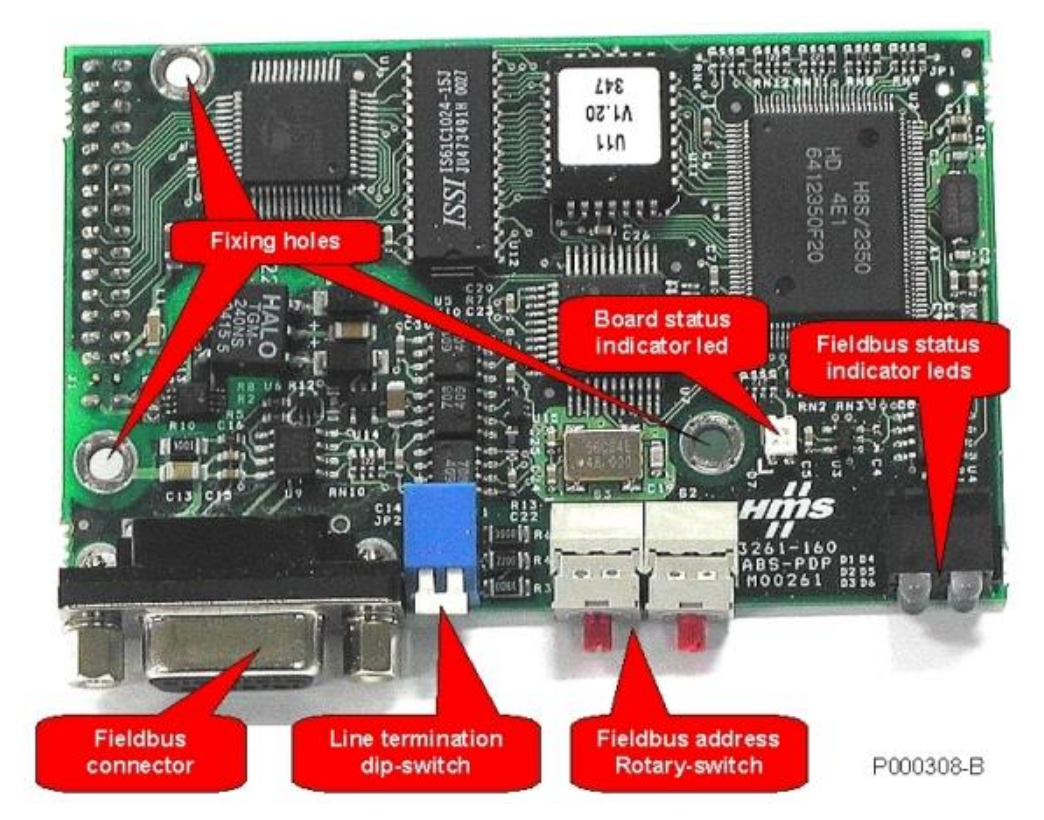

**Figura 99: Scheda comunicazione fieldbus PROFIBUS-DP® (Anybus-S)**

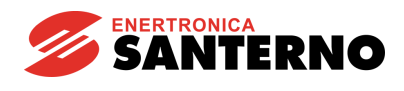

## **11.9.1. Connettore Fieldbus PROFIBUS®**

Connettore di tipo D-sub 9 pin femmina.

Disposizione pin come da tabella:

#### **Tensione determinante di classe A secondo EN 61800-5-1**

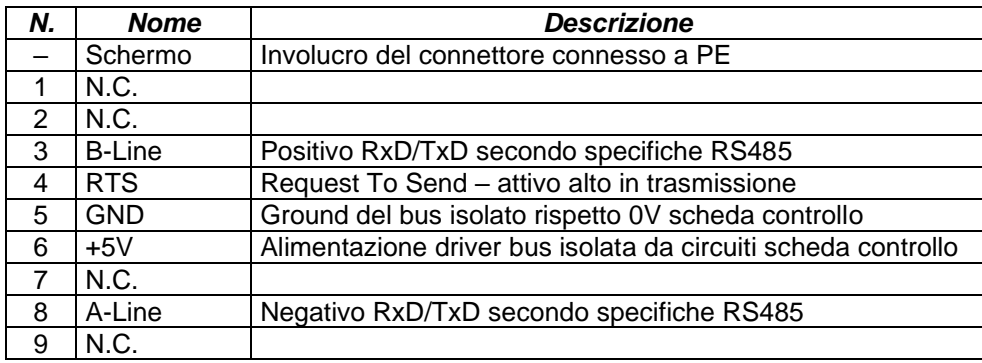

## <span id="page-201-0"></span>**11.9.2. Configurazione della scheda**

La scheda di comunicazione PROFIBUS-DP prevede un DIP-switch e due rotary-switch per la configurazione necessari per impostare il modo di funzionamento.

Il DIP-switch posto a fianco del connettore fieldbus permette di inserire la terminazione della linea. La terminazione viene inserita spingendo la levetta verso il basso come da tabella seguente.

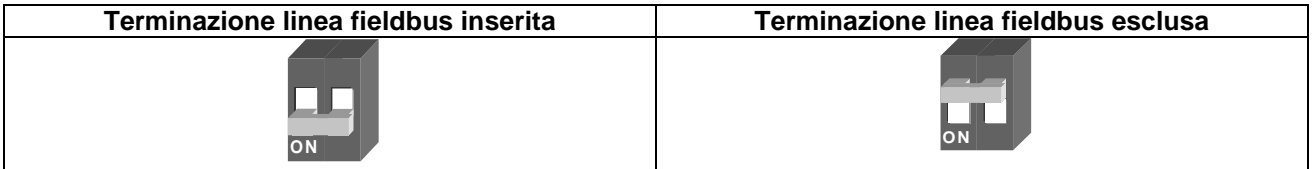

La terminazione linea fieldbus deve essere inserita solamente nel primo e nell'ultimo apparato di una catena come esemplificato nella [Figura 100.](#page-202-0)

Nella figura è mostrata la tipica configurazione in cui il primo dispositivo è il master (PLC, Bus Bridge o Repeater), ma tale dispositivo può essere connesso anche in posizione centrale. In ogni caso vale sempre la regola che la terminazione deve essere inserita solamente nel primo e nell'ultimo dispositivo.

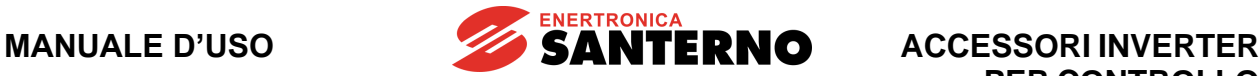

**PER CONTROLLO MOTORI**

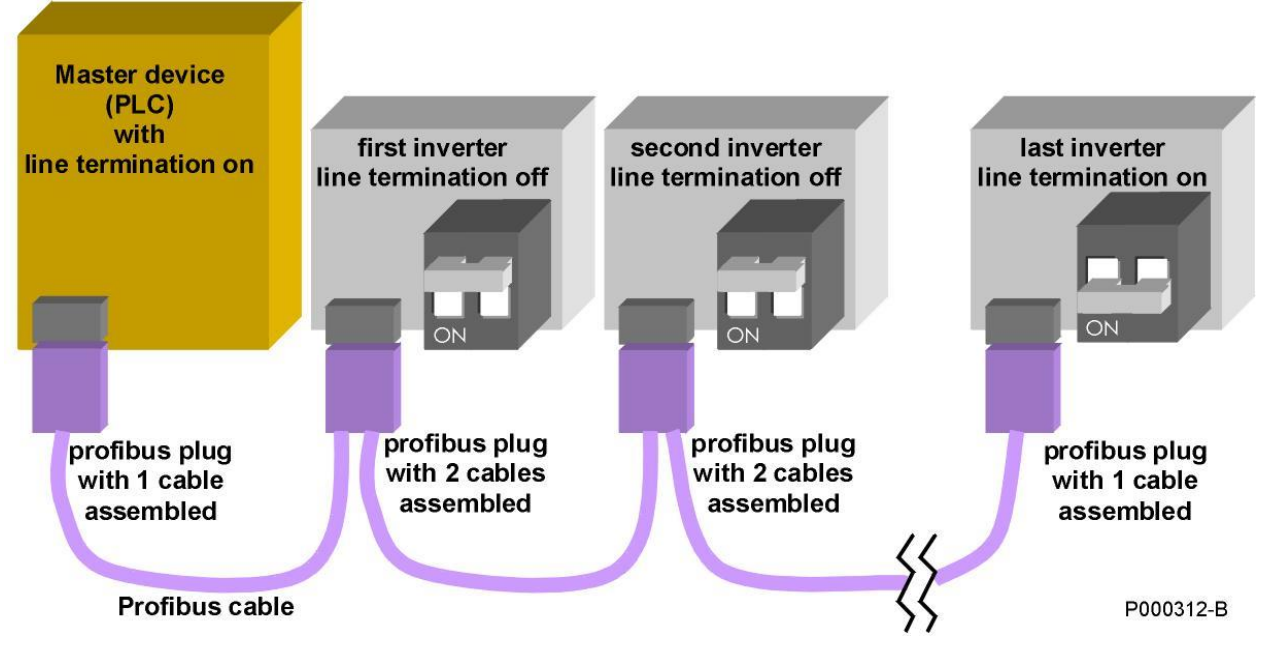

**Figura 100: Catena Profibus con la corretta impostazione delle terminazioni di linea.**

<span id="page-202-0"></span>Ogni dispositivo nella catena deve avere un diverso indirizzo Profibus. L'indirizzo degli inverter viene impostato agendo sui rotary-switch presenti sulla scheda di interfaccia. Ogni rotary-switch presenta un perno che può essere ruotato con un piccolo cacciavite su una di dieci posizioni numerate da zero a nove. Il rotary-switch di sinistra permette di impostare le decine, mentre quello di destra permette di impostare le unità dell'indirizzo Profibus. Nella [Figura 101](#page-202-1) viene schematizzato come esempio il posizionamento corretto per impostare l'indirizzo 19.

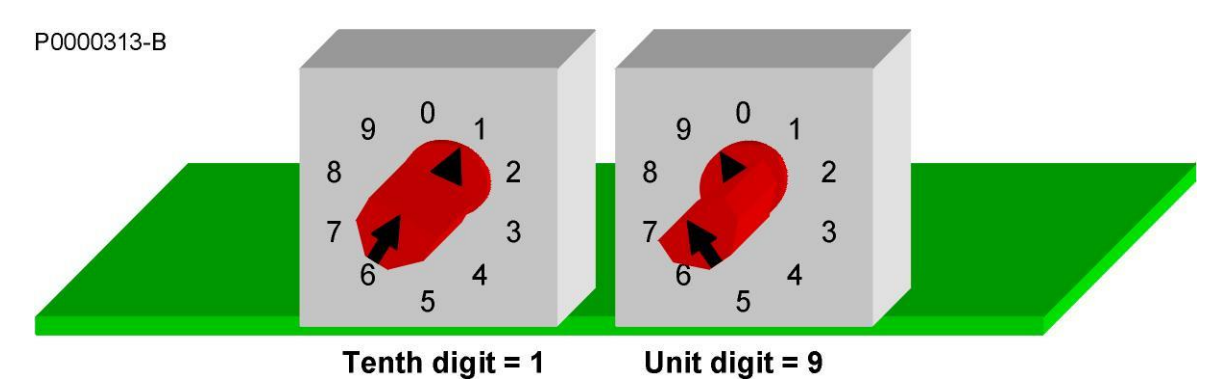

<span id="page-202-1"></span>**Figura 101: Esempio di posizionamento dei rotary-switch per impostare l'indirizzo Profibus 19.**

**NOTA** Con i rotary-switch è possibile impostare indirizzi Profibus da 1 a 99. Non è attualmente possibile impostare indirizzi superiori a 99.

#### **11.9.3. Collegamento al Fieldbus**

Per un corretto funzionamento del bus è assolutamente necessario effettuare un cablaggio realizzato in modo corretto soprattutto se il fieldbus deve operare ad elevate velocità (superiori o uguali a 1.5Mb/s).

**ENERTRONICA** 

**SANTERNO** 

La [Figura 100](#page-202-0) rappresenta schematicamente la topologia raccomandata per una tratta Profibus che collega più dispositivi.

È necessario usare del cavo di tipo omologato per Profibus. Si consiglia l'adozione del cavo "Profibus Standard Bus Cable" Tipo A, di rispettare le massime lunghezze di collegamento in funzione del baudrate e adottare dei connettori di tipo adeguato.

La tabella seguente mostra i valori standard di baudrate e la corrispondente massima lunghezza del bus nell'ipotesi di adottare il cavo Tipo A.

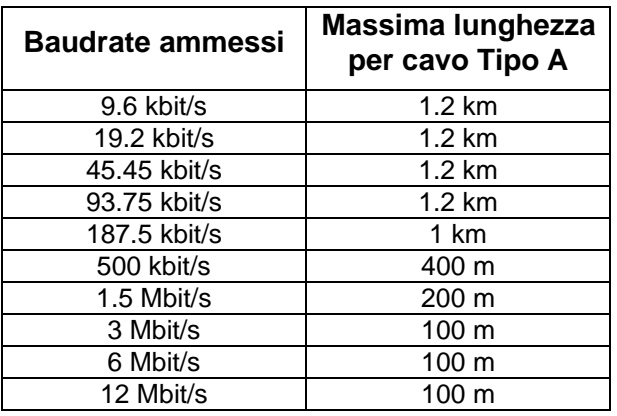

Si consiglia di utilizzare connettori di tipo Profibus FC (FastConnect) che presentano i seguenti vantaggi:

- Hanno le connessioni interne al cavo di tipo a perforazione di isolante e quindi non sono necessarie operazioni di saldatura
- Hanno la possibilità di alloggiare due cavi, uno in entrata ed uno in uscita, in modo da poter realizzare la connessione dei nodi intermedi senza ricorrere a "stub" (raccordi a T) evitando le riflessioni del segnale
- Prevedono resistenze di terminazione interne collegabili mediante uno switch posto sul corpo del connettore
- Hanno una rete di adattamento di impedenza interna per compensare la capacità del connettore.

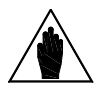

**NOTA**

**NOTA**

Se si adottano connettori Profibus FC con terminazione interna è possibile inserire, nei soli dispositivi alle estremità del bus, indifferentemente il terminatore sul connettore oppure quelli sulla scheda. Non attivare mai contemporaneamente i terminatori sia sulla scheda che sul connettore e non attivare i terminatori nei nodi intermedi.

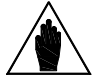

Per una panoramica sul Profibus si consiglia di consultare il sito Internet [www.profibus.com.](http://www.profibus.com/) In particolare è possibile scaricare il documento "Installation Guideline for PROFIbus" che fornisce tutte le raccomandazioni per un corretto cablaggio ed il documento "Recommendation for Cabling and Assembly" che contiene utili suggerimenti per evitare gli errori di cablaggio più comuni.

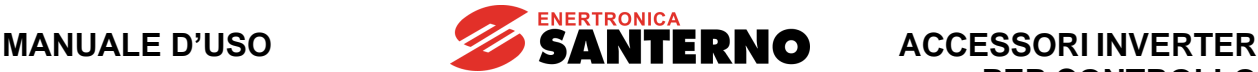

#### **11.10. Scheda Anybus-S PROFIdrive®**

PROFIdrive® è un marchio registrato di PROFIBUS International.

Vedi il manuale PROFIdrive COMMUNICATIONS BOARD - [Guida alla Programmazione e all'Installazione.](#page-1-1) Per quanto riguarda la configurazione della scheda, vedi il paragrafo [Configurazione della scheda.](#page-201-0)

#### **11.11. Scheda Anybus-S DeviceNet®**

DeviceNet® è un marchio registrato di open DeviceNet Vendor Association.

La scheda di comunicazione DeviceNet® permette di interfacciare un inverter ad una unità esterna di controllo con interfaccia di comunicazione che opera con protocollo CAN di tipo DeviceNet 2.0. Il baud rate ed il MAC ID possono essere impostati mediante i DIP-switch presenti on-board. La scheda rende disponibili un massimo di 512 byte di dati di ingresso e uscita, un sottoinsieme dei quali è usato per l'interfaccia con l'inverter. Per il dettaglio delle possibilità di comando dell'inverter attraverso la scheda fieldbus DeviceNet consultare la [Guida alla Programmazione.](#page-1-0)

Le caratteristiche principali della scheda di interfaccia sono qui riassunte:

- Baud Rate: 125, 250, 500 kbit/s
- DIP-switch per selezione baud rate e MAC ID
- Interfaccia DeviceNet isolata otticamente
- Max 512 byte di input & output data
- Max 2048 byte di input & output data attraverso mailbox
- Versione specifiche DeviceNet: Vol 1: 2.0, Vol 2: 2.0
- Configuration test version: A-12

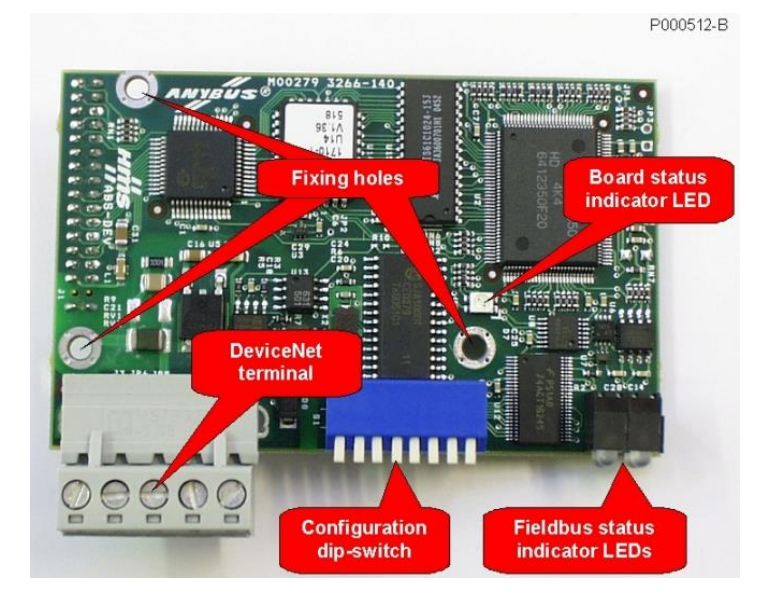

**Figura 102: Scheda comunicazione fieldbus DeviceNet® (Anybus-S)**

## **11.11.1. Morsettiera Fieldbus DeviceNet®**

La scheda dispone di una morsettiera separabile con fissaggio a vite con passo 5.08. I circuiti di interfaccia del bus debbono essere alimentati esternamente con una tensione 24Vdc ±10% così come prescritto dalle specifiche CAN DeviceNet.

**SANTERNO** 

Disposizione morsetti come da tabella.

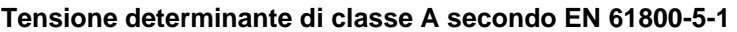

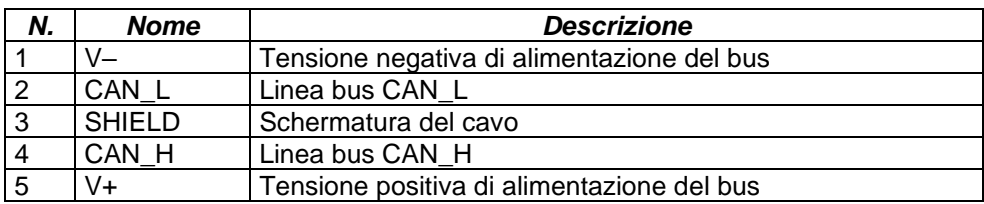

#### **11.11.2. Configurazione della scheda**

Mediante i DIP-switch presenti a bordo dell'interfaccia è possibile impostare la velocità di comunicazione e il MAC ID (identificatore) che identifica il dispositivo entro la rete DeviceNet.

I DIP-switch 1 e 2 permettono di impostare la velocità di comunicazione che deve essere comune a tutti i dispositivi interconnessi. Lo standard DeviceNet prevede tre valori possibili di velocità: 125, 250 e 500 kbit/s. La tabella seguente riassume le possibili impostazioni:

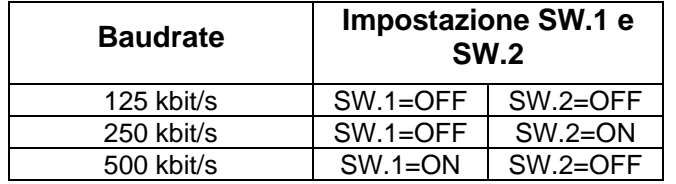

Il MAC ID può essere impostato tra 0 e 63 inserendo la corrispondente configurazione del numero binario sui sei DIP-switch da SW.3 a SW.8. Il bit più significativo (MSB) si imposta con SW.3, mentre quello meno significativo (LSB) si imposta con SW.8.

La tabella seguente esemplifica alcune possibili impostazioni:

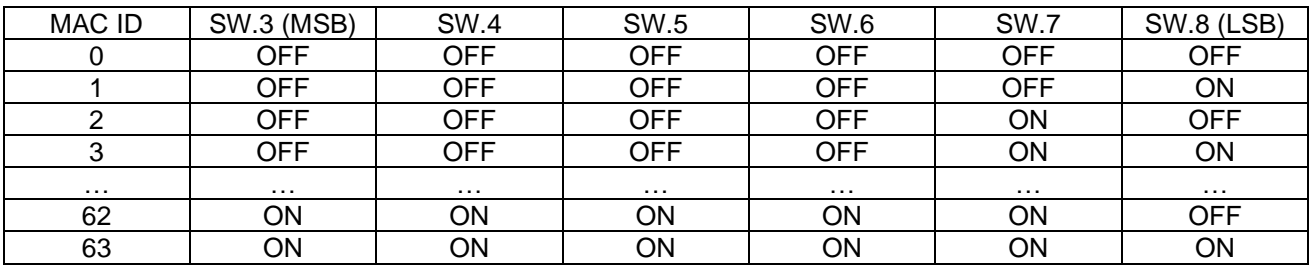

Ovviamente collegando più dispositivi allo stesso bus è necessario impostare MAC ID diversi tra di loro.

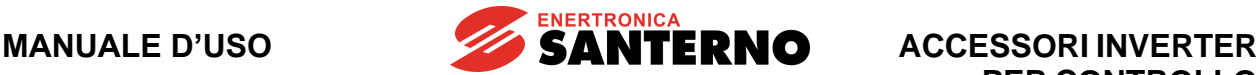

## **11.11.3. Collegamento al Fieldbus**

La qualità del cablaggio è essenziale per ottenere una elevata affidabilità di funzionamento del bus. Ovviamente a baud rate maggiori corrispondono lunghezze di bus massime ammesse minori.

La topologia del cablaggio e il tipo di cavo usato influenzano fortemente l'affidabilità del sistema. Lo standard DeviceNet prevede quattro possibili tipi di cavo che debbono essere usati a seconda della tipologia di dispositivi interconnessi. Lo standard prevede la connessione non solo di dispositivi ma anche di nodi di smistamento del segnale, terminatori di linea e accoppiatori di alimentazione. Sono inoltre definite due tipologie di linee: la dorsale (trunk line) e le derivazioni (drop lines). La [Figura 103](#page-206-0) mostra schematicamente la topologia di una tipica dorsale DeviceNet.

#### P000513-B

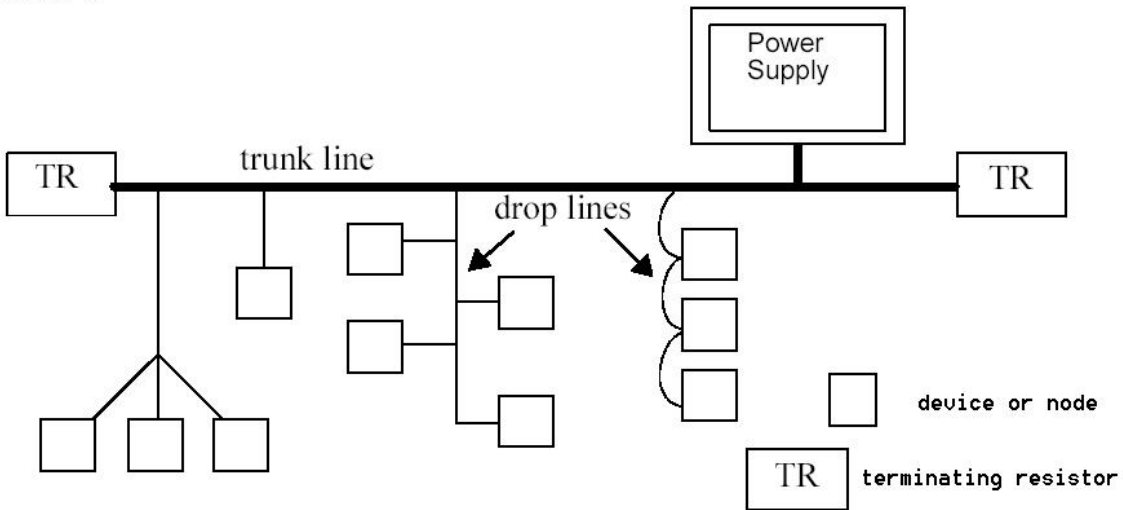

#### **Figura 103: Rappresentazione schematica della topologia di una dorsale DeviceNet**

<span id="page-206-0"></span>Tipicamente l'inverter equipaggiato con scheda di interfaccia DeviceNet è connesso mediante una drop line effettuata con cavo schermato a cinque conduttori. Lo standard specifica tre tipi di tale cavo denominati THICK, MID e THIN, caratterizzati da diametri diversi. La massima distanza elettrica tra due qualsiasi dispositivi DeviceNet dipende dal valore del baud rate e dal tipo di cavo usato. La tabella seguente mostra le massime distanze raccomandate in funzione di queste variabili. Nella tabella è presente anche il cavo tipo FLAT che può essere utilizzato per realizzare la dorsale principale nel caso in cui si vogliano utilizzare sistemi di connessione delle derivazioni di tipo a perforazione di isolante.

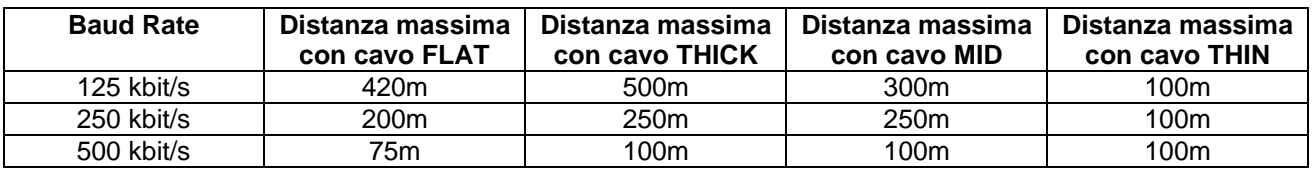

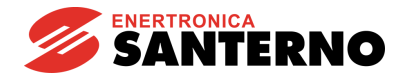

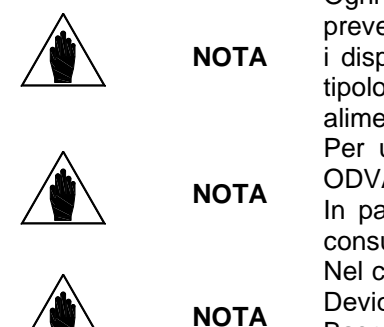

Ogni dorsale DeviceNet deve rispondere a particolari requisiti geometrici e deve prevedere due nodi di terminazione e almeno un nodo di alimentazione dato che i dispositivi possono essere alimentati in tutto o in parte attraverso il bus. La tipologia del cavo adottato determina anche la massima corrente di alimentazione disponibile per i dispositivi sul bus.

Per una panoramica sullo standard DeviceNet consultare l'home page della ODVA [http://www.odva.org.](http://www.odva.org/)

In particolare per dettagli riguardanti il corretto cablaggio e la configurazione consultare il documento "Planning and Installation Manual".

Nel caso di problemi relativi a disturbi o malfunzionamento della comunicazione DeviceNet dell'inverter si raccomanda di compilare il modulo "DeviceNet Baseline & Test Report" presente nell'appendice C del manuale "Planning and Installation Manual" prima di rivolgersi all'assistenza.

P000514-B

## **11.12. Scheda Anybus-S CANopen®**

CANopen® e CiA® sono marchi registrati comunitari di CAN in Automation e.V.

La scheda di comunicazione CANopen permette di interfacciare un inverter ad una unità esterna di controllo con interfaccia di comunicazione che opera con protocollo CAN di tipo CANopen conforme a specifiche CIA DS-301 V3.0. Il baud rate ed il Device Address possono essere impostati mediante i rotary-switch presenti on-board. È possibile impostare otto livelli di velocità di comunicazione fino a 1Mbit/s. Per il dettaglio delle possibilità di comando dell'inverter attraverso la scheda fieldbus CANopen consultare la [Guida alla](#page-1-0)  [Programmazione.](#page-1-0)

Le caratteristiche principali della scheda di interfaccia sono qui riassunte:

- Supporto di scambio dati tipo Unscheduled
- Modalità di funzionamento Synch & Freeze
- Possibilità di impostare Salve Watch-dog timer
- Baud rate selezionabile in otto passi da 10kbit/s a 1Mbit/s
- Possibilità di settare diversi Device Address per un massimo di 99 nodi
- Interfaccia CAN otticamente isolata
- Conformità CANopen: CIA DS-301 V3.0

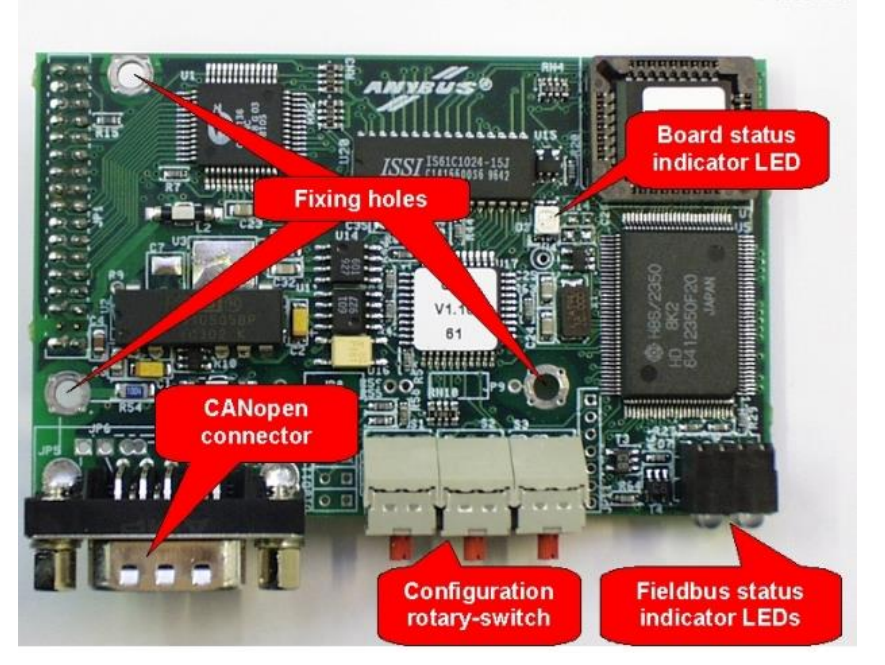

**Figura 104: Scheda comunicazione fieldbus CANopen® (Anybus-S)**

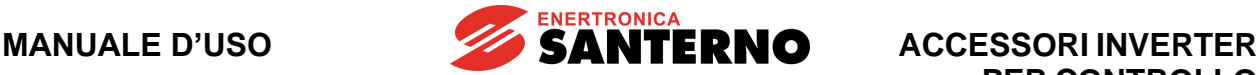

# **11.12.1. Connettore Fieldbus CANopen®**

La scheda dispone di una connettore di tipo "D" maschio a vaschetta a nove poli. I circuiti di interfaccia del bus sono alimentati internamente, così come prescritto dalle specifiche CANopen®.

Disposizione pin come da tabella:

**Tensione determinante di classe A secondo EN 61800-5-1**

| N.             | <b>Nome</b>    | <b>Descrizione</b>                             |
|----------------|----------------|------------------------------------------------|
|                | Shell CAN SHLD | Schermatura del cavo                           |
|                |                |                                                |
| $\overline{2}$ | CAN_L          | Linea CAN L                                    |
| $\overline{3}$ | CAN GND        | Comune del circuito driver CAN                 |
| $\frac{1}{5}$  |                |                                                |
|                | CAN SHLD       | Schermatura del cavo                           |
| $\overline{6}$ | <b>GND</b>     | Comune opzionale connesso internamente a pin 3 |
| $\overline{7}$ | CAN H          | Linea CAN_H                                    |
| 8              |                |                                                |
| 9              | (riservato)    | non usare                                      |

**ATTENZIONE** Il connettore CANopen è dello stesso tipo del connettore per la comunicazione seriale Modbus presente in tutti gli inverter compatibili con questo accessorio, ma la disposizione pin e il circuito elettrico interno sono totalmente differenti. È necessario fare estrema attenzione a non scambiare tra di loro i connettori. L'errata connessione del connettore CANopen all'interfaccia Modbus o viceversa può provocare guasti non solo all'inverter, ma anche ad altri apparati presenti sulle reti Modbus e CANopen.

## **11.12.2. Configurazione della scheda**

La scheda di comunicazione CANopen prevede tre rotary-switch per la configurazione necessari per impostare il modo di funzionamento. Mediante i rotary-switch è possibile impostare il baud rate e il Device Address. La [Figura 105](#page-208-0) mostra la posizione dei rotary-switch e un esempio di impostazione con baud rate 125kbit/s e Device Address pari a 29.

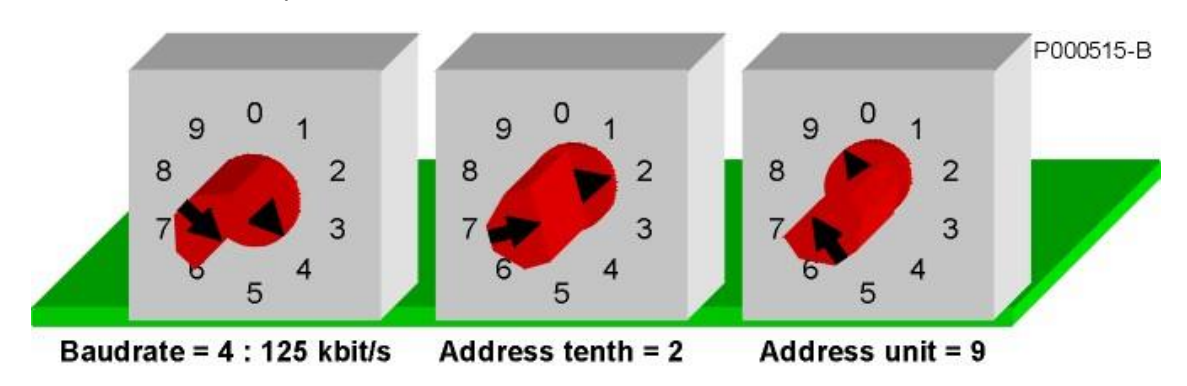

<span id="page-208-0"></span>**Figura 105: Esempio di posizionamento dei rotary-switch per 125kbit/s e Device Address 29**

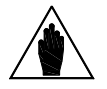

**NOTA** Il Device Address = 0 non è ammesso dalle specifiche CANopen. Possono essere selezionati valori da 1 a 99.

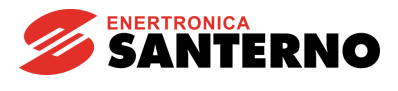

La tabella seguente mostra le possibili impostazioni del rotary-switch di selezione del baud rate.

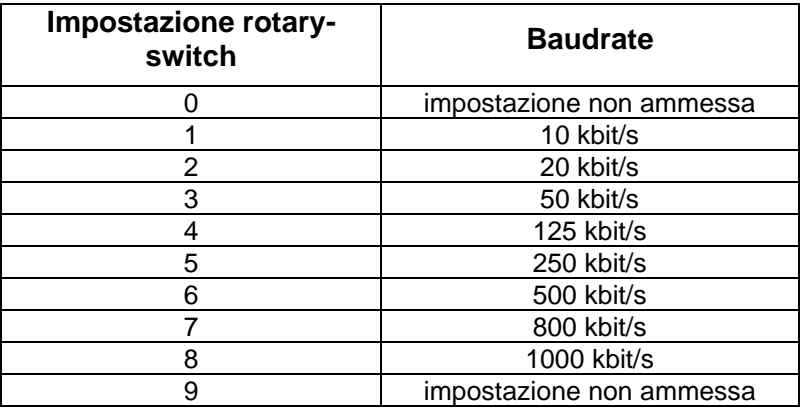

#### **11.12.3. Collegamento al Fieldbus**

La qualità del cablaggio è essenziale per ottenere una elevata affidabilità di funzionamento del bus. Per i cablaggi CANopen viene raccomandato l'uso di doppino intrecciato e schermato con resistenza ed impedenza caratteristiche note. Anche la sezione dei conduttori è determinante per la qualità del segnale. Inoltre vale sempre la solita regola che a baud rate maggiori corrispondono lunghezze di bus massime ammesse minori. La lunghezza massima del bus è influenzata anche dal numero di partecipanti.

Le due tabelle riportate di seguito mostrano le caratteristiche richieste al cavo in funzione della lunghezza e le caratteristiche di variazione della massima lunghezza del cavo in funzione del numero di nodi e della sezione dei conduttori.

Le tabelle fanno riferimento a cavi in rame con impedenza caratteristica di 120  $\Omega$  e delay di propagazione tipico d 5 ns/m.

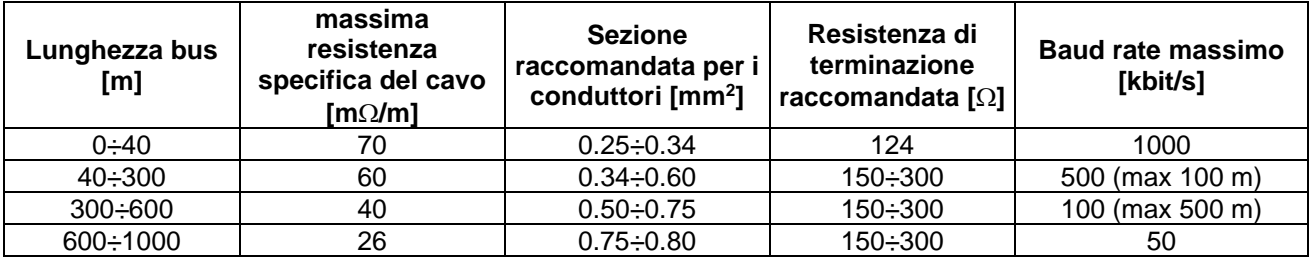

La resistenza totale del cavo e il numero dei nodi determinano la massima lunghezza ammessa per il cavo in termini statici e non in termini dinamici. Infatti la tensione massima che un nodo eroga in condizioni di bus dominante viene attenuata dal partitore resistivo formato dalla resistenza del cavo e dalle resistenze di terminazione. La tensione residua deve essere comunque superiore con un certo margine alla soglia di tensione dominante del nodo ricevente.

La tabella seguente riporta i vincoli di lunghezza massima in funzione della sezione e, quindi, della resistenza del cavo in funzione del numero di nodi.

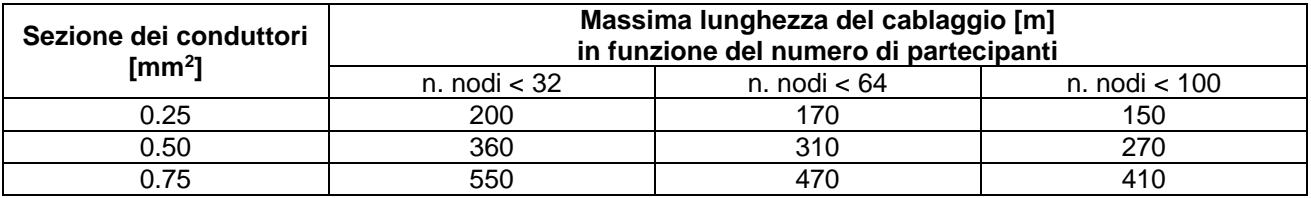

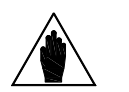

**NOTA**

Ogni dorsale CANopen deve rispondere a particolari requisiti geometrici e deve prevedere due nodi di terminazione agli estremi muniti di resistenze di valore appropriato. Consultare il documento CiA DR–303–1 "CANopen Cabling and Connector Pin Assignment" e in genere tutte le application note disponibili nel sito [http://www.can-cia.org.](http://www.can-cia.org/)

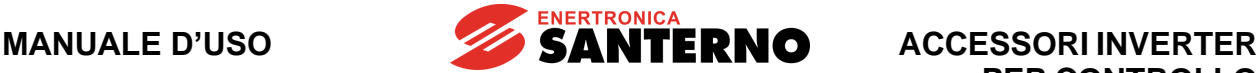

## **11.13. Scheda Anybus-S Ethernet per Modbus/TCP**

La scheda di comunicazione Ethernet permette di interfacciare un inverter ad una unità esterna di controllo con interfaccia di comunicazione che opera con protocollo Ethernet (IEEE 802) di tipo Modbus/TCP conforme a specifiche Modbus-IDA V1.0. Il valore di IP a cui risponde la scheda è configurabile sia con i DIP-switch presenti a bordo scheda che in modo automatico assegnato dalla rete con protocollo DHCP. La scheda effettua la negoziazione automatica con la rete impostando la velocità di 10 o 100 Mbit/s. Le caratteristiche principali della scheda di interfaccia sono qui riassunte:

- Configurazione parametri di connessione Ethernet attraverso DIP-switch, DHCP/BOOTP, ARP o webserver interno
- Funzioni Modbus/TCP slave di classe 0, classe 1 e parzialmente di classe 2
- Transparent socket interface per potenziale implementazione di protocolli dedicati "over TCP/IP"
- Interfaccia Ethernet galvanicamente isolata mediante Trasformatore

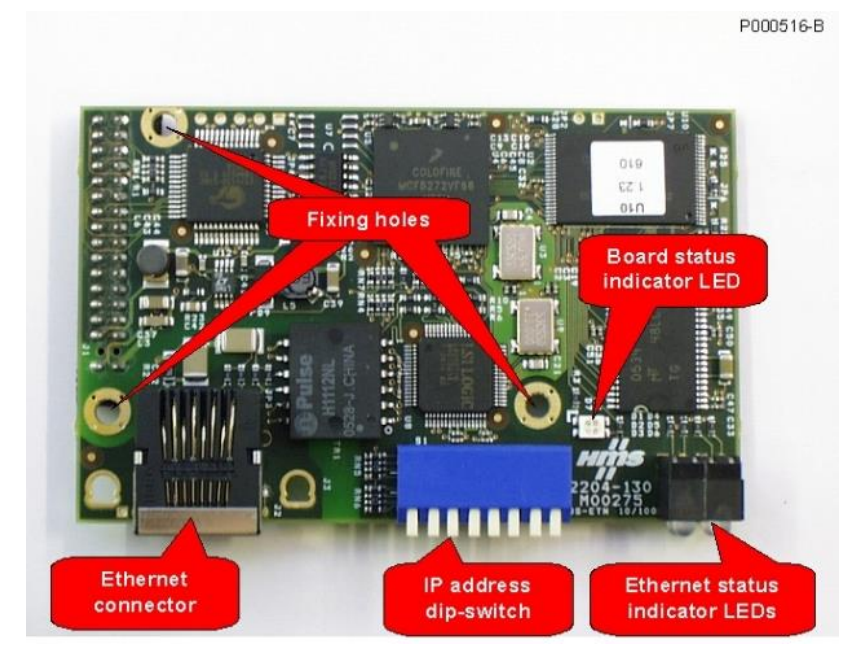

**Figura 106: Scheda comunicazione fieldbus Ethernet (Anybus-S)**

**PAAA517-A** 

# **PER CONTROLLO MOTORI**

**ACCESSORI INVERTER**

## **11.13.1. Connettore Ethernet**

La scheda dispone di una connettore di tipo RJ-45 di tipo standard (IEEE 802) per connessione Ethernet 10/100 (100Base-T, 10Base-T). La disposizione dei pin è la stessa di quella che si trova in ogni scheda di rete che equipaggia i PC.

#### Disposizione pin come da tabella:

**Tensione determinante di classe A secondo EN 61800-5-1**

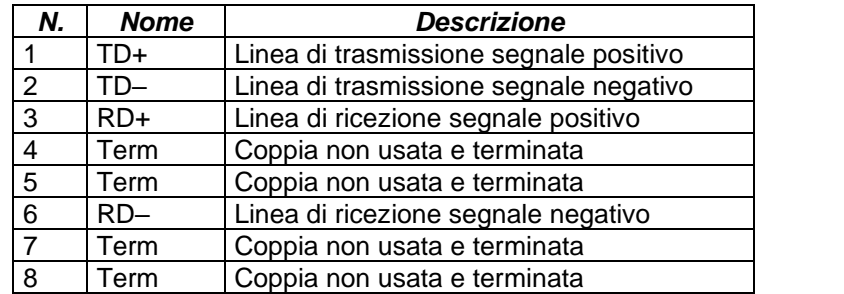

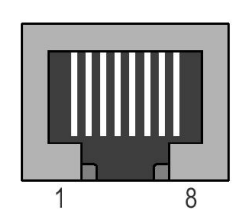

## **11.13.2. Collegamento alla rete**

**NOTA**

La scheda di interfaccia Ethernet può essere collegata ad un dispositivo di comando Ethernet con protocollo Modbus/TCP master (PC oppure PLC) in due modi: attraverso una LAN (rete Ethernet aziendale o di fabbrica), oppure con connessione diretta punto-punto.

La connessione attraverso una LAN si effettua in modo del tutto simile ad un PC. È necessario usare un normale cavo di connessione allo Switch o all'Hub o di tipo TIA/EIA-568-B di categoria 5 UTP tipo dritto (Straight-Through Cable) (cavo Patch per LAN).

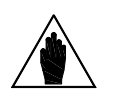

Non è possibile connettere la scheda di interfaccia a vecchie LAN realizzate con cavi coassiali di tipo Thin Ethernet (10base2). La connessione a reti di questo tipo è possibile solo attraverso un Hub che dispone sia di connettori Thin Ethernet (10base2) che connettori 100Base-T o 10Base-T. La topologia della LAN è di tipo a stella, con tutti i partecipanti connessi con un proprio cavo all'Hub o allo Switch.

La [Figura 107](#page-211-0) mostra la disposizione delle coppie in un cavo categoria 5 UTP e la disposizione standard dei colori usati per realizzare il cavo tipo Straight-Through.

P000518-B

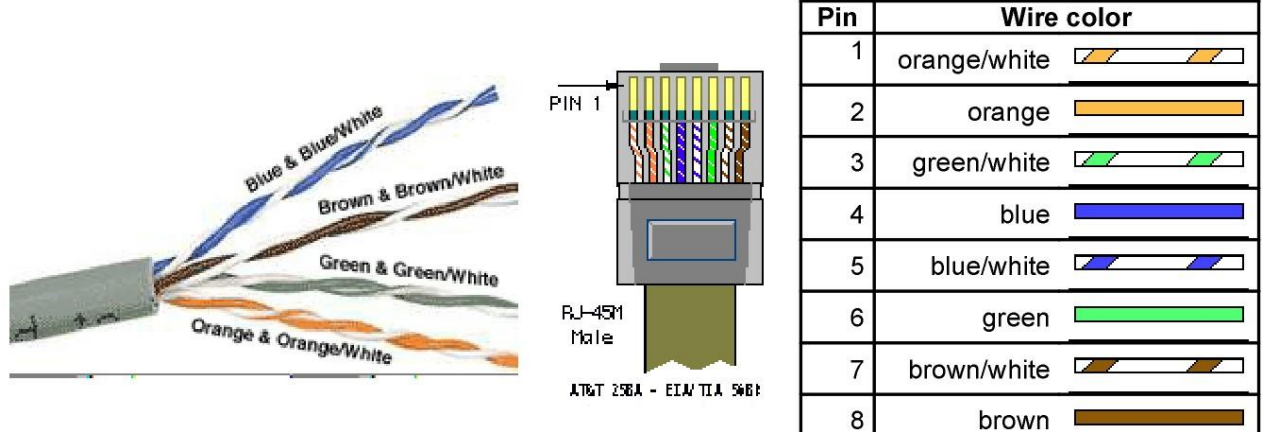

<span id="page-211-0"></span>**Figura 107: Cavo Cat. 5 per Ethernet e disposizione standard dei colori nel connettore**

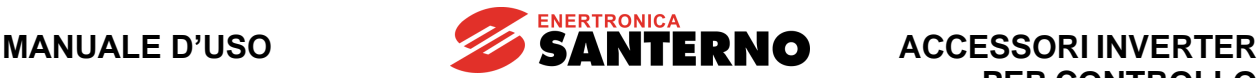

La connessione diretta punto-punto si effettua invece con un cavo di tipo TIA/EIA-568-B di categoria 5 tipo incrociato (Cross-Over Cable). Questo tipo di cavo incrocia le coppie in modo da fare corrispondere la coppia TD+/TD– da un lato con la coppia RD+/RD– dall'altro e viceversa.

La tabella seguente mostra la corrispondenza dei colori sui pin dei connettori per il cavo incrociato di tipo Cross-Over Cable e lo schema di incrocio delle due coppie usate dalla connessione 100Base-T o 10Base-T.

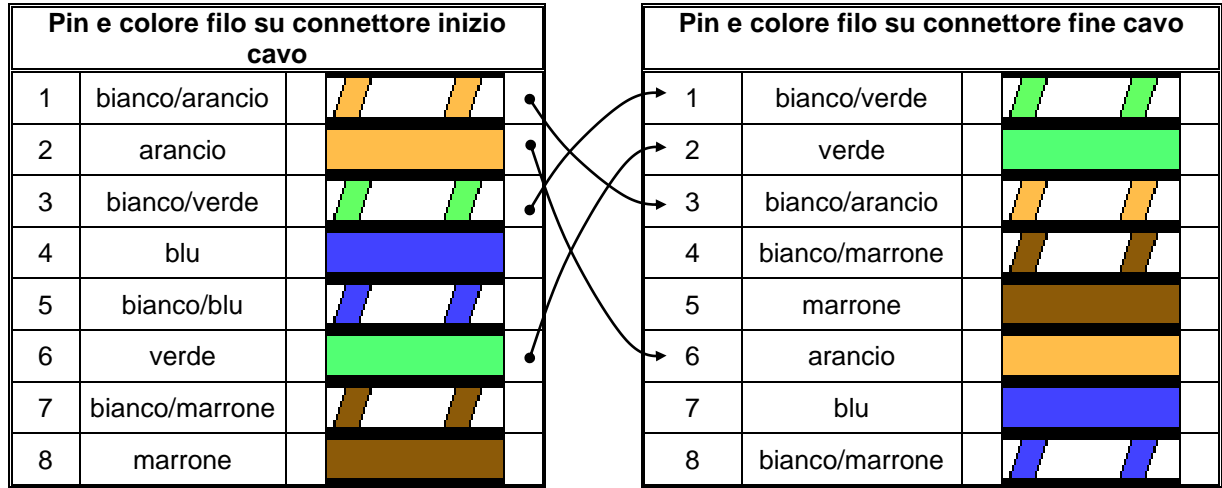

L'inverter è tipicamente installato assieme ad altri accessori elettrici ed elettronici entro un armadio. Il livello di inquinamento elettromagnetico presente nell'armadio è solitamente molto elevato e dovuto sia a disturbi a radiofrequenza prodotti dagli inverter stessi che a disturbi di tipo burst dovuti ai dispositivi elettromeccanici. Per evitare di propagare tali disturbi sui cavi Ethernet è necessario che questi siano raggruppati in un percorso separato e più lontano possibile dagli altri cavi di potenza e di segnale del quadro. La propagazione dei disturbi sui cavi Ethernet non solo può provocare il malfunzionamento dell'inverter, ma anche di tutti gli altri dispositivi (PC, PLC, Switch, Router) collegati alla stessa LAN.

La lunghezza massima del cavo LAN categoria 5 UTP prevista dagli standard IEEE 802 è data dal massimo tempo di transito ammesso dal protocollo ed è pari a 100m. Ovviamente più la lunghezza del cavo si avvicina a quella massima, maggiore è la probabilità di incorrere in problemi di comunicazione.

Usare esclusivamente cavi certificati per LAN di tipo categoria 5 UTP o migliore per realizzare il cablaggio Ethernet. Se non vi sono esigenze di lunghezze o di cablaggio particolari è sempre preferibile non autocostruire i cavi ma acquistare cavi sia di tipo Straight-Through che Cross-Over da un rivenditore di materiali informatici.

**NOTA**

**NOTA**

**NOTA**

**NOTA**

Per la corretta configurazione ed uso della scheda è necessario avere almeno le conoscenze di base del protocollo TCP/IP ed i concetti di MAC address, IP address e meccanismo di ARP (Address Resolution Protocol). Il documento di base reperibile in rete è "RFC1180 - [A TCP/IP Tutorial"](http://www.rfc-base.org/rfc-1180.html).

*213/*308

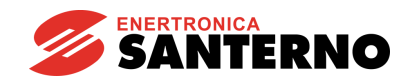

## <span id="page-213-0"></span>**11.13.3. Configurazione della scheda Ethernet per Modbus/TCP**

Il primo passo per configurare la scheda interfaccia Ethernet consiste nel riuscire a comunicare con la scheda mediante un PC in modo da aggiornare il file di configurazione "etccfg.cfg" memorizzato nella memoria non volatile della scheda.

La procedura di configurazione è differente:

- se si utilizza una connessione punto-punto al PC,
- se si usa la scheda connessa ad una LAN che non prevede un server DHCP e infine
- se si usa la scheda connessa ad una LAN che prevede il server DHCP.

Nel seguito vengono documentati i metodi di connessione alla rete nei tre casi.

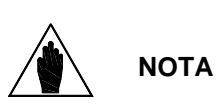

Per la connessione alla LAN è necessario in ogni caso chiedere assistenza all'amministratore di rete dell'organizzazione in cui debbono essere installati gli inverter equipaggiati con le interfacce Ethernet. L'amministratore sa se la LAN è equipaggiata con server DHCP e, in caso contrario, è in grado di assegnare gli indirizzi IP statici per ogni inverter.

#### **Connessione punto-punto con PC**

Nel caso in cui si decida di utilizzare una connessione punto-punto al PC è necessario per prima cosa configurare la scheda di rete del PC impostando un indirizzo IP statico nella forma 192.168.0.nnn in cui nnn è un qualsiasi numero da 1 a 254.

Per impostare l'indirizzo di IP statico con Windows 7 si deve aprire la cartella delle proprietà di rete (digitando ad esempio "LAN" nella scheda di ricerca rapida: vedi [Figura 108\)](#page-214-0) e impostare nelle proprietà del protocollo TCP/IP il valore, ad esempio, 192.168.0.1.

La [Figura 109](#page-215-0) mostra l'impostazione delle proprietà del protocollo TCP/IP v.4 del PC nel caso si utilizzi Windows 7.

Con le altre versioni di Windows le impostazioni sono del tutto simili.

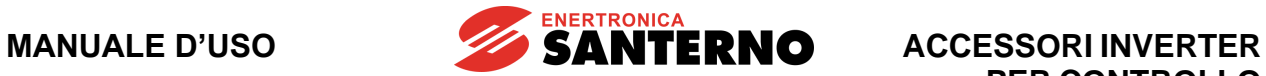

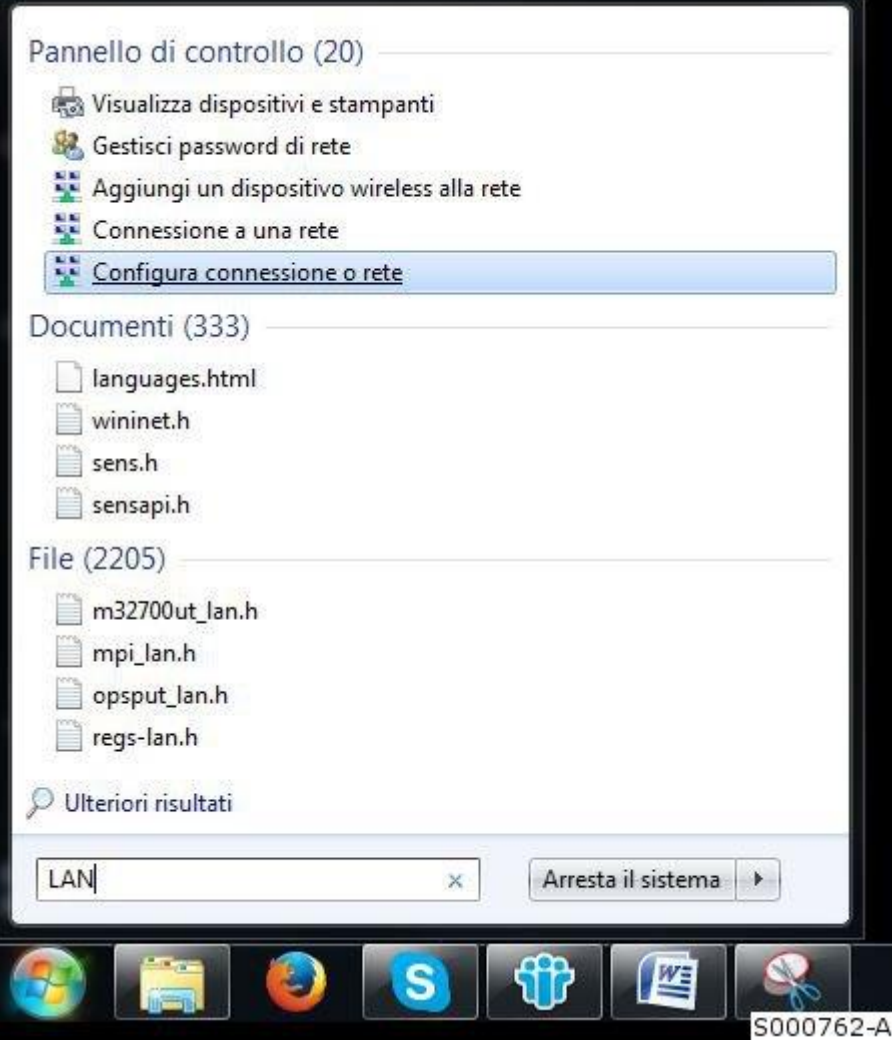

<span id="page-214-0"></span>**Figura 108: Windows 7: accesso diretto alla cartella di configurazione rete**

**SANTERNO** 

## **ACCESSORI INVERTER PER CONTROLLO MOTORI**

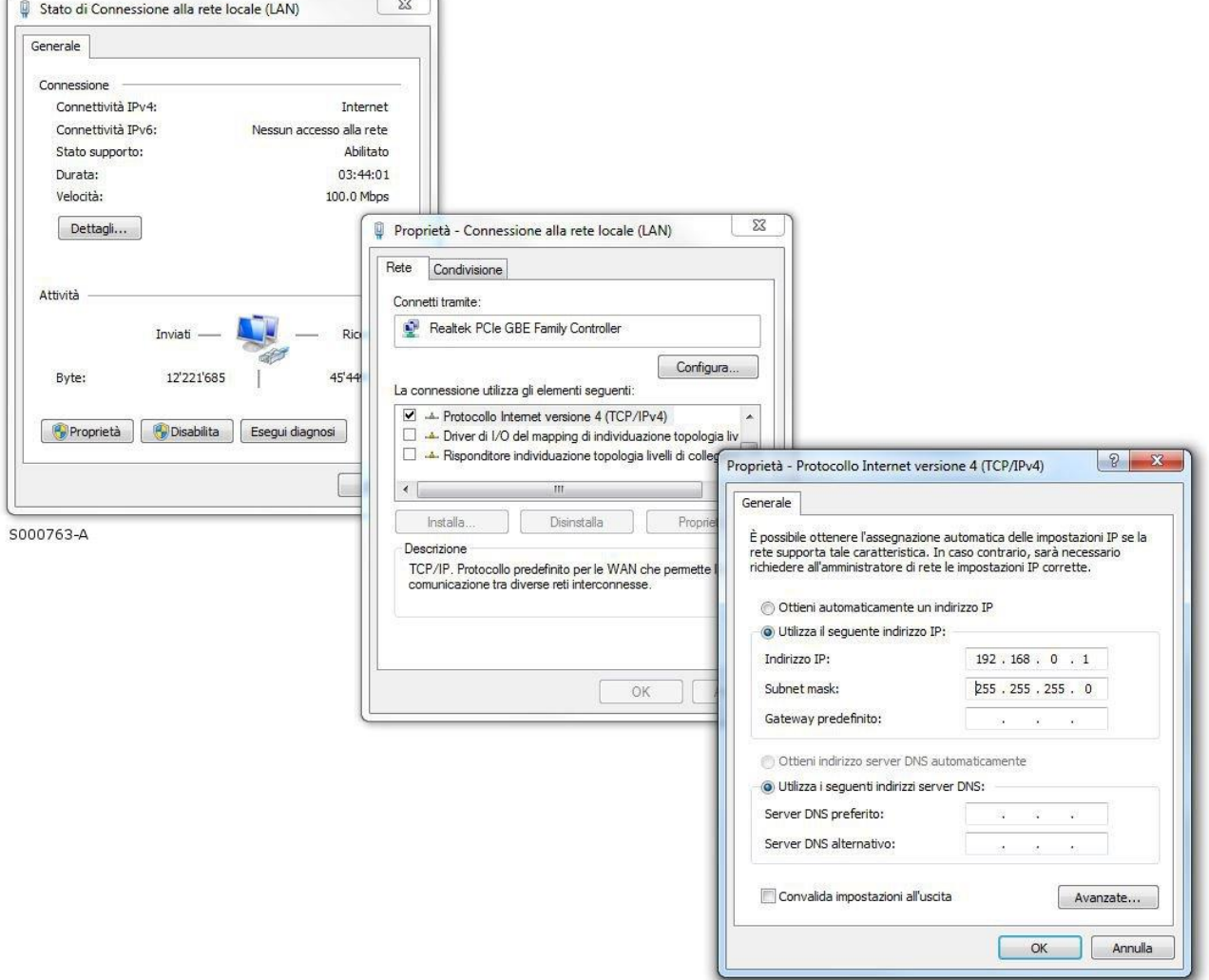

#### <span id="page-215-0"></span>**Figura 109: Impostazione del PC per connessione punto-punto con inverter**
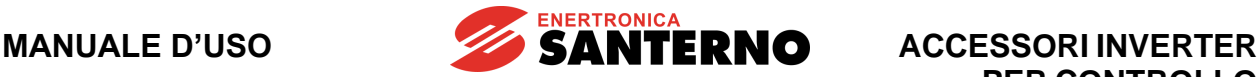

**PER CONTROLLO MOTORI**

Dopo aver predisposto il PC come descritto impostare nei DIP-switch della scheda un numero binario diverso da 0, diverso da 255 e diverso anche dal numero impostato nella parte bassa dell'indirizzo IP del PC. Ad esempio può essere impostato il numero 2, spostando verso il basso (1 logico) il solo switch 7 come mostrato in figura.

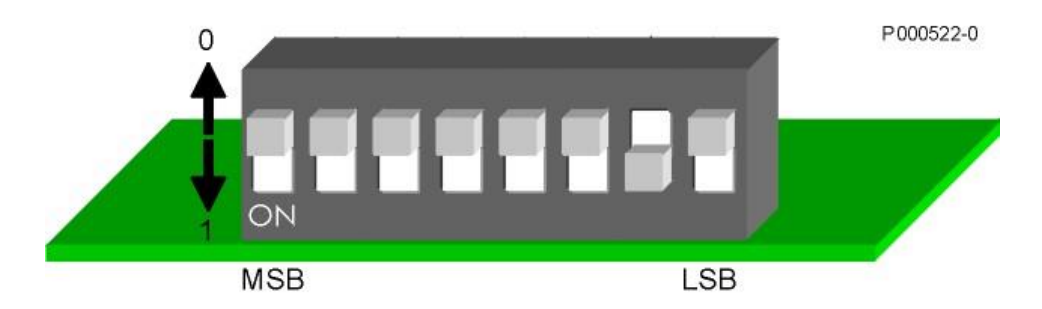

**Figura 110: Impostazione dei DIP-switch per impostare indirizzo IP 192.168.0.2.**

A questo punto se colleghiamo il PC all'inverter tramite un cavo Ethernet incrociato (Cross-Over Cable) abbiamo creato una rete locale composta da due partecipanti, il PC e l'inverter, con indirizzi IP statici rispettivamente pari a 192.168.0.1 e 192.168.0.2.

Alimentando l'inverter si deve accendere il LED LINK (vedi oltre) della scheda di interfaccia ed effettuando il comando:

ping 192.168.0.2

mediante una finestra a riga di comando del PC, si verifica la corretta connessione con la scheda.

Volendo impostare la configurazione avanzata della scheda è possibile utilizzare il web server interno. Con un browser standard è possibile digitare nella riga dell'indirizzo il valore dell'indirizzo IP della scheda. Facendo questo si apre una pagina di configurazione in cui è possibile impostare diversi parametri di

configurazione TCP/IP della scheda, come riportato in [Figura 111.](#page-217-0) Questa procedura permette anche di impostare indirizzi IP differenti da quelli di default (nella forma 192.168.0.nnn).

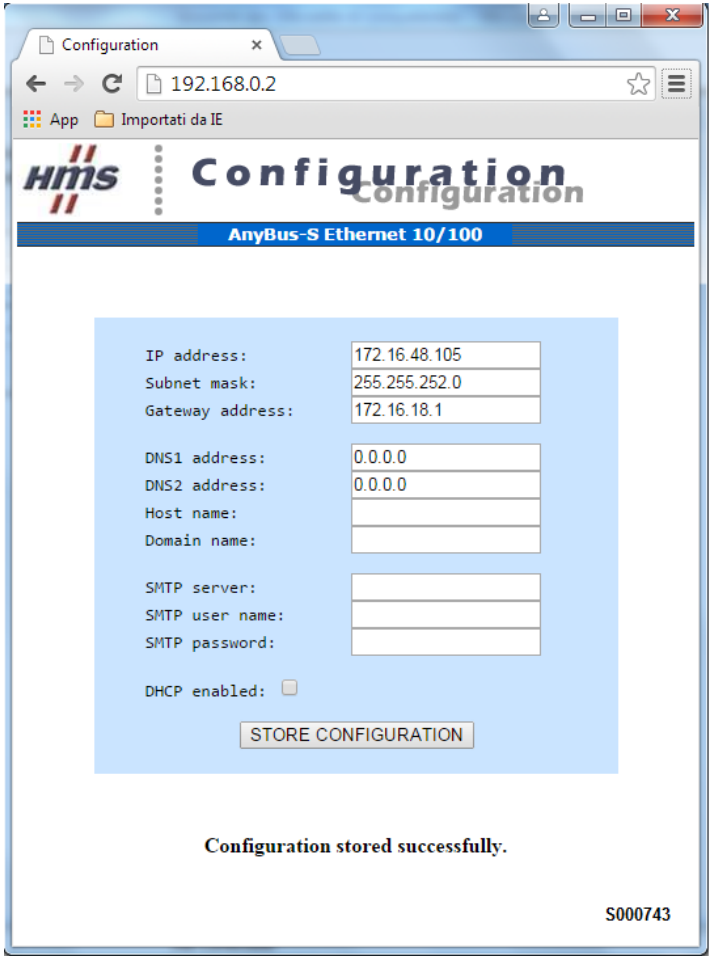

**ENERTRONICA SANTERNO** 

**Figura 111: Webserver interno**

## <span id="page-217-0"></span>**Connessione con PC attraverso LAN non dotata di server DHCP**

In questo caso è necessario far assegnare da parte dell'amministratore di rete un indirizzo IP statico per ogni inverter che deve essere inserito in rete LAN.

Supponendo che l'indirizzo IP assegnato dall'amministratore ad un inverter sia ad esempio 10.0.254.177 si procede in questo modo:

- Impostare tutti i DIP-switch della scheda interfaccia Ethernet su 0 (tutti in alto)
- Collegare la scheda ad uno switch della LAN tramite un cavo Straight-Through ed alimentare l'inverter
- Verificare che il LED LINK (vedi oltre) si accenda in verde.
- Leggere ed annotare il MAC address della scheda Ethernet che è scritto su una etichetta posta nella parte inferiore del circuito stampato. Nell'esempio si suppone che il MAC address della scheda sia 00-30-11-02-2A-02
- Su un PC connesso alla stessa LAN (presente sulla stessa sottorete e cioè con IP pari a 10.0.254.xxx) aprire una finestra di interprete dei comandi e digitare i seguenti comandi:  $-2A-02$

$$
arp -s 10.0.254.177 00-30-11-02
$$

ping 10.0.254.177

arp –d 10.0.254.177

Il primo comando crea nella tabella ARP del PC una voce statica che assegna la corrispondenza tra il MAC address della scheda e l'indirizzo IP statico.

Il comando ping interroga la scheda per verificare la connessione e restituisce il tempo di transito del pacchetto dati tra il PC e la scheda attraverso la rete come mostrato nella [Figura 112.](#page-218-0)

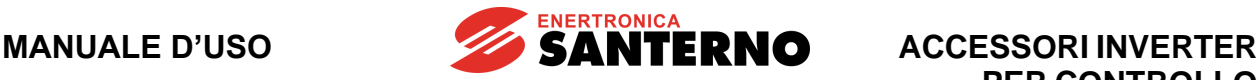

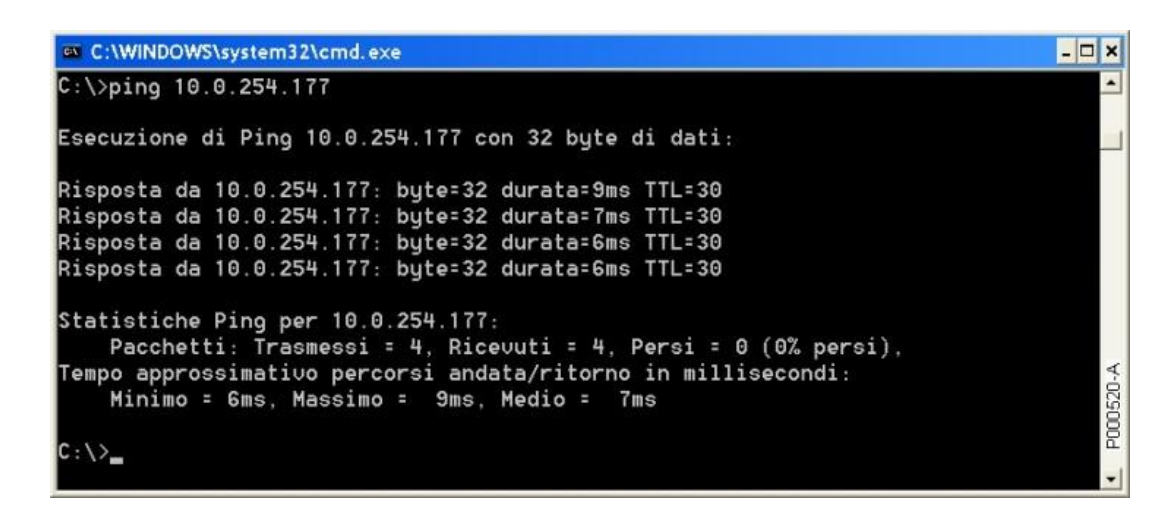

#### <span id="page-218-0"></span>**Figura 112: Esempio del comando di ping verso l'indirizzo IP della scheda di interfaccia**

La scheda, vedendo arrivare un pacchetto a lei correttamente indirizzato, assume la corrispondenza MAC address – IP address come definitiva e quindi compila e salva un file "ethcfg.cfg" in cui è memorizzato l'indirizzo IP 10.0.254.177 come quello proprio che viene mantenuto anche alle prossime accensioni. Il terzo comando è opzionale e rimuove dalla tabella ARP del PC la corrispondenza statica IP – MAC relativa alla scheda Ethernet dell'inverter, che ora non è più necessaria.

#### **Connessione con PC attraverso LAN dotata di server DHCP**

In questo caso, inserendo un inverter equipaggiato con scheda Ethernet sulla LAN e impostando tutti i DIPswitch a zero (tutti in alto), all'accensione si ha la negoziazione automatica con il server DHCP e l'assegnazione di un indirizzo IP tra quelli liberi nella rete. La configurazione così individuata viene memorizzata nel file "ethcfg.cfg".

A questo punto è possibile usare l'utility "Anybus IP config", disponible per il download dal sito [enertronicasanterno.it,](http://enertronicasanterno.it/) sezione Software della scheda prodotto di interesse, per interrogare da un unico PC tutti gli inverter con interfaccia Ethernet presenti nella LAN ed eventualmente riconfigurarne i parametri di accesso alla rete. La [Figura 113](#page-218-1) mostra la schermata del programma dopo che ha riconosciuto un inverter. È possibile distinguere più inverter sulla stessa rete attraverso il differente valore del MAC address.

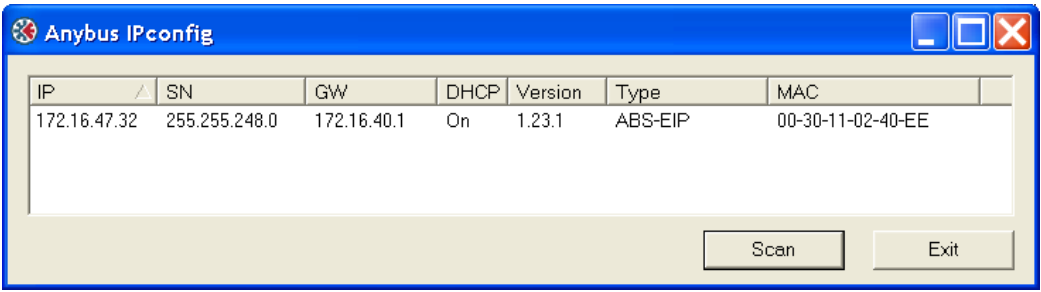

**Figura 113: Utility Anybus IP config**

#### <span id="page-218-1"></span>**Interrogazione dei dati dell'inverter mediante il programma ModScan**

Dopo aver effettuato la configurazione con uno dei tre metodi elencati, avendo a disposizione l'indirizzo IP della scheda, è possibile interrogare le variabili dell'inverter attraverso il protocollo Modbus/TCP. A tale scopo è utile l'applicazione ModScan della WinTECH [\(http://www.win-tech.com\)](http://www.win-tech.com/) che permette di visualizzare a schermo le variabili lette con Modbus.

La [Figura 114](#page-219-0) mostra la schermata di impostazione di ModScan per connettere una scheda con indirizzo IP 10.0.254.177. Per la connessione Modbus/TCP viene messa a disposizione dall'interfaccia Ethernet la porta 502 che deve essere usata per tutte le transazioni Modbus.

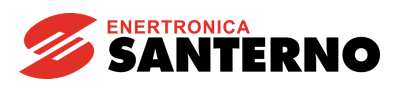

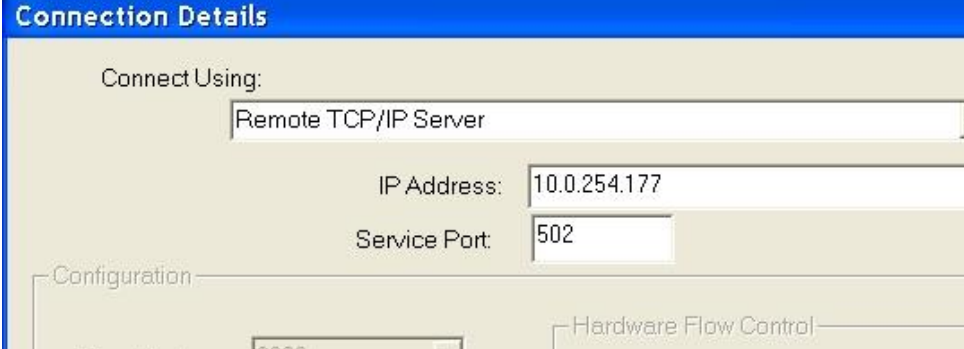

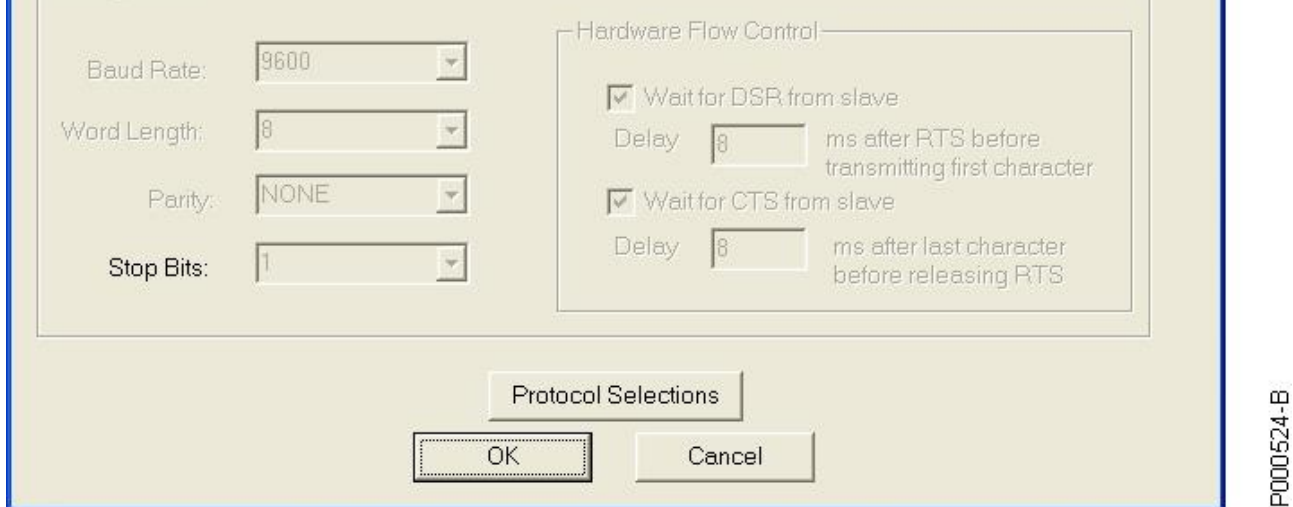

**Figura 114: Impostazione di ModScan per connessione Modbus/TCP**

<span id="page-219-0"></span>La [Figura 115](#page-219-1) mostra la schermata di ModScan relativa alle 10 variabili di uscita dell'inverter, acquisite in tempo reale, rese disponibili con il protocollo Modbus/TCP. Consultare la [Guida alla Programmazione,](#page-1-0) al menù Configurazione Bus di Campo, per informazioni riguardo la mappa ed il significato delle variabili di ingresso e uscita.

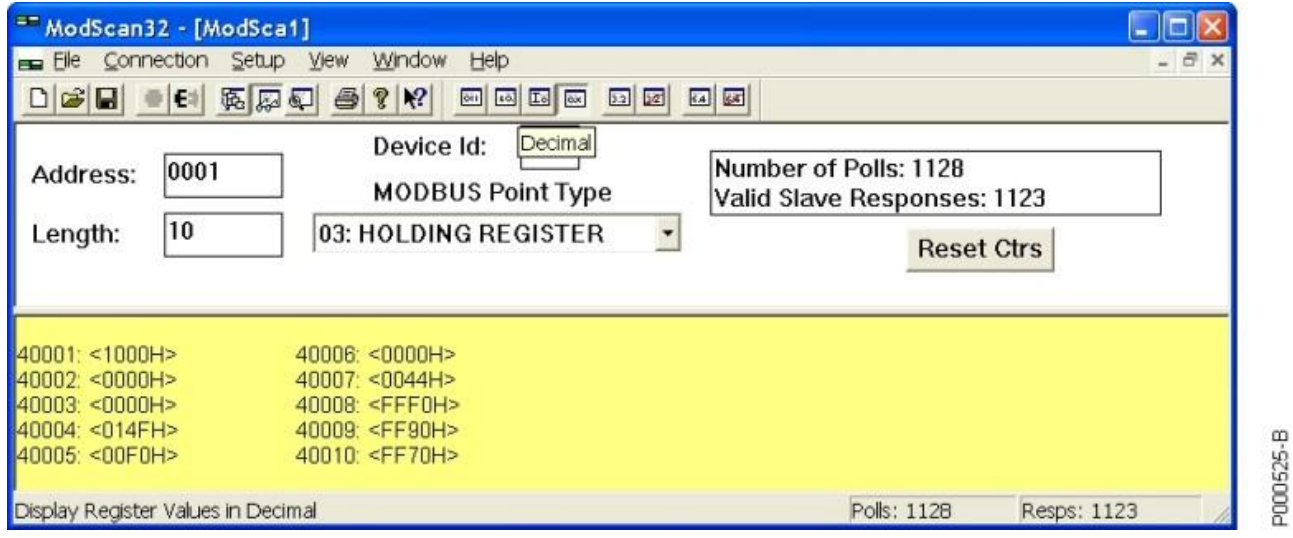

<span id="page-219-1"></span>**Figura 115: Visualizzazione delle variabili di uscita dell'inverter attraverso Modbus/TCP**

**NOTA**

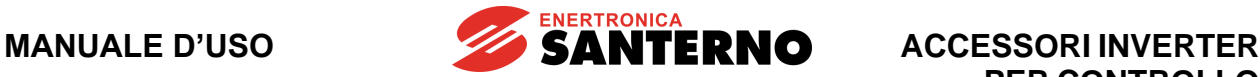

A differenza della connessione Modbus RTU attraverso linea seriale, la connessione Modbus/TCP prevede un offset di 400h (1024) per le variabili in scrittura. Questo perché la scheda Ethernet dialoga con l'inverter suddividendo un buffer di memoria condiviso in due segmenti di 1kbyte di cui uno dedicato ai messaggi dall'inverter verso il Fieldbus e l'altro dedicato ai messaggi dal Fieldbus all'inverter.

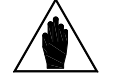

Ad esempio per scrivere la Word 1 **M042**-Riferimento di velocità da FIELD BUS (parte intera) (vedi la [Guida alla Programmazione\)](#page-1-0) la transazione Modbus/TCP va effettuata al registro 1025 e non al registro 1.

La lettura, viceversa, avviene normalmente senza offset.

#### **11.14. Caratteristiche ambientali comuni a tutte le schede**

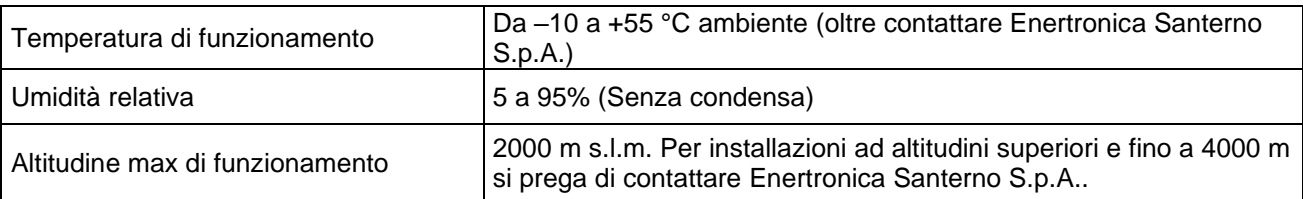

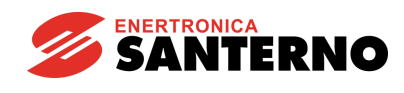

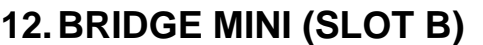

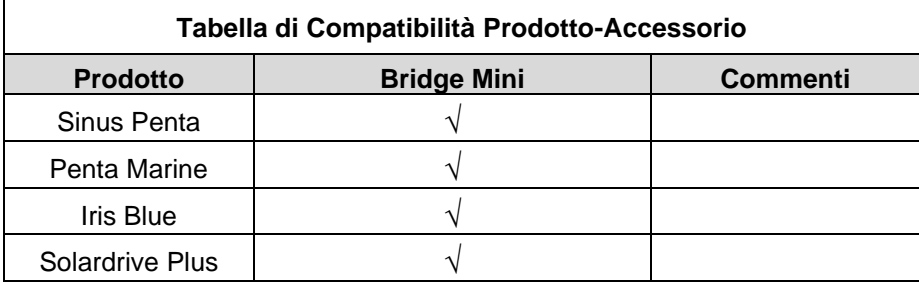

#### **Tabella 13: Compatibilità Prodotto – Bridge Mini**

Bridge Mini è un prodotto dedicato al monitoraggio e all'assistenza remota: consente in maniera semplice e immediata di acquisire misure e indicatori di funzionamento, visualizzare gli andamenti principali, eseguire l'upgrade del firmware degli inverter e scaricare i log, il tutto tramite una semplice interfaccia fruibile con ogni browser.

Bridge Mini può gestire dispositivi di qualsiasi marca e modello, utilizzando sia protocolli standard IoT sia protocolli industriali.

Compatto e performante è disponibile in due varianti:

- Embedded: installato all'interno e alimentato direttamente dall'inverter, offre quindi la massima praticità e facilità di installazione.
- Stand-alone: con supporto DIN per installazioni in quadro.

Bridge Mini si interconnette ai dispositivi di impianto tramite connessioni seriali su due porte RS485, denominate COM1 e COM2 e una Ethernet, e permette di collegare chiavette USB per il download dei log.

È connesso al Cloud Santerno tramite connessioni sicure e cifrate attraverso internet, per consentire il monitoraggio remoto e la tele assistenza.

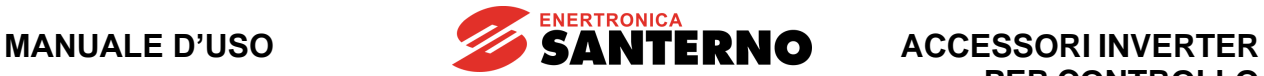

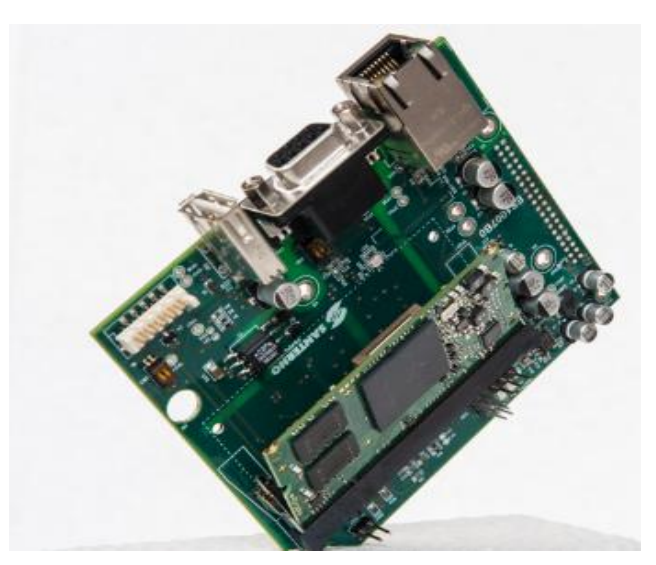

**Figura 116: Bridge Mini Embedded**

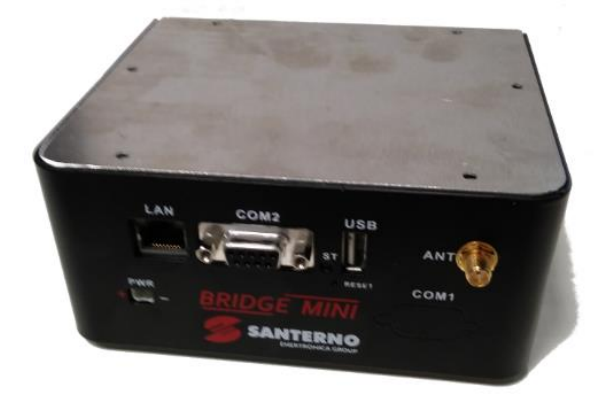

**Figura 117: Bridge Mini Stand alone**

# **12.1. Dati identificativi**

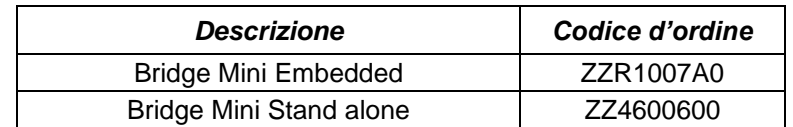

## **12.2. Installazione della scheda sull'inverter (Slot B)**

Fare riferimento al manuale dedicato **BRIDGE MINI - [Manuale d'uso](#page-1-1)**.

## **12.3. Connettività**

Fare riferimento al manuale dedicato **BRIDGE MINI - [Manuale d'uso](#page-1-1)**.

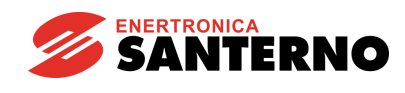

# **13.SCHEDA ESPANSIONE I/O ES847 (SLOT C)**

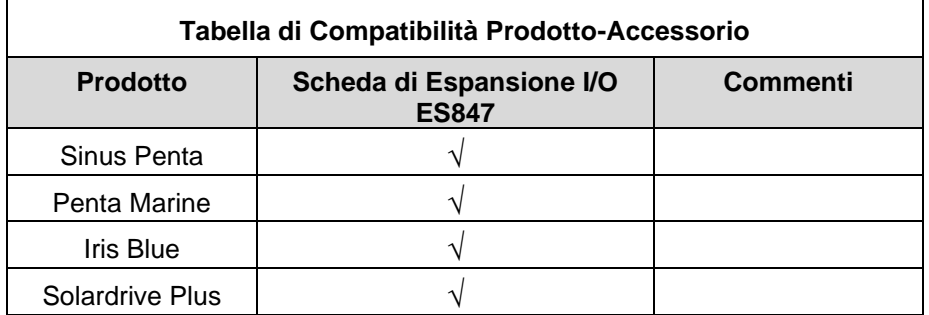

#### **Tabella 14: Compatibilità Prodotto – Scheda di Espansione I/O ES847**

La scheda ES847 permette di estendere il set di I/O di tutti i prodotti compatibili con questo accessorio. Le funzioni aggiuntive rese disponibili dalla scheda sono:

- un ingresso analogico a campionamento "veloce" 12 bit ±10V f.s. XAIN4;
- un ingresso analogico a campionamento "veloce" per misure sensori 0-20mA f.s. con risoluzione 11 bit XAIN5;
- un ingresso analogico a campionamento "veloce" per misure sensori ±160mA f.s. con risoluzione 12 bit XAIN7 (opzione Contatore di Energia);
- quattro ingressi a campionamento "lento" 12 bit configurabili come 0-10V f.s., 0-20 mA f.s., 0-100 mV f.s., acquisizione temperatura con PT100 a due fili XAIN8/9/10/11;
- due ingressi analogici a campionamento "lento" 12 bit 0-10V f.s. XAIN12/13;
- tre ingressi in tensione per ADE (opzione Contatore di Energia) VAP/VBP/VCP;
- tre ingressi in corrente per ADE (opzione Contatore di Energia) IAP/IBP/ICP;
- otto ingressi digitali multifunzione 24V tipo PNP di cui tre a tempo di propagazione veloce usabili anche per acquisizione encoder tipo PUSH-PULL 24V XMDI1/2/3/4/5/6/7/8;
- sei uscite digitali multifunzione tipo o.c. liberi da potenziale usabili sia come PNP che NPN Vomax=48V Iomax=50mA con protezione dal corto mediante fusibile autoripristinante XMDO1/2/3/4.

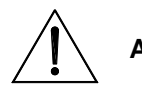

**ATTENZIONE** Non tutti gli I/O sono gestiti da tutti i prodotti. Fare riferimento alla colonna DIPswitch/Note della [Morsettiera scheda ES847](#page-226-0) al manuale d'uso [Guida](#page-1-2)  [all'applicazione Rigenerativo.](#page-1-2)

<span id="page-223-0"></span>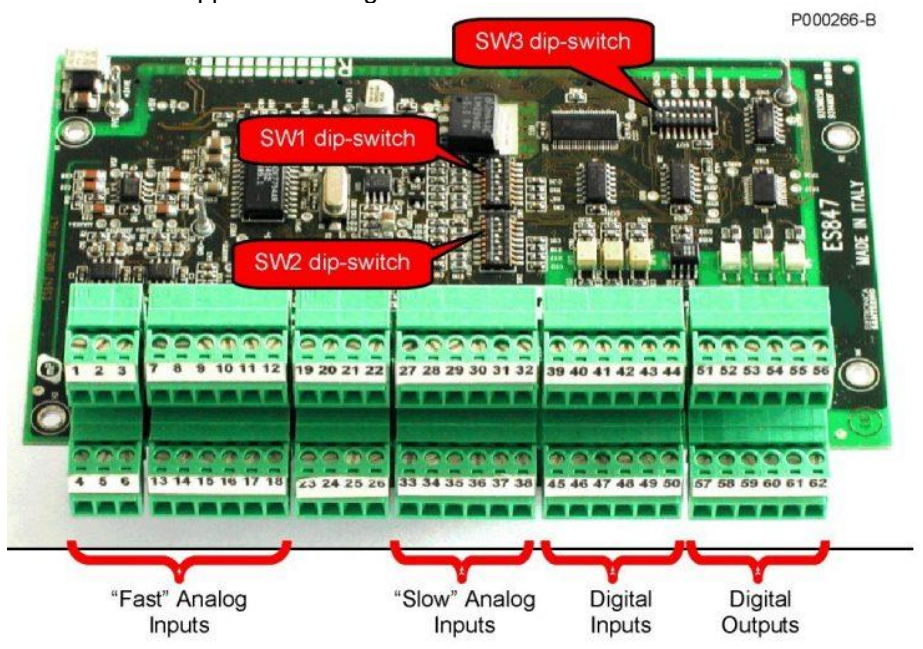

**Figura 118: Scheda condizionamento segnali ed I/O aggiuntivi ES847**

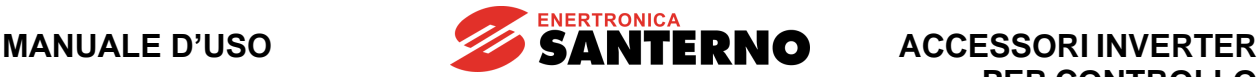

#### **13.1. Dati identificativi**

**PERICOLO**

**NOTA**

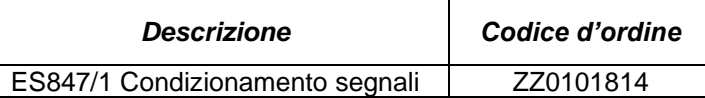

#### **13.2. Installazione della scheda sull'inverter (Slot C)**

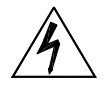

Prima di accedere all'interno dell'inverter smontando il coperchio morsettiera, rimuovere l'alimentazione ed attendere almeno 20 minuti. Esiste rischio di fulminazione anche ad inverter non alimentato fino a completa scarica delle capacità interne.

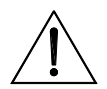

**ATTENZIONE** Non collegare o scollegare i morsetti di segnale o quelli di potenza ad inverter alimentato. Oltre al rischio di fulminazione esiste la possibilità di danneggiare l'inverter.

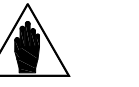

Tutte le viti di fissaggio di parti removibili a cura dell'utente (coperchio morsettiera, accesso connettore interfaccia seriale, piastre passaggio cavi, ecc.) sono di colore nero tipo a testa bombata con taglio a croce.

Nelle fasi di collegamento l'utente è autorizzato a rimuovere solo tali viti. La rimozione di altre viti o bulloni comporta il decadimento della garanzia.

- 1) Togliere l'alimentazione all'inverter e attendere almeno 20 minuti.
- 2) Per una più agevole installazione della scheda è necessario rimuovere tutto il coperchio dell'inverter allentando le quattro viti a testa esagonale presenti nella parte bassa ed alta dell'inverter. Sono così facilmente accessibili le quattro colonnette metalliche di fissaggio della scheda ES847 ed il connettore dei segnali [\(Figura 119](#page-224-0) - Slot C).

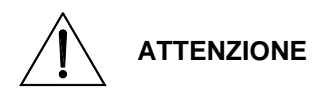

Prima di procedere alla riozione del coperchio estrarre sempre la tastiera e disconnettere il cavetto che la collega alla scheda di comando. In caso contrario si rischia di danneggiare il collegamento tra tastiera e scheda comando.

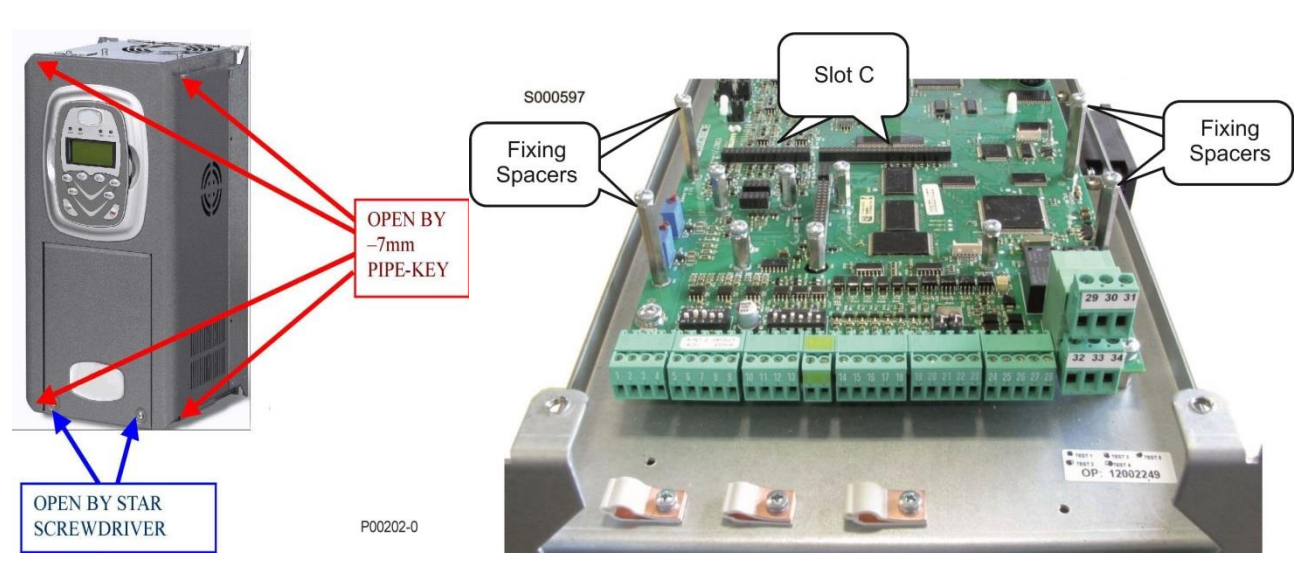

**Figura 119: Rimozione del coperchio dell'inverter e posizione dello slot C.**

<span id="page-224-0"></span>3) Inserire le due strip di contatti in dotazione nella parte inferiore della scheda ES847 facendo attenzione che tutti i contatti entrino nelle relative sedi del connettore. Inserire la scheda ES847 sulla

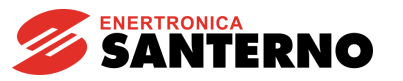

scheda di comando dell'inverter facendo attenzione che tutti i contatti entrino nelle relative sedi del connettore dei segnali. Fissare la scheda alle colonnette metalliche già predisposte sulla scheda di comando mediante le viti in dotazione [\(Figura 120\)](#page-225-0).

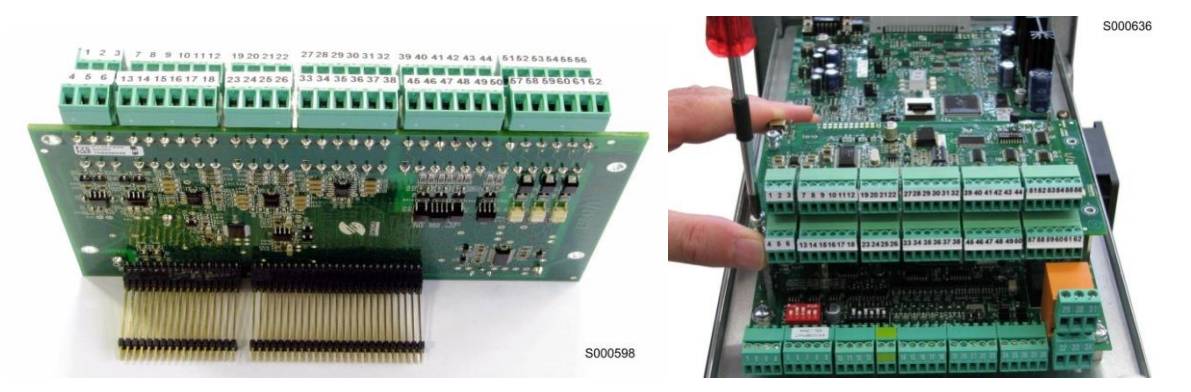

**Figura 120: Inserimento delle strip nella scheda ES847 e fissaggio della scheda sullo slot C**

- <span id="page-225-0"></span>4) Configurare i DIP-switch presenti sulla scheda in funzione della tipologia dei segnali da acquisire facendo riferimento all'apposito paragrafo.
- 5) Effettuare i collegamenti elettrici in morsettiera seguendo le prescrizioni dell'apposito paragrafo riportato di seguito.
- 6) Richiudere l'inverter rimontando il coperchio di accesso alla morsettiera di comando.

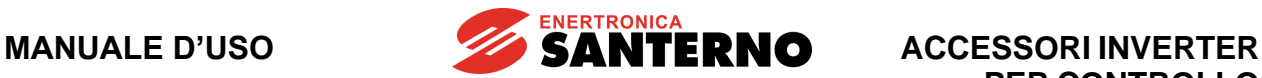

## <span id="page-226-1"></span><span id="page-226-0"></span>**13.3. Morsettiera scheda ES847**

#### **Morsettiera a vite in dodici sezioni separatamente estraibili adatte a cavo 0.08÷1.5 mm<sup>2</sup> (AWG 28-16) Tensione determinante di classe A secondo EN 61800-5-1.**

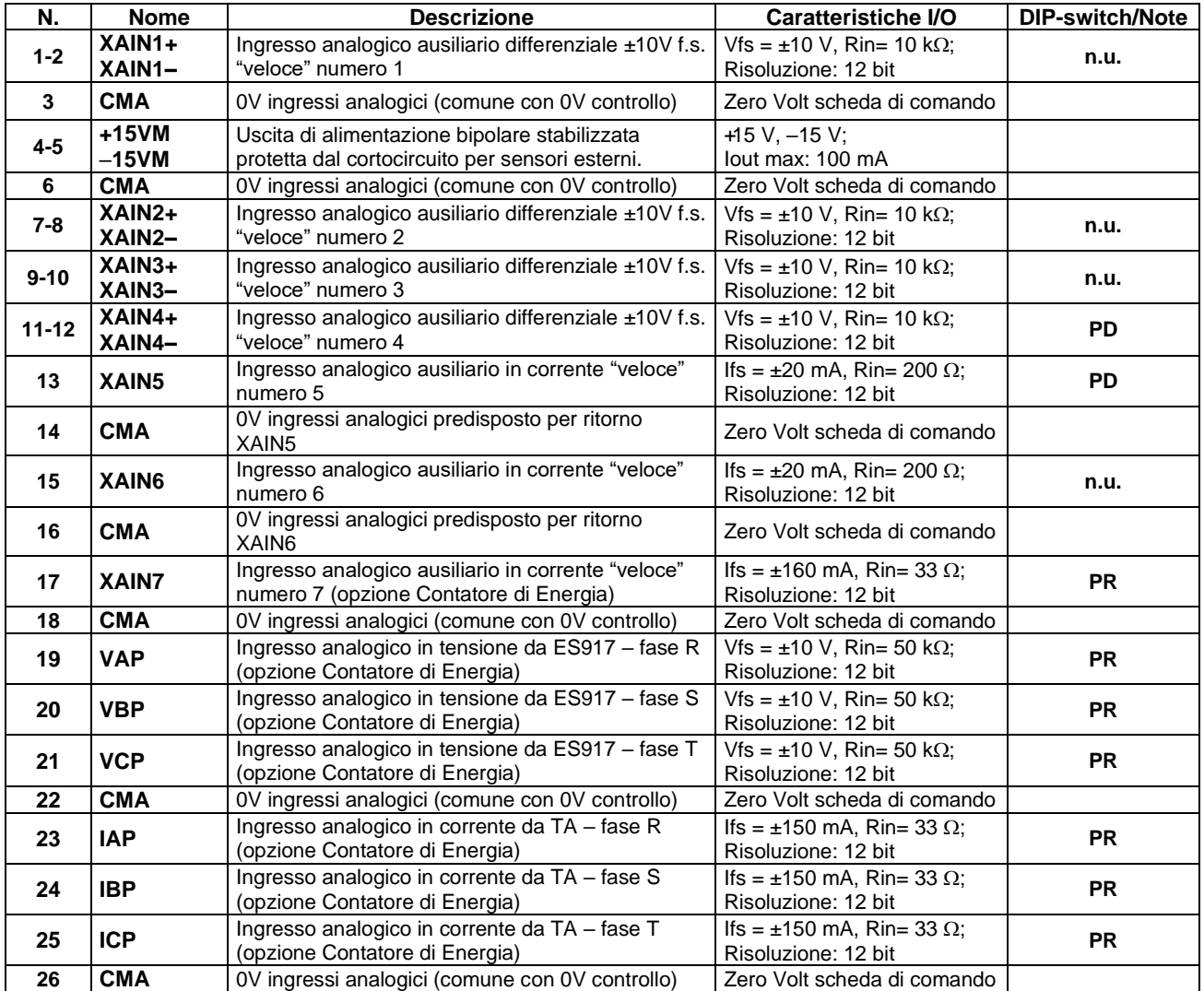

**PD**: usato dal firmware di tutti i prodotti compatibili con questo accessorio

**PR**: usato solo dal firmware Sinus Penta/Penta Marine con l'applicativo Rigenerativo con installata l'opzione Contatore di Energia

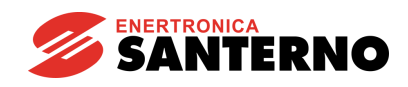

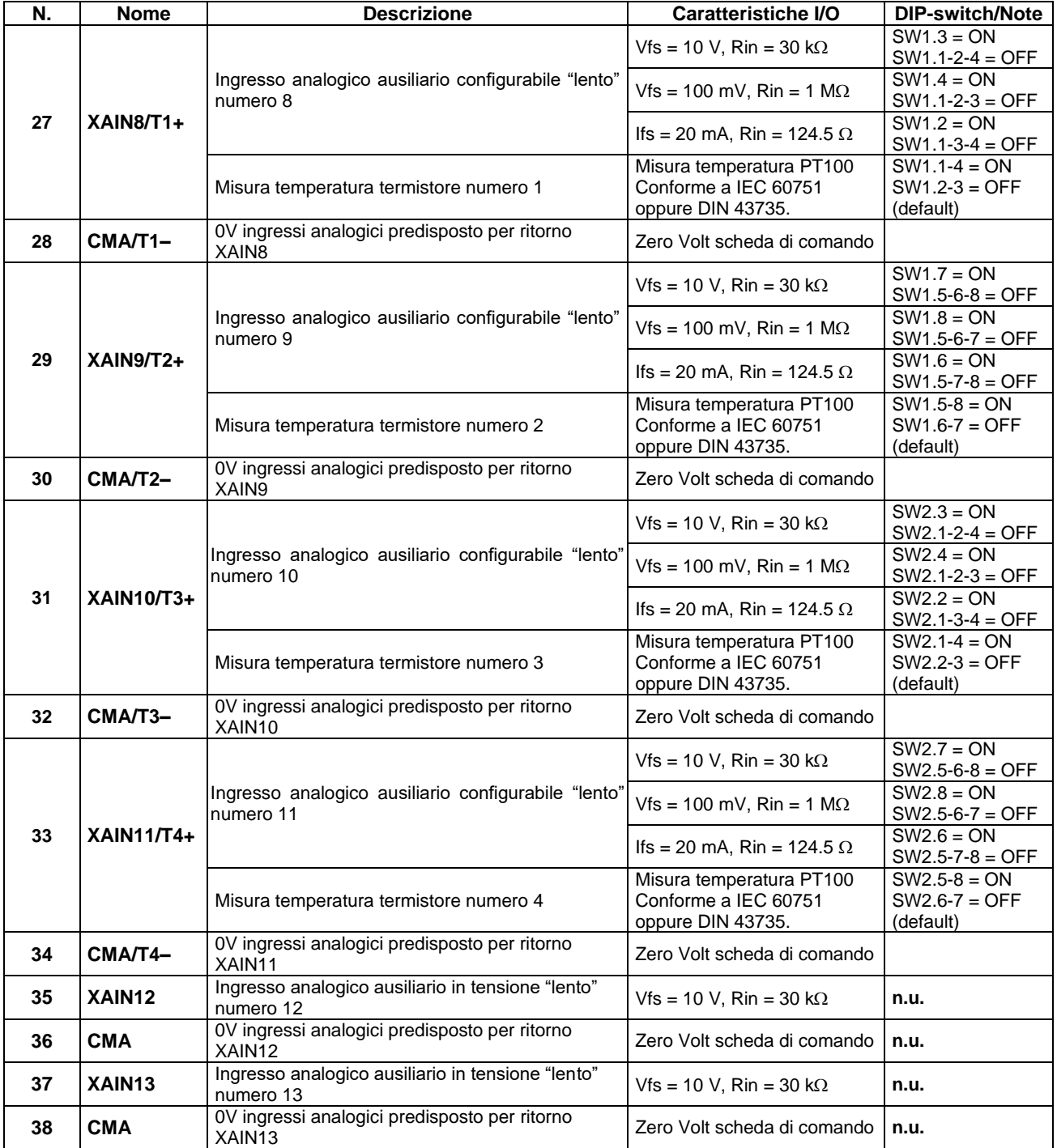

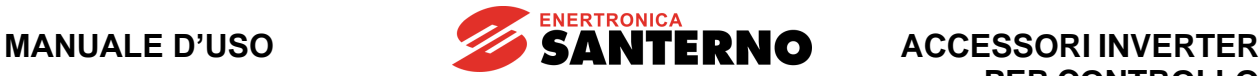

# **PER CONTROLLO MOTORI**

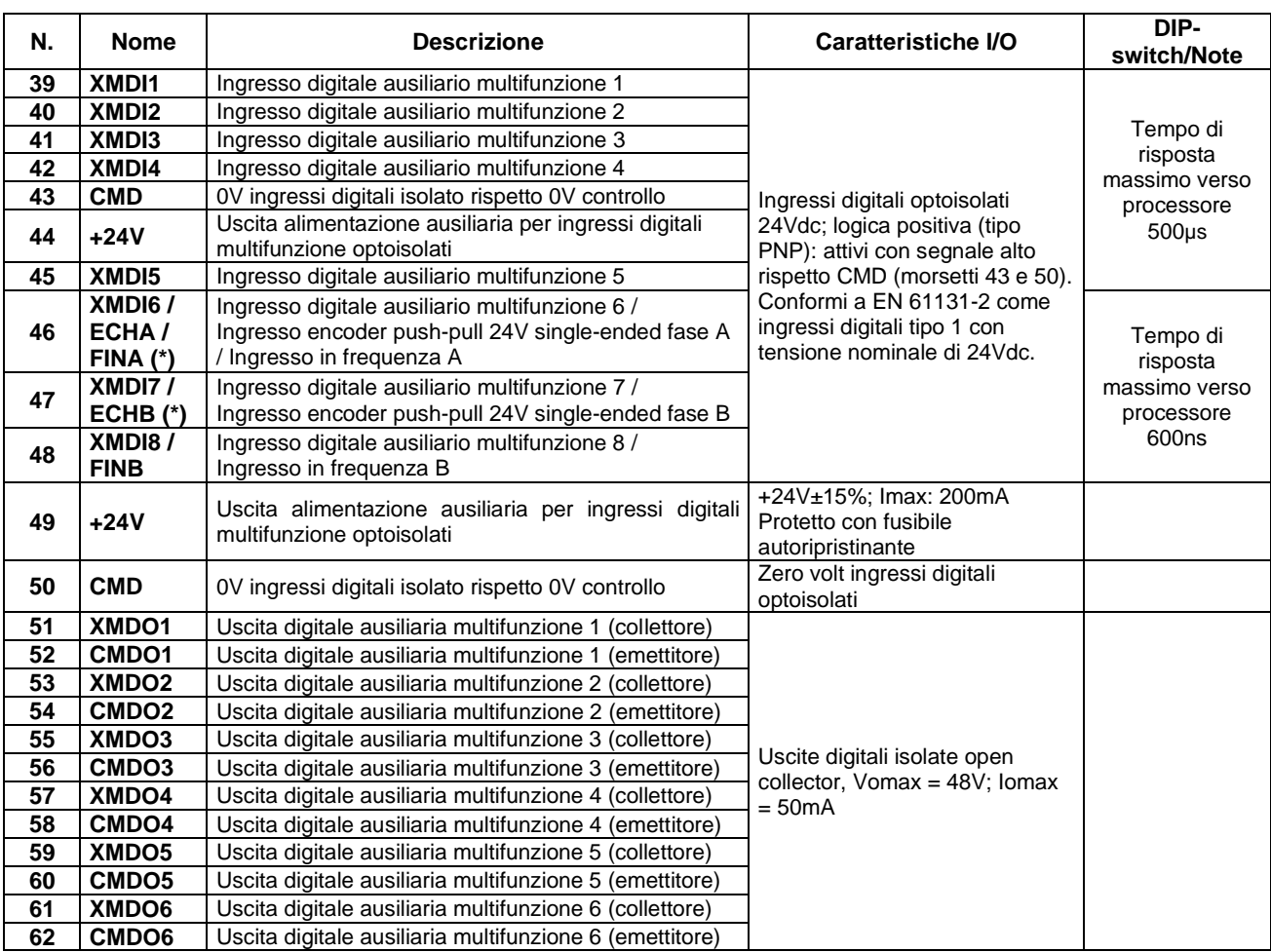

Tutte le uscite digitali si trovano in stato di riposo (stato inattivo) nelle seguenti situazioni:

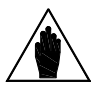

- inverter non alimentato;

- inverter in fase di inizializzazione dopo accensione;
	- inverter in fase di aggiornamento del firmware applicativo.

Tenere presente ciò nella specifica applicazione in cui si intende utilizzare l'inverter.

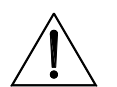

**ATTENZIONE** I morsetti **MDI6/ECHA/FINA** e **MDI7/ECHB** sulla scheda di controllo non sono più attivi con ES847 inserita, ma sono sostituiti automaticamente dai corrispondenti **XMDI6** e **XMDI7**.

#### **13.4. DIP-switch di configurazione**

**NOTA**

**(\*)**

La scheda ES847 prevede tre DIP-switch di configurazione (vedi [Figura 118\)](#page-223-0) che permettono di impostare il modo di funzionamento come da tabella.

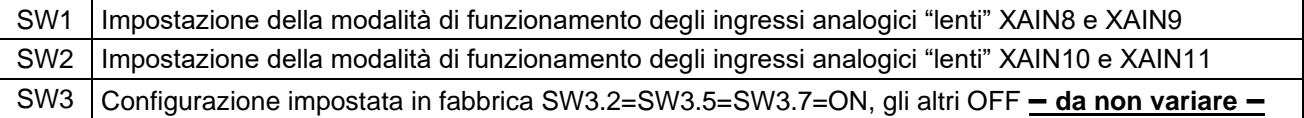

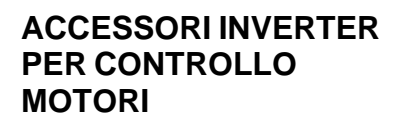

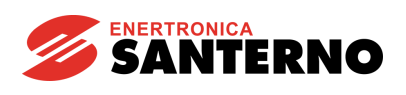

## **13.5. Configurazione dei DIP-switch SW1 ed SW2**

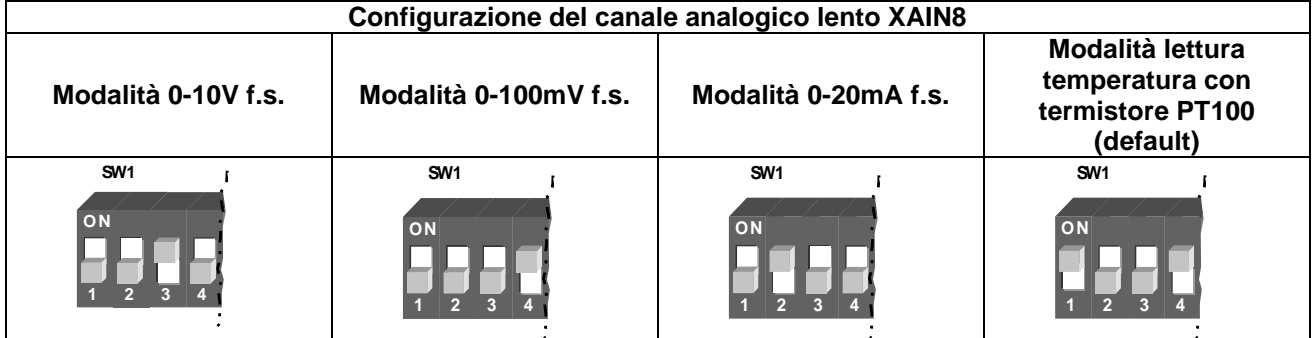

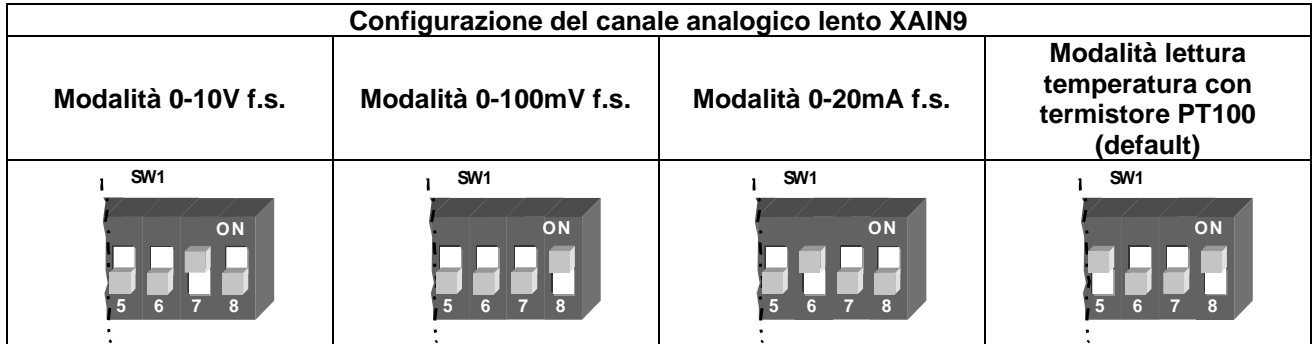

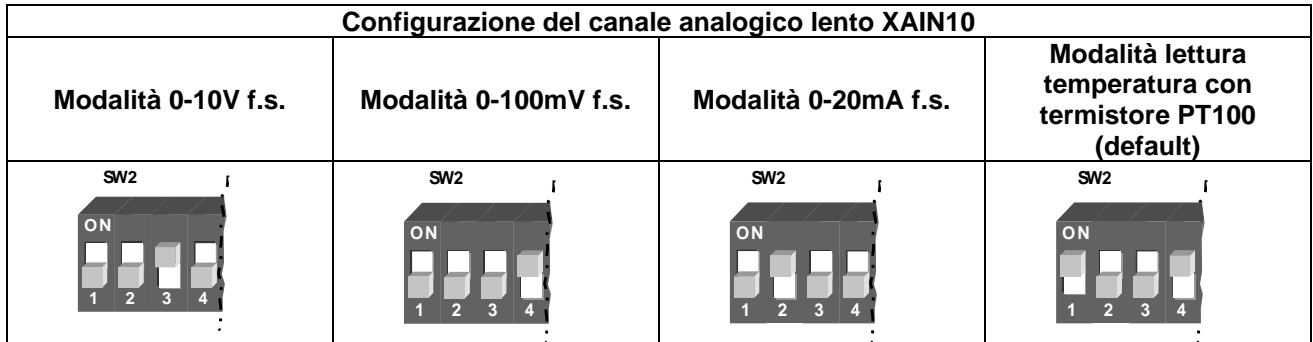

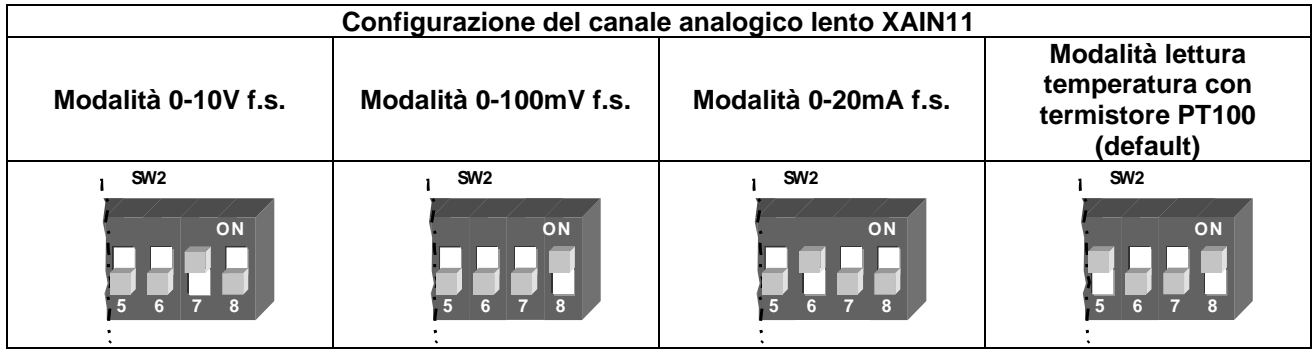

Esistono cinque possibili modalità di acquisizione (vedi la [Guida alla Programmazione\)](#page-1-0) che corrispondono alle quattro impostazioni hardware secondo la tabella seguente.

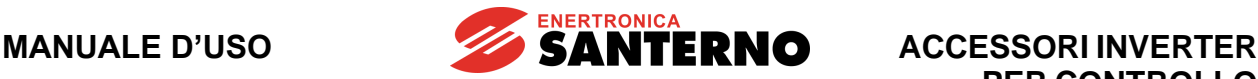

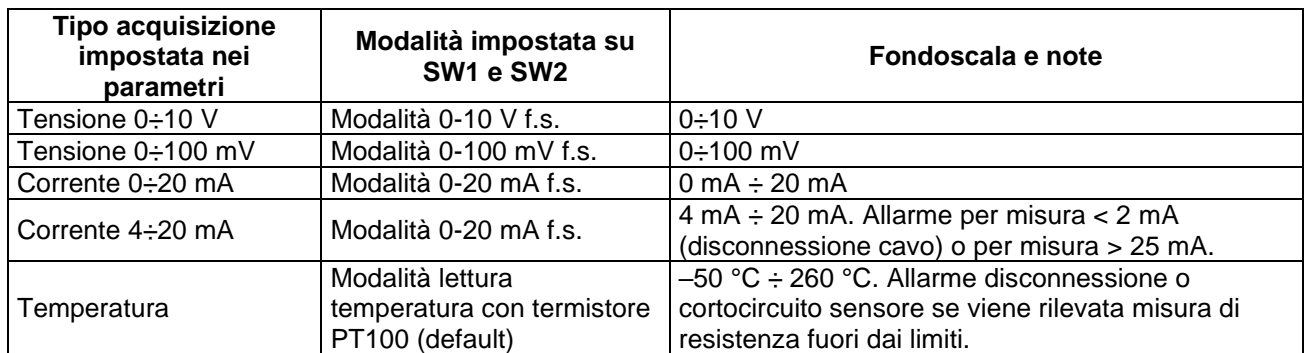

È necessario impostare i parametri in modo congruente all'impostazione dei DIP-switch. La configurazione hardware impostata in disaccordo con il tipo di acquisizione impostato nei parametri produce risultati non predicibili sui valori effettivamente acquisiti.

**NOTA**

**NOTA**

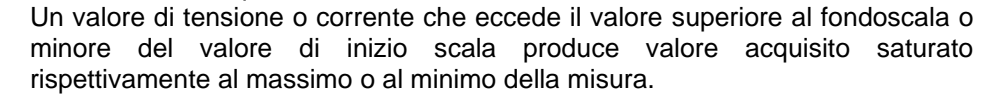

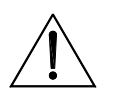

**ATTENZIONE**

Gli ingressi configurati in tensione hanno elevata impedenza di ingresso e non vanno mai lasciati aperti se attivi. Il sezionamento del conduttore relativo ad un ingresso analogico configurato in tensione non garantisce la lettura del canale come valore zero. Si legge correttamente zero solo se l'ingresso è cablato a una sorgente di segnale a bassa impedenza o cortocircuitato. Non mettere dunque contatti di relè in serie agli ingressi per azzerarne la lettura.

#### **13.6. Schemi di collegamento**

#### **13.6.1. Collegamento ingressi analogici "veloci" differenziali**

Gli ingressi differenziali permettono misure di tensione esterne su segnali fuori massa fino ad un valore massimo prefissato di tensione di modo comune.

L'ingresso differenziale permette di attenuare i disturbi dovuti ai "potenziali di massa" che si possono avere quando l'acquisizione del segnale proviene da sorgenti lontane. L'attenuazione dei disturbi si ottiene solo se il cablaggio è effettuato correttamente.

Ogni ingresso dispone di due morsetti: terminale positivo e negativo dell'amplificatore differenziale che debbono essere connessi alla sorgente di segnale ed alla sua massa rispettivamente. È necessario garantire che la tensione di modo comune tra la massa della sorgente di segnale e la massa degli ingressi ausiliari CMA non ecceda il valore massimo accettabile di tensione di modo comune.

In linea generale si deve tenere presente che per ottenere i benefici di reiezione al rumore dell'ingresso differenziale è necessario:

- garantire un percorso comune della coppia differenziale
- vincolare la massa della sorgente in modo da non eccedere la tensione di modo comune di ingresso
- adottare cavo schermato collegando la calza all'apposito morsetto serracavo presente in prossimità delle morsettiere dell'inverter.

La scheda ES847 è provvista anche di una uscita di alimentazione esterna protetta da fusibile adatta ad essere usata per l'alimentazione di sensori esterni. È comunque necessario rispettare la massima corrente di alimentazione disponibile.

Lo schema di collegamento in [Figura 121](#page-231-0) esemplifica il metodo di connessione corretto.

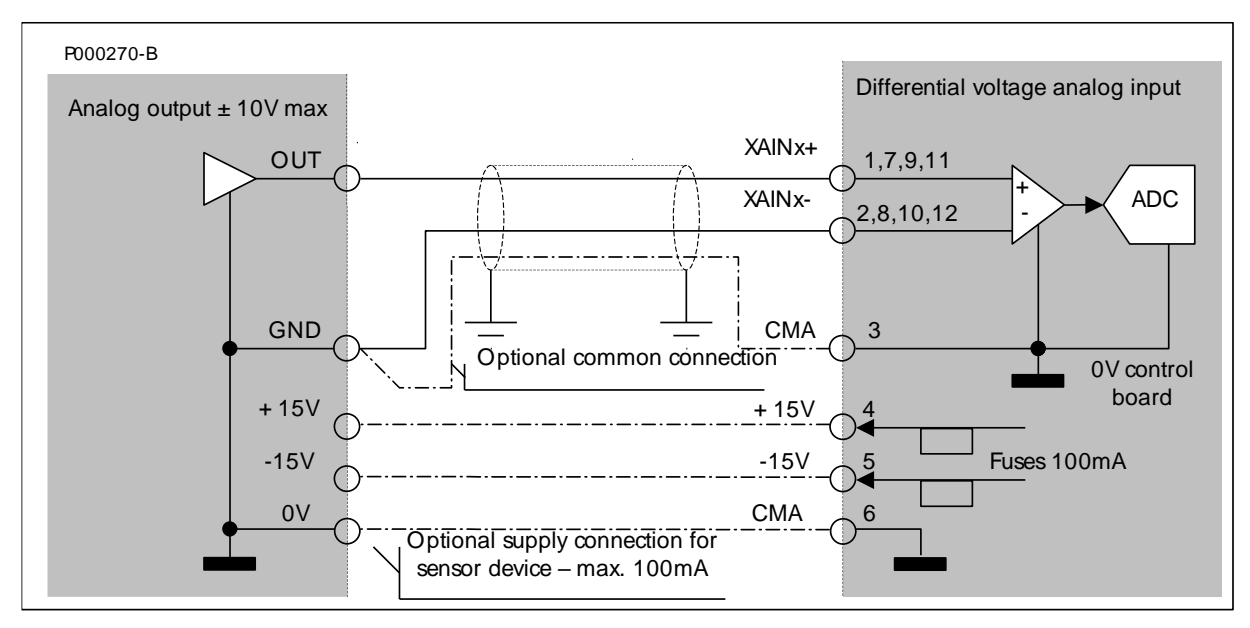

**Figura 121: Collegamento sorgente di tensione bipolare a ingresso differenziale**

<span id="page-231-0"></span>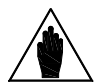

**NOTA** Il collegamento tra il morsetto CMA e la massa della sorgente di segnale è necessario per la qualità dell'acquisizione. Può eventualmente essere realizzato esternamente al cavo schermato oppure può essere costituito dal comune dell'alimentazione analogica ausiliaria.

**NOTA**

Le uscite di alimentazione ausiliaria sono protette elettronicamente dal cortocircuito temporaneo. Dopo aver effettuato il cablaggio dell'inverter, verificare la presenza della corretta tensione sulle uscite in quanto un cortocircuito permanente può portare al guasto.

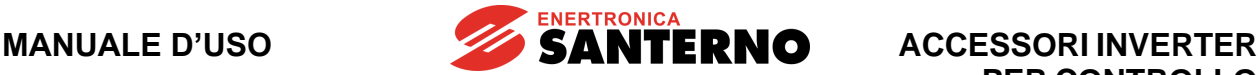

## **13.6.2. Collegamento ingressi in corrente "veloci"**

Sono previsti tre ingressi analogici "veloci" a bassa impedenza di ingresso adatti per acquisire sensori con uscita in corrente.

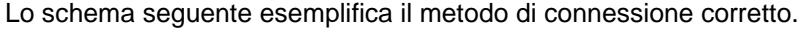

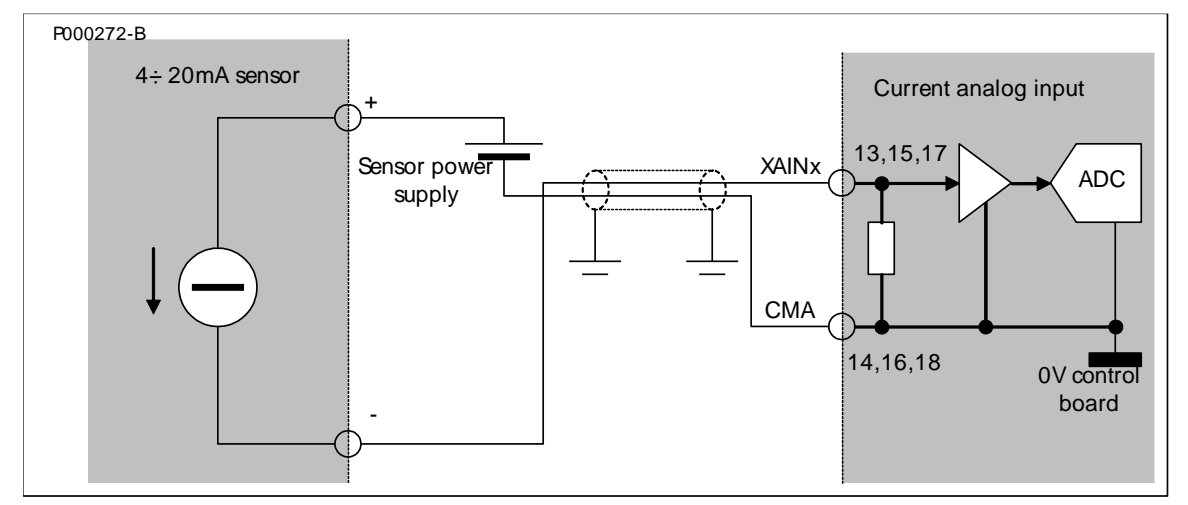

<span id="page-232-1"></span>**Figura 122: Collegamento di sensori 0÷20mA (4÷20mA) agli ingressi in corrente "veloci"**

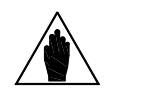

**NOTA**

Non usare la tensione di alimentazione +24V, disponibile sui morsetti 44 e 49 della scheda ES847, per l'alimentazione di sensori 4÷20mA in quanto tale alimentazione è riferita al comune degli ingressi digitali (CMD – morsetti 43 e 50) e non al comune degli ingressi analogici CMA. Tra i due morsetti esiste e deve essere mantenuto isolamento galvanico.

#### **13.6.3. Collegamento ingressi analogici "lenti" a sorgenti di tensione**

Si consiglia di effettuare la connessione della sorgente di tensione con doppino schermato collegando la calza dal lato scheda ES847. La calza deve essere collegata alla massa metallica dell'inverter, sfruttando gli appositi morsetti serracavo conduttori presenti in prossimità delle morsettiere.

Sebbene i canali analogici ad acquisizione "lenta" presentino una frequenza di taglio poco superiore a 10Hz e, quindi, la principale sorgente di disturbo, cioè la frequenza di rete, si trovi già attenuata, è bene curare i collegamenti soprattutto nel caso di configurazione con 100mV fondo scala o con collegamenti superiori alla decina di metri. La [Figura 123](#page-232-0) esemplifica il collegamento per l'acquisizione di una sorgente di tensione.

Ovviamente è necessario impostare opportunamente i DIP-switch di configurazione relativi al canale analogico utilizzato impostando il fondo scala su 10V f.s. oppure 100mV f.s. a seconda delle necessità e impostando corrispondentemente il relativo parametro di programmazione.

<span id="page-232-0"></span>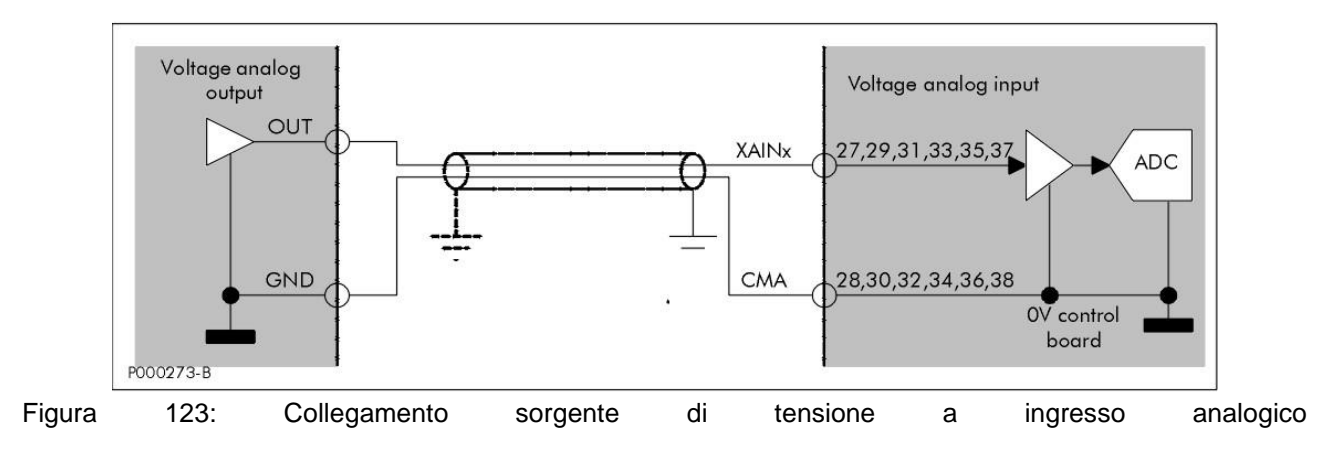

#### **13.6.4. Collegamento ingressi analogici "lenti" a sorgenti di corrente**

Il collegamento degli ingressi analogici "lenti" a sorgenti di corrente si effettua in maniera del tutto identica a quella esemplificata in [Figura 122.](#page-232-1) I canali in grado di accettare segnali in corrente con 20mA f.s. sono XAIN8, XAIN9, XAIN10, XAIN11, corrispondenti ai morsetti 27, 29, 31, 33. Come sempre è necessario impostare opportunamente i DIP-switch di configurazione relativi al canale analogico utilizzato configurando il fondo scala su 20mA f.s. e impostando opportunamente il relativo parametro di programmazione come 0÷20mA oppure 4÷20mA.

## **13.6.5. Collegamento ingressi analogici "lenti" a termistore PT100**

La scheda ES847 permette di effettuare direttamente misure di temperatura mediante la connessione di termoresistenze standard PT100 conformi a DIN EN 60751. Per semplicità di cablaggio viene adottata la connessione a due fili. Per questo motivo conviene limitare la lunghezza del cavo di collegamento e fare in modo che il cavo non venga sottoposto ad elevate variazioni di temperatura durante il funzionamento. In [Figura](#page-233-0)  [124](#page-233-0) è mostrato il corretto metodo di collegamento: si raccomanda l'uso di cavo schermato con calza connessa direttamente alla massa dell'inverter mediante i morsetti serracavo conduttori appositamente predisposti.

Se la connessione presenta cavo superiore ad una decina di metri è necessario effettuare la calibrazione della misura in impianto. Effettuando ad esempio la connessione con doppino schermato da 1 mm<sup>2</sup> (AWG 17), si ha un errore di lettura di circa +1 °C per ogni 10 m di lunghezza.

La calibrazione della misura si ottiene collegando, al posto del sensore, un emulatore di sensore PT100 impostato a 0 °C (oppure una resistenza di precisione di valore 100  $\Omega$  0.1%) ai terminali della linea e poi azzerando l'offset della misura. Vedi a tal proposito la [Guida alla Programmazione](#page-1-0) per i parametri relativi. L'emulatore di PT100 permette poi di verificare il corretto funzionamento della misura su differenti punti,

prima della connessione al sensore.

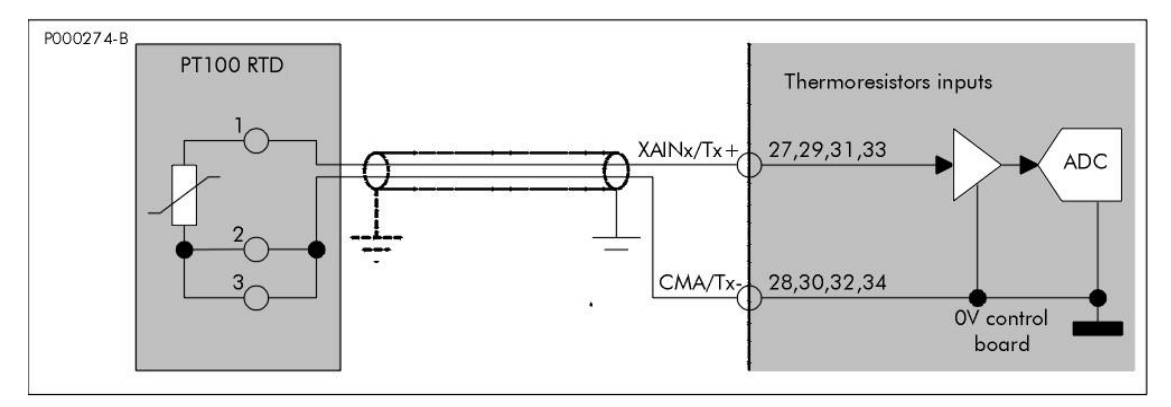

<span id="page-233-0"></span>**Figura 124: Collegamento di termoresistenze PT100 ai canali analogici XAIN8–11 /T1–4**

È necessario impostare i parametri in modo congruente all'impostazione dei DIP-switch. La configurazione hardware impostata in disaccordo con il tipo di acquisizione impostato nei parametri produce risultati non predicibili sui valori effettivamente acquisiti.

**NOTA**

**NOTA**

Un valore di tensione o corrente che eccede il valore superiore al fondoscala o minore del valore di inizio scala produce valore acquisito saturato rispettivamente al massimo o al minimo della misura.

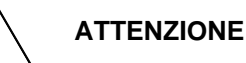

Gli ingressi configurati in tensione hanno elevata impedenza di ingresso e non vanno mai lasciati aperti se attivi. Il sezionamento del conduttore relativo ad un ingresso analogico configurato in tensione non garantisce la lettura del canale come valore zero. Si legge correttamente zero solo se l'ingresso è cablato a una sorgente di segnale a bassa impedenza o cortocircuitato. Non mettere dunque contatti di relè in serie agli ingressi per azzerarne la lettura.

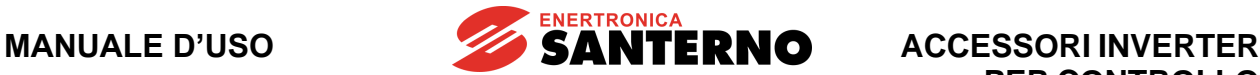

## **13.6.6. Collegamento ingressi digitali isolati**

Tutti gli ingressi digitali sono galvanicamente isolati rispetto allo zero volt della scheda di comando dell'inverter quindi per attivarli occorre fare riferimento all'alimentazione isolata presente ai morsetti 44 e 49 o ad un'alimentazione esterna a 24Vdc.

In [Figura 125](#page-234-0) è riportata la modalità di comando sfruttando l'alimentazione interna dell'inverter o l'uscita di un apparato di controllo tipo PLC. L'alimentazione interna +24Vdc (morsetti 44 e 49) è protetta da un fusibile autoripristinante da 200mA.

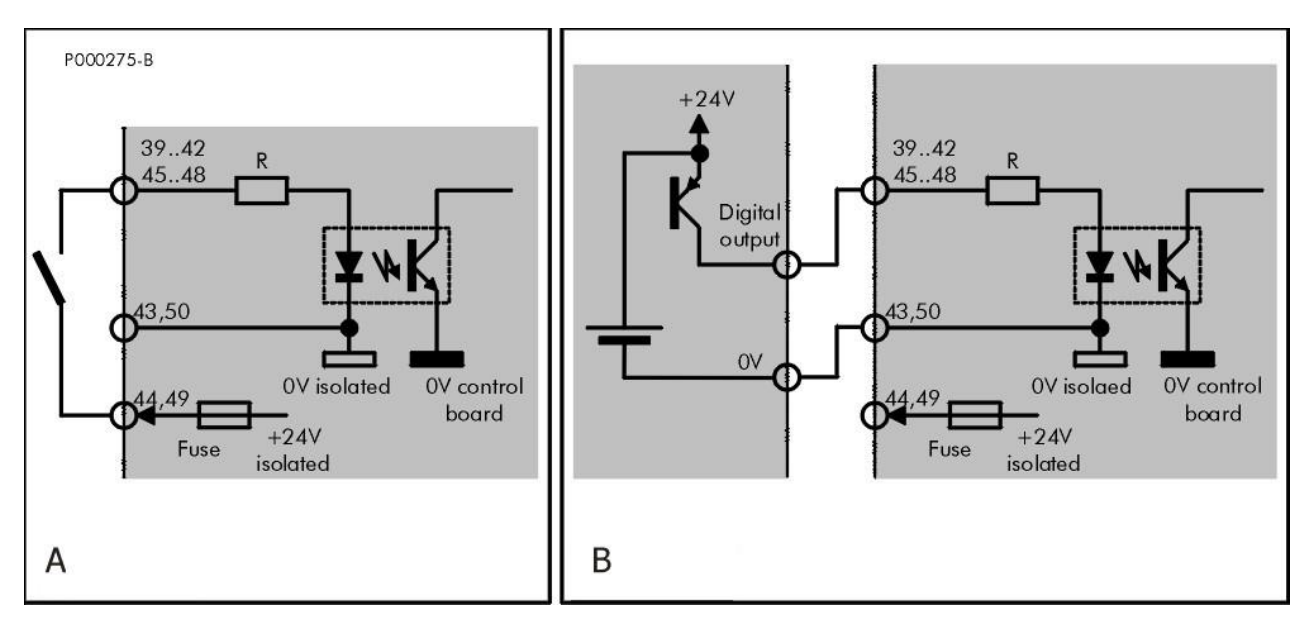

**Figura 125: Collegamento di ingressi di tipo PNP**

<span id="page-234-0"></span>**A: Comando di tipo PNP (attivo verso la+24V) mediante contatto libero da tensione B: Comando di tipo PNP (attivo verso la +24V) proveniente da altra apparecchiatura (PLC, scheda output digitale, ecc…)**

**NOTA**

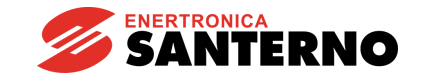

## <span id="page-235-2"></span>**13.6.7. Connessione encoder o ingresso in frequenza**

Gli ingressi digitali ausiliari XMDI6, XMDI7 e XMDI8 hanno la possibilità di acquisire segnali digitali veloci e possono essere usati per la connessione di un encoder incrementale di tipo push-pull single-ended o per l'acquisizione di un ingresso in frequenza.

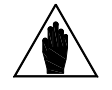

L'inserimento della scheda ES847 comporta lo spostamento delle funzioni encoder B dalla morsettiera di base della scheda di comando alla morsettiera della scheda ES847.

L'encoder incrementale deve essere collegato agli ingressi digitali "veloci" XMDI6 e XMDI7 come riportato in [Figura 126.](#page-235-0)

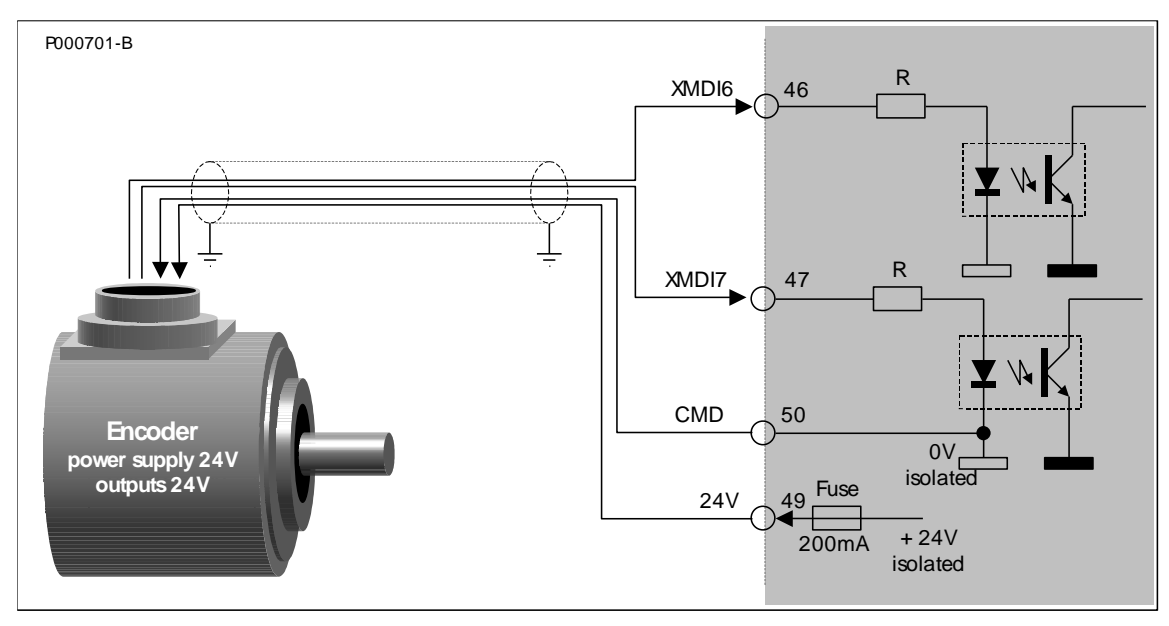

**Figura 126: Collegamento dell'encoder incrementale agli ingressi veloci XMDI7 e XMDI8**

<span id="page-235-0"></span>L'encoder deve avere uscite di tipo PUSH-PULL ed essere alimentato direttamente a 24V dall'alimentazione interna isolata dell'inverter disponibile sui morsetti +24V (49) e CMD (50). La massima corrente di alimentazione disponibile è di 200mA, con protezione mediante fusibile autoripristinante.

L'inverter Sinus Penta / Penta Marine può acquisire direttamente in morsettiera solo encoder del tipo qui indicato e con una frequenza massima dei segnali di 155kHz corrispondenti ad un encoder da 1024 impulsi per giro a 9000 rpm.

L'ingresso XMDI8 permette l'acquisizione di un segnale in frequenza ad onda quadra da 10kHz fino a 100kHz che viene convertito in un valore analogico utilizzabile come riferimento. I valori di frequenza corrispondenti con il minimo ed il massimo riferimento sono impostabili come parametri. Per la corretta acquisizione rispettare i limiti di duty-cycle ammessi per gli ingressi in frequenza.

Il segnale deve essere fornito da una uscita Push-pull a 24V con riferimento comune al morsetto CMD (50) come mostrato in [Figura 127.](#page-235-1)

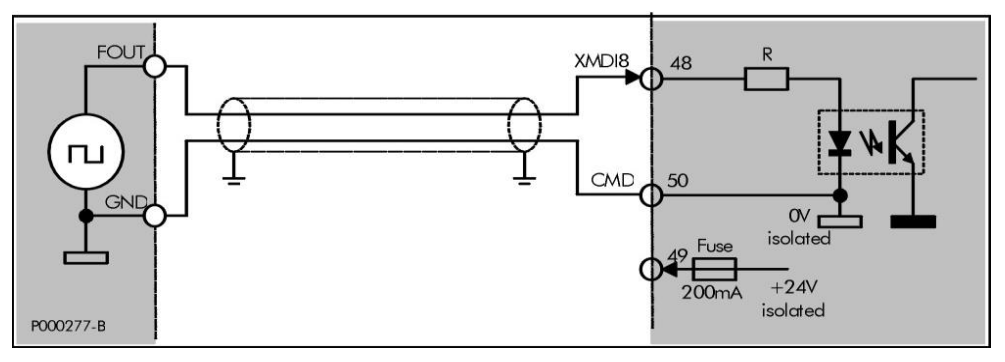

<span id="page-235-1"></span>**Figura 127: Segnale fornito da una uscita in frequenza Push-pull a 24V**

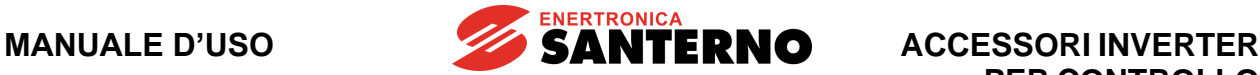

## **13.6.8. Collegamento uscite digitali isolate**

Le uscite multifunzione XMDO1..8 (morsetti 51..62) sono tutte provviste di terminale comune CMDO1..8 isolato rispetto alle altre uscite. Questo permette di usarle sia per comandare carichi tipo PNP che NPN secondo gli schemi di collegamento riportati di seguito rispettivamente in [Figura 128](#page-236-0) e [Figura 129.](#page-236-1)

Tenere sempre presente che l'uscita presenta conducibilità elettrica (analoga ad un contatto chiuso) tra il terminale MDO2 e il CMDO2 quando è attiva, cioè quando viene visualizzato il simbolo il sul display in corrispondenza dell'uscita. In questa situazione si ha attivazione sia dei carichi connessi come PNP sia dei carichi connessi come NPN.

L'alimentazione può essere ricavata da quella isolata dell'inverter o da una sorgente esterna a 24 o 48V (linee tratteggiate nelle figure).

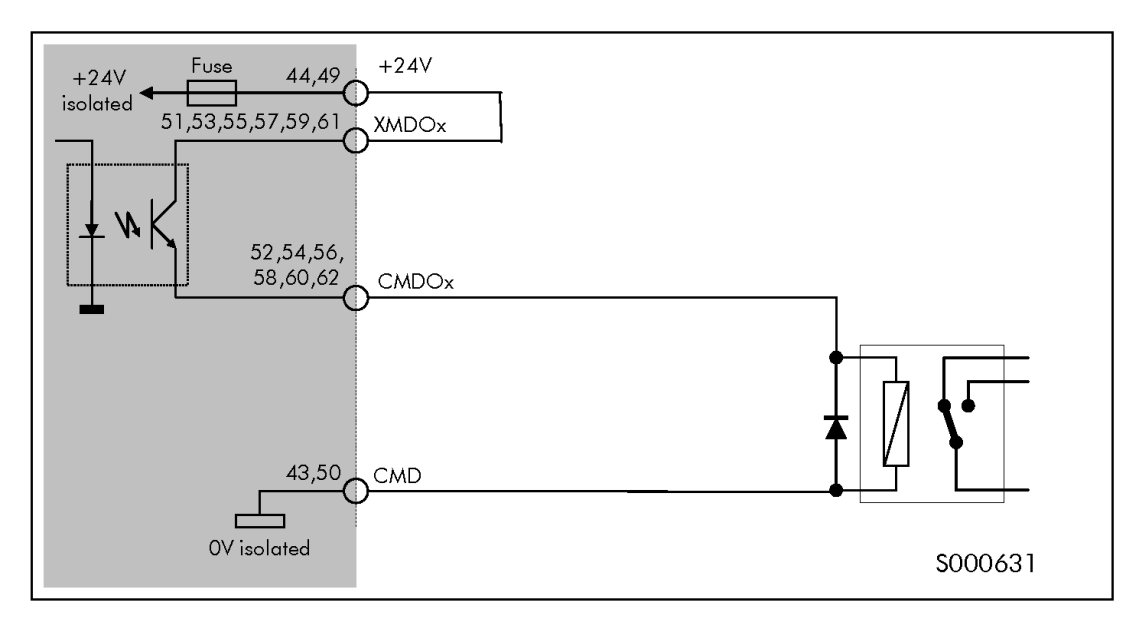

<span id="page-236-0"></span>**Figura 128: Collegamento uscita XMDOx come PNP per comando relè con alimentazione interna**

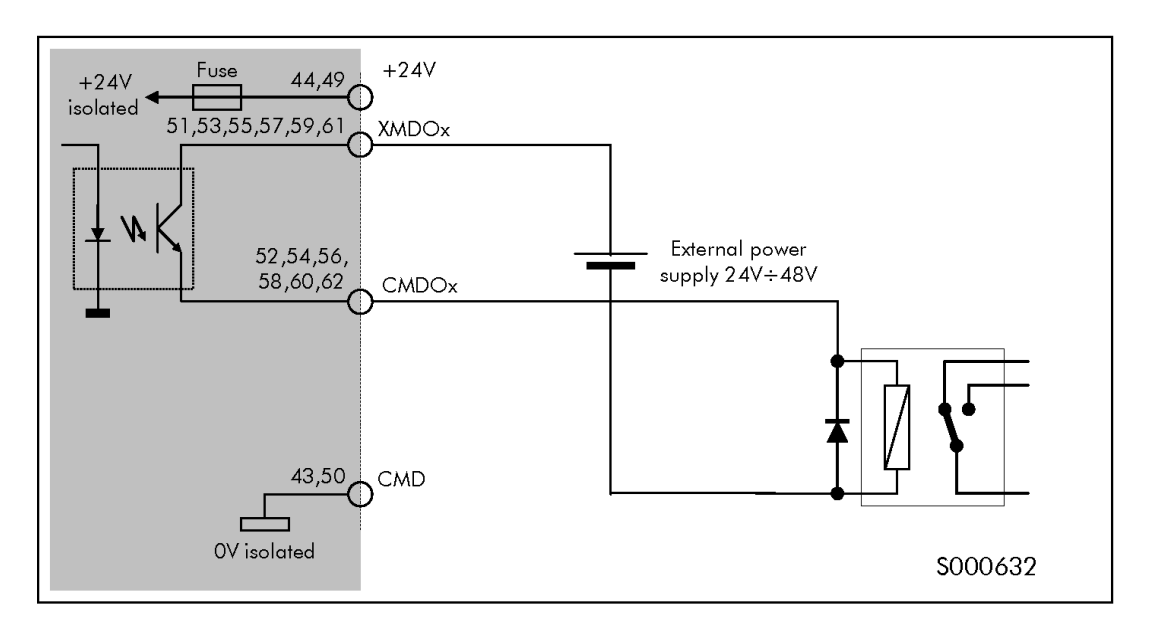

<span id="page-236-1"></span>**Figura 129: Collegamento uscita XMDOx come PNP per comando relè con alimentazione esterna**

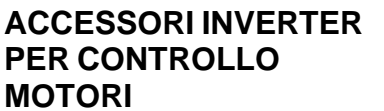

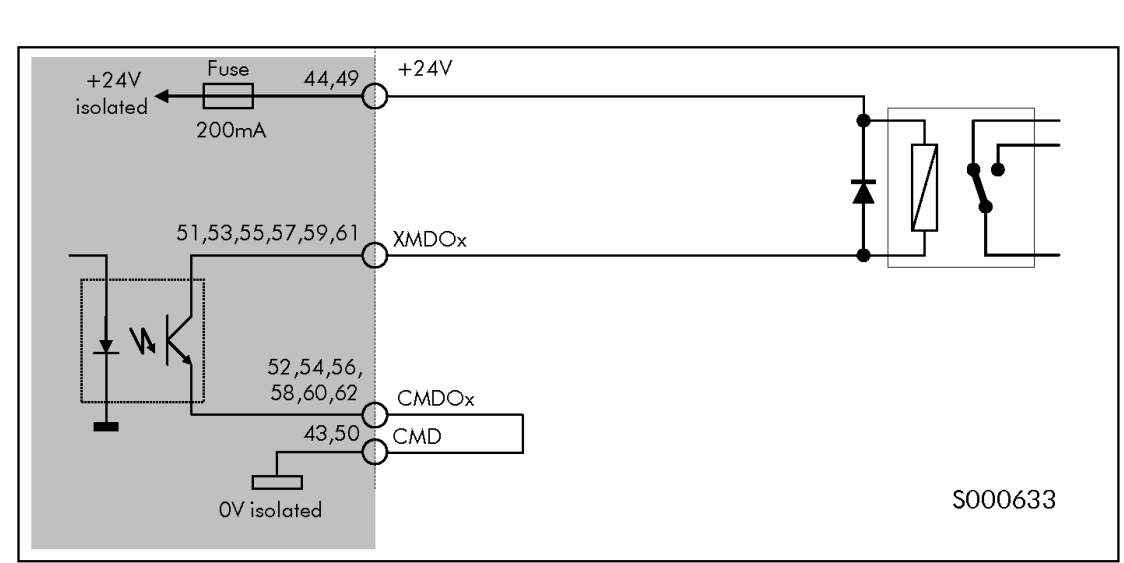

**ENERTRONICA**<br>**SANTERNO** 

**Figura 130: Collegamento uscita XMDOx come NPN per comando relè con alimentazione interna**

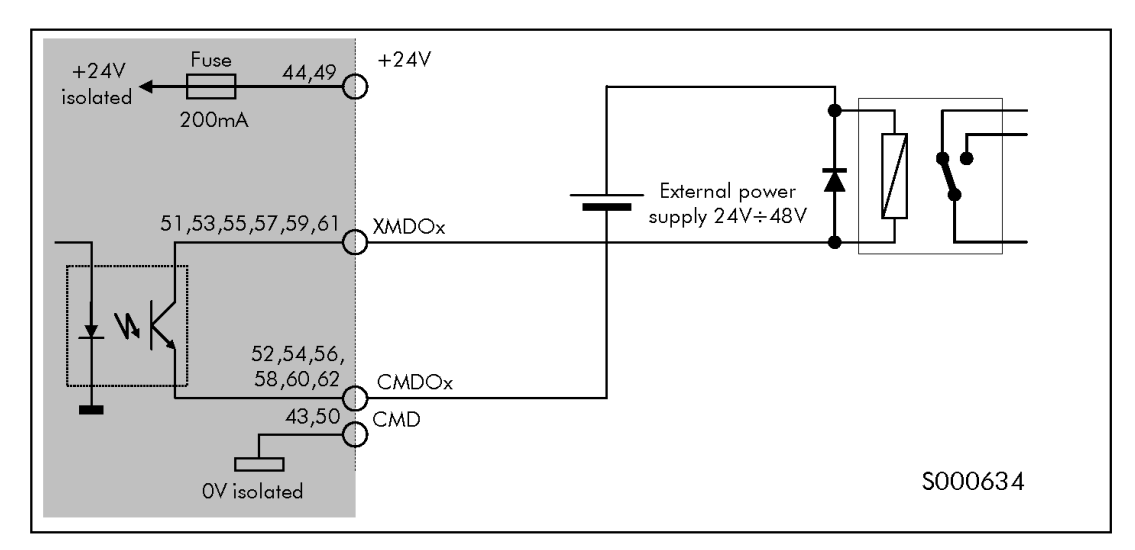

**Figura 131: Collegamento uscita XMDOx come NPN per comando relè con alimentazione esterna**

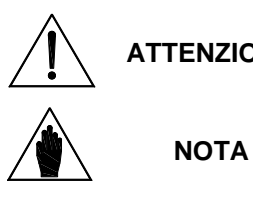

**ATIONE** Pilotando carichi induttivi (es. bobine di relè) usare sempre il diodo di ricircolo collegato come in figura.

Non collegare contemporaneamente l'alimentazione isolata interna e quella esterna per alimentare l'uscita. I collegamenti tratteggiati nelle figure sono da considerarsi alternativi l'uno all'altro.

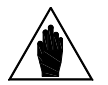

Le uscite digitali XMDO1..8 sono protette dal cortocircuito temporaneo mediante fusibile autoripristinante. Dopo aver effettuato il cablaggio dell'inverter, verificare la presenza della corretta tensione sulle uscite in quanto un cortocircuito permanente può portare al guasto.

#### **13.7. Caratteristiche ambientali**

**NOTA**

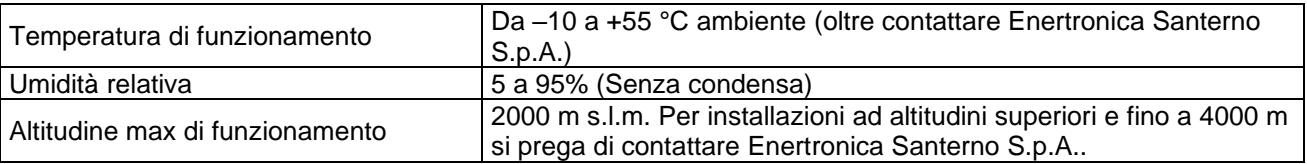

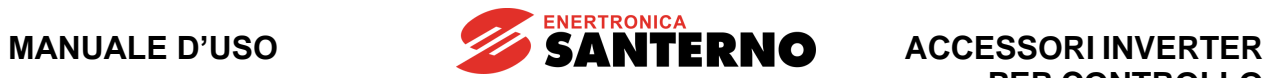

# **13.8. Caratteristiche elettriche**

# **13.8.1. Ingressi analogici**

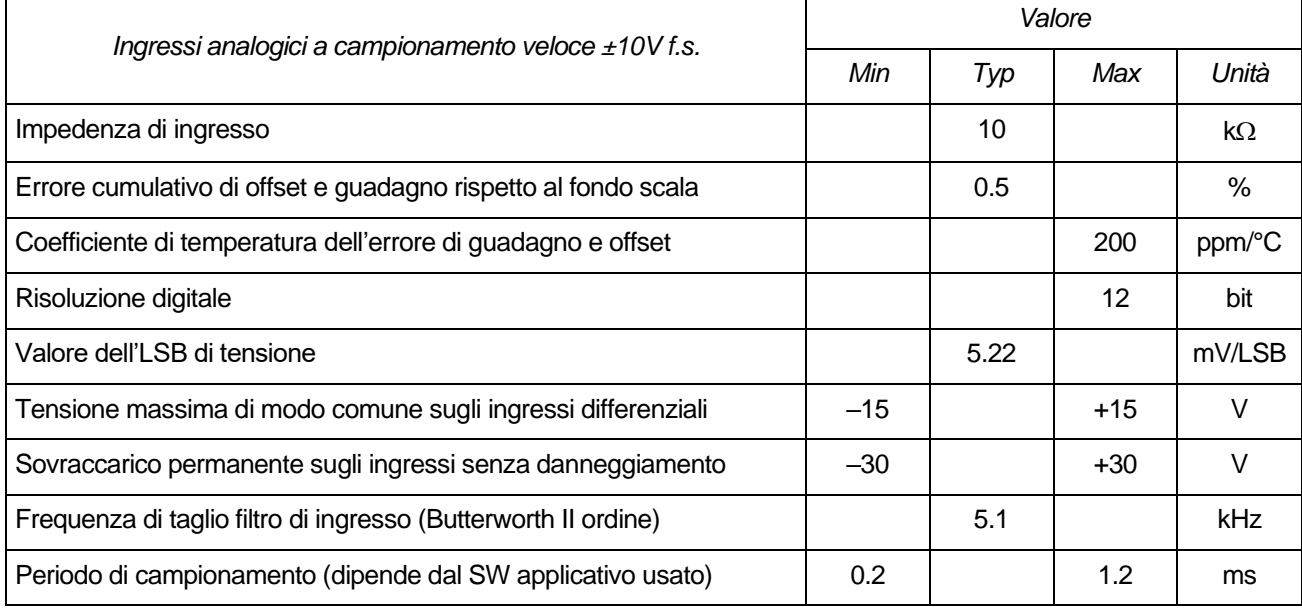

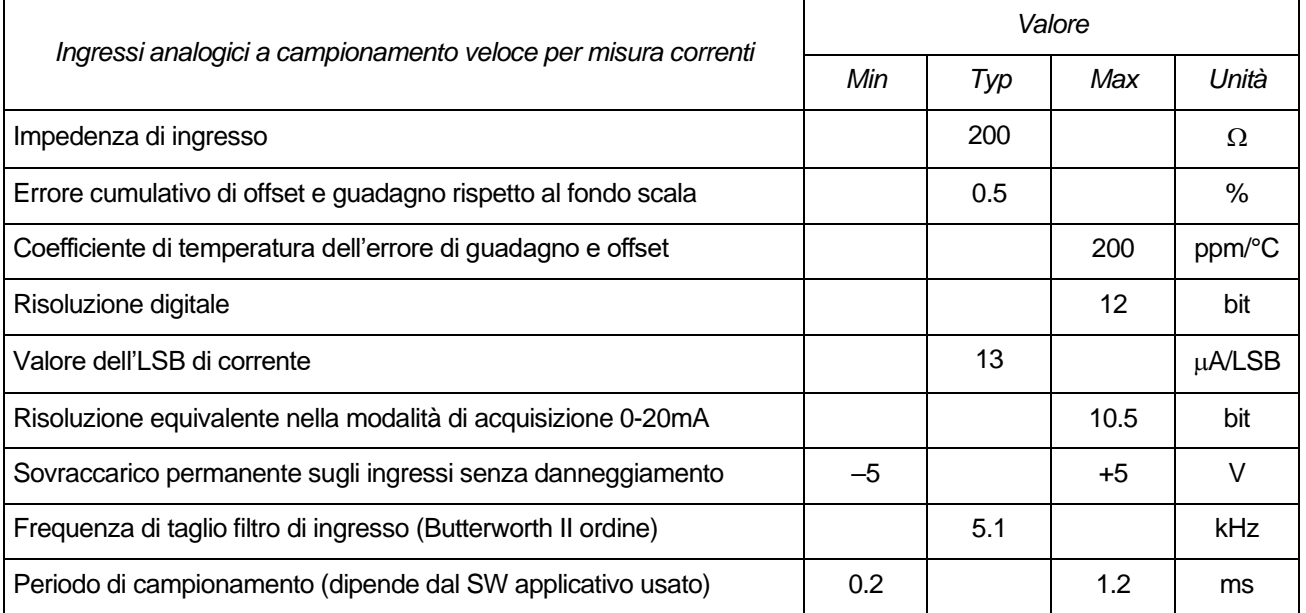

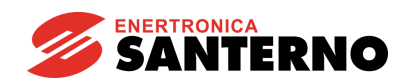

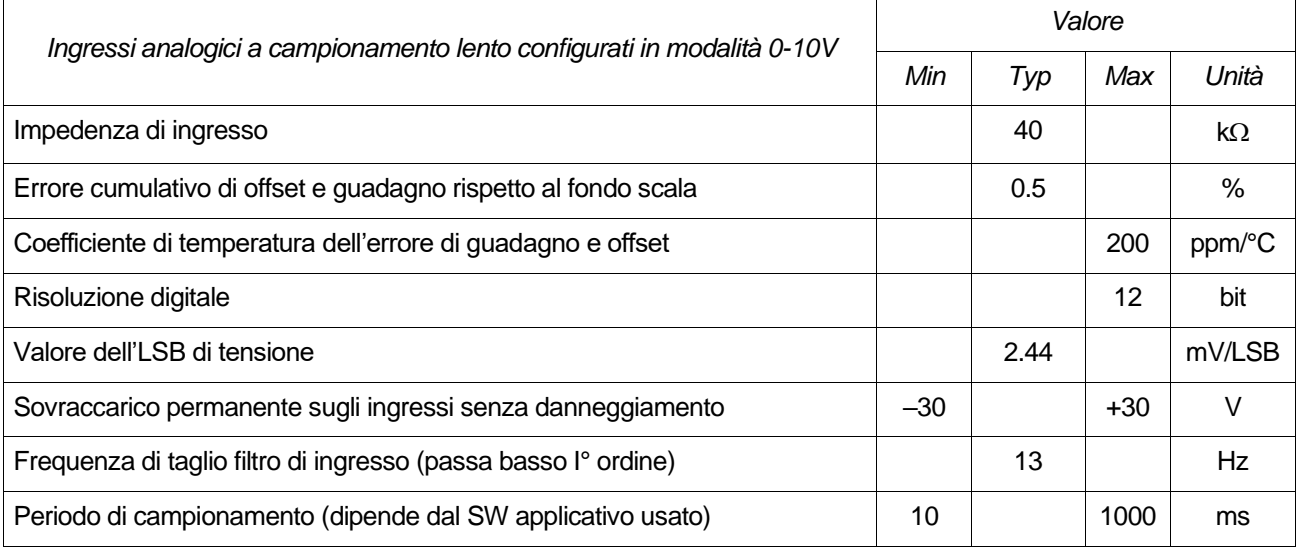

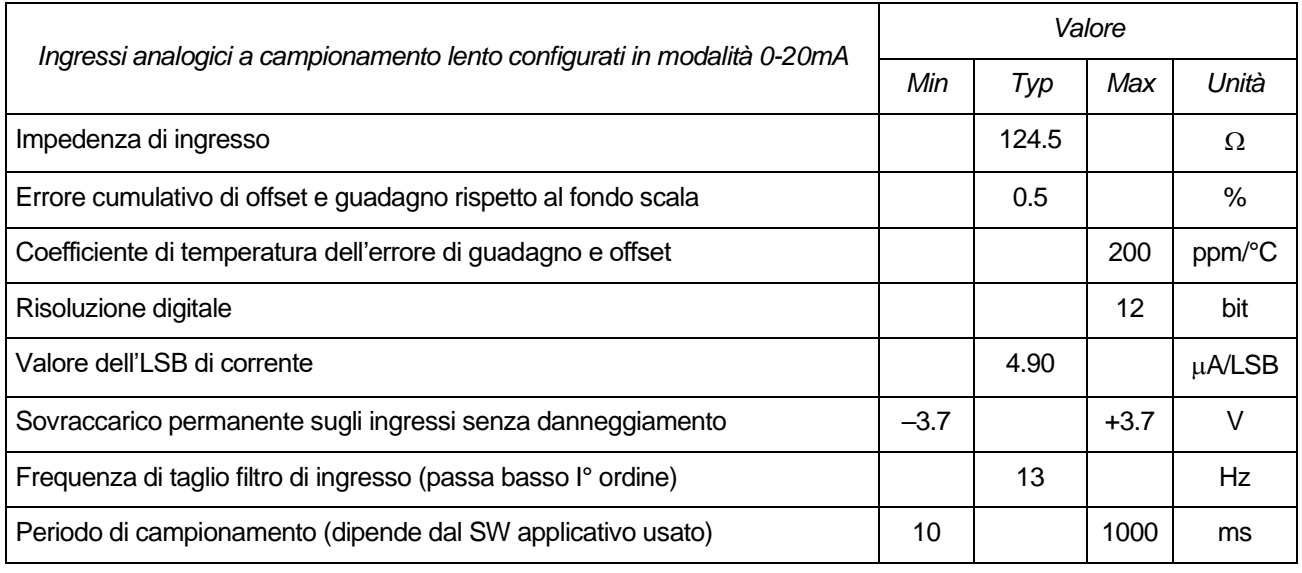

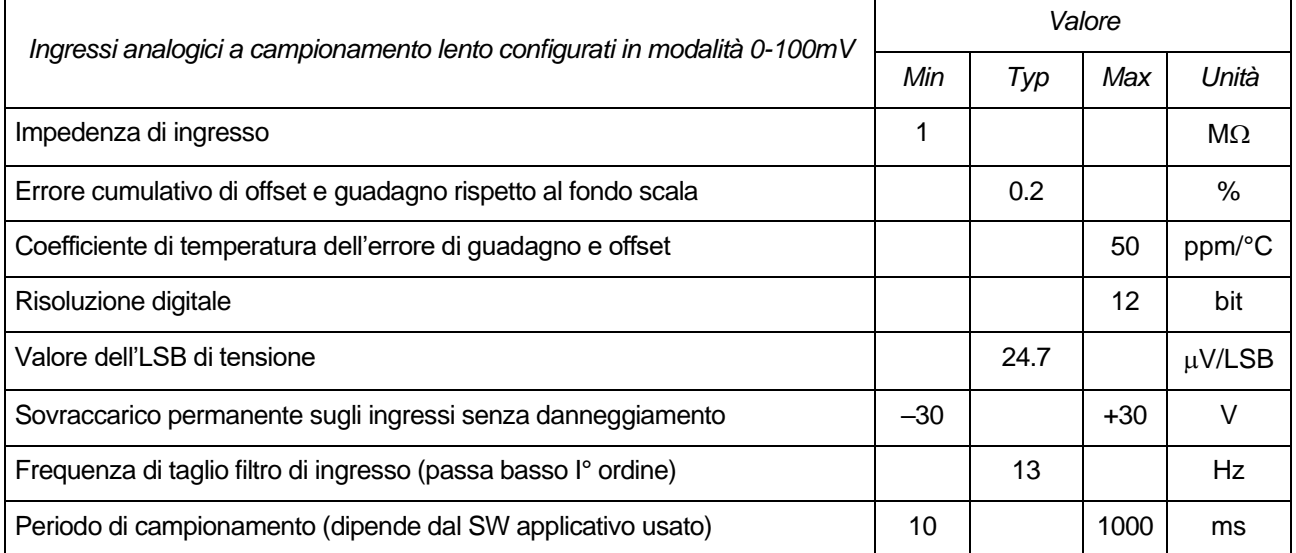

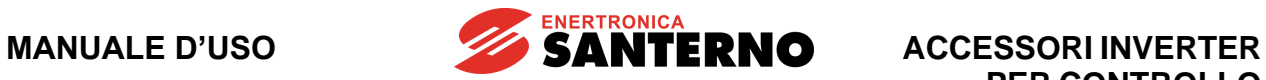

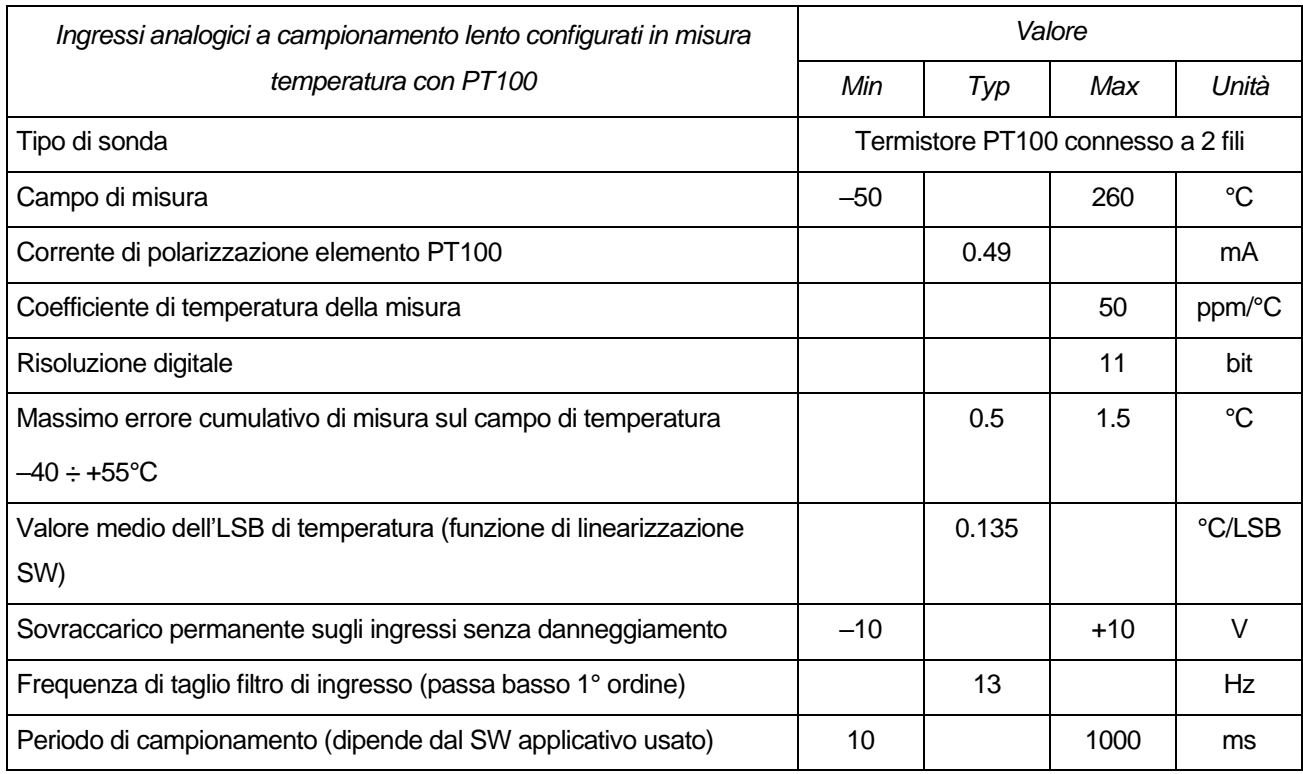

# **13.8.2. Ingressi digitali**

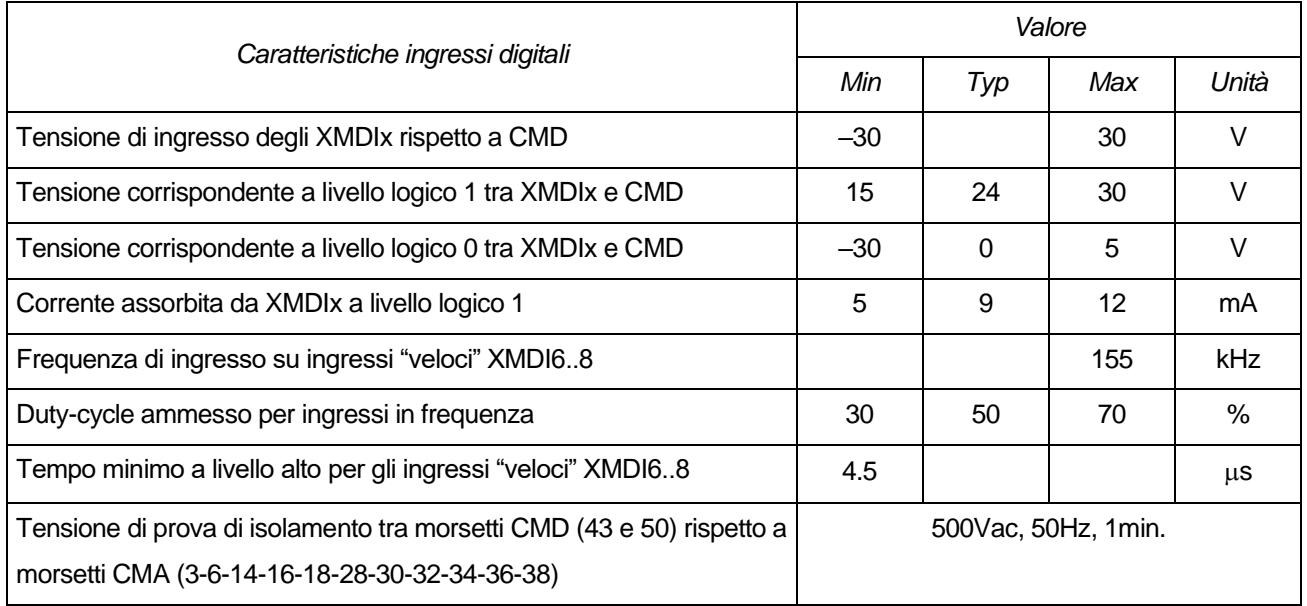

# **13.8.3. Uscite digitali**

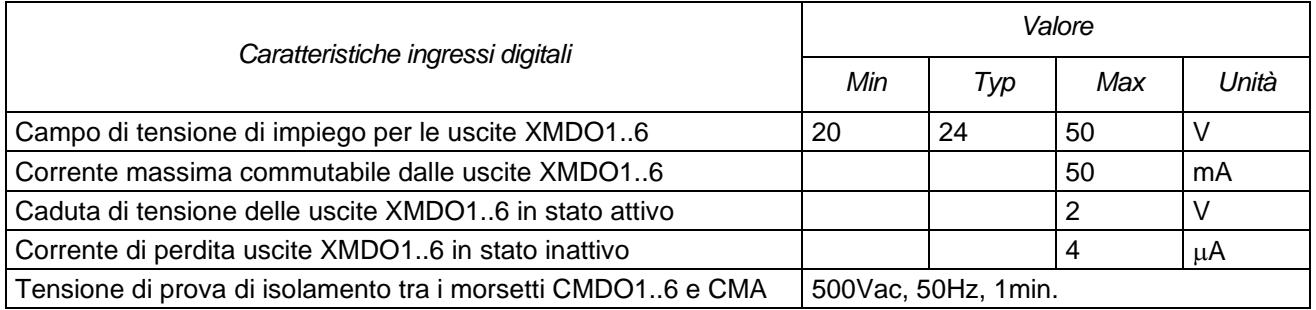

# **13.8.4. Uscite di alimentazione**

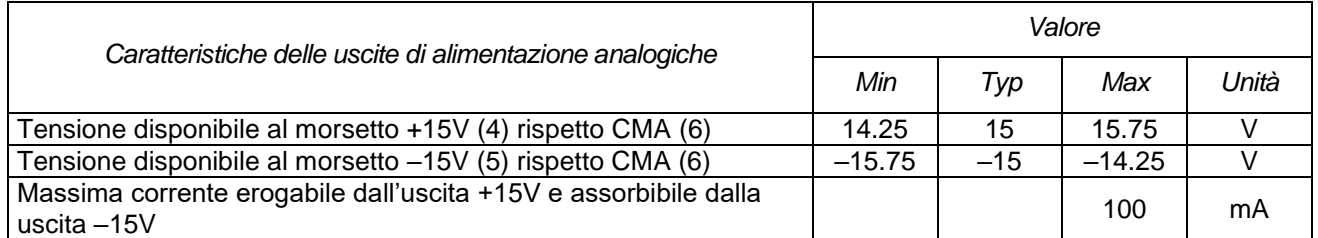

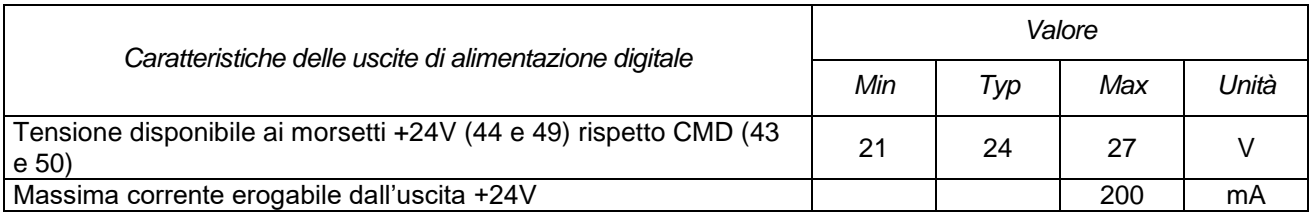

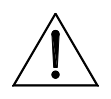

**ATTENZIONE** Il superamento dei valori massimi e minimi di tensione di ingresso o di uscita porta al danneggiamento irreversibile dell'apparato.

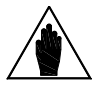

**NOTA**

L'uscita di alimentazione isolata e quella ausiliaria analogica sono protette da un fusibile autoripristinante in grado di proteggere l'alimentatore interno dell'inverter dal guasto in seguito a cortocircuito, ma non è garantito che all'atto del cortocircuito si possa avere temporaneo blocco del funzionamento dell'inverter con conseguente arresto del motore

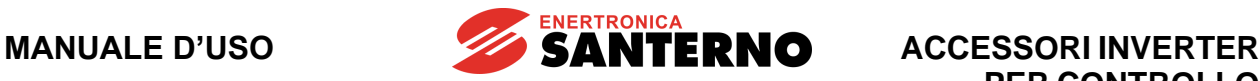

# **14.SCHEDA ESPANSIONE I/O A RELÈ ES870 (SLOT C)**

| Tabella di Compatibilità Prodotto-Accessorio |                                |          |
|----------------------------------------------|--------------------------------|----------|
| <b>Prodotto</b>                              | Scheda di Espansione I/O ES870 | Commenti |
| Sinus Penta                                  |                                |          |
| Penta Marine                                 |                                |          |
| Iris Blue                                    |                                |          |
| Solardrive Plus                              |                                |          |

**Tabella 15: Compatibilità Prodotto – Scheda di Espansione I/O ES870**

La scheda ES870 permette di estendere il set degli I/O digitali di tutti i prodotti compatibili con questo accessorio. Le funzioni aggiuntive rese disponibili dalla scheda sono:

- otto ingressi digitali multifunzione 24V tipo PNP di cui tre a tempo di propagazione veloce utilizzabili anche per acquisizione encoder tipo PUSH-PULL 24V XMDI1/2/3/4/5/6/7/8;
- sei uscite digitali multifunzione a relè (Vomax = 250 VAC, Iomax = 5A, Vomax = 30 VDC, Iomax = 5A) XMDO1/2/3/4/5/6.

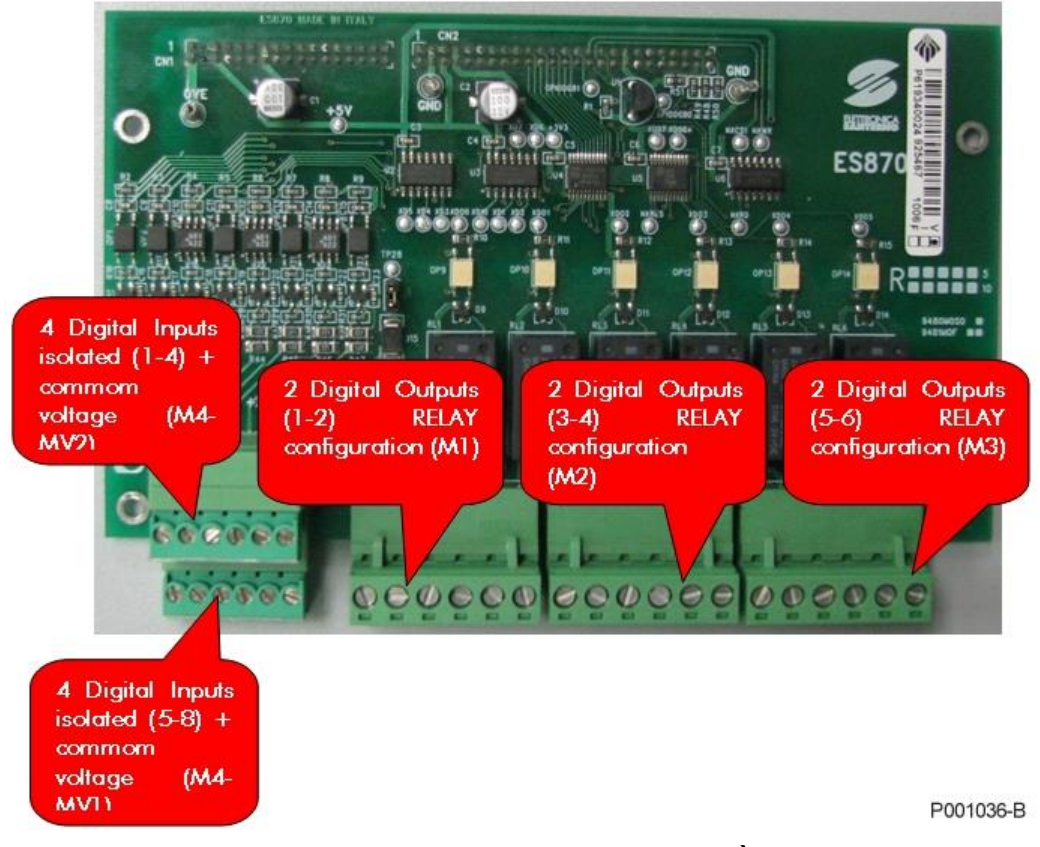

**Figura 132: Scheda espansione I/O A RELÈ ES870**

#### **14.1. Dati identificativi**

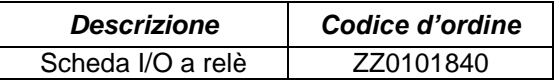

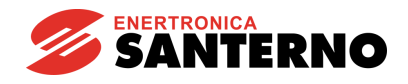

#### **14.2. Installazione della scheda sull'inverter (Slot C)**

**PERICOLO** Prima di accedere all'interno dell'inverter smontando il coperchio morsettiera, rimuovere l'alimentazione ed attendere almeno 20 minuti. Esiste rischio di fulminazione anche ad inverter non alimentato fino a completa scarica delle capacità interne.

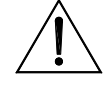

**ATTENZIONE** Non collegare o scollegare i morsetti di segnale o quelli di potenza ad inverter alimentato. Oltre al rischio di fulminazione esiste la possibilità di danneggiare l'inverter.

**NOTA**

Tutte le viti di fissaggio di parti removibili a cura dell'utente (coperchio morsettiera, accesso connettore interfaccia seriale, piastre passaggio cavi, ecc.) sono di colore nero tipo a testa bombata con taglio a croce.

Nelle fasi di collegamento l'utente è autorizzato a rimuovere solo tali viti. La rimozione di altre viti o bulloni comporta il decadimento della garanzia.

- 1) Togliere l'alimentazione all'inverter e attendere almeno 20 minuti.
- 2) Per una più agevole installazione della scheda è necessario rimuovere tutto il coperchio dell'inverter allentando le quattro viti a testa esagonale presenti nella parte bassa ed alta dell'inverter. Sono così facilmente accessibili le quattro colonnette metalliche di fissaggio della scheda ES870 ed il connettore dei segnali [\(Figura 133-](#page-243-0) Slot C).

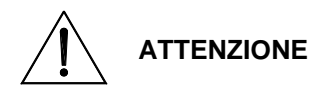

Prima di procedere alla rimozione del coperchio estrarre sempre la tastiera e disconnettere il cavetto che la collega alla scheda di comando. In caso contrario si rischia di danneggiare il collegamento tra tastiera e scheda comando.

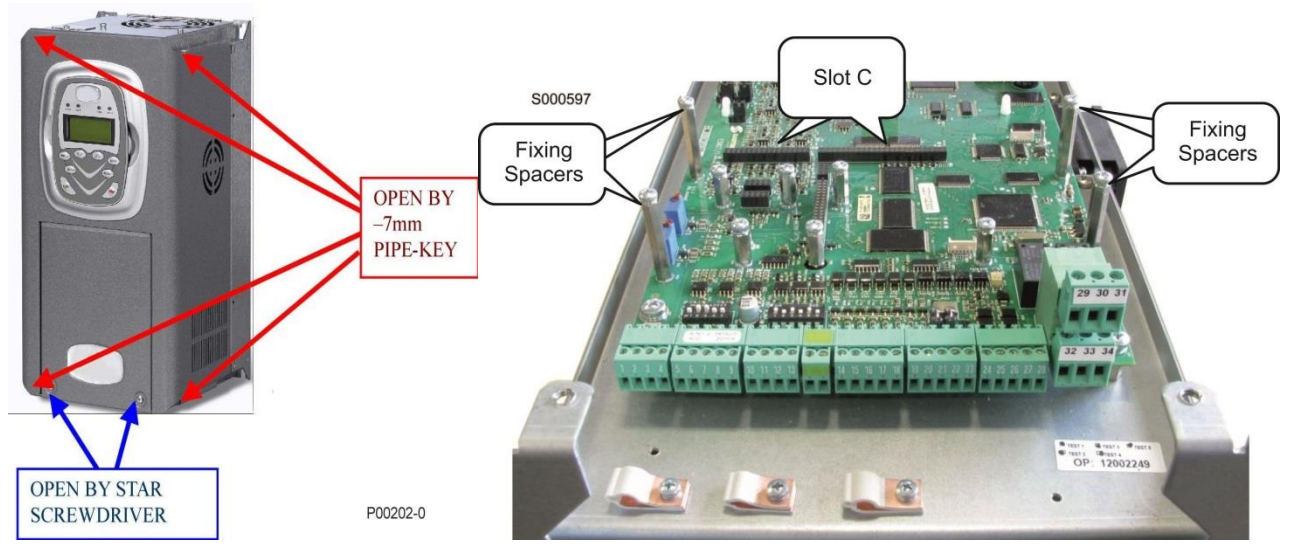

<span id="page-243-0"></span>**Figura 133: Rimozione del coperchio dell'inverter e posizione dello slot C**

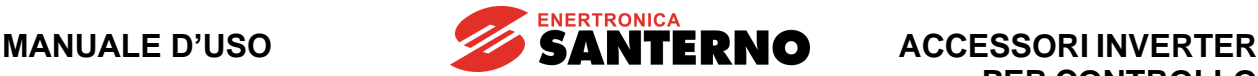

- 3) Inserire le due strip di contatti in dotazione nella parte inferiore della scheda ES870 facendo attenzione che tutti i contatti entrino nelle relative sedi del connettore. Inserire la scheda ES870 sulla scheda di comando dell'inverter facendo attenzione che tutti i contatti entrino nelle relative sedi del connettore dei segnali. Fissare la scheda alle colonnette metalliche già predisposte sulla scheda di comando mediante le viti in dotazione.
- 4) Effettuare i collegamenti elettrici in morsettiera seguendo le prescrizioni dell'apposito paragrafo riportato di seguito.
- 5) Richiudere l'inverter rimontando il coperchio di accesso alla morsettiera di comando.

## **14.3. Morsettiera scheda ES870**

#### **Morsettiera a vite in due sezioni separatamente estraibili adatte a cavo 0.08 ÷ 1.5 mm<sup>2</sup> (AWG 28-16) Tensione determinante di classe A secondo EN 61800-5-1.**

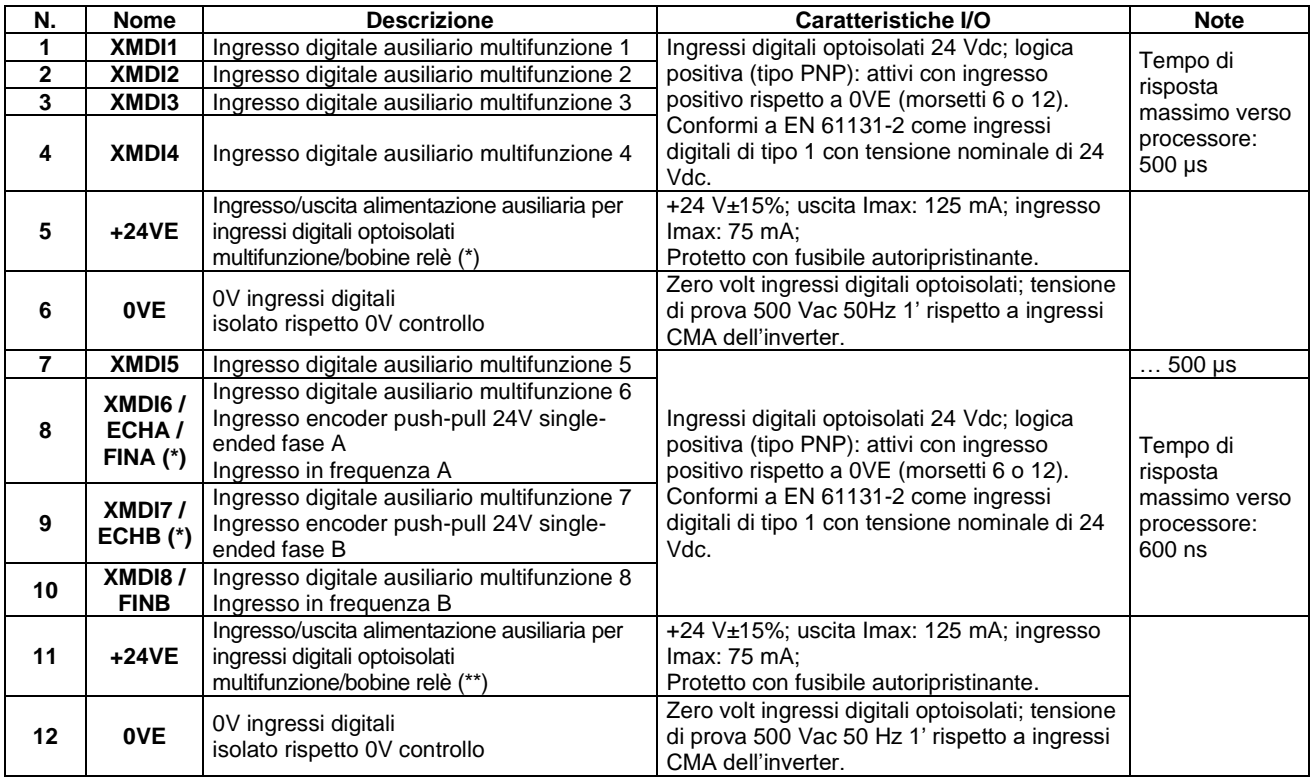

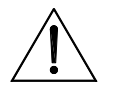

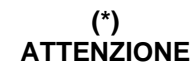

I morsetti **MDI6/ECHA/FINA** e **MDI7/ECHB** sulla scheda di controllo non sono più attivi con ES870 inserita, ma sono sostituiti automaticamente dai corrispondenti **XMDI6** e **XMDI7**.

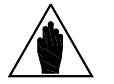

**(\*\*) NOTA** 

Il carico totale sul collegamento +24VE dell'inverter non deve superare 200 mA. Il carico totale comprende tutti collegamenti +24VE disponibili sulla morsettiera principale e sulla morsettiera opzionale. Le bobine di relè presenti sulla scheda ES870 possono assorbire fino a 75 mA dalla +24VE. L'assorbimento delle bobine deve essere sottratto dalla corrente nominale disponibile (200 mA). Con il jumper J1 aperto è possibile utilizzare i morsetti 5 e 11 come ingressi di alimentazione +24 Vdc per le bobine a relè, alleggerendo in tal modo l'alimentazione interna all'inverter.

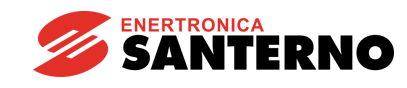

**Morsettiera a vite in tre sezioni separatamente estraibili adatte a cavo 0.2 ÷ 2.5 mm<sup>2</sup> (AWG 24-12) Tensione determinante di classe C secondo EN 61800-5-1.**

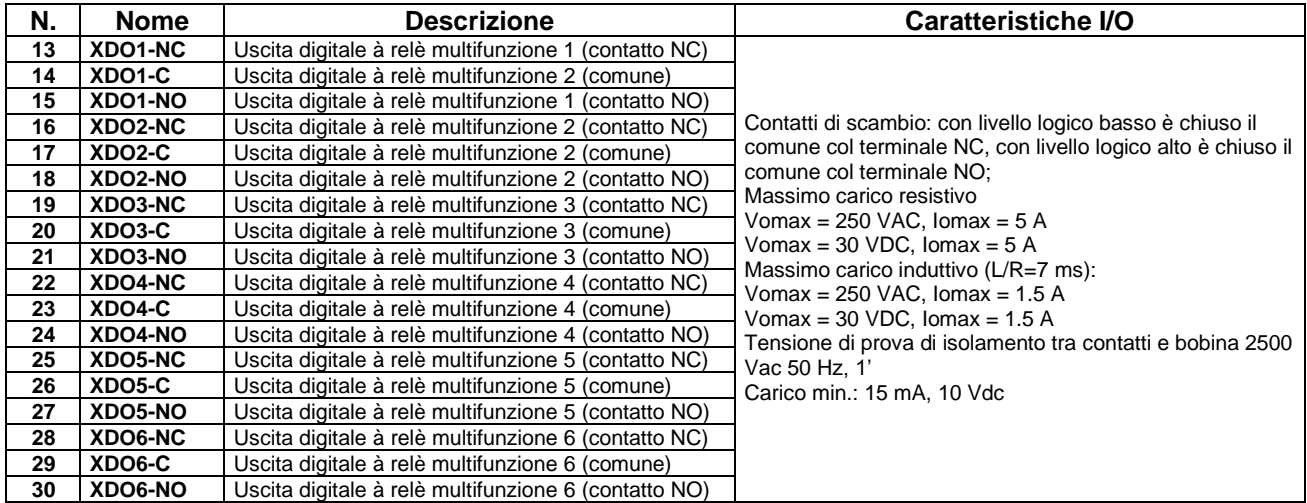

#### **14.4. Connessione encoder o ingresso in frequenza**

Gli ingressi digitali ausiliari XMDI6, XMDI7 e XMDI8 hanno la possibilità di acquisire segnali digitali veloci e possono essere usati per la connessione di un encoder incrementale di tipo push-pull single-ended o per l'acquisizione di un ingresso in frequenza.

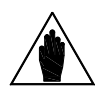

**NOTA** L'inserimento della scheda ES870 comporta lo spostamento delle funzioni encoder B dalla morsettiera di base della scheda di comando alla morsettiera della scheda ES870.

Le caratteristiche elettriche di tali ingressi sono le stesse di quelli dei corrispondenti ingressi della scheda opzionale ES847.

Per informazioni aggiuntive vedi i paragrafi Connessione encoder [o ingresso in frequenza](#page-235-2) e [Morsettiera scheda ES847.](#page-226-1)

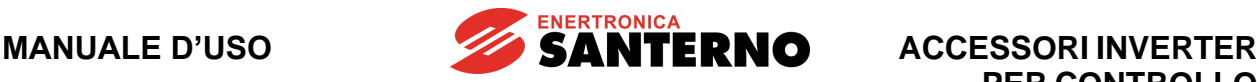

# **15.SCHEDA ESPANSIONE I/O 120/240VAC ES988 (SLOT C)**

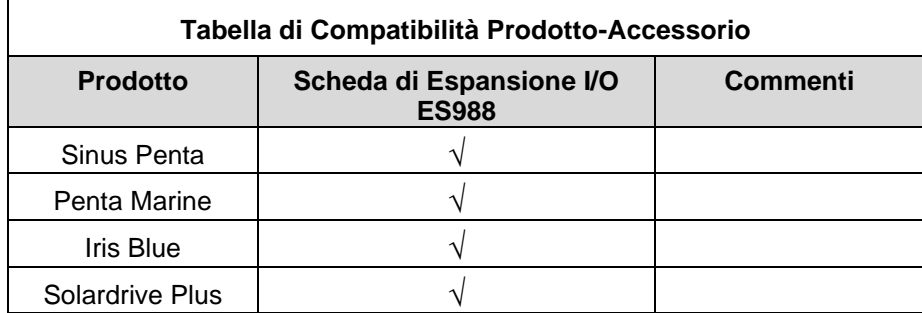

#### **Tabella 16: Compatibilità Prodotto – Scheda di Espansione I/O ES988**

La scheda ES988 120/240Vac permette di estendere il set degli I/O digitali di tutti i prodotti compatibili con questo accessorio. Le funzioni aggiuntive rese disponibili dalla scheda sono:

- n.8 ingressi digitali optoisolati multifunzione, ciascuno avente
- Tensione di alimentazione 120 Vac ÷ 240 Vac +10% / –15% e Frequenza 50 / 60 Hz
- n.4 uscite multifunzione a relè, ciascuna avente
- n.1 Contatto in scambio (Vomax = 250 Vac, Iomax = 6 A, Vomax = 30 VDC, Iomax = 6 A)

Gli ingressi digitali sono organizzati in quattro gruppi, ognuno dei quali ha tre terminali: due terminali come ingressi per il gruppo ed il terzo terminale come comune per il gruppo.

I due ingressi di ogni gruppo devono essere alimentati da un circuito monofase, con il neutro connesso al comune del gruppo stesso.

I quattro gruppi sono isolati l'uno dall'altro: questo permette di alimentare i quattro gruppi di ingressi anche con quattro sorgenti di tensione differenti.

Tutti gli ingressi digitali e le uscite relè sono programmabili. Per la programmazione dei parametri relativi alla scheda ausiliaria ES988 seguire la [Guida alla Programmazione.](#page-1-0)

In [Figura 134](#page-246-0) una immagine della scheda ES988 contenente le descrizioni delle morsettiere:

<span id="page-246-0"></span>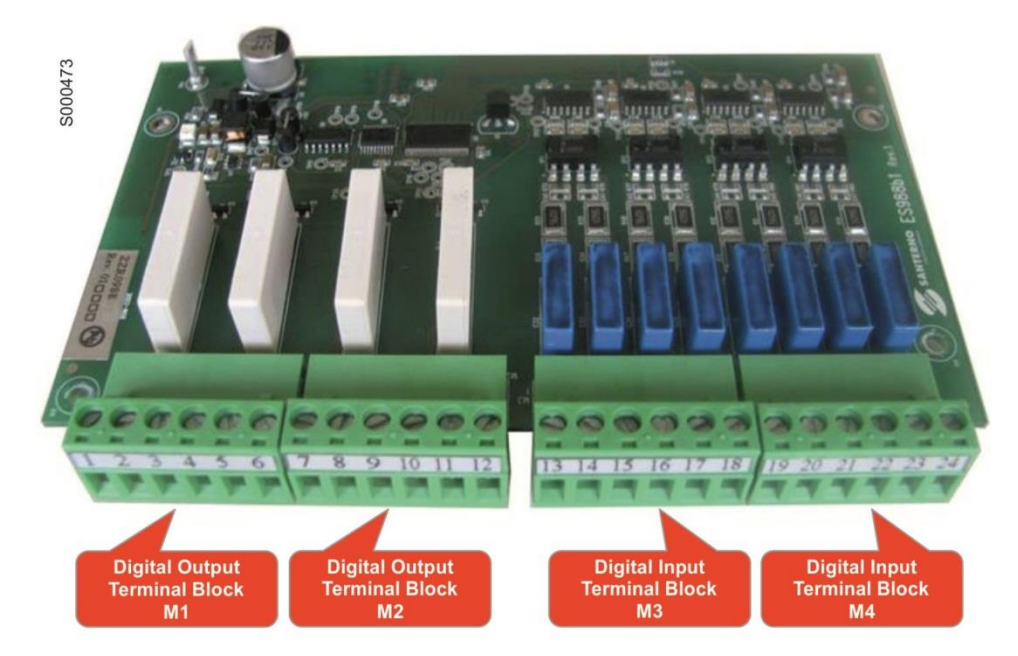

**Figura 134: Scheda ES988 DIGITAL I/O 120/240 Vac**

# **15.1. Dati identificativi**

**ACCESSORI INVERTER**

**PER CONTROLLO**

**MOTORI**

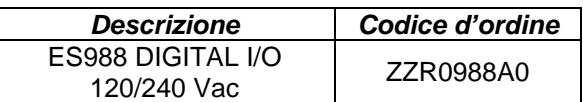

## **15.2. Installazione della scheda sull'inverter (SLOT C)**

- 1. Togliere l'alimentazione all'inverter ed attendere almeno 20 minuti.
- 2. I componenti elettronici dell'inverter e della scheda sono sensibili alle scariche elettrostatiche. Si raccomanda di prendere tutte le necessarie precauzioni prima di accedere all'interno dell'inverter e prima di manipolare la scheda. L'operazione di installazione della scheda andrebbe eseguita in una stazione di lavoro equipaggiata con sistema di messa a terra dell'operatore e munita di superficie antistatica. In mancanza di ciò si raccomanda di indossare almeno l'apposito braccialetto di messa a terra correttamente connesso al conduttore PE.

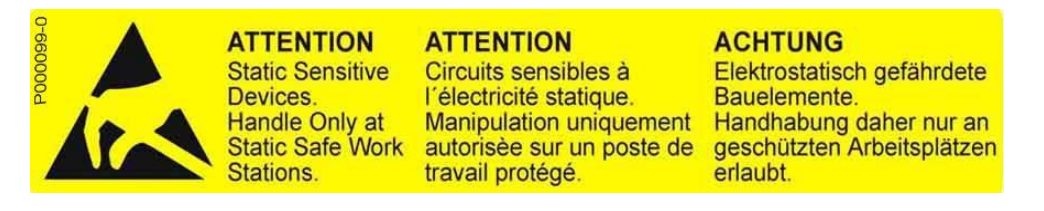

3. Rimuovere il coperchio di protezione della morsettiera dell'inverter agendo sulle due viti frontali nella parte bassa del coperchio. Risulta così accessibile lo slot C della scheda di controllo sul quale va installata la scheda ES988 come visibile in [Figura 135.](#page-247-0)

<span id="page-247-0"></span>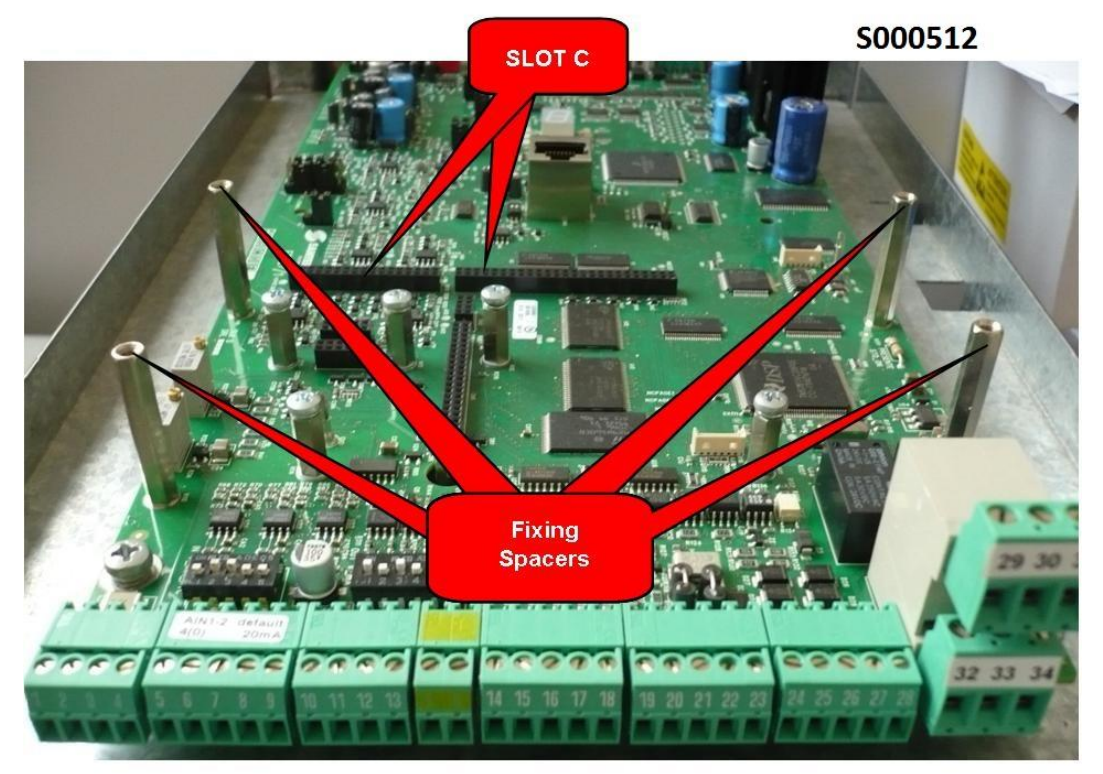

**Figura 135: Posizione dello slot C all'interno del coperchio morsettiere Inverter**

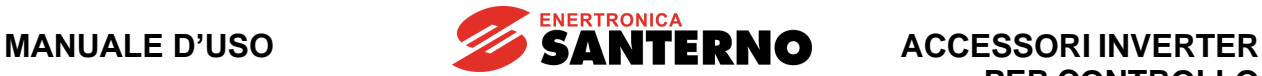

4. Inserire la scheda nello slot C facendo attenzione ad allineare correttamente i pettini dei contatti con i due connettori dello slot C (CN7A e CN7B): si veda la [Figura 136.](#page-248-0) Se la scheda è correttamente installata si ha l'allineamento tra i quattro fori di fissaggio e le corrispondenti sedi delle viti delle colonnette metalliche di supporto. Dopo aver controllato il corretto allineamento serrare le quattro viti di fissaggio della scheda come mostrato nella [Figura 171.](#page-302-0)

<span id="page-248-0"></span>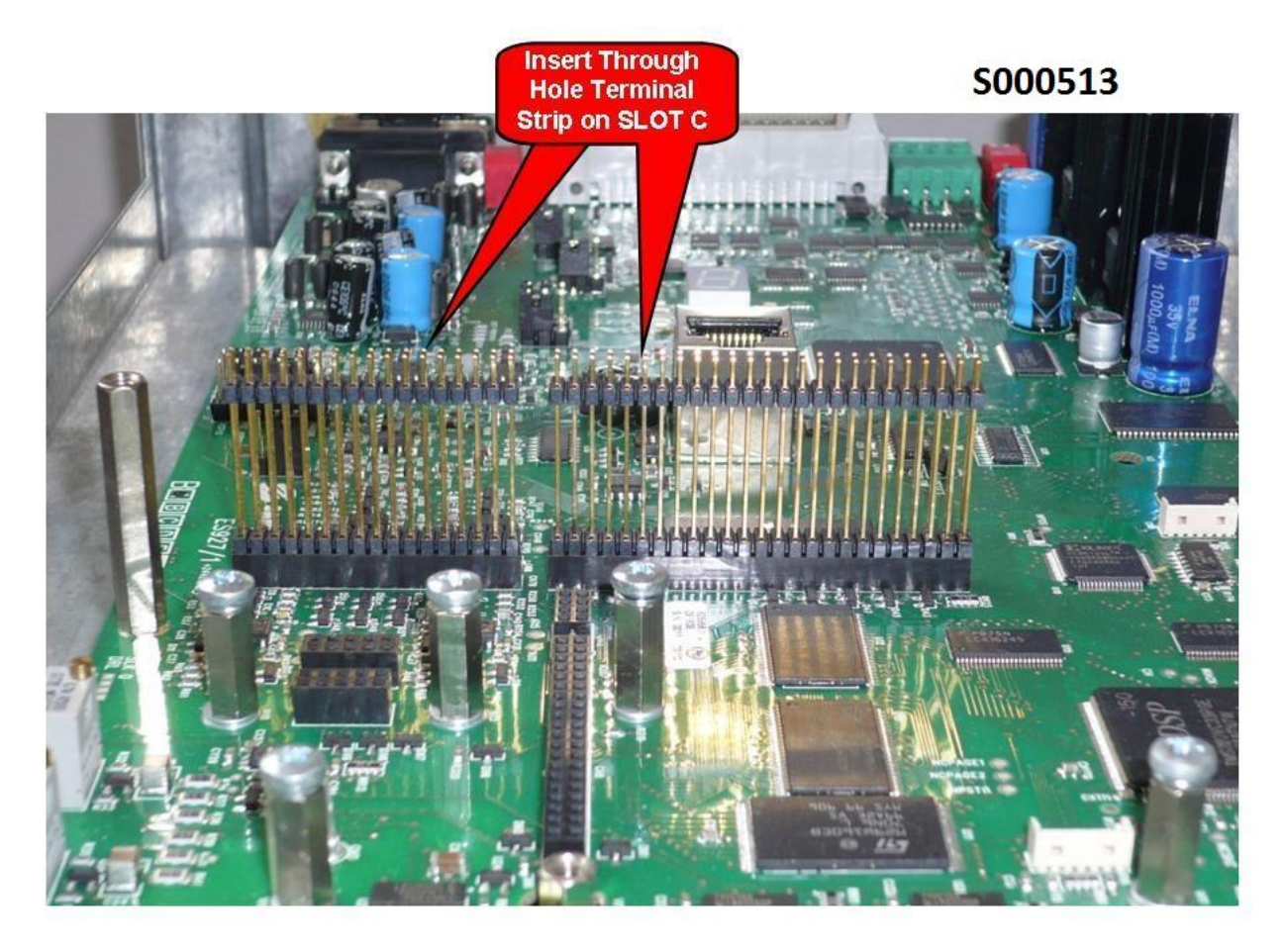

**Figura 136: Inserimento pettini nello SLOT C**

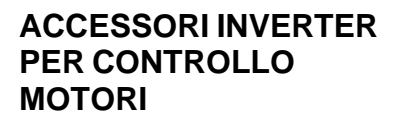

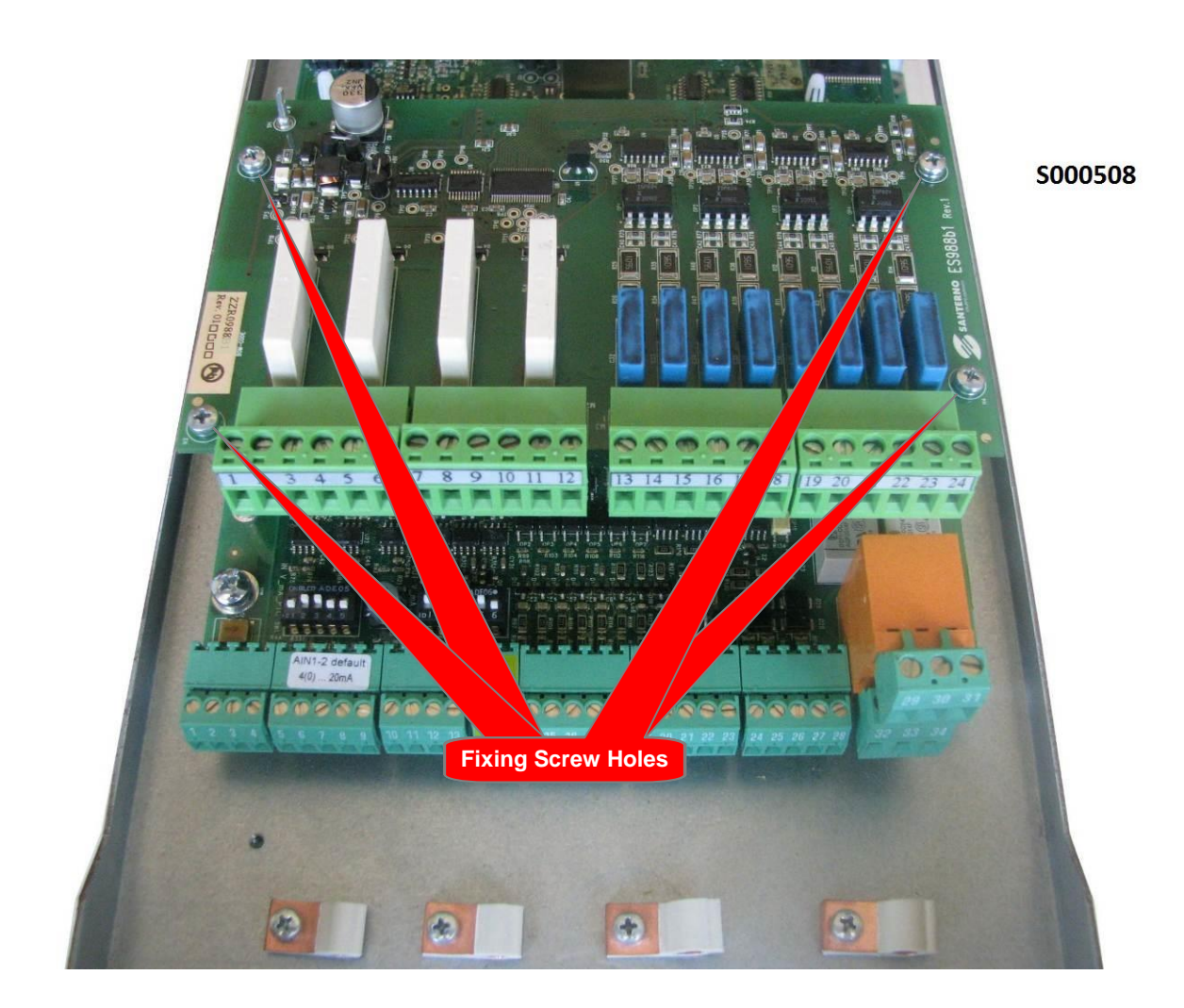

**ENERTRONICA** 

**SANTERNO** 

**Figura 137: Fissaggio della scheda ES988 all'interno dell'inverter**

5. Alimentare l'inverter e verificare che si accenda il LED L1 relativo alla presenza della tensione +5V sulla scheda ES988. Effettuare la programmazione dei parametri relativi alla scheda ausiliaria ES988 seguendo la [Guida alla Programmazione.](#page-1-0)

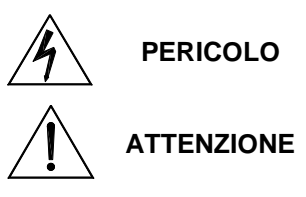

**NOTA**

Rimuovere l'alimentazione ed attendere almeno 20 minuti prima di accedere all'interno dell'inverter. Esiste rischio di folgorazione anche ad inverter non alimentato, fino a completa scarica delle capacità interne.

Non collegare o scollegare i morsetti di segnale o quelli di potenza ad inverter alimentato. Oltre al rischio di folgorazione esiste la possibilità di danneggiare l'inverter e/o i dispositivi collegati.

Tutte le viti di fissaggio di parti removibili a cura dell'utente (coperchio morsettiera, accesso connettore interfaccia seriale, piastre passaggio cavi, ecc.) sono di colore nero tipo a testa bombata con taglio a croce.

Nelle fasi di collegamento l'utente è autorizzato a rimuovere solo tali viti. La rimozione di altre viti o bulloni comporta il decadimento della garanzia.

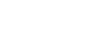

*250/*308

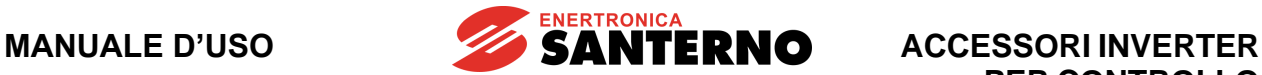

#### **15.3. Morsettiere Ingressi Digitali ed Uscite Relè**

Morsettiere a disconnessione con passo 5,08 mm.

La [Figura 138](#page-250-0) mostra la disposizione dei pin delle morsettiere vista dal lato inserimento cavi.

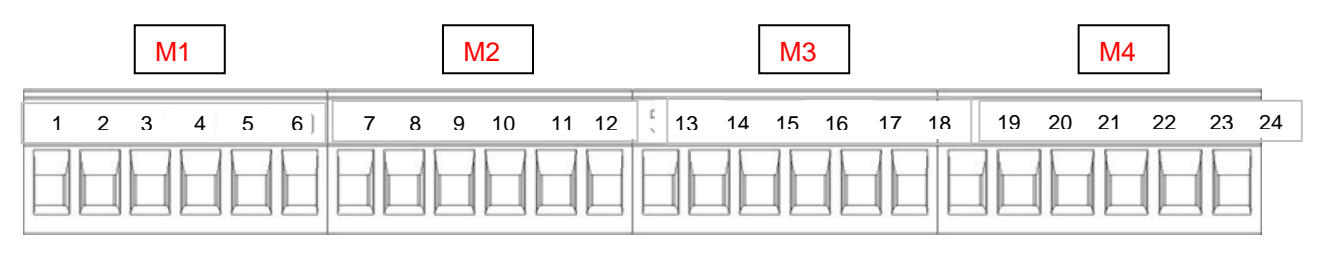

#### **Figura 138: Morsettiere segnali ingresso-uscita**

#### <span id="page-250-0"></span>**Tensione determinante di classe C secondo EN 61800-5-1**

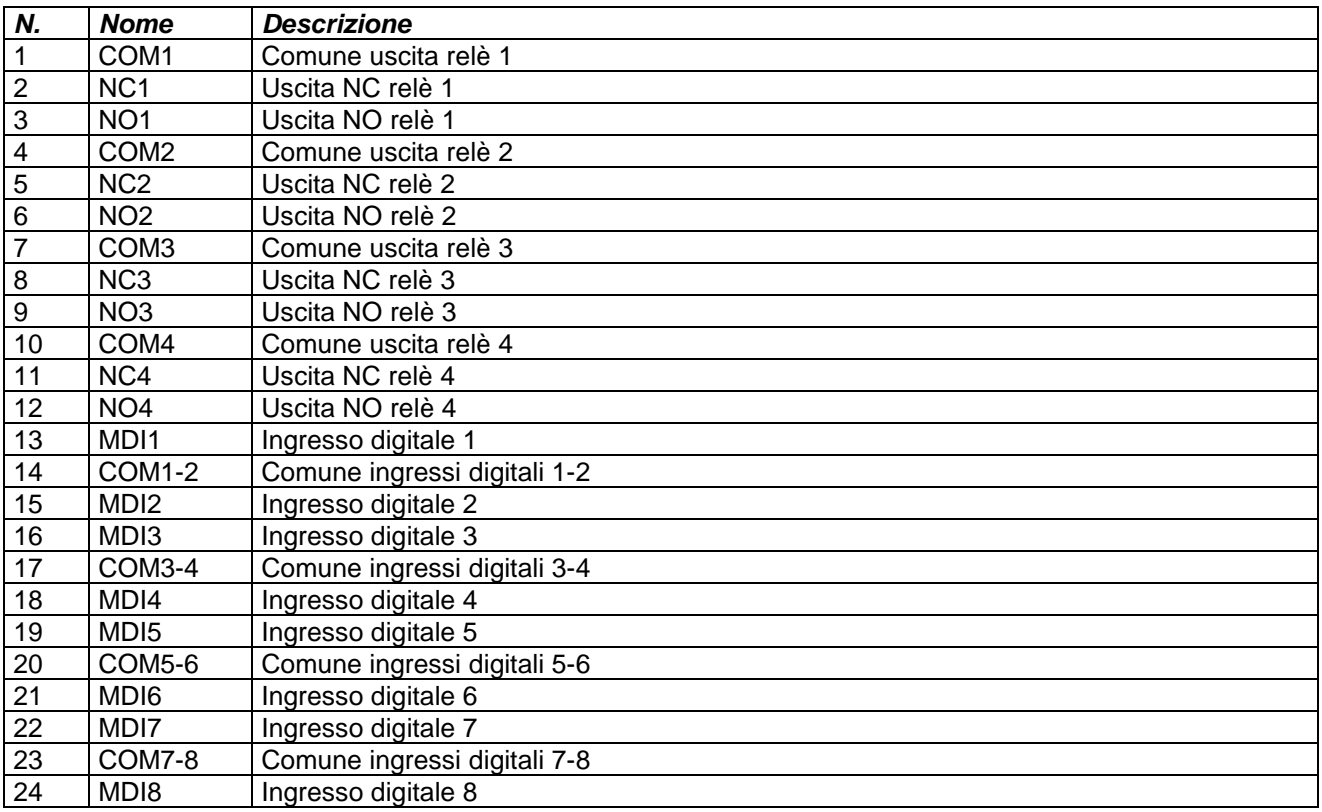

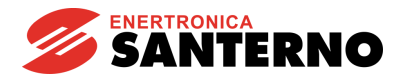

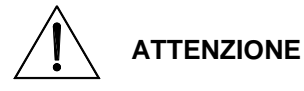

Cablaggio degli ingressi digitali da realizzare con cavo di sezione  $0.5 \div 2.5$  mm<sup>2</sup> avente tensione di lavoro non inferiore alla tensione di alimentazione degli ingressi digitali.

**ATTENZIONE**

**NOTA**

Cablaggio delle uscite relè da realizzare con cavo di sezione  $0,5 \div 2,5$  mm<sup>2</sup> avente tensione di lavoro non inferiore alla tensione di alimentazione delle uscite relè. La scelta della sezione da utilizzare per il cablaggio delle uscite relè è da effettuare in relazione alla corrente di lavoro sui contatti delle uscite relè.

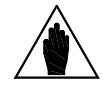

Evitare che il percorso dei cavi degli ingressi digitali sia parallelo ai cavi di alimentazione del motore o vicino a possibili altre sorgenti di disturbo (relè, motori, inverter, solenoidi): in particolare rispettare una distanza minima in aria superiore a 100 mm.

## **15.4. Modalità di funzionamento della scheda**

In [Figura 139](#page-251-0) lo schema di principio su cui si basa la scheda ES988 per quanto concerne l'acquisizione degli ingressi digitali dal campo, l'attuazione delle uscite digitali a relè verso il campo e l'interfacciamento con la scheda di controllo.

Nella [Figura 139](#page-251-0) si osserva anche la posizione del LED L1 di presenza tensione alimentazione +5 V.

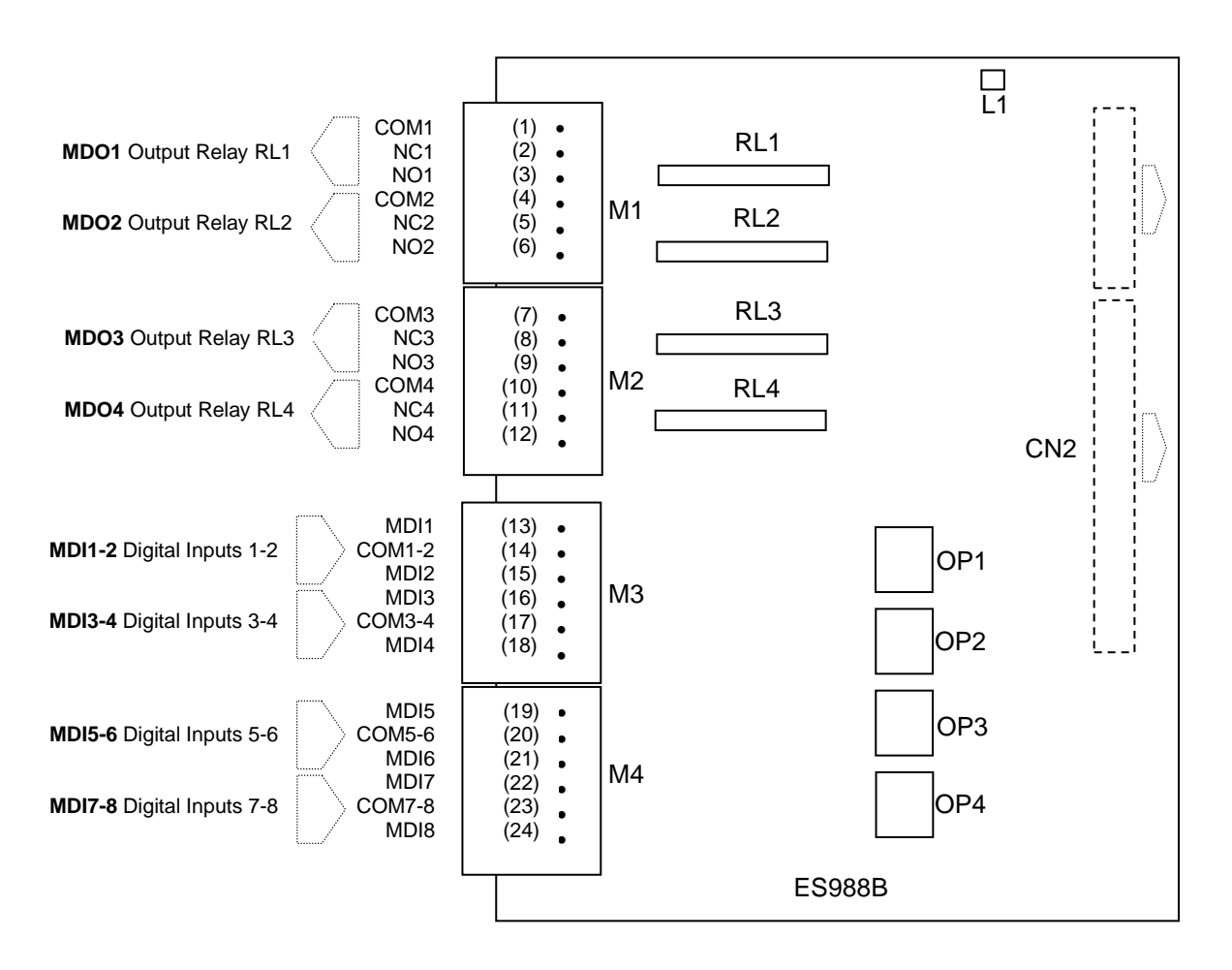

<span id="page-251-0"></span>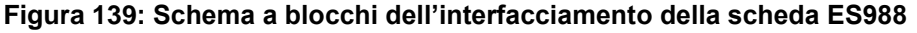
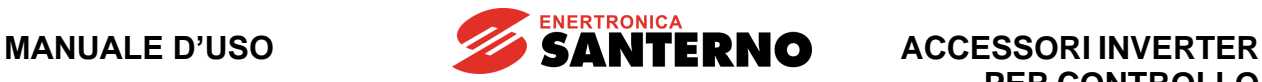

**PER CONTROLLO MOTORI**

In [Figura 140](#page-252-0) un esempio di utilizzo degli ingressi digitali MDI1-2 ed MDI3-4 alimentati con la stessa sorgente monofase 120 ÷ 240 Vac.

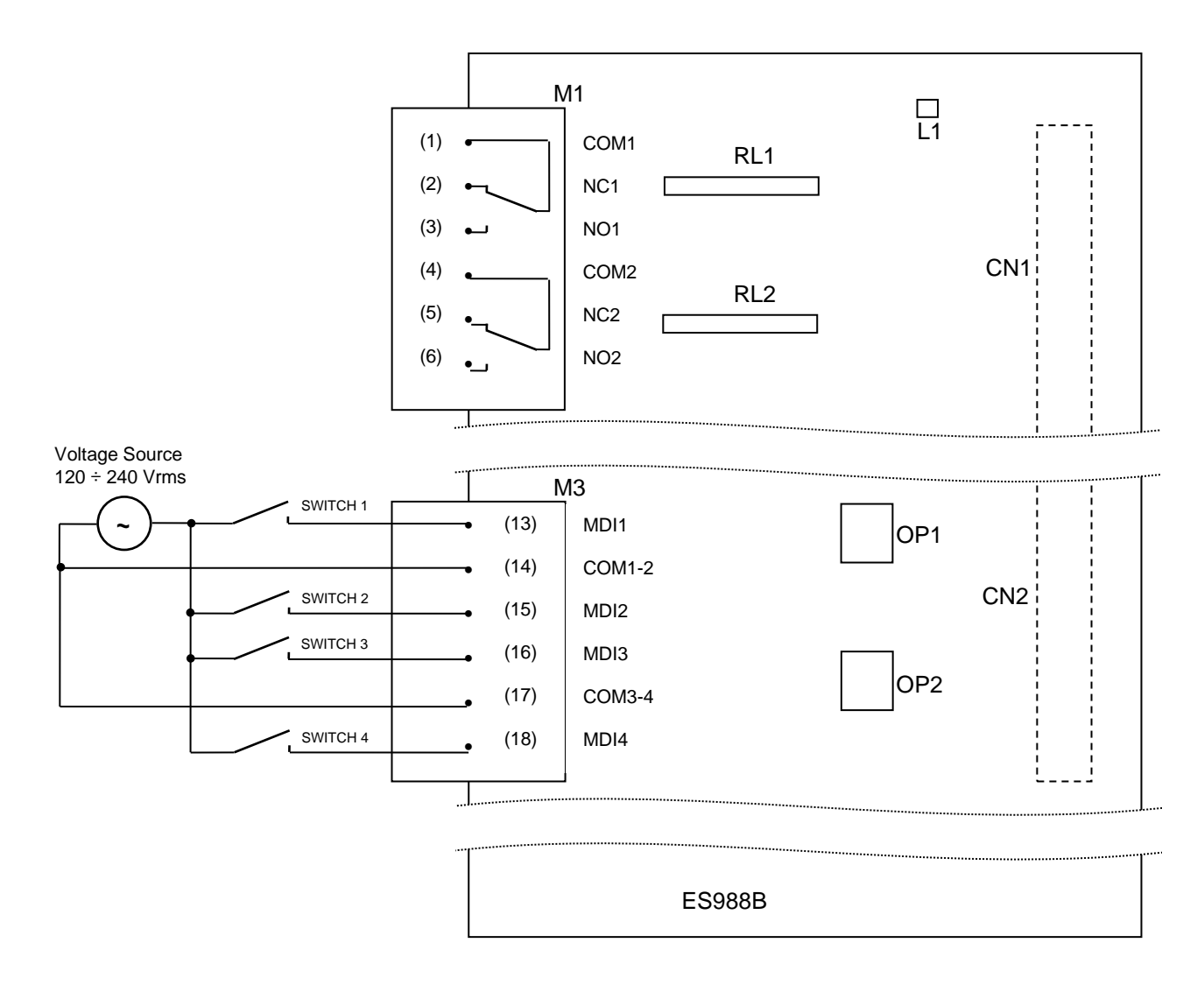

<span id="page-252-0"></span>**Figura 140: Esempio di utilizzo degli ingressi digitali scheda ES988**

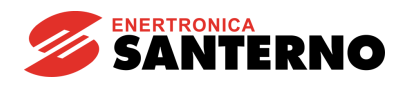

## **15.5. Caratteristiche generali**

Gli inverter Santerno compatibili con questo accessorio equipaggiati con la scheda ES988 soddisfano i requisiti della Direttiva EMC 2004/108/CE e della Direttiva LVD 2006/95/CE emesse dall'Unione Europea e risultano conformi alle rispettive Norme Armonizzate.

I materiali ed i componenti utilizzati per la costruzione della scheda ES988 sono 'UL approved'.

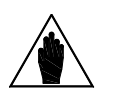

**NOTA** elettromagnetica). L'installatore è responsabile del rispetto di tutte le normative vigenti nel Paese di installazione (normative relative ai cablaggi, all'antinfortunistica ed alla compatibilità

Particolare attenzione deve essere data alle sezioni dei conduttori utilizzati, ai fusibili o ad altri dispositivi di protezione e alla connessione alla terra di protezione.

## **15.6. Condizioni ambientali**

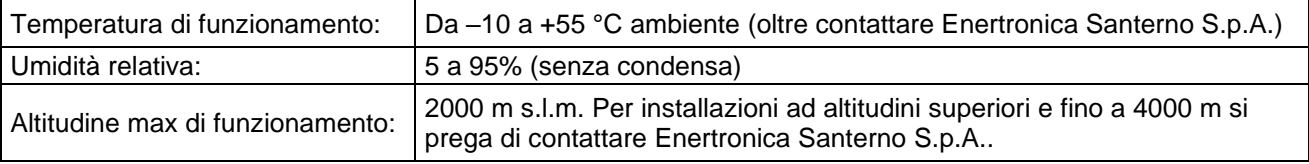

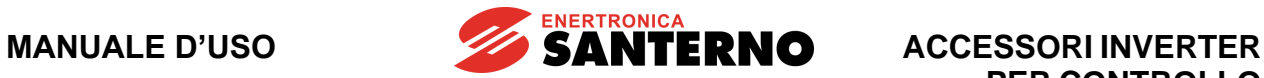

## **15.7. Caratteristiche elettriche**

#### **Tensione determinante di classe C secondo EN 61800-5-1**

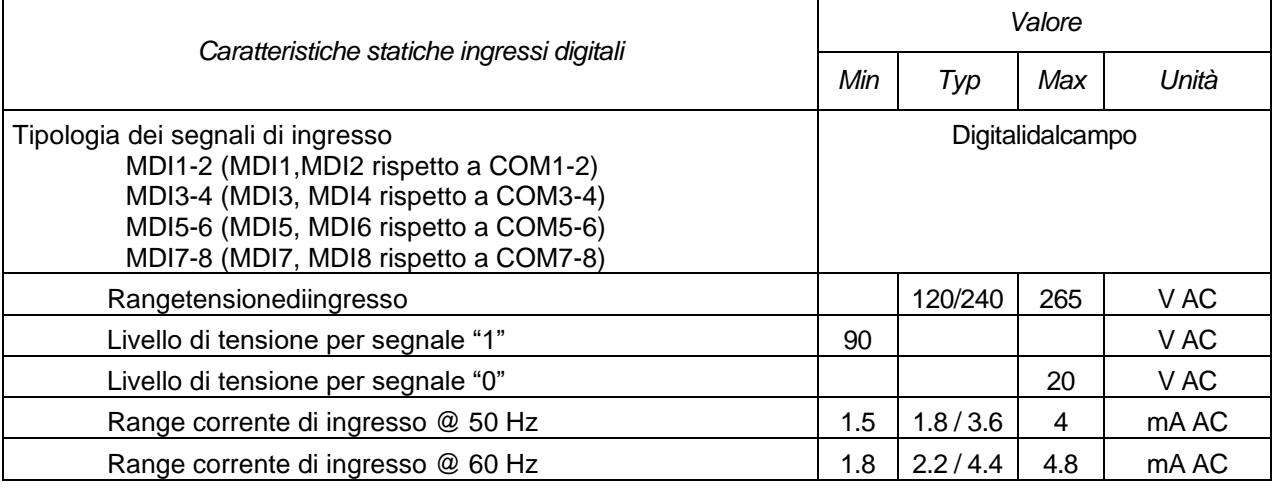

**ATTENZIONE** Il superamento dei valori massimi di tensione di ingresso causa il danneggiamento dell'apparato.

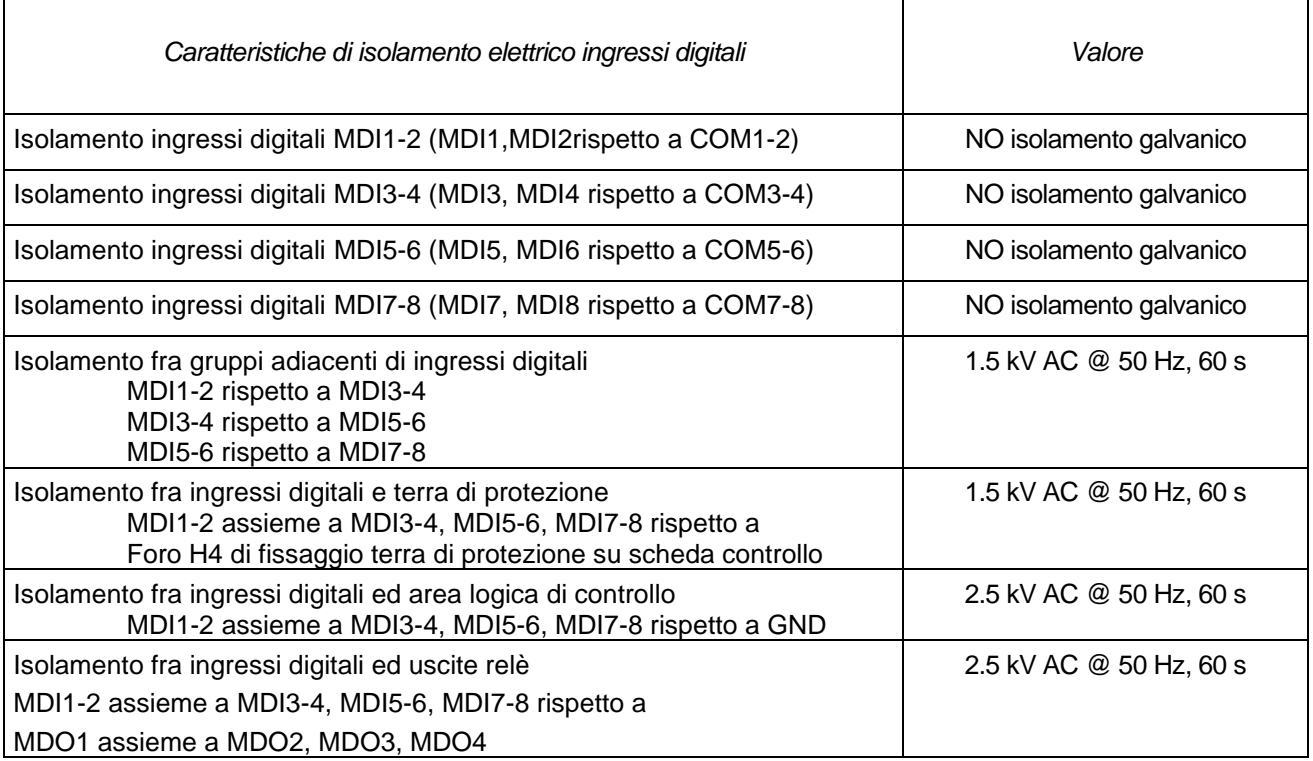

## **ACCESSORI INVERTER PER CONTROLLO MOTORI**

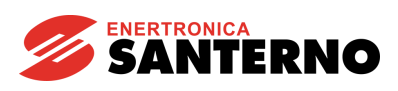

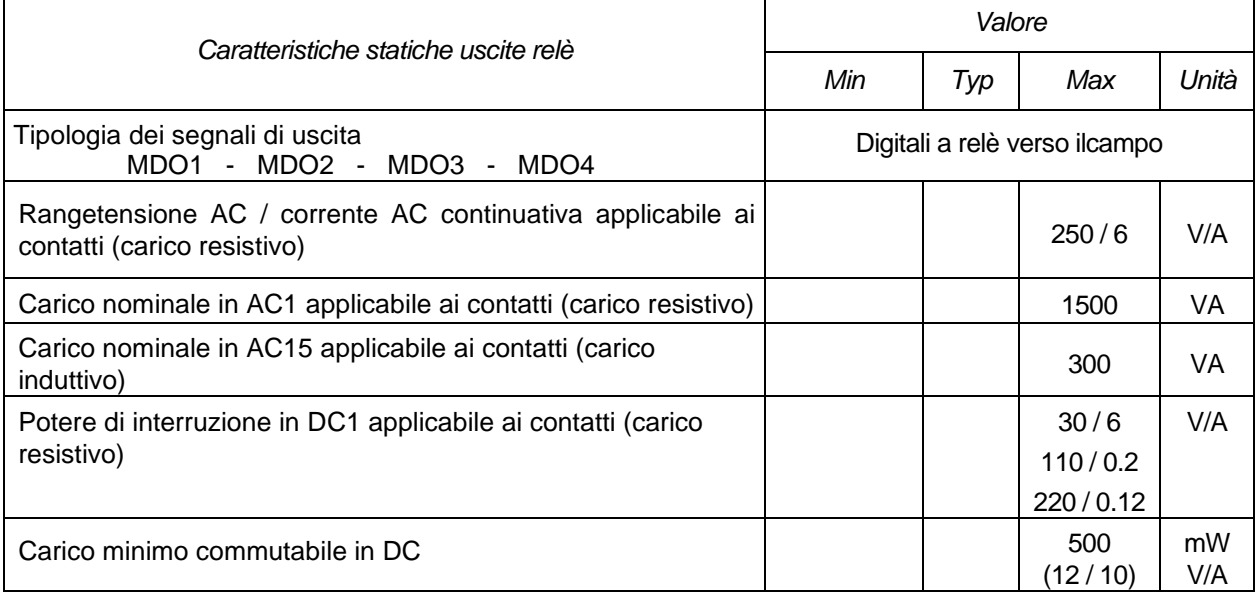

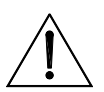

**ATTENZIONE** Il superamento dei valori massimi di tensione e corrente di uscita causa il<br>danneggiamento dell'apparato.

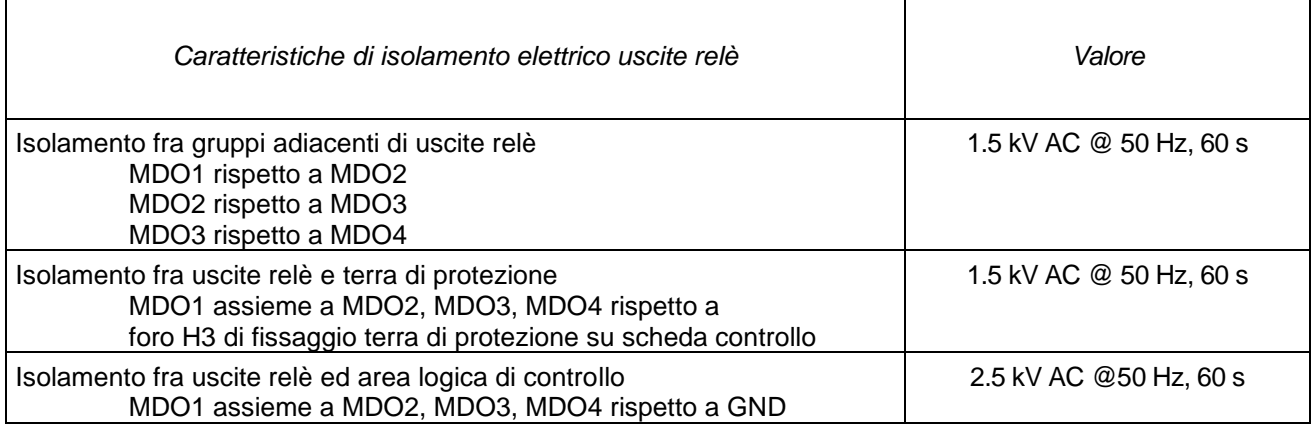

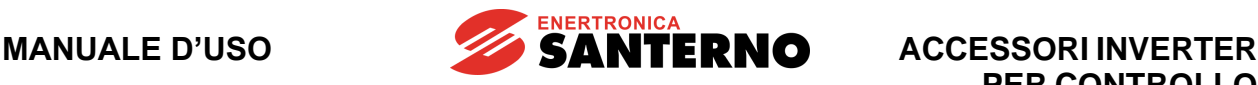

# **16.SCHEDA RESOLVER ED ENCODER INCREMENTALE ES861 (SLOT C)**

| Tabella di Compatibilità Prodotto-Accessorio |                                                   |          |  |
|----------------------------------------------|---------------------------------------------------|----------|--|
| <b>Prodotto</b>                              | <b>Scheda Resolver ed Encoder</b><br><b>ES861</b> | Commenti |  |
| Sinus Penta                                  |                                                   |          |  |
| Penta Marine                                 |                                                   |          |  |
| <b>Iris Blue</b>                             |                                                   |          |  |
| Solardrive Plus                              |                                                   |          |  |

**Tabella 17: Compatibilità Prodotto – Scheda Resolver ed Encoder ES861**

La scheda ES861 consente di acquisire segnali provenienti da resolver, di convertirli in un formato digitale a 12 bit e di utilizzarli come retroazione di velocità e/o posizione sugli inverter compatibili con questo accessorio.

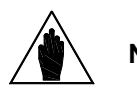

**NOTA** Fare riferimento alla [Guida alla Programmazione](#page-1-0) e alla [Guida all'applicazione Motore](#page-1-1)  [Sincrono](#page-1-1) per verificare gli algoritmi di controllo disponibili.

La scheda si occupa anche della generazione del segnale sinusoidale di eccitazione del resolver stesso e dispone inoltre di una logica dedicata per l'acquisizione di segnali differenziali provenienti da encoder incrementali e la gestione di ingressi e uscite digitali optoisolate.

Le caratteristiche della scheda sono qui riassunte:

- Conversione Resolver to Digital (RtD) con possibilità di selezione della lettura di posizione o di velocità del motore.
- Possibilità di impostare la frequenza e ampiezza del segnale di eccitazione per poter acquisire Resolver con differenti rapporti di tensione tra eccitazione e segnali sin/cos.
- Ingresso Encoder incrementale compatibile con Line Driver (TIA/EIA-422) optoisolato
- Uscita Encoder incrementale. È possibile programmare la ripetizione dell'ingresso Encoder oppure dell'ingresso Resolver a 1024 impulsi per giro.
- Possibilità di abilitare un divisore di frequenza (2, 4 e 8) sui segnali Encoder incrementali provenienti dai Line Driver o su quelli ottenuti dalla conversione RtD.
- Uscita per alimentazione Encoder configurabile a 5V, 12V, 24V con possibilità di regolazione fine della tensione di uscita.
- Acquisizione di 3 ingressi digitali optoisolati.
- Attuazione di 3 uscite digitali optoisolate.
- Sezioni ingresso Encoder e uscita Encoder ripetuto individualmente isolate.

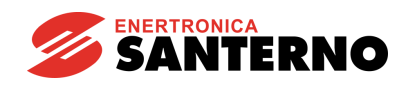

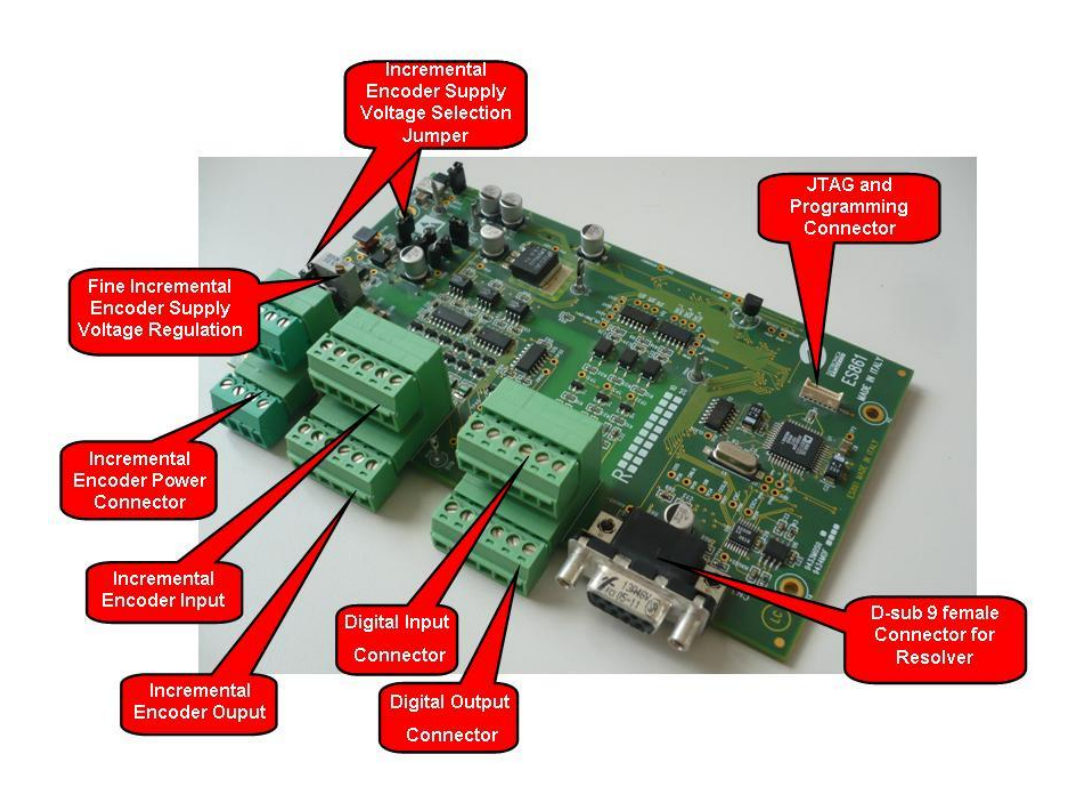

#### **Figura 141: Scheda di espansione Resolver ed Encoder Incrementale ES861**

Le caratteristiche relative agli ingressi Encoder sono:

- 77kHz (1024imp @ 4500rpm) di massima frequenza in ingresso con filtro digitale abilitato.
- 155kHz (1024imp @ 9000rpm) di massima frequenza in ingresso con filtro digitale disabilitato.
- Ingresso con segnali Differenziali o Single-ended.
- Rilevazione di errori sui segnali in ingresso.

Le caratteristiche relative invece al Resolver sono:

- Frequenza d'eccitazione impostabile da 10kHz a 20 kHz.
- 30 mA rms di corrente massima all'uscita d'eccitazione.
- 14.4 Vpp (5 Vrms) di tensione massima all'uscita d'eccitazione.
- Rilevazione del segnale PTC del Resolver.
- RtD a 12bit di risoluzione sul posizionamento (0.0879° x LSB) oppure range di acquisizione della velocità nell'intervallo [–60000 ÷ 60000] rpm.

### **16.1. Dati Identificativi**

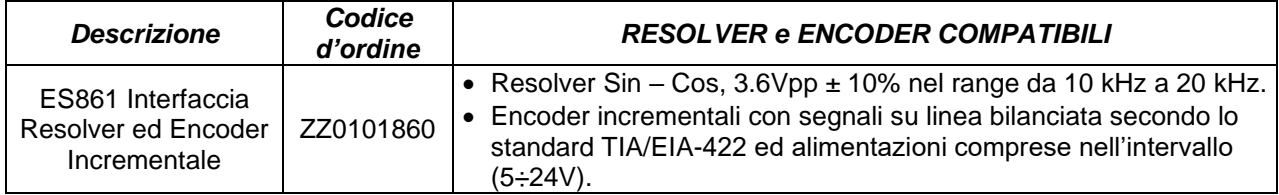

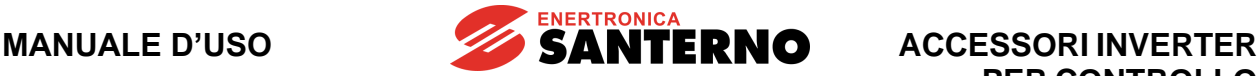

### **16.2. Installazione della scheda sull'inverter (Slot C)**

- 1. Togliere l'alimentazione all'inverter ed attendere almeno 20 minuti.
- 2. I componenti elettronici dell'inverter e della scheda sono sensibili alle scariche elettrostatiche. Si raccomanda di prendere tutte le necessarie precauzioni prima di accedere all'interno dell'inverter e prima di manipolare la scheda. L'operazione di installazione della scheda andrebbe eseguita in una stazione di lavoro equipaggiata con sistema di messa a terra dell'operatore e munita di superficie antistatica. In mancanza di ciò si raccomanda di indossare almeno l'apposito braccialetto di messa a terra correttamente connesso al conduttore PE.

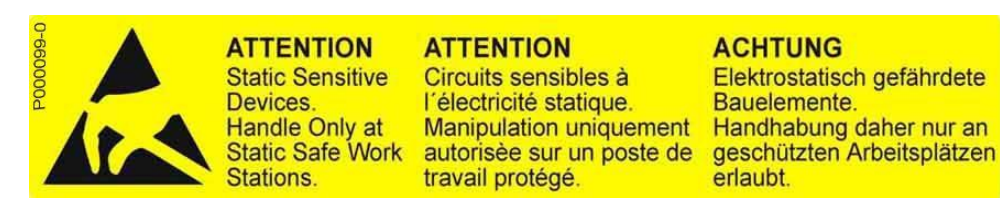

- 3. Rimuovere il coperchio di protezione della morsettiera dell'inverter agendo sulle due viti frontali nella parte bassa del coperchio. Risulta così accessibile lo slot C della scheda di controllo sul quale va installata la scheda ES861 come visibile in [Figura 142.](#page-258-0)
- 4. Inserire la scheda nello slot C facendo attenzione ad allineare correttamente i pettini dei contatti con i due connettori dello slot (CN7A e CN7B). Se la scheda è correttamente installata si ha l'allineamento tra i quattro fori di fissaggio e le corrispondenti sedi delle viti delle colonnette metalliche di supporto. Dopo aver controllato il corretto allineamento serrare le quattro viti di fissaggio della scheda come mostrato nella [Figura 144.](#page-259-0)

<span id="page-258-0"></span>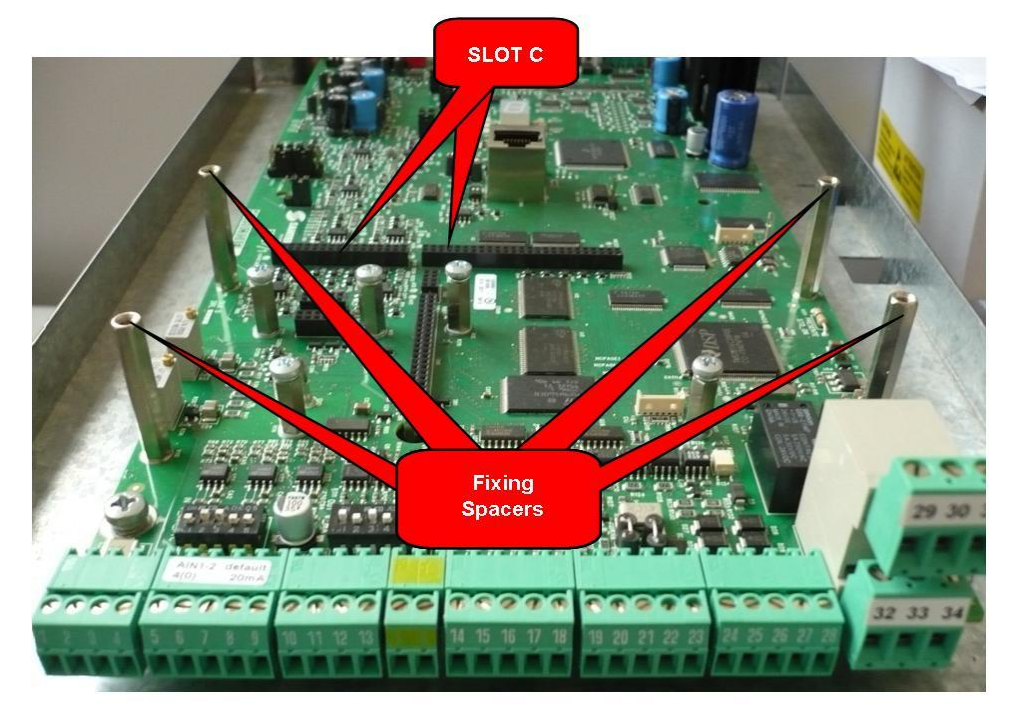

**Figura 142: Posizione dello slot C all'interno del coperchio morsettiere Inverter**

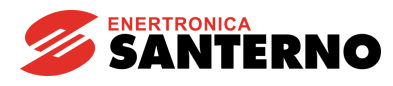

**ACCESSORI INVERTER PER CONTROLLO MOTORI**

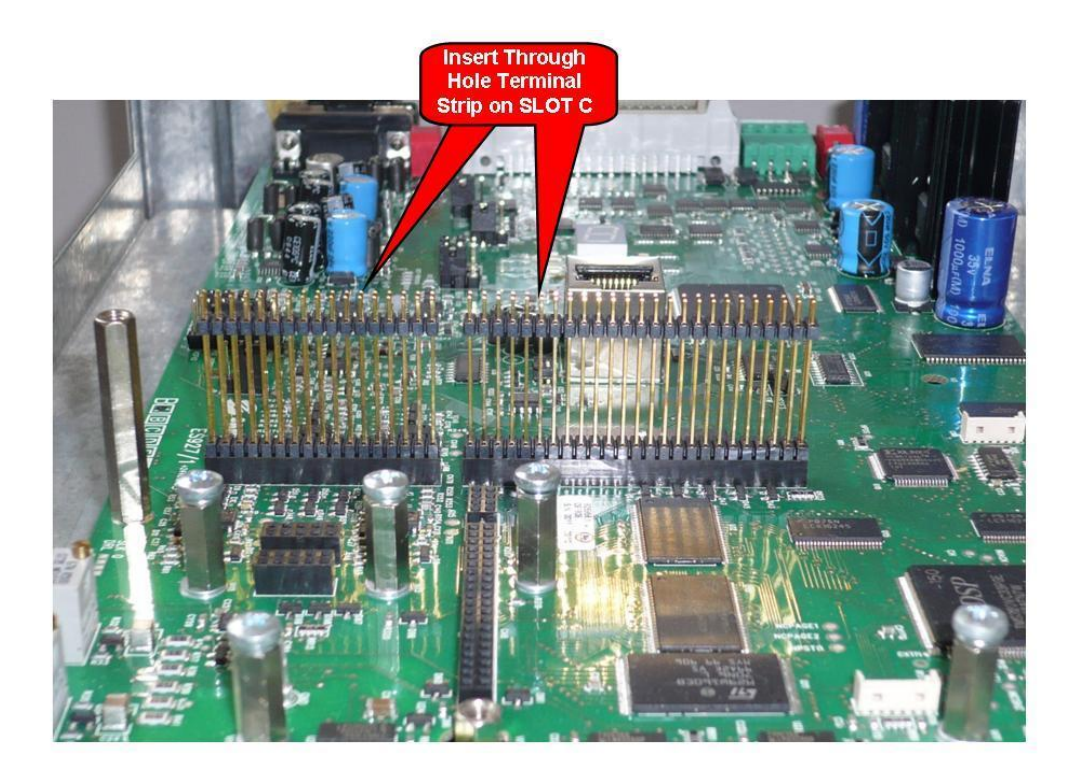

**Figura 143: Inserimento pettini nello SLOT C**

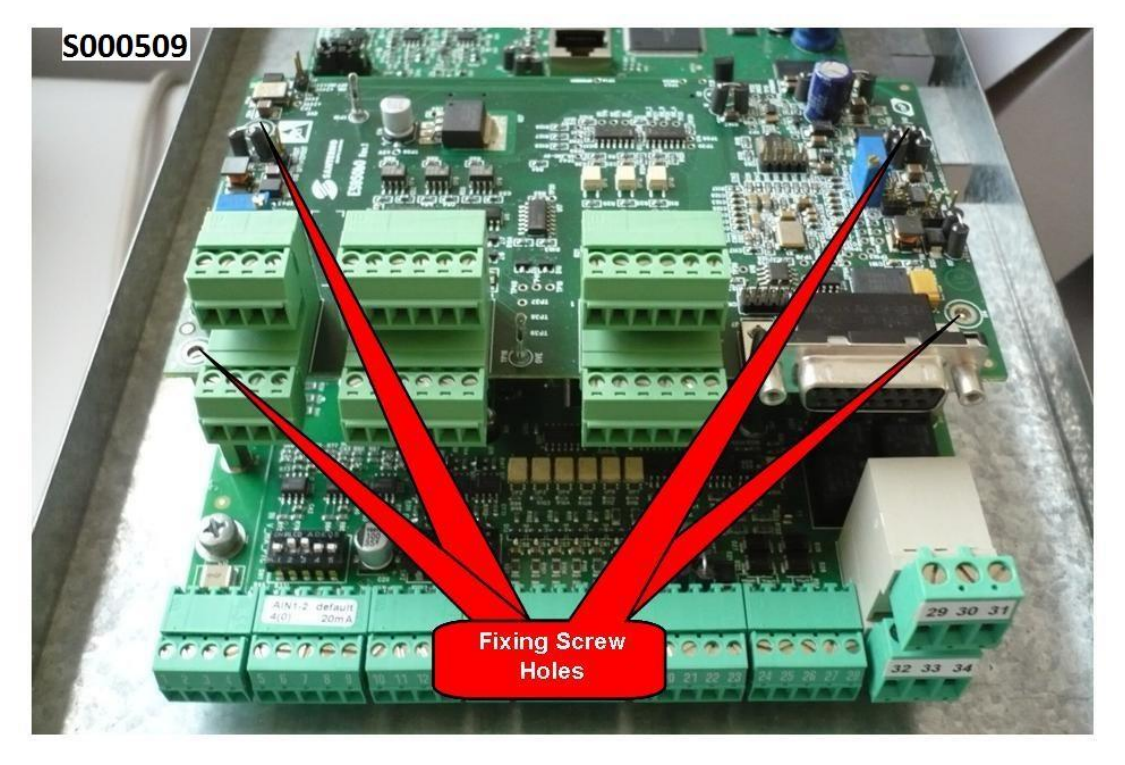

**Figura 144: Fissaggio della scheda ES861 dentro l'inverter**

- <span id="page-259-0"></span>5. Configurare la tensione di alimentazione per l'encoder incrementale (fare riferimento al manuale del dispositivo) tramite la corretta impostazione dei jumper di configurazione.
- 6. Alimentare l'inverter e verificare che la tensione di alimentazione fornita all'encoder sia corretta. Effettuare la programmazione dei parametri relativi all'encoder ed al resolver seguendo la [Guida alla](#page-1-0)  [Programmazione.](#page-1-0)
- 7. Togliere l'alimentazione all'inverter, attendere lo spegnimento completo e poi collegare il cavo encoder e/o resolver.

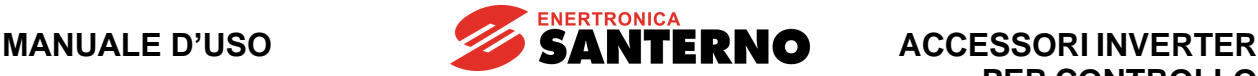

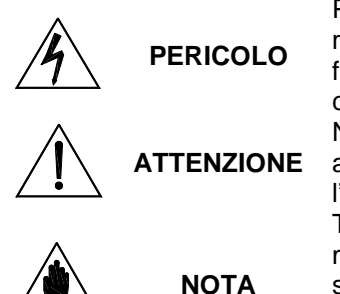

Prima di accedere all'interno dell'inverter smontando il coperchio morsettiera, rimuovere l'alimentazione ed attendere almeno 20 minuti. Esiste rischio di fulminazione anche ad inverter non alimentato fino a completa scarica delle capacità interne.

Non collegare o scollegare i morsetti di segnale o quelli di potenza ad inverter alimentato. Oltre al rischio di fulminazione esiste la possibilità di danneggiare l'inverter e/o i dispositivi collegati.

Tutte le viti di fissaggio di parti removibili a cura dell'utente (coperchio morsettiera, accesso connettore interfaccia seriale, piastre passaggio cavi, ecc.) sono di colore nero tipo a testa bombata con taglio a croce.

Nelle fasi di collegamento l'utente è autorizzato a rimuovere solo tali viti. La rimozione di altre viti o bulloni comporta il decadimento della garanzia.

### **16.2.1. Connettore Resolver**

Connettore di tipo D-sub 9 femmina. La [Figura 145](#page-260-0) mostra la disposizione dei pin del connettore visto di fronte.

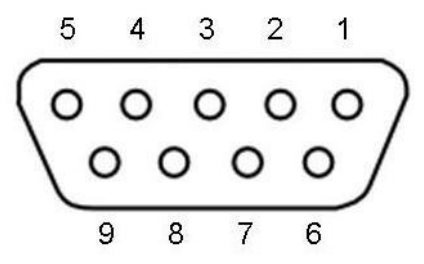

#### **Figura 145: Disposizione pin sul connettore femmina D-sub 9**

<span id="page-260-0"></span>**Tensione determinante di classe A secondo EN 61800-5-1**

| N.             | <b>Nome</b>      | <b>Descrizione</b>                                  |
|----------------|------------------|-----------------------------------------------------|
|                | EXC+             | Uscita eccitazione resolver (segnale diretto)       |
| $\overline{2}$ | $EXC-$           | Uscita eccitazione resolver (segnale complementare) |
| 3              | $SIN+$           | Ingresso segnale seno (diretto)                     |
| $\overline{4}$ | $SIN-$           | Ingresso segnale seno (complementare)               |
| 5              | $COS+$           | Ingresso segnale coseno (diretto)                   |
| 6              | COS-             | Ingresso segnale coseno (complementare)             |
|                | PTC <sub>1</sub> | Terminale 1 del PTC del Resolver                    |
| 8              | PTC <sub>2</sub> | Terminale 2 del PTC del Resolver                    |
| 9              | 0V               | Comune alimentazione logica di scheda               |
| <b>SH</b>      | <b>SHIELD</b>    | Schermo del connettore                              |

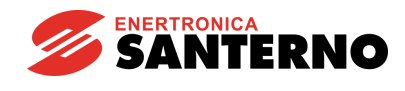

## **16.2.2. Connettori encoder Incrementale e Linee Digitali**

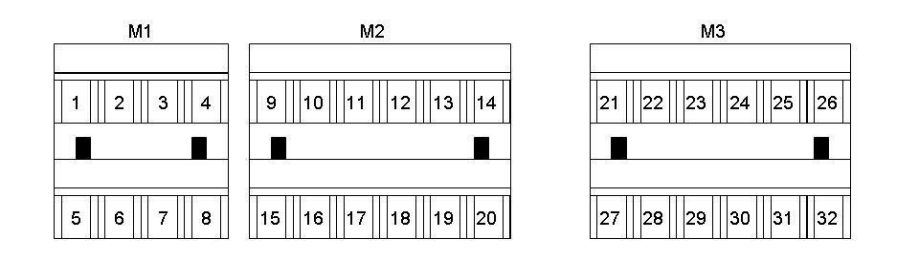

#### **Figura 146: Morsettiere segnali ingresso-uscita**

#### **Tensione determinante di classe A secondo EN 61800-5-1**

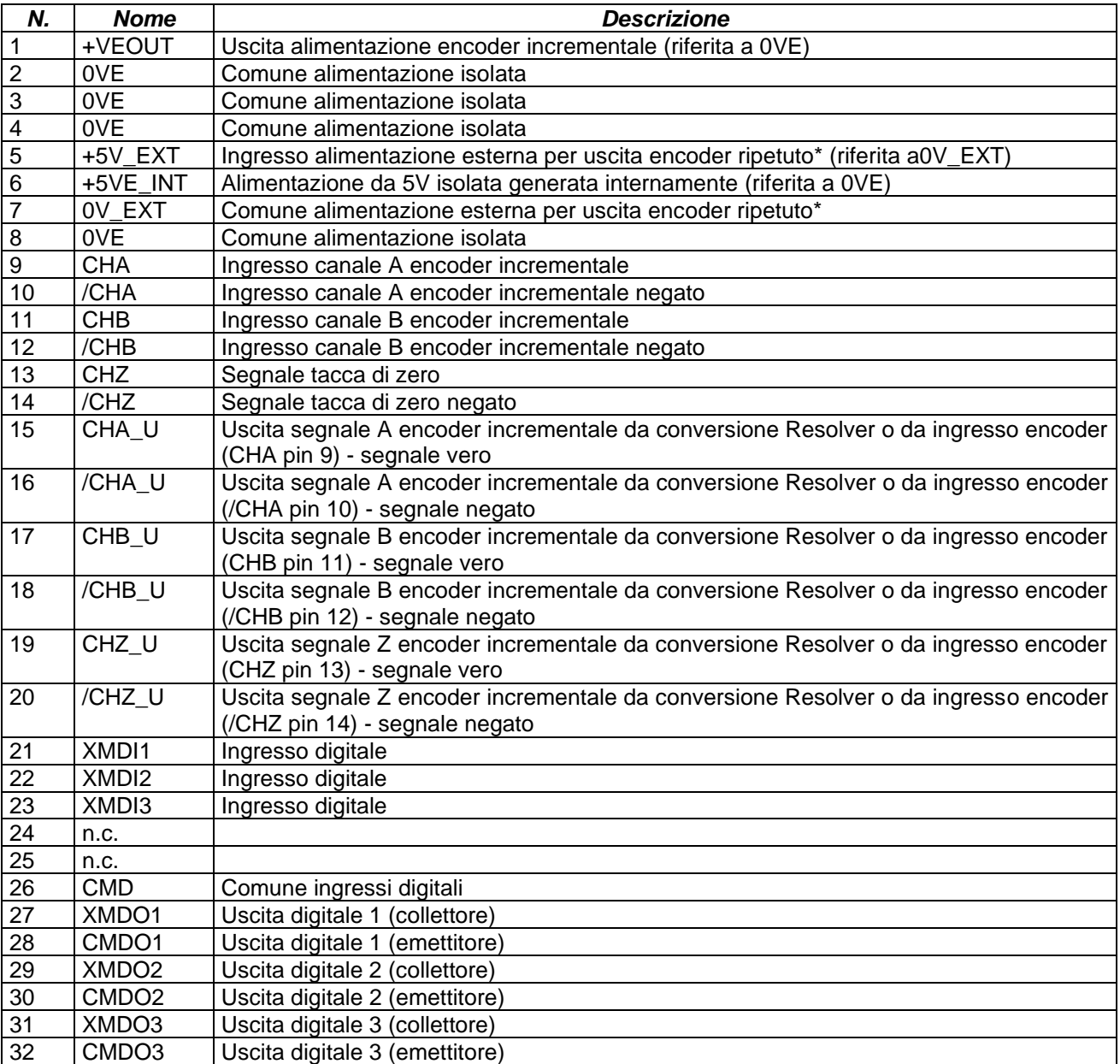

(\*) Per ottenere l'alimentazione interna dell'uscita encoder ripetuto collegare insieme i morsetti 5-6 (+5V\_EXT) e 7-8 (0V\_EXT)

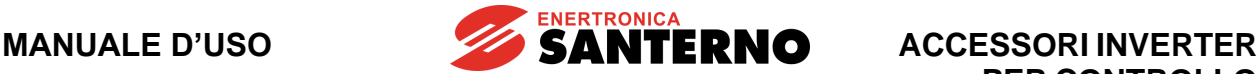

#### **16.3. Modalità di funzionamento e configurazione della scheda**

La scheda ES861 prevede la possibilità di alimentare encoder in un range di tensioni compreso nell'intervallo tra 5 e 24 V e di acquisire segnali provenienti da Resolver per poi convertire l'informazione di posizione/velocità su una parola a 12 bit.

#### **16.4. Configurazione e regolazione della tensione di alimentazione encoder**

La scheda ES861 prevede la possibilità di alimentare l'encoder incrementale con diversi valori di tensione tramite dei jumper di selezione ed un trimmer di regolazione come illustrato in [Figura 147.](#page-262-0) I jumper ed il trimmer si trovano tutti sul lato top della scheda. Nella tabella seguente sono riportate le possibili configurazioni:

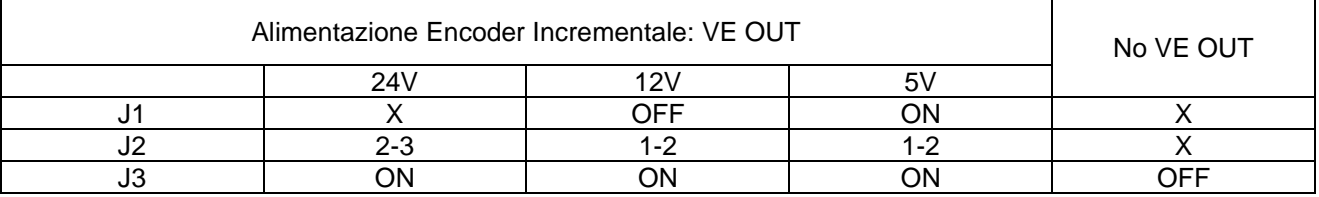

In configurazione 24V la tensione di uscita è fissa e non regolabile, mentre in configurazione 5 e 12V è possibile regolarla in modo fine: nel caso 5V agendo su ciascun trimmer è possibile variare la tensione a vuoto in un intervallo compreso tra 4.5 e 7V; nel caso a 12V il range a vuoto è compreso tra 10.5 e 17V. L'incremento di tensione è ottenibile ruotando il trimmer in senso orario e la tensione va sempre misurata direttamente sui terminali di alimentazione dell'encoder, in modo da tener conto delle cadute di tensione del cavo di collegamento, specie se questo è lungo.

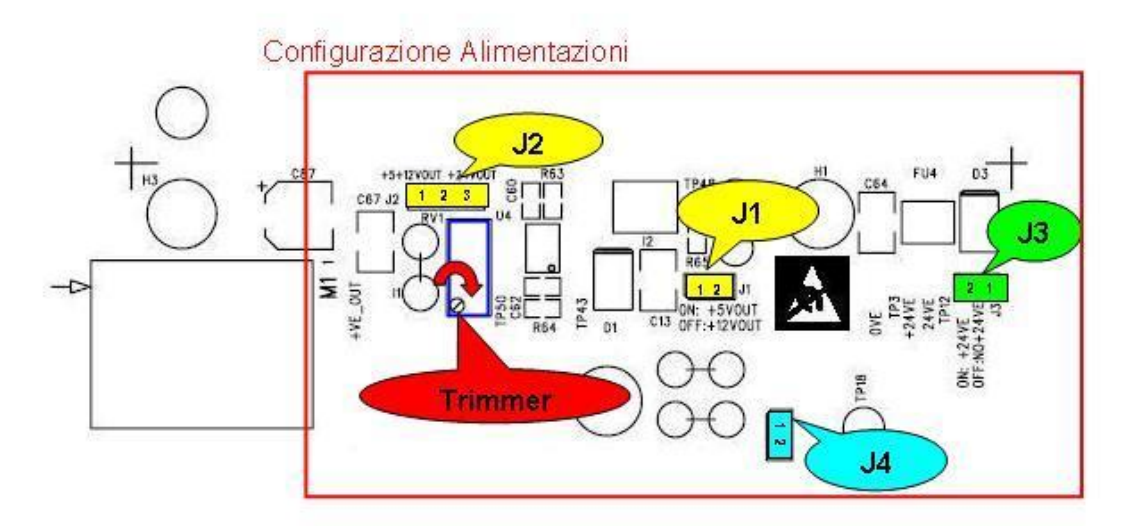

<span id="page-262-0"></span>**Figura 147: Jumper e trimmer di configurazione alimentazioni**

**ACCESSORI INVERTER PER CONTROLLO MOTORI**

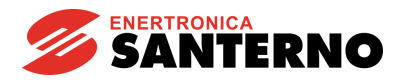

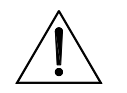

**ATTENZIONE**

L'alimentazione dell'encoder con una tensione non adeguata può portare al guasto del componente. Verificare sempre con un tester la tensione fornita dalla scheda ES861, dopo averla configurata, prima di collegare il cavo.

La sezione di uscita encoder ripetuto deve essere alimentata esclusivamente

**ATTENZIONE**

**NOTA**

con una tensione di 5V±10% sui morsetti 5 (+5V\_EXT) e 7 (0V\_EXT). Si raccomanda di usare la tensione di alimentazione generata dalla scheda e disponibile ai capi dei morsetti 6 (+5VE\_INT) e 8 (0VE). Questa configurazione si ottiene semplicemente collegando assieme i morsetti 5-6 e 7-8. Se il ricevitore dei segnali encoder ripetuto richiede una sorgente di segnale libera da potenziale è necessario provvedere all'alimentazione esterna da parte del ricevitore, sempre comunque di valore pari a5V±10%

Il circuito di alimentazione dell'encoder prevede un limitatore elettronico di corrente ed un fusibile autoripristinante. Nel caso in cui si abbia un cortocircuito accidentale della uscita di alimentazione spegnere l'inverter ed attendere alcuni minuti per il ripristino del fusibile.

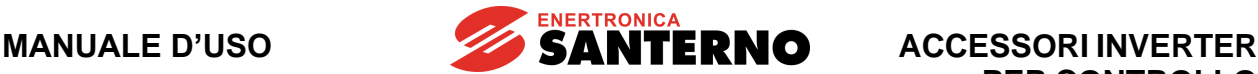

#### **16.5. Collegamento del cavo resolver**

Si raccomanda di effettuare sempre collegamenti realizzati a "regola d'arte", usando cavi schermatiapprovati dal costruttore del Resolver e collegando correttamente gli schermi.

Lo schema di connessione raccomandato si considera di cavo multipolare con quattro coppie interne individualmente schermate e schermo esterno isolato. Gli schermi interni vanno collegati alla carcassa (SH) del connettore connesso alla scheda ES861 e lo schermo esterno alla carcassa del Resolver, di solito in comune con la carcassa del motore.

Il motore deve essere sempre connesso a terra, come prescritto dalle normative, con un conduttore dedicato direttamente al punto di connessione a terra dell'inverter e con percorso parallelo ai cavi di alimentazione del motore.

Non fare correre il cavo encoder parallelamente ai cavi di alimentazione del motore, ma possibilmente in un condotto dedicato ai cavi di segnale.

La [Figura 148](#page-264-0) schematizza il metodo di connessione consigliato.

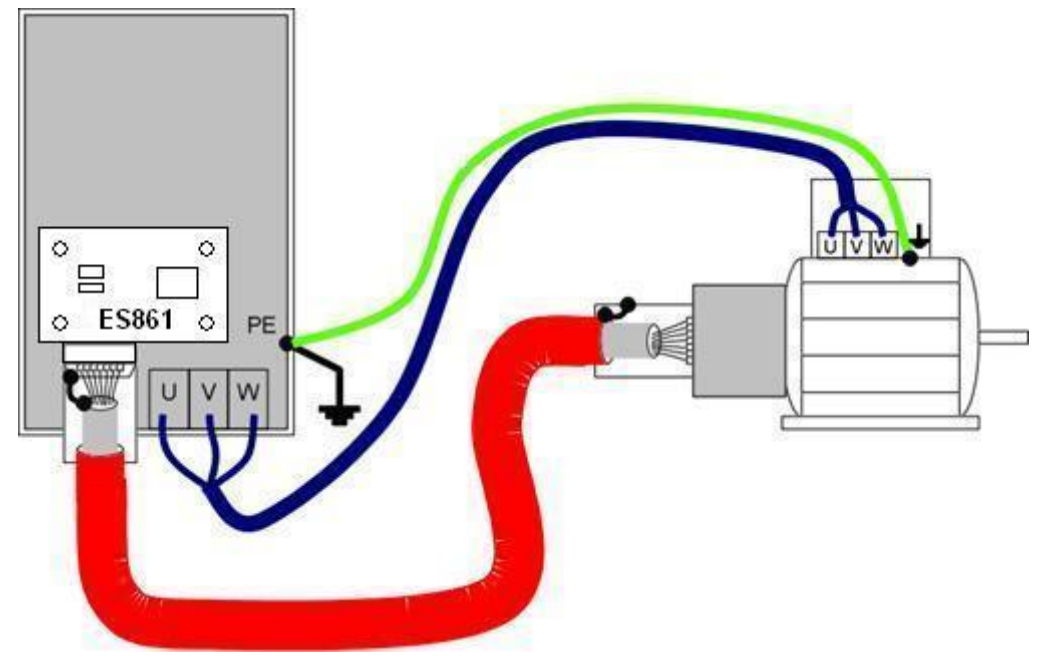

<span id="page-264-0"></span>**Figura 148: Metodo di connessione consigliato per il cavo Resolver a doppia schermatura**

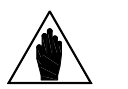

L'uscita alimentazione encoder e il comune dei segnali encoder è isolato rispetto al comune dei segnali analogici presente in morsettiera dell'inverter (CMA). Non effettuare cablaggi con conduttori in comune tra i segnali encoder ed i segnali presenti in morsettiera dell'inverter altrimenti viene pregiudicato l'isolamento.

Il connettore della scheda ES861 deve essere collegato solo ed esclusivamente al resolver mediante un unico cavo. Non effettuare rimandi su morsettiere o connettori intermedi.

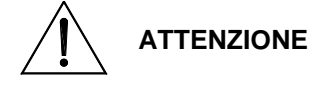

**NOTA**

Provvedere a fissare correttamente il cavo ed i connettori sia dal lato Resolver/encoder che dal lato scheda ES861. Il distacco del cavo o anche di un solo conduttore può portare a malfunzionamenti dell'inverter e alla possibile fuga di velocità del motore.

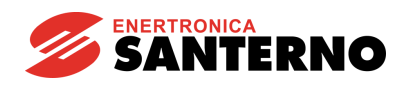

## **16.6. Condizioni ambientali**

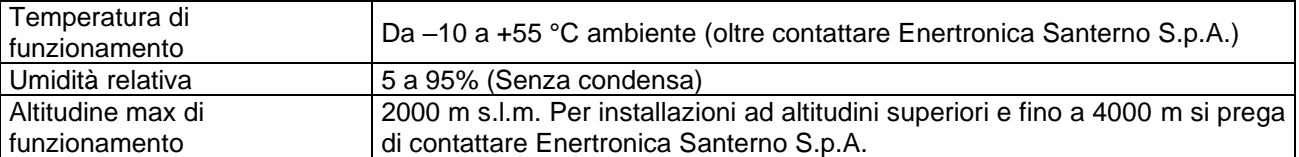

## **16.7. Caratteristiche elettriche**

#### **Tensione determinante di classe A secondo EN 61800-5-1**

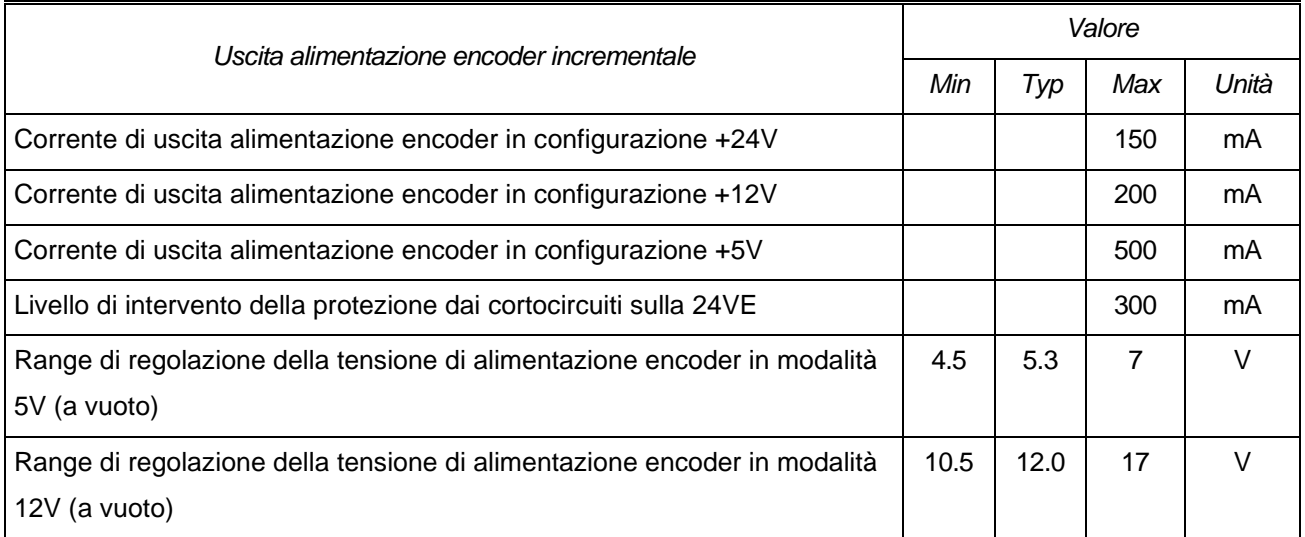

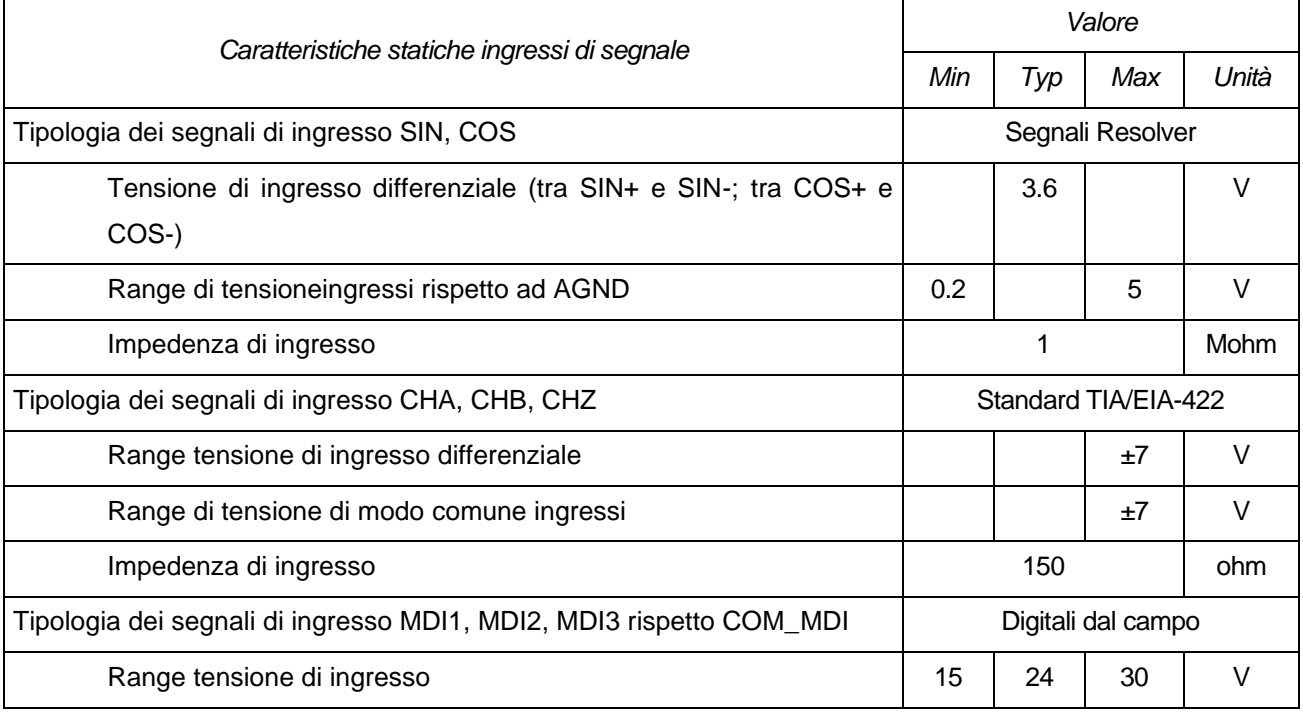

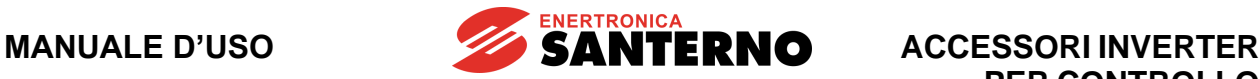

**PER CONTROLLO MOTORI**

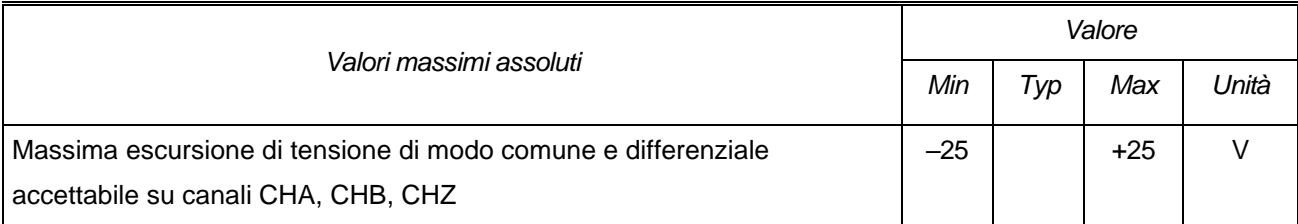

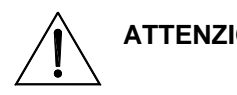

**ATTENZIONE** Il superamento dei valori massimi di tensione di ingresso differenziale o di modo comune porta al danneggiamento irreversibile dell'apparato

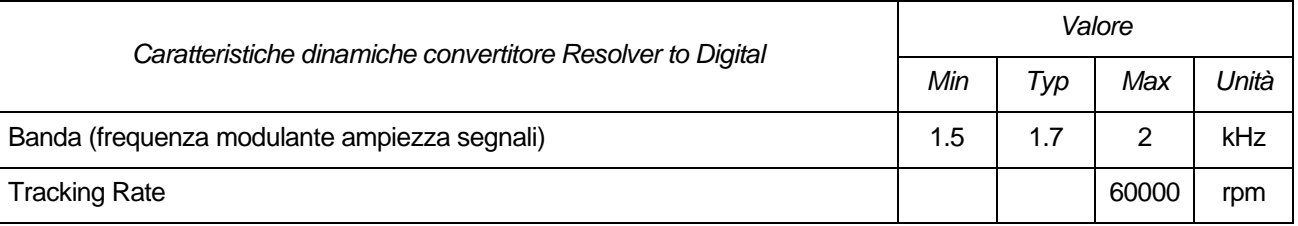

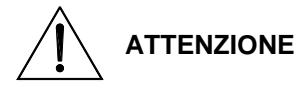

Il superamento dei limiti di frequenza dei segnali di ingresso porta alla non corretta misura della posizione e velocità dell'encoder e, in funzione del metodo di controllo scelto sull'inverter, può portare alla fuga di velocità del motore.

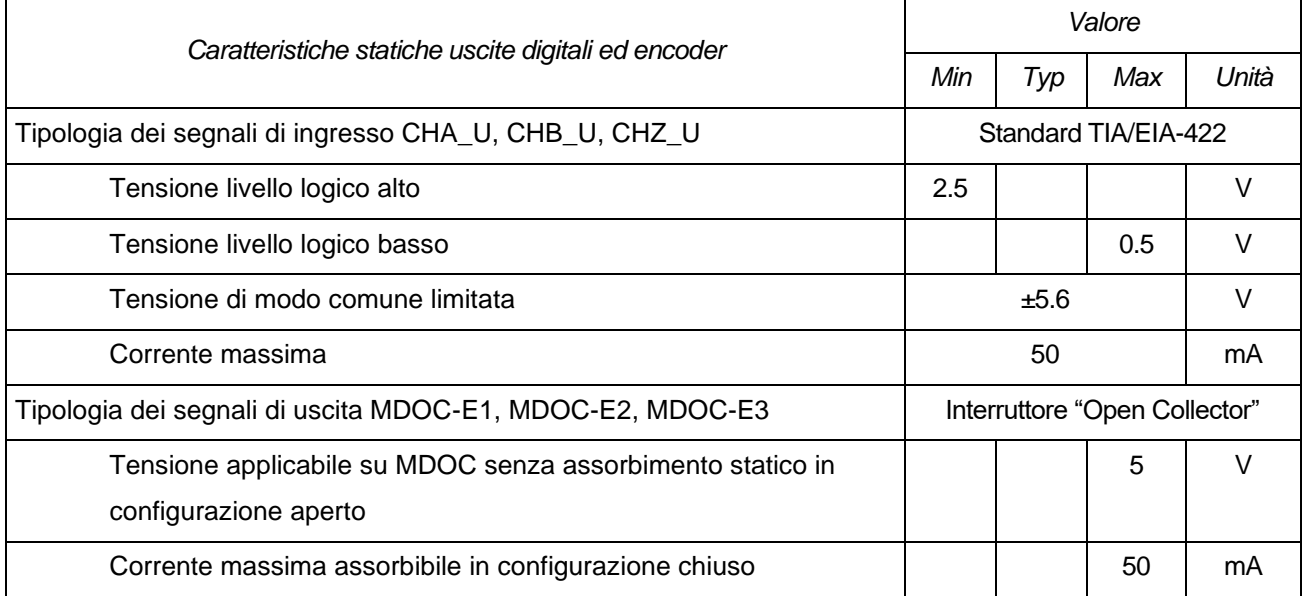

**ATTENZIONE** Il superamento dei limiti indicati in tabella può portare al danneggiamento irreversibile dell'apparato.

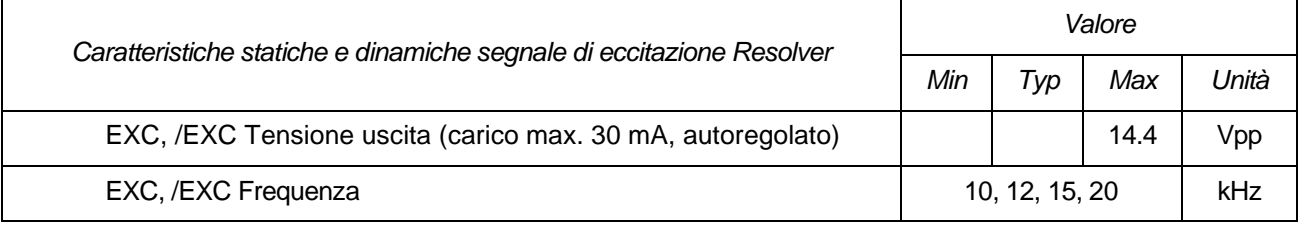

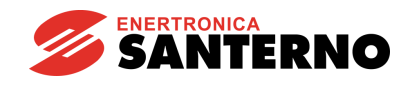

# **17.SCHEDA ENCODER BISS/ENDAT ES950 (SLOT C)**

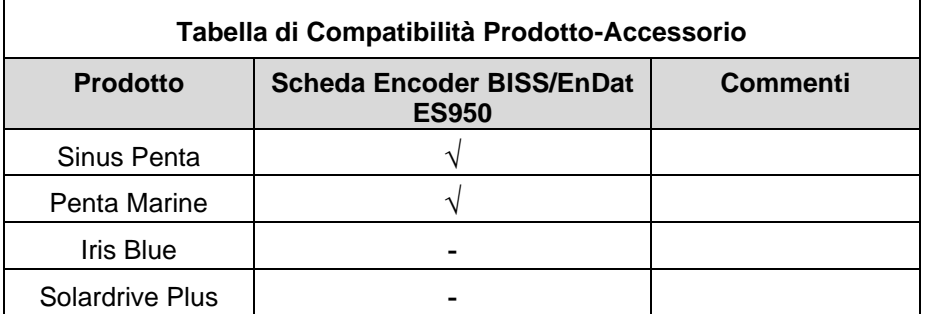

**Tabella 18: Compatibilità Prodotto – Scheda Encoder BISS/EnDat ES950**

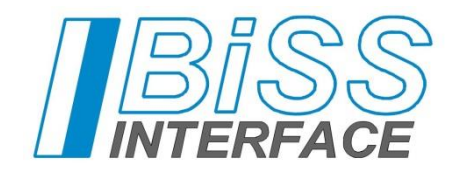

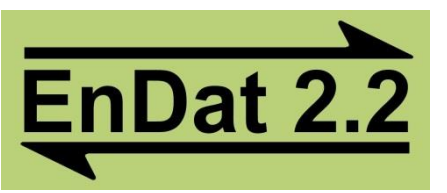

La scheda per lettura encoder BiSS/EnDat ES950 permette di interfacciare encoder assoluti con uscite seriali digitali che si basano sui protocolli BiSS ed EnDat 2.2 (in modo mutuamente esclusivo) edi utilizzarli come retroazione di velocità e/o posizione sugli inverter compatibili con questo accessorio.

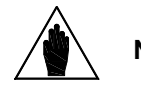

**NOTA** Fare riferimento alla [Guida alla Programmazione](#page-1-0) e alla [Guida all'applicazione Motore](#page-1-1)  [Sincrono](#page-1-1) per verificare gli algoritmi di controllo disponibili.

La misura assoluta consente di conoscere esattamente la posizione del motore all'accensione e di fornire fin da subito una corrente tale da garantire la coppia massima, senza dover procedere a complesse operazioni di allineamento iniziali.

L'ES950 dispone inoltre di una logica di contorno per funzioni aggiuntive come l'acquisizione di segnali incrementali differenziali da encoder esterni e la gestione di ingressi e uscite digitali optoisolate.

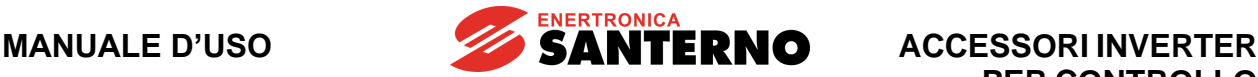

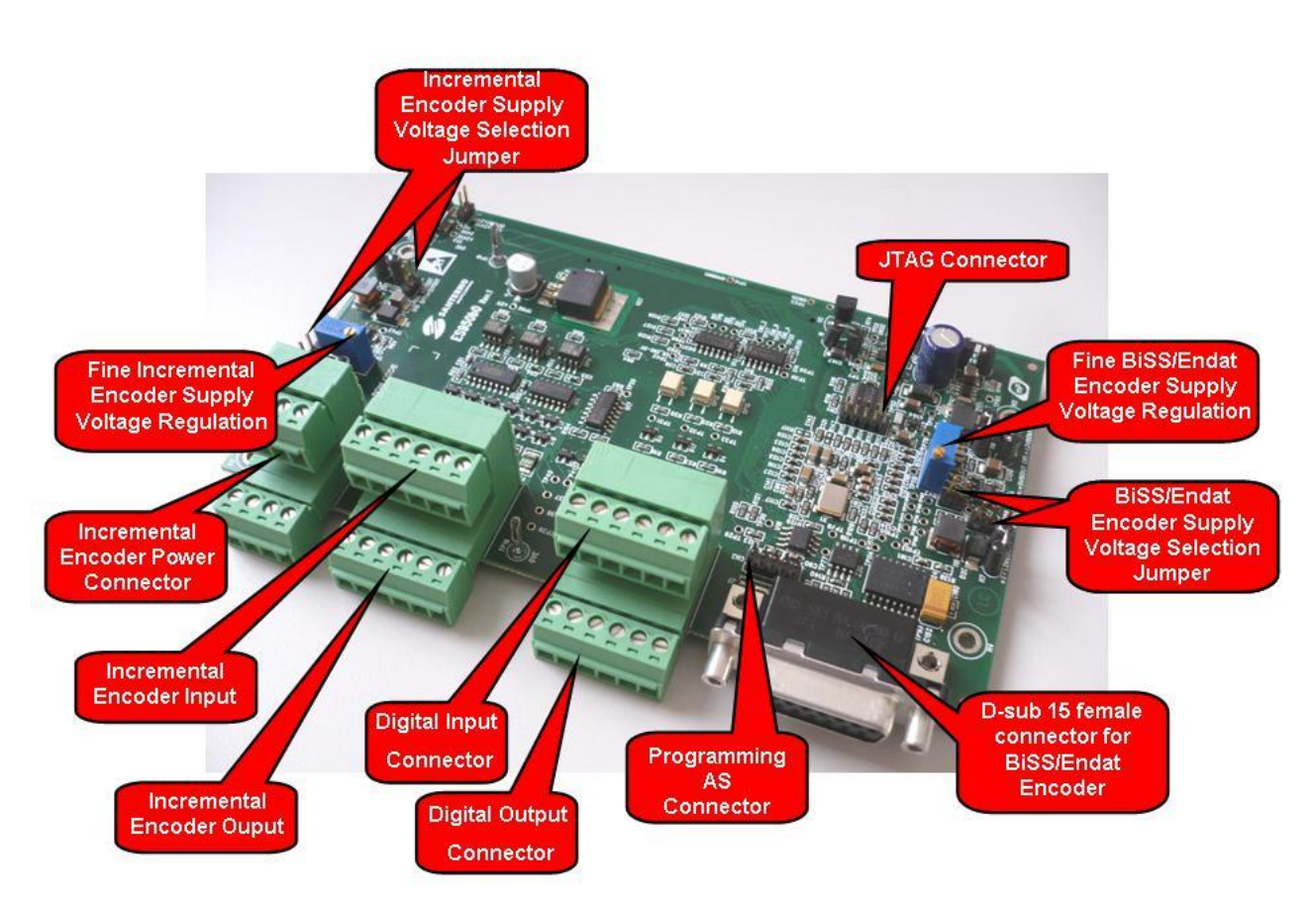

**Figura 149: Scheda acquisizione Encoder BiSS/EnDat ES950**

Le caratteristiche della scheda sono qui riassunte:

- Acquisizione della posizione assoluta da Encoder singolo giro/multigiro con uscita digitale bilanciata (TIA/EIA-485) secondo il protocollo EnDat 2.2 fino ad una frequenza massima di trasmissione di 8MHz e risoluzione variabile a seconda del modello dell'encoder.
- Acquisizione della posizione assoluta da Encoder singolo giro/multigiro con uscita puramente digitale bilanciata (TIA/EIA-485) secondo il protocollo BiSS fino ad una frequenza massima di trasmissione di 10MHz e risoluzione variabile a seconda del modello dell'encoder.
- Acquisizione di segnali Encoder incrementali differenziali Line Driver (TIA/EIA-422) optoisolati.
- Isolamento galvanico su tutte le linee.
- Uscita per alimentazione encoder assoluti BiSS/EnDat configurabile a 5V, 12V, 24V con possibilità di regolazione fine, isolata dalla logica di controllo.
- Uscita per alimentazione encoder incrementali esterni configurabile a 5V, 12V, 24V con possibilità di regolazione fine, isolata dalla logica di controllo.
- Possibilità di reindirizzare verso l'esterno i segnali incrementali acquisiti, eventualmente rielaborati, su standard Line Driver (TIA/EIA-422).
- Possibilità di abilitare un divisore di frequenza (2, 4 e 8) sui segnali Encoder incrementali provenienti dai Line Driver.
- Acquisizione di 3 ingressi digitali optoisolati.
- Attuazione di 3 uscite digitali optoisolate.

## **ACCESSORI INVERTER PER CONTROLLO MOTORI**

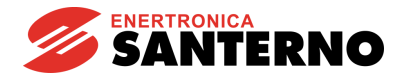

Le caratteristiche relative agli ingressi Encoder Incrementale sono:

- 77kHz (1024imp @ 4500rpm) di massima frequenza in ingresso con filtro digitale abilitato.
- 155kHz (1024imp @ 9000rpm) di massima frequenza in ingresso con filtro digitale disabilitato.
- Ingresso con segnali Differenziali o Single-ended.
- Rilevazione di errori sui segnali in ingresso.

## **17.1. Dati Identificativi**

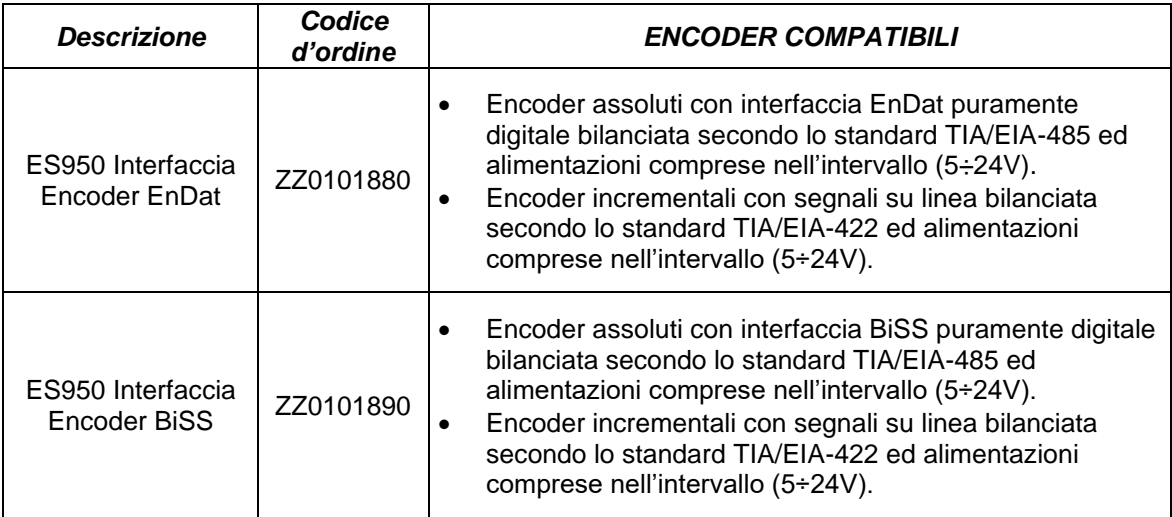

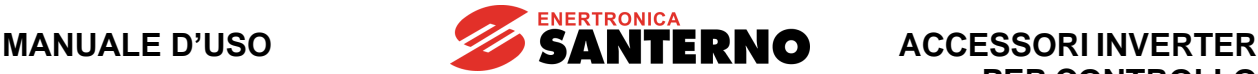

## **17.2. Installazione della scheda sull'inverter (Slot C)**

- 1. Togliere l'alimentazione all'inverter ed attendere almeno 20 minuti.
- 2. I componenti elettronici dell'inverter e della scheda sono sensibili alle scariche elettrostatiche. Si raccomanda di prendere tutte le necessarie precauzioni prima di accedere all'interno dell'inverter e prima di manipolare la scheda. L'operazione di installazione della scheda andrebbe eseguita in una stazione di lavoro equipaggiata con sistema di messa a terra dell'operatore e munita di superficie antistatica. In mancanza di ciò si raccomanda di indossare almeno l'apposito braccialetto di messa a terra correttamente connesso al conduttore PE.

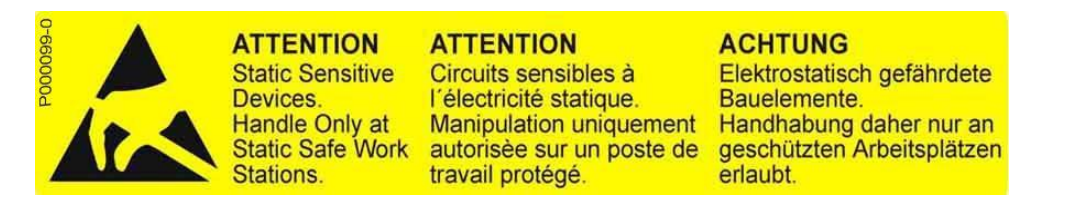

- 3. Rimuovere il coperchio di protezione della morsettiera dell'inverter agendo sulle due viti frontali nella parte bassa del coperchio. Risulta così accessibile lo slot C della scheda di controllo sul quale va installata la scheda ES950 come visibile in [Figura 150.](#page-270-0)
- 4. Inserire la scheda nello slot C facendo attenzione ad allineare correttamente i pettini dei contatti con i due connettori dello slot (CN7A e CN7B). Se la scheda è correttamente installata si ha l'allineamento tra i quattro fori di fissaggio e le corrispondenti sedi delle viti delle colonnette metalliche di supporto. Dopo aver controllato il corretto allineamento serrare le quattro viti di fissaggio della scheda come mostrato nella [Figura 152.](#page-271-0)

<span id="page-270-0"></span>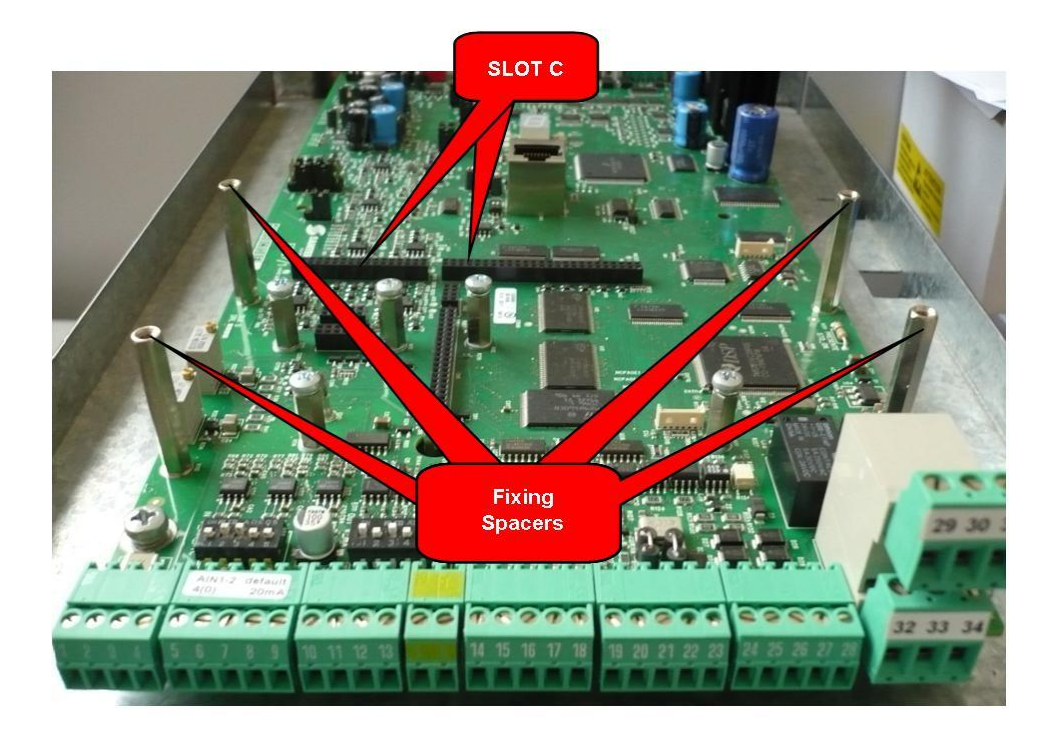

**Figura 150: Posizione dello slot C all'interno del coperchio morsettiere Inverter**

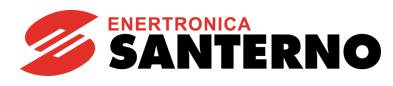

**ACCESSORI INVERTER PER CONTROLLO MOTORI**

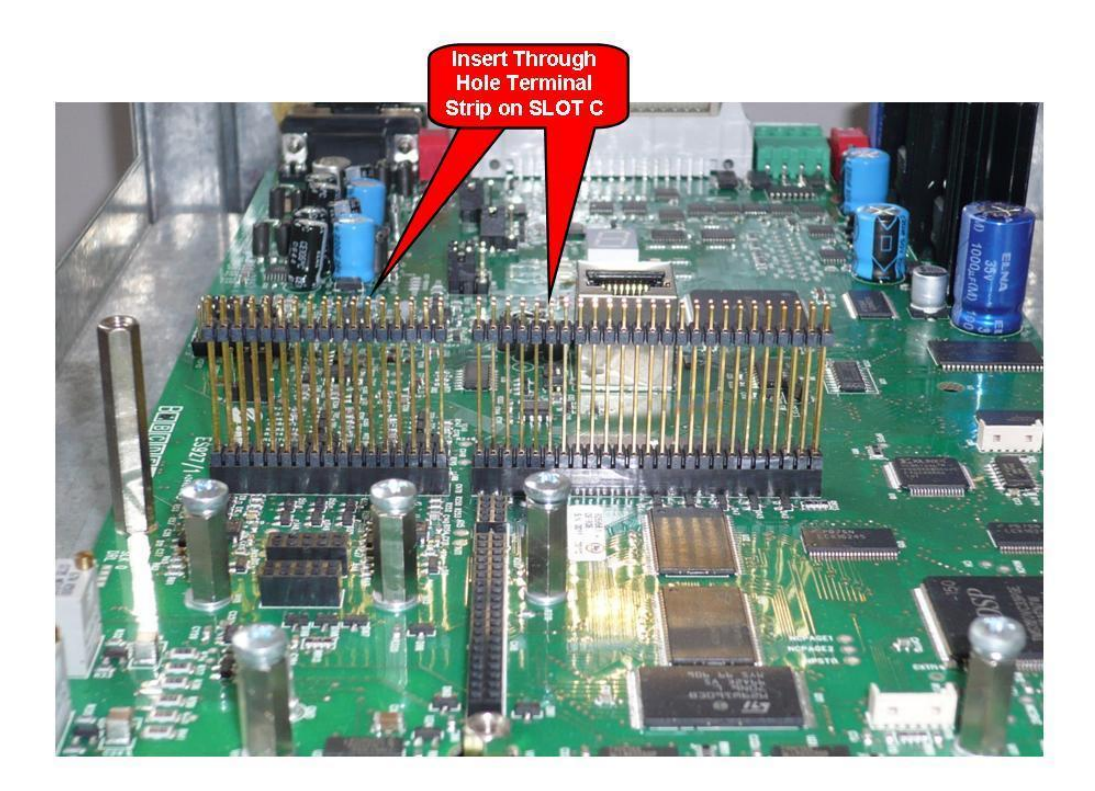

**Figura 151: Inserimento pettini nello SLOT C**

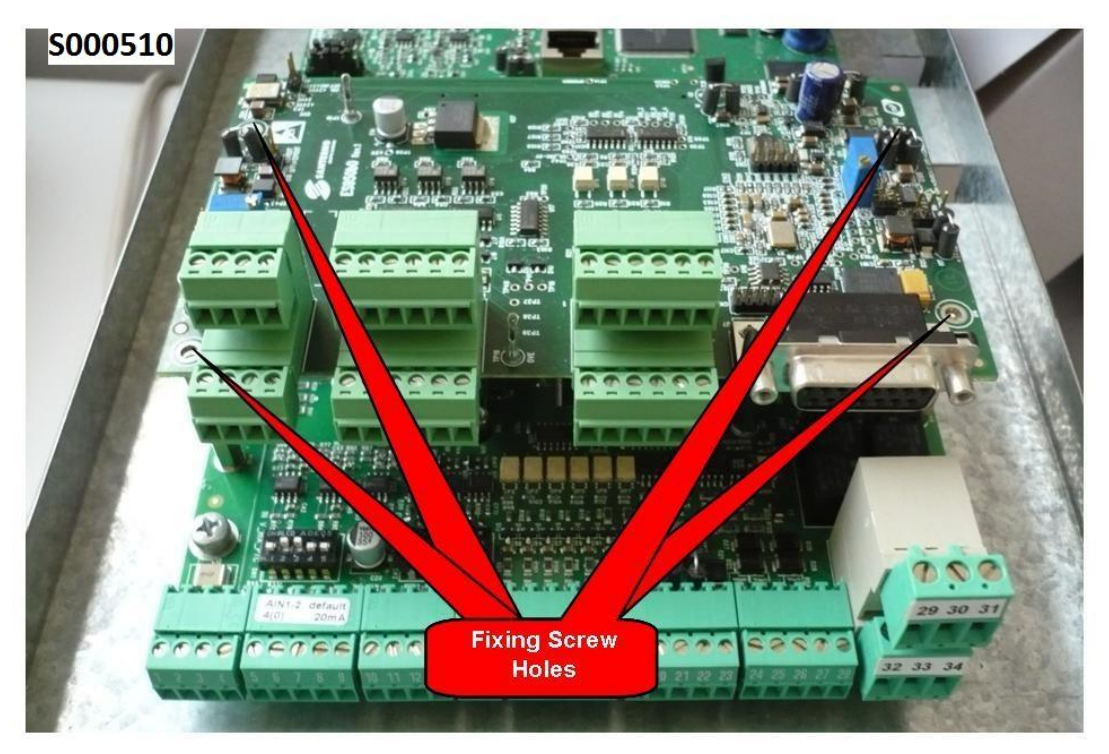

**Figura 152: Fissaggio della scheda ES950 dentro l'inverter**

- <span id="page-271-0"></span>5. Configurare la tensione di alimentazione per l'encoder (fare riferimento al manuale del dispositivo) tramite la corretta impostazione dei jumper di configurazione.
- 6. Alimentare l'inverter e verificare che la tensione di alimentazione fornita all'encoder sia corretta. Effettuare la programmazione dei parametri relativi all'encoder seguendo la [Guida alla](#page-1-0)  [Programmazione.](#page-1-0)
- 7. Togliere l'alimentazione all'inverter, attendere lo spegnimento completo e poi collegare il cavo encoder.

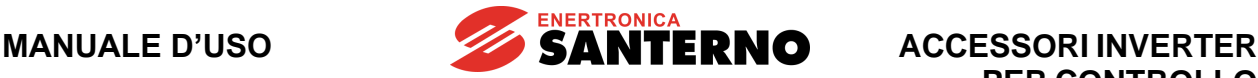

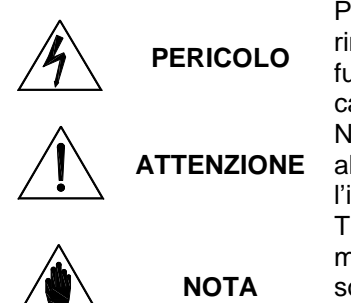

Prima di accedere all'interno dell'inverter smontando il coperchio morsettiera, rimuovere l'alimentazione ed attendere almeno 20 minuti. Esiste rischio di fulminazione anche ad inverter non alimentato fino a completa scarica delle capacità interne.

Non collegare o scollegare i morsetti di segnale o quelli di potenza ad inverter alimentato. Oltre al rischio di fulminazione esiste la possibilità di danneggiare l'inverter e/o i dispositivi collegati.

Tutte le viti di fissaggio di parti removibili a cura dell'utente (coperchio morsettiera, accesso connettore interfaccia seriale, piastre passaggio cavi, ecc.) sono di colore nero tipo a testa bombata con taglio a croce.

Nelle fasi di collegamento l'utente è autorizzato a rimuovere solo tali viti. La rimozione di altre viti o bulloni comporta il decadimento della garanzia.

## **17.2.1. Connettore encoder BiSS/EnDat**

Connettore di tipo D-sub 15 femmina (su due file). La [Figura 153](#page-272-0) mostra la disposizione dei pin del connettore visto di fronte.

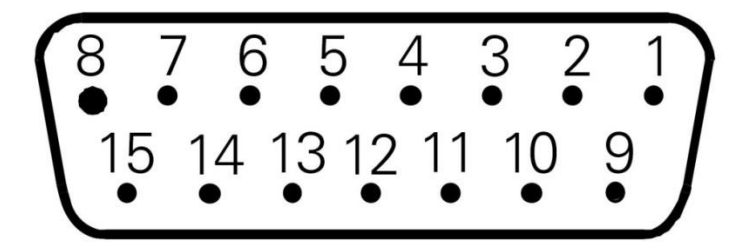

**Figura 153: Disposizione pin sul connettore femmina CN7 D-sub 15**

#### <span id="page-272-0"></span>**Tensione determinante di classe A secondo EN 61800-5-1**

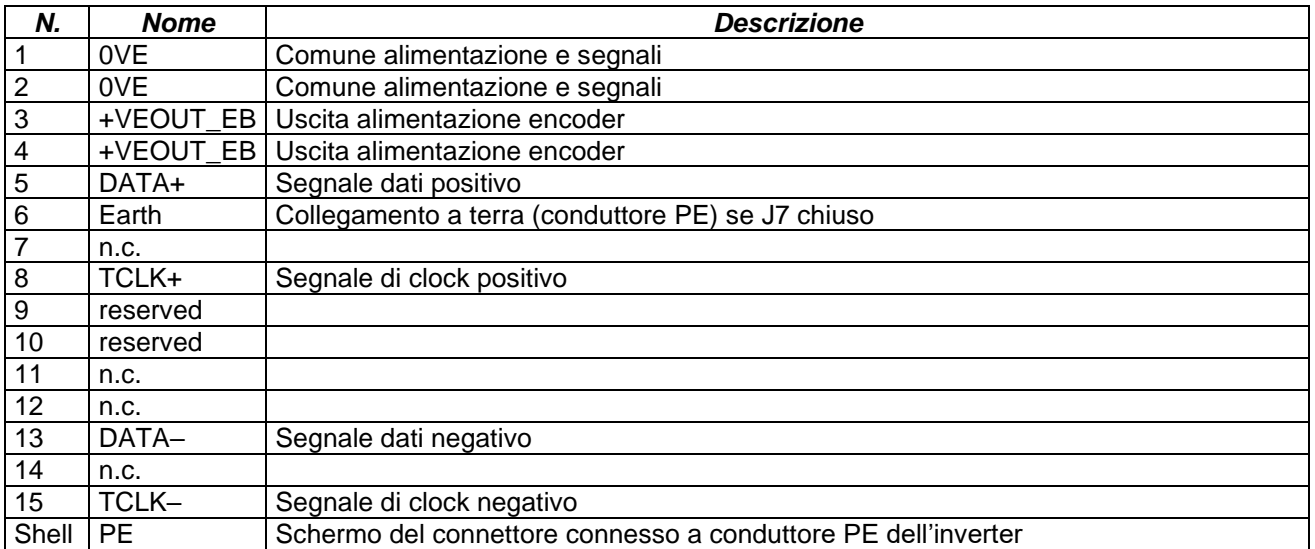

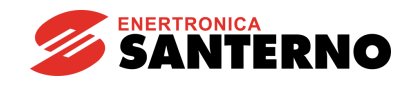

## **17.2.2. Connettori encoder incrementale e linee digitali**

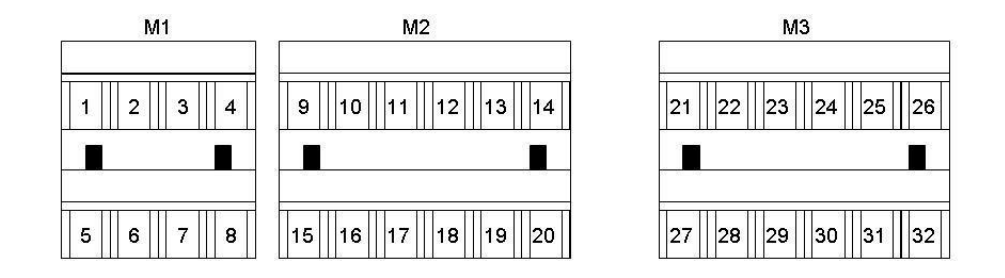

#### **Figura 154: Morsettiere segnali ingresso-uscita**

#### **Tensione determinante di classe A secondo EN 61800-5-1**

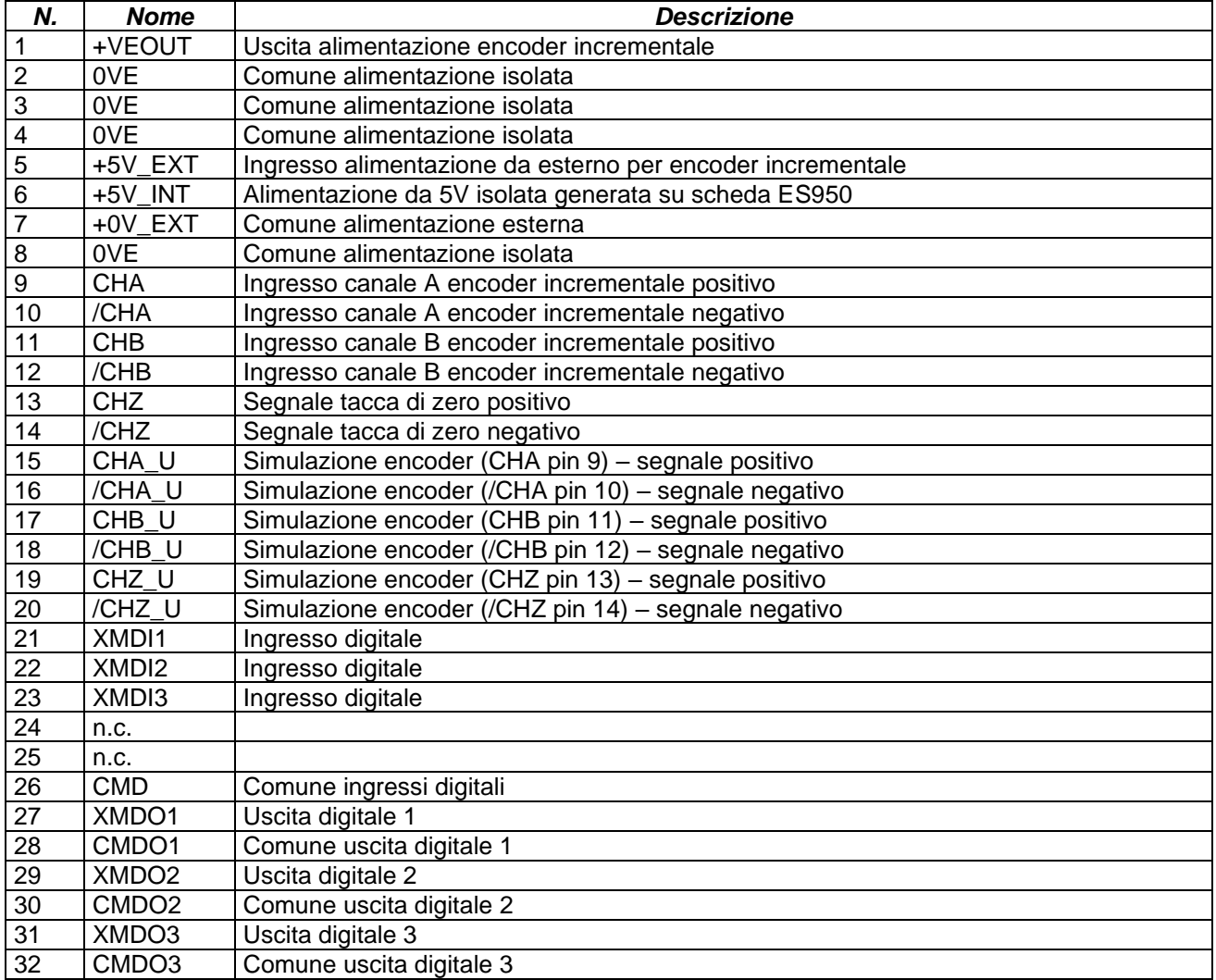

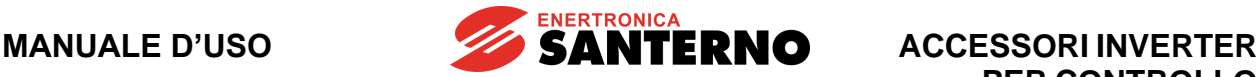

### **17.3. Modalità di funzionamento e configurazione della scheda**

La scheda interfaccia encoder ES950 prevede la possibilità di alimentare encoder in un range di tensioni compreso nell'intervallo tra 5 e 24 V e permette la lettura di encoder assoluti secondo due differenti protocolli basati sulle medesime tipologie di segnali: una linea dati ed una di temporizzazione.

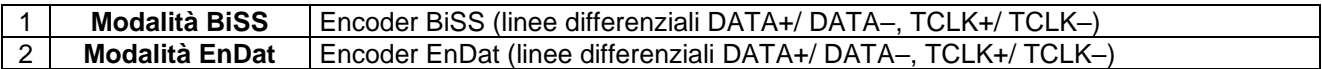

In [Figura 155](#page-274-0) è riportato lo schema di principio su cui si basa la scheda ES950 per quanto concerne l'interfacciamento verso il dispositivo encoder (indipendentemente dall'utilizzo del protocollo BiSS o EnDat) e verso la scheda di controllo. È riportata anche la logica di acquisizione di linee digitali da/verso il campo e l'interfacciamento con eventuali encoder incrementali esterni.

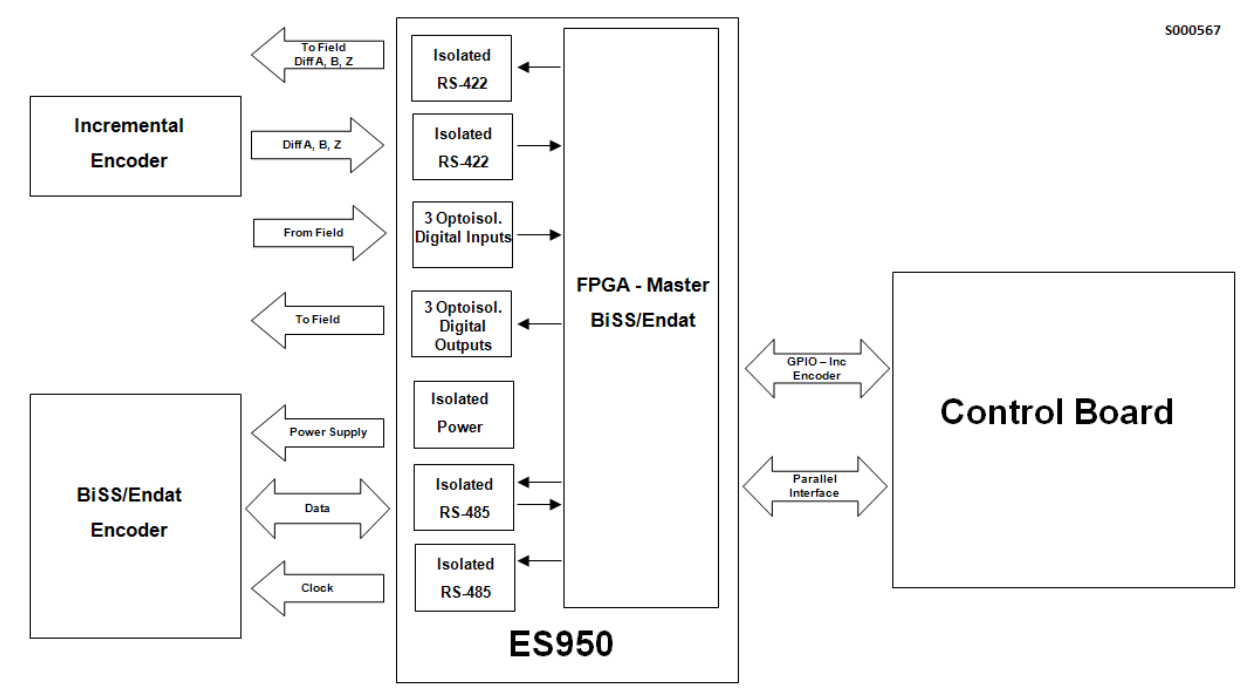

**Figura 155: Schema a blocchi dell'interfacciamento della scheda ES950**

<span id="page-274-0"></span>Gli encoder assoluti BiSS/EnDat ricevono l'alimentazione (isolata rispetto alla logica di controllo) dalla scheda ES950 secondo le specifiche proprie e si interfacciano con un Master implementato su FPGA che si occupa della gestione dei differenti protocolli per rendere disponibile l'informazione di posizione assoluta alla scheda di controllo via interfaccia parallela.

Sempre tramite interfaccia parallela, passando attraverso l'FPGA Master, la scheda di controllo può leggere/scrivere informazioni aggiuntive all'interno dell'encoder stesso.

Gli stati delle uscite/ingressi digitali optoisolati sono accessibili anch'essi tramite interfaccia parallela, mentre le linee incrementali provenienti dal relativo encoder, pur attraversando sempre l'FPGA, raggiungono la scheda di controllo tramite linee dedicate.

Su scheda è implementato anche un meccanismo di riconoscimento di errore sui segnali provenienti dall'encoder incrementale.

È possibile, tramite uscite dedicate, re-inviare verso l'esterno i canali encoder acquisiti dall'esterno, eventualmente rielaborati con divisore di frequenza (fattore 2, 4 e 8).

La scelta del protocollo avviene mediante opportuna programmazione della scheda (off line) e mediante il set up di opportuni parametri nel firmware di gestione della scheda di controllo.

**SANTERNO** 

## **17.3.1. Modalità di funzionamento BiSS**

BiSS è un protocollo seriale non proprietario (Open Source) sviluppato da IC-HAUS. La configurazione adottata per i prodotti compatibili con questo accessorio prevede l'utilizzo del protocollo nella versione B punto-punto che consente la lettura dell'informazione di posizione assoluta (suddivisa in Single Turn e Multi Turn a seconda dell'encoder utilizzato) e l'accesso in lettura e scrittura ai registri interni dell'encoder.

## **17.3.2. Modalità di funzionamento EnDat**

EnDat è un protocollo seriale proprietario di Heidenhain. È dedicato per connessioni punto-punto con encoder assoluti (informazione di posizione assoluta suddivisa in Single Turn e Multi Turn a seconda dell'encoder); nei prodotti compatibili con questo accessorio viene utilizzato per la lettura dell'informazione di posizione assoluta e l'accesso in lettura e scrittura ai registri interni dell'encoder.

### **17.3.3. Configurazione e regolazione della tensione di alimentazione encoder**

La scheda ES950 prevede la possibilità di alimentare encoder con diversi valori di tensione. Sono presenti dei Jumper di selezione ed un trimmer di regolazione della tensione di alimentazione sia per l'encoder BiSS/EnDat, sia per quello incrementale come si può vedere in [Figura 156.](#page-276-0)

I jumper ed il trimmer si trovano tutti sul lato top della scheda. Nelle tabelle seguenti sono riportate le possibili configurazioni:

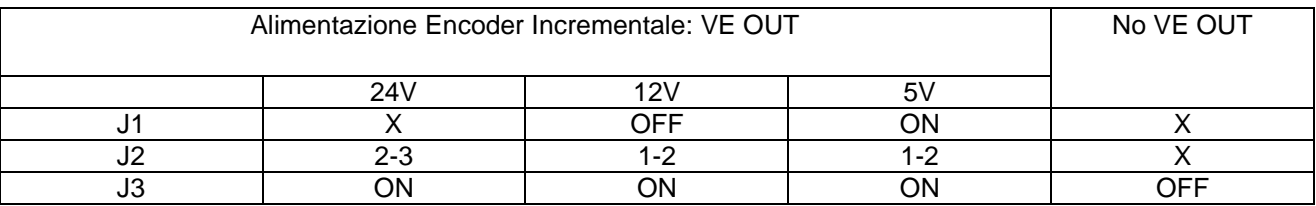

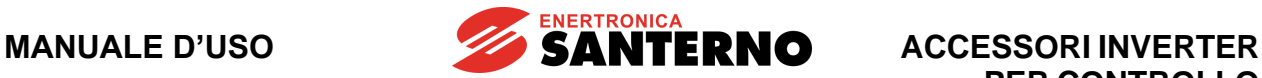

**PER CONTROLLO MOTORI**

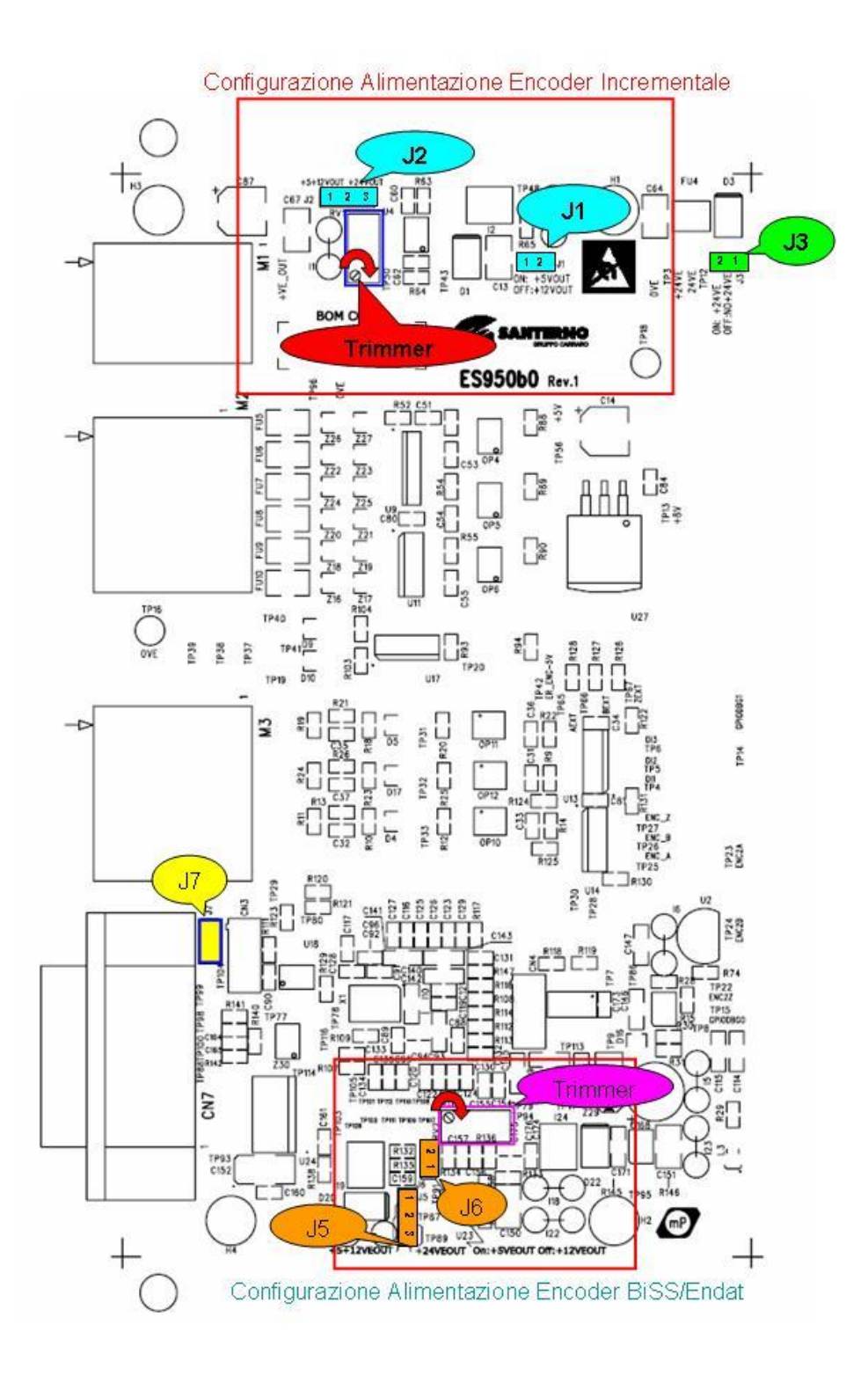

<span id="page-276-0"></span>**Figura 156: Jumper e trimmer di configurazione alimentazioni**

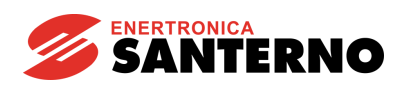

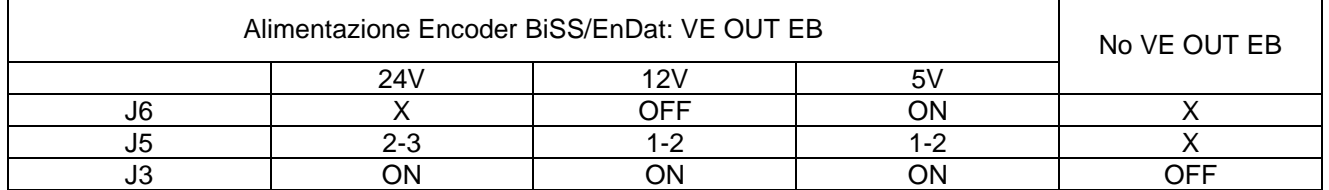

In configurazione 24V la tensione di uscita è fissa e non regolabile, mentre in configurazione 5 e 12V è possibile regolarla in modo fine: nel caso 5V agendo su ciascun trimmer è possibile variare la tensione a vuoto in un intervallo compreso tra 4.5 e 7V; nel caso a 12V il range a vuoto è compreso tra 10.5 e 17V. L'incremento di tensione è ottenibile ruotando il trimmer in senso orario.

In questo modo è possibile soddisfare, tenendo conto delle inevitabili cadute di tensione sul cavo e sui contatti dei connettori, i requisiti richiesti dagli Encoder Biss/EnDat:

- Encoder EnDat (Heidenhain): i range tipici per l'alimentazione sono compresi tra  $[3.6+14]V$ , [3.6÷5.25]V, [5±5%]V a seconda dell'encoder. Lo standard più recente, EnDat 2.2 fa riferimento all'intervallo  $[3.6 \div 14]$ V.
- Encoder BiSS: [7÷30]V, [10÷30]V, [5±10%]V

La tensione di alimentazione va sempre misurata direttamente sui terminali di alimentazione dell'encoder, in modo da tener conto delle cadute di tensione del cavo di collegamento, specie se questo è lungo.

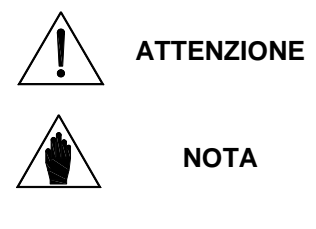

L'alimentazione dell'encoder con una tensione non adeguata può portare al guasto del componente. Verificare sempre con un tester la tensione fornita dalla scheda ES950, dopo averla configurata, prima di collegare il cavo.

Il circuito di alimentazione dell'encoder prevede un limitatore elettronico di corrente ed un fusibile autoripristinante. Nel caso in cui si abbia un cortocircuito accidentale della uscita di alimentazione spegnere l'inverter ed attendere alcuni minuti per il ripristino del fusibile.

## **17.4. Collegamento del cavo encoder**

Si raccomanda di effettuare sempre collegamenti realizzati a "regola d'arte", usando cavi multipolari schermati e collegando correttamente gli schermi.

Collegare lo schermo esterno direttamente alla vaschetta del connettore (lato scheda ES950) e al connettore o a un eventuale pin connesso alla carcassa dell'encoder (lato motore). La vaschetta del connettore CN7 è internamente connessa a terra.

Nel caso di cavo dotato di schermature multiple, collegare gli schermi interni tra di loro e connetterli allo 0V comune alimentazione e segnali della scheda ES950 (pin 1 o 2 del connettore CN7 15 poli). Non collegare gli schermi interni ed esterno tra di loro, né lungo il cavo, né lato encoder.

Il motore deve essere sempre connesso a terra, come prescritto dalle normative, con un conduttore dedicato direttamente al punto di connessione a terra dell'inverter e con percorso parallelo ai cavi di alimentazione del motore.

Non fare correre il cavo encoder parallelamente ai cavi di alimentazione del motore, ma possibilmente in un condotto dedicato ai cavi di segnale.

È presente il jumper a saldare J7 che permette di connettere il pin 6 del connettore CN7 a terra:

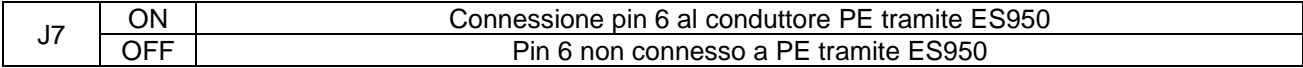

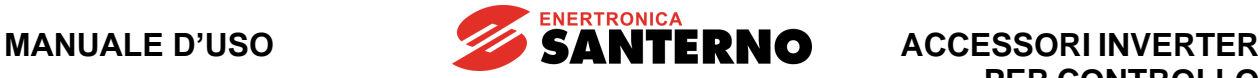

La figura seguente schematizza il metodo di connessione consigliato.

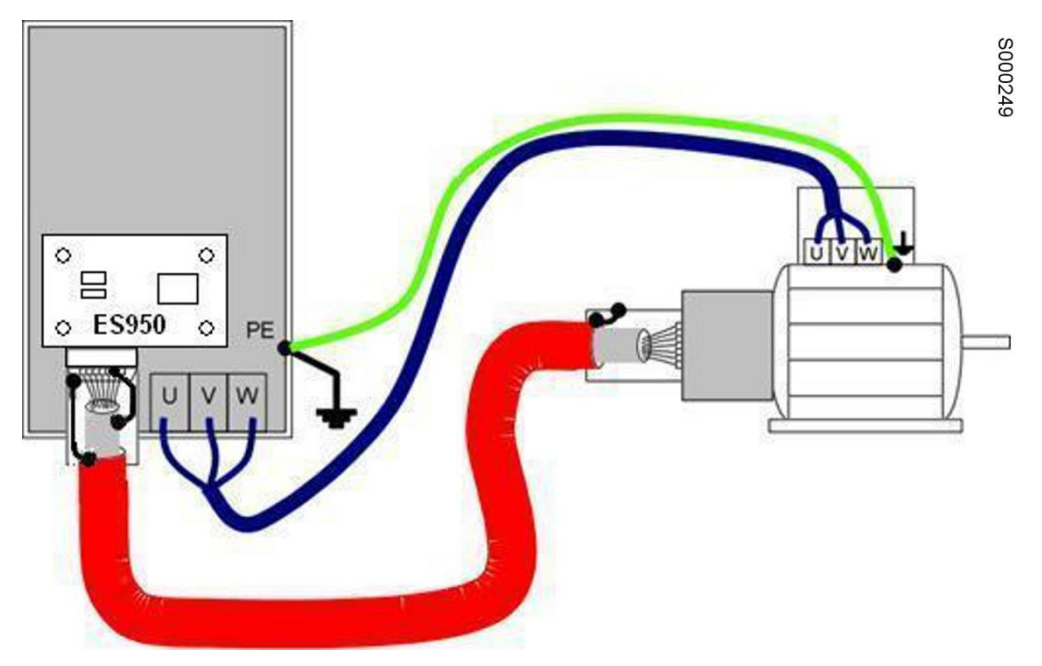

**Figura 157: Metodo di connessione consigliato per il cavo encoder a doppia schermatura**

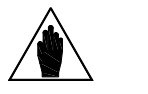

**NOTA**

**ATTENZIONE**

L'uscita alimentazione encoder e il comune dei segnali encoder è isolato rispetto al comune dei segnali analogici presente in morsettiera dell'inverter (CMA). Non effettuare cablaggi con conduttori in comune tra i segnali encoder ed i segnali presenti in morsettiera dell'inverter altrimenti viene pregiudicato l'isolamento.

Il connettore della scheda ES950 deve essere collegato solo ed esclusivamente all'encoder mediante un unico cavo.

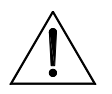

Provvedere a fissare correttamente il cavo ed i connettori sia dal lato encoder che dal lato scheda ES950. Il distacco del cavo o anche di un solo conduttore può portare a malfunzionamenti dell'inverter e alla possibile fuga di velocità del motore.

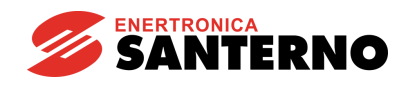

# **17.4.1. Condizioni ambientali**

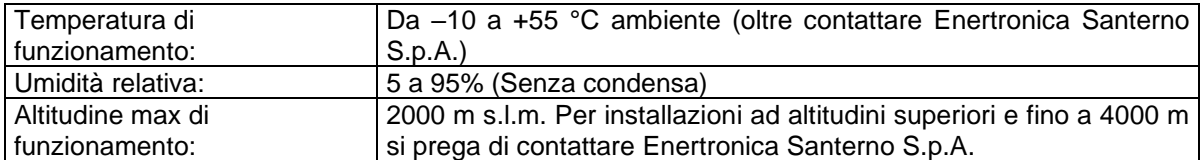

## **17.4.2. Caratteristiche elettriche**

#### **Tensione determinante di classe A secondo EN 61800-5-1**

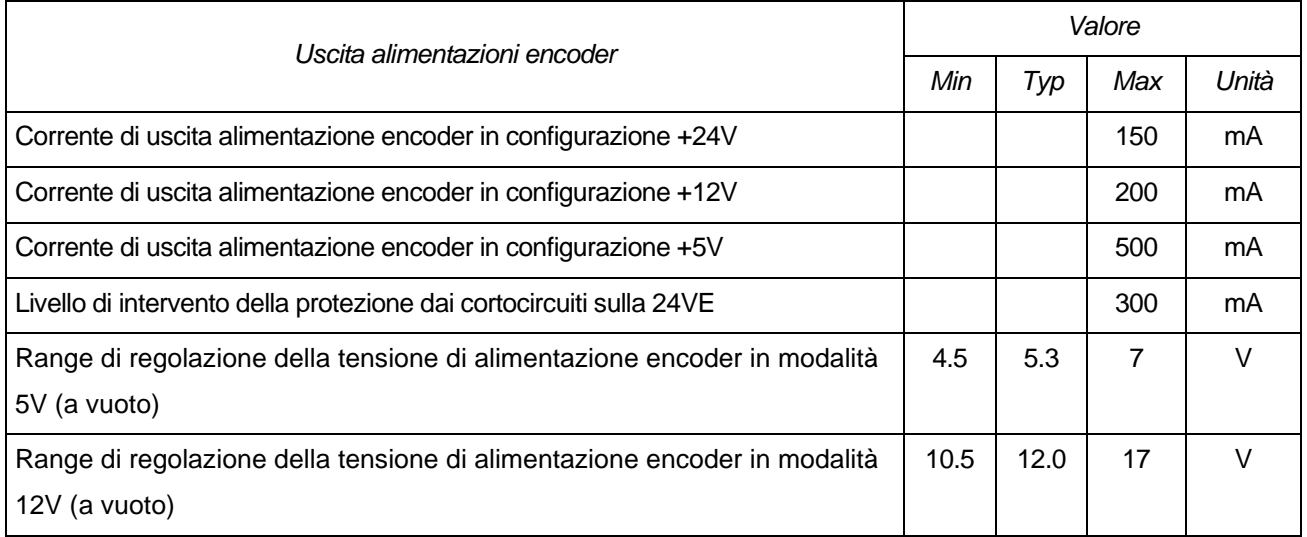

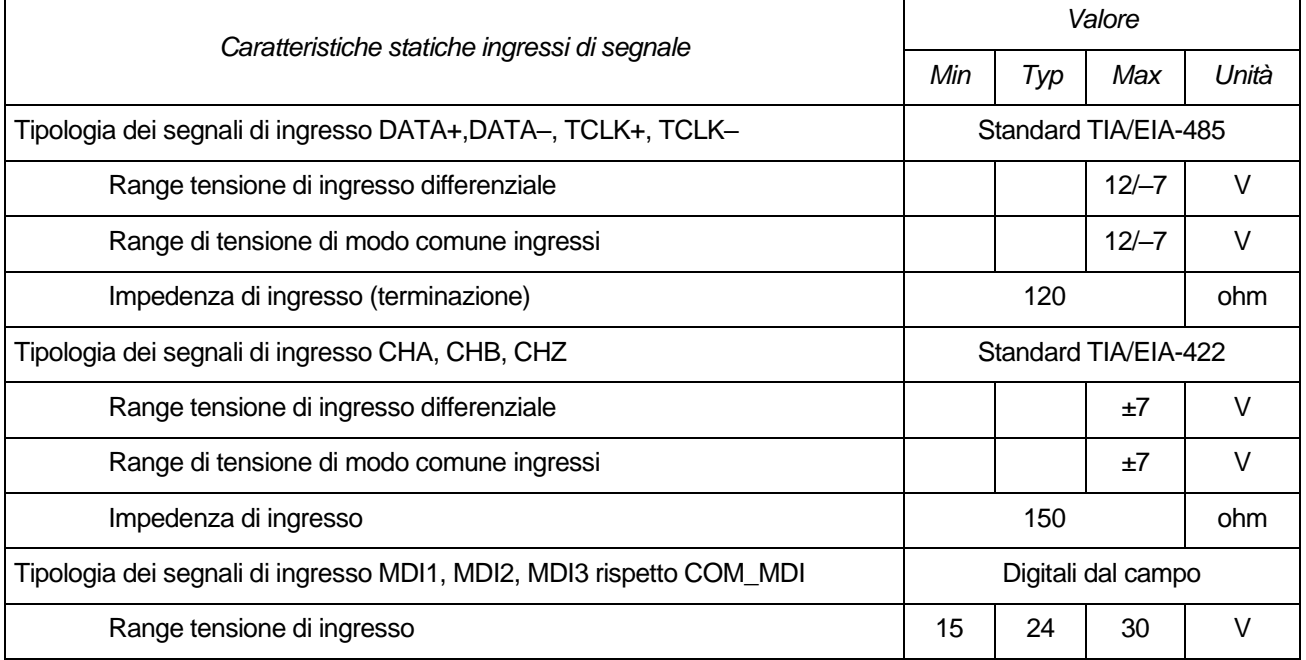

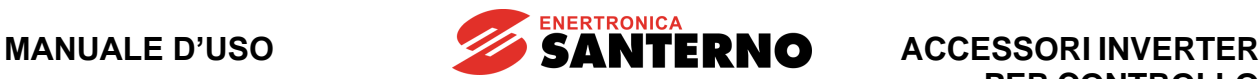

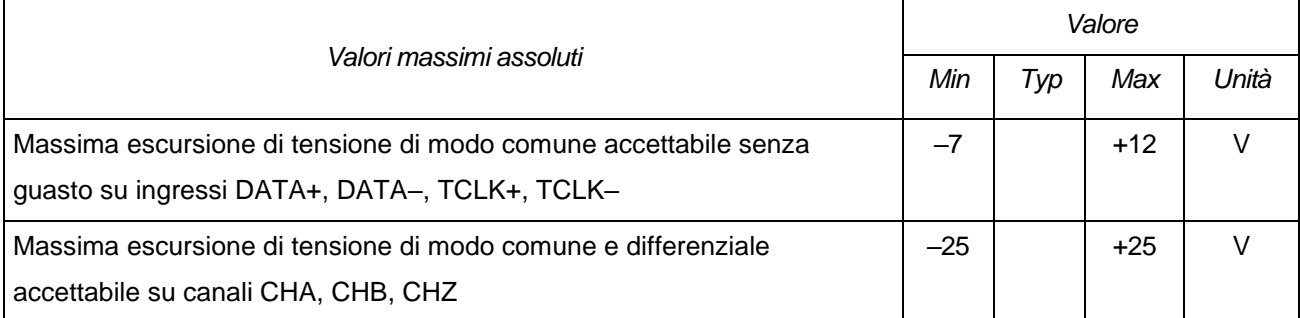

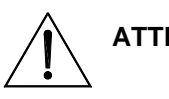

**ATTENZIONE** Il superamento dei valori massimi di tensione di ingresso differenziale o di modo comune porta al danneggiamento irreversibile dell'apparato

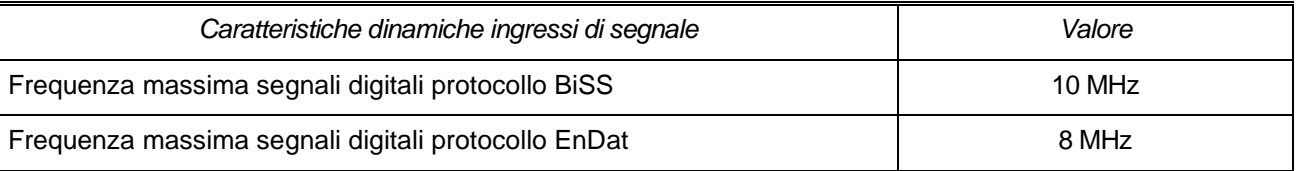

**ATTENZIONE** Il superamento dei limiti di frequenza dei segnali di ingresso porta alla non corretta misura della posizione e velocità dell'encoder e, in funzione del metodo di controllo scelto sull'inverter, può portare alla fuga di velocità del motore.

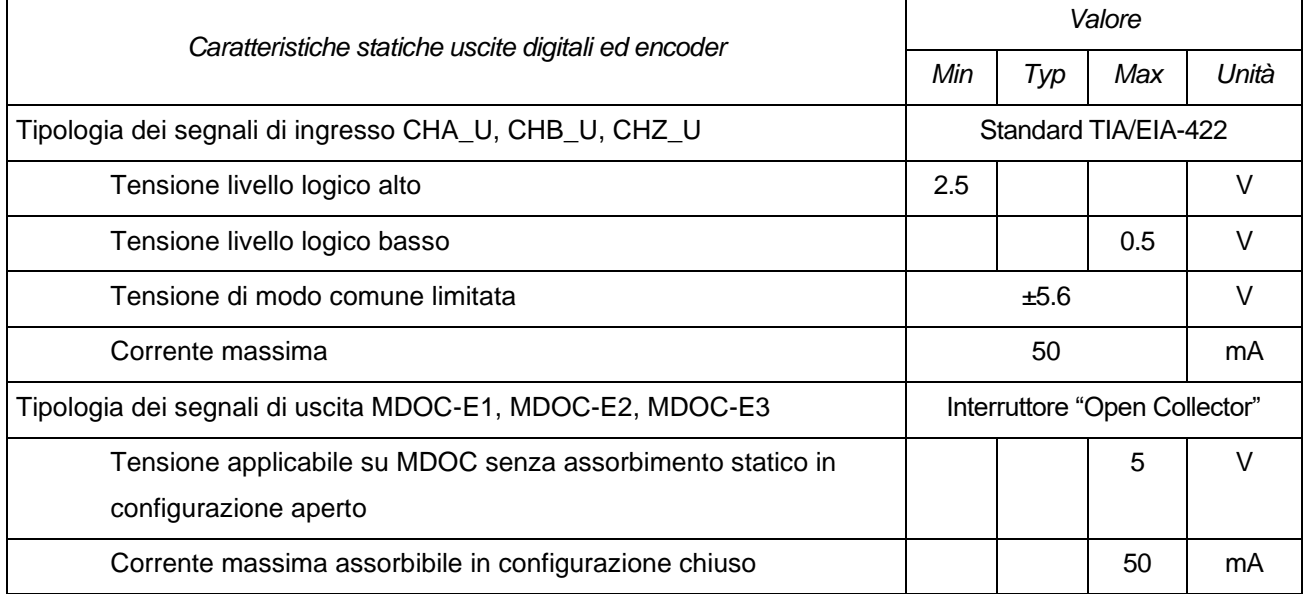

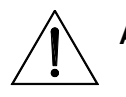

**ATTENZIONE** Il superamento dei limiti indicati in tabella può portare al danneggiamento irreversibile dell'apparato

# **18.SCHEDA ENCODER HIPERFACE ES966 (SLOT C)**

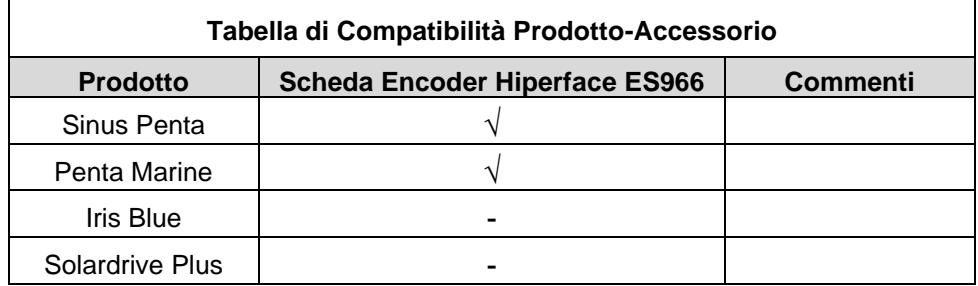

**ENERTRONICA** 

**SANTERNO** 

#### **Tabella 19: Compatibilità Prodotto – Scheda Encoder Hiperface ES966**

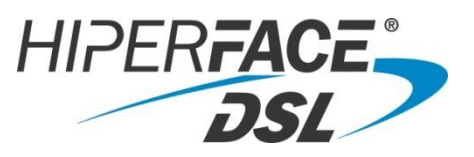

La scheda per lettura encoder Hiperface ES966 permette di interfacciare encoder assoluti con uscite seriali RS485 che si basano sui protocolli Hiperface ed utilizzarli come retroazione di velocità e/o posizione sugli inverter compatibili con questo accessorio.

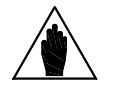

**NOTA** Fare riferimento alla [Guida alla Programmazione](#page-1-0) e alla [Guida all'applicazione Motore](#page-1-1)  [Sincrono](#page-1-1) per verificare gli algoritmi di controllo disponibili.

La caratteristica di misura assoluta sul giro consente di conoscere esattamente la posizione del motore all'accensione e di fornire fin da subito una corrente tale da garantire la coppia massima, senza dover procedere con complesse operazioni di allineamento iniziali.

È possibile inoltre utilizzare la scheda ES966 per encoder di tipo assoluto Sin/Cos5ch oppure encoder di tipo incrementali Sin/Cos3ch.

La scheda ES966 dispone infine di una logica di contorno per gestire funzioni aggiuntive:

- Acquisizione di segnali incrementali differenziali da encoder esterni.
	- Acquisizione/attuazione di linee digitali optoisolate da/verso il campo.
	- Acquisizione di un sensore di temperatura.

Le caratteristiche della scheda sono riportate di seguito:

- Acquisizione della posizione assoluta da Encoder Hiperface (RS485 e Sin/Cos) e risoluzione variabile a seconda del modello dell'Encoder.
- Acquisizione di segnali Encoder incrementali differenziali provenienti dall'esterno compatibili con LineDriver (TIA/EIA-422) optoisolati.
- Isolamento galvanico su tutte le linee da/verso esterno.
- Uscita per alimentazione encoder Hiperface configurabile via hardware a 5V, 12V, 24V con possibilità di regolazione fine, isolata dalla logica di controllo.
- Uscita per alimentazione encoder incrementali esterni configurabile a 5V, 12V, 24V con possibilità di regolazione fine, isolata dalla logica di controllo.
- Possibilità di reindirizzare verso l'esterno i segnali incrementali acquisiti, eventualmente rielaborati, su standard Line Driver (TIA/EIA-422).
- Acquisizione di 3 linee digitali optoisolate provenienti dal campo.
- Attuazione di 3 linee digitali optoisolate verso il campo.
- Acquisizione sensore di temperatura motore tipo PTC, KTY84 o PT100, selezionabile da DIP-switch.

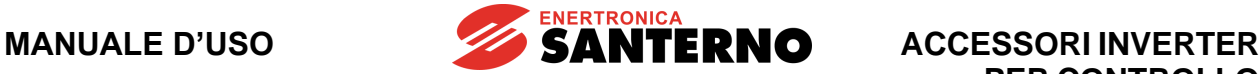

Le caratteristiche relative agli ingressi encoder Incrementale sono:

- 77 KHz (1024imp @ 4500rpm) di massima frequenza in ingresso con filtro digitale abilitato.
- 155KHz (1024imp @ 9000rpm) di massima frequenza in ingresso con filtro digitale disabilitato.
- Ingresso con segnali Differenziali o Single Ended.
- Rilevazione di errori sui segnali in ingresso.

In [Figura 158](#page-282-0) viene riportata una immagine della scheda ES966 in cui sono riportate le descrizioni delle morsettiere e dei componenti da utilizzare per il settaggio:

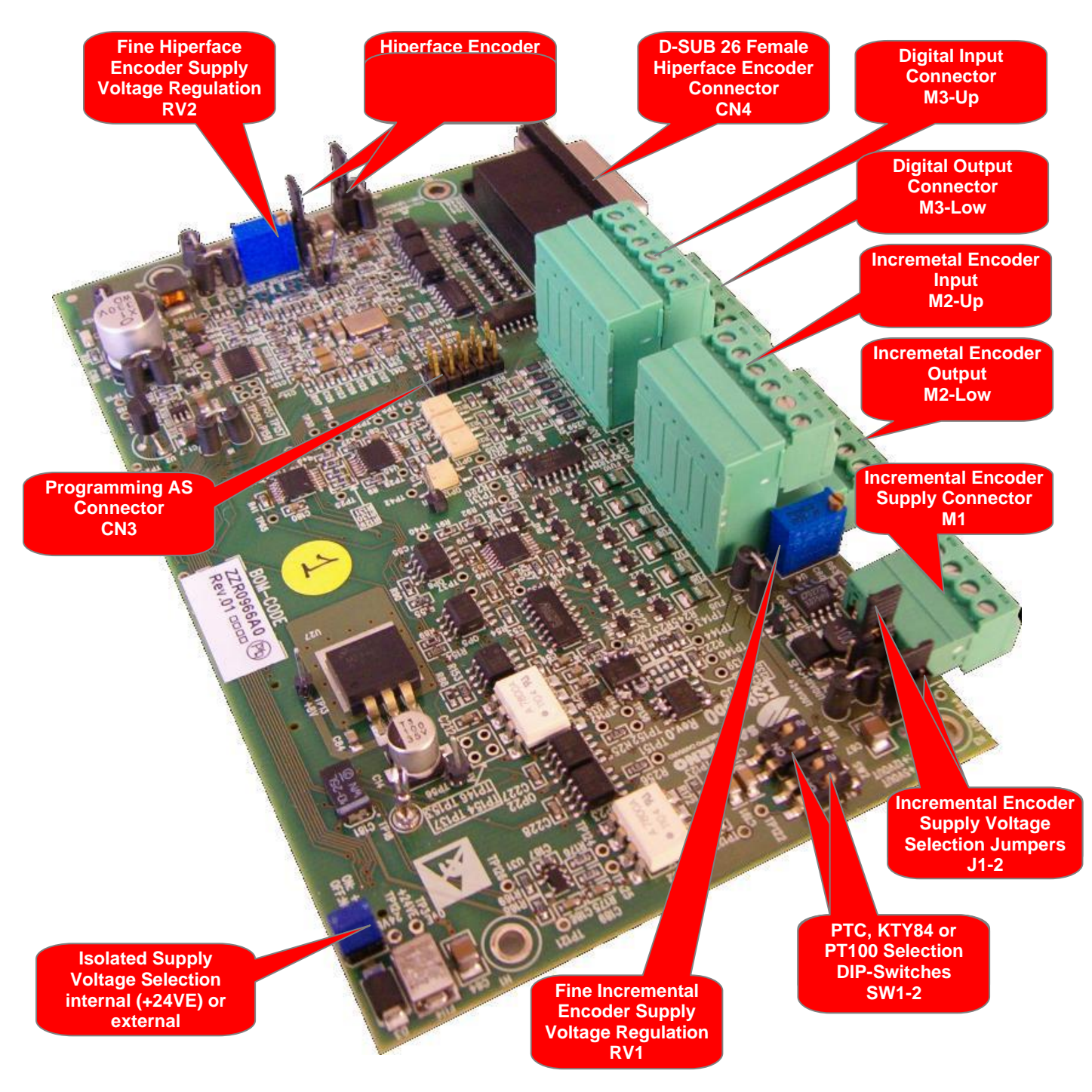

<span id="page-282-0"></span>**Figura 158: Scheda acquisizione Encoder Hiperface ES966**

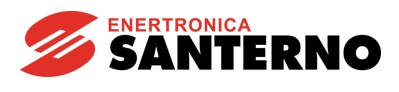

## **18.1. Dati identificativi**

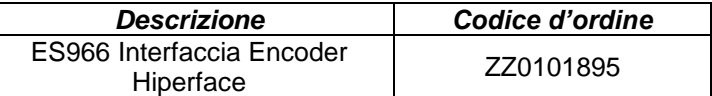

## **18.2. Installazione della scheda sull'inverter (SLOT C)**

- 1. Togliere l'alimentazione all'inverter ed attendere almeno 20 minuti.
- 2. I componenti elettronici dell'inverter e della scheda sono sensibili alle scariche elettrostatiche. Si raccomanda di prendere tutte le necessarie precauzioni prima di accedere all'interno dell'inverter e prima di manipolare la scheda. L'operazione di installazione della scheda andrebbe eseguita in una stazione di lavoro equipaggiata con sistema di messa a terra dell'operatore e munita di superficie antistatica. In mancanza di ciò si raccomanda di indossare almeno l'apposito braccialetto di messa a terra correttamente connesso al conduttore PE.

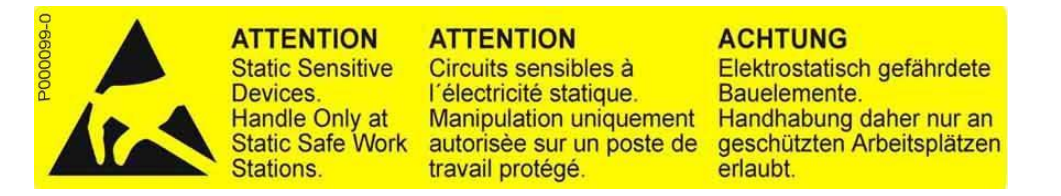

- 3. Rimuovere il coperchio di protezione della morsettiera dell'inverter agendo sulle due viti frontali nella parte bassa del coperchio. Risulta così accessibile lo slot C della scheda di controllo sul quale va installata la scheda ES966 come visibile in [Figura 159.](#page-284-0)
- 4. Inserire la scheda nello slot C facendo attenzione ad allineare correttamente i pettini dei contatti con i due connettori dello slot C (CN7A e CN7B): si vedano la [Figura 159,](#page-284-0) la [Figura 160](#page-284-1) e le seguenti. Se la scheda è correttamente installata si ha l'allineamento tra i quattro fori di fissaggio e le corrispondenti sedi delle viti delle colonnette metalliche di supporto. Dopo aver controllato il corretto allineamento serrare le quattro viti di fissaggio della scheda come mostrato nella [Figura 161.](#page-285-0)

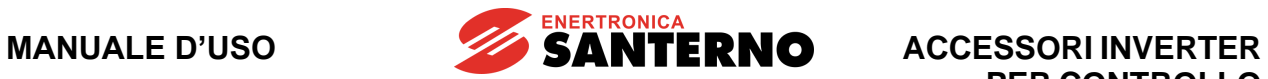

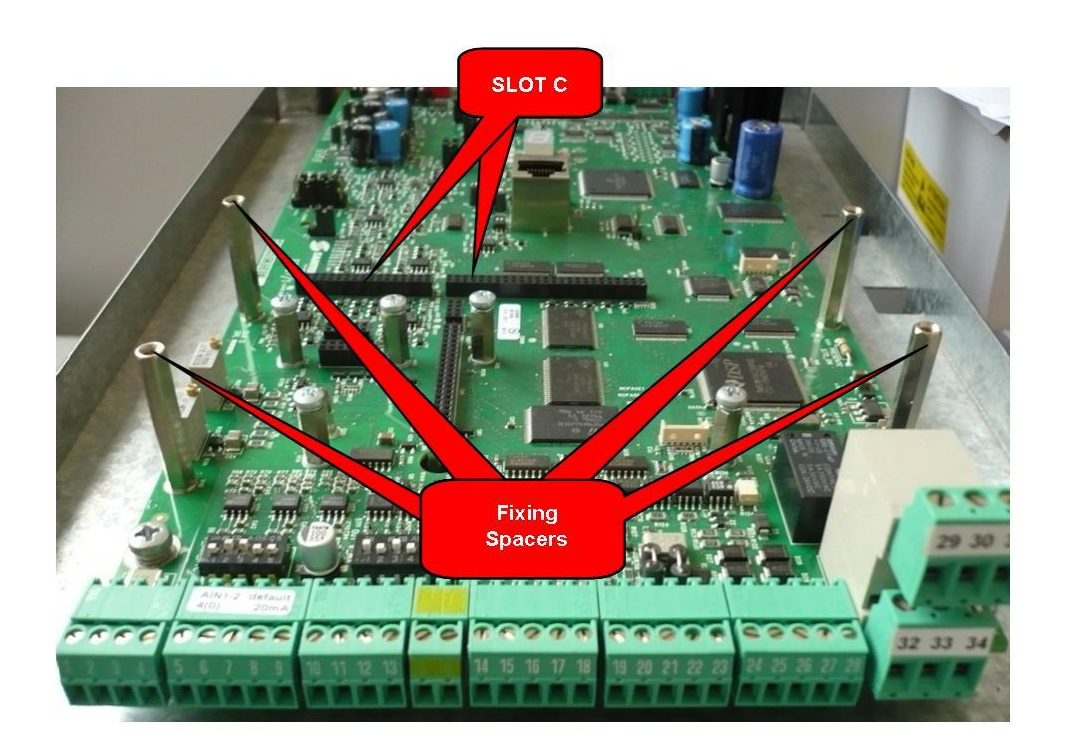

**Figura 159: Posizione dello slot C all'interno del coperchio morsettiere Inverter**

<span id="page-284-1"></span><span id="page-284-0"></span>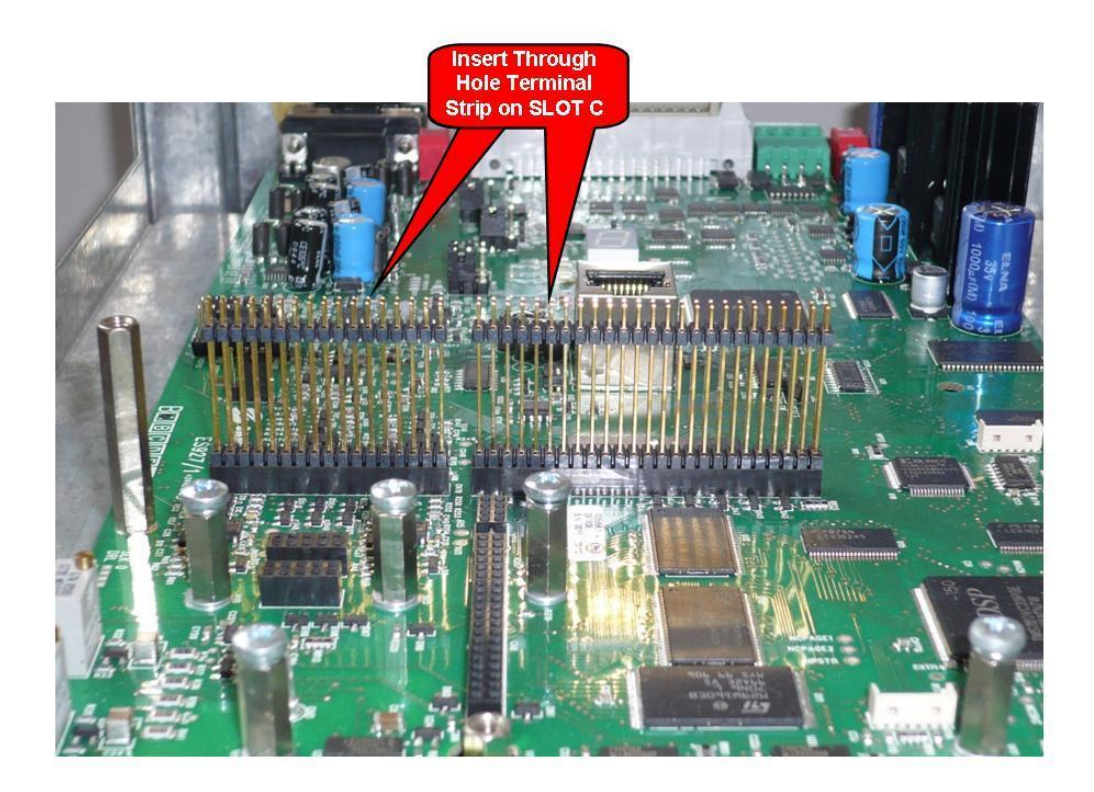

**Figura 160: Inserimento pettini nello SLOT C**

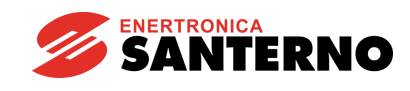

**ACCESSORI INVERTER PER CONTROLLO MOTORI**

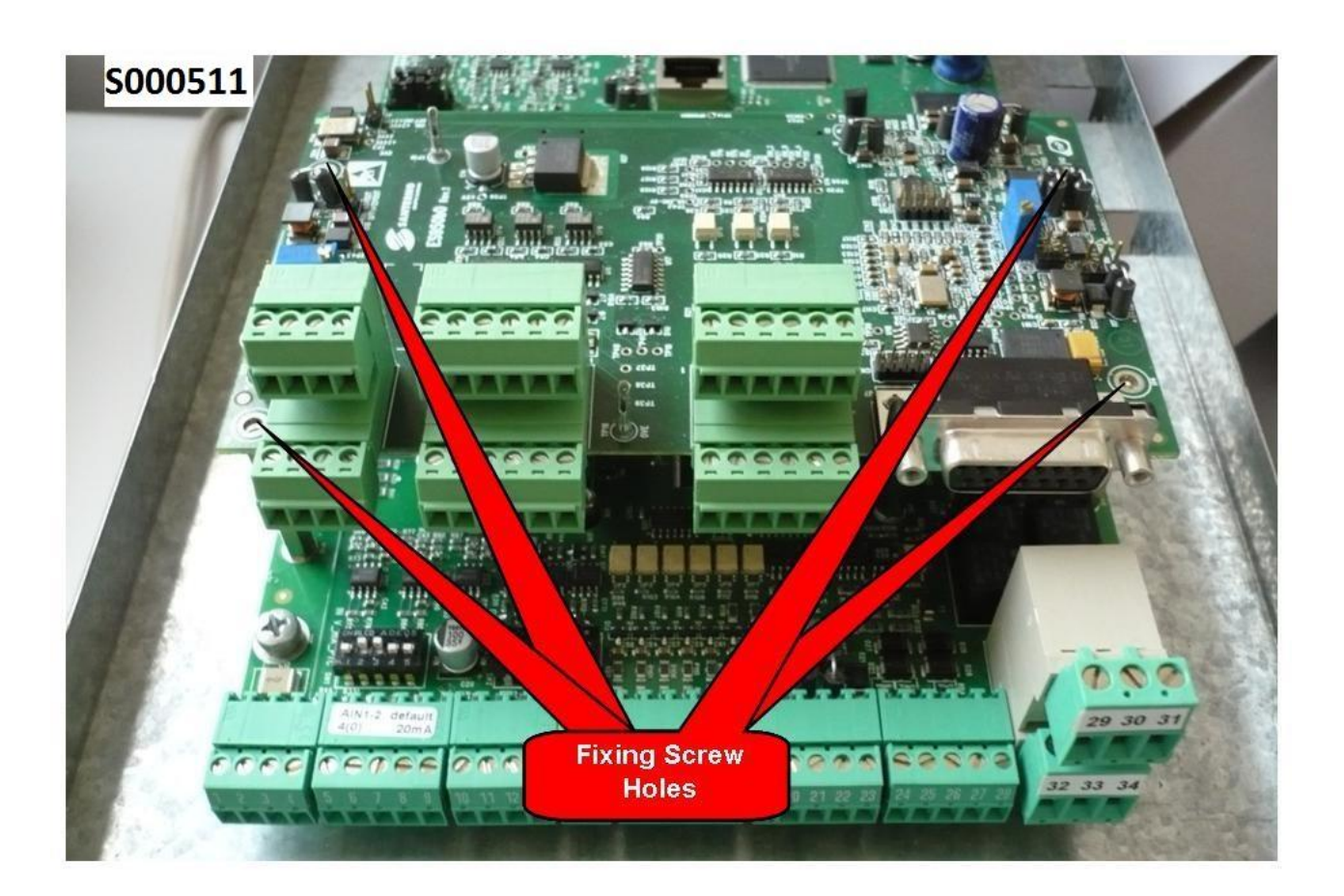

#### **Figura 161: Fissaggio della scheda ES966 dentro l'inverter**

- <span id="page-285-0"></span>5. Configurare la tensione di alimentazione per l'Encoder (fare riferimento al manuale del dispositivo) tramite la corretta impostazione dei jumper di configurazione.
- 6. Alimentare l'inverter e verificare che la tensione di alimentazione fornita all'encoder sia corretta. Effettuare la programmazione dei parametri relativi all'encoder seguendo la [Guida alla](#page-1-0)  [Programmazione.](#page-1-0)
- 7. Togliere l'alimentazione all'inverter, attendere lo spegnimento completo e poi collegare il cavo encoder.

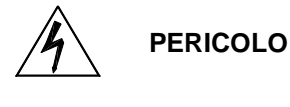

**ATTENZIONE**

Prima di accedere all'interno dell'inverter smontando il coperchio morsettiera, rimuovere l'alimentazione ed attendere almeno 20 minuti. Esiste rischio di fulminazione anche ad inverter non alimentato fino a completa scarica delle capacità interne.

Non collegare o scollegare i morsetti di segnale o quelli di potenza ad inverter alimentato. Oltre al rischio di fulminazione esiste la possibilità di danneggiare l'inverter e/o i dispositivi collegati. Tutte le viti di fissaggio di parti removibili a cura dell'utente (coperchio

**NOTA**

morsettiera, accesso connettore interfaccia seriale, piastre passaggio cavi, ecc.) sono di colore nero tipo a testa bombata con taglio a croce. Nelle fasi di collegamento l'utente è autorizzato a rimuovere solo tali viti. La rimozione di altre viti o bulloni comporta il decadimento della garanzia.

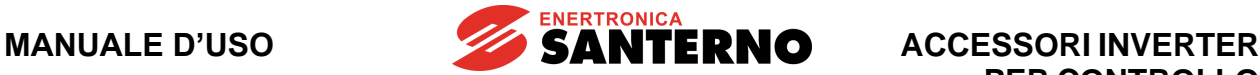

#### **18.3. Connettore encoder HIPERFACE®**

Connettore tipo D-sub 26 ad alta densità femmina (su tre file): Reference Designator CN4. La [Figura 162](#page-286-0) mostra la disposizione dei pin del connettore visto di fronte.

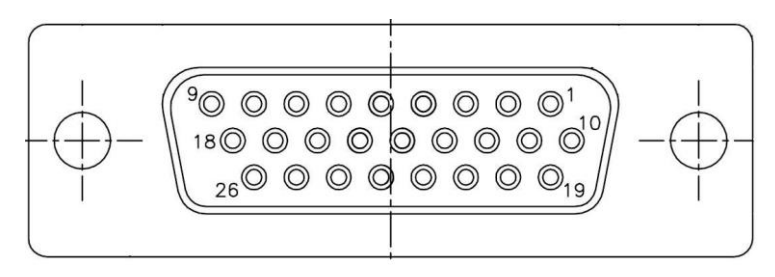

**Figura 162: Disposizione pin sul connettore femmina D-sub 26 HD**

<span id="page-286-0"></span>In tabella vengono indicati numerazione e descrizione dei pin del connettore tipo D-sub 26: **Tensione determinante di classe A secondo EN 61800-5-1**

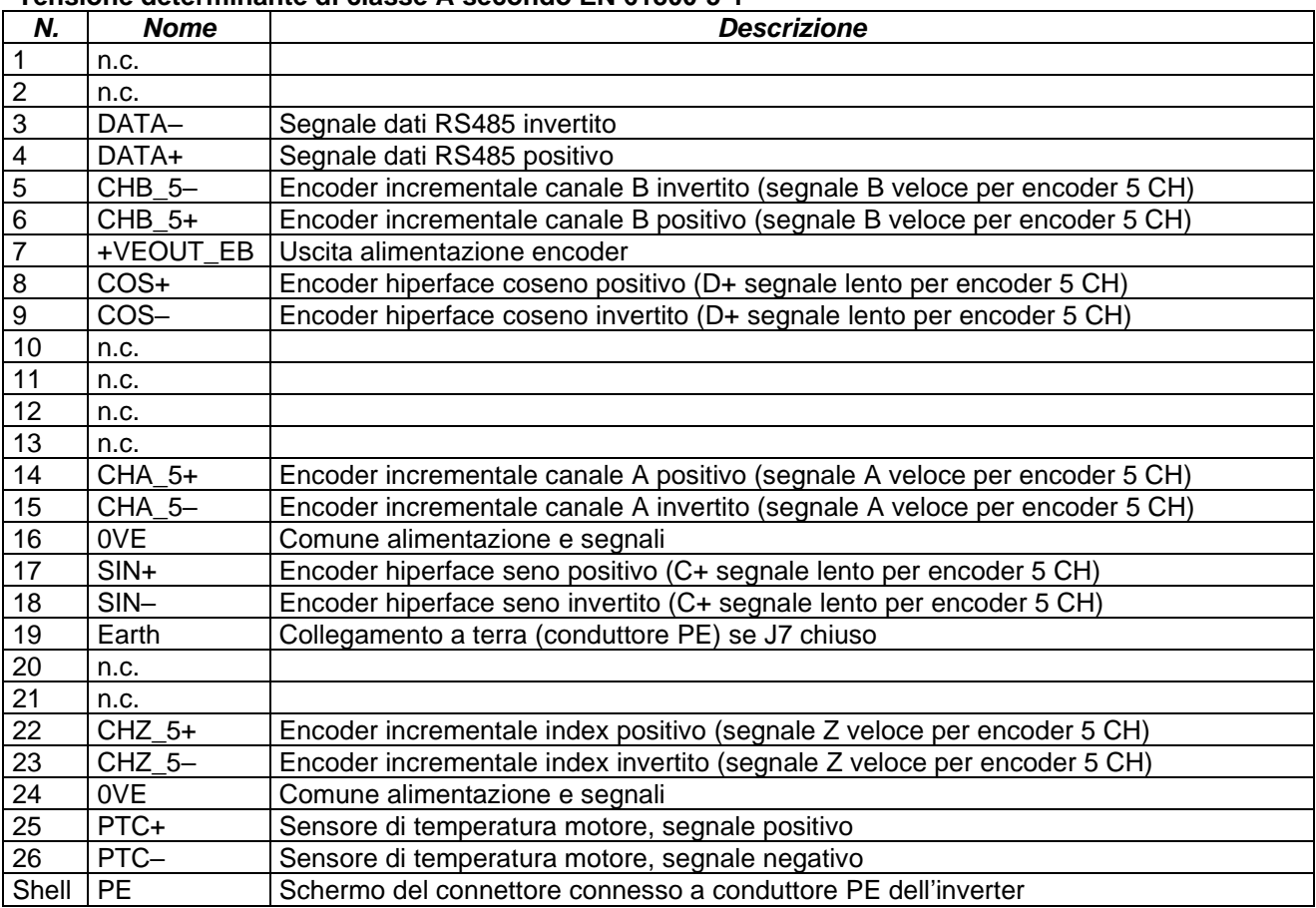

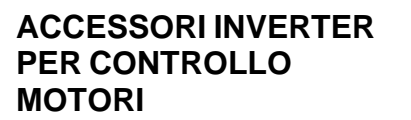

#### **18.4. Connettori encoder Incrementale e Linee Digitali**

Morsettiere a disconnessione con passo 3,81 mm.

La [Figura 163](#page-287-0) mostra la disposizione dei pin delle morsettiere vista dal lato inserimento cavi.

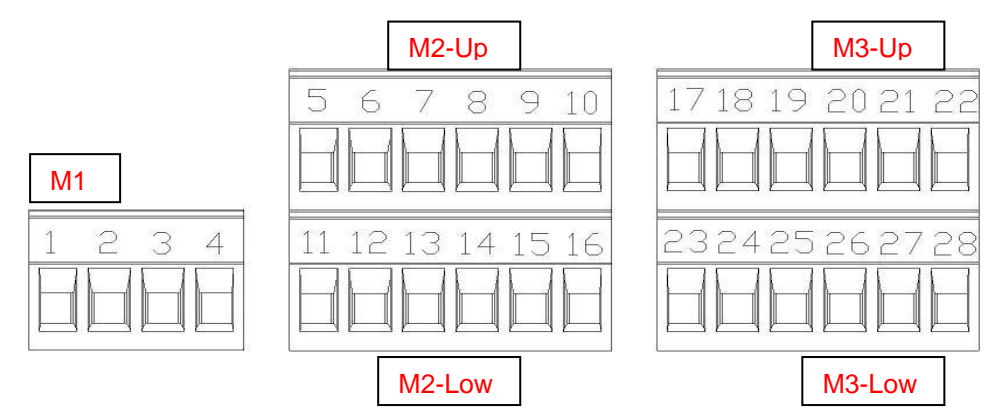

**SANTERNO** 

**Figura 163: Morsettiere segnali ingresso-uscita**

#### <span id="page-287-0"></span>**Tensione determinante di classe A secondo EN 61800-5-1**

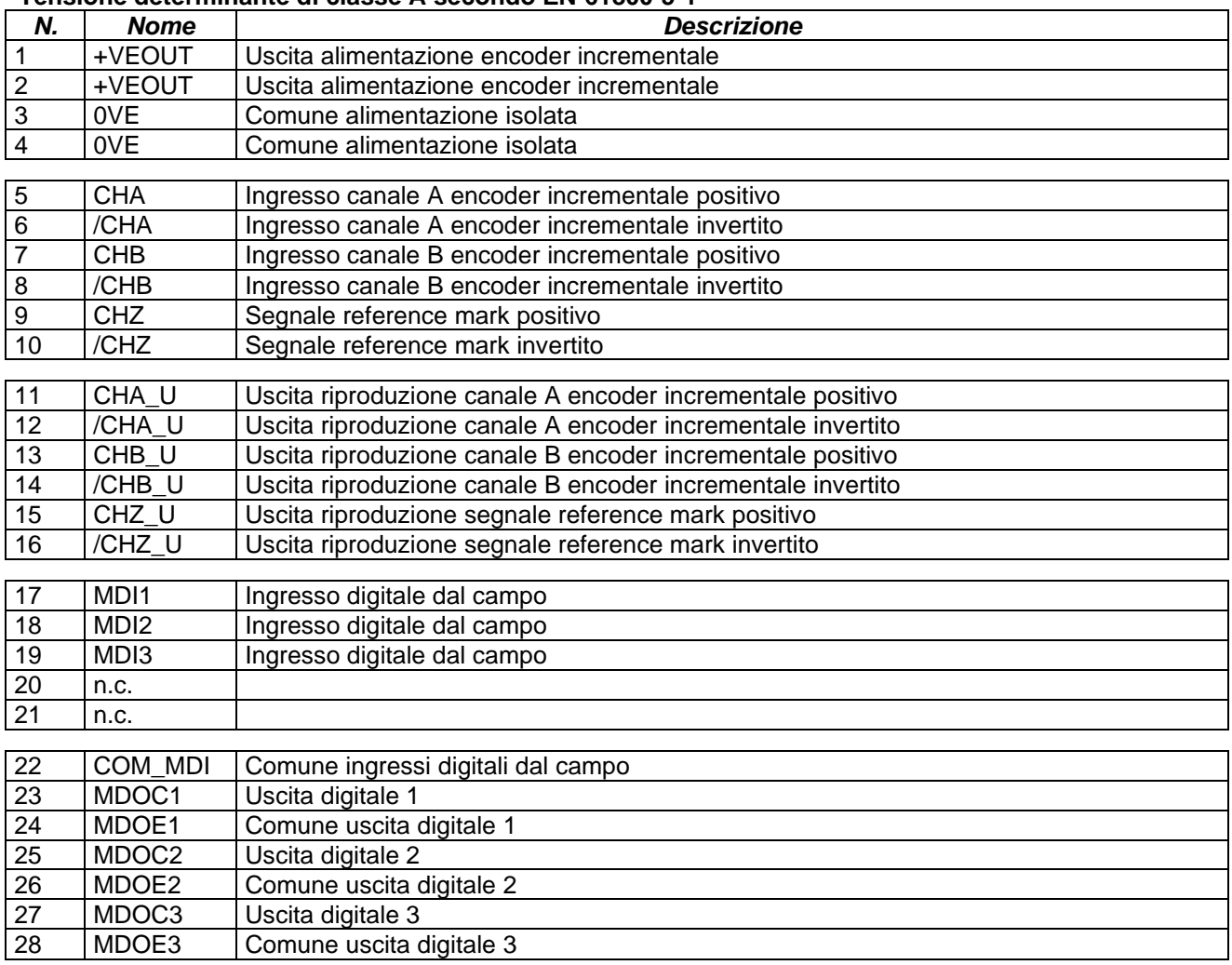
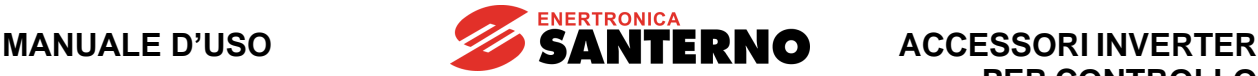

# **18.5. Modalità di funzionamento e configurazione della scheda**

La scheda interfaccia encoder ES966 prevede la possibilità di alimentare encoder in un range di tensioni compreso nell'intervallo tra 5 e 24V e permette l'acquisizione della misura da encoder assoluti Hiperface; la scheda permette anche l'acquisizione di sensori di posizione assoluti Sin/Cos5ch, oppure incrementali Sin/Cos3ch.

In [Figura 164](#page-288-0) è riportato lo schema di principio su cui si basa la scheda ES966 per quanto concerne l'interfacciamento verso il dispositivo encoder e verso la scheda di controllo. È riportata anche la logica di acquisizione di linee digitali da/verso il campo e l'interfacciamento con eventuali encoder incrementali esterni.

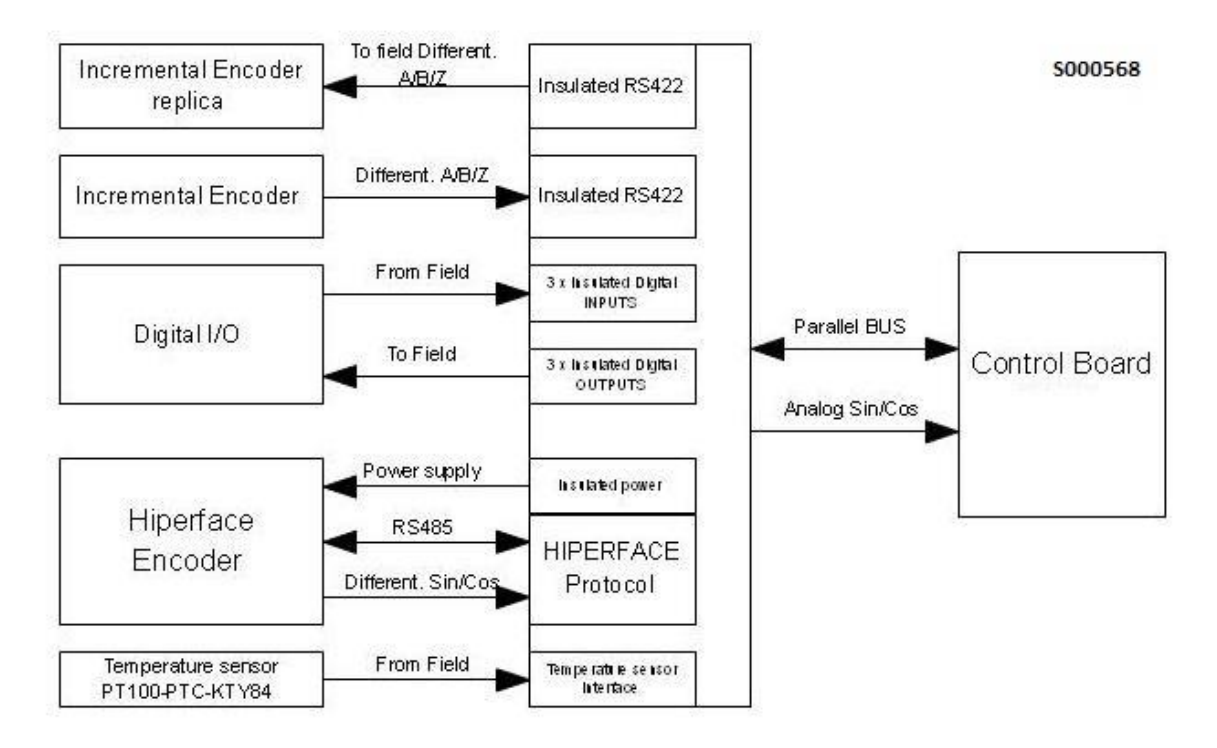

## **Figura 164: Schema a blocchi dell'interfacciamento della scheda ES966**

<span id="page-288-0"></span>Gli encoder assoluti Hiperface ricevono l'alimentazione dalla scheda ES966 (isolata rispetto alla logica di controllo) e si interfacciano con una controparte implementata su FPGA che si occupa della gestione del protocollo seriale e della decodifica dei segnali sin/cos; tramite l'interfaccia parallela, passando attraverso l'FPGA, la scheda di controllo può leggere/scrivere informazioni aggiuntive all'interno dell'encoder stesso.

Gli stati delle uscite/ingressi digitali optoisolati sono accessibili anch'essi tramite interfaccia parallela, mentre le linee incrementali provenienti dal relativo encoder, pur attraversando sempre l'FPGA, raggiungono la scheda di controllo tramite linee dedicate.

Su scheda è implementato anche un meccanismo di riconoscimento di errore sui segnali provenienti dall'encoder incrementale.

È possibile, tramite uscite dedicate, re-inviare verso l'esterno i canali encoder acquisiti dall'esterno, eventualmente rielaborati con divisore di frequenza (fattore 2, 4 e 8).

La scelta del protocollo gestito avviene mediante il download di un opportuno firmware sull'FPGA di scheda a livello di programmazione (off line) e mediante il set up di opportuni parametri nel software di gestione della scheda di controllo.

I paragrafi seguenti mostrano più in dettaglio le caratteristiche dei protocolli implementati.

**SANTERNO** 

# **18.6. Modalità di funzionamento HIPERFACE®**

Hiperface è un protocollo sviluppato da Sick-Stegmann per la trasmissione delle informazioni di posizione da encoder per il controllo motore. Questo protocollo estende il normale funzionamento Seno/Coseno con una interfaccia seriale RS485 lenta.

In fase di inizializzazione, la seriale lenta viene utilizzata per rilevare l'informazione assoluta di posizione; quindi il sensore viene utilizzato come un normale Seno/Coseno con due tracce differenziali 1Vpp.

Il vantaggio del sistema Hiperface, oltre alla ridondanza della informazione di posizione comunicata tramite seriale e tramite segnali in chiaro, è l'utilizzo di bande di segnale relativamente lente. Questo rende l'encoder Hiperface robusto per l'utilizzo come feedback di posizione in azionamenti brushless.

Il protocollo seriale è di tipo richiesta/risposta ed ogni pacchetto contiene un checksum che permette la verifica dell'integrità delle informazioni contenute; per default la comunicazione RS485 avviene a 9600bps.

All'avvio, l'inverter richiede all'encoder la posizione tramite il comando READ\_POSITION: nel caso non venga rilevata una risposta oppure venga rilevato un errore nel controllo di coerenza dei dati, l'inverter genera un allarme di errore encoder; se invece la posizione viene rilevata in maniera corretta l'inverter passa alla gestione seno/coseno a partire dalla posizione iniziale letta da RS485.

La gestione seno/coseno consiste nella decodifica della posizione a partire dall'arcotangente dell'angolo rappresentato dai segnali seno e coseno. Al fine di garantire il corretto funzionamento del sensore anche a velocità relativamente alte, le informazioni seno/coseno sono gestite anche a livello digitale tramite un decodificatore in quadratura.

La larghezza di banda massima gestibile dalla ES966 è di 100 kHz, corrispondente a 3000 rpm di un encoder a 2048 sinusoidi su giro.

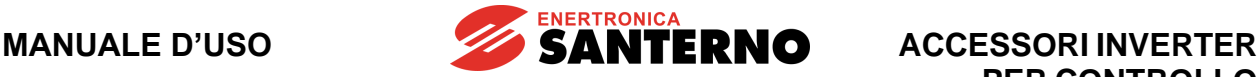

# **18.7. Configurazione e regolazione della tensione di alimentazione encoder**

La scheda ES966 prevede la possibilità di alimentare encoder con diversi valori di tensione. Per l'encoder incrementale i jumper di selezione della tensione sono J1-2-3 ed il trimmer di regolazione è RV1.

Per l'encoder Hiperface i jumper di selezione della tensione sono J3-5-6 ed il trimmer di regolazione è RV2.

Nelle tabelle 3 e 4 sono riportate le possibili configurazioni:

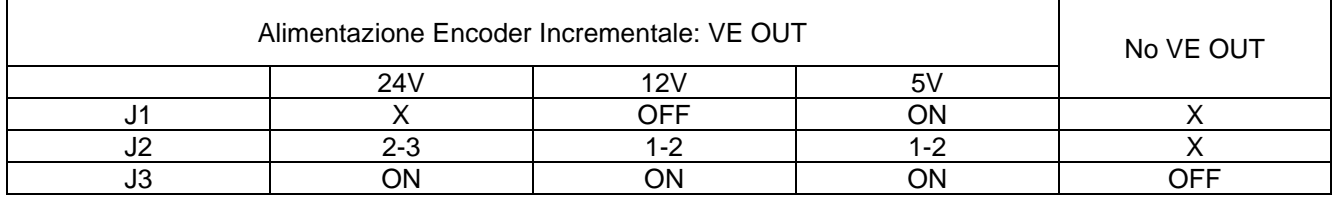

# **Tabella 20: Configurazione jumper alimentazioni encoder incrementale**

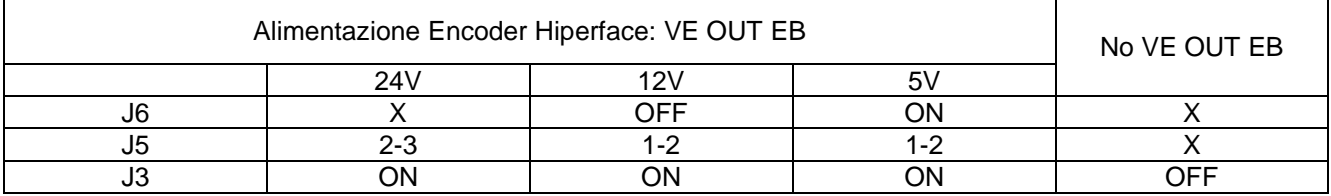

# **Tabella 21: Configurazione jumper alimentazioni encoder Hiperface**

In configurazione 24V la tensione di uscita è fissa e non regolabile, mentre in configurazione 5 e 12V è possibile regolarla in modo fine: nel caso 5V agendo su ciascun trimmer è possibile variare la tensione a vuoto in un intervallo compreso tra 4.5 e 7V; nel caso a 12V il range a vuoto è compreso tra 10.5 e 17V. L'incremento di tensione è ottenibile ruotando il trimmer in senso orario.

In questo modo è possibile soddisfare, tenendo conto delle inevitabili cadute di tensione sul cavo e sui contatti dei connettori, i requisiti richiesti dagli Encoder Hiperface; il range tipico per l'alimentazione è 7 ÷ 12V.

La tensione di alimentazione va sempre misurata direttamente sui terminali di alimentazione dell'encoder, in modo da tener conto delle cadute di tensione del cavo di collegamento, specie se questo è lungo.

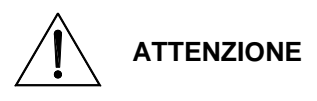

L'alimentazione dell'encoder con una tensione non adeguata può portare al guasto del componente. Verificare sempre con un tester la tensione fornita dalla scheda ES966, dopo averla configurata, prima di collegare il cavo.

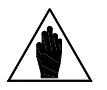

**NOTA**

Il circuito di alimentazione dell'encoder prevede un limitatore elettronico di corrente ed un fusibile autoripristinante. Nel caso in cui si abbia un cortocircuito accidentale della uscita di alimentazione spegnere l'inverter ed attendere alcuni minuti per il ripristino del fusibile.

I jumper ed i trimmer si trovano tutti sul lato top della scheda, si veda la [Figura 165.](#page-291-0)

**ENERTRONICA**<br>**SANTERNO** 

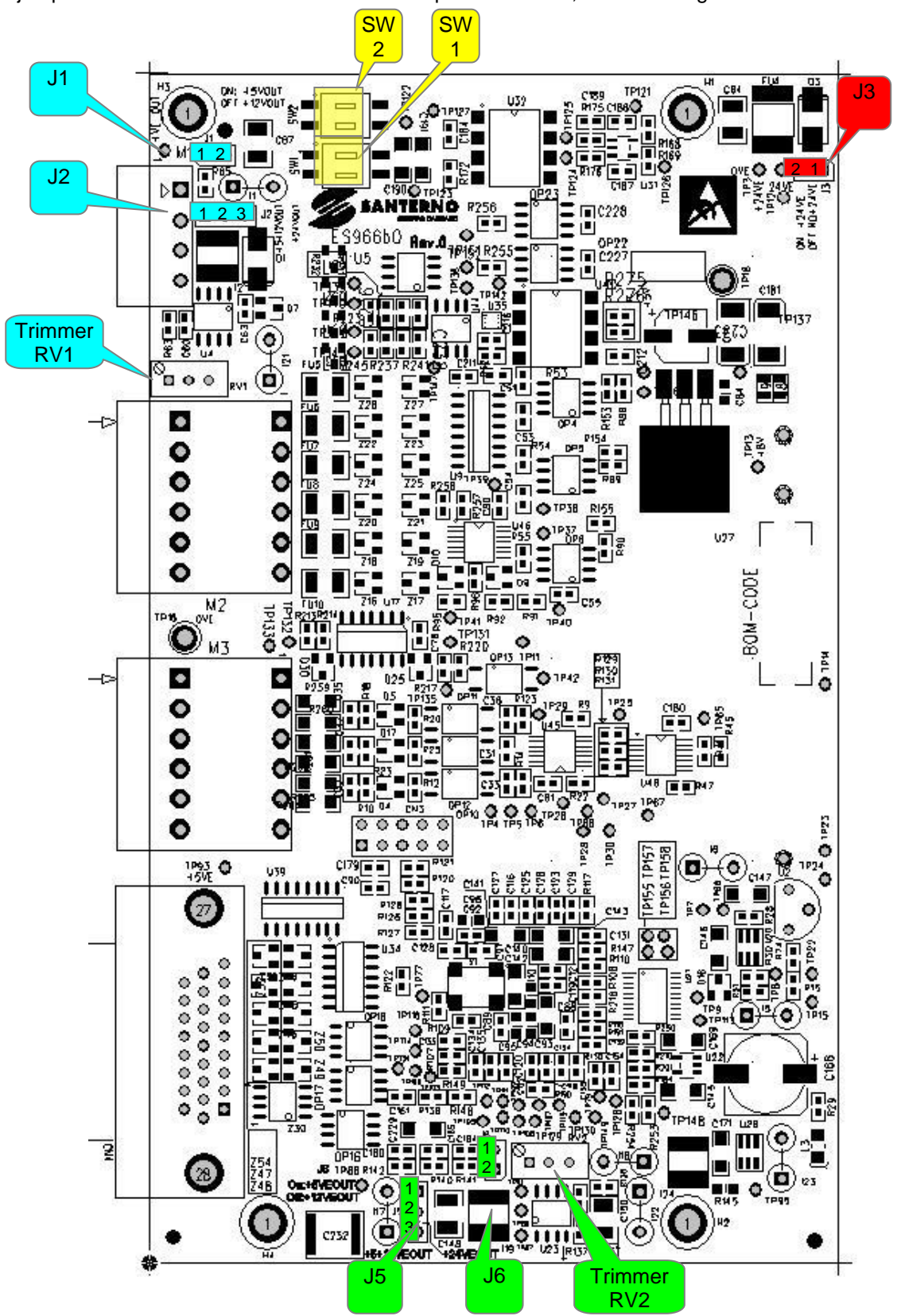

<span id="page-291-0"></span>**Figura 165: Posizionamento Jumper, Trimmer e DIP-Switch**

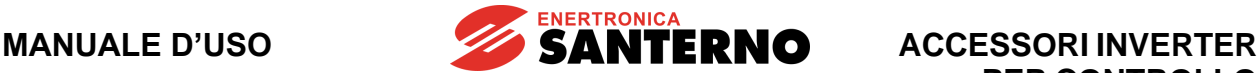

# **18.8. Configurazione Sensore di temperatura**

La scheda ES966 prevede la possibilità di acquisire i più comuni sensori di temperatura presenti nei motori elettrici. Sono presenti dei DIP-switch (SW1 e SW2 in [Figura 165\)](#page-291-0) per la selezione del tipo di sensore utilizzato.

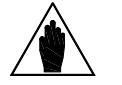

**NOTA**

Per una corretta acquisizione del sensore occorre impostare la configurazione dei DIP-switch ed i relativi parametri sull'Inverter. Vedere la [Guida alla Programmazione.](#page-1-0)

I DIP-switch si trovano tutti sul lato top della scheda, si veda la [Figura 165.](#page-291-0)

In [Tabella 22](#page-292-0) sono riportate le possibili configurazioni:

|                   | <b>PTC</b> | KTY84 | PT100 |
|-------------------|------------|-------|-------|
| SW1.1             | OFF.       | ΟN    | OFF   |
| SW <sub>1.2</sub> | OFF        | OΝ    | OFF   |
| SW <sub>2.1</sub> | OFF        | OFF   | ΟN    |
| SW <sub>2.2</sub> | )EE        | NFF   |       |

**Tabella 22: Configurazione DIP-switch per sensore di temperatura su ES966**

# <span id="page-292-0"></span>**18.9. Collegamento del cavo encoder**

È necessario curare la connessione tra inverter ed encoder, anche se le bande passanti degli encoder Hiperface sono tipicamente basse (particolare attenzione ai segnali seno/coseno).

Tipicamente si fa uso di cavi CAT 5 schermati (aventi linee di segnale attorcigliate a coppie) con capacità inferiori a 100 pF/m e lunghezza inferiore a 100 m.

Si raccomanda l'utilizzo di cavi con doppio schermo, collegando lo schermo interno alla carcassa del connettore CN4 tipo D-sub 26 connesso su scheda ES966 (pin 19) e lo schermo esterno alla carcassa dell'encoder, di solito in comune con la carcassa del motore. Se l'encoder prevede schermatura esterna non connessa alla carcassa, è possibile connettere la schermatura esterna a quella interna.

Come prescritto dalle normative, il motore deve essere sempre connesso a terra con un conduttore di protezione G/V direttamente al punto di connessione a terra dell'inverter. Per soddisfare i requisiti EMC relativi ad emissione ed immunità per l'intero azionamento, è consigliabile utilizzare un cavo di connessione inverter/motore di tipo schermato, con lo schermo connesso al punto di terra dell'inverter. Nel caso di non utilizzo di cavo schermato nella connessione inverter/motore, occorre che il conduttore di protezione G/V abbia un percorso parallelo ai cavi di alimentazione del motore.

È importante evitare di far correre il cavo encoder parallelamente ai cavi di alimentazione del motore e vicino a possibili altre sorgenti di disturbo (relè, motori, inverter, solenoidi): in particolare deve essere rispettata una distanza minima in aria superiore a 100 mm. Se nelle vicinanze dovessero essere presenti induttori di alimentatori switching, la distanza deve essere superiore a 200 mm. Ove possibile, occorre utilizzare un condotto metallico dedicato ai cavi di segnale e connesso a terra.

Il non rispetto di questi accorgimenti può comportare la non corretta ricezione dell'informazione di posizione proveniente dall'encoder con conseguente malfunzionamento dell'azionamento.

La [Figura 166](#page-293-0) schematizza il metodo di connessione consigliato.

- Cavo di connessione inverter/motore di tipo schermato (colore blu), con lo schermo connesso al punto di terra dell'inverter (collegamento dello schermo colore arancione).
- Cavo di connessione inverter/encoder di tipo schermato (colore rosso), con doppio schermo: schermo interno connesso alla carcassa del connettore CN4 tipo D-sub 26 connesso su scheda ES966 (pin 19); schermo esterno connesso alla carcassa dell'encoder, di solito in comune con la carcassa del motore.

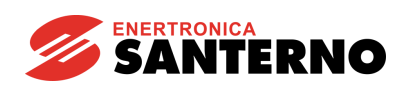

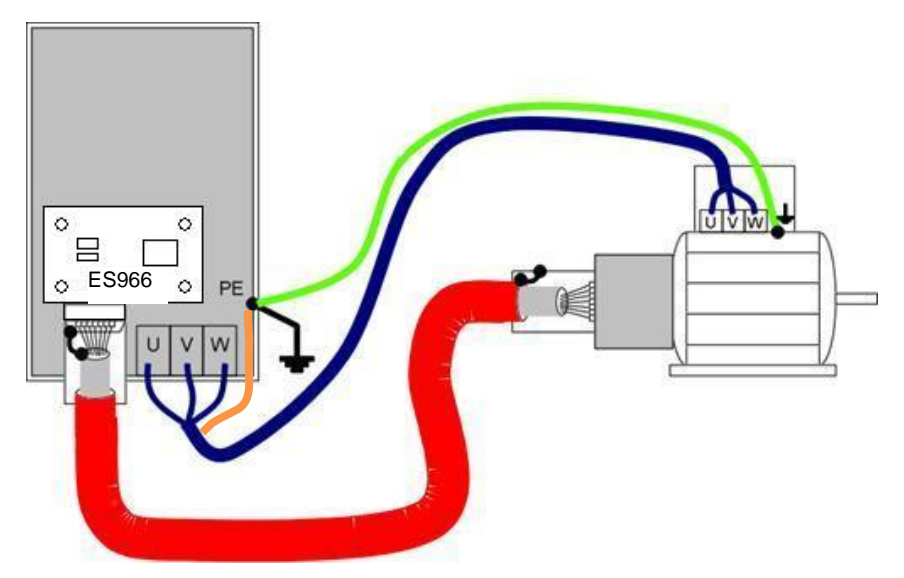

# <span id="page-293-0"></span>**Figura 166: Metodo di connessione consigliato per il cavo encoder a doppia schermatura**

Tramite il jumper a saldatura J7 (lato bottom di ES966 vicino al connettore CN4) è possibile effettuare o no il collegamento tra lo schermo interno ed esterno del cavo inverter/encoder:

- Schermo interno del cavo inverter/encoder connesso al pin 19 del connettore CN4.

all'encoder mediante un unico cavo.

Schermo esterno del cavo inverter/encoder connesso alla carcassa dell'encoder, di solito in comune con la carcassa del motore.

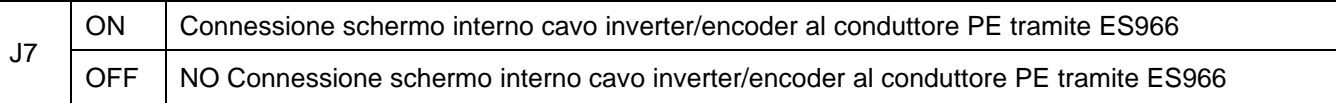

# **Tabella 23: Configurazione jumper J7 su ES966**

Se J7 rimane OFF (condizione di default) lo schermo esterno rimane connesso a terra tramite la carcassa dell'encoder e quindi del motore, mentre lo schermo interno è connesso alla carcassa del connettore D-sub 26 ma non viene connesso al conduttore PE tramite ES966.

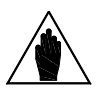

L'uscita alimentazione encoder e il comune dei segnali encoder sono isolati rispetto al comune dei segnali analogici presente in morsettiera dell'inverter (CMA). Non effettuare cablaggi con conduttori in comune tra i segnali encoder ed i segnali presenti in morsettiera dell'inverter, altrimenti viene pregiudicato l'isolamento.

Il connettore della scheda ES966 deve essere collegato solo ed esclusivamente

**ATTENZIONE**

**NOTA**

Provvedere a fissare correttamente il cavo ed i connettori sia dal lato encoder che dal lato scheda ES966. Il distacco del cavo o anche di un solo conduttore può portare a malfunzionamenti dell'azionamento e alla possibile fuga di velocità del motore.

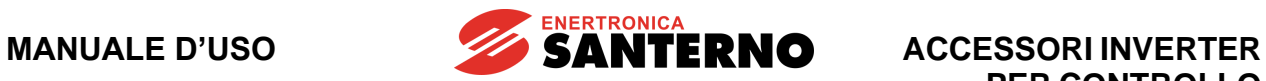

# **18.10. Condizioni ambientali**

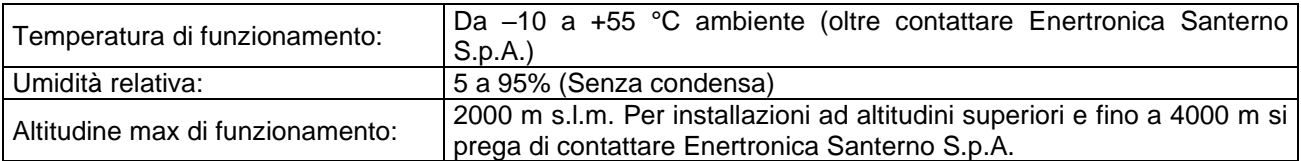

# **18.11. Caratteristiche elettriche**

## **Tensione determinante di classe A secondo EN 61800-5-1**

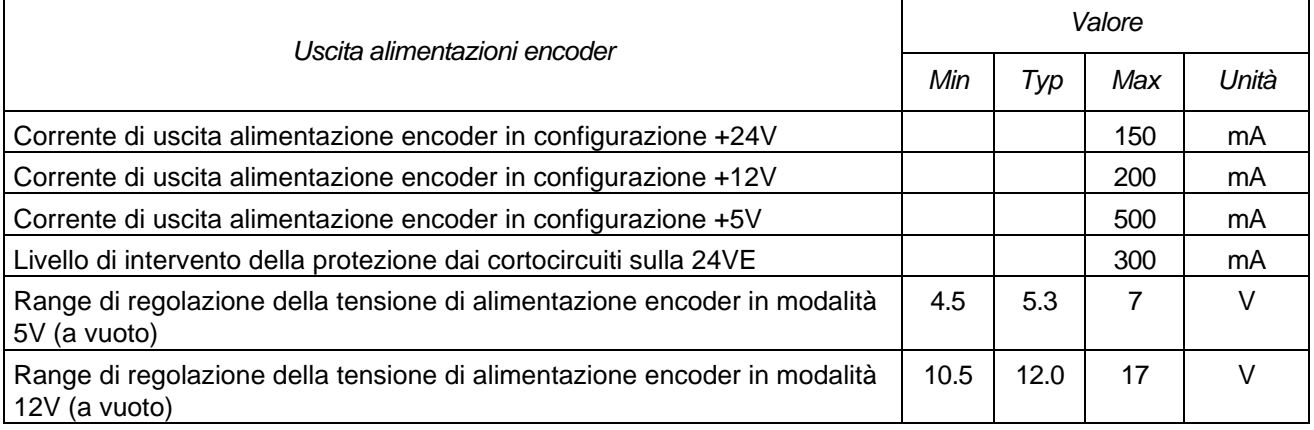

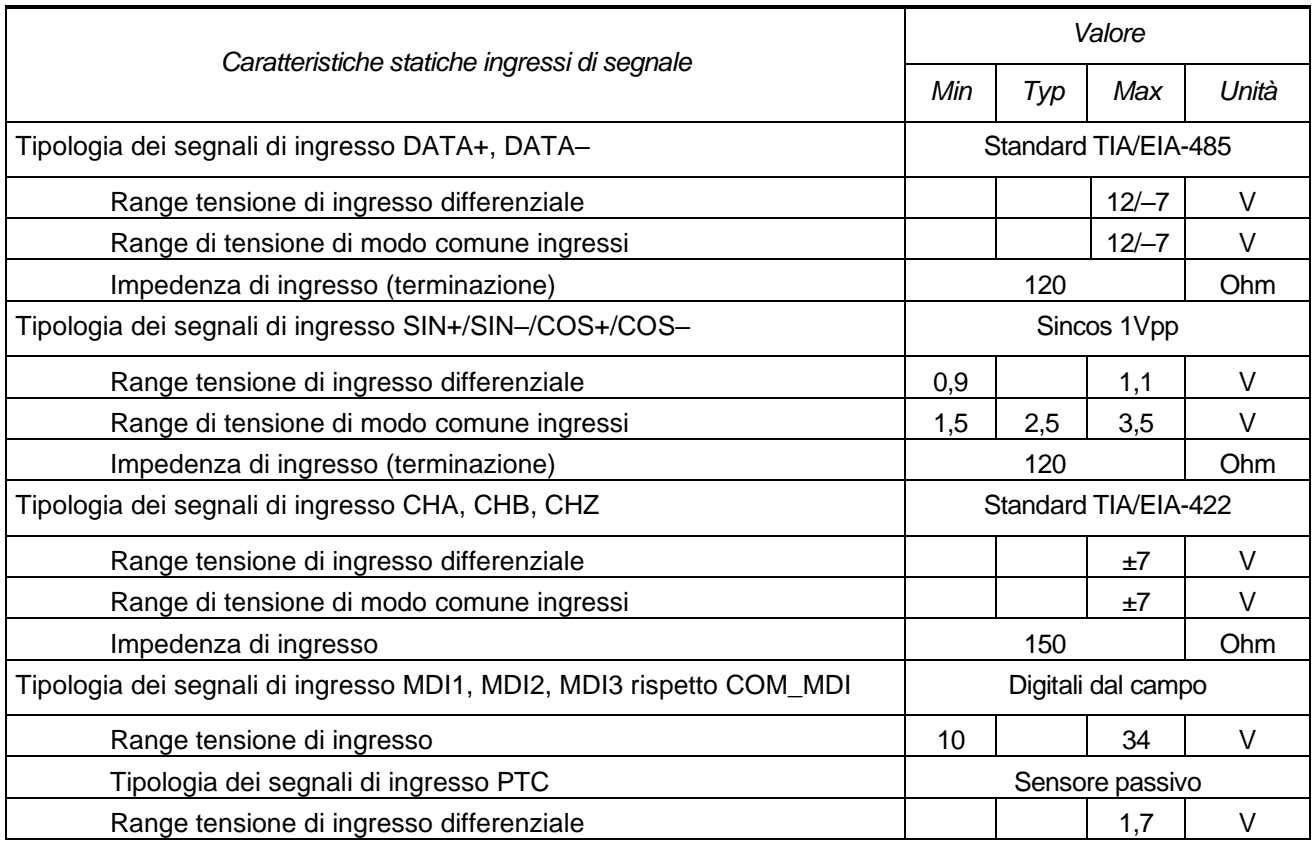

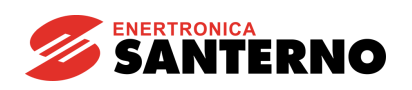

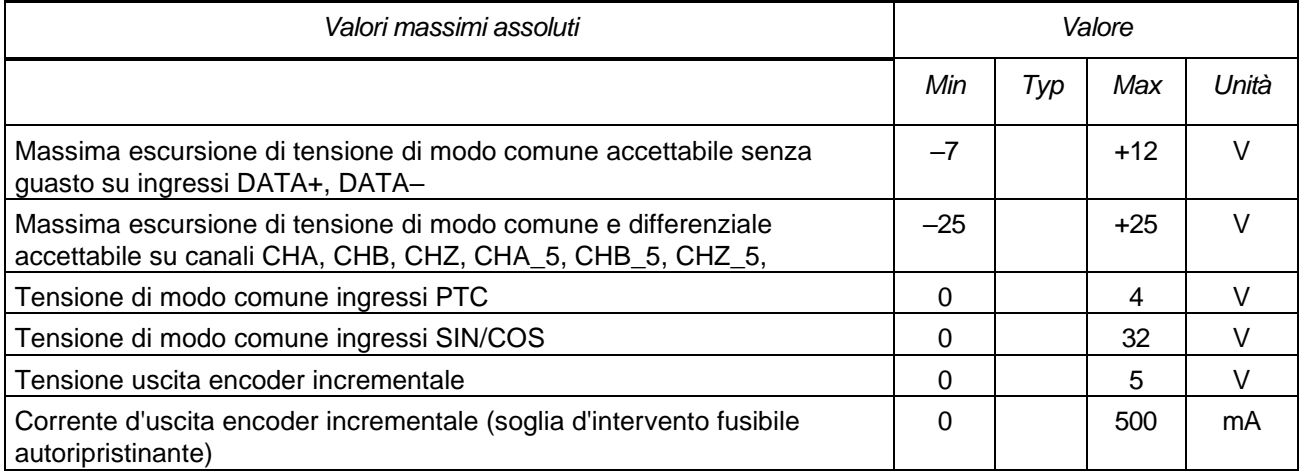

**ATTENZIONE** Il superamento dei valori massimi di tensione di ingresso differenziale <sup>o</sup> di modo comune porta al danneggiamento irreversibile dell'apparato.

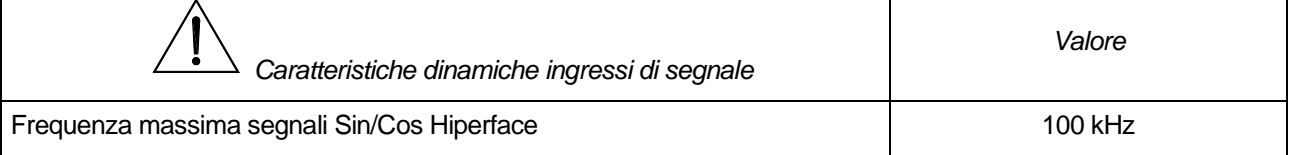

# **ATTENZIONE**

Il superamento dei limiti di frequenza dei segnali di ingresso porta alla non corretta misura della posizione e velocità dell'encoder e, in funzione del metodo di controllo scelto sull'inverter, può portare alla fuga di velocità del motore.

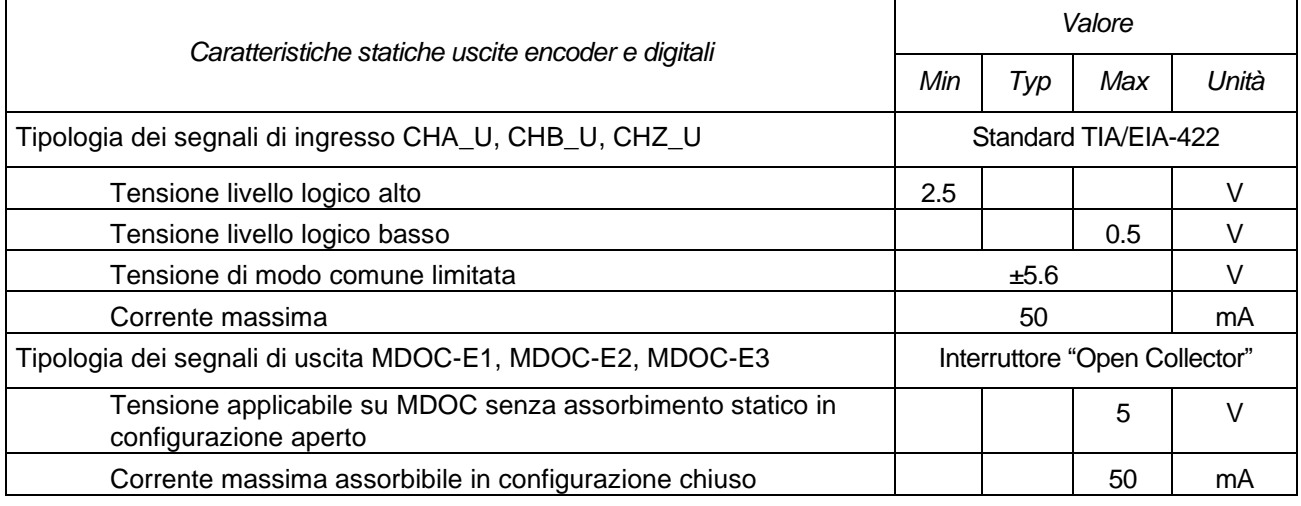

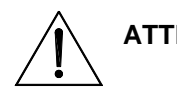

**ATTENZIONE** Il superamento dei limiti indicati per i segnali di uscita encoder e digitali porta al danneggiamento irreversibile dell'apparato.

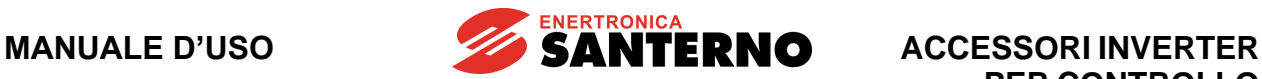

# **19.SCHEDA ALIMENTATORE ES914**

| Tabella di Compatibilità Prodotto-Accessorio |                                  |                 |  |  |
|----------------------------------------------|----------------------------------|-----------------|--|--|
| <b>Prodotto</b>                              | <b>Scheda Alimentatore ES914</b> | <b>Commenti</b> |  |  |
| Sinus Penta                                  |                                  |                 |  |  |
| Penta Marine                                 |                                  |                 |  |  |
| <b>Iris Blue</b>                             |                                  |                 |  |  |
| Solardrive Plus                              |                                  |                 |  |  |

**Tabella 24: Compatibilità Prodotto – Scheda Alimentatore ES914**

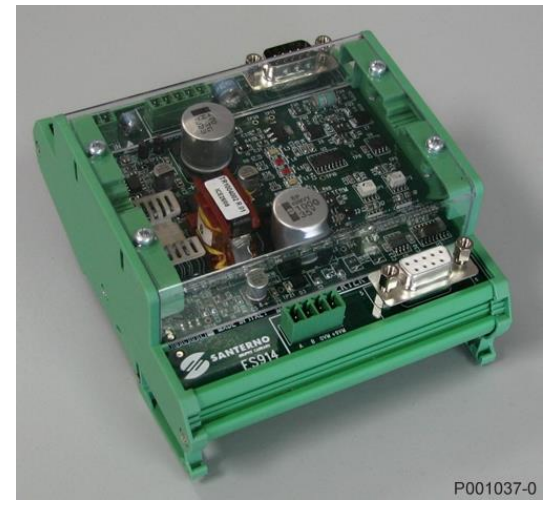

**Figura 167: Scheda alimentatore ES914**

# **Descrizione funzionale**

La scheda ES914 fornisce un'alimentazione isolata agli inverter tramite il connettore RS485 (vedi il capitolo Alimentazione ausiliaria della [Guida all'Installazione\)](#page-1-1). Viene fornita su supporto portaschede con aggancio posteriore per guida DIN tipo OMEGA da 35mm. La larghezza è di 97mm; vedi la figura sotto per le dimensioni trasversali.

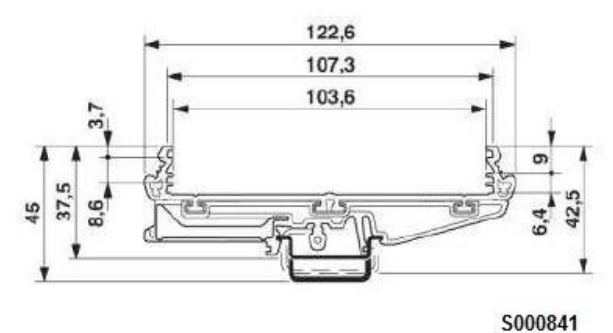

**Figura 168: Dimensioni ES914**

La scheda implementa anche l'isolamento dei segnali RS485 presenti sul connettore dell'inverter e ne è raccomandato l'impiego anche nei casi in cui l'applicazione richieda isolamento galvanico tra i circuiti di controllo dell'inverter e i circuiti di comunicazione esterni.

**SANTERNO** 

L'isolamento è di tipo a tre zone: sono elettricamente isolate tra loro la sezione di ingresso alimentazione 24Vdc, la sezione RS485 verso il master e la sezione RS485 + uscita alimentazione 9Vdc verso l'inverter (vedi [Figura 170\)](#page-298-0).

Dal punto di vista del protocollo, la scheda propaga ogni pacchetto di dati che viene rilevato a partire da ogni lato verso il lato opposto, costituendo un canale di tipo half-duplex.

Tipicamente l'iniziativa di trasmissione viene presa dal master emettendo un pacchetto di richiesta. In corrispondenza del bit di start del pacchetto di richiesta viene aperto il canale di comunicazione dalla porta master verso quella inverter e mantenuta aperta al termine del pacchetto per un tempo maggiore di 4 bytetime al minimo baud rate consentito. Trascorso tale tempo entrambe le porte tornano in stato di riposo.

Successivamente a ciò, l'inverter emette il pacchetto di risposta. In corrispondenza dello start bit di questo pacchetto viene aperto il canale di comunicazione dalla porta inverter verso quella master ed il ciclo si completa dopo un secondo tempo di ritardo.

Il prodotto è dotato di due LED di segnalazione di condizioni di fault relativi allo stato elettrico delle linee di comunicazione RS485. Viene agevolata quindi anche l'individuazione di errori di connessione dei cavi in fase di installazione.

La scheda monta una rete di soppressori che la rendono immune a transitori di surge quali quelli indotti da eventi atmosferici che interessino il cavo di comunicazione seriale RS485 verso il master (dispositivo esterno che comunica con l'inverter tramite la scheda in oggetto). Il prodotto rispetta i parametri descritti dalla norma EN61000-4-5: livello 4, criterio di accettazione B.

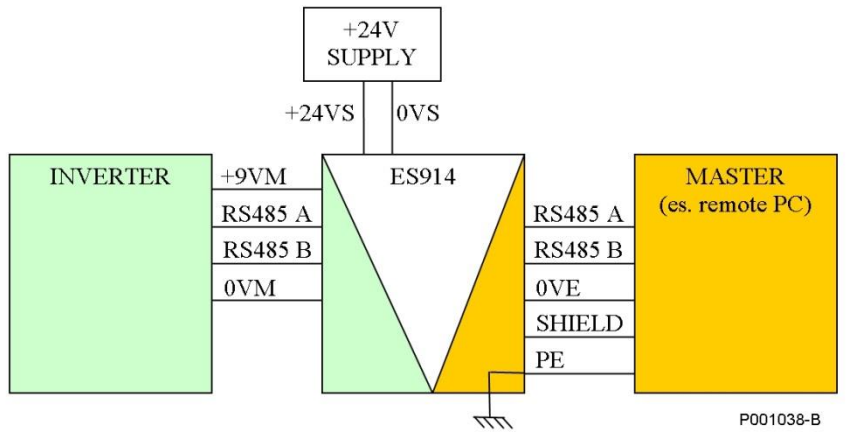

SHIELD → Calza del cavo RS485 Connessione PE-SHIELD:

- facoltativa lato inverter
- lato master rende inefficace lo scaricatore tra i due segnali

# **Figura 169: Schema generale di collegamento per scheda ES914**

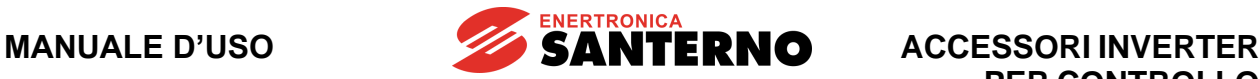

**PER CONTROLLO MOTORI**

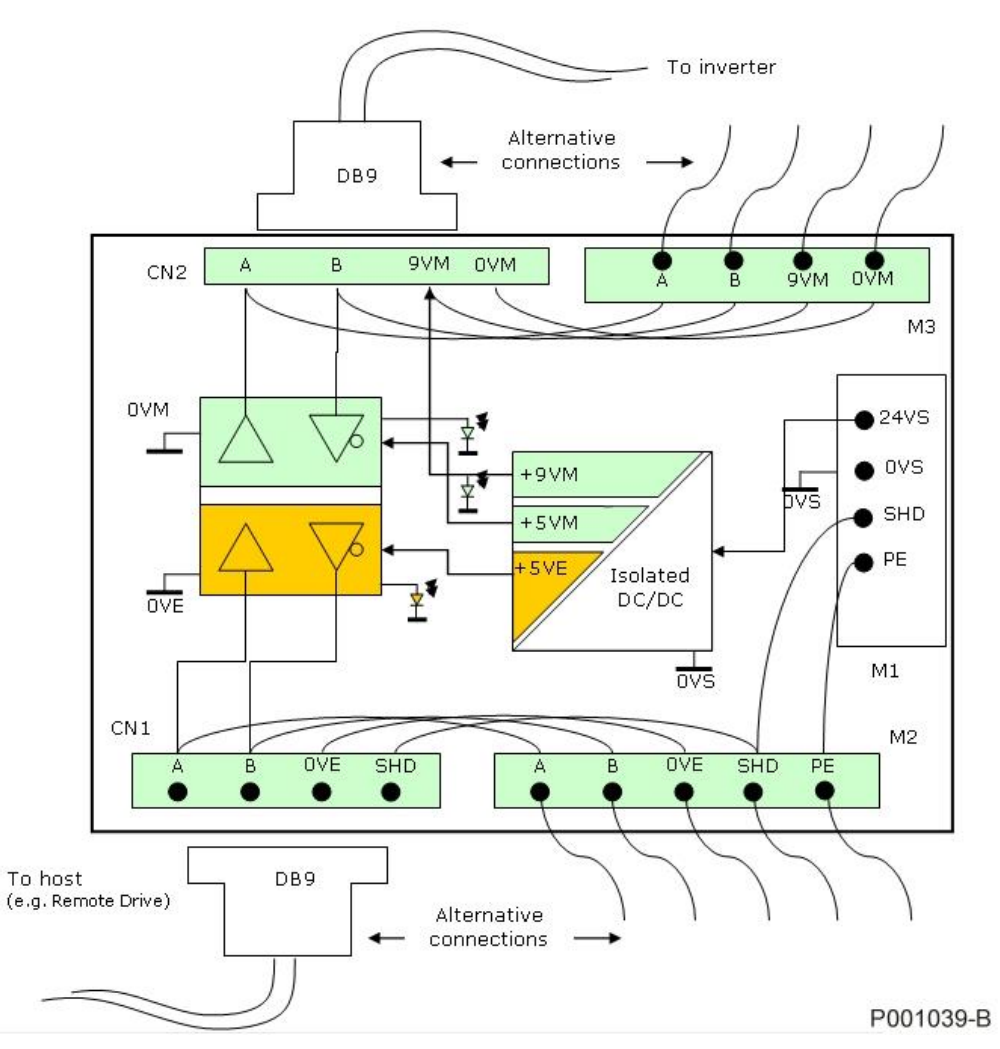

**Figura 170: Schema a blocchi con isolamento a 3 zone**

# <span id="page-298-0"></span>**19.1. Dati identificativi**

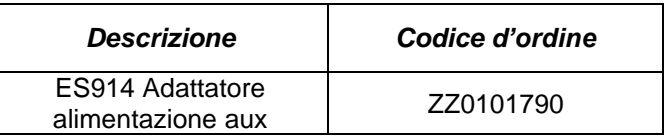

# **19.2. Connessioni scheda ES914**

La scheda è fornita di tre morsettiere e due connettori.

Le connessioni di segnale verso master RS485 e verso inverter sono disponibili sia su morsettiera con morsetti a vite separabili, sia su connettori di tipo DB9. Questo permette la massima flessibilità di collegamento.

Sulla morsettiera di ingresso alimentazione sono disponibili anche i conduttori di SHIELD e PE. Il conduttore PE va connesso al conduttore di protezione del quadro elettrico in cui è installato prodotto. Il conduttore di SHIELD corrisponde allo schermo del cavo di comunicazione verso il master RS485. È possibile quindi decidere se e dove connettere lo schermo del cavo.

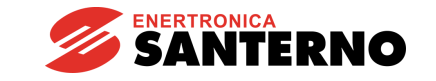

Le caratteristiche delle morsettiere e connettori sono elencate nelle tabelle e figure seguenti.

• Morsettiera M1: alimentazione della scheda: morsettiera separabile passo 3.81 mm, sezione del cavo collegabile  $0.08 \div 1.5$  mm<sup>2</sup> (AWG 28-16)

**Tensione determinante di classe A secondo EN 61800-5-1**

| <b>Numero</b><br>morsetto | Denominazione   Funzione |                                                 |
|---------------------------|--------------------------|-------------------------------------------------|
|                           | $+24VS$                  | Ingresso di alimentazione della scheda          |
|                           | 0VS                      | Comune di alimentazione della scheda            |
|                           | <b>SHD</b>               | Schermo del cavo RS485, per connessioni esterne |
|                           | PF.                      | ProtectiveEarth                                 |

• Morsettiera M2: connessioni RS485 verso master: morsettiera separabile passo 3.81 mm, sezione del cavo collegabile  $0.08 \div 1.5$  mm<sup>2</sup> (AWG 28-16)

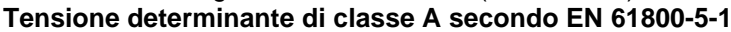

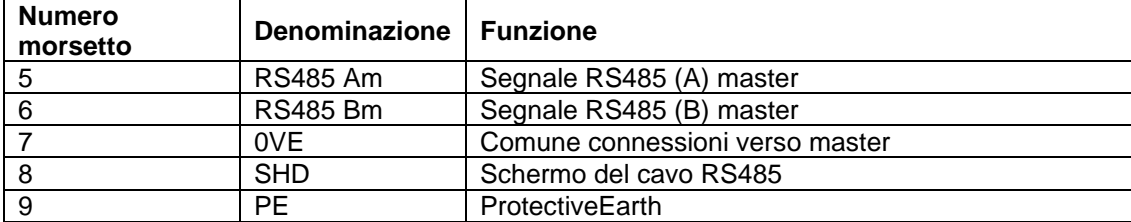

• Connettore CN1: connessione RS485 verso master: DB9 di tipo maschio

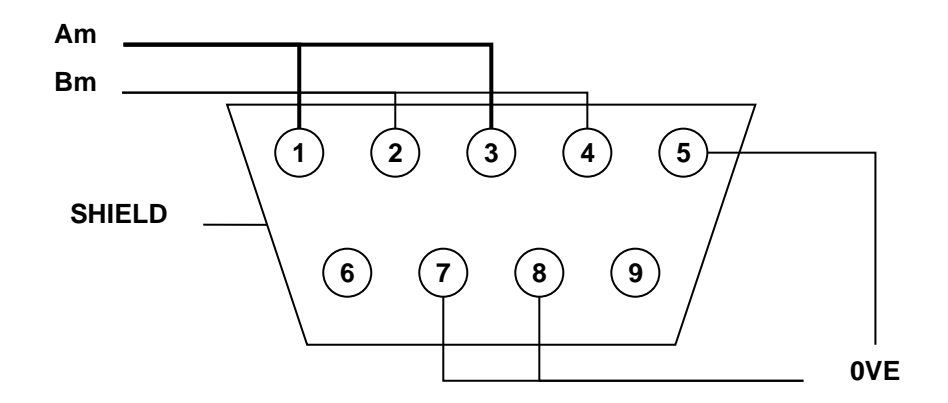

• Morsettiera M3: connessioni RS485 verso inverter: morsettiera separabile passo 3.81 mm, sezione del cavo collegabile  $0.08 \div 1.5$  mm<sup>2</sup> (AWG 28-16)

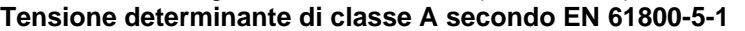

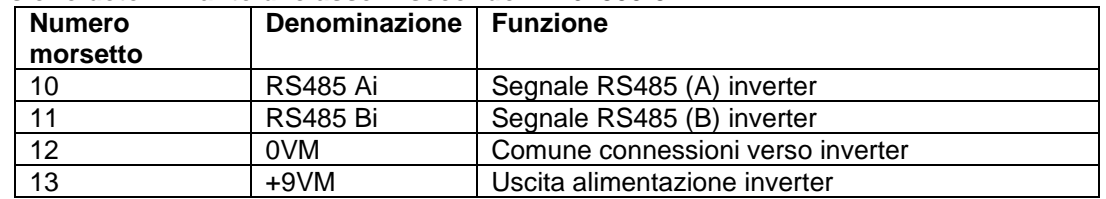

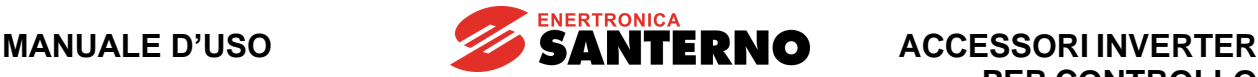

Connettore CN2: connessione RS485 verso inverter: DB9 di tipo femmina

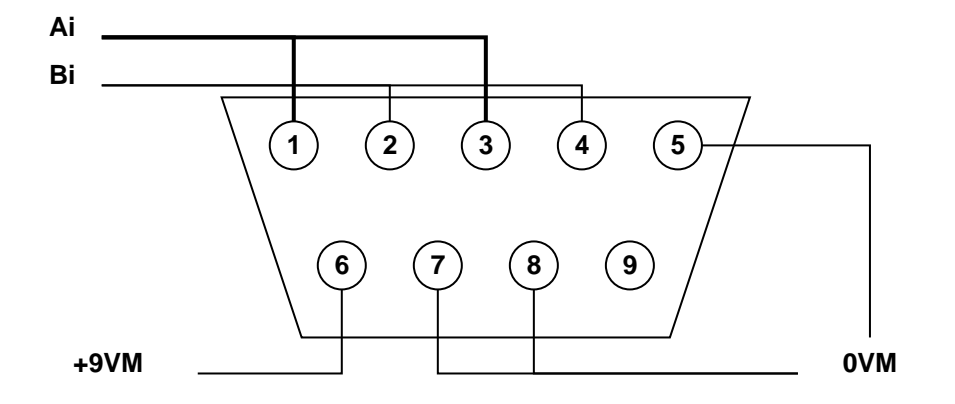

# **Connessione raccomandata verso inverter**

È consigliabile connettere la scheda all'inverter utilizzando un cavo schermato munito di connettori di tipo DB9. Lo schermo del cavo deve essere connesso da entrambi i lati in modo che si venga a trovare al potenziale PE dell'inverter. Il cavo schermato deve presentare almeno una coppia intrecciata relativa ai segnali RS485 A e B. Sono necessari altri due conduttori o una seconda coppia intrecciata per i conduttori di alimentazione ausiliaria dell'inverter +9VM e 0VM. La sezione e la lunghezza del cavo debbono essere tali da evitare una eccessiva caduta di tensione. Per cavi lunghi fino a 5 m è consigliabile non scendere sotto una sezione di 0.2 mm<sup>2</sup> (AWG24) per i conduttori sia di segnale che di alimentazione.

### **Connessione raccomandata verso master**

È consigliabile connettere la scheda al master utilizzando un cavo schermato dotato di almeno una coppia intrecciata. Lo schermo del cavo deve essere connesso al terminale SHIELD del connettore. La connessione dello schermo permette di beneficiare pienamente della rete di soppressori che è stata inserita sui conduttori relativi al master.

Il cavo schermato utilizzato deve presentare almeno una coppia intrecciata relativa ai segnali RS485 A e B e deve propagare il segnale comune (0VE).

Per tale tipo di cavo si raccomandano le seguenti specifiche:

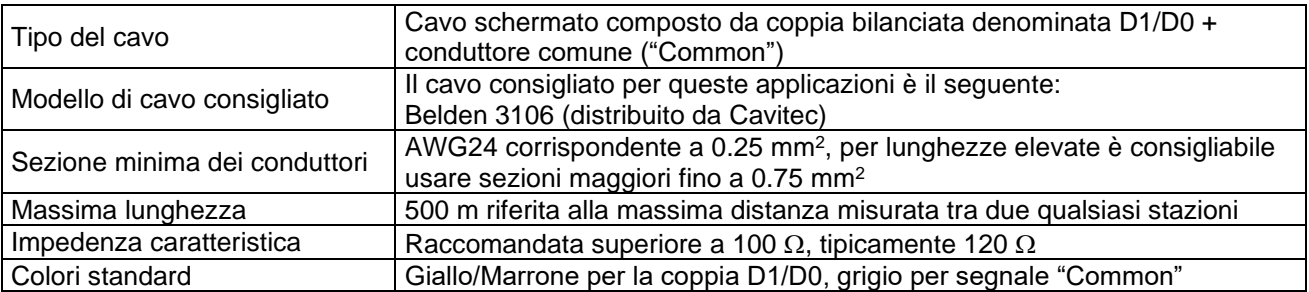

#### **Segnalazione presenza alimentazioni**

La scheda è dotata di tre LED per la segnalazione della presenza delle varie tensioni di alimentazione della scheda stessa.

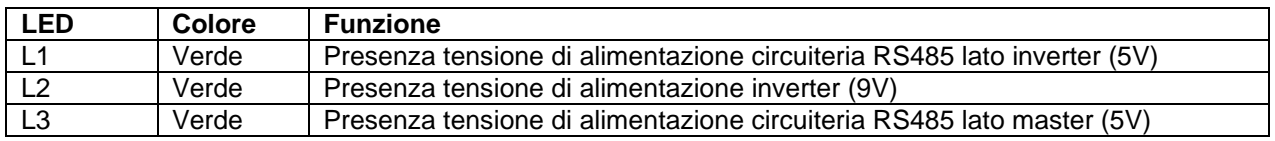

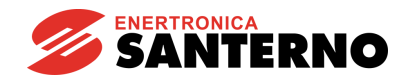

## **Segnalazione FAULT RS485**

La scheda è dotata di due LEDs per la segnalazione di condizioni di fault sui segnali RS485 sia verso inverter sia verso master. La segnalazione di FAULT è da intendersi valida solo qualora la linea sia correttamente terminata, ovvero i DIP-switch SW1 e SW2 siano in posizione ON.

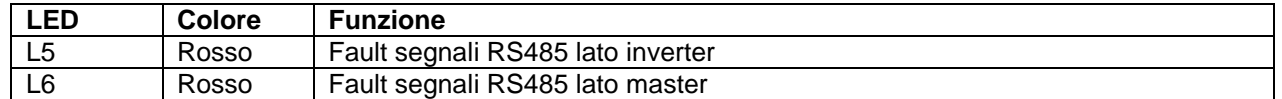

La condizione di fault può essere una delle seguenti:

- Tensione differenziale tra A e B inferiore a 450mV
- A o B eccedono il range di tensione di modo comune [–7V; 12V]
- A o B connessi ad una tensione fissa (condizione rilevabile solo in fase di comunicazione)

#### **Visualizzazione diagnostica**

La [Figura 171](#page-302-0) mostra i LED di segnalazione e i DIP-switch di configurazione.

# **Configurazione della scheda**

La scheda include 2 DIP-switch a 2 posizioni ciascuno. Tali DIP-switch rendono configurabile la terminazione della linea RS485 sia lato inverter sia lato master.

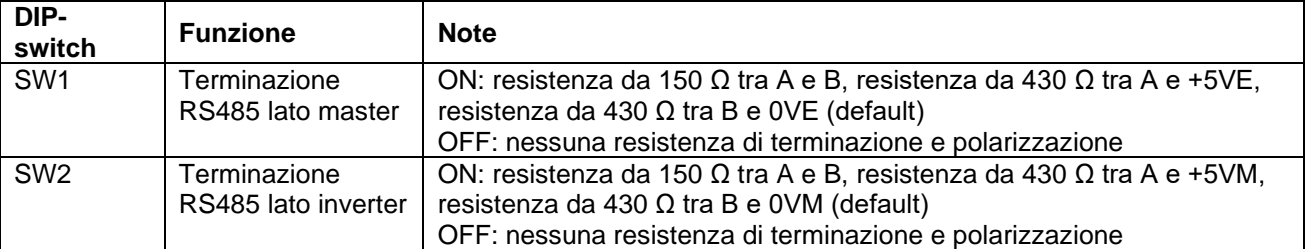

## **Specifiche scheda**

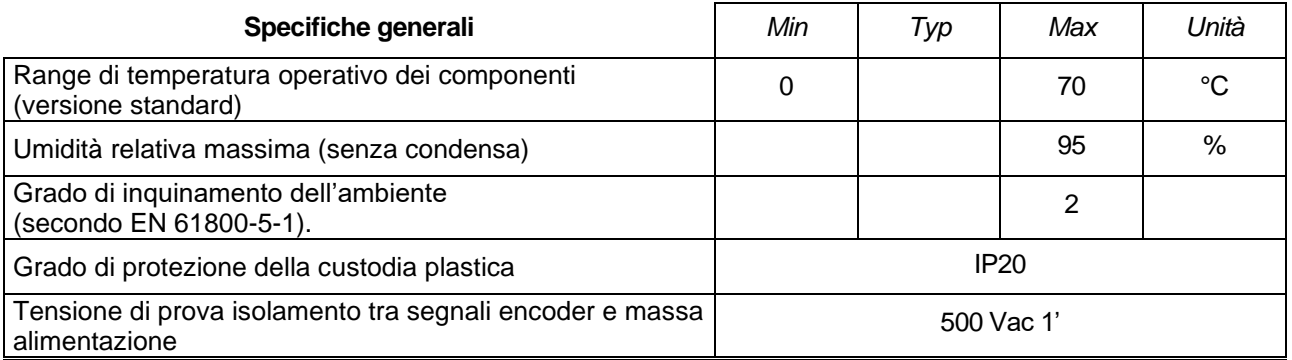

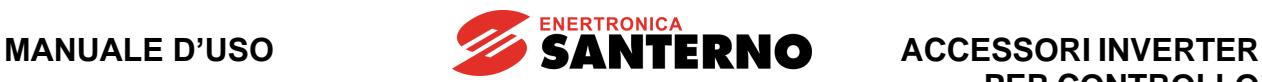

**PER CONTROLLO MOTORI**

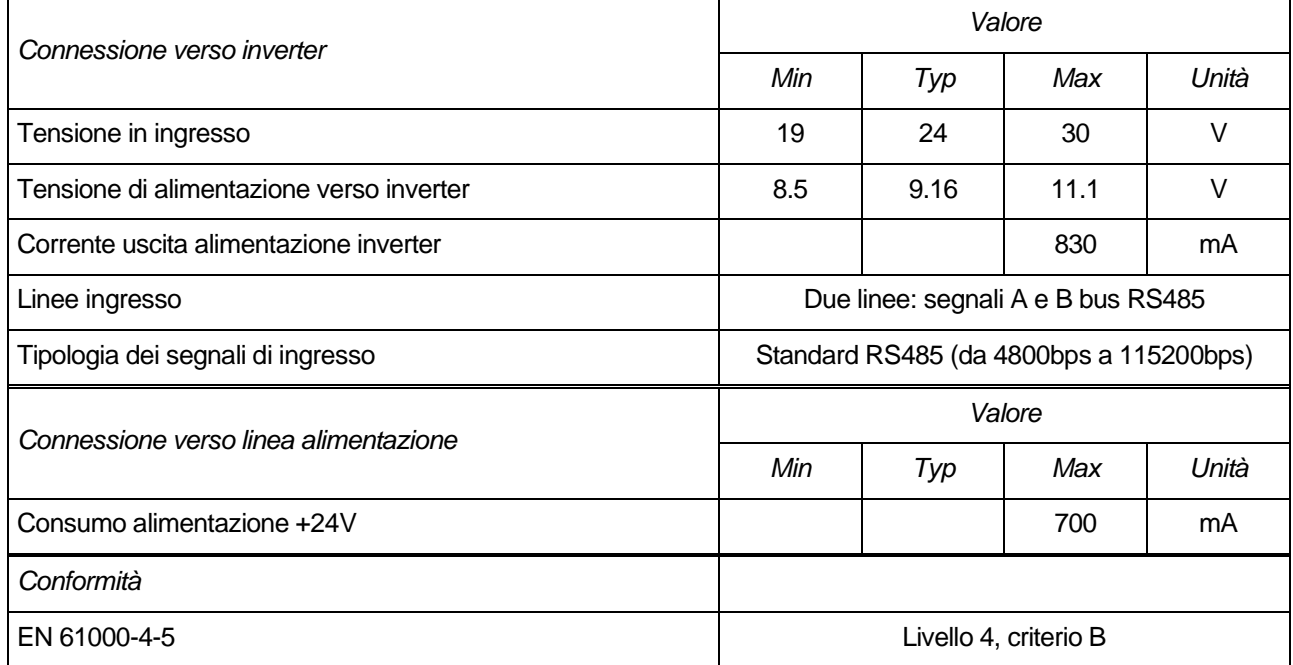

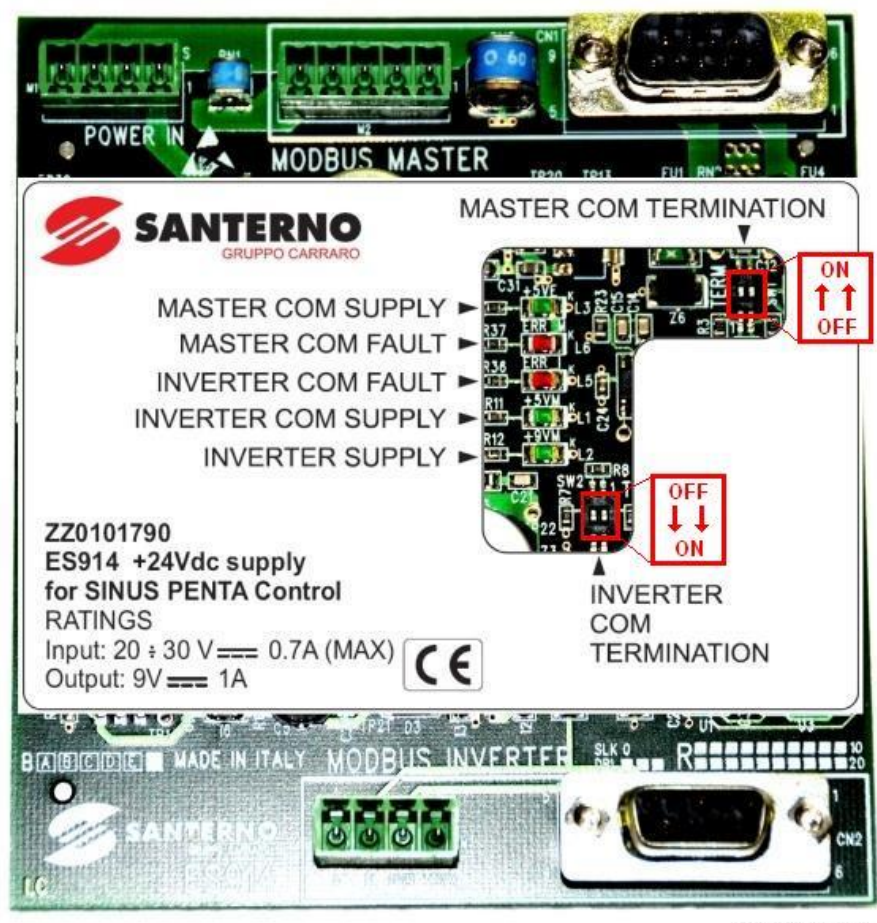

P001040-B

<span id="page-302-0"></span>**Figura 171: Posizione di LED e DIP-switch**

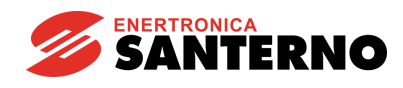

# **20.OPZIONE SELETTORE A CHIAVE LOC-0-REM E PULSANTE EMERGENZA PER VERSIONI IP54**

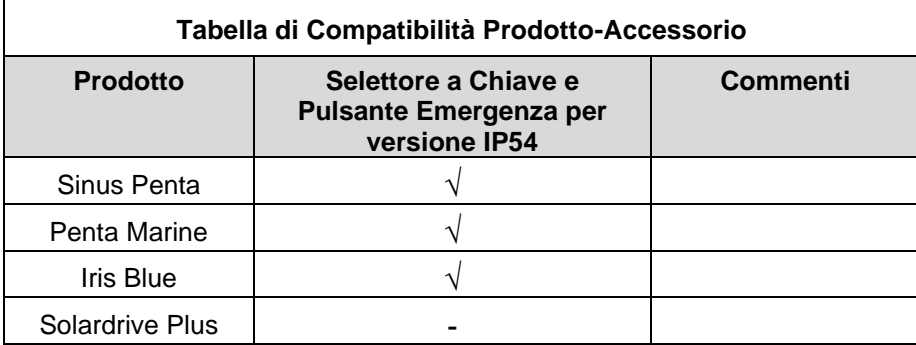

# **Tabella 25: Compatibilità Prodotto – Selettore a Chiave e Pulsante Emergenza per versione IP54**

Nei modelli con grado di protezione IP54 è possibile richiedere come opzione la presenza di un selettore a chiave e di un fungo di emergenza.

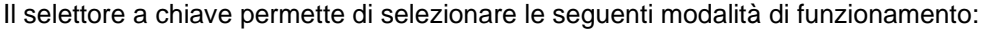

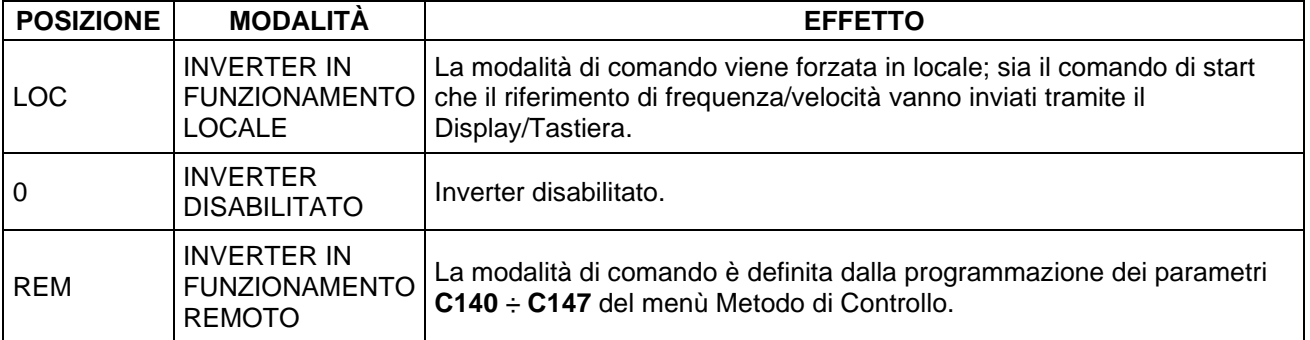

Il pulsante a fungo, quando viene premuto, provoca l'immediata disabilitazione dell'inverter.

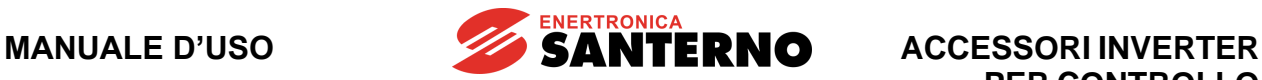

È presente una morsettiera ausiliaria che rende disponibili su contatti liberi da tensione lo stato del selettore, lo stato del pulsante di emergenza e il comando di ENABLE.

# **Tensione determinante di classe C secondo EN 61800-5-1**

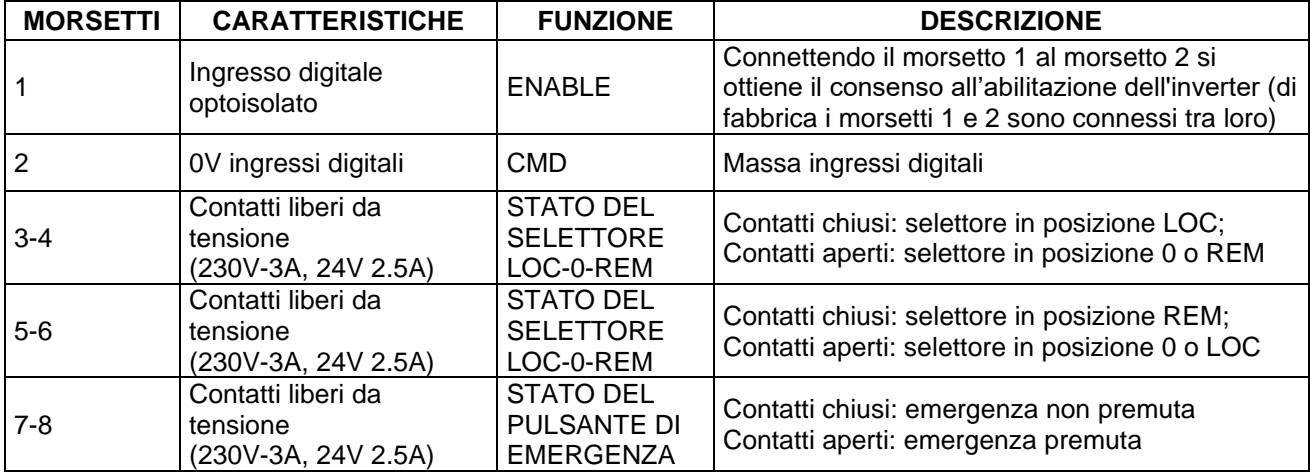

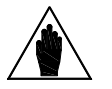

**NOTA**

Quando sono presenti il selettore a chiave e il pulsante emergenza non è utilizzabile l'ingresso digitale multifunzione MDI4 (morsetto 12)

La massa degli ingressi digitali multifunzione è disponibile anche al morsetto 2 della morsettiera ausiliaria.

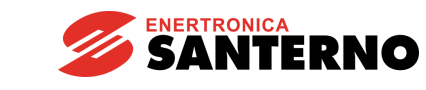

# **20.1. Schema generale di collegamento inverter IP54 con opzione selettore LOC-0-REM e pulsante di emergenza**

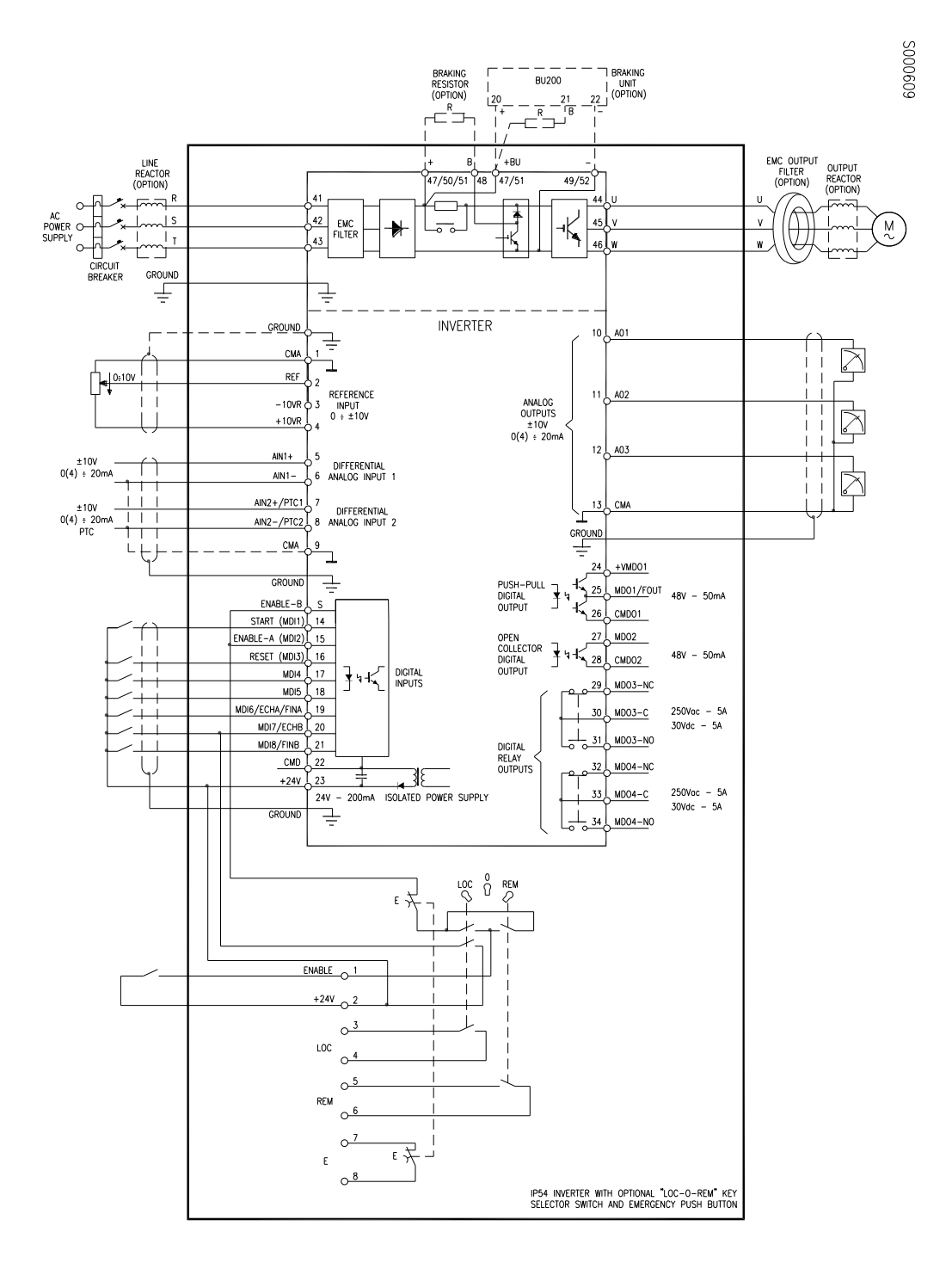

# **Figura 172: Schema generale di collegamento inverter IP54**

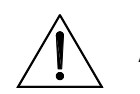

**ATTENZIONE** funzione di sicurezza STO (vedi [Funzione Safe Torque Off -](#page-2-0) Manuale I collegamenti realizzati con questo schema non permettono di utilizzare la [Applicativo\)](#page-2-0).

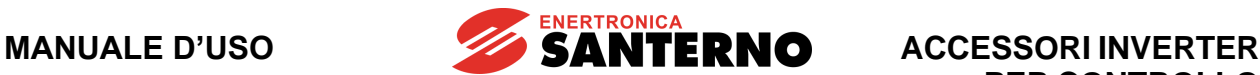

HTL; 157

Induttanze

**PER CONTROLLO MOTORI**

**I**

### INDICE ANALITICO

**A**

Alimentazione ausiliaria; 89 Anybus-S; 178

**B**

B40; 178 BiSS; 268 BRIDGE MINI; 222 BU1440; 90 BU200; 50 BU600; 64

**C**

CANopen® ; 194; 208 Cavi di potenza; 31 Comunicazione seriale; 86

#### **D**

DeviceNet®; 192; 205

**E**

Encoder; 236; 246 collegamento del cavo; 156 configurazione; 150 esempi di collegamento; 151 morsettiera; 149 Encoder Line Driver configurazione; 161 morsettiera; 160 Encoder SIN/COS; 163 EnDat; 268 ES822; 173 ES836/2; 146 ES847; 224 ES860; 163 ES861; 257 ES870; 243 ES913; 157 ES914; 297 ES950; 268 ES966; 282 ES988; 247 EtherCAT; 197 Ethernet/IP; 197

**F**

#### Filtri sinusoidali; 144

toroidali; 145

**H**

Hiperface; 282

# di ingresso; 126 di uscita; 129 Ingressi analogici; 233; 234; 235; 239 digitali; 241 **K** Kit remotazione tastiera; 125 **L** LOC; 304; 306 **M** MODBUS/TCP ® ; 197; 211 **N** NEMA 1; 122

Organi di protezione; 31

**P**

**O**

PROFIBUS-DP®; 188; 201 PROFIdrive; 205 Profinet IRT; 197

**R**

REM; 304; 306 Retroazione velocità; 146; 157

#### **S**

Scheda alimentatore; 297 bus di campo; 177 encoder; 146 encoder Line Driver; 157 espansione I/O; 224 espansione I/O 120/240Vac; 247 seriale; 173 Selettore a chiave; 306 Slot A; 146; 148; 157; 159 Slot B; 175; 179; 223 Slot C; 225; 244

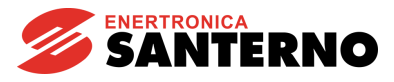

**MANUALE D'USO**

**U** Uscite digitali; 237; 242